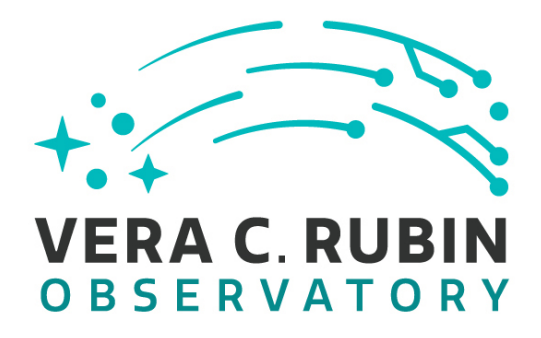

# **Vera C. Rubin Observatory Data Management**

# **LSST Data Management Acceptance Test Specification**

La Management Accepta<br>
Test Specification<br>
Wood-Vasey, E. Bellm, J.F. Bosch, M. Br.<br>
F. Chiang, G. Comoretto, G.P. Dubois-Felsr<br>
Graham, R. Gruendl, K.S. Krughoff, K.-T.<br>
Dom. F. Mueller, C. Slater, J.D. Swinbank<br>
LDM-639 **L.P. Guy, W.M. Wood-Vasey, E. Bellm, J.F. Bosch, M. Butler, J.L. Carlin, H.-F. Chiang, G. Comoretto, G.P. Dubois-Felsmann, M. Gower, M.L. Graham, R. Gruendl, K.S. Krughoff, K.-T. Lim, R.H. Lupton, F. Mueller, C. Slater, J.D. Swinbank**

**LDM-639**

**Latest Revision: 2023-07-10**

**Draft Revision NOT YET Approved – This Rubin Observatory document has been approved as a Content-Controlled Document by the Rubin Observatory DM Change Control Board. If this document is changed or superseded, the new document will retain the Handle designation shown above. The control is on the most recent digital document with this Handle in the Rubin Observatory digital archive and not printed versions. Additional information may be found in the corresponding DM RFC. – Draft Revision NOT YET Approved**

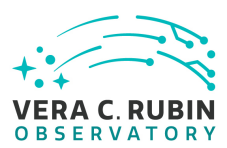

# **Abstract**

This document describes the detailed acceptance test specification for the LSST Data Management System.

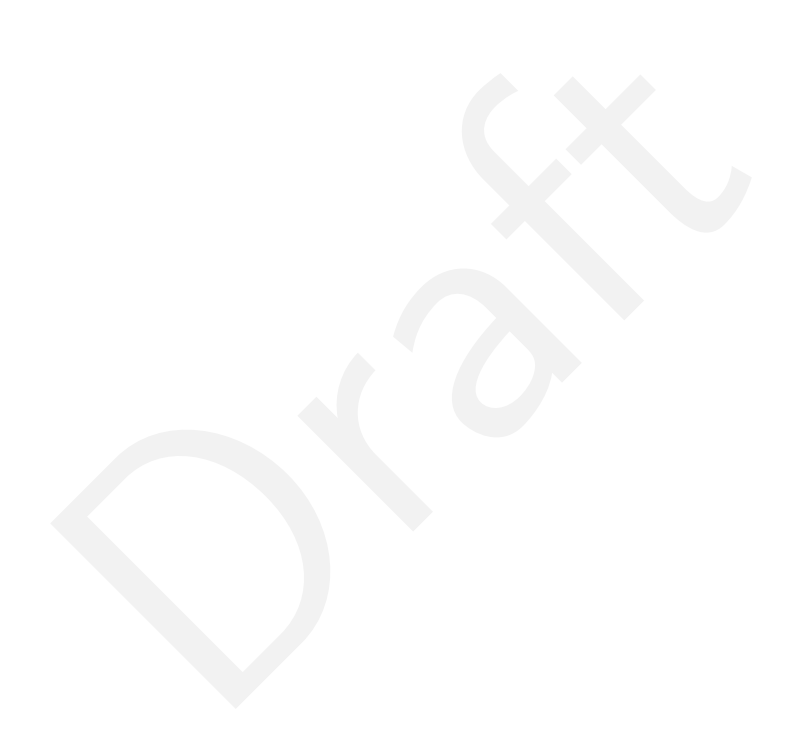

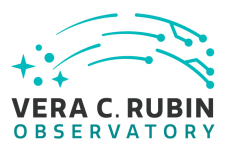

# **Change Record**

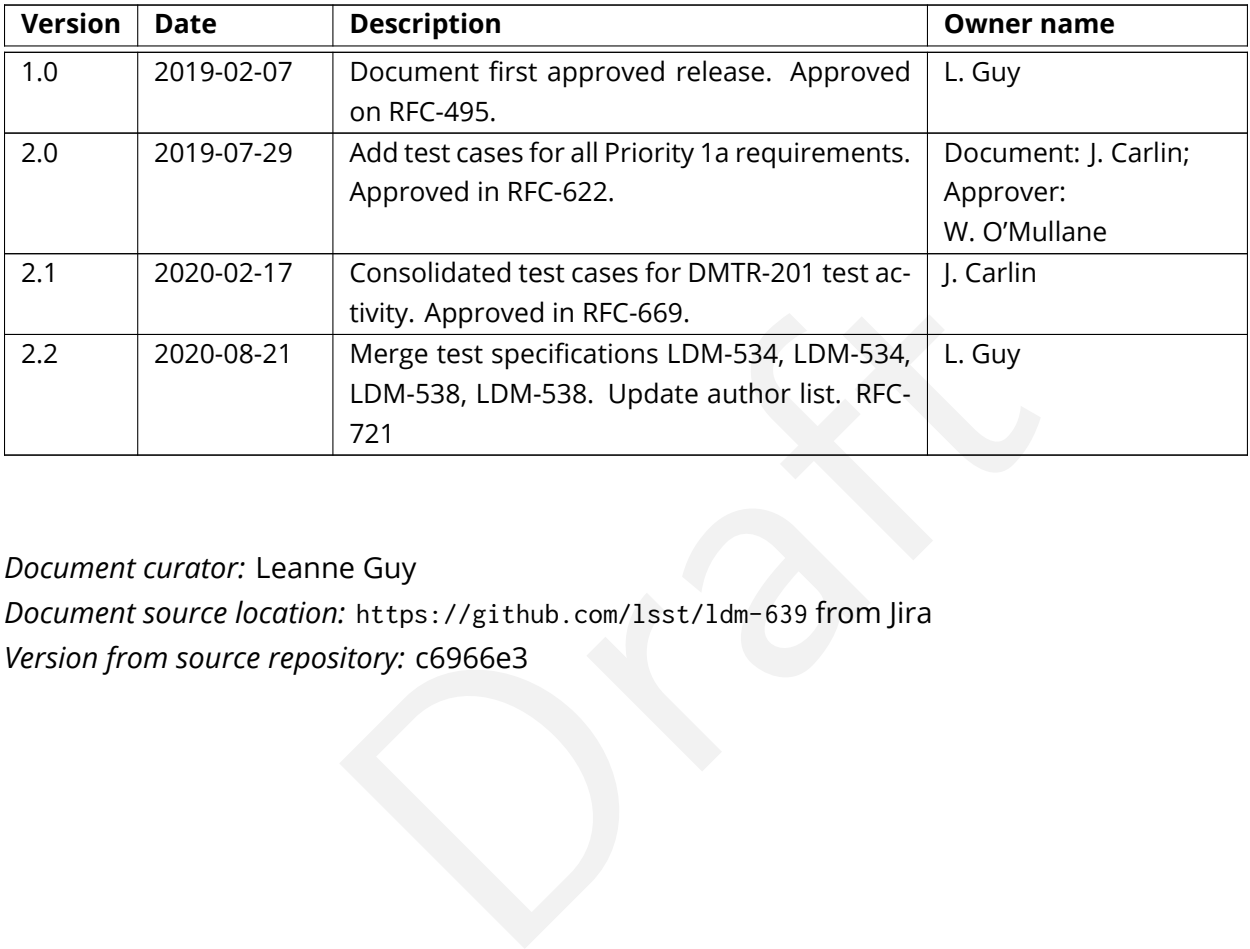

*Document curator:* Leanne Guy

*Document source location:* https://github.com/lsst/ldm-639 from Jira

*Version from source repository:* c6966e3

# **Contents**

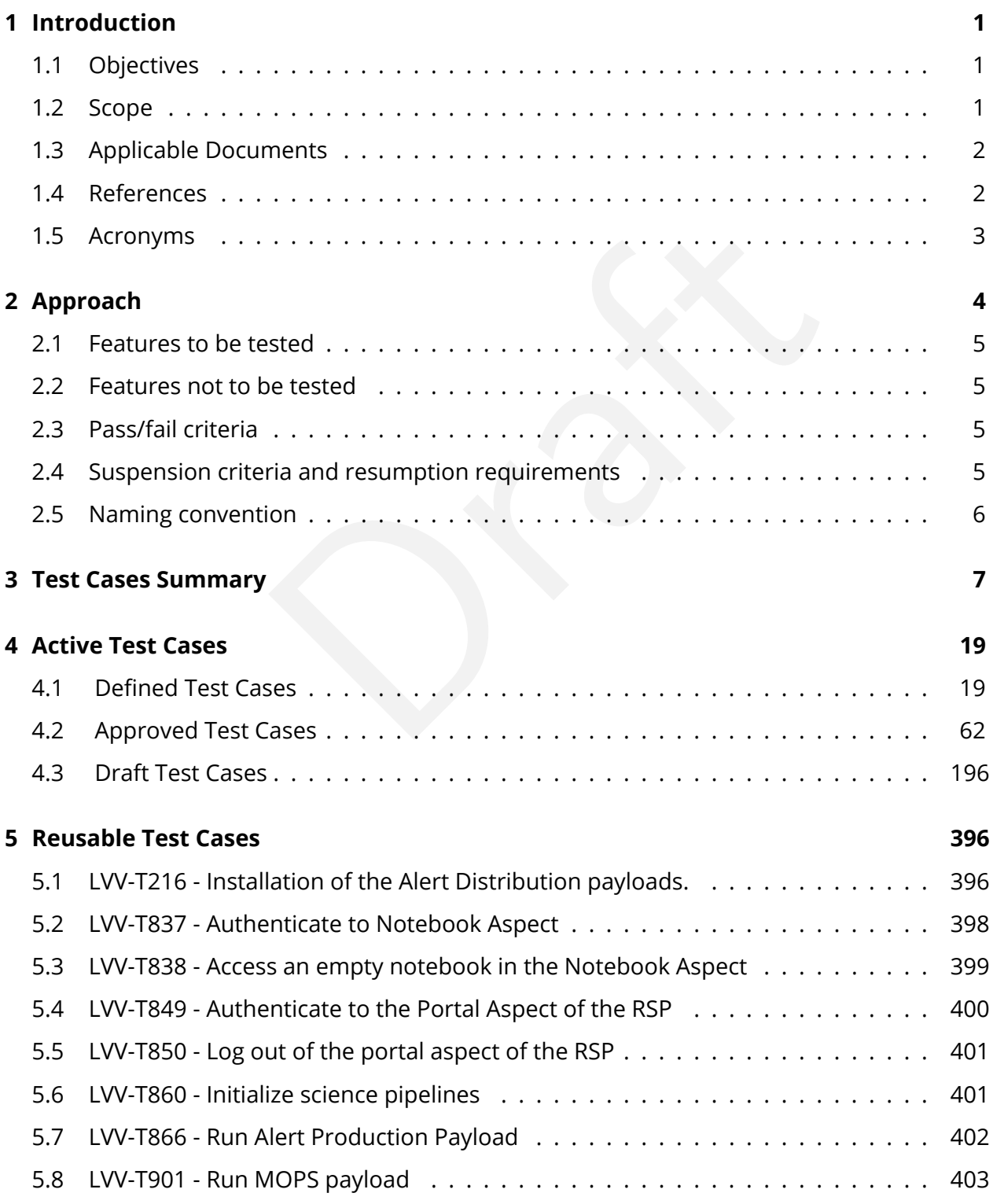

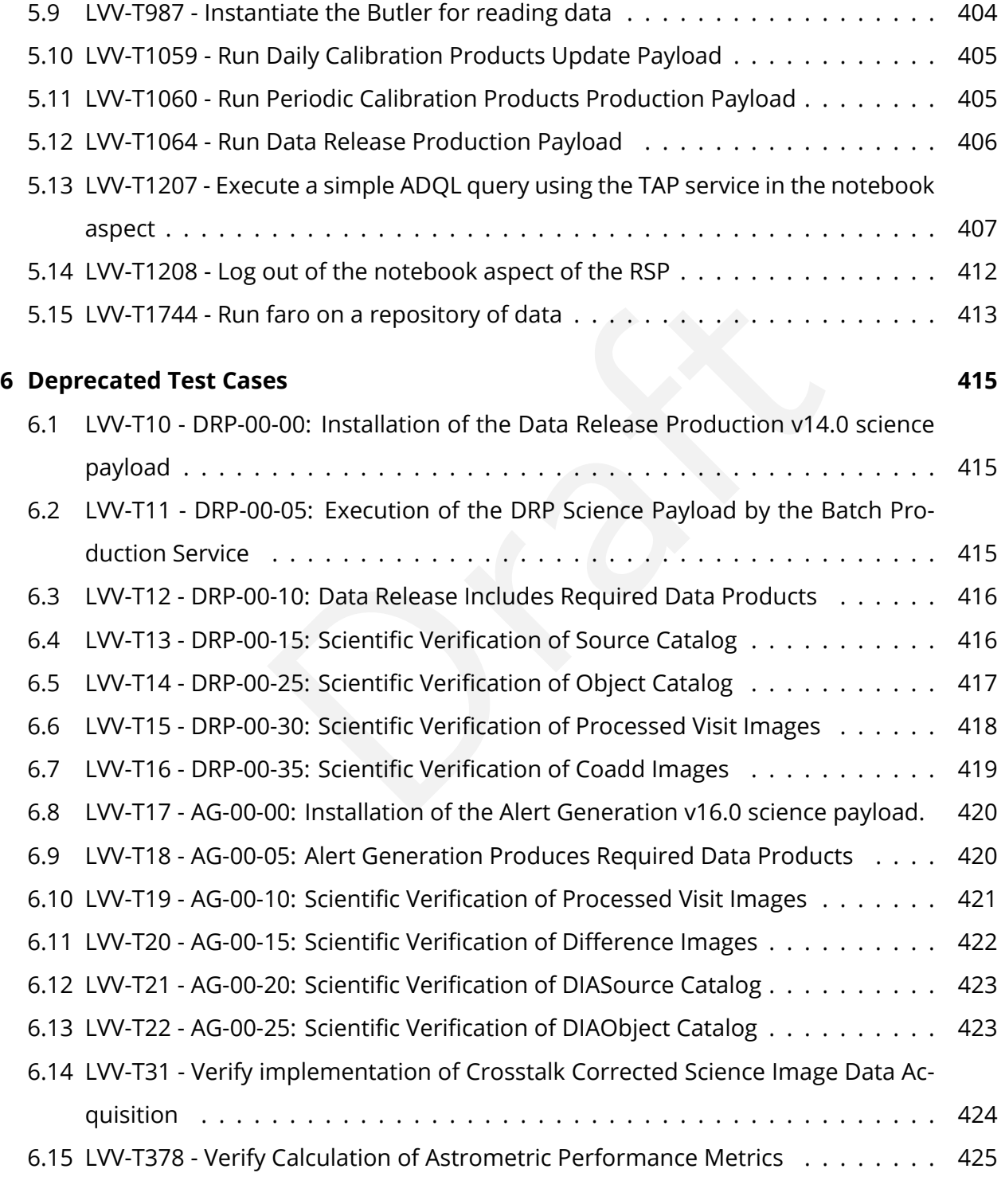

### **[A Traceability](#page-430-0) 426**

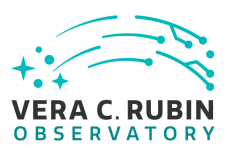

# **LSST Data Management Acceptance Test Specification**

# <span id="page-5-0"></span>**1 Introduction**

This document specifies the acceptance test procedures for the LSST Data Management System. It is a living document that is updated as new functionality is delivered and acceptance testing proceeds. A full description of the LSST Data Management System is provided in the Data Management System Design document, LDM-148 with the science requirements detailed in the LSST Science Requirements Document LPM-17.

# <span id="page-5-1"></span>**1.1 Objectives**

escription o[f](#page-6-1) the Essi Data Management system is pro-<br>
Prem Design document, LDM-148 with the science require<br>
Prequirements Document LPM-17.<br>
The description of LSST Data Management's approach to<br>
describe the detailed te This document builds on the description of LSST Data Management's approach to testing as described in [LDM-503](#page-7-2) to describe the detailed test cases that will be performed to verify the Data Management System.

It provides test designs, test cases and procedures for the tests, and the corresponding pass/ fail criteria for each test.

# <span id="page-5-2"></span>**1.2 Scope**

<span id="page-5-3"></span>This document provides the acceptance test plan for the Data Management System (DMS), as described by the Data Management System Requirements in [LSE-61](#page-6-2) .

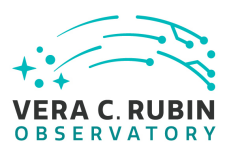

# **1.3 Applicable Documents**

- [LPM-17](#page-6-1) LSST Science Requirements Document
- [LDM-148](#page-7-1) LSST Data Management System Design
- [LDM-294](#page-7-3) LSST DM Organization & Management
- [LDM-503](#page-7-2) LSST DM Test Plan
- [LSE-61](#page-6-2) LSST DM Subsystem Requirements
- [LSE-163](#page-6-3) LSST Data Products Definition Document
- [LDM-151](#page-7-4) LSST DM Science Pipelines Design
- [LSE-180](#page-6-4) Level 2 Photometric Calibration for the LSST Survey
- [LSE-30](#page-6-5) LSST Observatory System Specifications

# <span id="page-6-0"></span>**1.4 References**

- <span id="page-6-5"></span><span id="page-6-2"></span>[1] **[LSE-30]**, Claver, C.F., The LSST Systems Engineering Integrated Project Team, 2018, *Observatory System Specifications (OSS)*, LSE-30, URL https://ls.st/LSE-30
- ence Pipelines [D](https://lse-61.lsst.io/)esign<b[r](https://ls.st/LSE-30)>
cometric Calibration for the LSST Survey<br>
vatory System Specifications<br>
.., The LSST Systems Engineering Integrated Project Team<br>
ccifications (OSS), LSE-30, URL https://ls.st/LSE-30<br>
smann, G., Jenn [2] **[LSE-61]**, Dubois-Felsmann, G., Jenness, T., 2019, *Data Management System (DMS) Requirements*, LSE-61, URL https://lse-61.lsst.io/, Vera C. Rubin Observatory
- [3] **[LDM-554]**, Dubois-Felsmann, G., Ciardi, D., Mueller, F., Economou, F., 2019, *Data Management LSST Science Platform Requirements*, LDM-554, URL <https://ldm-554.lsst.io/>, Vera C. Rubin Observatory Data Management Controlled Document
- <span id="page-6-1"></span>[4] **[LPM-17]**, Ivezić, Ž., The LSST Science Collaboration, 2018, *LSST Science Requirements Document*, LPM-17, URL <https://ls.st/LPM-17>
- [5] **[LSE-131]**, Jacoby, S., Emmons, B., Selvy, B., 2017, *Interface between Data Management and Education and Public Outreach* , LSE-131, URL <https://ls.st/LSE-131>
- <span id="page-6-4"></span>[6] **[LSE-180]**, Jones, L., 2013, *Level 2 Photometric Calibration for the LSST Survey*, LSE-180, URL <https://ls.st/LSE-180>
- <span id="page-6-3"></span>[7] **[LSE-163]**, Jurić, M., Axelrod, T., Becker, A., et al., 2022, *Data Products Definition Document* , LSE-163, URL <https://lse-163.lsst.io/> , Vera C. Rubin Observatory
- [8] **[LDM-142]**, Kantor, J., 2017, *Network Sizing Model* , LDM-142, URL <https://ls.st/LDM-142>
- <span id="page-7-1"></span>[9] **[LDM-148]**, Lim, K.T., Bosch, J., Dubois-Felsmann, G., et al., 2018, *Data Management System Design*, LDM-148, URL <https://ls.st/LDM-148>
- <span id="page-7-3"></span>[10] **[LDM-294]**, O'Mullane, W., Swinbank, J., Juric, M., Guy, L., DMLT, 2022, *Data Management Organization and Management*, LDM-294, URL <https://ldm-294.lsst.io/> , Vera C. Rubin Observatory Data Management Controlled Document
- <span id="page-7-2"></span>[11] **[LDM-503]**, O'Mullane, W., Swinbank, J., Juric, M., et al., 2022, *Data Management Test Plan* , LDM-503, URL <https://ldm-503.lsst.io/> , Vera C. Rubin Observatory Data Management Controlled Document
- <span id="page-7-4"></span>[12] **[LDM-151]**, Swinbank, J., Axelrod, T., Becker, A., et al., 2020, *Data Management Science Pipelines Design* , LDM-151, URL https://ldm-151.lsst.io/ , Vera C. Rubin Observatory Data Management Controlled Document

### <span id="page-7-0"></span>**1.5 Acronyms**

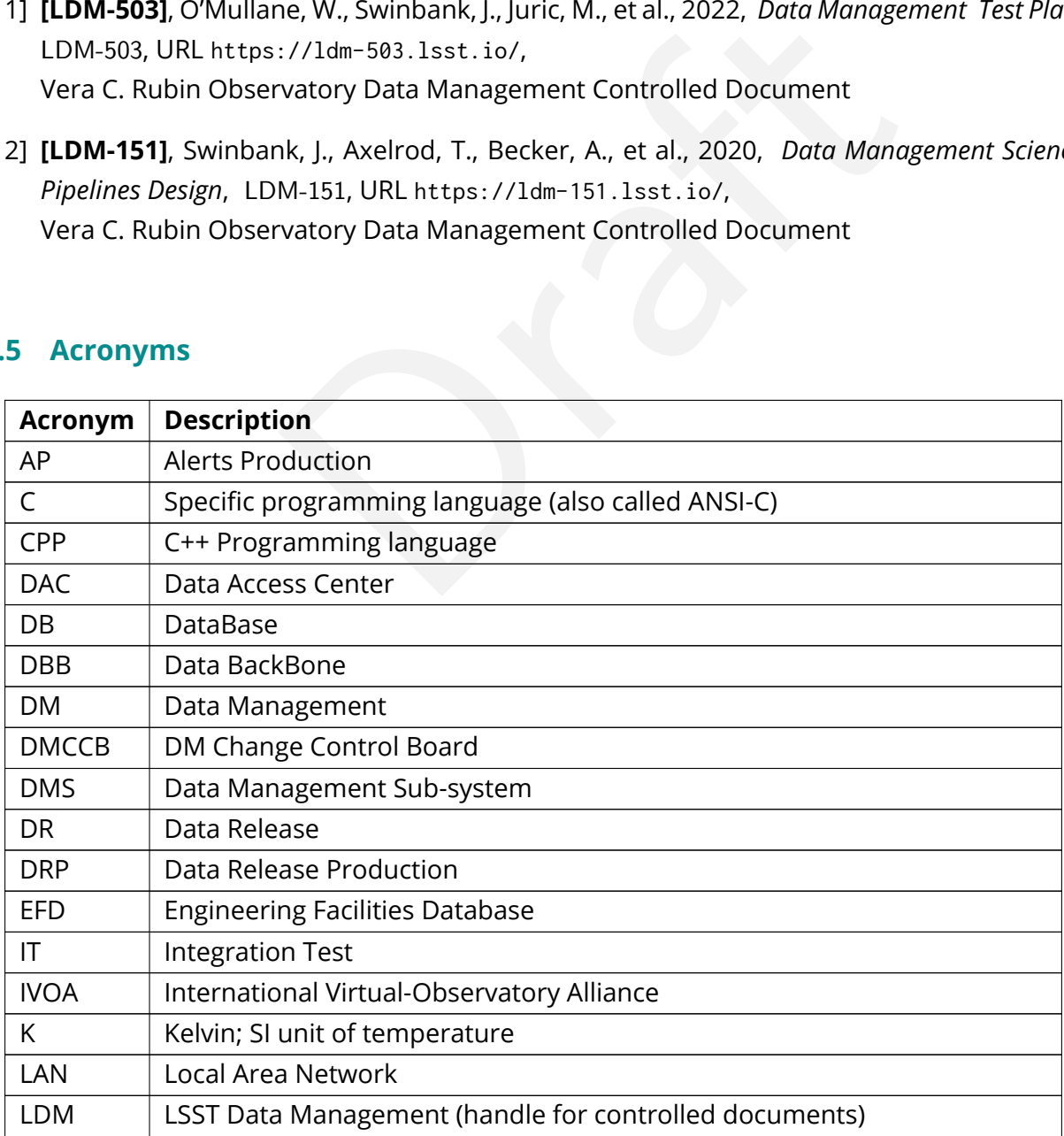

**DRAFT NOT YET APPROVED – The contents of this document are subject to configuration control by the Rubin Observatory DM Change Control Board. – DRAFT NOT YET APPROVED**

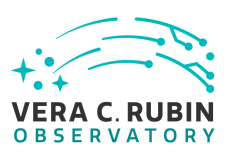

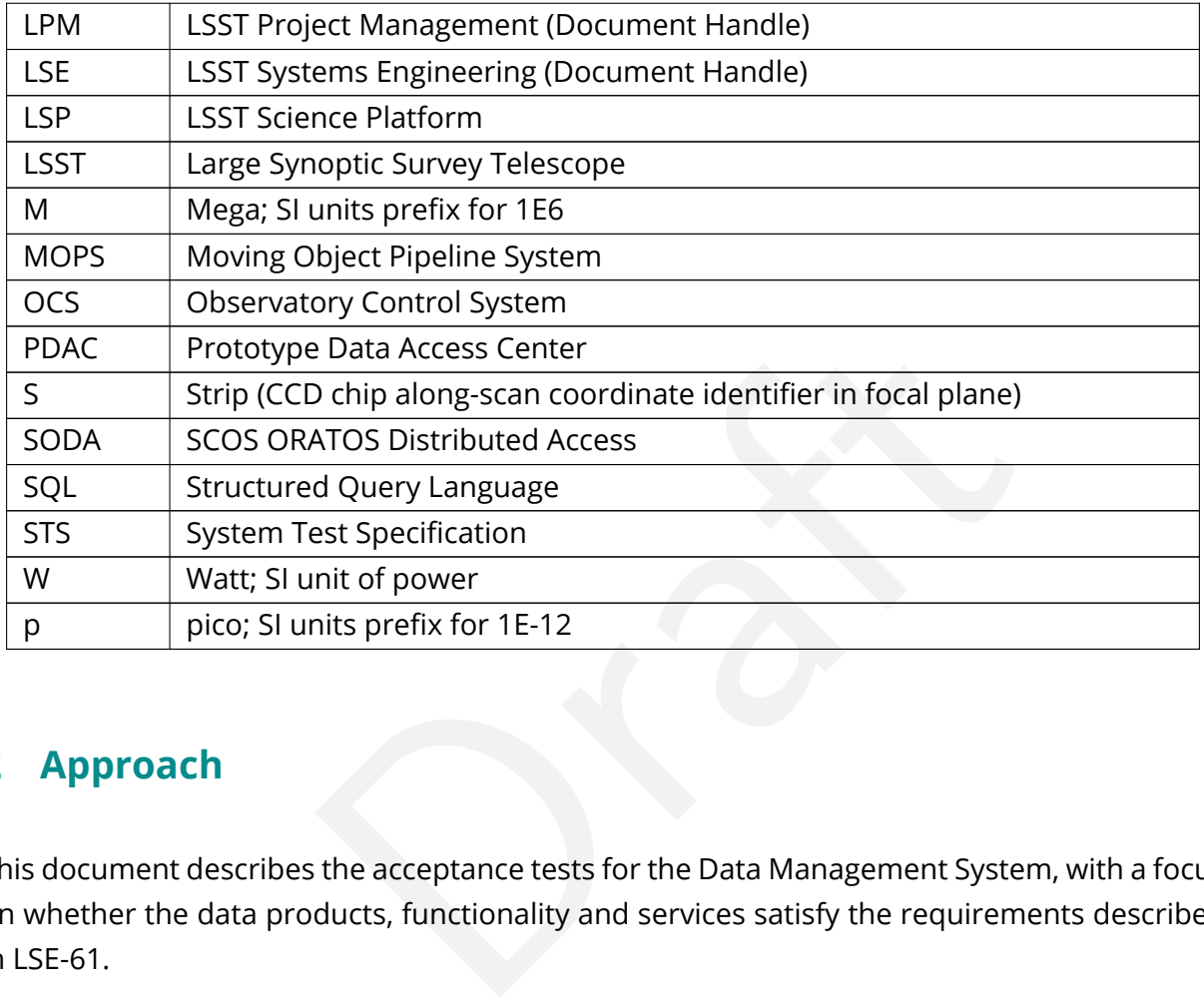

# <span id="page-8-0"></span>**2 Approach**

This document describes the acceptance tests for the Data Management System, with a focus on whether the data products, functionality and services satisfy the requirements described in [LSE-61](#page-6-2) .

The requirements from [LSE-61](#page-6-2) are extracted into the Jira "LSST Verification and Validation" Project, managed through the Jira Test Management Plugin system. Each LSE-61 requirement leads to a "LSST Verification and Validation" (LVV) Element. Each LVV Element comprises one or more more Test Cases. Each Test Case describes a Test Script to be executed, the coverage, pre-conditions, configuration, test results, and other details as specified by [LDM-503](#page-7-2). Test Scripts may have common set up and analysis steps. The Jira system allows for these steps to be shared by other Test Scripts. This improves clarity and consistency across all Test Cases.

<span id="page-8-1"></span>In this document, each Test Case is listed here with the LVV Element it tests, a summary of the Test Items exercised by the Test Case, and the detailed steps to be executed by the Test Case. Shared steps between Test Scripts have been explicitly written out to appear fully in each Test Case.

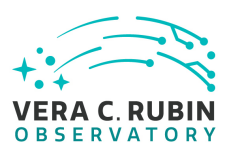

# **2.1 Features to be tested**

All top-level requirements for the LSST Data Management System described in [LSE-61](#page-6-2) are to be tested, including

- Rubin Data Products, including their production, scientific fidelity and persistence,
- Alert, Calibration and Data Release Production pipelines and the execution of payloads,
- Middleware,
- Qserv, the LSST parallel distributed database,
- Services provided by the Rubin Data Facility,
- Rubin facilities including the data archive, base, summit, and the communications between them to accept science and engineering data.

# <span id="page-9-0"></span>**2.2 Features not to be tested**

Example in the state of protection produce the state and state and state and a<br>sailel distributed database,<br>by the Rubin Data Facility,<br>uding the data archive, base, summit, and the commun<br>ppt science and engineering data. This document does not describe facilities for periodically generating or collecting key performance metrics (KPMs), except insofar as those KPMs are incidentally measured as part of executing the documented test cases.

# <span id="page-9-1"></span>**2.3 Pass/fail criteria**

The results of all tests will be assessed using the criteria described in [LDM-503](#page-7-2) §4.

Note that when executing pipelines, tasks, or individual algorithms, any unexplained or unexpected errors or warnings appearing in the associated log or on screen output must be described in the documentation for the system under test. Any warning or error for which this is not the case must be filed as a software problem report and filed with the DMCCB.

# <span id="page-9-2"></span>**2.4 Suspension criteria and resumption requirements**

Refer to individual test cases where applicable.

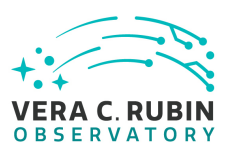

## <span id="page-10-0"></span>**2.5 Naming convention**

- **LVV** : Is the label for the "LSST Verification and Validation" project in Jira.
- **LVV-XXX** : Are Verification Elements, where XXX is the Verification Element identifier. Each Verification Element has at least one Test Case.
- **LVV-TYYY** : Are Test Cases. Each Test Case is associated with a Verification Element, where YYY is the Test Case identifier.

s are drawn from LSE-61 requirements which have names The Verification Elements are drawn from LSE-61 requirements which have names of the form DMS-REQ-ZZZZ.

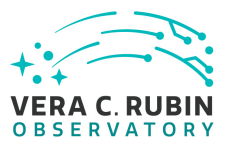

# <span id="page-11-0"></span>**3 Test Cases Summary**

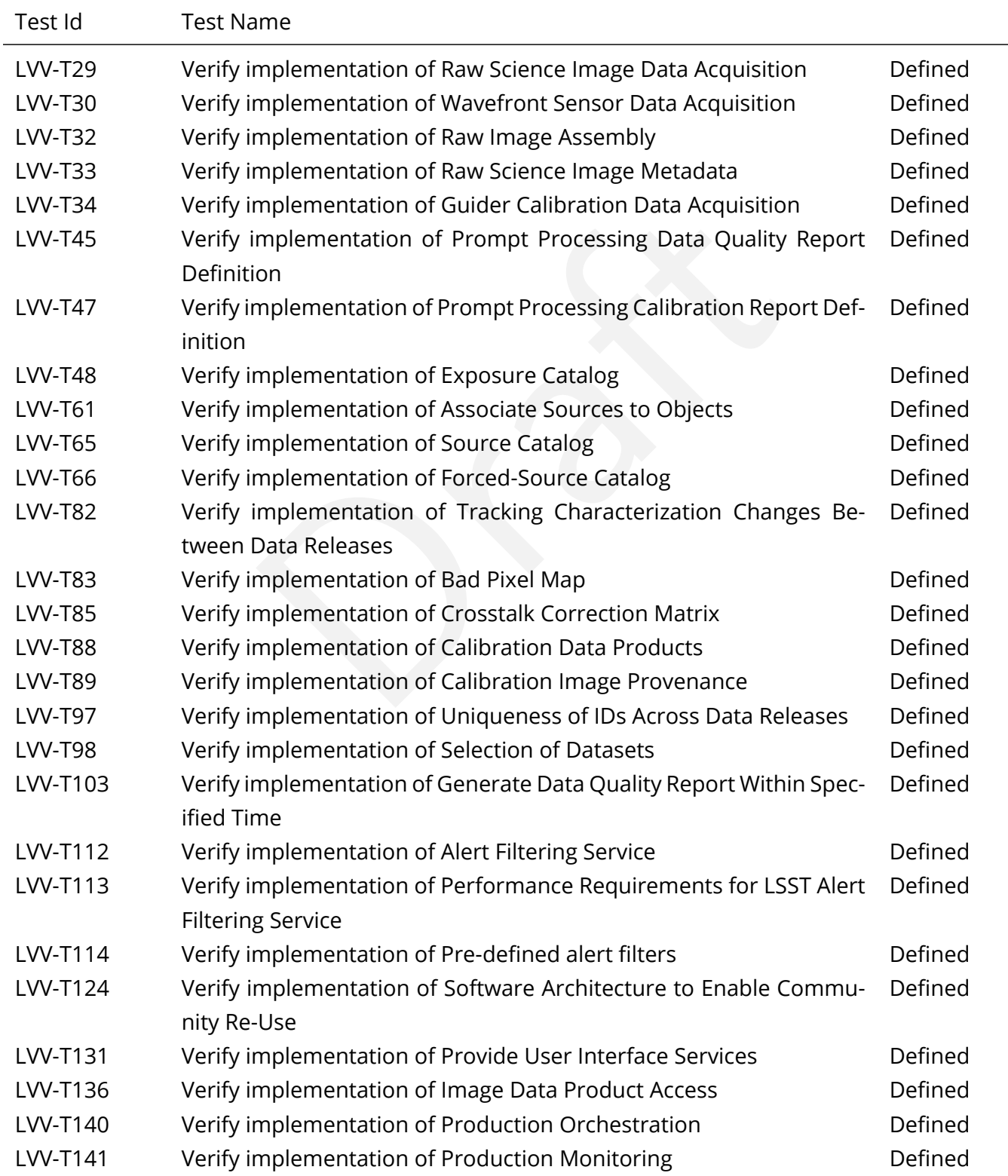

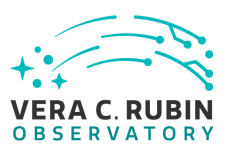

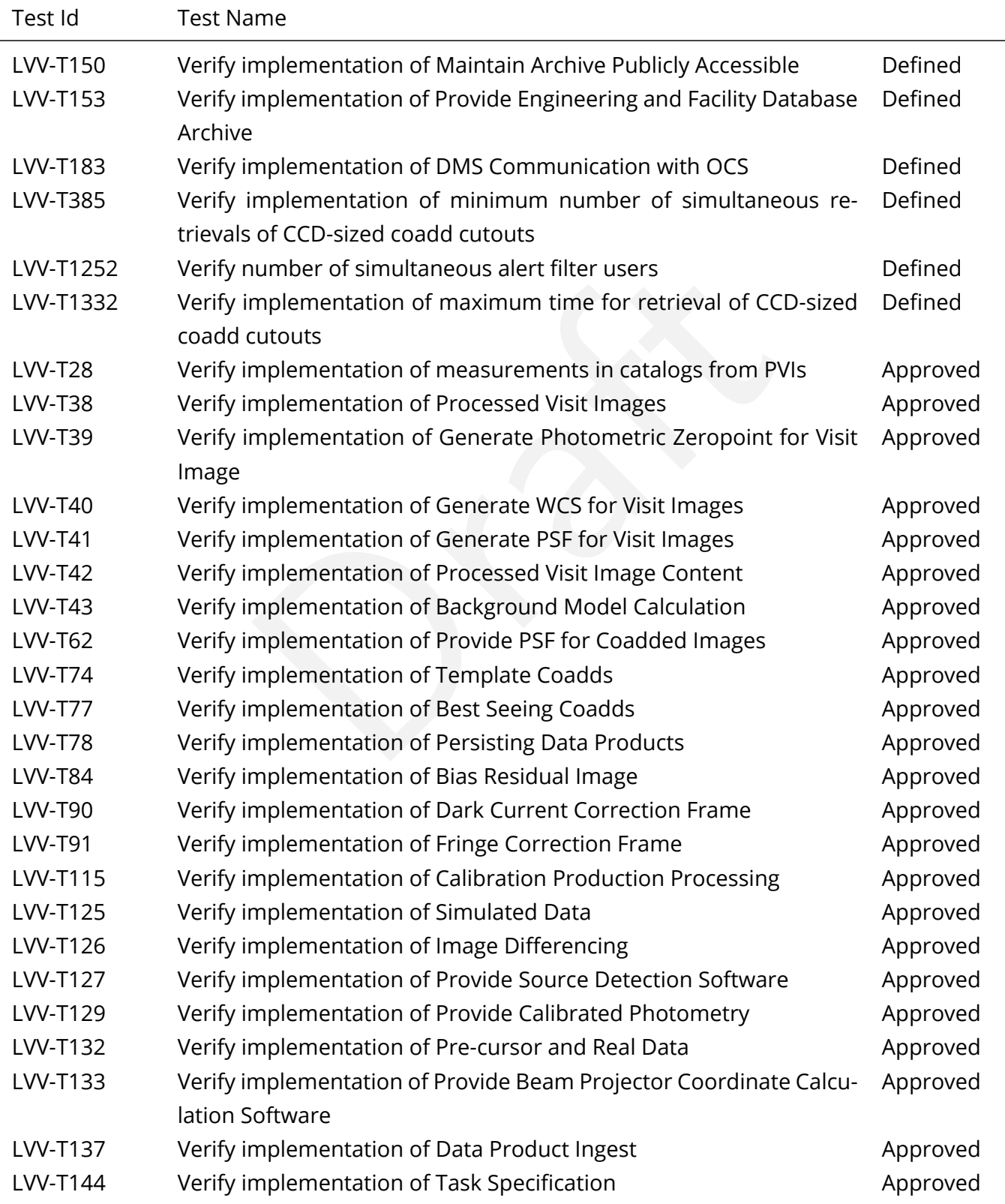

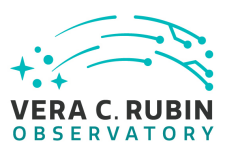

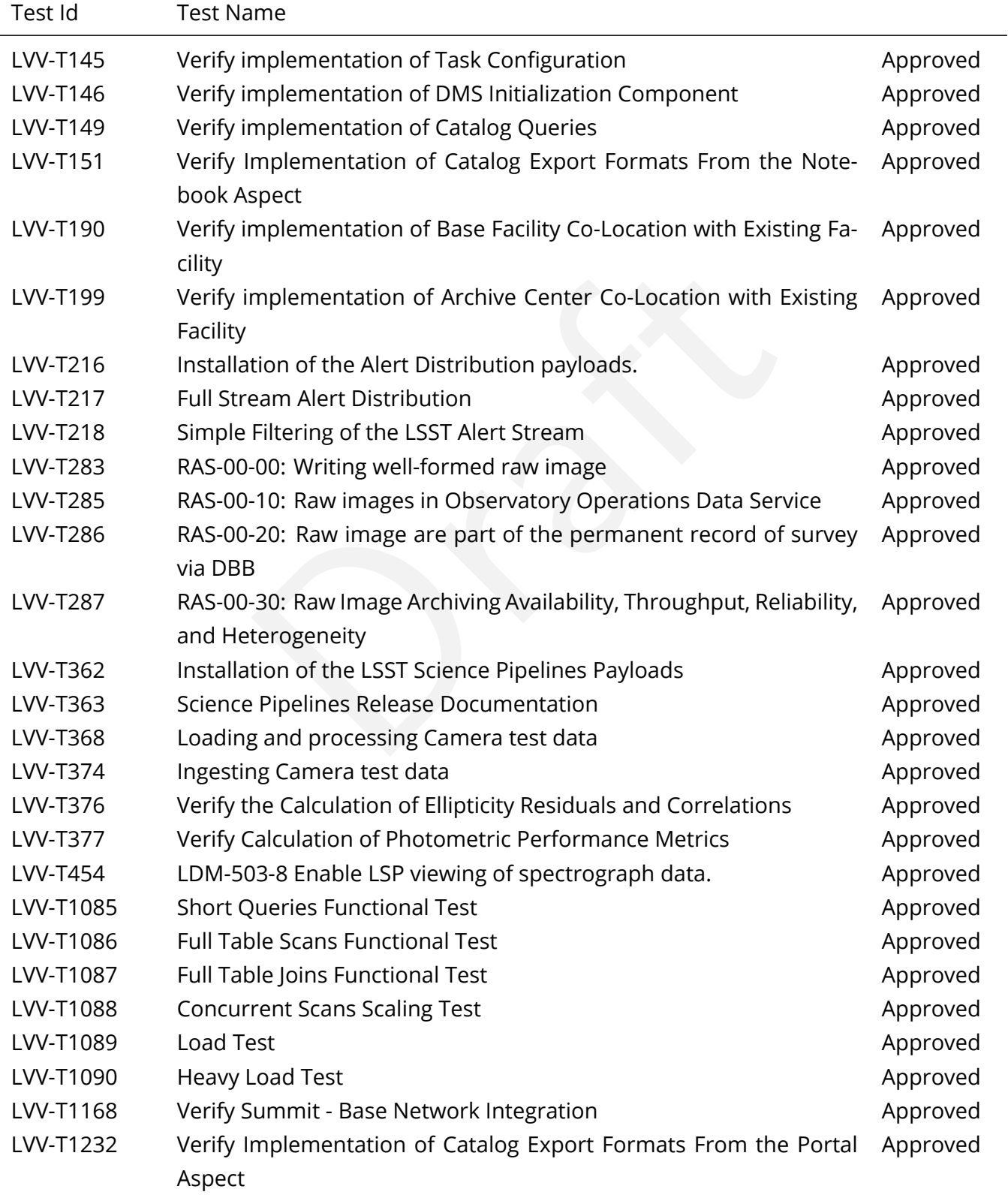

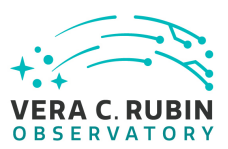

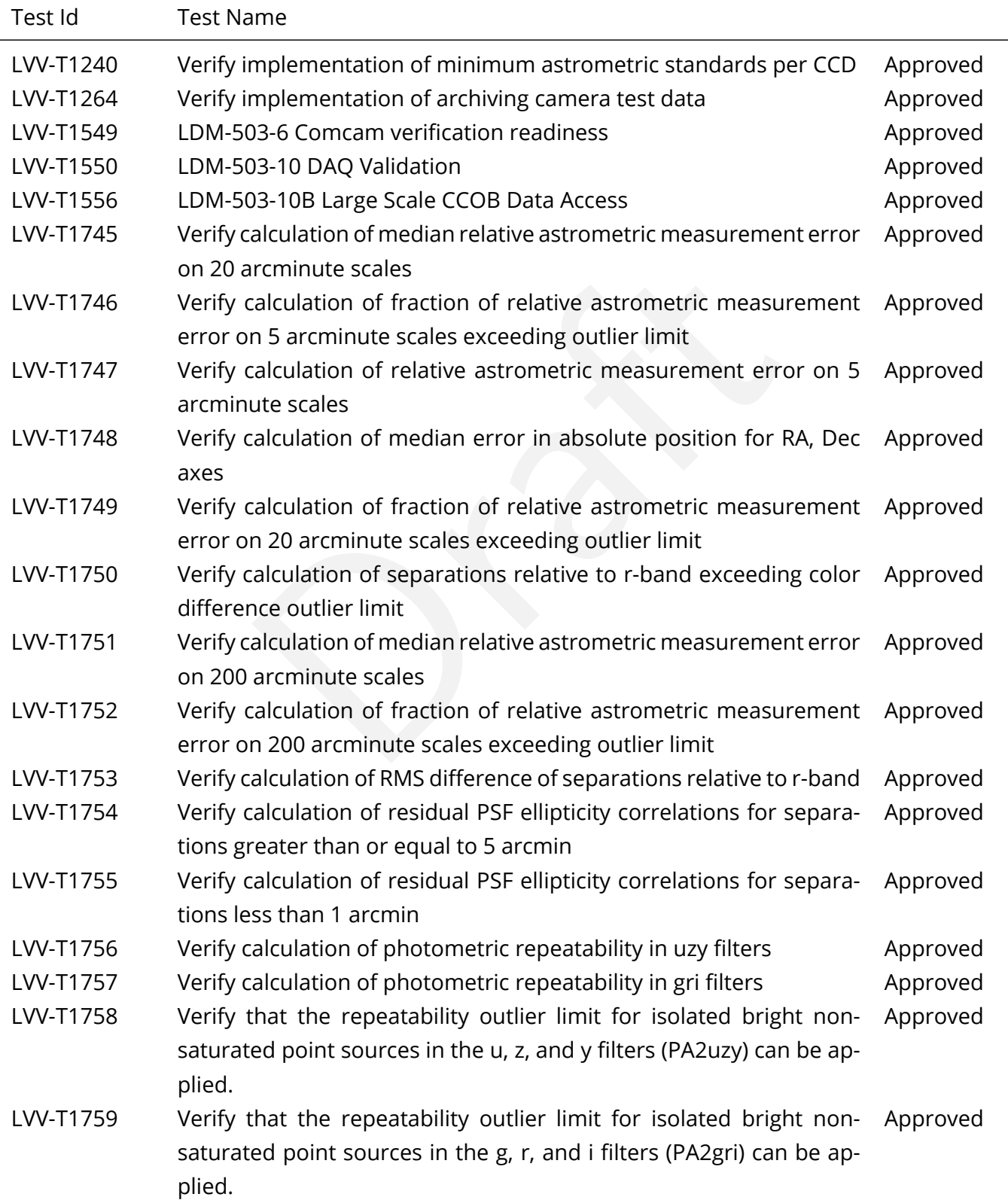

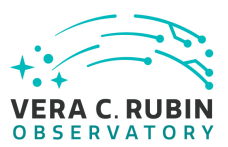

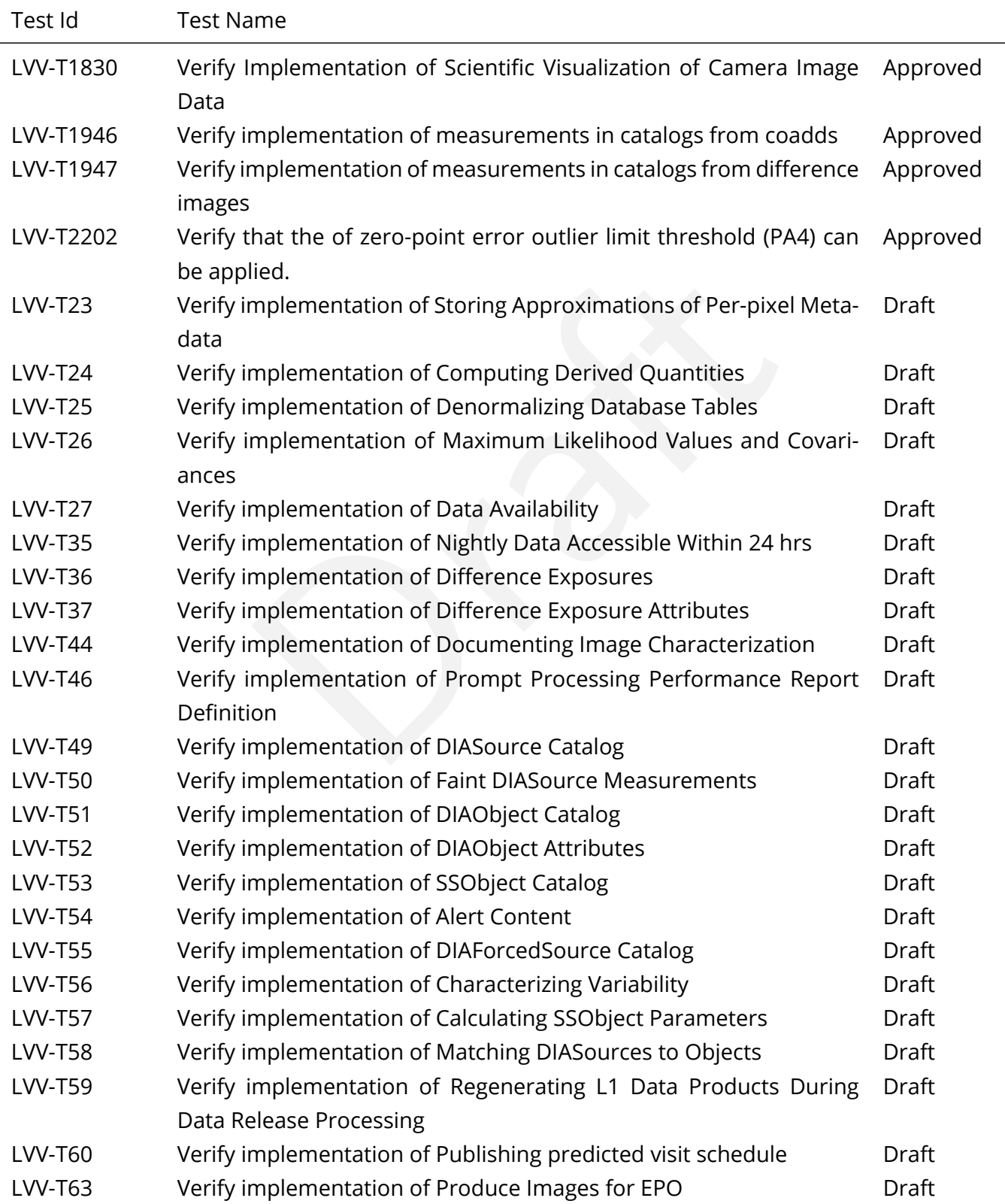

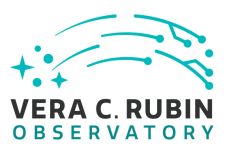

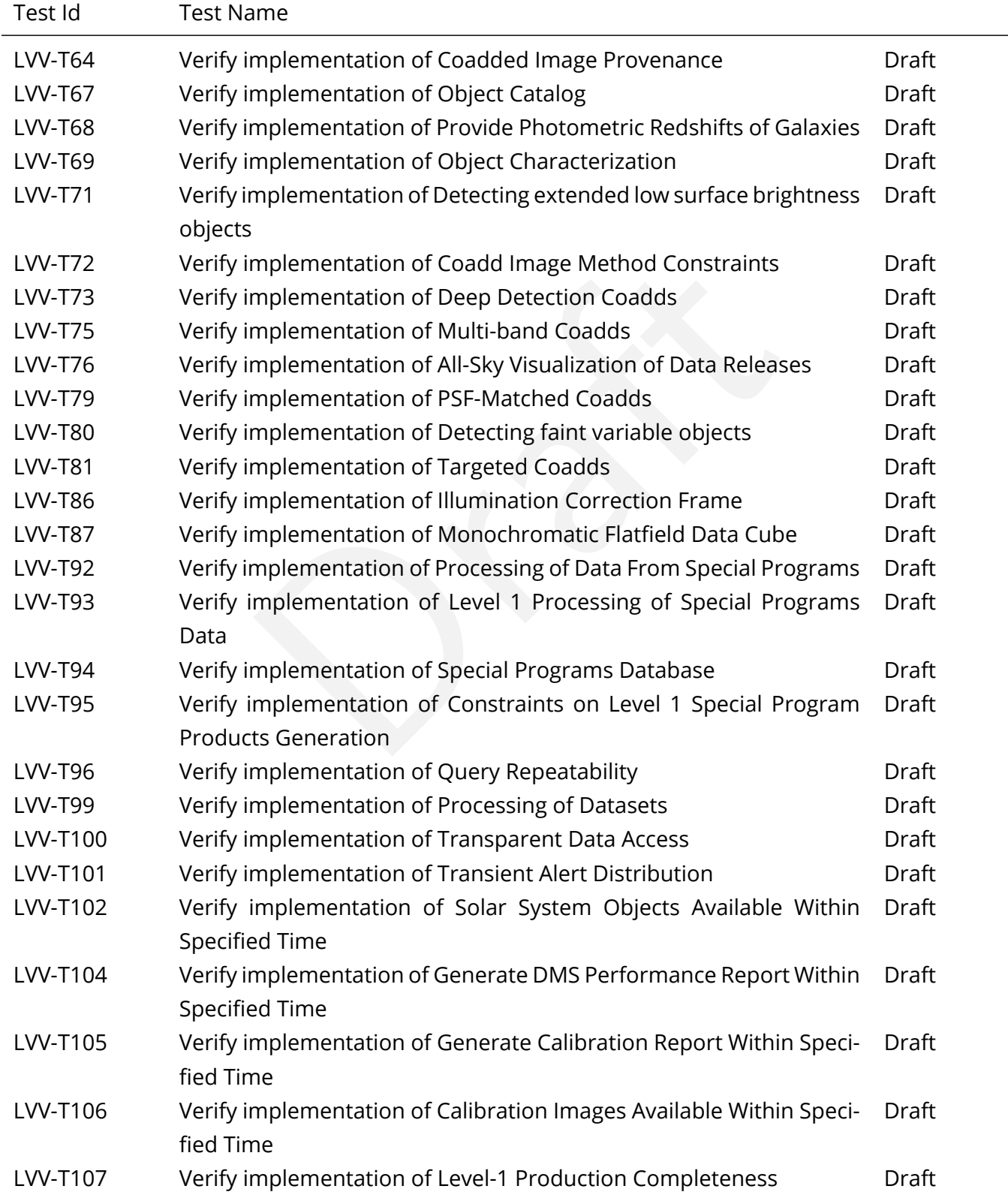

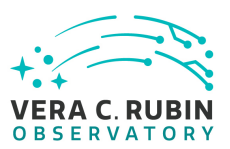

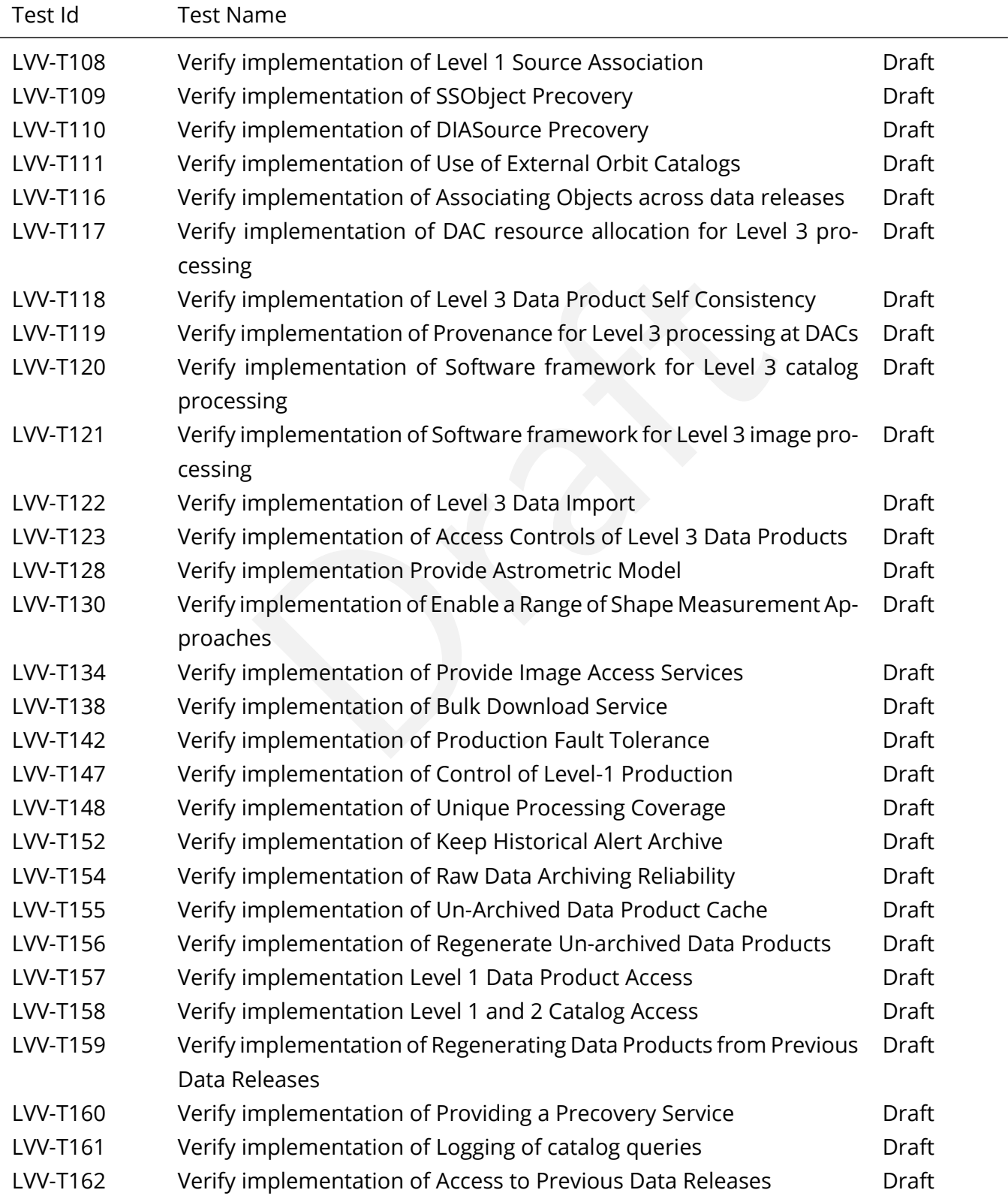

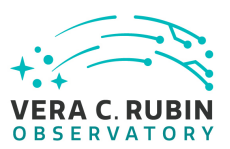

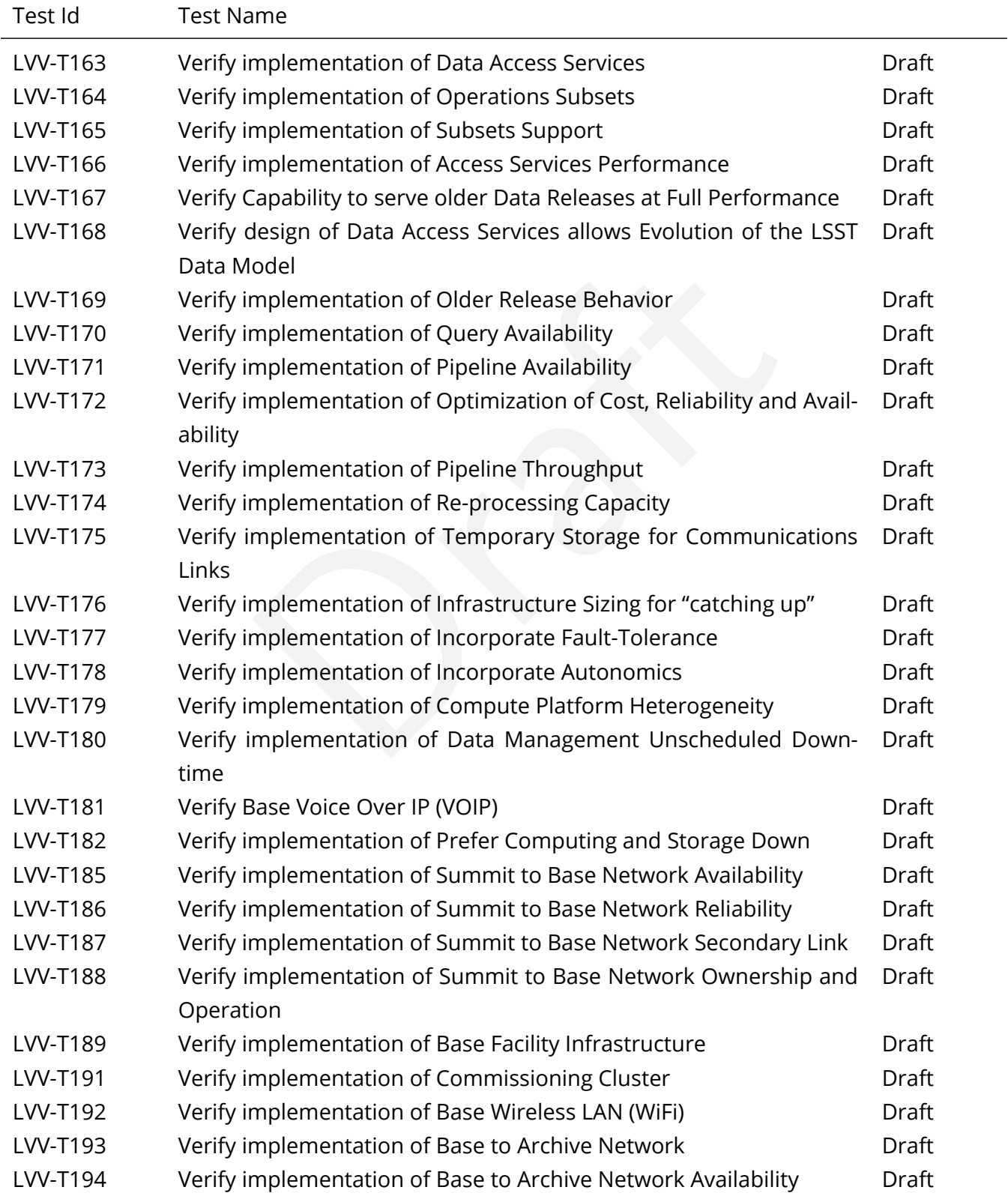

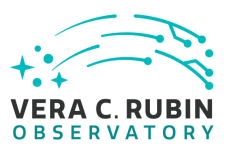

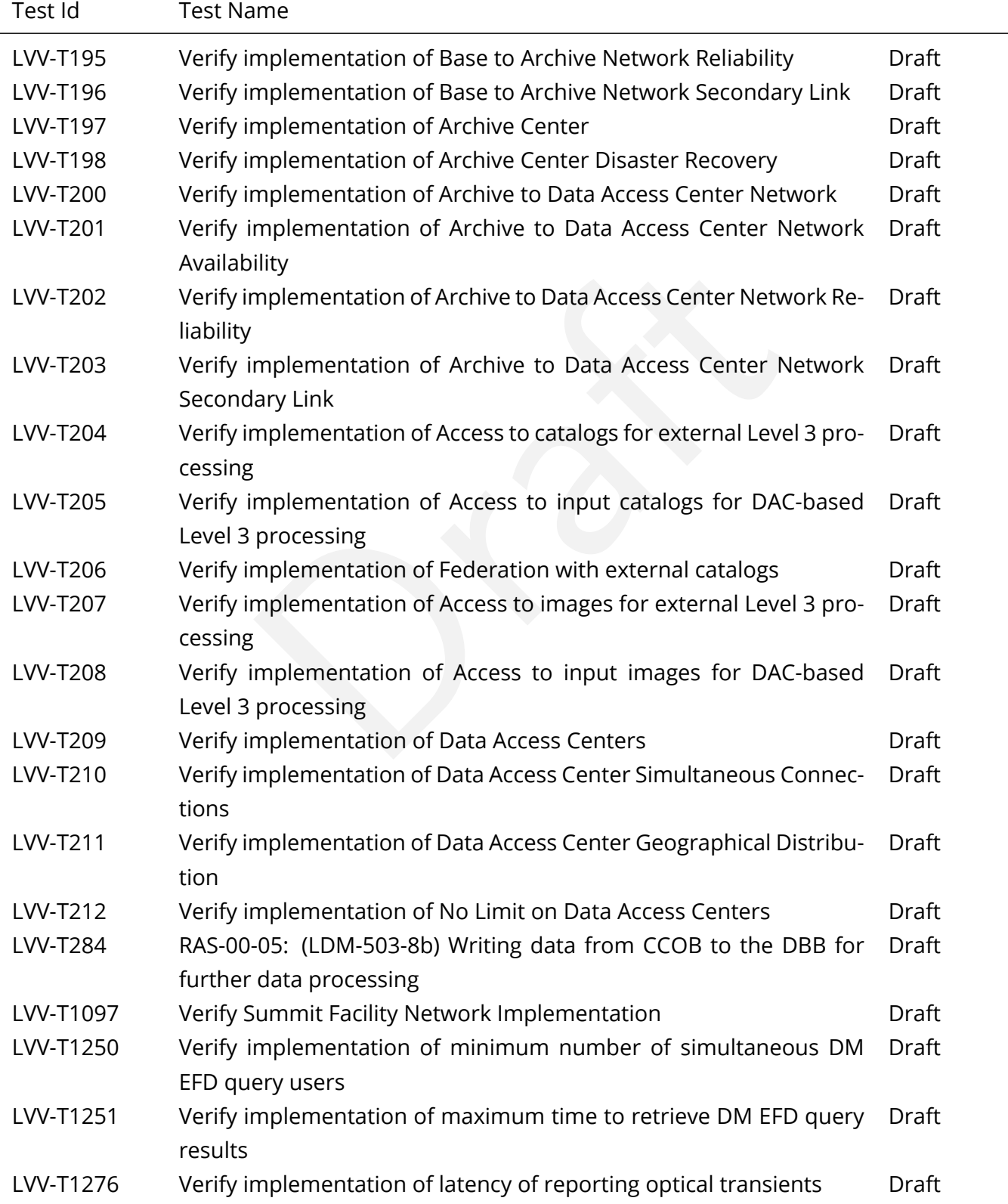

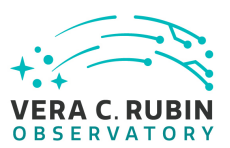

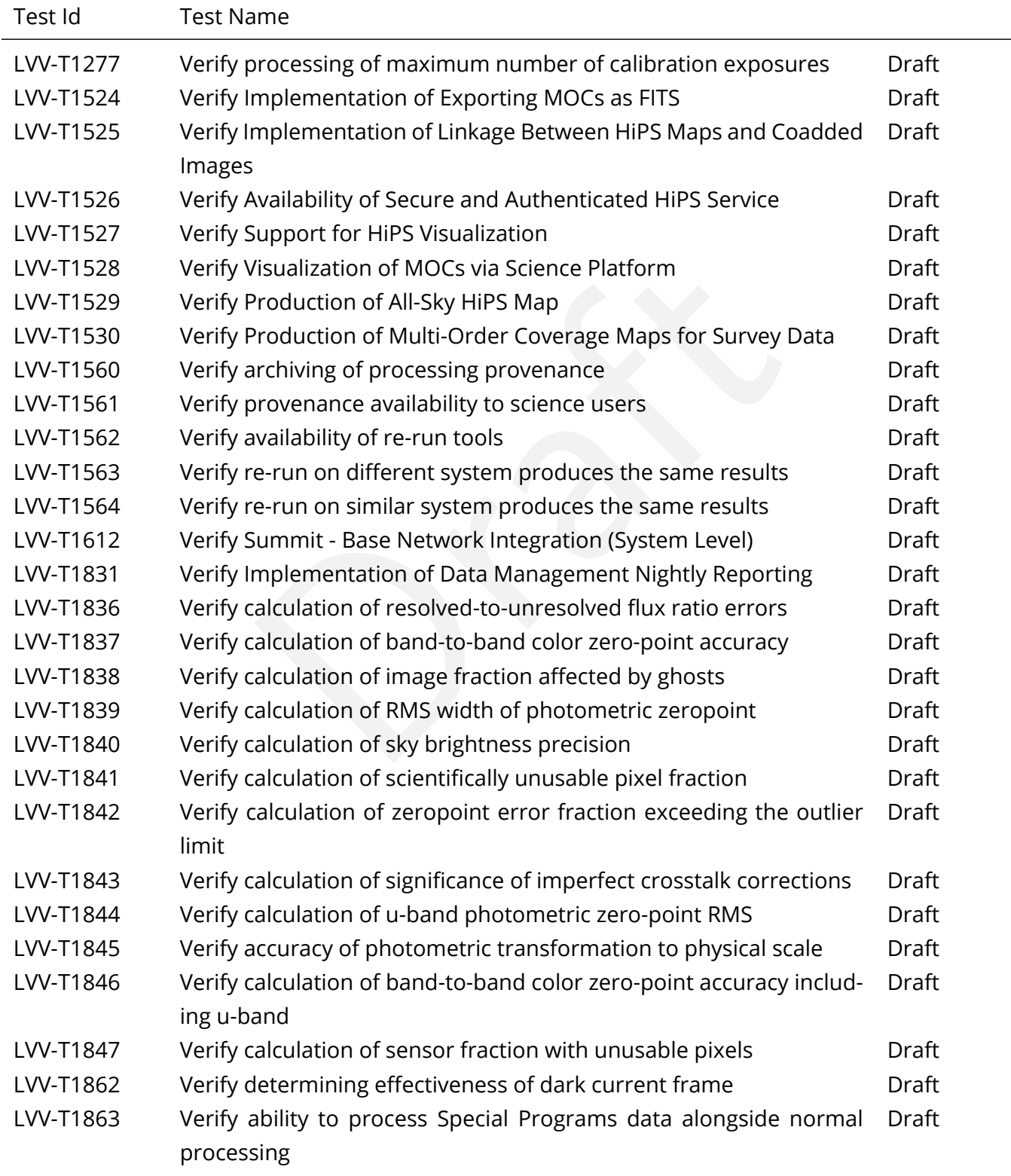

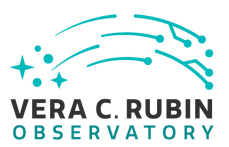

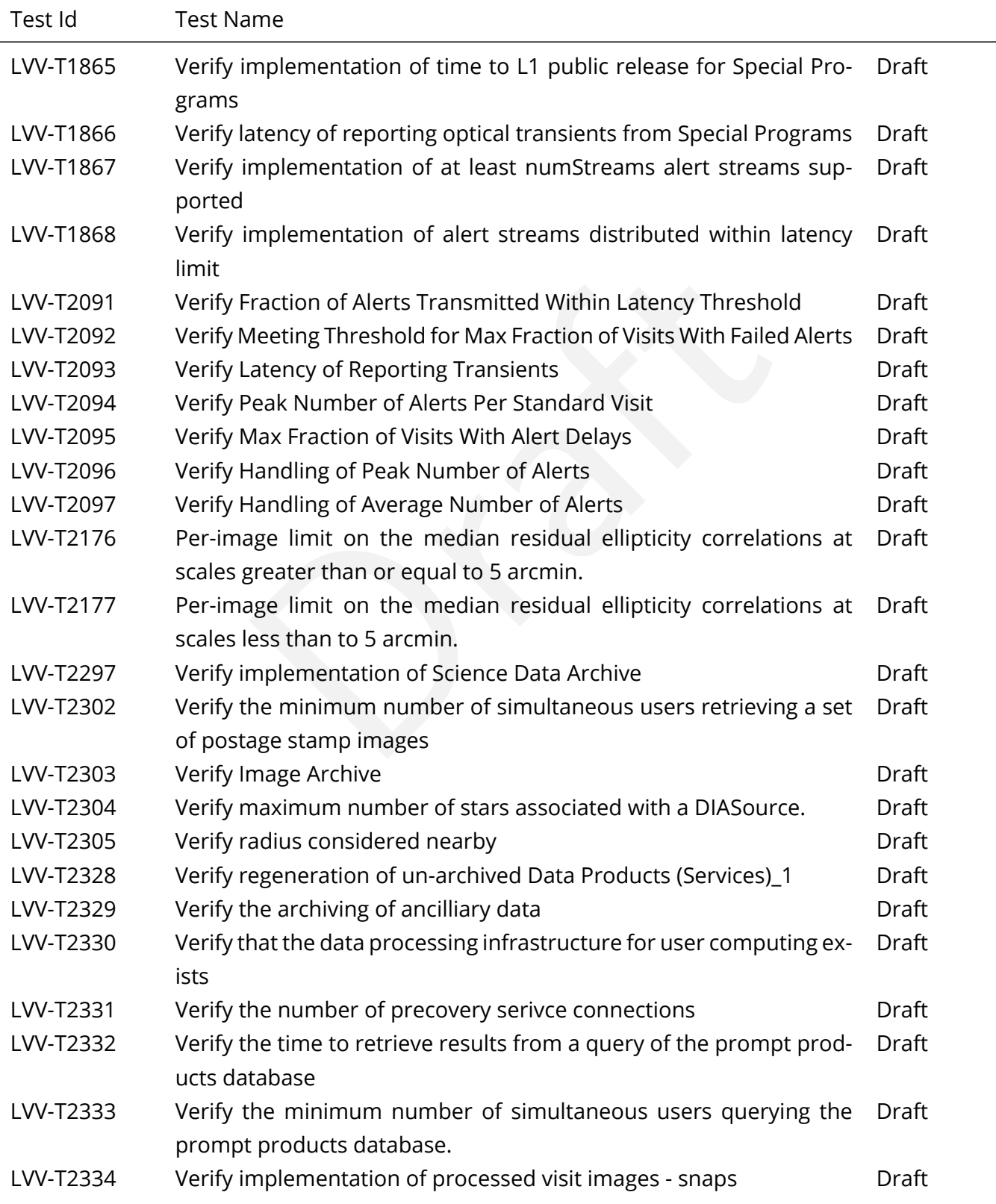

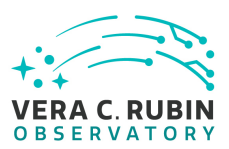

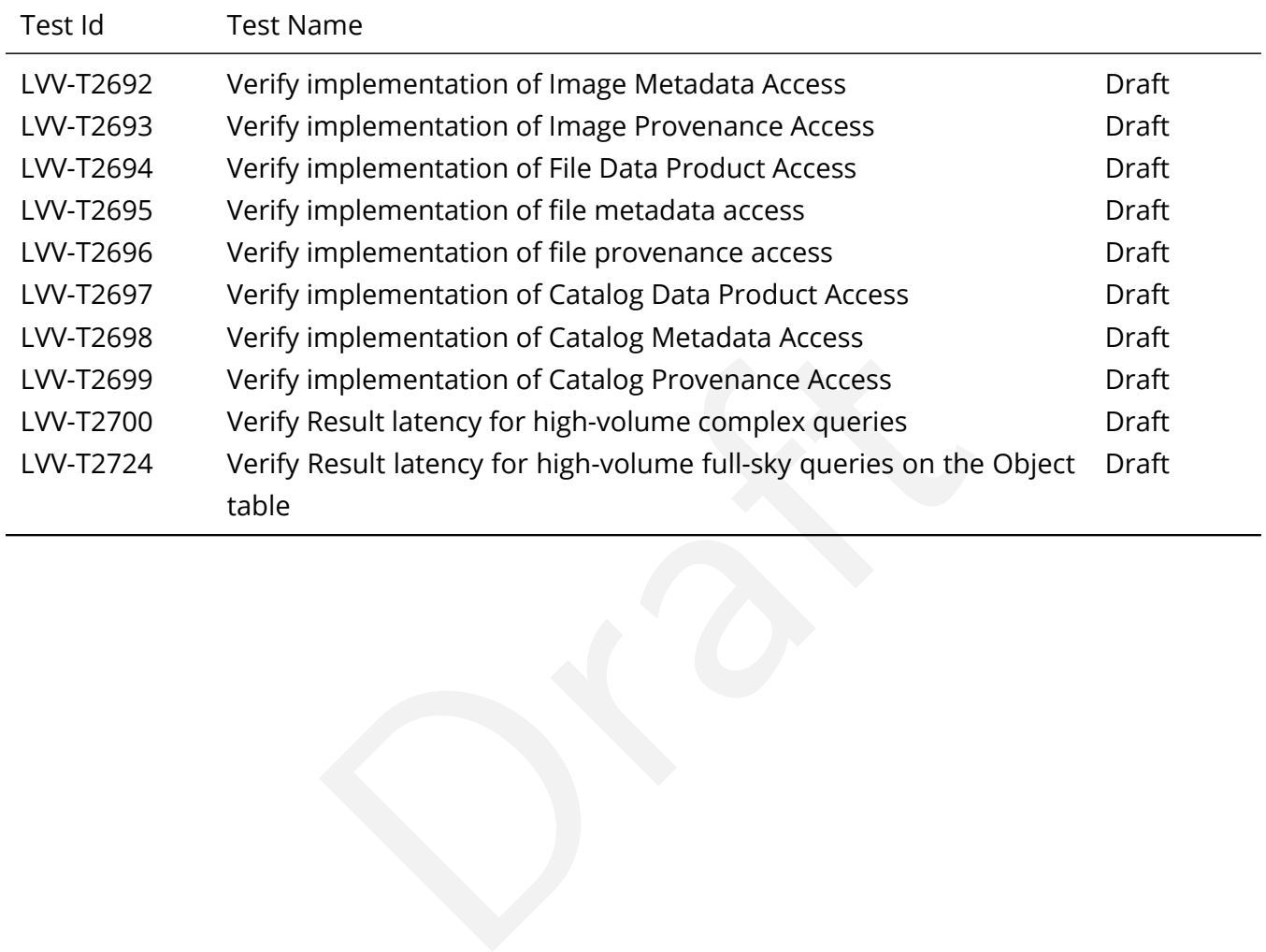

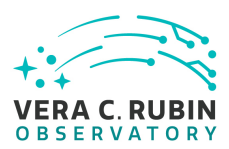

# <span id="page-23-0"></span>**4 Active Test Cases**

This section documents all active test cases that have a status in the Jira/ATM system of Draft, Defined or Approved.

# <span id="page-23-2"></span><span id="page-23-1"></span>**4.1 Defined Test Cases**

#### **4.1.1 LVV-T29 - Verify implementation of Raw Science Image Data Acquisition**

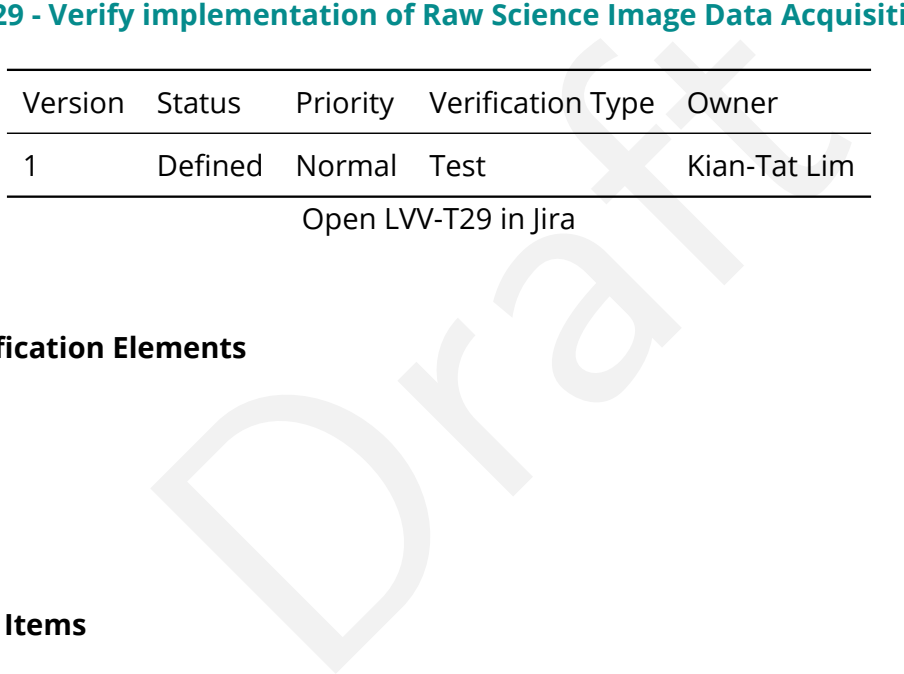

### **4.1.1.1 Verification Elements**

None.

#### **4.1.1.2 Test Items**

Verify acquisition of raw data from L1 Test Stand DAQ while simulating all modes

#### **4.1.1.3 Test Procedure**

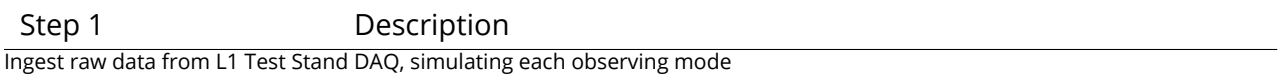

Expected Result

Step 2 Description

Observe image and its metadata is present and queryable in the Data Backbone.

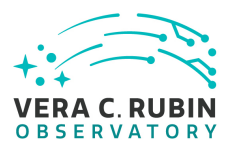

Expected Result

<span id="page-24-0"></span>Well-formed image data with appropriate associated metadata.

### **4.1.2 LVV-T30 - Verify implementation of Wavefront Sensor Data Acquisition**

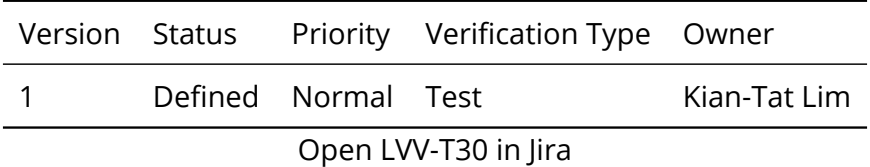

#### **4.1.2.1 Verification Elements**

None.

#### **4.1.2.2 Test Items**

Open LVV-T30 in Jira<br>
nents<br>
n of wavefront sensor data from L1 Test Stand DAQ while<br>
n Verify successful ingestion of wavefront sensor data from L1 Test Stand DAQ while simulating all modes.

#### **4.1.2.3 Test Procedure**

Step 1 Description

Ingest wavefront sensor data from L1 Test Stand DAQ while simulating all modes

#### Expected Result

Step 2 Description

Observe wavefront sensor data and metadata archived in the Data Backbone.

Expected Result

<span id="page-24-1"></span>Well-formed wavefront sensor image data with appropriate associated metadata.

# **4.1.3 LVV-T32 - Verify implementation of Raw Image Assembly**

**DRAFT NOT YET APPROVED – The contents of this document are subject to configuration control by the Rubin Observatory DM Change Control Board. – DRAFT NOT YET APPROVED**

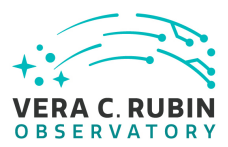

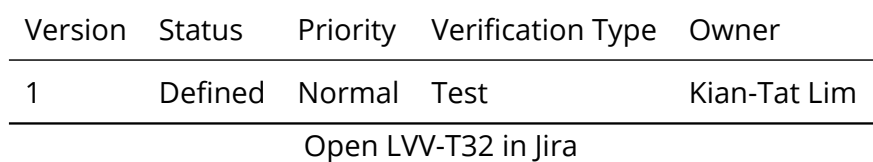

#### **4.1.3.1 Verification Elements**

None.

#### **4.1.3.2 Test Items**

Verify that the raw exposure data from all readout channels in a sensor can be assembled into a single image, and that all required/relevant metadata are associated with the image data.

#### **4.1.3.3 Test Procedure**

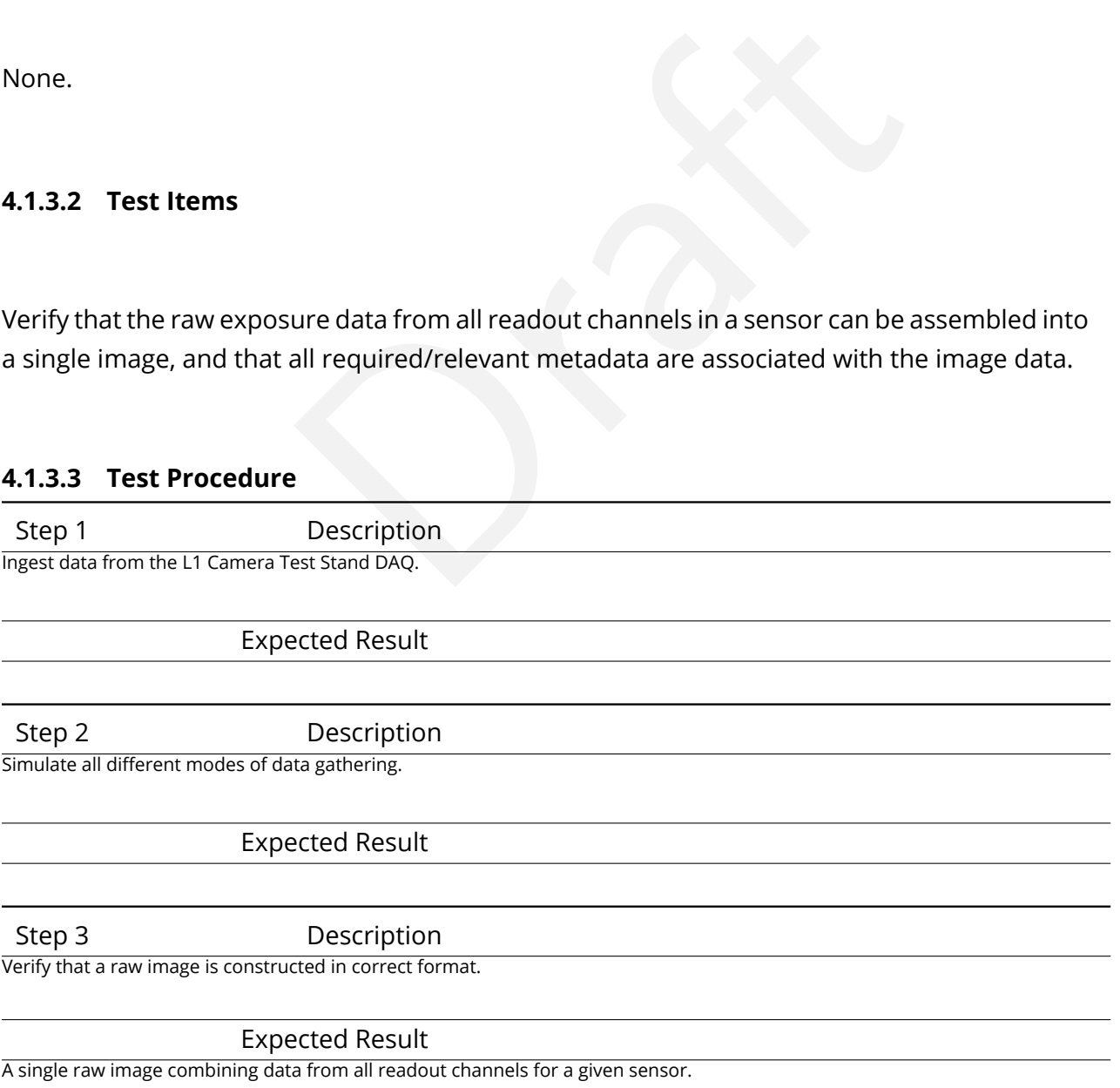

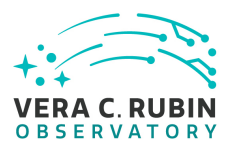

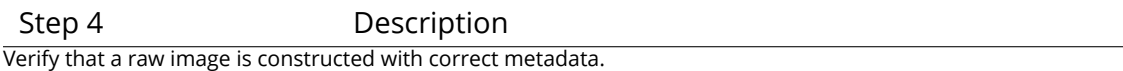

Expected Result

<span id="page-26-0"></span>Image header or ancillary table contains the required metadata about the observing context in which data were gathered.

### **4.1.4 LVV-T33 - Verify implementation of Raw Science Image Metadata**

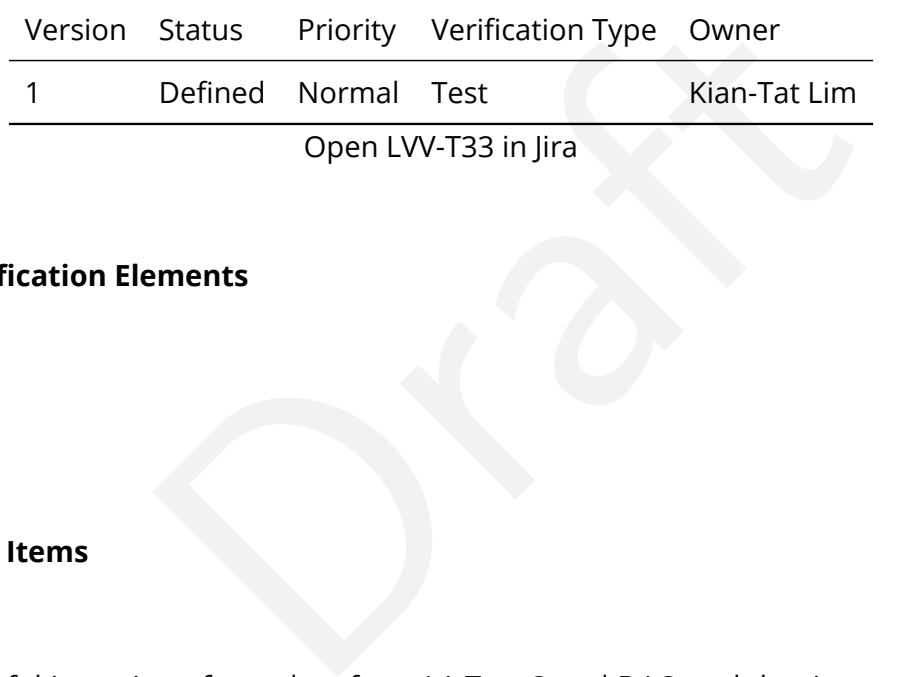

#### **4.1.4.1 Verification Elements**

None.

### **4.1.4.2 Test Items**

Verify successful ingestion of raw data from L1 Test Stand DAQ and that image metadata is present and queryable.

#### **4.1.4.3 Predecessors**

[LVV-T29,](https://jira.lsstcorp.org/secure/Tests.jspa#/testCase/LVV-T29) ,Äã[LVV-T32](https://jira.lsstcorp.org/secure/Tests.jspa#/testCase/LVV-T32),Äã,Äã,Äã

### **4.1.4.4 Test Procedure**

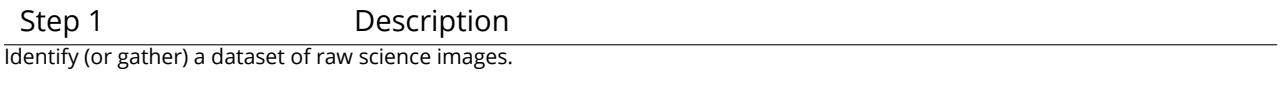

Expected Result

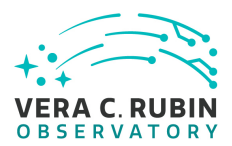

Step 2 Description

Verify that time of exposure start/end, site metadata, telescope metadata, and camera metadata are stored in DMS system.

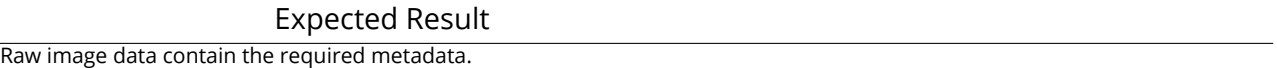

# <span id="page-27-0"></span>**4.1.5 LVV-T34 - Verify implementation of Guider Calibration Data Acquisition**

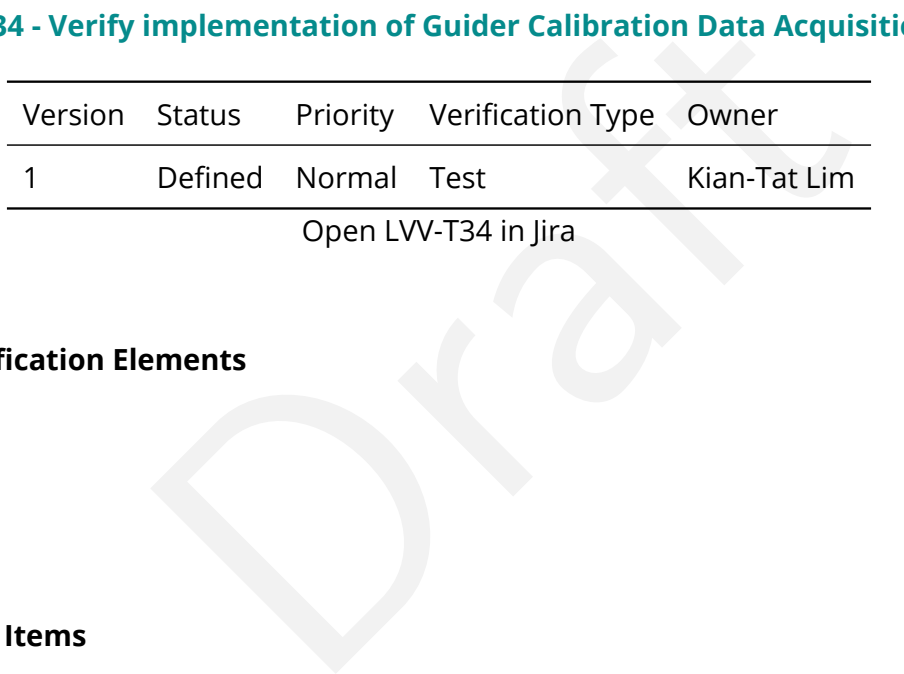

### **4.1.5.1 Verification Elements**

None.

#### **4.1.5.2 Test Items**

Verify successful

- 1. Ingestion of calibration frames from L1 Test Stand DAQ
- 2. Execution of CPP payloads
- 3. Availability of observed guider calibration products

#### **4.1.5.3 Test Procedure**

Step 1 Description Ingest calibration frames for the guider sensors from L1 Test Stand DAQ

#### Expected Result

**DRAFT NOT YET APPROVED – The contents of this document are subject to configuration control by the Rubin Observatory DM Change Control Board. – DRAFT NOT YET APPROVED**

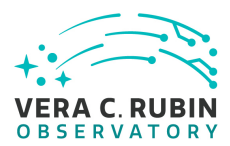

#### Step 2-1 from [LVV-T1060](#page-409-1) Description

Execute the Calibration Products Production payload. The payload uses raw calibration images and information from the Transformed EFD to generate a subset of Master Calibration Images and Calibration Database entries in the Data Backbone.

#### Expected Result

Step 2-2 from [LVV-T1060](#page-409-1) Description

Confirm that the expected Master Calibration images and Calibration Database entries are present and well-formed.

Expected Result

Step 3 Description

Observe that guider calibration products have been produced.

Expected Result

<span id="page-28-0"></span>Well-formed calibration frames for the guider sensors.

### **4.1.6 LVV-T45 - Verify implementation of Prompt Processing Data Quality Report Definition**

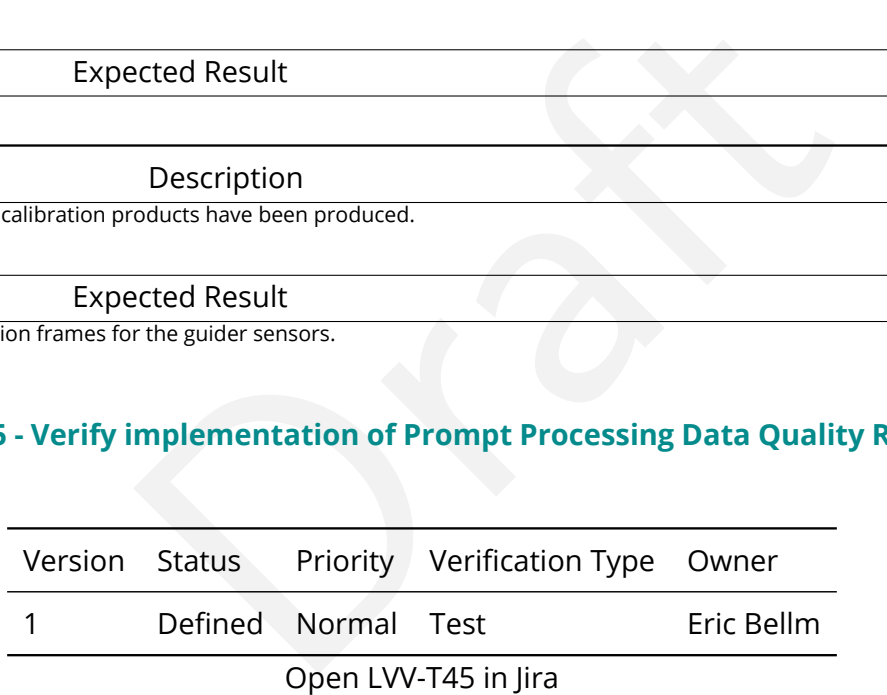

#### **4.1.6.1 Verification Elements**

None.

### **4.1.6.2 Test Items**

Verify that the DMS produces a Prompt Processing Data Quality Report. Specifically check absolute value and temporal variation of

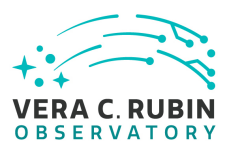

- 1. Photometric zeropoint
- 2. Sky brightness
- 3. Seeing
- 4. PSF
- 5. Detection efficiency

#### **4.1.6.3 Test Procedure**

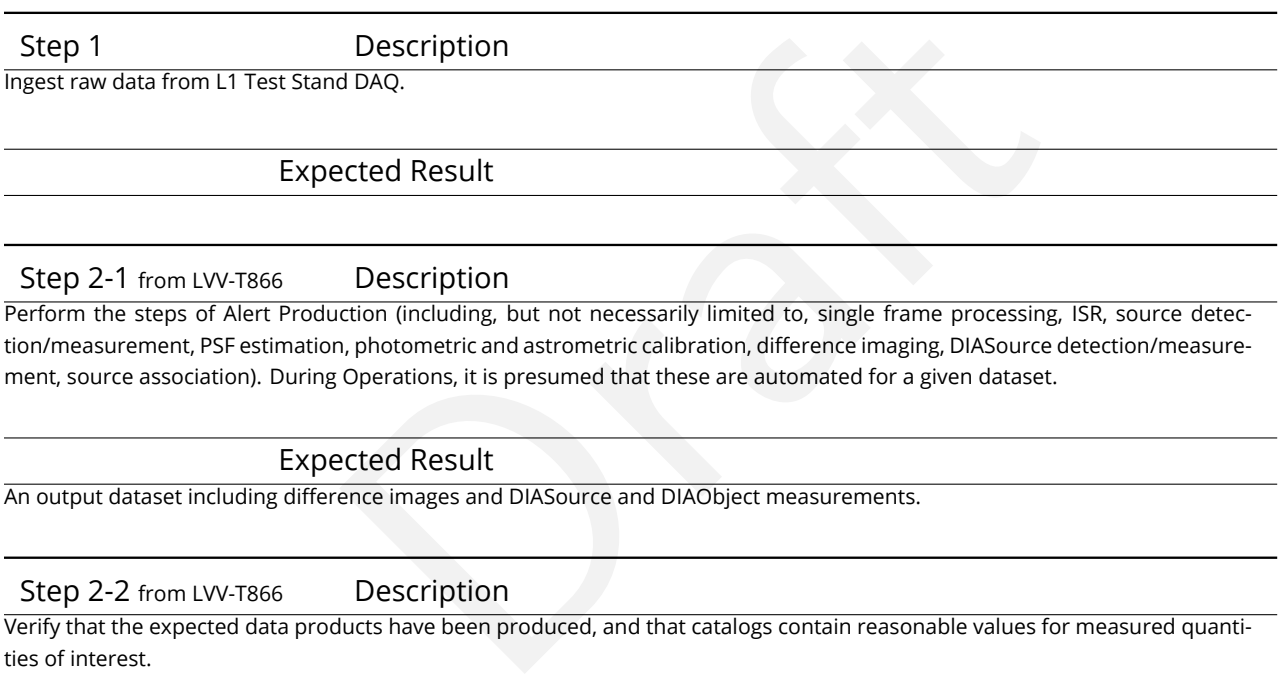

# Step 2-1 from [LVV-T866](#page-406-0) Description

Perform the steps of Alert Production (including, but not necessarily limited to, single frame processing, ISR, source detection/measurement, PSF estimation, photometric and astrometric calibration, difference imaging, DIASource detection/measurement, source association). During Operations, it is presumed that these are automated for a given dataset.

#### Expected Result

Expected Result

An output dataset including difference images and DIASource and DIAObject measurements.

#### Step 2-2 from [LVV-T866](#page-406-0) Description

Verify that the expected data products have been produced, and that catalogs contain reasonable values for measured quantities of interest.

Expected Result

Step 3 Description

Load the Prompt Processing QC reports, and observe that a dynamically updated Data Quality Report has become available at the relevant UI.

#### Expected Result

A Prompt Processing QC report is available via a UI, and contains information about the photometric zeropoint, sky brightness, seeing, PSF, and detection efficiency, and possibly other relevant quantities.

Step 4 Description

Check that a static report is created and archived in a readily-accessible location.

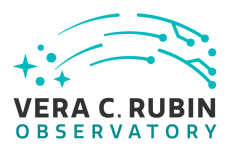

Expected Result

<span id="page-30-0"></span>Persistence of a static QC report in an accessible location, containing the same information as in the report from Step 3.

# **4.1.7 LVV-T47 - Verify implementation of Prompt Processing Calibration Report Definition**

Version Status Priority Verification Type Owner 1 Defined Normal Test Eric Bellm Open LVV-T47 in Jira

#### **4.1.7.1 Verification Elements**

None.

#### **4.1.7.2 Test Items**

Dremed Norman Fest<br>
Open LVV-T47 in Jira<br> **Encodemnents**<br> **Encodemnents**<br> **Encodemnents**<br> **Encodemnents**<br> **Encodemnents**<br> **Encodemnents**<br> **Encodemnents**<br> **Encodemnents**<br> **PERENTS**<br> **RENTS**<br> **PERENTS**<br> **PERENTS**<br> **PERENTS**<br> Verify that the DMS produces a Prompt Processing Calibration Report. Specifically check that this report is capable of identifying when aspects of the telescope or camera are changing with time.

#### **4.1.7.3 Test Procedure**

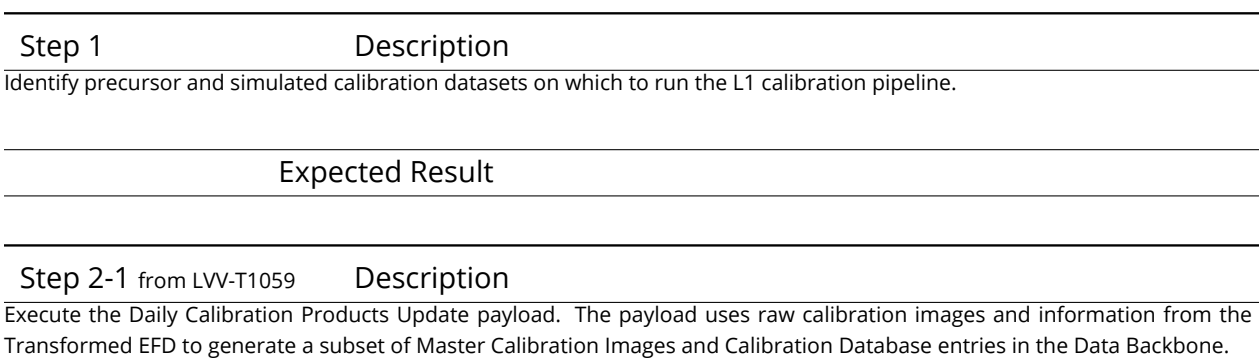

Expected Result

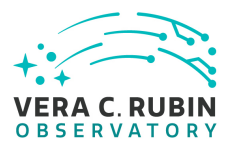

#### Step 2-2 from [LVV-T1059](#page-409-0) Description

Confirm that the expected Master Calibration images and Calibration Database entries are present and well-formed.

#### Expected Result

Step 3 Description

Check that a dynamic report is created that triggers alerts if calibrations go out of range.

Expected Result

A dynamic report is available via UI to users, and if any out-of-spec changes have occurred, alerts have been issued.

Step 4 Description

Check that a static report is created and archived in a readily-accessible location.

Expected Result

<span id="page-31-0"></span>An archived version of the calibration report is available and will be retained in a static file format.

#### **4.1.8 LVV-T48 - Verify implementation of Exposure Catalog**

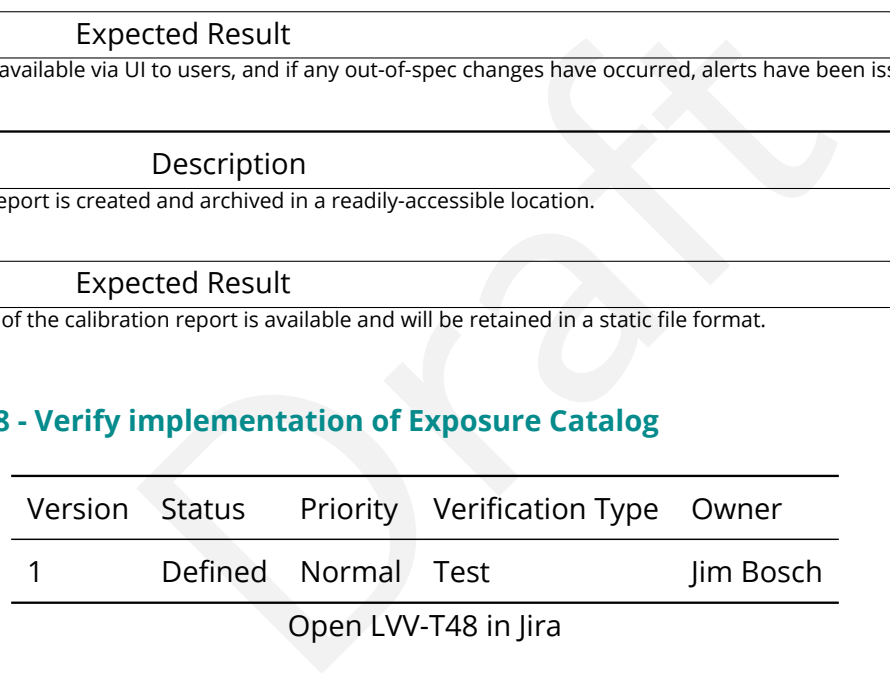

#### **4.1.8.1 Verification Elements**

None.

#### **4.1.8.2 Test Items**

Verify that the DMS creates an Exposure Catalog that includes

1. Observation datetime, exposure time

2. Filter

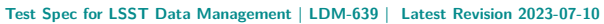

- 3. Dome, telescope orientation and status
- 4. Calibration status

VERA C RUBIN **OBSERVATORY** 

- 5. Airmass and zenith
- 6. Environmental information
- 7. Per-sensor information

### **4.1.8.3 Test Procedure**

Step 1 Description

Verify that Exposure Catalogs contain the required elements. At present, the form of the exposure catalog is not defined. This information can be found for a given Butler repo from the metadata, but will ultimately be aggregated into a database/table summarizing available exposures.

Expected Result

<span id="page-32-0"></span>A list of the required metadata for a set of exposures is returned and both human- and machine-readable.

# **4.1.9 LVV-T61 - Verify implementation of Associate Sources to Objects**

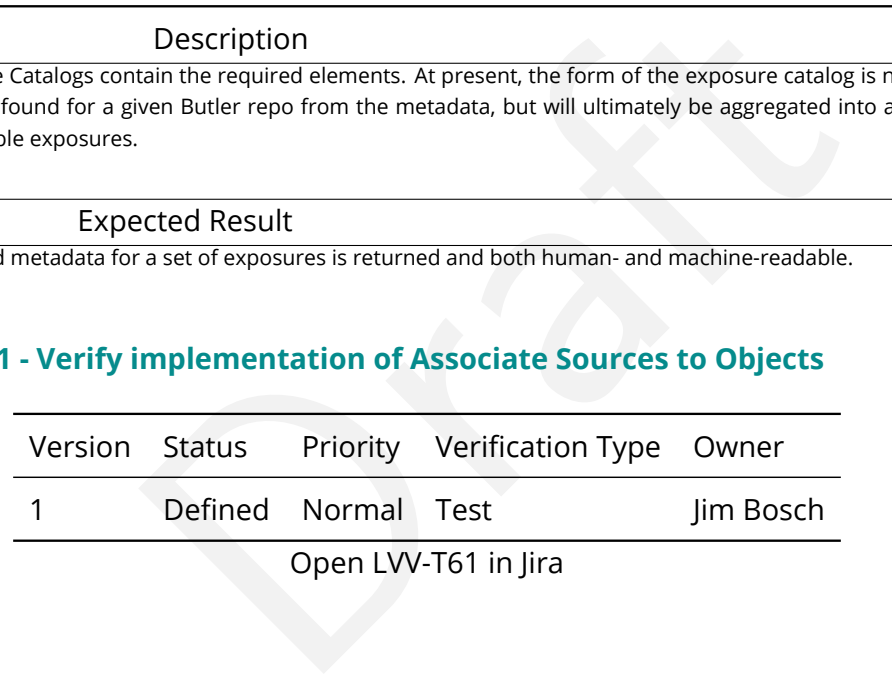

#### **4.1.9.1 Verification Elements**

None.

#### **4.1.9.2 Test Items**

Verify that each Source record contains an ID that associates it with a best guess at the Object it corresponds to.

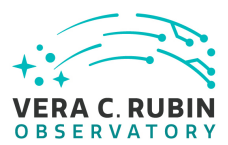

#### **4.1.9.3 Test Procedure**

Step 1-1 from [LVV-T987](#page-408-0) Description

Identify the path to the data repository, which we will refer to as 'DATA/path', then execute the following:

#### Example Code

from lsst.daf.butler import Butler repo = 'Data/path' collection = 'collection' butler = Butler(repo, collections=collection)

Expected Result

Butler repo available for reading.

Step 2 Description

Read a dataset via the Butler and extract its source and object catalogs.

Expected Result

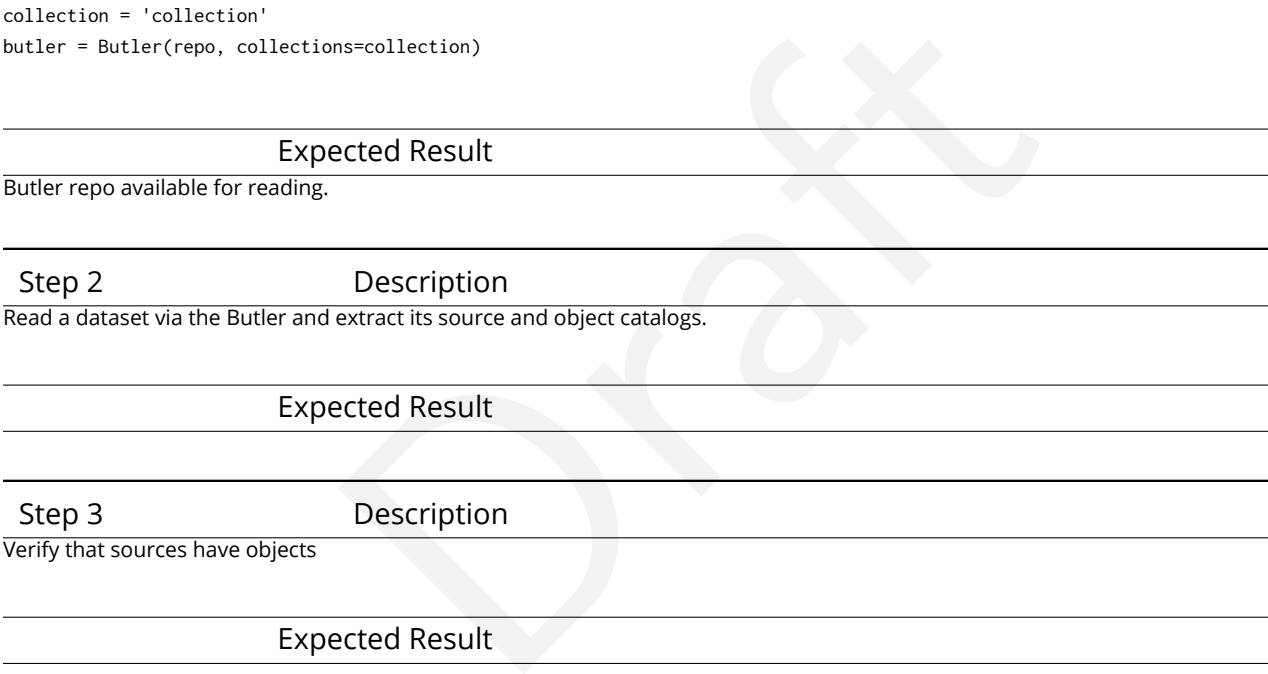

Expected Result

Step 4 Description

Verify that objects list sources that seem reasonably near them.

Expected Result

# <span id="page-33-0"></span>**4.1.10 LVV-T65 - Verify implementation of Source Catalog**

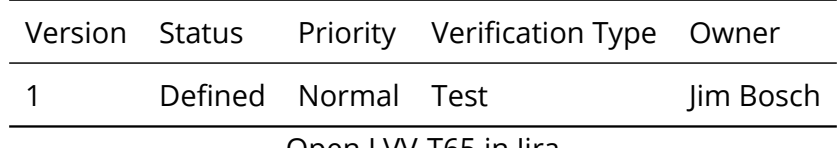

Open [LVV-T65](https://jira.lsstcorp.org/secure/Tests.jspa#/testCase/LVV-T65) in Jira

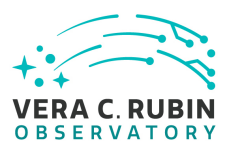

#### **4.1.10.1 Verification Elements**

None.

#### **4.1.10.2 Test Items**

Verify that all Sources produced by the DRP pipelines contain the entries listed in DMS-REQ-0267.

#### **4.1.10.3 Test Procedure**

oduced by the DRP pipelines contain the entries listed in<br>
The entries state of the DRP.<br>
Description<br>
Description<br>
Description<br>
Description<br>
Production payload, starting from raw science images and generating science. Step 1 Description Identify a suitable small dataset to process through the DRP.

Expected Result

Step 2-1 from [LVV-T1064](#page-410-0) Description

Process data with the Data Release Production payload, starting from raw science images and generating science data products, placing them in the Data Backbone.

Expected Result

Step 3 Description

Confirm that source catalogs have been produced for single visits and coadds, and that it contains the required measurements.

Expected Result

A source catalog containing the measured attributes (and associated errors), including location on the focal plane; a static pointsource model fit to world coordinates and flux; a centroid and adaptive moments; and surface brightnesses through elliptical multiple apertures that are concentric, PSF-homogenized, and logarithmically spaced in intensity.

### <span id="page-34-0"></span>**4.1.11 LVV-T66 - Verify implementation of Forced-Source Catalog**

Version Status Priority Verification Type Owner

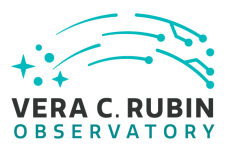

1 Defined Normal Test **Jim Bosch** 

Open [LVV-T66](https://jira.lsstcorp.org/secure/Tests.jspa#/testCase/LVV-T66) in Jira

#### **4.1.11.1 Verification Elements**

None.

#### **4.1.11.2 Test Items**

rces produced by the DRP pipelines contain fluxes meas<br>a-epoch images, associated uncertainties, an Object ID,<br><br>**CREP DESCRIPTION**<br>Description<br>istory, which we will refer to as 'DATA/path', then execute the following:<br>TRIP Verify that all ForcedSources produced by the DRP pipelines contain fluxes measured on difference and direct single-epoch images, associated uncertainties, an Object ID, and a Visit ID.

### **4.1.11.3 Test Procedure**

Step 1-1 from [LVV-T987](#page-408-0) Description Identify the path to the data repository, which we will refer to as 'DATA/path', then execute the following:

Example Code

from lsst.daf.butler import Butler repo = 'Data/path' collection = 'collection' butler = Butler(repo, collections=collection)

#### Expected Result

Butler repo available for reading.

Step 2 Description

Retrieve the forced-source catalog from the Butler and verify it to be non-empty.

Expected Result
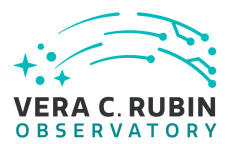

#### Step 3 Description

Verify that there exist entries in the forced-photometry table for all coadd objects for the PVIs on which the object should appear.

## Expected Result

Step 4 Description

Verify that there exist entries in a forced-photometry table for each image for all DIAObjects.

Expected Result

# **4.1.12 LVV-T82 - Verify implementation of Tracking Characterization Changes Between Data Releases**

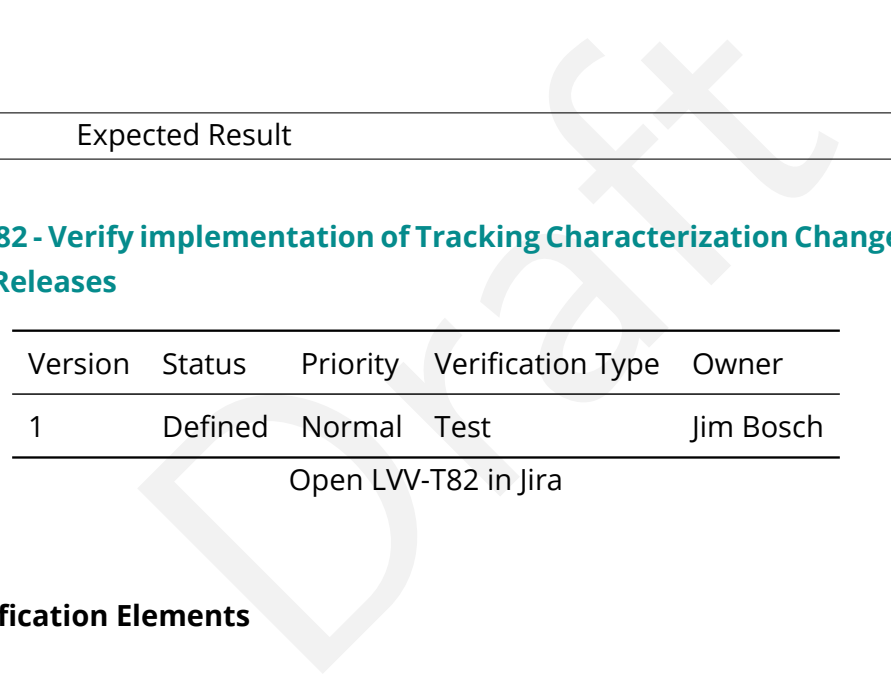

Open LVV-T82 in Jira

## **4.1.12.1 Verification Elements**

None.

## **4.1.12.2 Test Items**

Verify that small-area subsets of a DR can be retained when most of that DR is retired, for comparison with future DRs.

## **4.1.12.3 Test Procedure**

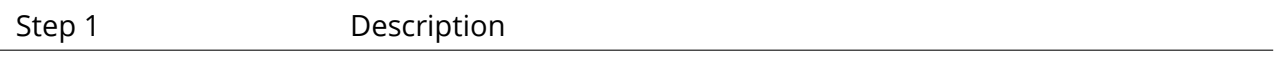

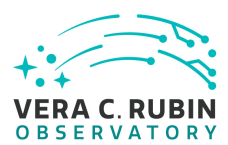

Prepare a second DRP run -> DPDD with different configuration parameters for this second test Data Release.

## Expected Result

Step 2-1 from [LVV-T1064](#page-410-0) Description

Process data with the Data Release Production payload, starting from raw science images and generating science data products, placing them in the Data Backbone.

Expected Result

Step 3 Description

Stage subset of products from first test Data Release to separate storage.

Expected Result

Step 4 Description

Percent Result<br>
Description<br>
It test Data Release to separate storage.<br>
Percent Result<br>
Description<br>
of the subset of that region of sky to those in the second test Data Release co<br>
cion tests.<br>
Percent Result<br>
Ifferences Scientifically compare the results of the subset of that region of sky to those in the second test Data Release comparing the results of the DRP Scientific Verification tests.

Expected Result

Diagnostic plots quantifying the differences between scientific outputs between the first and second test datasets.

## **4.1.13 LVV-T83 - Verify implementation of Bad Pixel Map**

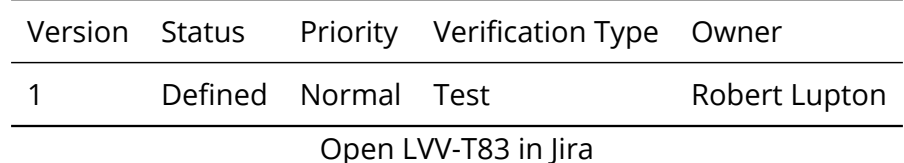

# **4.1.13.1 Verification Elements**

None.

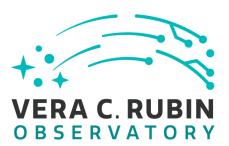

## **4.1.13.2 Test Items**

Verify that the DMS can produce a map of detector pixels that suffer from pathologies, and that these pathologies are encoded in at least 32-bit values.

## **4.1.13.3 Test Procedure**

Description<br>
The metadata associated with a bad pixel map, where the validity range cont<br>
Description<br>
Description<br>
Description<br>
ies are encoded as at least 32-bit values, and that the various pathologies are<br>
Description<br> Step 1 Description Interrogate the calibRegistry for the metadata associated with a bad pixel map, where the validity range contains the date of interest.

Expected Result A bad pixel map for the requested date has been returned.

Step 2 Description

Check that the bad pixel pathologies are encoded as at least 32-bit values, and that the various pathologies are represented by different encoding.

Expected Result

Bad pixel values can be decoded to determine their pathologies using their 32-bit values.

# **4.1.14 LVV-T85 - Verify implementation of Crosstalk Correction Matrix**

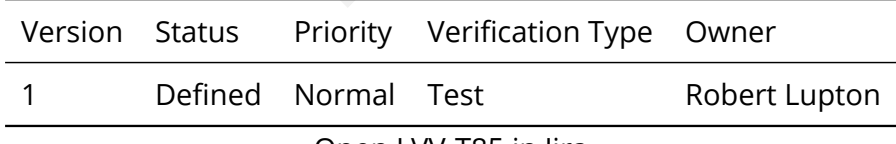

Open [LVV-T85](https://jira.lsstcorp.org/secure/Tests.jspa#/testCase/LVV-T85) in Jira

# **4.1.14.1 Verification Elements**

None.

## **4.1.14.2 Test Items**

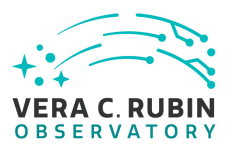

Verify that the DMS can generate a cross-talk correction matrix from appropriate calibration data.

Verify that the DMS can measure the effectiveness of the cross-talk correction matrix.

# **4.1.14.3 Test Procedure**

Step 1 Description Identify an appropriate calibration dataset that can be used to derive the crosstalk correction matrix.

Expected Result

Step 2-1 from [LVV-T1060](#page-409-0) Description

Periodicion<br>
Description<br>
Production payload. The payload uses raw calibration images and information<br>
of Master Calibration Images and Calibration Database entries in the Data Ba<br>
Periodicion<br>
Description<br>
Calibration ima Execute the Calibration Products Production payload. The payload uses raw calibration images and information from the Transformed EFD to generate a subset of Master Calibration Images and Calibration Database entries in the Data Backbone.

Expected Result

Step 2-2 from [LVV-T1060](#page-409-0) Description

Confirm that the expected Master Calibration images and Calibration Database entries are present and well-formed.

## Expected Result

Step 3 Description

Confirm that the crosstalk correction matrix is produced and persisted.

Expected Result

A correction matrix quantifying what fraction of the signal detected in any given amplifier on each sensor in the focal plane appears in any other amplifier.

Step 4 Description

Apply the crosstalk correction to simulated images, and confirm that the correction is performing as expected.

Expected Result

A noticeable difference between images before and after applying the correction.

## **4.1.15 LVV-T88 - Verify implementation of Calibration Data Products**

**DRAFT NOT YET APPROVED – The contents of this document are subject to configuration control by the Rubin Observatory DM Change Control Board. – DRAFT NOT YET APPROVED**

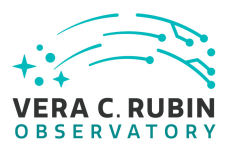

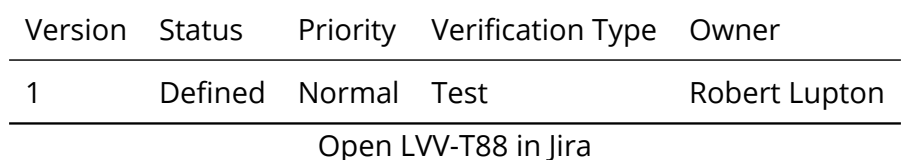

## **4.1.15.1 Verification Elements**

None.

## **4.1.15.2 Test Items**

produce and archive the required Calibration Data Produce and archive the required Calibration Data Production<br>
The monochromatic dome flats, broad-band flats, fringe contraction<br>
Description Verify that the DMS can produce and archive the required Calibration Data Products: cross talk correction, bias, dark, monochromatic dome flats, broad-band flats, fringe correction, and illumination corrections.

## **4.1.15.3 Test Procedure**

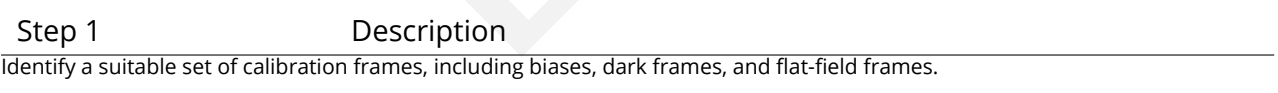

Expected Result

Step 2-1 from [LVV-T1060](#page-409-0) Description

Execute the Calibration Products Production payload. The payload uses raw calibration images and information from the Transformed EFD to generate a subset of Master Calibration Images and Calibration Database entries in the Data Backbone.

Expected Result

Step 2-2 from [LVV-T1060](#page-409-0) Description

Confirm that the expected Master Calibration images and Calibration Database entries are present and well-formed.

Expected Result

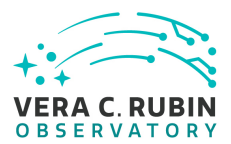

#### Step 3 Description

Confirm that the expected data products are created, and that they have the expected properties.

#### Expected Result

A full set of calibration data products has been created, and they are well-formed.

Step 4 Description

Test that the calibration products are archived, and can readily be applied to science data to produce the desired corrections.

Expected Result

Confirmation that application of the calibration products to processed data has the desired effects.

## **4.1.16 LVV-T89 - Verify implementation of Calibration Image Provenance**

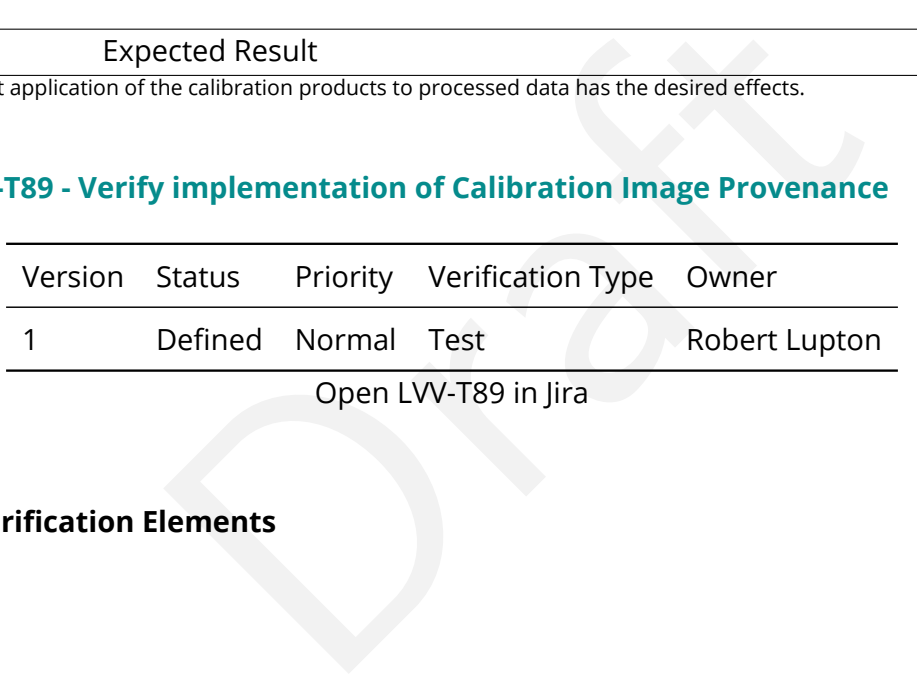

Open LVV-T89 in Jira

## **4.1.16.1 Verification Elements**

None.

## **4.1.16.2 Test Items**

Verify that the DMS records the required provenance information for the Calibration Data Products.

### **4.1.16.3 Test Procedure**

Step 1 Description Ingest an appropriate precursor calibration dataset into a Butler repo.

**DRAFT NOT YET APPROVED – The contents of this document are subject to configuration control by the Rubin Observatory DM Change Control Board. – DRAFT NOT YET APPROVED**

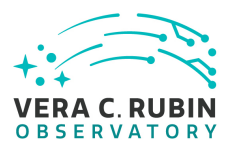

## Expected Result

Step 2-1 from [LVV-T1060](#page-409-0) Description

Execute the Calibration Products Production payload. The payload uses raw calibration images and information from the Transformed EFD to generate a subset of Master Calibration Images and Calibration Database entries in the Data Backbone.

Expected Result

Step 2-2 from [LVV-T1060](#page-409-0) Description

Confirm that the expected Master Calibration images and Calibration Database entries are present and well-formed.

Expected Result

Step 3 Description

Load the relevant database/Butler data product, and observe that all provenance information has been retained.

Expected Result

Description<br>
Calibration images and Calibration Database entries are present and well-fore<br>
Description<br>
Description<br>
data product, and observe that all provenance information has been retaine<br>
Description<br>
ceted Result<br>
i A dataset consisting of calibration images, with provenance information recorded and properly associated with the calibration images.

## **4.1.17 LVV-T97 - Verify implementation of Uniqueness of IDs Across Data Releases**

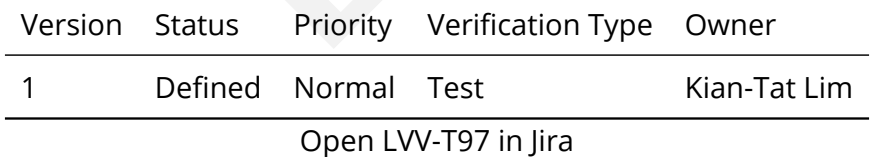

## **4.1.17.1 Verification Elements**

None.

## **4.1.17.2 Test Items**

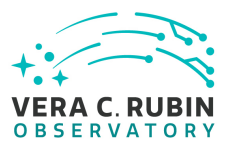

Verify that the IDs of Objects, Sources, DIAObjects, and DIASources from different Data Releases are unique.

# **4.1.17.3 Test Procedure**

Step 1 Description Identify an appropriate precursor dataset to be processed through Data Release Production.

Expected Result

Step 2-1 from [LVV-T1064](#page-410-0) Description

ected Result<br>Description<br>Production payload, starting from raw science images and generating science.<br>Production payload, starting from raw science images and generating science.<br>Description<br>Description<br>Bitory, which we wi Process data with the Data Release Production payload, starting from raw science images and generating science data products, placing them in the Data Backbone.

Expected Result

Step 3-1 from [LVV-T987](#page-408-0) Description

Identify the path to the data repository, which we will refer to as 'DATA/path', then execute the following:

Example Code

from lsst.daf.butler import Butler repo = 'Data/path' collection = 'collection' butler = Butler(repo, collections=collection)

Expected Result

Butler repo available for reading.

Step 4 Description

After running the DRP payload multiple times, load the resulting data products (both data release and prompt products) using the Butler.

Expected Result

Multiple datasets resulting from processing of the same input data.

Step 5 Description

Inspect the IDs in the multiple data products and confirm that all IDs are unique.

**DRAFT NOT YET APPROVED – The contents of this document are subject to configuration control by the Rubin Observatory DM Change Control Board. – DRAFT NOT YET APPROVED**

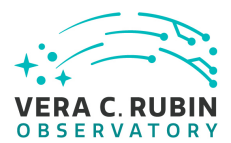

Expected Result

No IDs are repeated between multiple processings of the identical input dataset.

# **4.1.18 LVV-T98 - Verify implementation of Selection of Datasets**

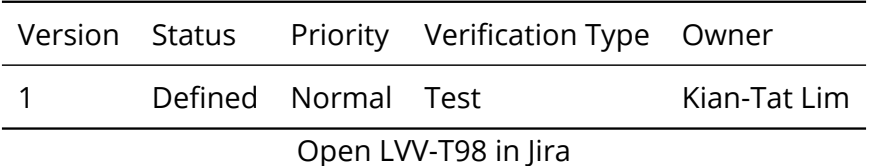

## **4.1.18.1 Verification Elements**

None.

## **4.1.18.2 Test Items**

Open LVV-T98 in Jira<br> **lements**<br> **dentify and retrieve datasets consisting of logical groupirance, etc., or other groupings that are processed or proposed of the state of the state of the state of the state of the state of** Verify that the DMS can identify and retrieve datasets consisting of logical groupings of Exposures, metadata, provenance, etc., or other groupings that are processed or produced as a logical unit.

## **4.1.18.3 Test Procedure**

Step 1-1 from [LVV-T987](#page-408-0) Description

Identify the path to the data repository, which we will refer to as 'DATA/path', then execute the following:

## Example Code

from lsst.daf.butler import Butler repo = 'Data/path' collection = 'collection' butler = Butler(repo, collections=collection)

Expected Result

Butler repo available for reading.

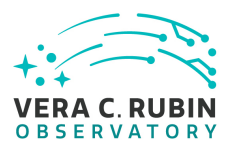

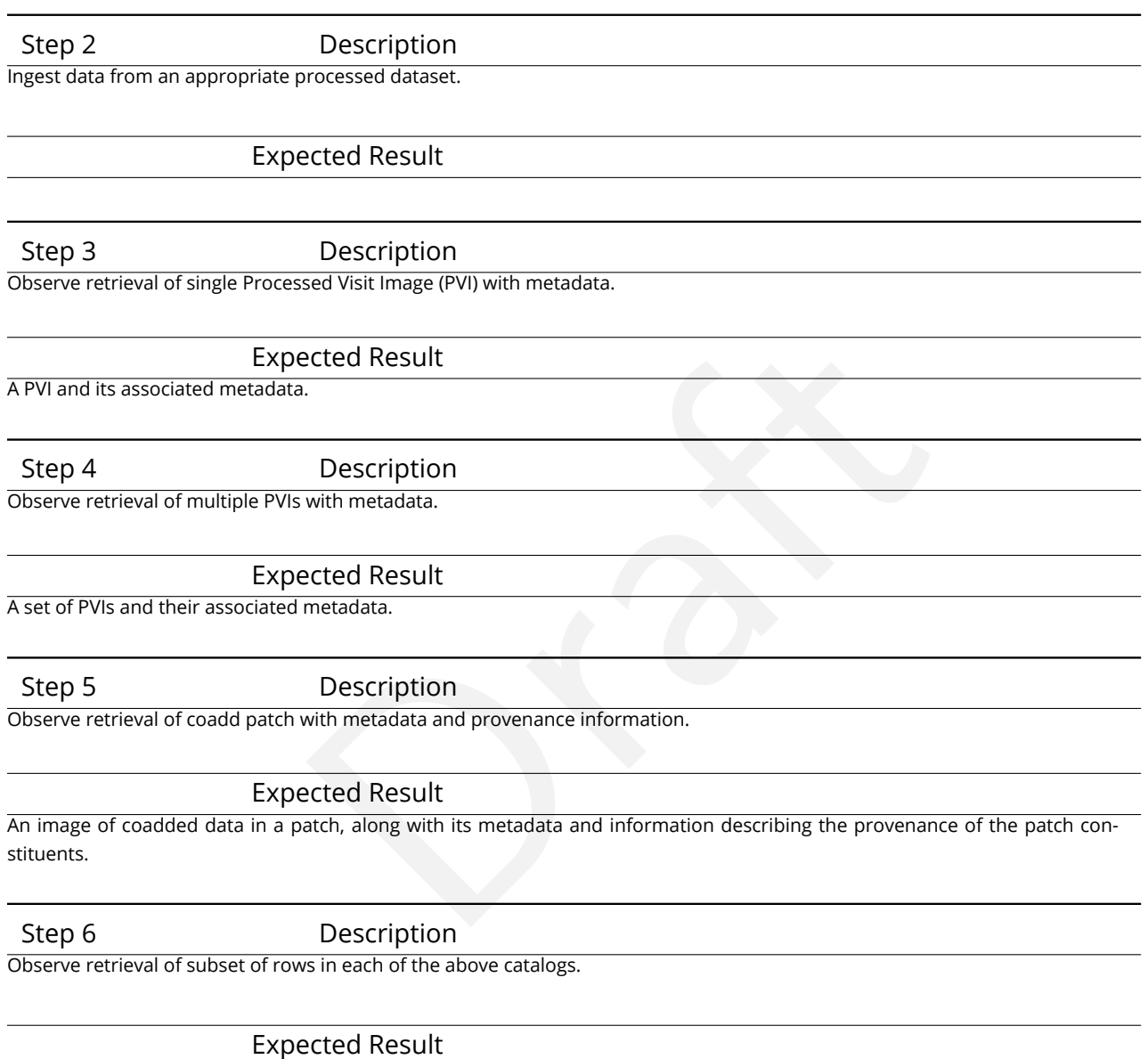

# **4.1.19 LVV-T103 - Verify implementation of Generate Data Quality Report Within Specified Time**

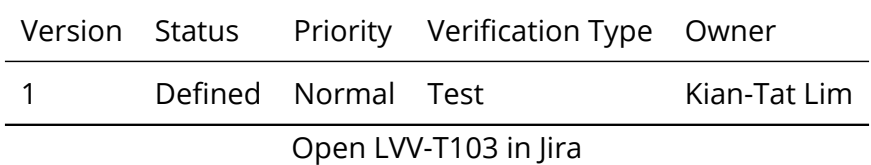

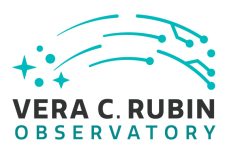

# **4.1.19.1 Verification Elements**

None.

## **4.1.19.2 Test Items**

Verify that the DMS can generate a nightly L1 Data Quality Report within **dqReportComplTime = 4[hour]**, in both human- and machine-readable formats.

## **4.1.19.3 Test Procedure**

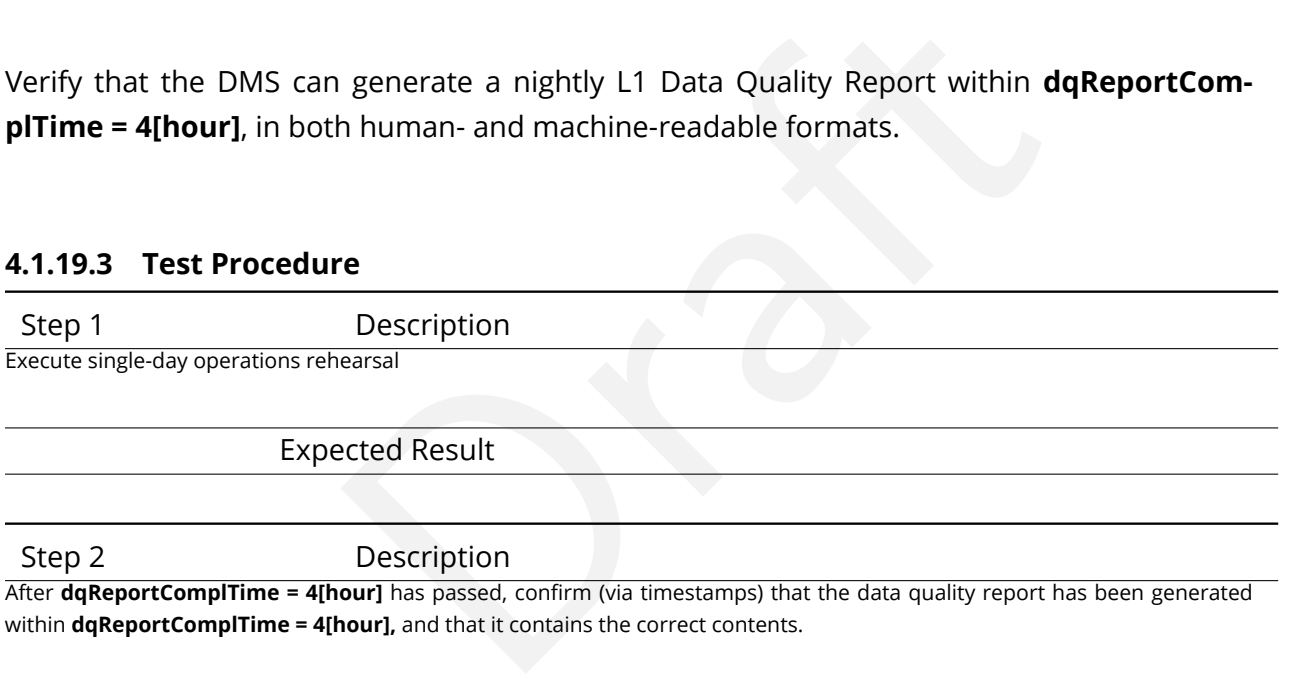

Expected Result

Both human- and machine-readable versions of the L1 Data Quality Report are available with dqReportComplTime.

# **4.1.20 LVV-T112 - Verify implementation of Alert Filtering Service**

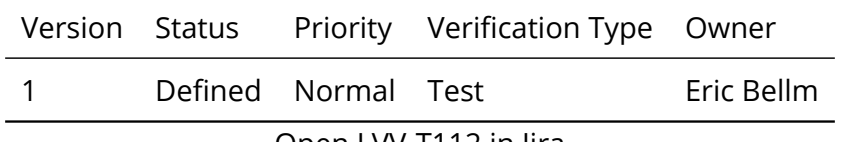

Open [LVV-T112](https://jira.lsstcorp.org/secure/Tests.jspa#/testCase/LVV-T112) in Jira

**4.1.20.1 Verification Elements**

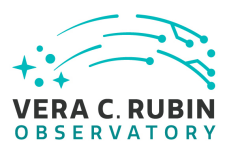

None.

## **4.1.20.2 Test Items**

Verify that user-defined filters can be used to generate a basic alert filtering service.

## **4.1.20.3 Test Procedure**

Step 1 Description

Identify a suitable precursor dataset for processing through the Alert Production pipeline.

Expected Result

### Step 2-1 from [LVV-T866](#page-406-0) Description

The Mesopoleon Control of the Alert Production pipeline.<br>
Description<br>
Description<br>
Description<br>
The Mesopoleon Control of the Alert Production pipeline.<br>
The Mesopoleon Control of the Alert Production, difference imaging, Perform the steps of Alert Production (including, but not necessarily limited to, single frame processing, ISR, source detection/measurement, PSF estimation, photometric and astrometric calibration, difference imaging, DIASource detection/measurement, source association). During Operations, it is presumed that these are automated for a given dataset.

Expected Result

An output dataset including difference images and DIASource and DIAObject measurements.

### Step 2-2 from [LVV-T866](#page-406-0) Description

Verify that the expected data products have been produced, and that catalogs contain reasonable values for measured quantities of interest.

Expected Result

Step 3 Description

Confirm that alerts are generated, and that an Alert Distribution service is making them available via a stream.

### Expected Result

Via either a UI or API, confirmation that a stream of alerts are available.

Step 4 Description

Confirm that a UI (or API) exists that allows users to define simple filters. Define a filter, and observe both the full and the filtered alert streams to confirm that the filter has reduced the volume of alerts.

**DRAFT NOT YET APPROVED – The contents of this document are subject to configuration control by the Rubin Observatory DM Change Control Board. – DRAFT NOT YET APPROVED**

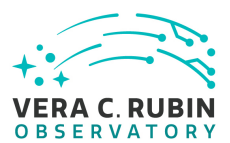

Expected Result

The user-defined filter has reduced the number of alerts being received relative to the full stream.

# **4.1.21 LVV-T113 - Verify implementation of Performance Requirements for LSST Alert Filtering Service**

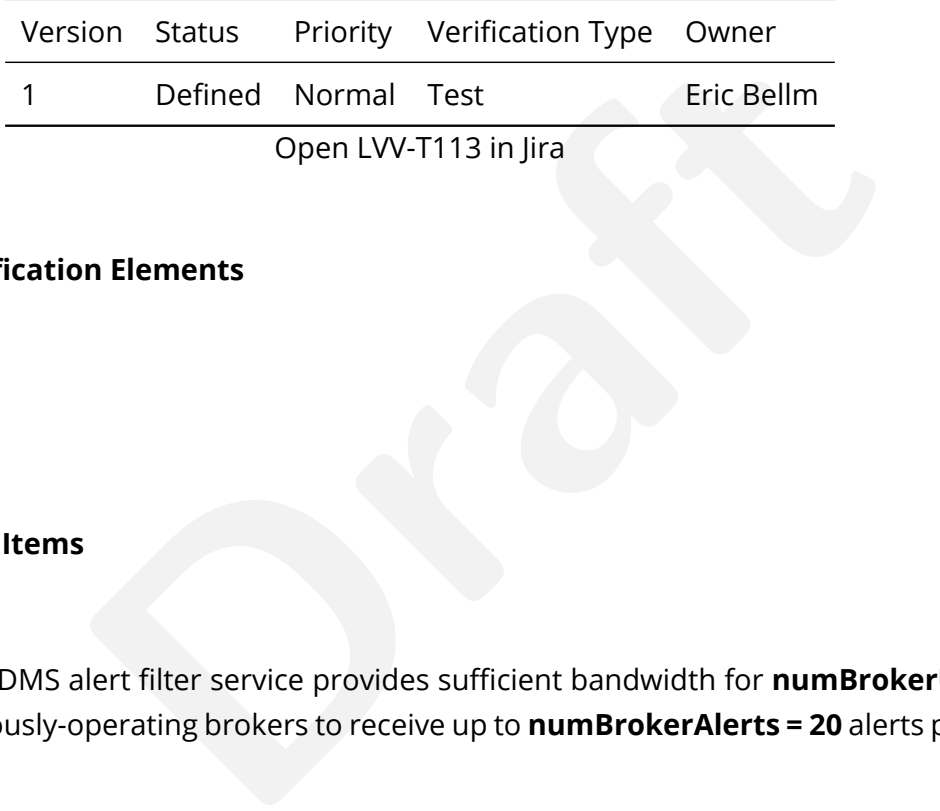

## **4.1.21.1 Verification Elements**

None.

## **4.1.21.2 Test Items**

Verify that the DMS alert filter service provides sufficient bandwidth for **numBrokerUsers = 100** simultaneously-operating brokers to receive up to **numBrokerAlerts = 20** alerts per visit.

# **4.1.21.3 Test Procedure**

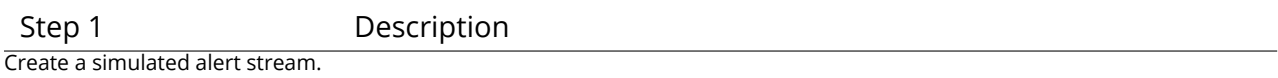

### Expected Result

#### Step 2 Description

Simultaneously execute user-defined alert filters for at least **numBrokerUsers = 100** users, and confirm that the system successfully filters the stream as requested. Confirm that the bandwidth requirement of **numBrokerAlerts = 20** per user was met.

#### Expected Result

All of the (simulated) users successfully receive their requested filtered alerts, with **numBrokerAlerts = 20** per user.

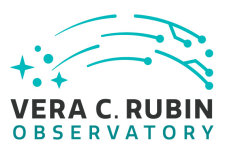

## **4.1.22 LVV-T114 - Verify implementation of Pre-defined alert filters**

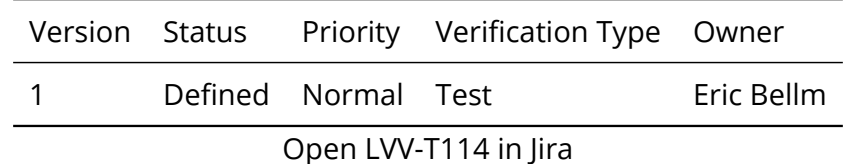

## **4.1.22.1 Verification Elements**

None.

## **4.1.22.2 Test Items**

Verify that users of the Alert Filtering service can use a predefined set of filters.

## **4.1.22.3 Test Procedure**

Step 1 Description

**Profilements**<br> **Draft**<br> **Draft**<br> Create a simulated alert stream. Confirm that alerts are generated, and that an Alert Distribution service is making them available.

Expected Result A stream of alerts that is confirmed to be generated and distributed.

Step 2 Description

Confirm that a UI (or API) exists that presents users some pre-defined filters.

### Expected Result

The UI (or API) for accessing alert streams has some pre-defined filters available for users.

Step 3 Description

Select one of the pre-defined filters, and confirm that the results have been properly filtered.

Expected Result

After applying the pre-defined filter, the number of alerts has decreased relative to the raw stream.

**DRAFT NOT YET APPROVED – The contents of this document are subject to configuration control by the Rubin Observatory DM Change Control Board. – DRAFT NOT YET APPROVED**

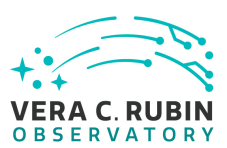

# **4.1.23 LVV-T124 - Verify implementation of Software Architecture to Enable Community Re-Use**

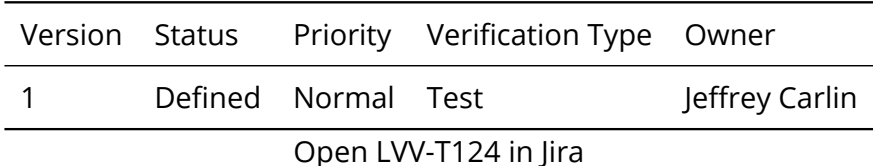

# **4.1.23.1 Verification Elements**

None.

# **4.1.23.2 Test Items**

lements<br>Vare is capable of being executed in multiple contexts:<br>mg, continuous integration.<br>thms can be reconfigured and, if desired, completely rep Show that the LSST software is capable of being executed in multiple contexts: single user instance, batch processing, continuous integration.

Also show that the algorithms can be reconfigured and, if desired, completely replaced at run time.

# **4.1.23.3 Test Procedure**

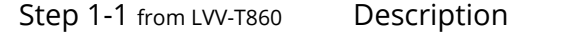

The 'path' that you will use depends on where you are running the science pipelines. Options:

- local (newinstall.sh based install):[path\_to\_installation]/loadLSST.bash
- development cluster ("lsst-dev"): /software/lsstsw/stack/loadLSST.bash
- LSP Notebook aspect (from a terminal): /opt/lsst/software/stack/loadLSST.bash

From the command line, execute the commands below in the example code:

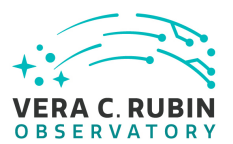

#### Example Code

source 'path' setup lsst\_distrib

Expected Result

Science pipeline software is available for use. If additional packages are needed (for example, 'obs' packages such as 'obs\_subaru'), then additional 'setup' commands will be necessary.

To check versions in use, type: eups list -s

#### Step 2 Description

Description<br>
Iltiple precursor instruments, verify and log that the prototype DRP pipelines<br>
0, desktop, or notebook running in the Notebook aspect of the LSP.<br>
Description<br>
Iltiple method aspect of the LSP, verify and log Using curated test datasets for multiple precursor instruments, verify and log that the prototype DRP pipelines execute successfully in three contexts:

1. The CI system

2. On a single user system: laptop, desktop, or notebook running in the Notebook aspect of the LSP.

3. Project workflow system.

Expected Result

Step 3 Description

Using a template testing notebook in the Notebook aspect of the LSP, verify and log the following:

1. Individual pipeline steps (tasks) are importable and executable on their own. this is not comprehensive, but demonstrative.

2. Individual pipeline steps may be overridden by configuration.

3. Users can implement a custom pipeline step and insert i into the processing flow via configuration.

Expected Result

Step 4-1 from [LVV-T987](#page-408-0) Description

Identify the path to the data repository, which we will refer to as 'DATA/path', then execute the following:

### Example Code

from lsst.daf.butler import Butler repo = 'Data/path' collection = 'collection' butler = Butler(repo, collections=collection)

Expected Result

Butler repo available for reading.

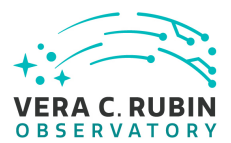

#### Step 5 Description

Read the resulting dataset using the Bulter, and confirm that it produced the desired data products.

## Expected Result

Step 6 Description

Run subset of full DRP from previous step on an individual node. Was this organizationally easy? Did the performance scale appropriately?

Expected Result

Step 7 Description

Re-run aperture correction on subset. Verify that same results as DRP run are achieved.

Expected Result

Step 8 Description

Period Result<br>Description<br>Description<br>Description<br>Description<br>Description<br>Description<br>Result and Catalogs. Verify that same results are achief<br>Result and Catalogs. Verify that same results are achief<br>Result Re-run photometric redshift estimation algorithm on subset coadd catalogs. Verify that same results are achieved as from full DRP.

Expected Result

## **4.1.24 LVV-T131 - Verify implementation of Provide User Interface Services**

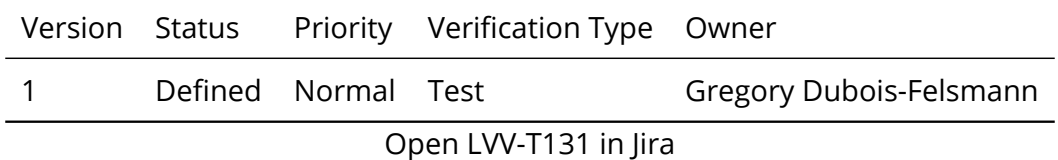

**4.1.24.1 Verification Elements**

None.

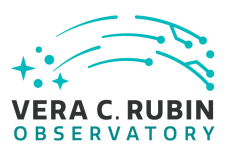

## **4.1.24.2 Test Items**

Verify the availability and functionality of the broad range of user interface services called for in the requirement, as applied to both Nightly and DRP data. This will primarily be done by verifications performed at the LSST Science Platform level, based on the requirements in [LDM-554;](#page-6-0) however, a high-level set of tests corresponding to the DMS-REQ-0160 requirement are defined below.

## **4.1.24.3 Environment Needs**

## **4.1.24.3.1 Hardware**

Needs<br>
onfiguration, the systems required to carry out the tests is<br>
n platform - the ability to execute test notebooks within<br>
ct - and an "outside" test execution platform with connect<br>
e under test that is comparable to As noted in Verification Configuration, the systems required to carry out the tests include both an "inside" test execution platform - the ability to execute test notebooks within the Science Platform Notebook Aspect - and an "outside" test execution platform with connectivity to the Science Platform instance under test that is comparable to that available to offsite science users.

## **4.1.24.4 Test Procedure**

Step 1 Description **Establishment of test coordinates:** Establish sky positions and surrounding regions (e.g., cones or polygons), field sizes, filter bands, and temporal epochs for the tests that are consistent with the known content of the test dataset, whether precursor or LSST commissioning data. Establishing sky positions should include pre-determining the corresponding LSST "tract and patch" identifiers.

If the plan to not keep all calibrated single-epoch images on disk is still in place at the time of the test, identify for use in the test both images that are, and are not, on disk.

Establish target image boundaries, projections, and pixel scales to be used for resampling tests. Ensure that at least some of these test conditions include coadded image boundaries that cross tract and patch boundaries, and single-epoch image boundaries that cross focal plane raft boundaries.

Expected Result

Step 2 Description **Butler image access:**

From within the Notebook Aspect, verify that coadded images for the identified regions of sky and filter bands are accessible via the Butler. Verify that the same images are available whether obtained by direct reference to the previous established tract/patch identifiers or by the use of LSST stack code for retrieving images based on sky coordinates.

From within the Notebook Aspect, verify that single-epoch raw images for the selected locations and times are available. Verify that calibrated images (PVIs) for the selected locations and times are available; depending on the details of the test dataset, verify that PVIs still on disk can be retrieved immediately.

Verify that lists or tables of image metadata, not just individual images, can be retrieved. E.g., a list of all the single-epoch images covering a selected sky location.

## Expected Result

#### Step 3 Description

#### **Programmatic PVI re-creation:**

From within the Notebook Aspect, verify that the recreation on demand of a PVI can be performed. Ideally, this should be done as follows:

- Verify that recreation of a PVI that *is* still available works and that it reproduces the original PVI exactly (except for provenance metadata that must be different) or within the reasonable ability of processing systems to do so (e.g., taking into account that the original calibration and the recreation may have run on different CPU architectures).
- The test conditions should ensure the verification that a recreation was actually performed, i.e., that the still-available PVI was not returned instead.
- **Description**<br>
verify that the recreation on demand of a PVI can be performed. Ideally, this<br>
PVI that *is* still available works and that it reproduces the original PVI exactly (e<br>
be different) or within the reasonable a • Note that it does not appear to be a requirement that *at Butler level* recreation on demand of PVIs is a completely transparent process. If this *is* decided to be a requirement, the test must also verify that it has been satisfied. If it is *not* a requirement, verify that adequate documentation on the PVI-recreation process (e.g., the SuperTasks and configuration to be used) is available.

## Expected Result

## Step 4 Description

#### **Butler catalog access:**

From within the Notebook Aspect, verify that all the catalog data products described in the DPDD can be retrieved for the coordinates selected above via the Butler. (This test should include access to SSObject data, but the details of how such a test would depend on the coordinate selections require additional thought.)

## Expected Result

## Step 5 Description

### **LSST-stack-based resampling/reprojection:**

Verify the availability of software in the LSST stack, and associated documentation, that permits the resampling of LSST images to different pixel grids and projections.

Exercise this capability for the test conditions selected in Step 1 above.

Perform photometric and astrometric tests on the resulting resampled images to provide evidence that the transformations performed were correct to the accuracy supported by the data.

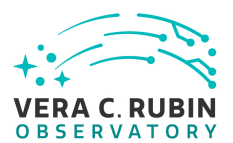

### Expected Result

## Step 6 Description **Comment:**

The following API Aspect test steps should be carried out on the required "offsite-like" test platform, to ensure that their success does not reflect any privileged access given to processes inside the Data Access Center or other Science Platform instance. However, at least a small sampling of them should *also* be carried out *within* the Science Platform environment, i.e., in the Notebook Aspect, and the results compared.

## Expected Result

## Step 7 Description

#### **API Aspect image access:**

Properties and ObsTAP, from the "offsite-like" test platform, verify that the existen<br>
in the DPDD can be determined.<br>
Example 12 above.<br>
In Step 2 above.<br>
In Step 2 above.<br>
In the propertical in their pixel content and me Using IVOA services such as the Registry and ObsTAP, from the "offsite-like" test platform, verify that the existence of the classes of image data products foreseen in the DPDD can be determined.

Verify that ObsTAP and/or SIAv2 can be used to find the same images and lists of images for the established test coordinates that were retrieved via the Butler in Step 2 above.

Verify that the selected images are retrievable from the Web services.

Verify that the retrieved images are identical in their pixel content and metadata.

The tests must include both coadded and single-epoch images.

## Expected Result

# Step 8 Description

**API Aspect image transformations:**

Verify that image cutouts and resamplings can be performed via the IVOA SODA service, and that the results are identical to those obtained for the same parameters from the LSST-stack-based tests in Step 5.

(The requirements for supported reprojections, if any, in the SODA service have not been established at the time of writing.)

## Expected Result

## Step 9 Description

### **API Aspect catalog data access:**

Verify that the IVOA Registry, RegTAP, TAP\_SCHEMA, and other relevant mechanisms can be used to discover the existence of all the catalog data products foreseen in the DPDD.

Using the IVOA TAP service, verify that all the catalog data products foreseen in the DPDD can be retrieved for the coordinates determined in Step 1. Verify that their scientific content is the same as when they are retrieved via the Butler.

### Expected Result

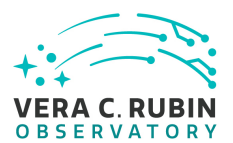

#### Step 10 Description

#### **Comment:**

The Portal Aspect tests below should be carried out from a web browser on an "offsite-like" test platform, to ensure that no privileged access provided to intra-data-center clients is relied upon.

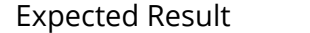

Step 11 Description

#### **Portal Aspect data browsing:**

be used to discover the existence of all the data products foreseen in the DF<br>or the coordinates selected in Step 1 by visual means, e.g., by zooming and par<br>the data by typing in coordinates as well.<br><br>**Description**<br>so bot Verify that the Portal Aspect can be used to discover the existence of all the data products foreseen in the DPDD. Verify that the UI permits locating the data for the coordinates selected in Step 1 by visual means, e.g., by zooming and panning in from an all-sky view.

Verify that the UI permits locating the data by typing in coordinates as well.

#### Expected Result

Step 12 Description

#### **Portal Aspect image access:**

Verify that the Portal Aspect allows both the retrieval of "original" image data, i.e., in its native LSST pixel projection and with full metadata, as well as retrieval of on-demand UI cutouts of coadded image data for selected locations.

### Expected Result

# Step 13 Description

**Portal Aspect catalog query and visualization:**

Verify that the Portal Aspect allows graphical querying of DPDD catalog data, both coadded and single-epoch, for selected regions of sky and/or with selected properties, and supports the visualization of the results (including histogramming, scatterplots, time series, table manipulations, and overplotting on image data).

(Note that the Science Platform requirements, LDM-554, lay out a detailed set of requirements on the selection and visualization of catalog data.)

### Expected Result

## Step 14 Description

#### **Portal Aspect data download:**

Verify that data identified and/or visualized in the Portal Aspect can be downloaded to the remote system running the web browser in which the Portal is displayed, as well as to the User Workspace.

Expected Result

# **4.1.25 LVV-T136 - Verify implementation of Image Data Product Access**

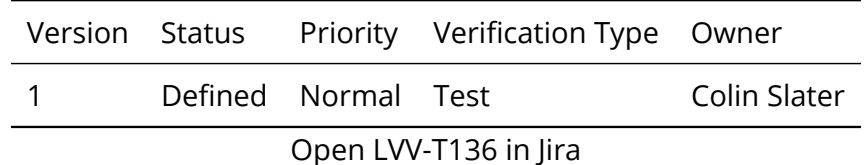

# **4.1.25.1 Verification Elements**

None.

## **4.1.25.2 Test Items**

Verify that available image data products can be listed and retrieved.

## **4.1.25.3 Test Procedure**

Step 1 Description

Experiences<br>Specifical and the specific state of the specific state of the specific state of this test will<br>Description<br>Description<br>STAP tables are still being worked out. The general overview of this test will Details of the Gen3 Butler and ObsTAP tables are still being worked out. The general overview of this test will be to use some combination of the Gen3 Butler and TAP access to the ObsTAP tables to test that the required access is provided.

Expected Result

Verification that the relevant data products and their related tables, metadata, and provenance information are available and readily accessible.

## **4.1.26 LVV-T140 - Verify implementation of Production Orchestration**

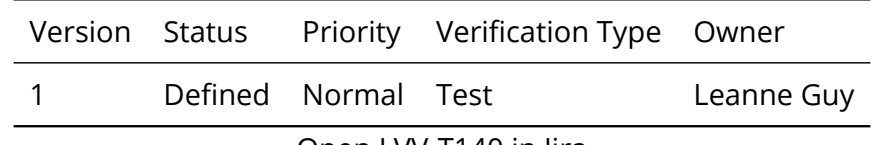

Open [LVV-T140](https://jira.lsstcorp.org/secure/Tests.jspa#/testCase/LVV-T140) in Jira

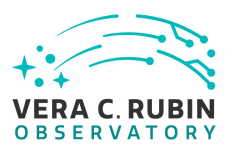

## **4.1.26.1 Verification Elements**

None.

## **4.1.26.2 Test Items**

Demonstrate use of orchestration software to perform real-time and batch production on LSST compute platform(s).

## **4.1.26.3 Test Procedure**

Mestration software to perform real-time and batch pro<br>
S).<br>
Description<br>
dataset.<br>
Description<br>
Description<br>
Description<br>
Ing the orchestration system, and confirm (manually and/or via QA tools typics<br>
ecuted and produced Step 1 Description Identify an appropriate precursor dataset. Expected Result Step 2 Description

Execute a batch processing job using the orchestration system, and confirm (manually and/or via QA tools typically used for HSC reprocessing) that the pipeline executed and produced all expected products (or error logs in cases of failure).

Expected Result

Calexp single-visit and coadd images, and associated catalogs, are present in a Butler repository. Logs of the processing are available to be inspected for identification of problems in the processing.

# **4.1.27 LVV-T141 - Verify implementation of Production Monitoring**

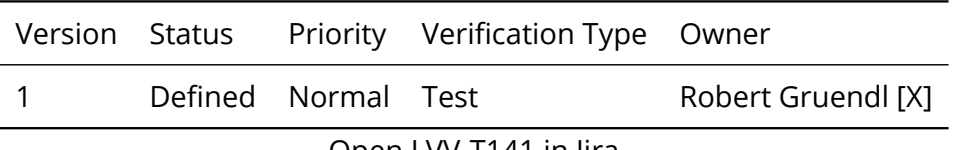

Open [LVV-T141](https://jira.lsstcorp.org/secure/Tests.jspa#/testCase/LVV-T141) in Jira

## **4.1.27.1 Verification Elements**

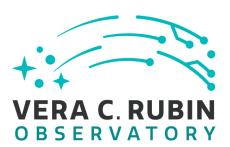

None.

## **4.1.27.2 Test Items**

Demonstrate monitoring capabilities that give real-time view of pipeline execution and production systems usage/load.

## **4.1.27.3 Predecessors**

LVV-T140,Äã,Äã,Äã,Äã

## **4.1.27.4 Test Procedure**

Step 1-1 from [LVV-T1064](#page-410-0) Description

The Magnus Control Control of the Magnus Control of the Magnus Control of the Magnus Control of the Magnus Control of the Magnus Control of the Magnus Control of the Magnus Control of the Magnus Control of the Magnus Contr Process data with the Data Release Production payload, starting from raw science images and generating science data products, placing them in the Data Backbone.

Expected Result

Step 2 Description

While DRP processing is executing, monitor the progress and resource usage of processing.

Expected Result

Ability to monitor in real-time the orchestrated production processing, including resource usage.

# **4.1.28 LVV-T150 - Verify implementation of Maintain Archive Publicly Accessible**

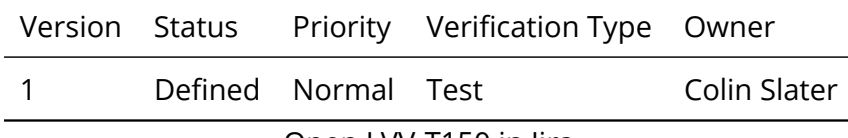

Open [LVV-T150](https://jira.lsstcorp.org/secure/Tests.jspa#/testCase/LVV-T150) in Jira

# **4.1.28.1 Verification Elements**

None.

## **4.1.28.2 Test Items**

Verify that prior data releases remain accessible.

## **4.1.28.3 Test Procedure**

The Mesopoleon<br>Description<br>Content and one previous) are accessible to users (and can be<br>content as from the data releases that are available in QSERV.<br>Description<br>Description<br>Description<br>Mesontain the expected data produc Step 1 Description Confirm that at least two data releases (the most recent, and one previous) are accessible to users (and can be queried) from the standard channels.

Expected Result Simple queries return catalog data from the data releases that are available in QSERV.

Step 2 Description

Confirm that previous data releases are accessible for bulk download (perhaps with significant latency) from tape or other bulk store, and that the downloaded tables contain the expected data products.

Expected Result

A download of an entire previous data release from its bulk store.

# **4.1.29 LVV-T153 - Verify implementation of Provide Engineering and Facility Database Archive**

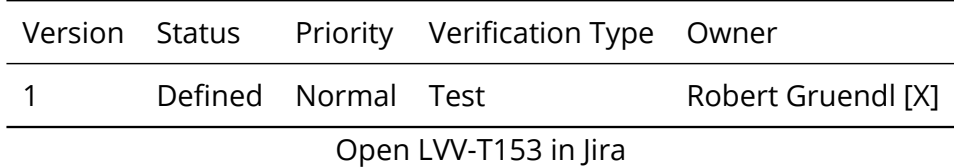

## **4.1.29.1 Verification Elements**

None.

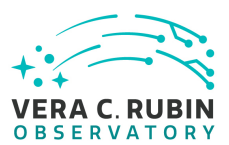

## **4.1.29.2 Test Items**

Demonstrate Engineering and Facilities Data (images, associated metadata, and observatory environment and control data) are archived and available for public access within **L1PublicT (24 hours)** .

## **4.1.29.3 Test Procedure**

Step 1 Description

Execute a single-day operations rehearsal, ingesting (simulated) OCS commands into the EFD.

Expected Result

Step 2 Description

The Description<br>Description<br>Description<br>Description<br>then access the archived EFD. Confirm that the data products are present in t<br>apsed.<br>Description<br>Description<br>Description<br>Description<br>Description<br>Description Wait at least **L1PublicT=24** hours, then access the archived EFD. Confirm that the data products are present in the archived EFD after **L1PublicT=24** hours have elapsed.

Expected Result

The EFD contains the simulated OCS commands, and they were ingested within **L1PublicT=24** hours of the operations rehearsal.

Step 3 Description

From the public access portal to the EFD, execute a query and demonstrate that the data are publicly available.

Expected Result

A query at the public interface to the EFD successfully executes and returns EFD data.

## **4.1.30 LVV-T183 - Verify implementation of DMS Communication with OCS**

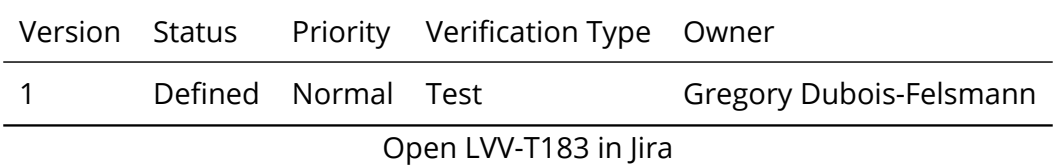

## **4.1.30.1 Verification Elements**

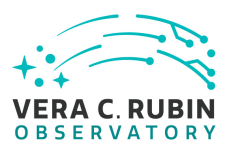

None.

## **4.1.30.2 Test Items**

Verify that the DMS at the Base Facility can receive commands from the OCS and send command responses, events, and telemetry back. Verified by Early Integration activities and during AuxTel commissioning.

## **4.1.30.3 Test Procedure**

Provided a Control of Control of Control of Control of Control of Control of Control of Control of Control of Control of Control of Control of Control of Control of Control of Control of Control of Control of Control of Co Step 1 Description From the Base Site, connect to the (simulated) OCS telemetry stream.

Expected Result

Step 2 Description

Send a command to the OCS, and observe that the command has been executed.

Expected Result

Confirmation that the OCS command successfully executed.

Step 3 Description

Extract information from the telemetry being broadcast by the OCS, and ensure that these data are readable.

Expected Result

A readable extract from the OCS telemetry stream.

# **4.1.31 LVV-T385 - Verify implementation of minimum number of simultaneous retrievals of CCD-sized coadd cutouts**

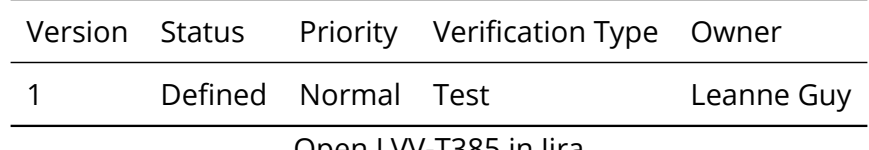

Open [LVV-T385](https://jira.lsstcorp.org/secure/Tests.jspa#/testCase/LVV-T385) in Jira

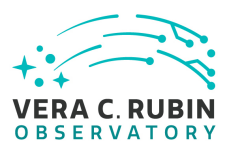

# **4.1.31.1 Verification Elements**

None.

## **4.1.31.2 Test Items**

Verify that at least **ccdRetrievalUsers = 20** users can simultaneously retrieve a single CCDsized coadd cutout using the IVOA SODA protocol.

## **4.1.31.3 Test Procedure**

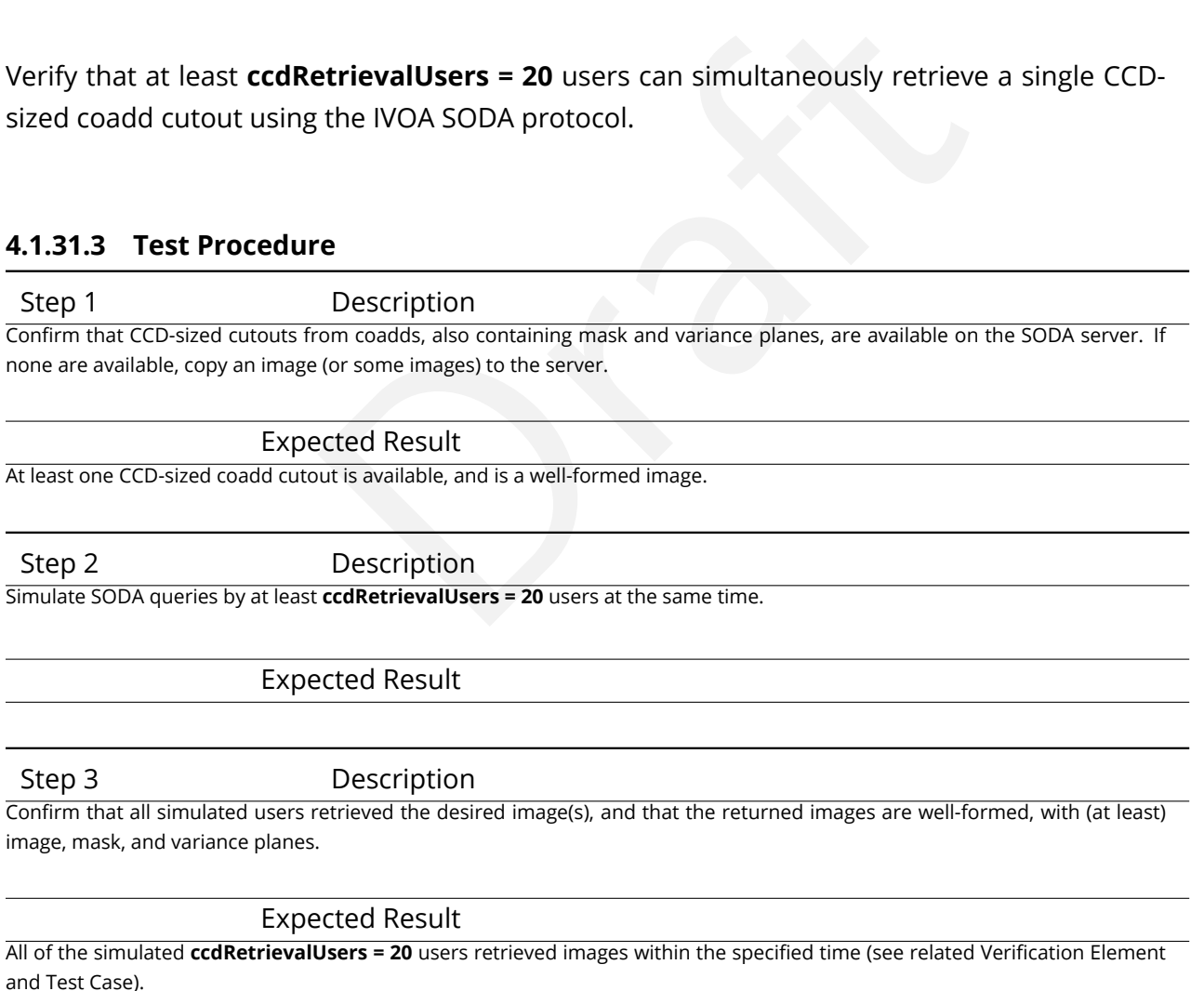

## **4.1.32 LVV-T1252 - Verify number of simultaneous alert filter users**

Version Status Priority Verification Type Owner

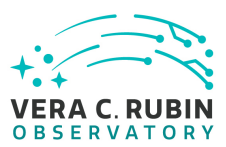

1 Defined Normal Test Eric Bellm

Open [LVV-T1252](https://jira.lsstcorp.org/secure/Tests.jspa#/testCase/LVV-T1252) in Jira

# **4.1.32.1 Verification Elements**

None.

# **4.1.32.2 Test Items**

Verify that the DMS alert filter service supports **numBrokerUsers = 100** simultaneous brokers.

# **4.1.32.3 Test Procedure**

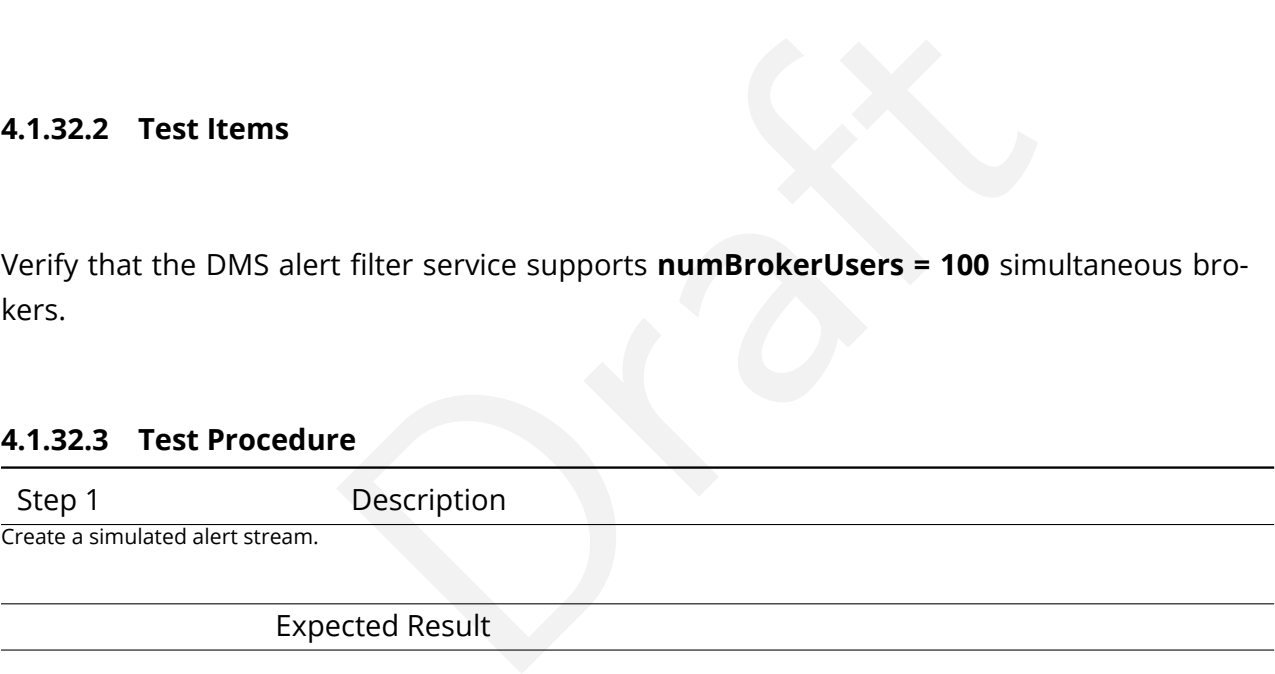

Expected Result

Step 2 Description

Simultaneously execute user-defined alert filters for at least **numBrokerUsers = 100** users, and confirm that the system successfully filters the stream as requested. Confirm that the bandwidth requirement of **numBrokerAlerts = 20** per user was met.Simultaneously execute user-defined alert filters for at least 100 users, and confirm that the system successfully filters the stream as requested.

## Expected Result

All of the (simulated) **numBrokerUsers = 100** users successfully receive their requested filtered alerts.

# **4.1.33 LVV-T1332 - Verify implementation of maximum time for retrieval of CCD-sized coadd cutouts**

Version Status Priority Verification Type Owner

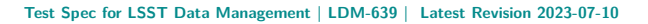

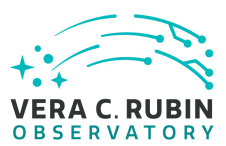

1 Defined Normal Test **Leanne Guy** 

Open [LVV-T1332](https://jira.lsstcorp.org/secure/Tests.jspa#/testCase/LVV-T1332) in Jira

# **4.1.33.1 Verification Elements**

None.

# **4.1.33.2 Test Items**

**dRetrievalUsers = 20** users can retrieve CCD-sized coadd cutou<br>col within a maximum retrieval time of **ccdRetrievalTime = 15 se**<br>**dure**<br>Description<br>wus from coadds, also containing mask and variance planes, are available Verify that at least **ccdRetrievalUsers = 20** users can retrieve CCD-sized coadd cutouts using the IVOA SODA protocol within a maximum retrieval time of **ccdRetrievalTime = 15 seconds** .

# **4.1.33.3 Test Procedure**

Step 1 Description

Confirm that CCD-sized cutouts from coadds, also containing mask and variance planes, are available on the SODA server. If none are available, copy an image (or some images) to the server.

Expected Result At least one CCD-sized coadd cutout is available, and is a well-formed image.

Step 2 Description

Simulate SODA queries by at least **ccdRetrievalUsers = 20** users at the same time.

# Expected Result

Step 3 Description

Monitor the time that each query takes to complete, and confirm that all simulated users retrieved the desired image(s) within **ccdRetrievalTime = 15 seconds.**

## Expected Result

All of the simulated **ccdRetrievalUsers = 20** users retrieved images within **ccdRetrievalTime = 15 seconds.**

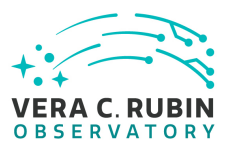

# **4.2 Approved Test Cases**

# **4.2.1 LVV-T28 - Verify implementation of measurements in catalogs from PVIs**

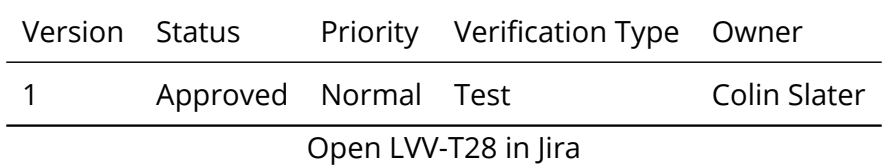

## **4.2.1.1 Verification Elements**

None.

## **4.2.1.2 Test Items**

ements<br>
Intervents in catalogs containing measurements from pro Verify that source measurements in catalogs containing measurements from processed visit images are in flux units.

## **4.2.1.3 Test Procedure**

Step 1-1 from [LVV-T987](#page-408-0) Description Identify the path to the data repository, which we will refer to as 'DATA/path', then execute the following:

Example Code

from lsst.daf.butler import Butler repo = 'Data/path' collection = 'collection' butler = Butler(repo, collections=collection)

Expected Result

Butler repo available for reading.

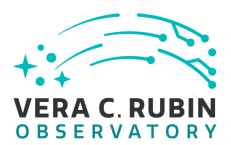

#### Step 2 Description

Identify and read an appropriate processed precursor dataset containing coadds with the Butler.

## Expected Result

Step 3 Description

Verify that the single-visit catalog provides measurements in flux units.

Expected Result

Confirmation of measurements in catalogs encoded in flux units.

## **4.2.2 LVV-T38 - Verify implementation of Processed Visit Images**

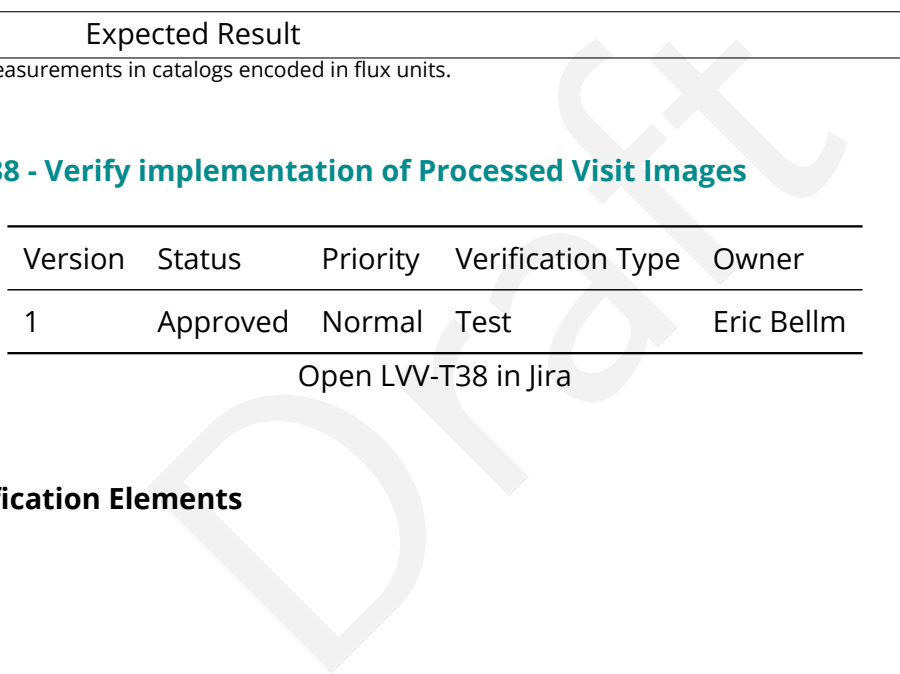

Open LVV-T38 in Jira

## **4.2.2.1 Verification Elements**

None.

## **4.2.2.2 Test Items**

Verify that the DMS

1. Successfully produces Processed Visit Images, where the instrument signature has been removed.

2. Successfully combines images obtained during a standard visit.

The verification should include confirming that the images have been trimmed of the overscan, and that correction of the instrumental signature (including crosstalk) has been applied properly.

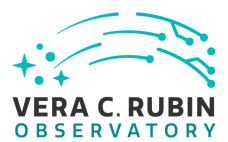

## **4.2.2.3 Test Procedure**

Step 1 Description

Identify suitable precursor datasets containing unprocessed raw images.

## Expected Result

### Step 2-1 from [LVV-T987](#page-408-0) Description

Identify the path to the data repository, which we will refer to as 'DATA/path', then execute the following:

## Example Code

from lsst.daf.butler import Butler repo = 'Data/path' collection = 'collection' butler = Butler(repo, collections=collection)

### Expected Result

Butler repo available for reading.

Step 3 Description

mple Code<br>
Description<br>
Description<br>
Trument signature removal and calibration) of Data Release (or Prompt) Processes<br>
The same state of the correct size and with significant instrumental artif<br>
Percent Result Run the initial steps (including instrument signature removal and calibration) of Data Release (or Prompt) Processing on these data. Verify that Processed Visit Images are generated at the correct size and with significant instrumental artifacts removed.

Expected Result

Raw precursor dataset images have been processed into Processed Visit Images, with instrumental artifacts corrected.

# **4.2.3 LVV-T39 - Verify implementation of Generate Photometric Zeropoint for Visit Image**

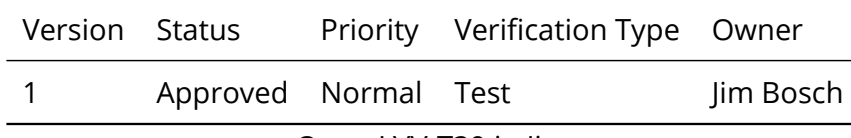

Open [LVV-T39](https://jira.lsstcorp.org/secure/Tests.jspa#/testCase/LVV-T39) in Jira

# **4.2.3.1 Verification Elements**

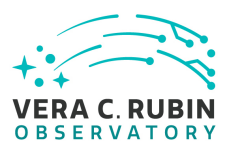

None.

## **4.2.3.2 Test Items**

Verify that Processed Visit Image data products produced by the DRP and AP pipelines include the parameters of a model that relates the observed flux on the image to physical flux units.

# **4.2.3.3 Test Procedure**

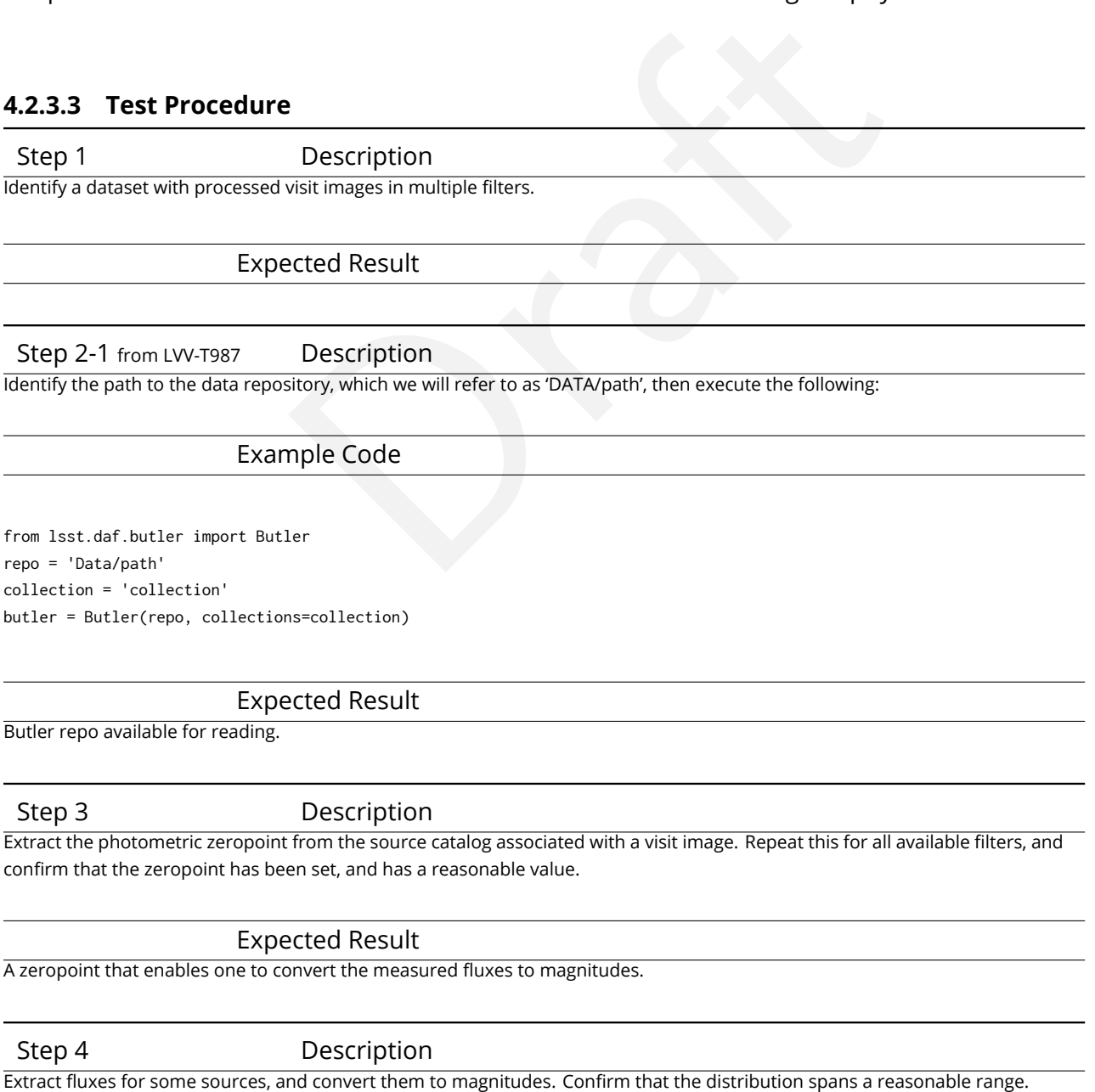

**DRAFT NOT YET APPROVED – The contents of this document are subject to configuration control by the**

**Rubin Observatory DM Change Control Board. – DRAFT NOT YET APPROVED**

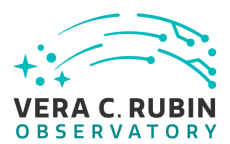

Expected Result

In most cases, well-measured magnitudes (i.e., for high S/N measurements) should be between 12 to 28 for all bands.

## **4.2.4 LVV-T40 - Verify implementation of Generate WCS for Visit Images**

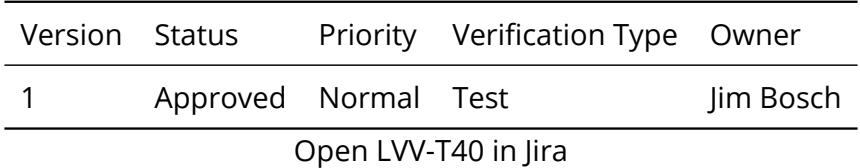

## **4.2.4.1 Verification Elements**

None.

## **4.2.4.2 Test Items**

Open LVV-T40 in Jira<br> **Example 3**<br>
Fit Images produced by the AP and DRP pipelines include<br> **PrometricAccuracy** over the bounds of the image. Verify that Processed Visit Images produced by the AP and DRP pipelines include FITS WCS accurate to specified **astrometricAccuracy** over the bounds of the image.

### **4.2.4.3 Test Procedure**

Step 1 Description

Identify an appropriate processed dataset for this test.

Expected Result

A dataset with Processed Visit Images available.

Step 2-1 from [LVV-T987](#page-408-0) Description

Identify the path to the data repository, which we will refer to as 'DATA/path', then execute the following:

Example Code

from lsst.daf.butler import Butler

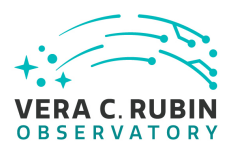

repo = 'Data/path' collection = 'collection' butler = Butler(repo, collections=collection)

## Expected Result

Butler repo available for reading.

#### Step 3 Description

Select a single visit from the dataset, and extract its WCS object and the source list.

Expected Result

A table containing detected sources, and a WCS object associated with that catalog.

## Step 4 Description

et, and extract its WCs object and the source list.<br>
Dected Result<br>
Sexes, and a WCS object associated with that catalog.<br>
Description<br>
misitimage contains at least **astrometricMinStandards** astrometric standards<br>
n.<br>
Dect Confirm that each CCD within the visit image contains at least **astrometricMinStandards** astrometric standards that were used in deriving the astrometric solution.

Expected Result

At least **astrometricMinStandards** from each CCD were used in determining the WCS solution.

Step 5 Description

Starting from the XY pixel coordinates of the sources, apply the WCS to obtain RA, Dec coordinates.

### Expected Result

A list of RA, Dec coordinates for all sources in the catalog.

#### Step 6 Description

We will assume that Gaia provides a source of "truth." Match the source list to Gaia DR2, and calculate the positional offset between the test data and the Gaia catalog.

### Expected Result

A matched catalog of sources in common between the test source list and Gaia DR2.

Step 7 Description

Apply appropriate cuts to extract the optimal dataset for comparison, then calculate statistics (median, 1-sigma range, etc.; also plot a histogram) of the offsets in milliarcseconds. Confirm that the offset is less than **astrometricAccuracy** .
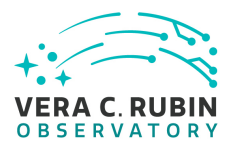

Histogram and relevant statistics needed to confirm that the WCS transformation is accurate.

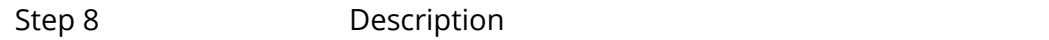

Repeat Step 5, but for subregions of the image, to confirm that the accuracy criterion is met at all positions.

Expected Result

**astrometricAccuracy** requirement is met over the entire image.

## **4.2.5 LVV-T41 - Verify implementation of Generate PSF for Visit Images**

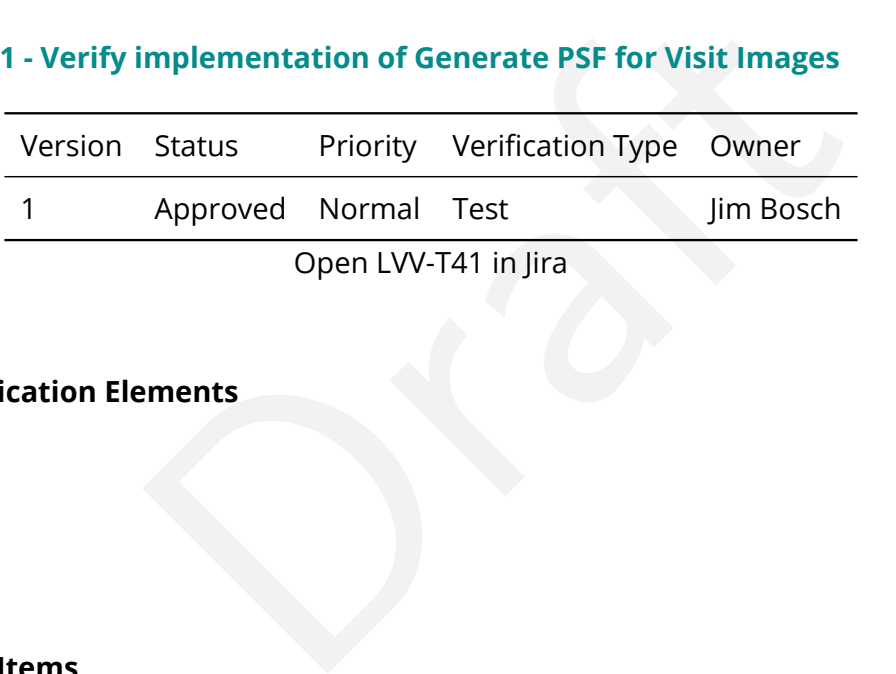

## **4.2.5.1 Verification Elements**

None.

# **4.2.5.2 Test Items**

Verify that Processed Visit Images produced by the DRP and AP pipelines are associated with a model from which one can obtain an image of the PSF given a point on the image.

## **4.2.5.3 Test Procedure**

Step 1 Description Identify a dataset with processed visit images in multiple filters.

Expected Result

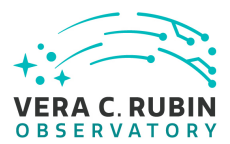

#### Step 2-1 from [LVV-T987](#page-408-0) Description

Identify the path to the data repository, which we will refer to as 'DATA/path', then execute the following:

## Example Code

from lsst.daf.butler import Butler repo = 'Data/path' collection = 'collection' butler = Butler(repo, collections=collection)

Expected Result

Butler repo available for reading.

Step 3 Description

**Description**<br>
Description<br>
Description<br>
Description<br>
Diects, and verify that subtracting a scaled version of the PSF model from the<br>
with pure noise.<br>
Dected Result<br>
Dected Result<br>
Dected Result<br>
Dected Result<br>
Dected Pos Select Objects classified as point sources on at least 10 different processed visit images (including all bands). Evaluate the PSF model at the positions of these Objects, and verify that subtracting a scaled version of the PSF model from the processed visit image yields residuals consistent with pure noise.

Expected Result

Images with the PSF model subtracted, leaving only residuals that are consistent with being noise.

# **4.2.6 LVV-T42 - Verify implementation of Processed Visit Image Content**

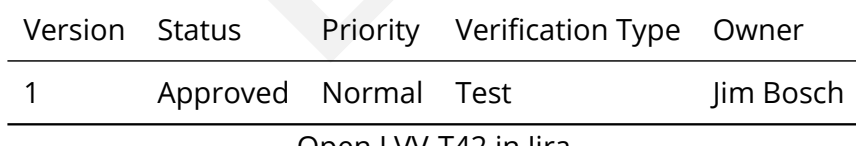

Open [LVV-T42](https://jira.lsstcorp.org/secure/Tests.jspa#/testCase/LVV-T42) in Jira

# **4.2.6.1 Verification Elements**

None.

## **4.2.6.2 Test Items**

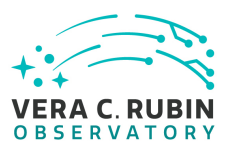

Verify that Processed Visit Images produced by the DRP and AP pipelines include the observed data, a mask array, a variance array, a PSF model, and a WCS model.

# **4.2.6.3 Test Procedure**

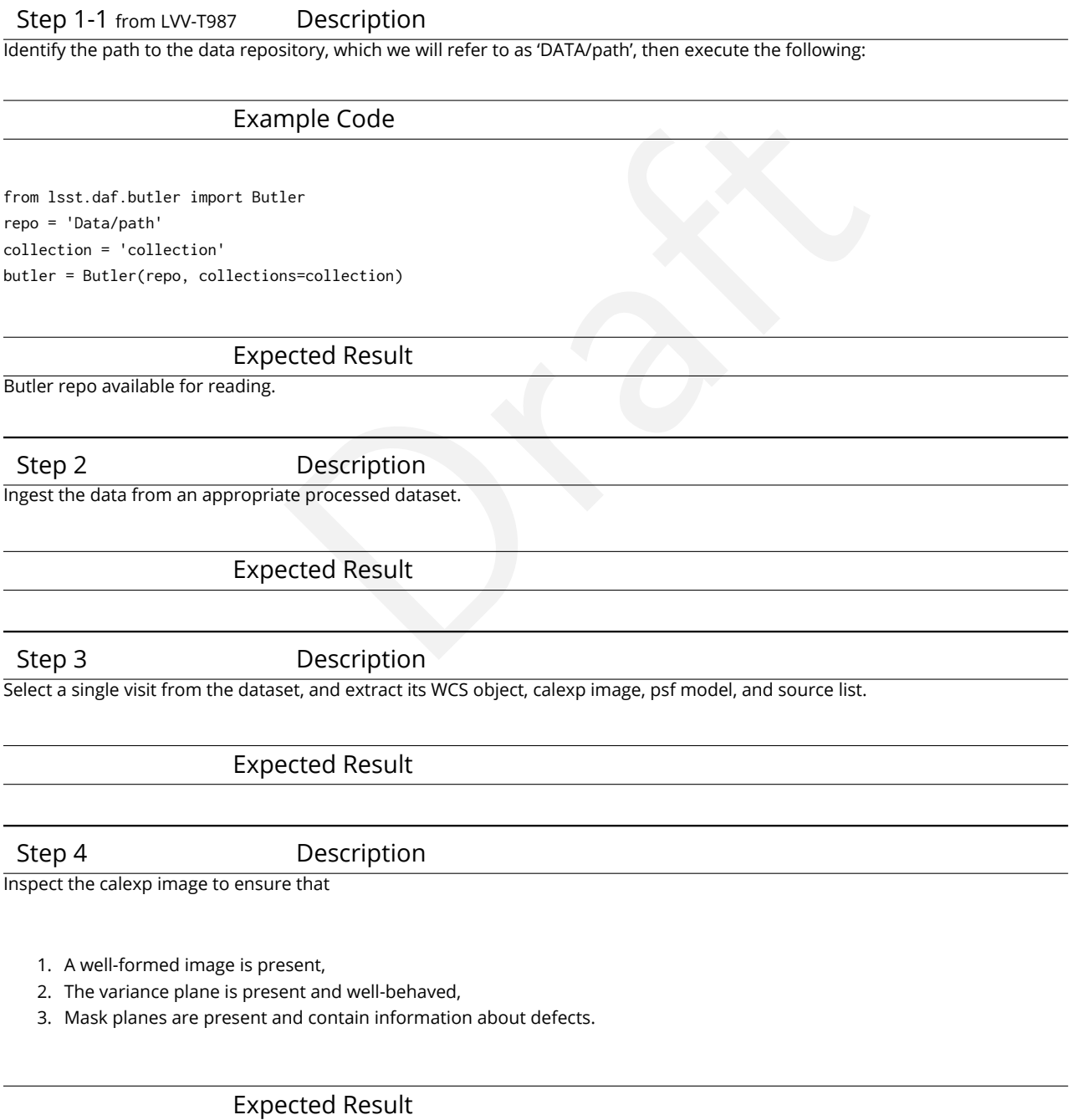

An astronomical image with mask and variance planes. This can be readily visualized using Firefly, which displays mask planes by default.

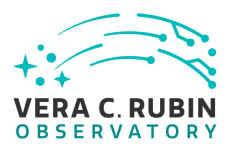

#### Step 5 Description

Plot images of the PSF model at various points, and verify that the PSF differs with position.

## Expected Result

A "star-like" image of the PSF evaluated at various positions. The PSF should vary slightly with position (this could be readily visualized by taking a difference of PSFs at two positions).

#### Step 6 Description

Starting from the XY pixel coordinates of the sources, apply the WCS to obtain RA, Dec coordinates. Plot these positions and confirm that they match the expected values from the WCS object.

## Expected Result

RA, Dec coordinates that are returned should be near the central position of the visit coordinate as given in either the calexp metadata or the WCS.

Step 7 Description

Repeat steps 2-6, but now with difference images created by the Alert Production pipeline (for example, in the 'ap\_verify' test data processing).

Expected Result

# **4.2.7 LVV-T43 - Verify implementation of Background Model Calculation**

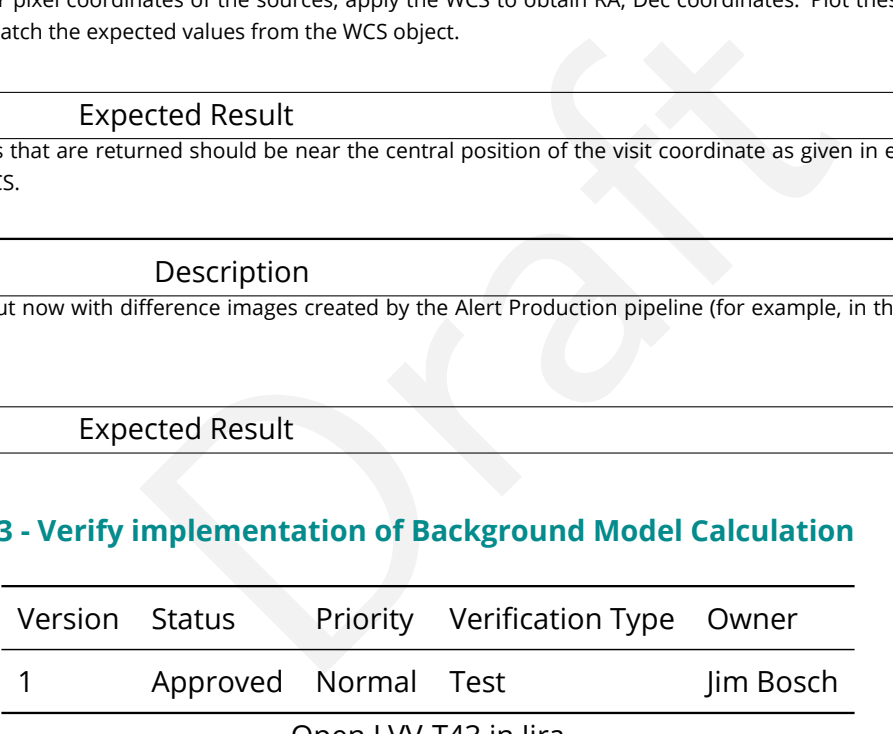

Open [LVV-T43](https://jira.lsstcorp.org/secure/Tests.jspa#/testCase/LVV-T43) in Jira

# **4.2.7.1 Verification Elements**

None.

## **4.2.7.2 Test Items**

Verify that Processed Visit Images produced by the DRP and AP pipelines have had a model of

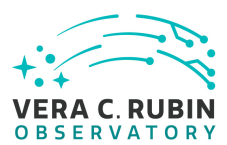

the background subtracted, and that this model is persisted in a way that permits the background subtracted from any CCD to be retrieved along with the image for that CCD.

# **4.2.7.3 Predecessors**

[LVV-T15](https://jira.lsstcorp.org/secure/Tests.jspa#/testCase/127) [LVV-T19](https://jira.lsstcorp.org/secure/Tests.jspa#/testCase/131)

# **4.2.7.4 Test Procedure**

Step 1 Description

Identify a dataset with processed visit images in multiple filters.

Expected Result

Step 2-1 from [LVV-T987](#page-408-0) Description

Properties in multiple filters.<br>
Description<br>
Description<br>
Description<br>
Description<br>
sitory, which we will refer to as 'DATA/path', then execute the following:<br>
Imple Code<br>
Ler Identify the path to the data repository, which we will refer to as 'DATA/path', then execute the following:

# Example Code

from lsst.daf.butler import Butler repo = 'Data/path' collection = 'collection' butler = Butler(repo, collections=collection)

Expected Result

Butler repo available for reading.

# Step 3 Description

Display an image of the background model for a full CCD. Repeat this for all available filters, and confirm that the background is smoothly varying and defined over the full CCD.

## Expected Result

Well-formed background covering the entire CCD for all CCDs in all filters.

Step 4 Description

Confirm that the pixel values of the calexp + calexpBackground are approximately equal to those of the postISRCCD image.

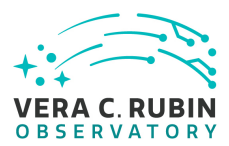

All calexp+calexpBackground images should have pixel values *approximately* equal to those of postISRCCD images. Small differences are expected due to cosmic-ray repair and other similar corrections, but the median should be equal.

# **4.2.8 LVV-T62 - Verify implementation of Provide PSF for Coadded Images**

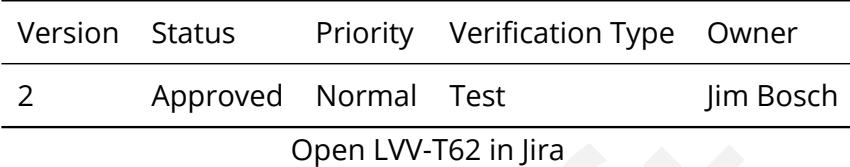

## **4.2.8.1 Verification Elements**

None.

## **4.2.8.2 Test Items**

Open LVV-T62 in Jira<br>
Dren LVV-T62 in Jira<br>
Prements<br>
ges produced by the DRP pipelines include a model fro<br>
point on the coadd can be obtained. Verify that all coadd images produced by the DRP pipelines include a model from which an image of the PSF at any point on the coadd can be obtained.

#### **4.2.8.3 Test Procedure**

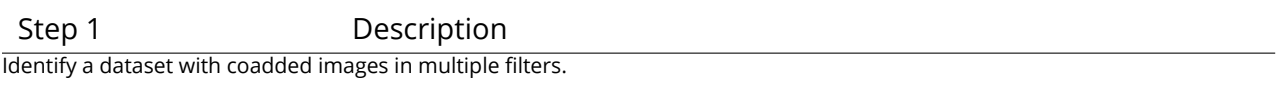

#### Expected Result

Multi-band data that has been processed through the coaddition stage.

Step 2-1 from [LVV-T987](#page-408-0) Description

Identify the path to the data repository, which we will refer to as 'DATA/path', then execute the following:

## Example Code

from lsst.daf.butler import Butler

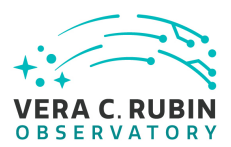

repo = 'Data/path' collection = 'collection' butler = Butler(repo, collections=collection)

## Expected Result

Butler repo available for reading.

#### Step 3 Description

Load the exposures, then select Objects classified as point sources on at least 10 different coadd images (including all bands). Evaluate the PSF model at the positions of these Objects, and verify that subtracting a scaled version of the PSF model from the processed visit image yields residuals consistent with pure noise.

Expected Result

Images with the PSF model subtracted, leaving only residuals that are consistent with being noise.

# **4.2.9 LVV-T74 - Verify implementation of Template Coadds**

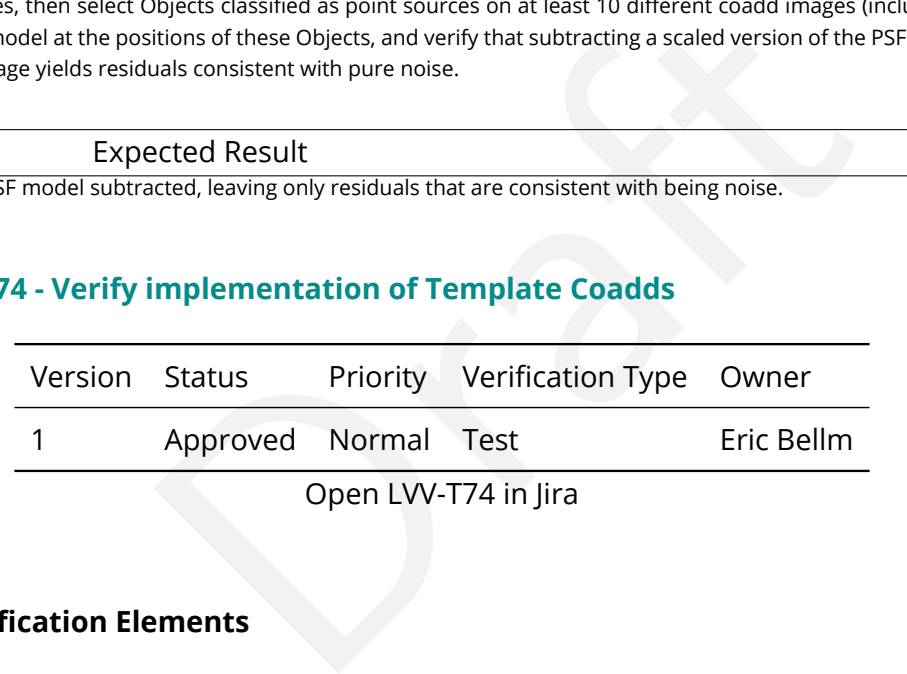

Open LVV-T74 in Jira

# **4.2.9.1 Verification Elements**

None.

## **4.2.9.2 Test Items**

Verify that the DMS can produce Template Coadds for DIA processing.

## **4.2.9.3 Test Procedure**

Step 1-1 from [LVV-T866](#page-406-0) Description

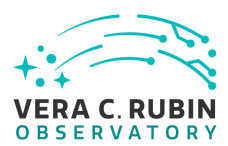

Perform the steps of Alert Production (including, but not necessarily limited to, single frame processing, ISR, source detection/measurement, PSF estimation, photometric and astrometric calibration, difference imaging, DIASource detection/measurement, source association). During Operations, it is presumed that these are automated for a given dataset.

## Expected Result

An output dataset including difference images and DIASource and DIAObject measurements.

## Step 1-2 from [LVV-T866](#page-406-0) Description

Verify that the expected data products have been produced, and that catalogs contain reasonable values for measured quantities of interest.

Expected Result

Step 2 Description

Confirm that the template coadds have been created and are well-formed.

Expected Result

# **4.2.10 LVV-T77 - Verify implementation of Best Seeing Coadds**

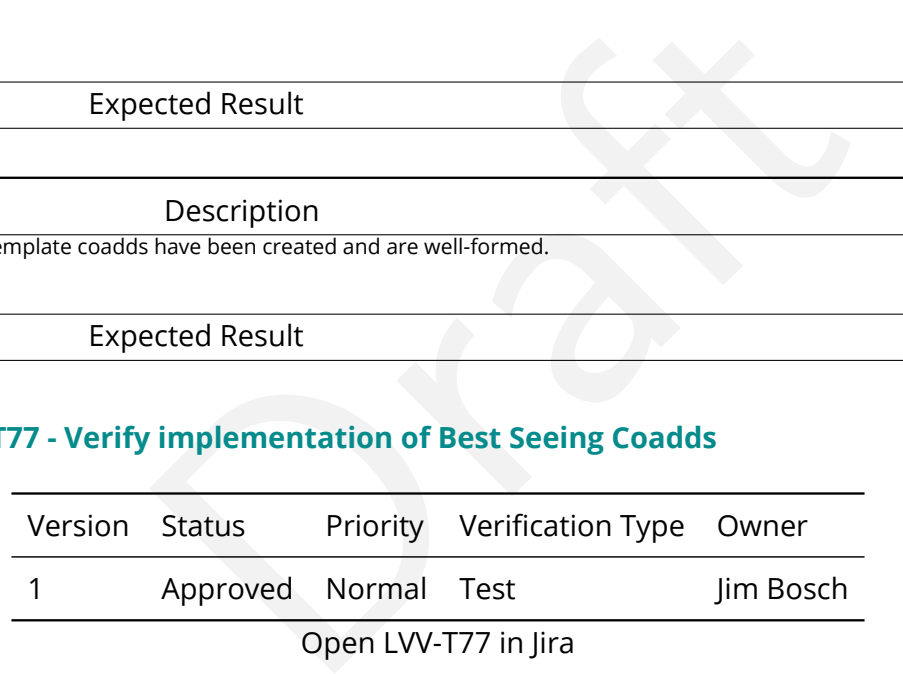

## Open LVV-T77 in Jira

# **4.2.10.1 Verification Elements**

None.

# **4.2.10.2 Test Items**

Verify that the DRP pipelines produce a suite of per-band coadds with input images filtered to optimize the size of the effective PSF on the coadd.

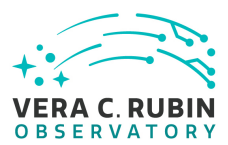

## **4.2.10.3 Test Procedure**

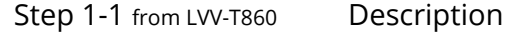

The 'path' that you will use depends on where you are running the science pipelines. Options:

- local (newinstall.sh based install):[path\_to\_installation]/loadLSST.bash
- development cluster ("lsst-dev"): /software/lsstsw/stack/loadLSST.bash
- LSP Notebook aspect (from a terminal): /opt/lsst/software/stack/loadLSST.bash

From the command line, execute the commands below in the example code:

## Example Code

source 'path' setup lsst\_distrib

## Expected Result

n a terminal): /opt/lsst/software/stack/loadLSS1.bash<br>n a terminal): /opt/lsst/software/stack/loadLSS1.bash<br>the commands below in the example code:<br><br>mple Code<br>cted Result<br>will be necessary. Science pipeline software is available for use. If additional packages are needed (for example, 'obs' packages such as 'obs\_subaru'), then additional 'setup' commands will be necessary.

To check versions in use, type: eups list -s

Step 2-1 from [LVV-T987](#page-408-0) Description

Identify the path to the data repository, which we will refer to as 'DATA/path', then execute the following:

# Example Code

from lsst.daf.butler import Butler repo = 'Data/path' collection = 'collection' butler = Butler(repo, collections=collection)

Expected Result

Butler repo available for reading.

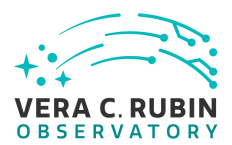

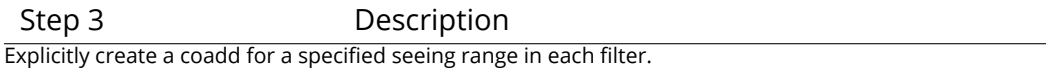

Step 4 Description Verify that these coadds exist.

Expected Result

# **4.2.11 LVV-T78 - Verify implementation of Persisting Data Products**

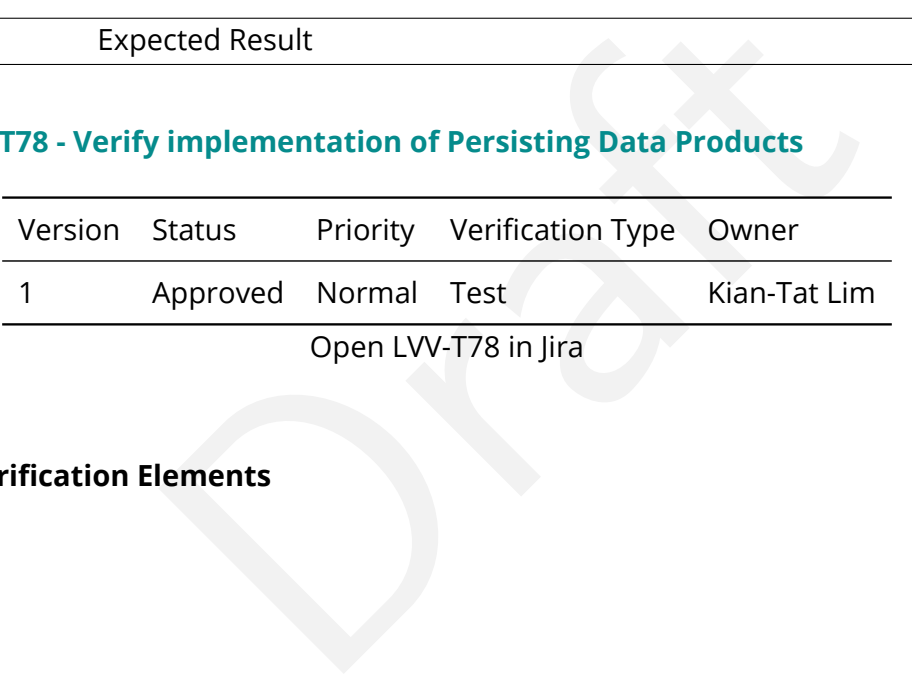

Open LVV-T78 in Jira

# **4.2.11.1 Verification Elements**

None.

# **4.2.11.2 Test Items**

Verify that per-band deep coadds and best-seeing coadds are present, kept, and available.

# **4.2.11.3 Test Procedure**

Step 1-1 from [LVV-T987](#page-408-0) Description Identify the path to the data repository, which we will refer to as 'DATA/path', then execute the following:

Example Code

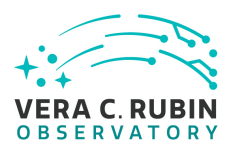

from lsst.daf.butler import Butler repo = 'Data/path' collection = 'collection' butler = Butler(repo, collections=collection)

## Expected Result

Butler repo available for reading.

Step 2 Description

Identify some single-band deep coadds and retrieve them from the butler

Expected Result

Step 3 Description

Examine the deep coadds and confirm that they are well-formed images

Expected Result

Step 4 Description

Description<br>
Description<br>
Description<br>
Description<br>
firm that they are well-formed images<br>
acted Result<br>
Description<br>
Description<br>
eing coadds and retrieve them from the butler<br>
acted Result Identify some single-band best-seeing coadds and retrieve them from the butler

Expected Result

Step 5 Description

Examine the best-seeing coadds and confirm that they are well-formed images

Expected Result

# **4.2.12 LVV-T84 - Verify implementation of Bias Residual Image**

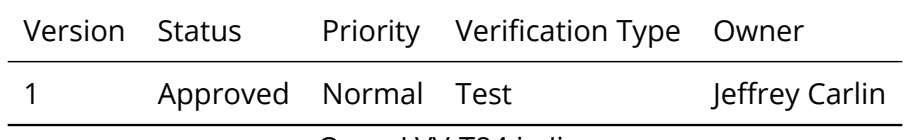

Open [LVV-T84](https://jira.lsstcorp.org/secure/Tests.jspa#/testCase/LVV-T84) in Jira

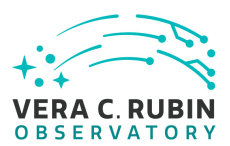

# **4.2.12.1 Verification Elements**

None.

# **4.2.12.2 Test Items**

Struct a bias residual image that corrects for temporally<br>
is on demand.<br>
The means of the means of the means of the means of the means of the means of the means of the means of the means of the means of the means of the m Verify that DMS can construct a bias residual image that corrects for temporally-stable bias structures.

Verify that DMS can do this on demand.

# **4.2.12.3 Test Procedure**

Step 1 Description Identify the location of an appropriate precursor dataset.

Expected Result

Step 2-1 from [LVV-T987](#page-408-0) Description

Identify the path to the data repository, which we will refer to as 'DATA/path', then execute the following:

# Example Code

from lsst.daf.butler import Butler repo = 'Data/path' collection = 'collection' butler = Butler(repo, collections=collection)

Expected Result

Butler repo available for reading.

Step 3 Description

Import the standard libraries required for the rest of this test:

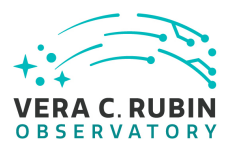

#### Example Code

import os import lsst.afw.display as afwDisplay from lsst.daf.persistence import Butler from lsst.ip.isr import IsrTask

## Expected Result

Step 4 Description

Ingest the dataset from step 1 using the Butler (e.g., following example code below).

Example Code

Description<br>
The Butler (e.g., following example code below).<br>
The \$VISIT\_ID, detector=2)<br>
=\$VISIT\_ID, detector=2)<br>
<br>
Description<br>
Description<br>
Description<br>
Description<br>
Description<br>
Description butler = Butler(\$REPOSITORY\_PATH) raw = butler.get(тАЬrawтАЭ, visit=\$VISIT\_ID, detector=2) bias = butler.get(тАЬbiasтАЭ, visit=\$VISIT\_ID, detector=2)

Expected Result

Step 5 Description

Display the bias image and inspect that its pixels contain unique values.

Expected Result

A relatively flat image showing the bias level with roughly Poisson noise.

#### Step 6 Description

Configure and run an Instrument Signature Removal (ISR) task on the raw data. Most corrections are disabled for simplicity, but the bias frame is applied.

Example Code

isr\_config = IsrTask.ConfigClass() isr\_config.doDark=False isr\_config.doFlat=False isr\_config.doFringe=False isr\_config.doDefect=False isr\_config.doLinearize=False isr = IsrTask(config=isr\_config) result = isr.run(raw, bias=bias, detectorNum=raw.detector.getId(), camera=obs\_lsst.LsstCamImSim.getCamera())

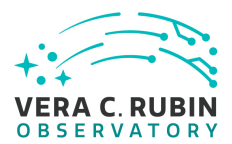

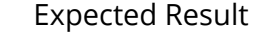

A trimmed, bias-corrected image in 'result'.

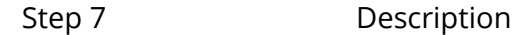

Display the 'result' image and confirm that the bias correction has been performed.

Expected Result

A displayed image with bias removed (i.e., typical background counts reduced relative to the raw frame).

# **4.2.13 LVV-T90 - Verify implementation of Dark Current Correction Frame**

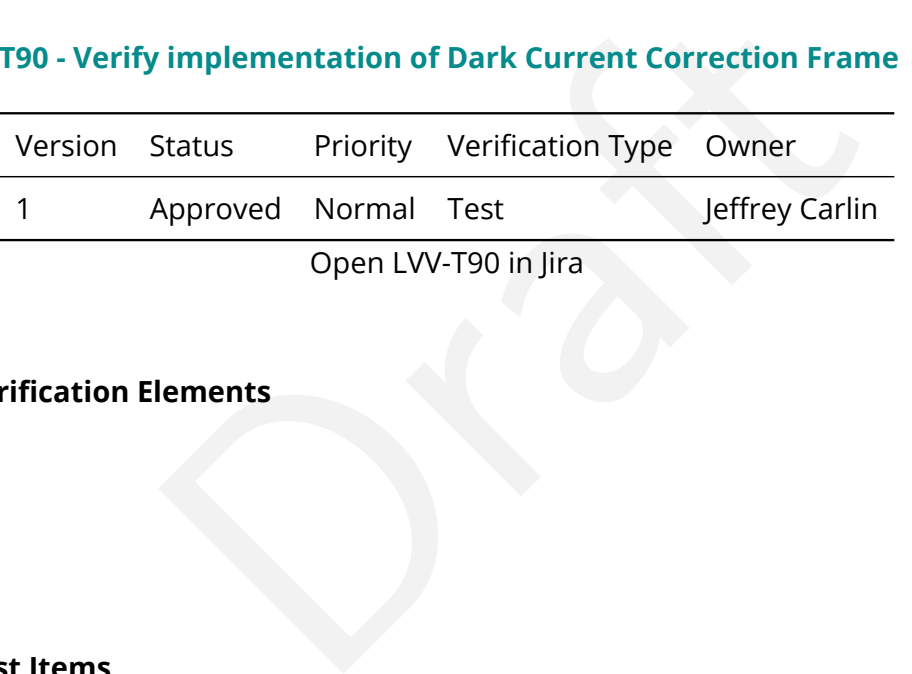

# **4.2.13.1 Verification Elements**

None.

# **4.2.13.2 Test Items**

Verify that the DMS can produce a dark correction frame calibration product.

## **4.2.13.3 Test Procedure**

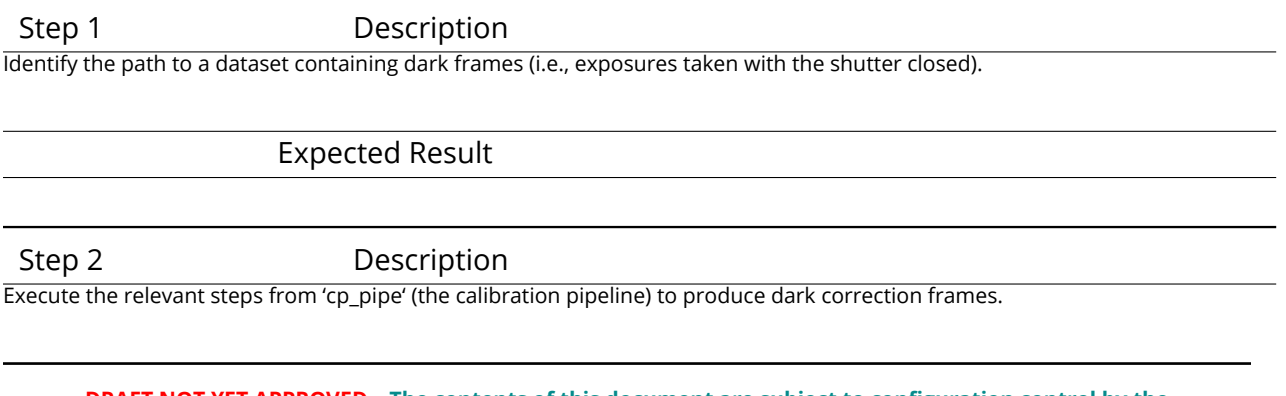

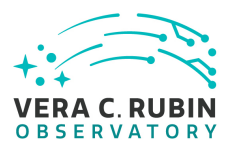

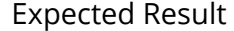

Step 3 Description

Inspect the resulting dark correction frame to confirm that it appears as expected.

Expected Result

A well-formed dark correction frame is present and accessible via the Data Butler.

# **4.2.14 LVV-T91 - Verify implementation of Fringe Correction Frame**

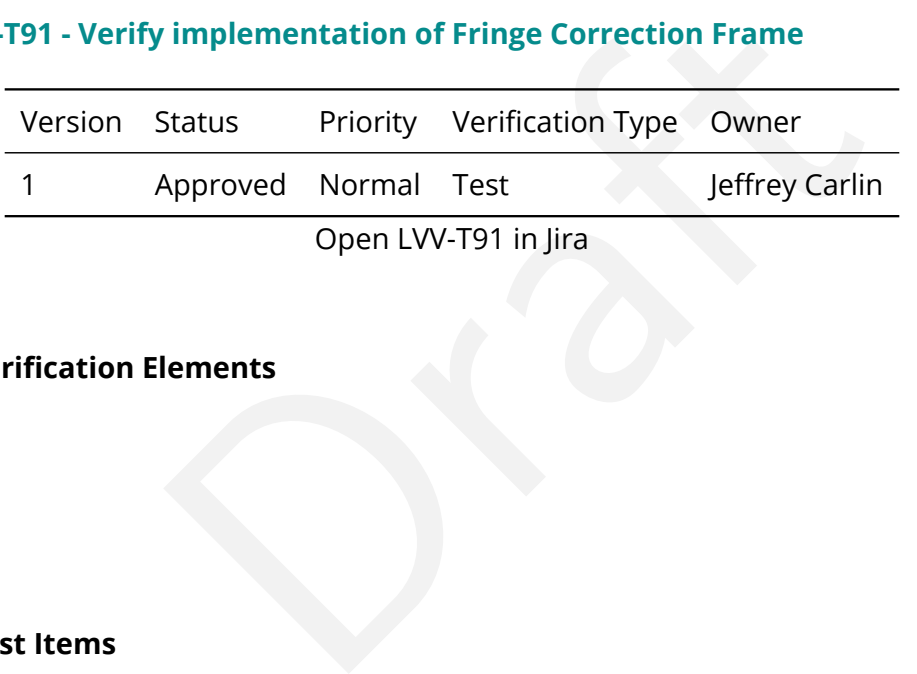

## **4.2.14.1 Verification Elements**

None.

## **4.2.14.2 Test Items**

Verify that the DMS can produce an fringe-correction frame calibration product. Verify that the DMS can determine the effectiveness of the fringe-correction frame and determine how often it should be updated.

## **4.2.14.3 Test Procedure**

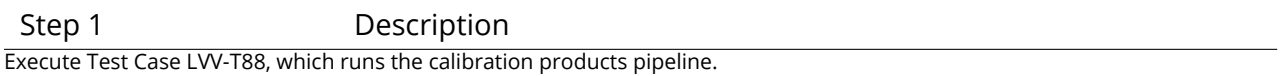

Expected Result

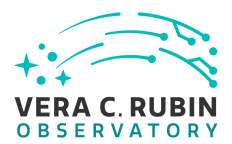

#### Step 2 Description

Examine the fringe-correction frames created by the pipeline to ensure that they are well-formed.

#### Expected Result

Fringe frame is an lsst.afw.image.Exposure with reasonable pixel values.

Step 3 Description

Apply the fringe correction to a science image and confirm that it has the desired effect.

Expected Result

Images before and after correction have different pixel values.

# **4.2.15 LVV-T115 - Verify implementation of Calibration Production Processing**

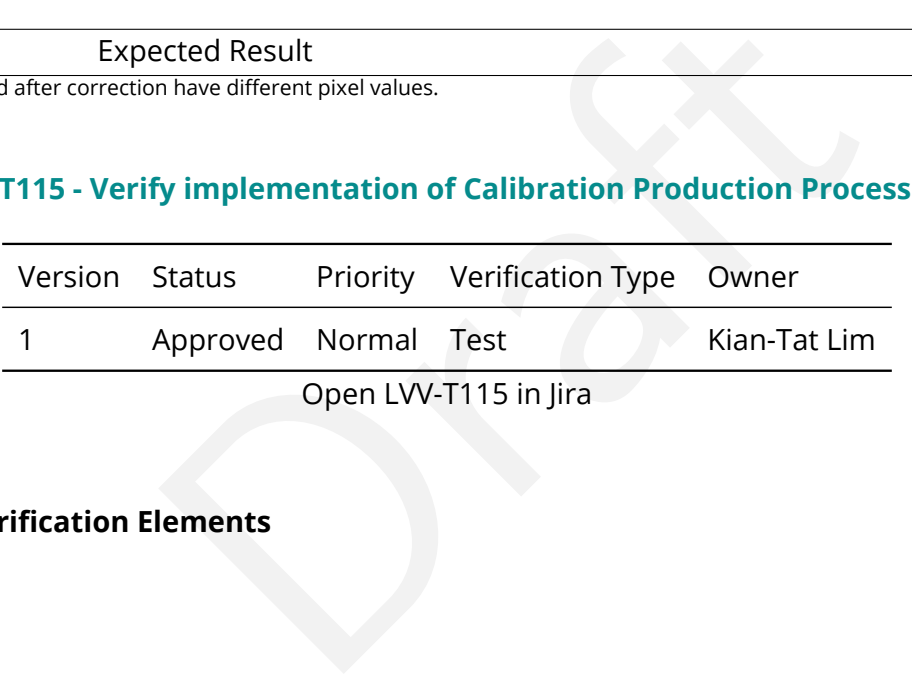

Open LVV-T115 in Jira

# **4.2.15.1 Verification Elements**

None.

## **4.2.15.2 Test Items**

Execute CPP on a variety of representative cadences, and verify that the calibration pipeline correctly produces necessary calibration products.

## **4.2.15.3 Test Procedure**

Step 1 Description Identify a suitable set of calibration frames, including biases, dark frames, and flat-field frames.

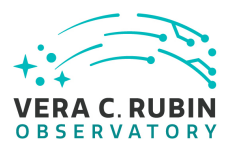

Step 2-1 from [LVV-T1060](#page-409-0) Description

Execute the Calibration Products Production payload. The payload uses raw calibration images and information from the Transformed EFD to generate a subset of Master Calibration Images and Calibration Database entries in the Data Backbone.

Expected Result

Step 2-2 from [LVV-T1060](#page-409-0) Description

Confirm that the expected Master Calibration images and Calibration Database entries are present and well-formed.

Expected Result

Step 3 Description

Confirm that the expected data products are created, and that they have the expected properties.

Expected Result

Repos containing valid calibration products that are well-formed and ready to be applied to processed datasets.

# **4.2.16 LVV-T125 - Verify implementation of Simulated Data**

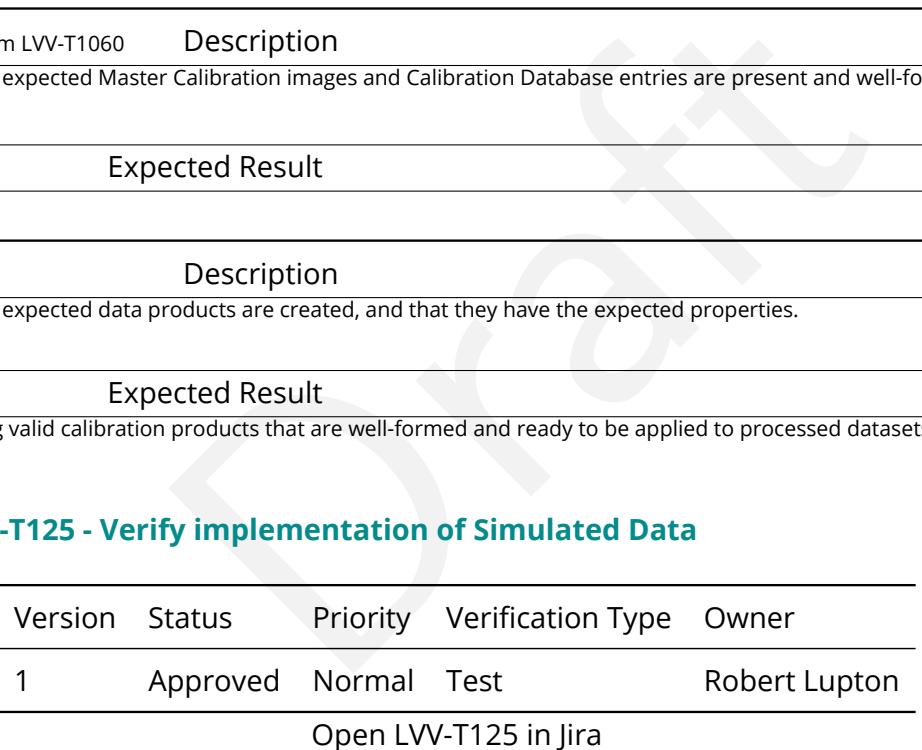

# **4.2.16.1 Verification Elements**

None.

#### **4.2.16.2 Test Items**

Verify that the DMS can inject simulated data into data products for testing.

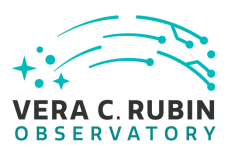

This should be verified for simulated stars and fake galaxies. Furthermore, verification should include the following:

- Demonstration that fluxes of simulated stars and galaxies are recovered to within ~10% of their true values,
- Demonstration that artificial sources are recovered to the completeness levels that are required,
- Demonstration that star/galaxy identification is correct for a reasonable fraction of simulated sources.

# **4.2.16.3 Test Procedure**

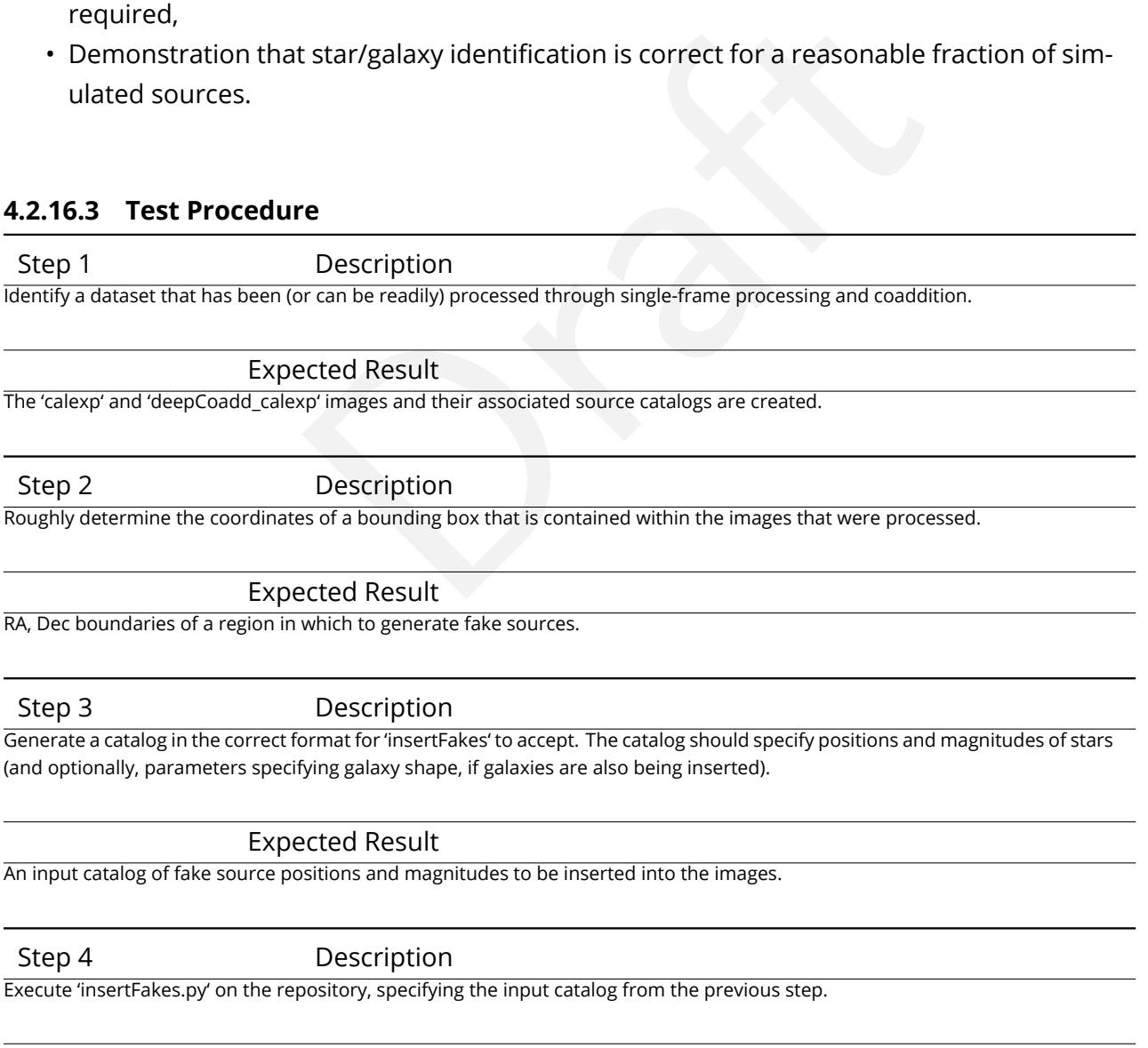

A repository with images that have fake sources inserted.

Expected Result

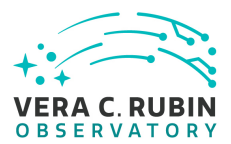

#### Step 5 Description

Run 'multiBandDriver.py' on the repository, specifying the fake-source repository as the input.

## Expected Result

'calexp' and coadd images containing the artificial sources and sources catalogs that contain their measurements along with the sources detected in the original run.

Step 6 Description

Confirm that the injected sources appear in the images and the catalogs.

Expected Result

Fake sources and their measured properties are recoverable.

# **4.2.17 LVV-T126 - Verify implementation of Image Differencing**

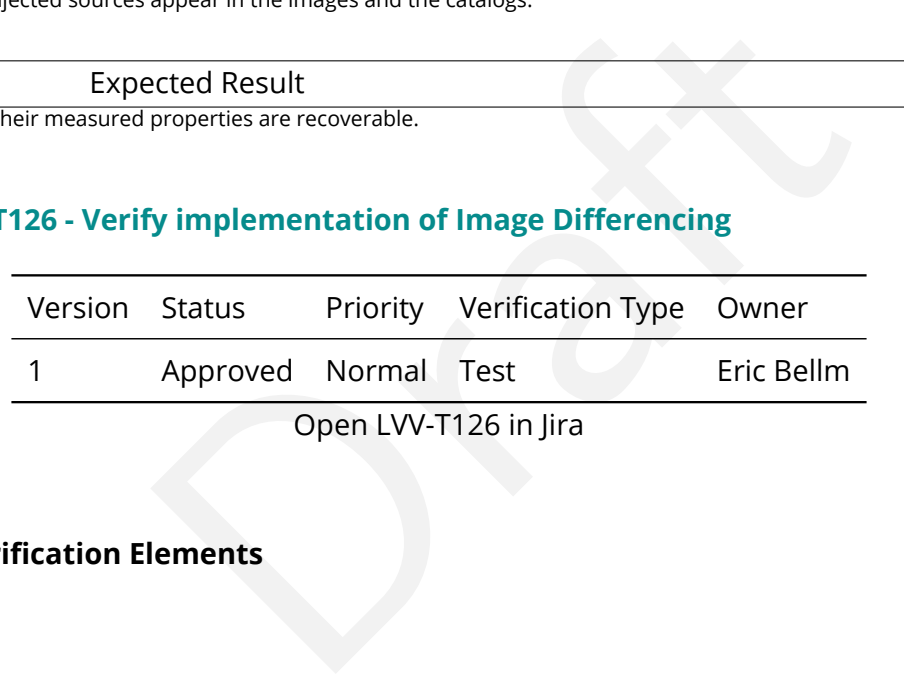

# **4.2.17.1 Verification Elements**

None.

## **4.2.17.2 Test Items**

Verify that the DMS can perform image differencing from single exposures and coadds.

## **4.2.17.3 Test Procedure**

Step 1 Description

Identify a repository containing data that have been processed through the difference imaging pipeline. (e.g., the HiTS 2015 data that are processed monthly for testing)

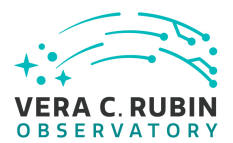

A dataset containing calexps, difference images, and source catalogs (of diaSrcs).

#### Step 2-1 from [LVV-T987](#page-408-0) Description

Identify the path to the data repository, which we will refer to as 'DATA/path', then execute the following:

#### Example Code

from lsst.daf.butler import Butler repo = 'Data/path' collection = 'collection' butler = Butler(repo, collections=collection)

## Expected Result

Butler repo available for reading.

Step 3 Description

Extract a 'calexp', a 'deepDiff\_differenceExp', and the 'deepDiff\_diaSrc' catalog of measurements.

#### Expected Result

Note:<br>
Note of Result<br>
Description<br>
TenceExp', and the 'deepDiff\_diaSrc' catalog of measurements.<br>
Description<br>
Containing the calexp from the visit image and the difference image, and m<br>
Description<br>
the difference image Well-formed images and catalogs containing the calexp from the visit image and the difference image, and measurements of sources from the difference image.

#### Step 4 Description

Confirm (by visual inspection) that the difference image is mostly blank sky (i.e., has had a template of the same field subtracted), and that the source catalog contains sources with photometric and astrometric measurements.

Expected Result

A mostly blank image (with perhaps some artifacts due to imperfect subtraction) and a catalog of sources detected/measured from that image.

## **4.2.18 LVV-T127 - Verify implementation of Provide Source Detection Software**

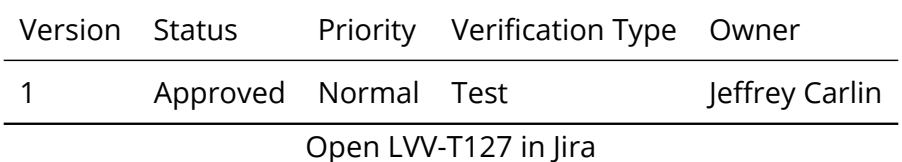

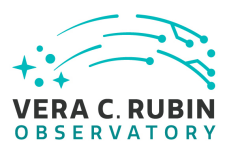

# **4.2.18.1 Verification Elements**

None.

# **4.2.18.2 Test Items**

Verify that the DMS provides source detection software that can be applied to calibrated images, including both difference images and coadds. This will be verified using simulated data, but could also be done by inserting artificial sources into existing datasets.

# **4.2.18.3 Test Procedure**

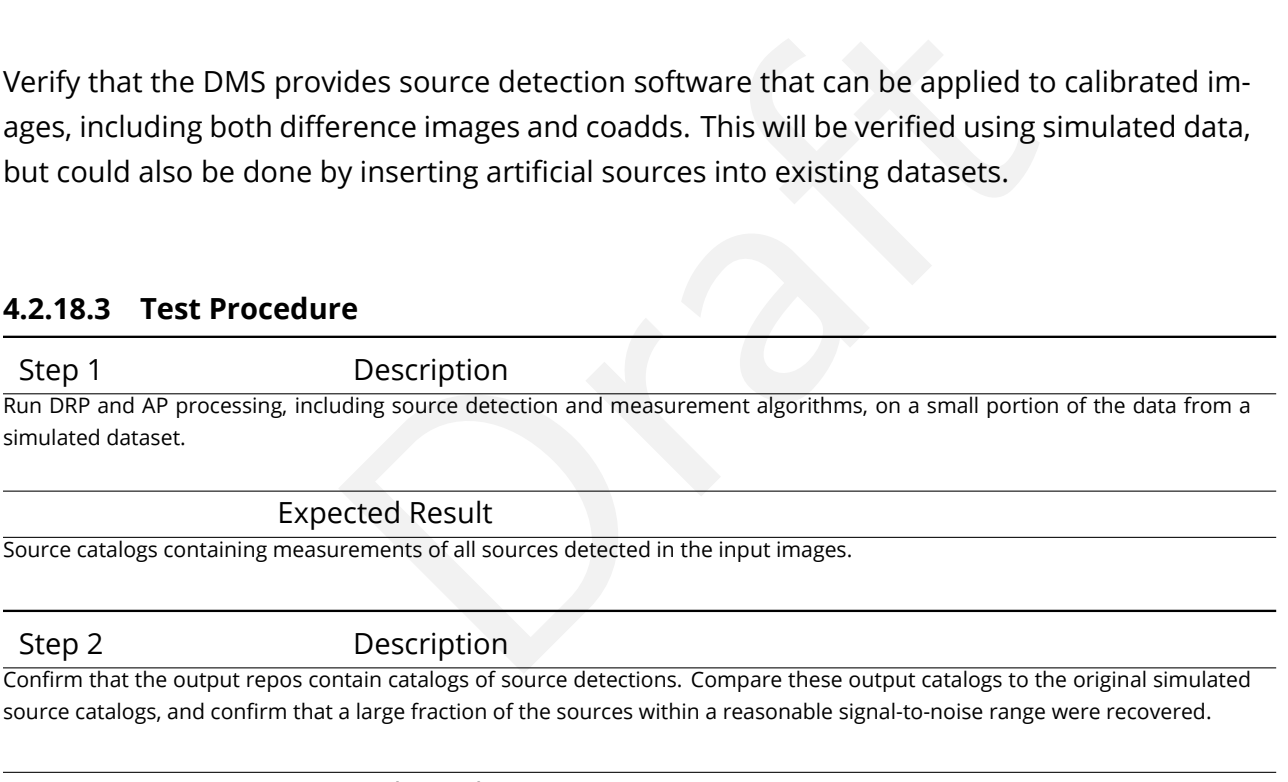

Expected Result

Most sources above a reasonable S/N threshold were detected, and their measured fluxes are reasonably close to the simulated inputs.

# **4.2.19 LVV-T129 - Verify implementation of Provide Calibrated Photometry**

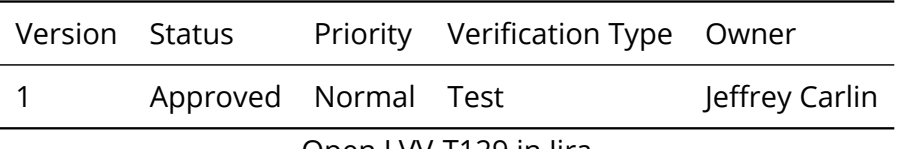

Open [LVV-T129](https://jira.lsstcorp.org/secure/Tests.jspa#/testCase/LVV-T129) in Jira

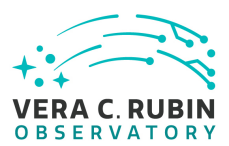

# **4.2.19.1 Verification Elements**

None.

# **4.2.19.2 Test Items**

Verify that the DMS provides photometry calibrated in AB mags and fluxes (in nJy) for all measured objects and sources. Must be tested for both DRP and AP products.

# **4.2.19.3 Test Procedure**

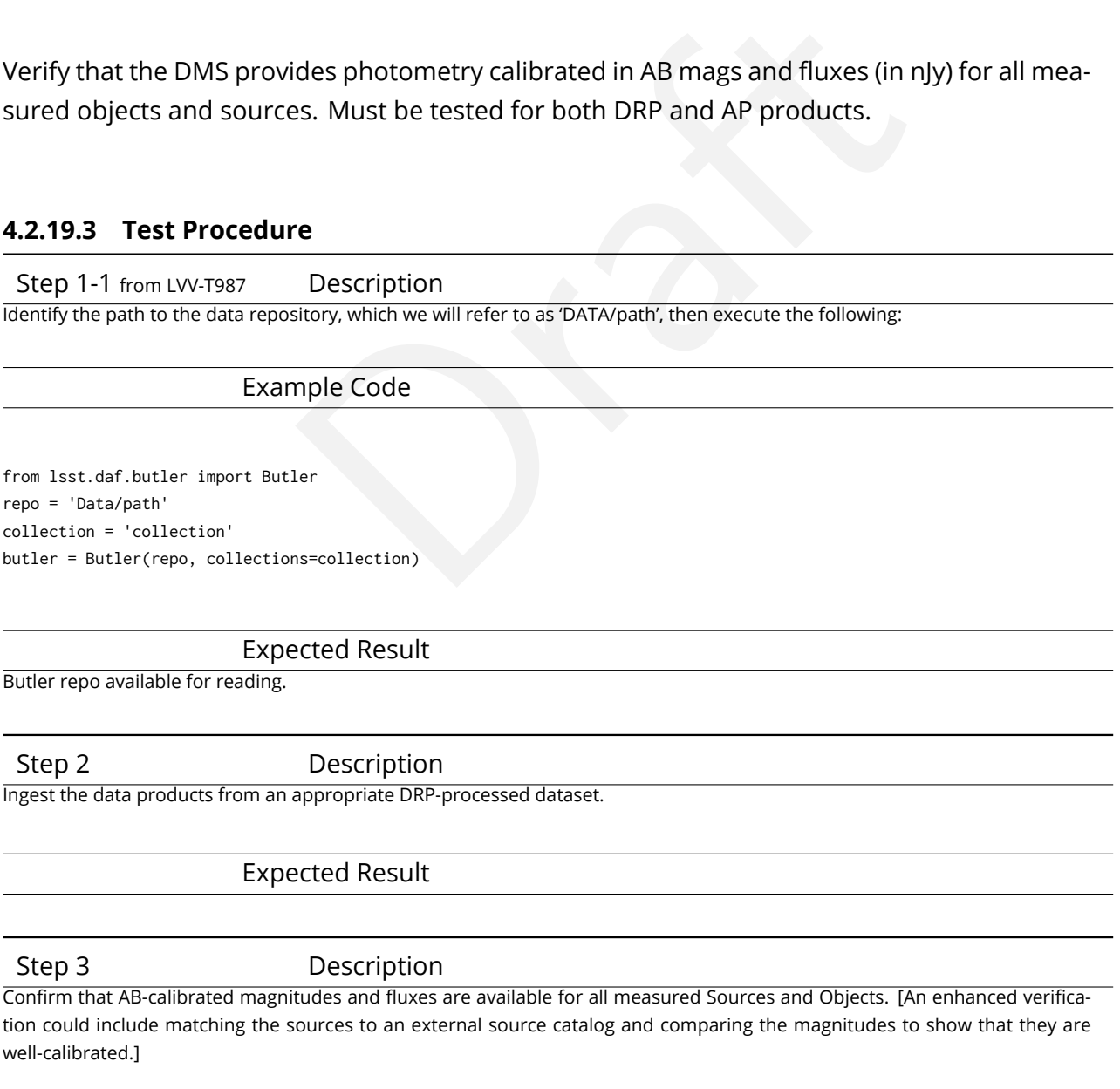

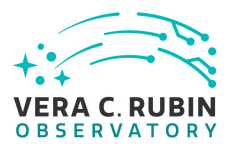

Calibrated fluxes and magnitudes are available for all sources, as well as tools to convert measured fluxes to magnitudes (and vice-versa).

Step 4 Description

Ingest the data products from an appropriate AP processing dataset.

#### Expected Result

Step 5 Description

Confirm that AB-calibrated magnitudes and fluxes are available for all measured Sources, DIASources, and Objects. [An enhanced verification could include matching the sources to an external source catalog and comparing the magnitudes to show that they are well-calibrated.]

#### Expected Result

Calibrated fluxes and magnitudes are available for all Sources, DIASources, and Objects, as well as tools to convert measured fluxes to magnitudes (and vice-versa).

## **4.2.20 LVV-T132 - Verify implementation of Pre-cursor and Real Data**

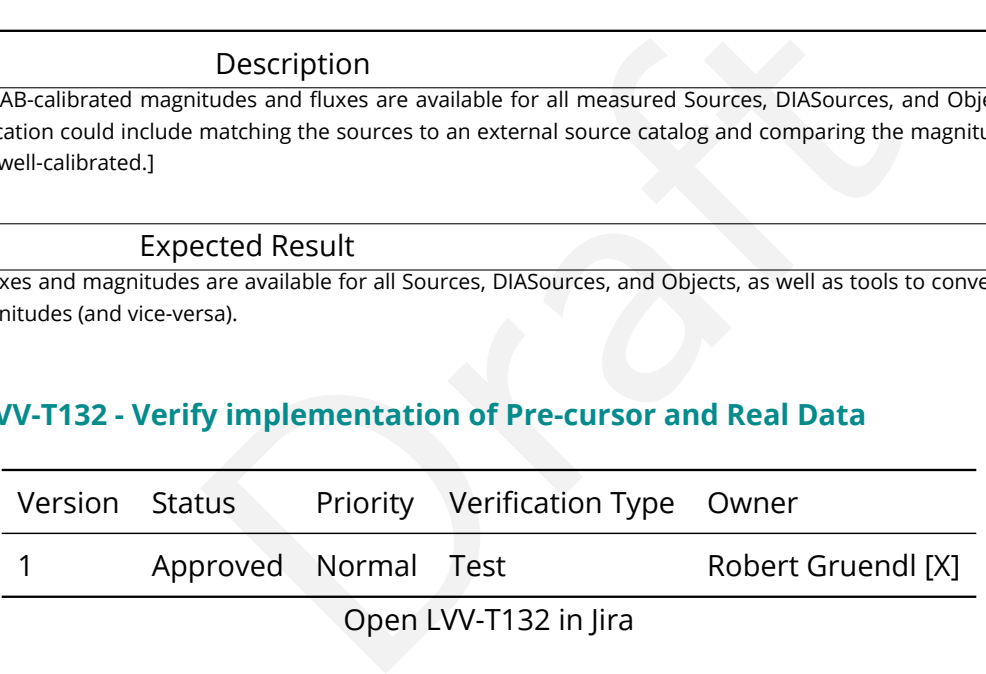

#### **4.2.20.1 Verification Elements**

None.

### **4.2.20.2 Test Items**

Demonstrate that pixel-oriented data from astronomical imaging cameras (precursor or otherwise) can be processed using LSST Science Algorithms and organized for access through the Data Butler Access Client.

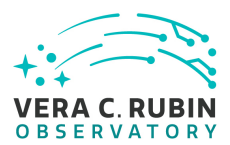

## **4.2.20.3 Test Procedure**

Step 1 Description

Confirm that the CI jobs used to test DRP processing successfully run. These jobs use precursor datasets from cameras other than LSST.

Expected Result

Step 2 Description

For the precursor dataset, instantiate the Butler, load the data products, and confirm that they exist as expected.

Expected Result

Processed images, catalogs, calibration information, and other related data products are present and accessible via the Butler.

# **4.2.21 LVV-T133 - Verify implementation of Provide Beam Projector Coordinate Calculation Software**

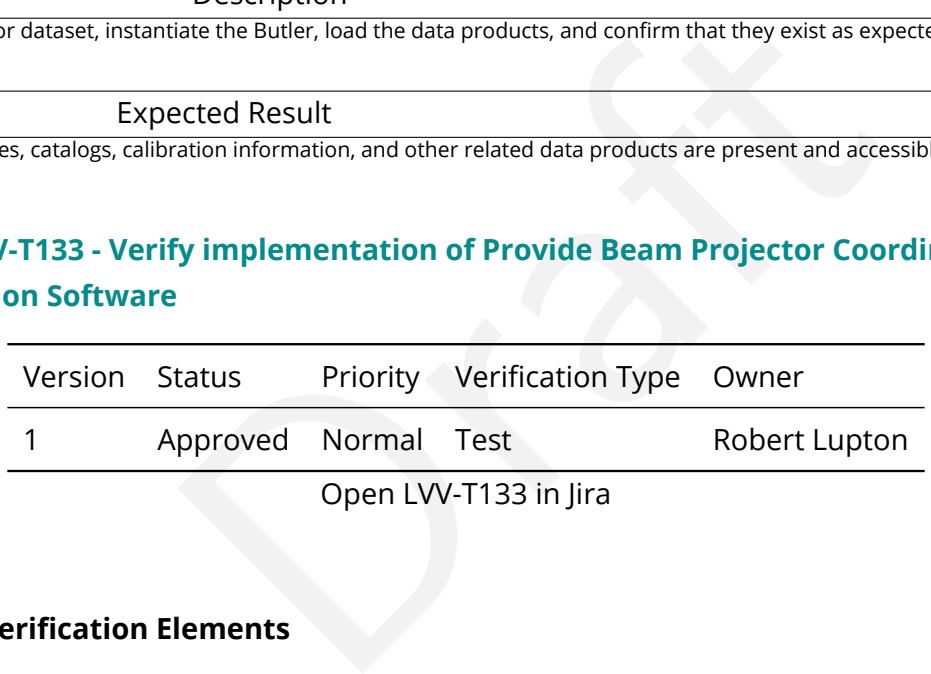

**4.2.21.1 Verification Elements**

None.

# **4.2.21.2 Test Items**

Verify that the DMS provides software to calculate coordinates relating the collimated beam projector position and telescope pupil position to the illumination position on the telescope optical elements and focal plane.

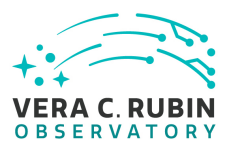

## **4.2.21.3 Test Procedure**

Step 1 Description

On the LSST development cluster or notebook aspect, git clone the repo containing the CBP package: [https://github.com/lsst/](https://github.com/lsst/cbp) [cbp](https://github.com/lsst/cbp)

Expected Result

Step 2 Description

Follow the steps in the package README to install the package.

Expected Result

Step 3 Description

Confirm that the package can be loaded in python, and that some of the tests in the 'tests/' folder will execute.

Expected Result

Successful execution of test scripts, which demonstrate the calculation of beam projector coordinates.

# **4.2.22 LVV-T137 - Verify implementation of Data Product Ingest**

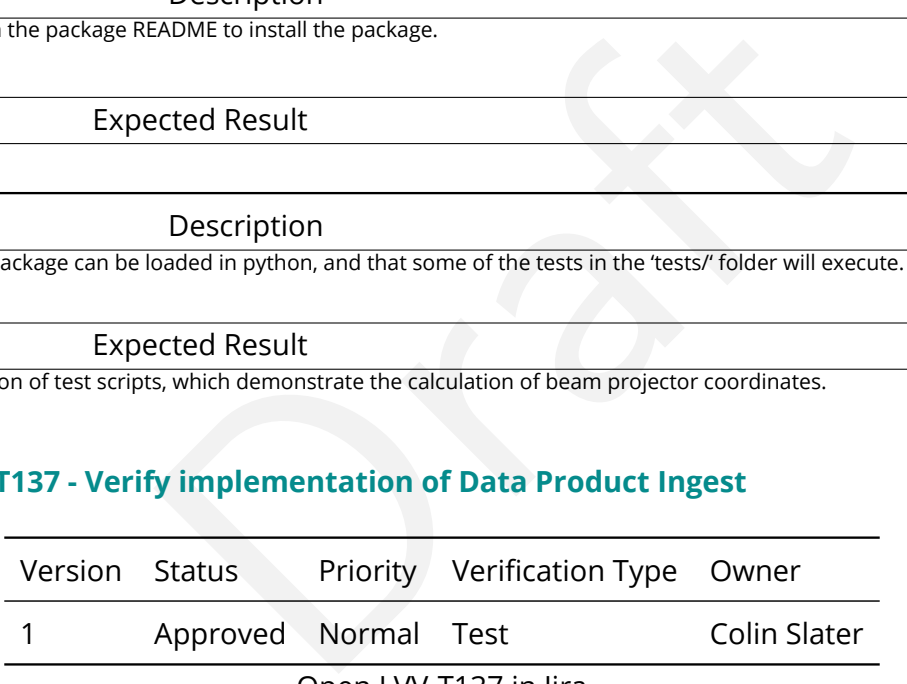

Open [LVV-T137](https://jira.lsstcorp.org/secure/Tests.jspa#/testCase/LVV-T137) in Jira

# **4.2.22.1 Verification Elements**

None.

# **4.2.22.2 Test Items**

Verify that data products can be ingested.

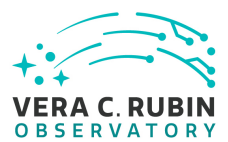

## **4.2.22.3 Test Procedure**

Step 1 Description

Identify a suitable set of raw data to be run through "mini-DRP" processing.

## Expected Result

Step 2-1 from [LVV-T1064](#page-410-0) Description

Production payloat, starting nontriew science images and generating science.<br>
E.<br>
Description<br>
Description<br>
Imple Code<br>
Ler<br>
Ler<br>
Secollection)<br>
Description<br>
Description<br>
Description<br>
Description<br>
Description<br>
Description<br> Process data with the Data Release Production payload, starting from raw science images and generating science data products, placing them in the Data Backbone.

## Expected Result

Step 3-1 from [LVV-T987](#page-408-0) Description

Identify the path to the data repository, which we will refer to as 'DATA/path', then execute the following:

## Example Code

from lsst.daf.butler import Butler repo = 'Data/path' collection = 'collection' butler = Butler(repo, collections=collection)

Expected Result

Butler repo available for reading.

Step 4 Description

Confirm that the data products from the DRP processing have been ingested into the Data Backbone.

Expected Result

Processed images, catalogs, calibration information, and other related data products are present and accessible via the Butler.

# **4.2.23 LVV-T144 - Verify implementation of Task Specification**

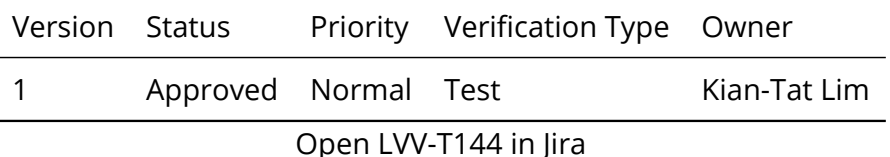

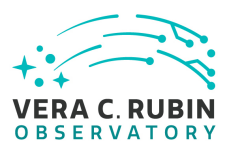

# **4.2.23.1 Verification Elements**

None.

# **4.2.23.2 Test Items**

Verify that the DMS provides the ability to define a new or modified pipeline task without recompilation.

## **4.2.23.3 Test Procedure**

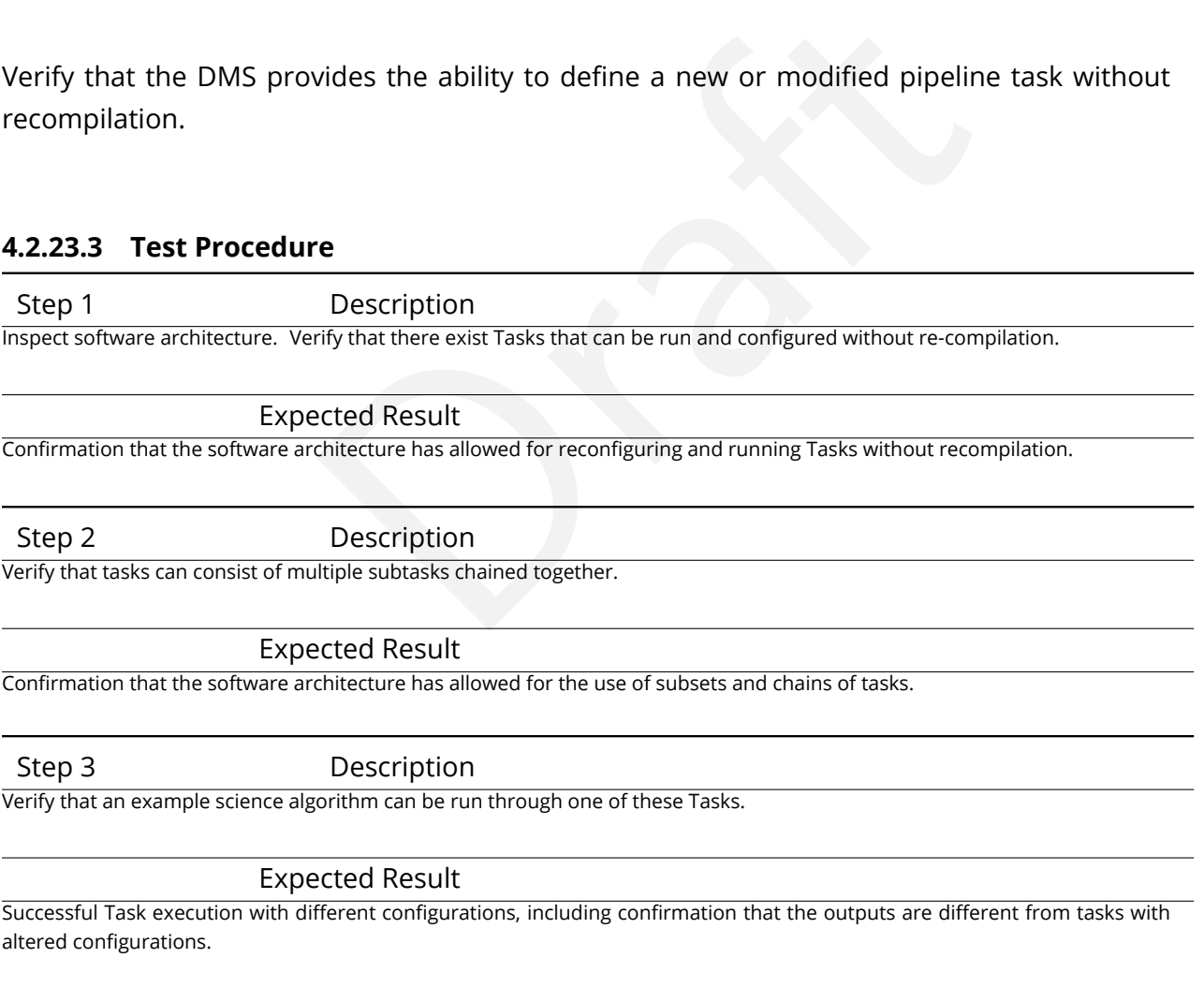

# **4.2.24 LVV-T145 - Verify implementation of Task Configuration**

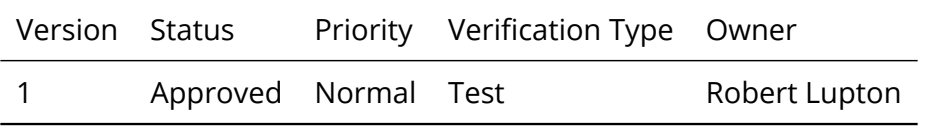

# Open [LVV-T145](https://jira.lsstcorp.org/secure/Tests.jspa#/testCase/LVV-T145) in Jira

# **4.2.24.1 Verification Elements**

None.

# **4.2.24.2 Test Items**

Example and the configuration control to define, override, and<br>Task.<br>Task.<br>Properties and the configuration for a Task.<br>acted Result Verify that the DMS software provides configuration control to define, override, and verify the configuration for a DMS Task.

## **4.2.24.3 Test Procedure**

Step 1 Description

Inspect software design to verify that one can define the configuration for a Task.

Expected Result

Step 2 Description

Run a Task with a known invalid configuration. Verify that the error is caught before the science algorithm executes.

Expected Result

Step 3 Description

Run a simple task with two different configurations that make a material difference for a Task. E.g., specify a different source detection threshold. Verify that the configuration is different between the two runs through difference in recorded provenance and in results.

Expected Result

# **4.2.25 LVV-T146 - Verify implementation of DMS Initialization Component**

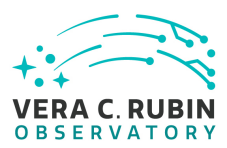

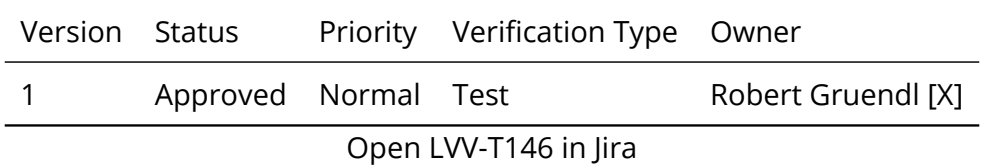

# **4.2.25.1 Verification Elements**

None.

# **4.2.25.2 Test Items**

Demonstrate that the DMS can be initialized in a safe state that will not allow data corruption/loss.

# **4.2.25.3 Test Procedure**

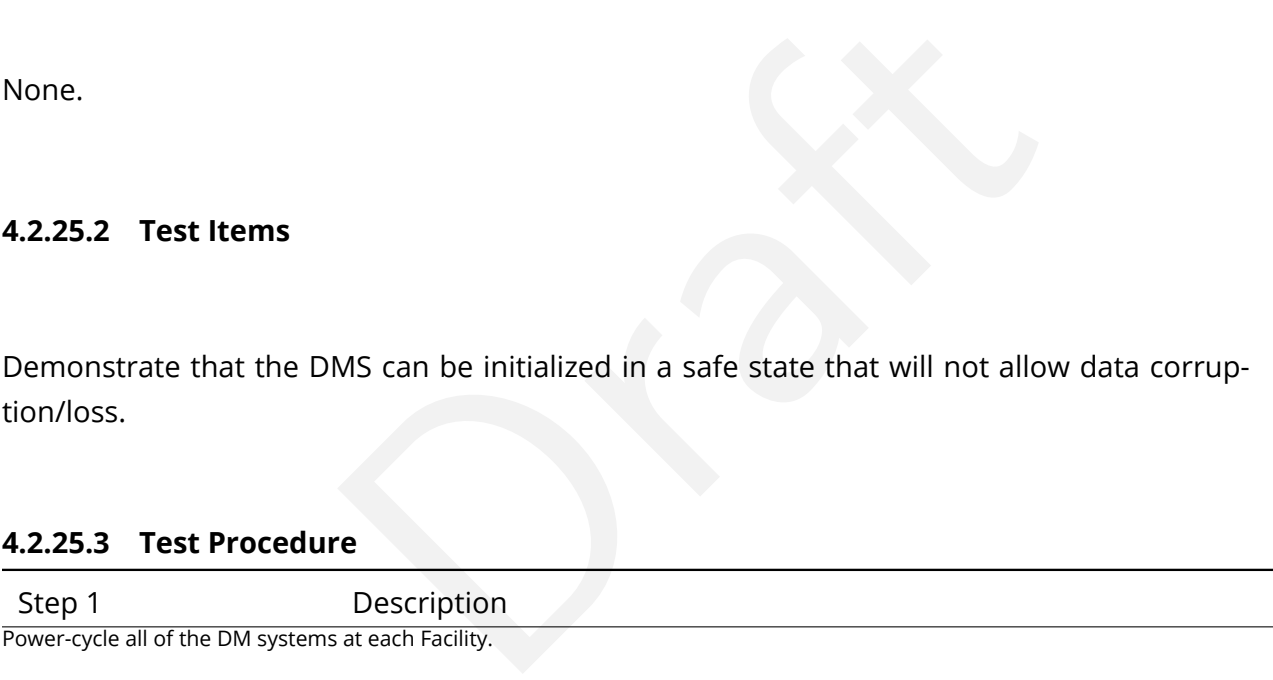

Expected Result

Restart of all DM systems.

Step 2 Description

Observe each system and ensure that it has recovered in a properly initialized state.

Expected Result

Systems are all active and initialized for their designated purpose.

# **4.2.26 LVV-T149 - Verify implementation of Catalog Queries**

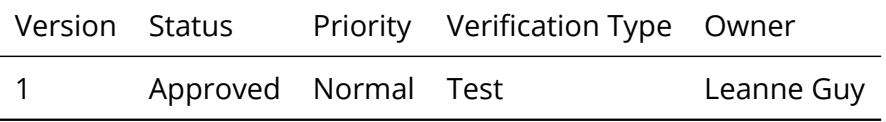

# Open [LVV-T149](https://jira.lsstcorp.org/secure/Tests.jspa#/testCase/LVV-T149) in Jira

# **4.2.26.1 Verification Elements**

None.

## **4.2.26.2 Test Items**

lar structured language, can be used to query catalogs.<br> **re**<br>
Description<br>
ple the one below) and confirm that it returns the expected result.<br>
pple Code<br>
Ferv\_areaspec\_box(316.582327, -6.839078, 316.653938, -6.781822)<br>
P Verify that SQL, or a similar structured language, can be used to query catalogs.

## **4.2.26.3 Test Procedure**

Step 1 Description

Execute a simple query (for example, the one below) and confirm that it returns the expected result.

Example Code

SELECT \* FROM Object WHERE qserv\_areaspec\_box(316.582327, −6.839078, 316.653938, −6.781822)

Expected Result

A catalog of objects satisfying the specified constraints.

Step 2 Description

Repeat the query from all available access routes (e.g., an external VO client, internal DM tools on the development cluster, the Science Platform query tool, and from within the Notebook Aspect), confirming in each case that the results are as expected.

Expected Result

# **4.2.27 LVV-T151 - Verify Implementation of Catalog Export Formats From the Notebook Aspect**

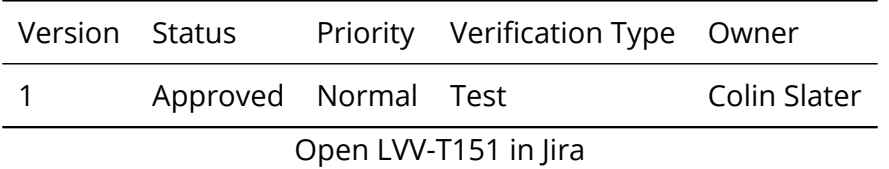

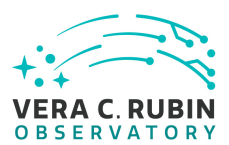

# **4.2.27.1 Verification Elements**

None.

# **4.2.27.2 Test Items**

is exportable from the notebook aspect in a variety of different profile and the notebook aspect in a variety of different Description<br>Description<br>act of the Rubin Science Platform (NB-RSP). This is currently at either htt Verify that catalog data is exportable from the notebook aspect in a variety of communitystandard formats.

## **4.2.27.3 Test Procedure**

Step 1-1 from [LVV-T837](#page-402-0) Description

Authenticate to the notebook aspect of the Rubin Science Platform (NB-RSP). This is currently at either [https://data.lsst.cloud/](https://data.lsst.cloud/nb) [nb](https://data.lsst.cloud/nb) (for the interim data facility, or IDF) or https://usdf-rsp.slac.stanford.edu/nb (for the US data facility, or USDF).

Expected Result

Redirection to the spawner page of the NB-RSP allowing selection of the containerized science pipelines version and machine flavor.

Step 1-2 from [LVV-T837](#page-402-0) Description

Spawn a container by:

1) choosing an appropriate science pipelines version: e.g. the latest weekly.

2) choosing an appropriate machine flavor: e.g. medium

3) click "Spawn"

Expected Result

Redirection to the JupyterLab environment served from the chosen container containing the correct science pipelines version.

Step 2-1 from [LVV-T838](#page-403-0) Description

Open a new launcher by navigating in the top menu bar "File" -> "New Launcher"

#### Expected Result

A launcher window with several sections, potentially with several kernel versions for each.

Step 2-2 from [LVV-T838](#page-403-0) Description

Select the option under "Notebook" labeled "LSST" by clicking on the icon.

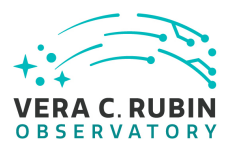

An empty notebook with a single empty cell. The kernel show up as "LSST" in the top right of the notebook.

#### Step 3-1 from [LVV-T1207](#page-411-0) Description

Execute a query in a notebook to select a small number of stars. In the example code below, we query the Data Preview 0.2 (DP0.2) catalog, then extract the results to an Astropy table.

#### Example Code

CELL 1:

from IPython.display import Markdown as md from lsst.rsp import get\_tap\_service, retrieve\_query

service = get\_tap\_service() md(f'The service endpoint for TAP in this environment is:\n\n ➡ {service.baseurl}')

CELL 2:

kdown as md<br>
AP in this environment is:\n\n &#10145;&nbsp;&nbsp; {service.baseurl}'<br>
AP in this environment is:\n\n &#10145;&nbsp;&nbsp; {service.baseurl}'<br>
IT coord\_ra, coord\_dec, g\_cModelFlux, r\_cModelFlux \<br>
dp02\_dc2\_ca results = service.search("SELECT coord\_ra, coord\_dec, g\_cModelFlux, r\_cModelFlux \ FROM dp02\_dc2\_catalogs.Object \ WHERE CONTAINS(POINT('ICRS', coord\_ra, coord\_dec), \  $CIRCLE('ICRS', 60.0, -30.0, 0.05)) = 1")$ 

#### Expected Result

Screen output from CELL 1:

The service endpoint for TAP in this environment is: <https://data.lsst.cloud/api/tap>

Example screen output from CELL 2 (may not contain the same 10 entries):

*Table length=5533*

coord\_ra

coord\_dec

g\_cModelFlux

r\_cModelFlux

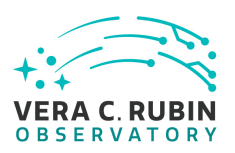

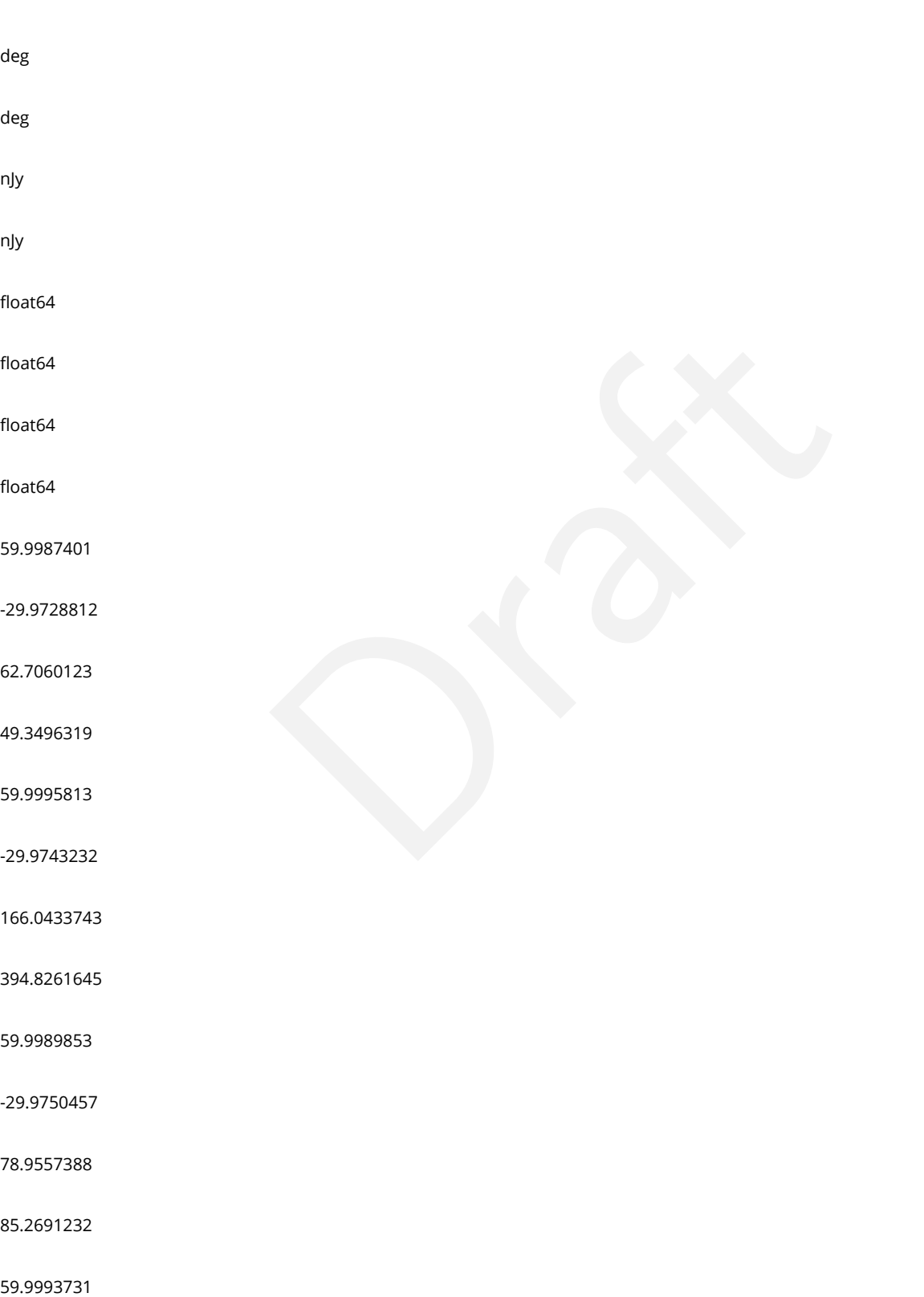

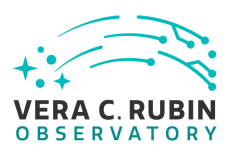

-29.9732406 111.0082072 165.6229656 60.0477786 -29.9736805 68.4818592 49.4783714 60.0400024 -29.9731507 52.0567337 114.2562171 60.0054666 -29.9728639 146.053072 134.1795803 60.00489 -29.9732239 1436.7150639 3606.8163133

60.0469583

-29.9735655

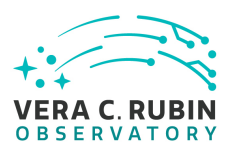

64.8838762

56.5677789

- ...
- …<br>…<br>… . . .
- $\ddotsc$
- ...

60.0053313

-30.0240394

125.6977786

379.8120713

59.9574061

-30.0163726

181.050889

200.8032979

60.0294415

-30.0241709

133.662163

230.8673464

59.9563419

-30.0239843

1551.2308712

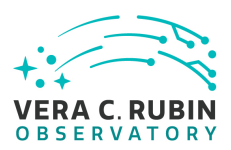

4611.0406542

59.9879157

-30.0181116

76.3796313

46.5682713

60.0204061

-30.0228981

174.7738892

304.9991558

60.001638

-30.0183336

43.9593753

46.9695823

59.9861714

-30.0173405

164.6261404

288.8650875

59.9537443

-30.0160515

2228.7204658

5091.2041475
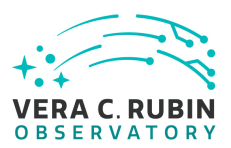

59.9683498

-30.0239539

835.415374

1101.0548649

#### Step 4 Description

Description<br>
we the files to your storage space on the RSP Notebook Aspect.<br>
les appear on disk.<br>
mple Code<br>
(cy)<br>
e^)<br>
e^)<br>
ected Result<br>
should be the following files with the file size as listed: Using the example code below, save the files to your storage space on the RSP Notebook Aspect.

Confirm that non-empty output files appear on disk.

#### Example Code

tab.write('test.csv', format='ascii.csv') tab.write('test.vot', format='votable') tab.write('test.fits', format='fits')

#### Expected Result

For the example given here, there should be the following files with the file size as listed:

- test.csv 5.7M
- test.vot 16M
- test.fits 4.5M

Step 5 Description

Check that these files contain the same number of rows:

#### Example Code

from astropy.table import Table dat\_csv = Table.read('test.csv', format='ascii.csv') dat\_vot = Table.read('test.vot', format='votable') dat\_fits = Table.read('test.fits', format='fits')

import numpy as np print(np.size(dat\_csv), np.size(dat\_vot), np.size(dat\_fits))

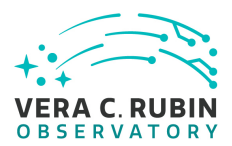

#### Expected Result

Print statement produces output "5533 5533 5533".

Step 6-1 from [LVV-T1208](#page-416-0) Description

Under the 'File' menu at the top of your Jupyter notebook session, select one of the following:

- Save All, Exit, and Log Out
- Exit and Log Out Without Saving

Expected Result

You will be returned to the RSP landing page: either https://data.lsst.cloud/nb (for the interim data facility, or IDF) or [https:](https://usdf-rsp.slac.stanford.edu/nb) [//usdf-rsp.slac.stanford.edu/nb](https://usdf-rsp.slac.stanford.edu/nb) (for the US data facility, or USDF). It is now safe to close the browser window.

# **4.2.28 LVV-T190 - Verify implementation of Base Facility Co-Location with Existing Facility**

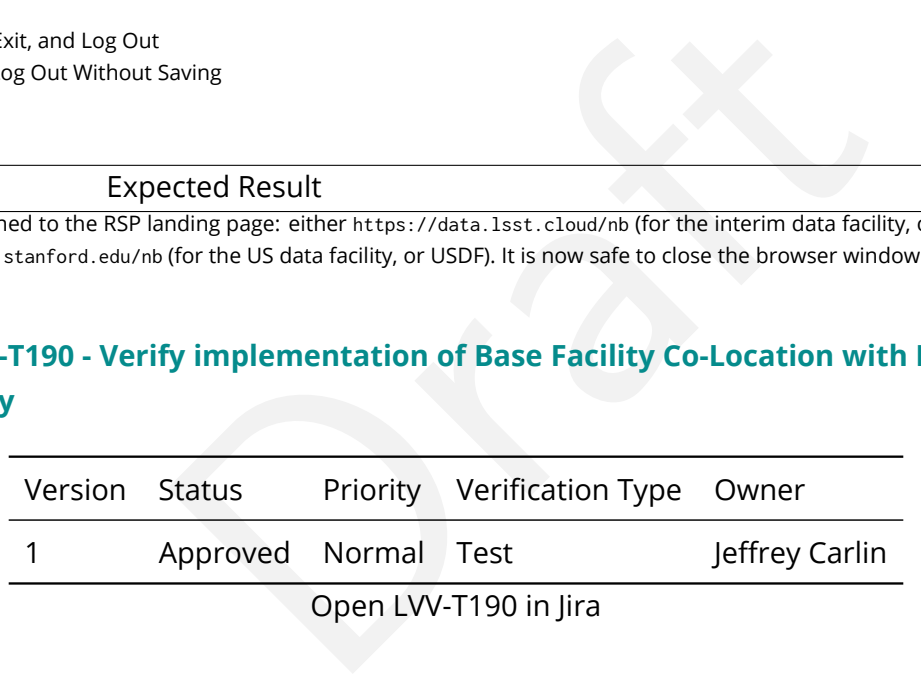

#### **4.2.28.1 Verification Elements**

None.

#### **4.2.28.2 Test Items**

Verify that the Base Facility is located at an existing known supported facility.

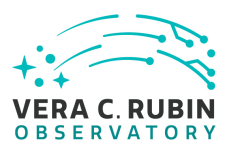

#### **4.2.28.3 Test Procedure**

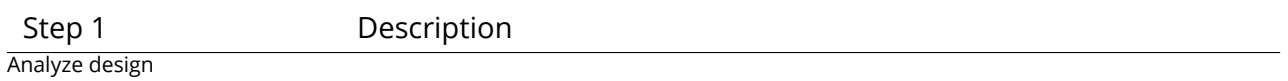

Expected Result

# **4.2.29 LVV-T199 - Verify implementation of Archive Center Co-Location with Existing Facility**

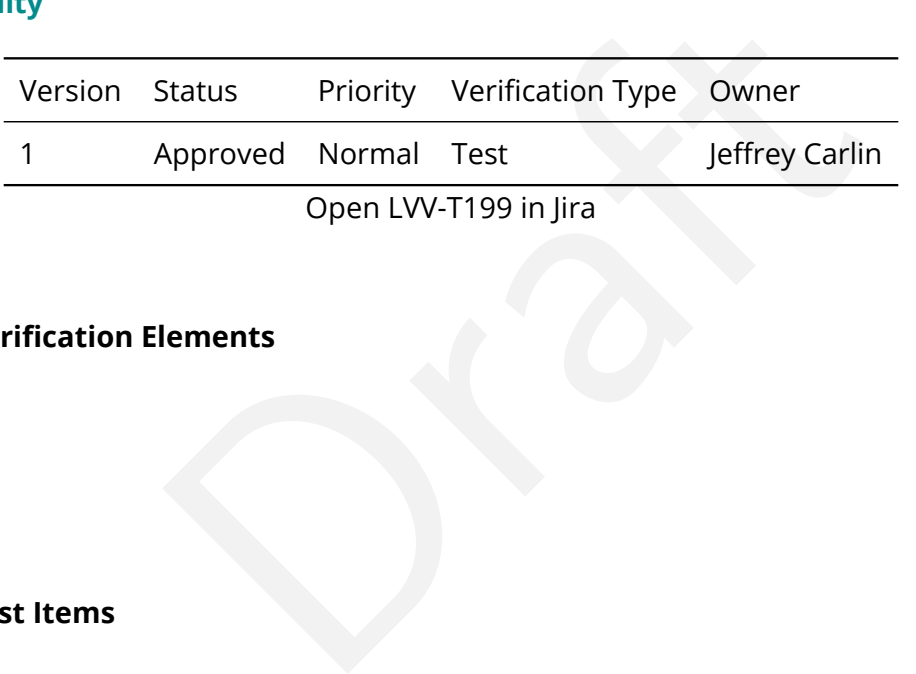

#### **4.2.29.1 Verification Elements**

None.

#### **4.2.29.2 Test Items**

Verify the Archive Center is located at an existing supported facility.

#### **4.2.29.3 Test Procedure**

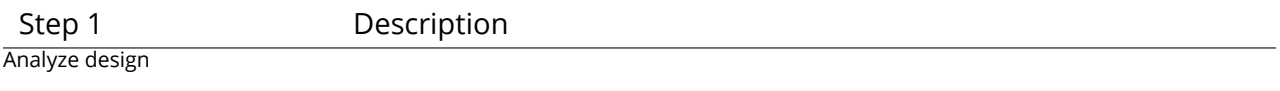

Expected Result

#### **4.2.30 LVV-T216 - Installation of the Alert Distribution payloads.**

Version Status Priority Verification Type Owner

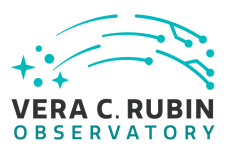

1 Approved Normal Test **Example 1** Eric Bellm

Open [LVV-T216](https://jira.lsstcorp.org/secure/Tests.jspa#/testCase/LVV-T216) in Jira

# **4.2.30.1 Verification Elements**

None.

# **4.2.30.2 Test Items**

This test will check:

- That the Alert Distribution payloads are available from documented channels.
- ibution payloads are available from documented channe<br>bution payloads can be installed on LSST Data Facility-m<br>bution payloads can be executed by LSST Data Facility-m • That the Alert Distribution payloads can be installed on LSST Data Facility-managed systems.
- That the Alert Distribution payloads can be executed by LSST Data Facility-managed systems.

# **4.2.30.3 Environment Needs**

# **4.2.30.3.1 Hardware**

This test case shall be executed on the Kubernetes Commons at the LDF. As discussed in https://dmtn-028.lsst.io/ and https://dmtn-081.lsst.io/, the test machine should have at least 16 cores, 64 GB of memory and access to at least 1.5 TB of shared storage.

# **4.2.30.4 Test Procedure**

Step 1 Description Download Kafka Docker image from https://github.com/lsst-dm/alert\_stream.

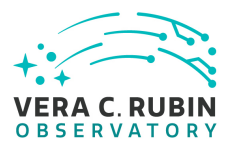

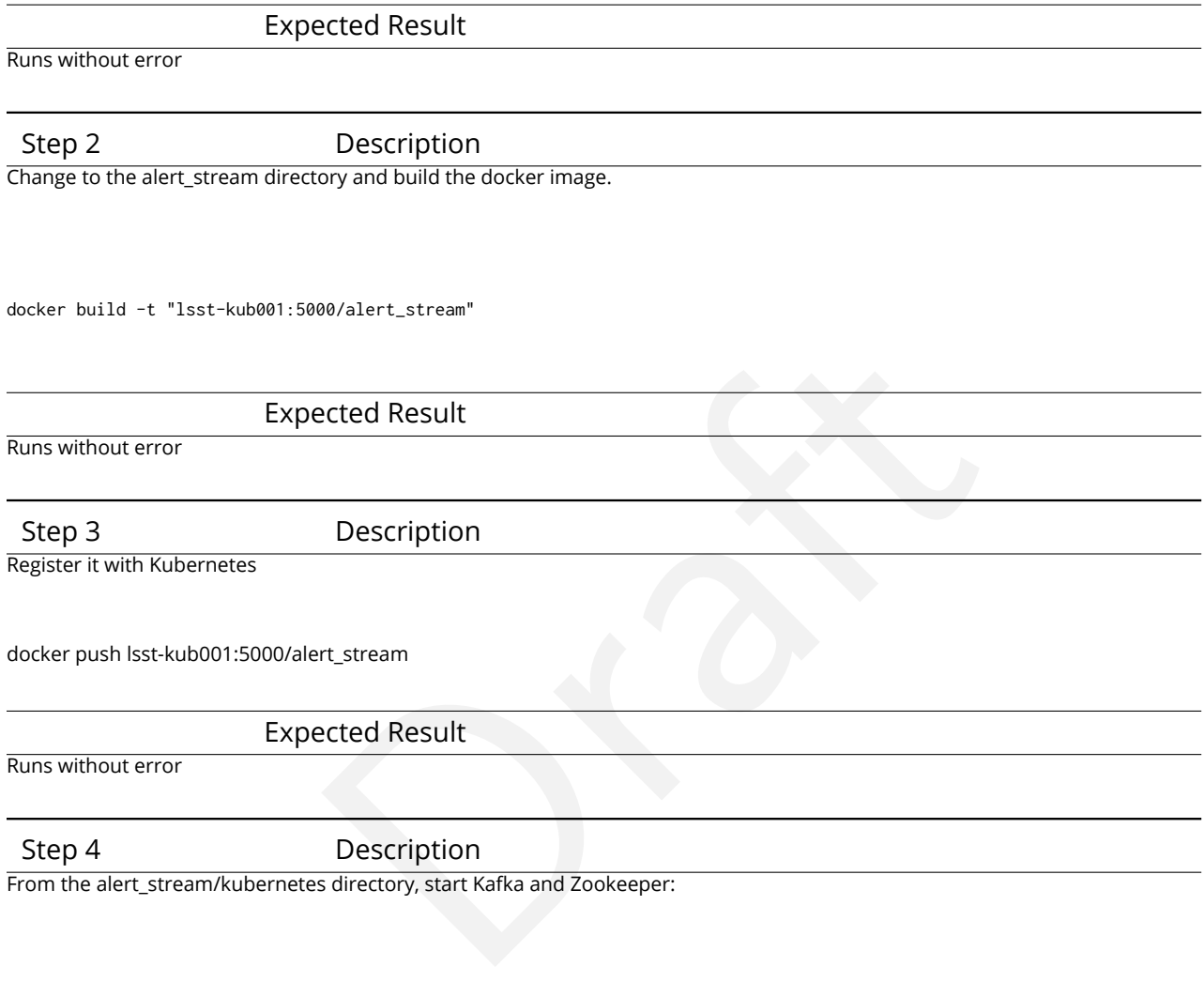

kubectl create -f zookeeper-service.yaml kubectl create -f zookeeper-deployment.yaml kubectl create -f kafka-deployment.yaml kubectl create -f kafka-service.yaml

(use kubectl get pods/services between each command to check status; wait until each is "Running" before starting the next command)

Expected Result

Runs without error

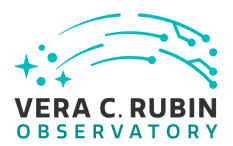

# Step 5 Description

Confirm Kafka and Zookeeper are listed when running

kubectl get pods

and

kubectl get services

Expected Result

Output should be similar to:

kubectl get pods NAME READY STATUS RESTARTS AGE kafka-768ddf5564-xwgvh 1/1 Running 0 31s zookeeper-f798cc548-mgkpn 1/1 Running 0 1m

Procedure<br>
US RESTARTS AGE<br>
Running 0 31s<br>
Running 0 1m<br>
EXTERNAL-IP PORT(S) AGE<br>
EXTERNAL-IP PORT(S) AGE<br>
STERNAL-IP PORT(S) AGE<br>
STERNAL-IP PORT(S) AGE<br>
STERNAL-IP PORT(S) AGE<br>
STERNAL-IP PORT(S) AGE<br>
STERNAL-IP PORT(S) kubectl get services NAME TYPE CLUSTER-IP EXTERNAL-IP PORT(S) AGE kafka ClusterIP 10.105.19.124 <none> 9092/TCP 6s zookeeper ClusterIP 10.97.110.124 <none> 32181/TCP 2m

# **4.2.31 LVV-T217 - Full Stream Alert Distribution**

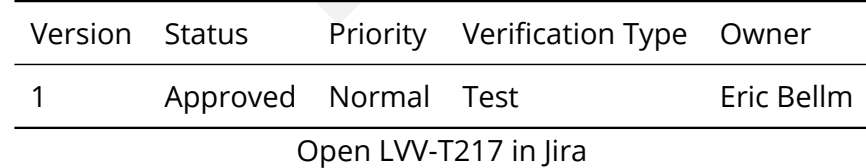

#### **4.2.31.1 Verification Elements**

None.

#### **4.2.31.2 Test Items**

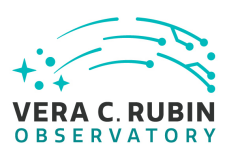

This test will check that the full stream of LSST alerts can be distributed to end users.

Specifically, this will demonstrate that:

- Serialized alert packets can be loaded into the alert distribution system at LSST-relevant scales (10,000 alerts every 39 seconds);
- Alert packets can be retrieved from the queue system at LSST-relevant scales.

**4.2.31.3 Predecessors** [LVV-T216](https://jira.lsstcorp.org/secure/Tests.jspa#/testCase/LVV-T216)

# **4.2.31.4 Environment Needs**

# **4.2.31.4.1 Software**

e retrieved from the queue system at LSST-relevant scale<br> **Needs**<br>
Order shall be instantiated according to the procedure of the system of the system of the system of the system of the system of the system of the system of The Kafka cluster and Zookeeper shall be instantiated according to the procedure described in [LVV-T216](https://jira.lsstcorp.org/secure/Tests.jspa#/testCase/LVV-T216) .

# **4.2.31.4.2 Hardware**

This test case shall be executed on the Kubernetes Commons at the LDF. As discussed in https://dmtn-028.lsst.io/ and https://dmtn-081.lsst.io/, the test machine should have at least 16 cores, 64 GB of memory and access to at least 1.5 TB of shared storage.

# **4.2.31.5 Input Specification**

Input data: A sample of Avro-formatted alert packets.

# **4.2.31.6 Output Specification**

Multiple Kafka consumers will run and write log files to disk.

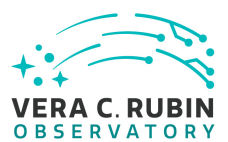

The logs will include printing every *Nth* alert to to the log as well as a log summarizing the queue offset.

## **4.2.31.7 Test Procedure**

Step 1-1 from [LVV-T866](#page-406-0) Description

Perform the steps of Alert Production (including, but not necessarily limited to, single frame processing, ISR, source detection/measurement, PSF estimation, photometric and astrometric calibration, difference imaging, DIASource detection/measurement, source association). During Operations, it is presumed that these are automated for a given dataset.

Expected Result

An output dataset including difference images and DIASource and DIAObject measurements.

Step 1-2 from [LVV-T866](#page-406-0) Description

Operations, it is presumed that these are automated for a given dataset.<br>
Dected Result<br>
ence images and DIASource and DIAObject measurements.<br>
Description<br>
Description<br>
Peter produced, and that catalogs contain reasonable Verify that the expected data products have been produced, and that catalogs contain reasonable values for measured quantities of interest.

Expected Result

Step 2 Description

Start a consumer that monitors the full stream and logs a deserialized version of every Nth packet:

kubectl create -f consumerall-deployment.yaml

Expected Result Runs without error

Step 3 Description

Start a producer that reads alert packets from disk and loads them into the Kafka queue:

kubectl create -f sender-deployment.yaml

Expected Result

Runs without error

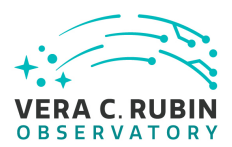

# Step 4 Description

Determine the name of the alert sender pod with

kubectl get pods

Examine output log files.

kubectl logs <pod name>

Verify that alerts are being sent within 40 seconds by subtracting the timing measurements.

#### Expected Result

Similar to

ithin 40 seconds by subtracting the timing measurements.<br>ected Result<br>hwfj<br>653.5614944<br>659.5614944<br>0087624<br>692.506188<br>0051727<br>731.5900314 kubectl logs sender-7d6f98586f-nhwfj visit: 1570. time: 1530588618.0313473 visits finished: 1 time: 1530588653.5614944 visit: 1571. time: 1530588657.0087624 visits finished: 2 time: 1530588692.506188 visit: 1572. time: 1530588696.0051727 visits finished: 3 time: 1530588731.5900314

Step 5 Description

Determine the name of the consumer pod with

kubectl get pods

Examine output log files.

kubectl logs <pod name>

The packet log should show deserialized alert packets with contents matching the input packets.

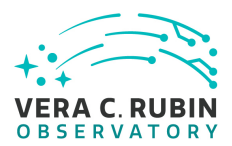

#### Expected Result

Similar to {'alertId': 12132024420, 'l1dbId': 71776805594116, 'diaSource': {'diaSourceId': 73499448928374785, 'ccdVisitId': 2020011570, 'diaObjectId': 71776805594116, 'ssO bjectId': None, 'parentDiaSourceId': None, 'midPointTai': 59595.37041, 'filterNa me': 'y', 'ra': 172.24912810036074, 'decl': -80.64214929176521, 'ra\_decl\_Cov': { 'raSigma': 0.0003428002819418907, 'declSigma': 0.00027273103478364646, 'ra\_decl\_ Cov': 0.000628734880592674}, 'x': 2979.08837890625, 'y': 3843.328857421875, 'x\_y \_Cov': {'xSigma': 0.6135467886924744, 'ySigma': 0.77132648229599, 'x\_y\_Cov': 0.0 007463791407644749}, 'apFlux': None, 'apFluxErr': None, 'snr': 0.366516500711441 04, 'psFlux': 7.698232025177276e-07, 'psRa': None, 'psDecl': None, 'ps\_Cov': Non e, 'psLnL': None, 'psChi2': None, 'psNdata': None, 'trailFlux': None, 'trailRa': etc.

# **4.2.32 LVV-T218 - Simple Filtering of the LSST Alert Stream**

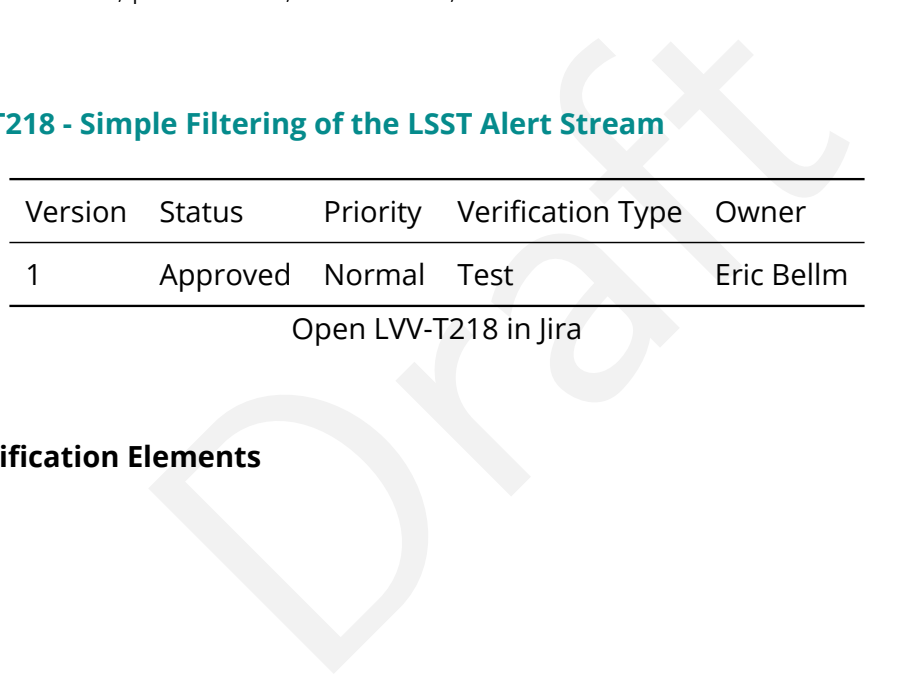

## **4.2.32.1 Verification Elements**

None.

#### **4.2.32.2 Test Items**

This test will demonstrate the LSST Alert Filtering Service that returns a subset of alerts from the full stream identified by user-provided filters.

Specifically, this will demonstrate that:

• The filtering service can retrieve alerts from the full alert stream and filter them according to their contents;

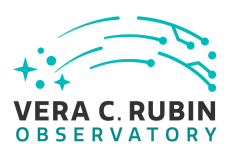

• The filtered subset can be delivered to science users.

**4.2.32.3 Predecessors** ,ÄãLVV-T216,Äã,Äã,Äã

,ÄãLVV-T217,Äã,Äã,Äã

# **4.2.32.4 Environment Needs**

# **4.2.32.4.1 Software**

The Kafka cluster and Zookeeper shall be instantiated according to the procedure described in [LVV-T216](https://jira.lsstcorp.org/secure/Tests.jspa#/testCase/LVV-T216) .

# **4.2.32.4.2 Hardware**

Needs<br>
okeeper shall be instantiated according to the procedure<br>
ecuted on the Kubernetes Commons at the LDF.<br>
ntn-028.lsst.io/ and https://dmtn-081.lsst.io/, the test maa<br>
4 GB of memory and access to at least 1.5 TB of s This test case shall be executed on the Kubernetes Commons at the LDF. As discussed in https://dmtn-028.lsst.io/ and https://dmtn-081.lsst.io/, the test machine should have at least 16 cores, 64 GB of memory and access to at least 1.5 TB of shared storage.

# **4.2.32.5 Test Procedure**

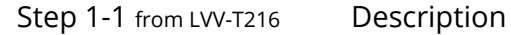

Download Kafka Docker image from https://github.com/lsst-dm/alert\_stream.

#### Expected Result

Runs without error

Step 1-2 from [LVV-T216](#page-400-0) Description

Change to the alert\_stream directory and build the docker image.

docker build -t "lsst-kub001:5000/alert\_stream"

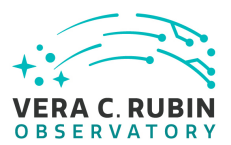

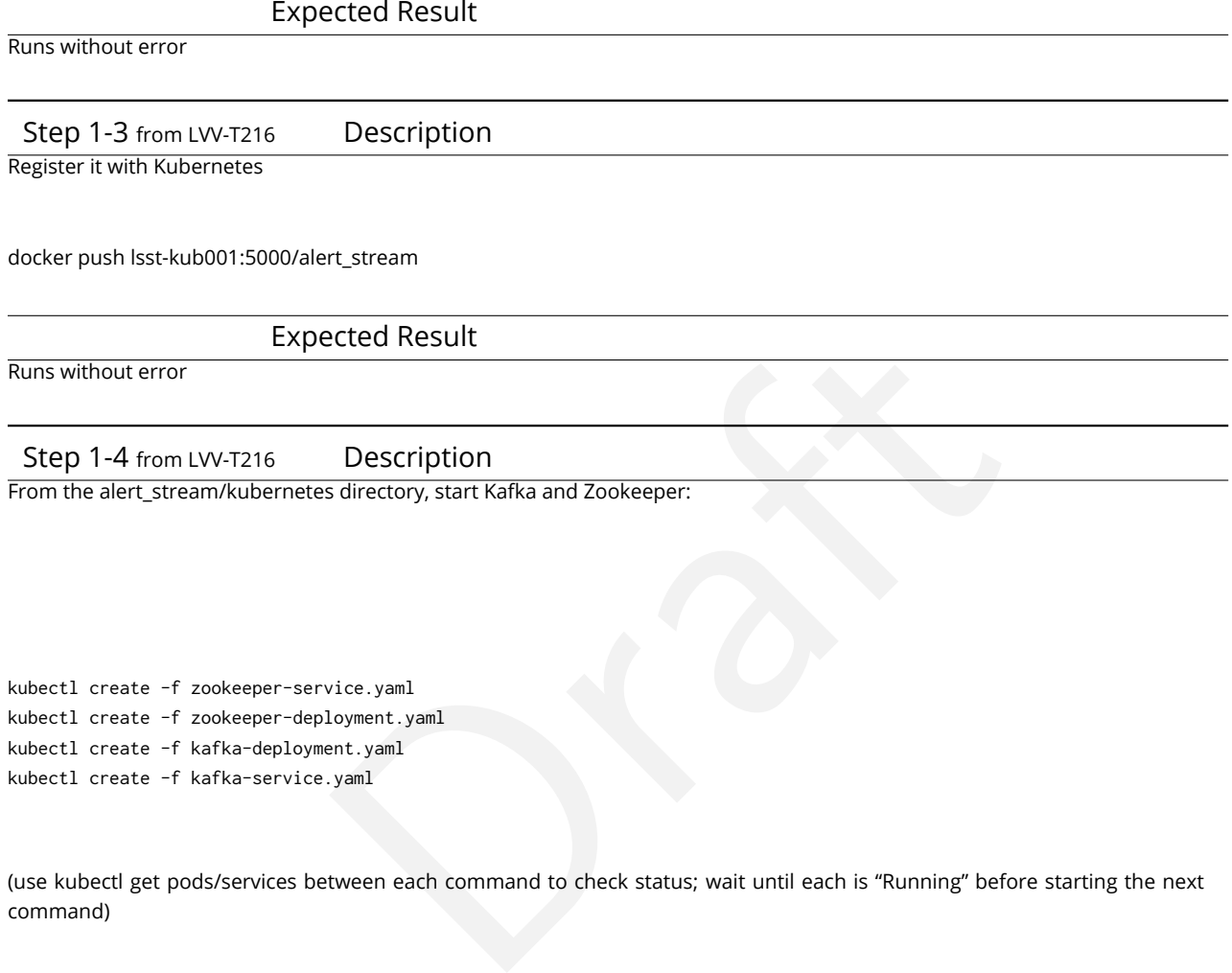

kubectl create -f zookeeper-service.yaml kubectl create -f zookeeper-deployment.yaml kubectl create -f kafka-deployment.yaml kubectl create -f kafka-service.yaml

(use kubectl get pods/services between each command to check status; wait until each is "Running" before starting the next command)

Expected Result

Runs without error

Step 1-5 from [LVV-T216](#page-400-0) Description

Confirm Kafka and Zookeeper are listed when running

kubectl get pods

and

kubectl get services

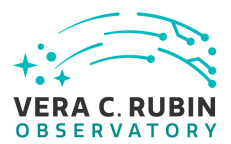

#### Expected Result

Output should be similar to:

kubectl get pods NAME READY STATUS RESTARTS AGE kafka-768ddf5564-xwgvh 1/1 Running 0 31s zookeeper-f798cc548-mgkpn 1/1 Running 0 1m

kubectl get services NAME TYPE CLUSTER-IP EXTERNAL-IP PORT(S) AGE kafka ClusterIP 10.105.19.124 <none> 9092/TCP 6s zookeeper ClusterIP 10.97.110.124 <none> 32181/TCP 2m

Step 2 Description

Start 100 consumers that consume the filtered streams and logs a deserialized version of every Nth packet:

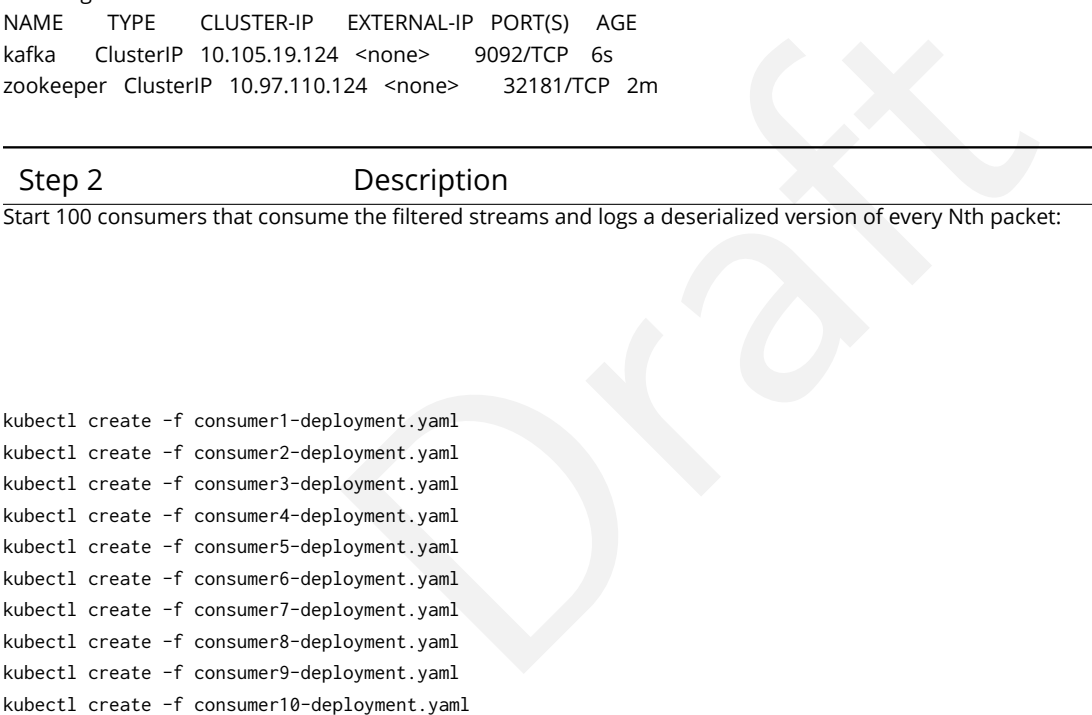

Expected Result

Runs without error

Step 3 Description Start 5 filter groups:

kubectl create -f filterer1-deployment.yaml kubectl create -f filterer2-deployment.yaml kubectl create -f filterer3-deployment.yaml kubectl create -f filterer4-deployment.yaml kubectl create -f filterer5-deployment.yaml

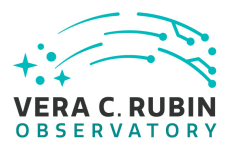

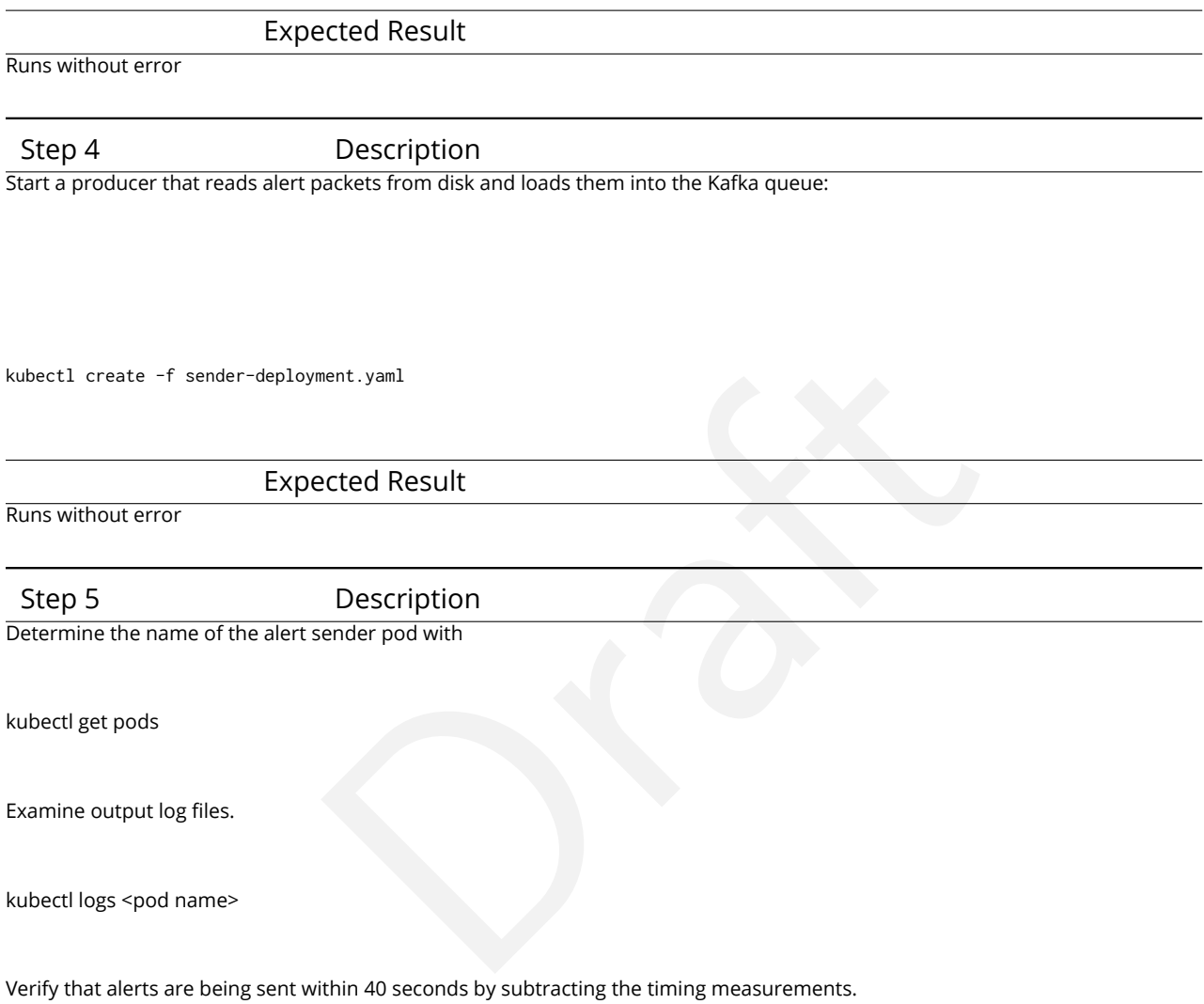

#### Expected Result

Similar to

kubectl logs sender-7d6f98586f-nhwfj visit: 1570. time: 1530588618.0313473 visits finished: 1 time: 1530588653.5614944 visit: 1571. time: 1530588657.0087624 visits finished: 2 time: 1530588692.506188 visit: 1572. time: 1530588696.0051727 visits finished: 3 time: 1530588731.5900314

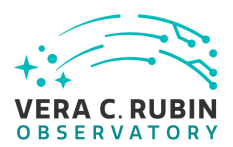

# Step 6 Description

Determine the name of the consumer pods with

kubectl get pods

Examine output log files.

kubectl logs <pod name>

The packet log should show deserialized alert packets with contents matching the input packets.

#### Expected Result

Similar to

ialized alert packets with contents matching the input packets.<br>
2020011570, diaSource': {'diaSourced':<br>
2020011570, diaObjectId': 71776805594116, 'ssO<br>
2020011570, diaObjectId': 71776805594116, 'ssO<br>
:' (corl': -Rone, 'mi {'alertId': 12132024420, 'l1dbId': 71776805594116, 'diaSource': {'diaSourceId': 73499448928374785, 'ccdVisitId': 2020011570, 'diaObjectId': 71776805594116, 'ssO bjectId': None, 'parentDiaSourceId': None, 'midPointTai': 59595.37041, 'filterNa me': 'y', 'ra': 172.24912810036074, 'decl': -80.64214929176521, 'ra\_decl\_Cov': { 'raSigma': 0.0003428002819418907, 'declSigma': 0.00027273103478364646, 'ra\_decl\_ Cov': 0.000628734880592674}, 'x': 2979.08837890625, 'y': 3843.328857421875, 'x\_y \_Cov': {'xSigma': 0.6135467886924744, 'ySigma': 0.77132648229599, 'x\_y\_Cov': 0.0 007463791407644749}, 'apFlux': None, 'apFluxErr': None, 'snr': 0.366516500711441 04, 'psFlux': 7.698232025177276e-07, 'psRa': None, 'psDecl': None, 'ps\_Cov': Non e, 'psLnL': None, 'psChi2': None, 'psNdata': None, 'trailFlux': None, 'trailRa': etc.

#### **4.2.33 LVV-T283 - RAS-00-00: Writing well-formed raw image**

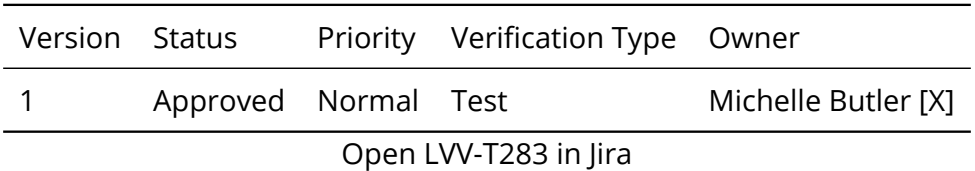

## **4.2.33.1 Verification Elements**

None.

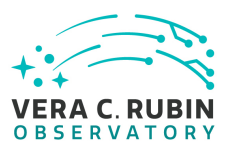

# **4.2.33.2 Test Items**

This test will check:

- The successful integration of the Pathfinder components with the DM Header Service and the Level 1 Archiver;
- hiver;<br>s are well-formed and meet specifications in change-con<br>repeated for each of the different cameras (ATScam, LS:<br>ont, and Guider) combination.<br>Needs • That the raw images are well-formed and meet specifications in change-controlled documents [LSE-61;](#page-6-0)

This Test Case shall be repeated for each of the different cameras (ATScam, LSSTCam) and sensors (Science, Wavefront, and Guider) combination.

**4.2.33.3 Predecessors**

None.

#### **4.2.33.4 Environment Needs**

#### **4.2.33.4.1 Software**

- Level 1 software and services needed to create raw image
- LSST Monitoring Service and plugins specific to monitoring Level 1 Test Stand and services

#### **4.2.33.4.2 Hardware**

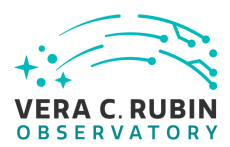

- Level 1 test stand
- Test machine for LSST Monitoring Service

#### **4.2.33.5 Input Specification**

None.

# **4.2.33.6 Output Specification**

Raw image(s) that follow specifications defined in change-controlled document [LSE-61](#page-6-0) .

#### **4.2.33.7 Test Procedure**

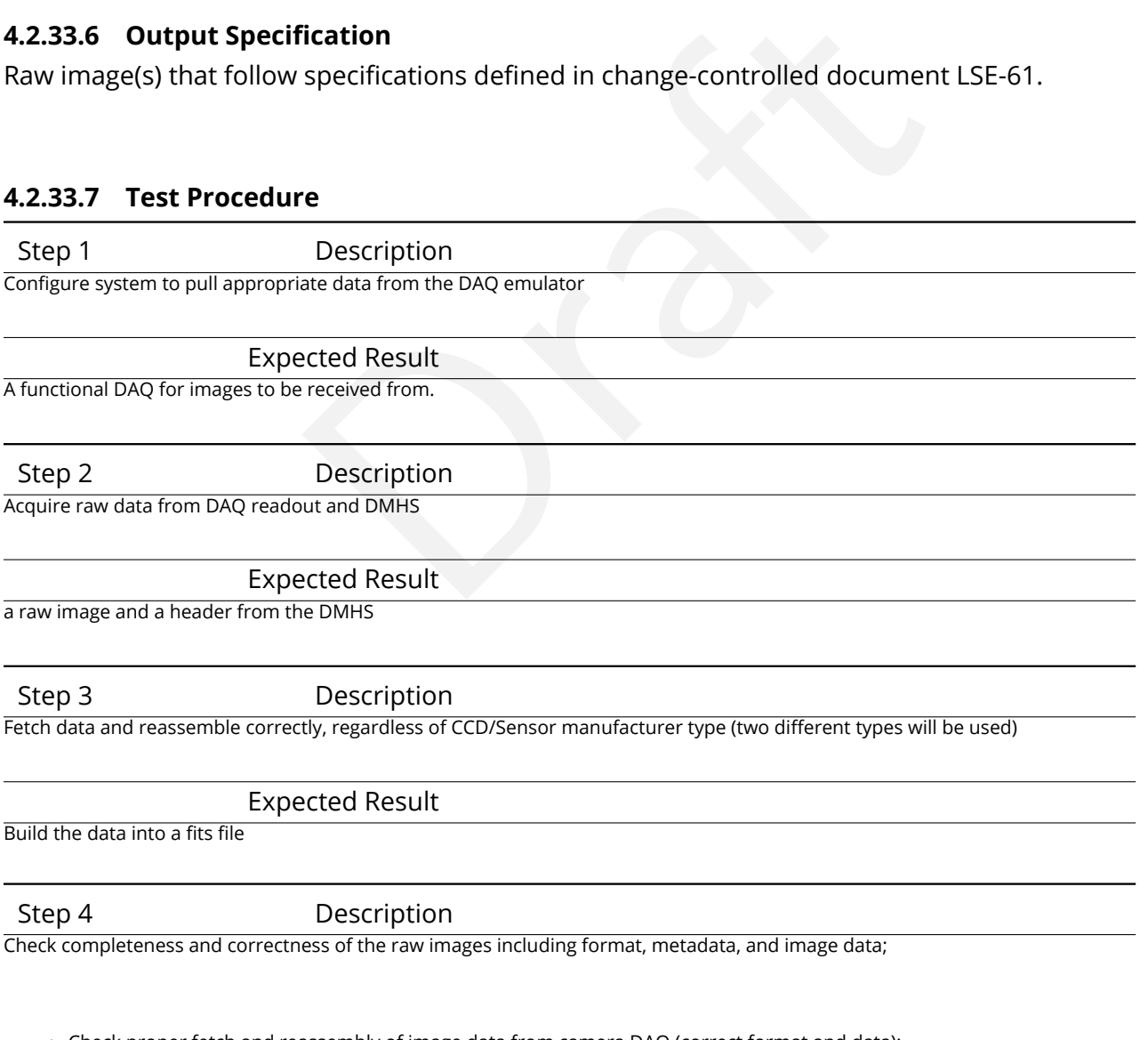

- Check proper fetch and reassembly of image data from camera DAQ (correct format and data);
- Check proper merge of header service data with image data;
- Check correct insertion of exposure specific data needed in the data file that is not supplied by header service;
- Check minimum required metadata (from requirements document LSE-61) exists in raw image header;

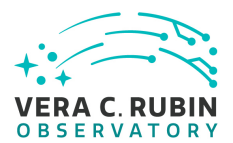

#### Expected Result

a well formed FITS file with a proper header that has been verified to be correct.

Step 5 Description

Check that the checksum of the file matches the previously calculated value that will be passed on to downstream services

Expected Result

a MD5sum number generated from the step 4 file.

Step 6 Description

Check confirmation that the data files arrive at their destination intact

Expected Result

a transfer of the file to the correct location for further retrieval from other services.

Step 7 Description

Check that LSST Monitoring Service showed the appropriate information successfully

Expected Result

all systems remained green through out the test, and showed all systems up and available.

# Description<br>
Files arrive at their destination intact<br>
Dected Result<br>
Description<br>
Description<br>
Le showed the appropriate information successfully<br>
Dected Result<br>
gh out the test, and showed all systems up and available.<br> **4.2.34 LVV-T285 - RAS-00-10: Raw images in Observatory Operations Data Service**

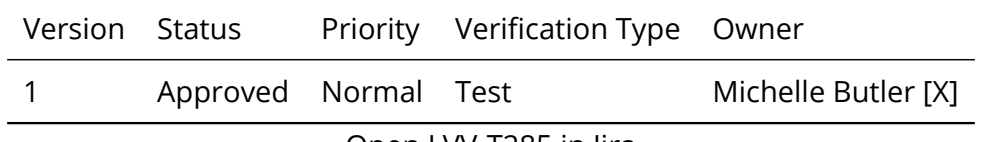

Open [LVV-T285](https://jira.lsstcorp.org/secure/Tests.jspa#/testCase/LVV-T285) in Jira

#### **4.2.34.1 Verification Elements**

None.

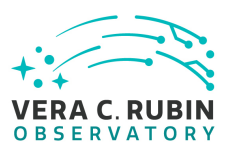

# **4.2.34.2 Test Items**

This test will check:

- The handoff of a raw image from the Level 1 Archiver to the OODS cache manager is successful;
- w image is accessible to the Observatory Operations staff<br>repeated for each of the different cameras (ATScam, LS:<br>ont, and Guider) combination.<br>Needs • A recently taken raw image is accessible to the Observatory Operations staff at the base and summit;

This Test Case shall be repeated for each of the different cameras (ATScam, LSSTCam) and sensors (Science, Wavefront, and Guider) combination.

**4.2.34.3 Predecessors** LVV-T283

## **4.2.34.4 Environment Needs**

#### **4.2.34.4.1 Software**

The following software must be installed:

- Level 1 Test Stand (include software from LVV-T283 RAS-00-00)
- OODS cache manager
- LSST Monitoring Service and plugins specific to monitoring raw images and OODS
- LSST stack for checking raw images

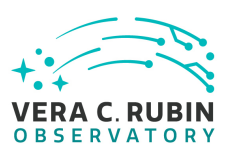

#### **4.2.34.4.2 Hardware**

To complete all tests in a manner which reflects the real system, the following hardware is needed. Note: If not testing inter-machine access, the hardware can be minimized to a single machine outside of the Level 1 Test Stand.

- Level1TestStand(include hardware from LVV-T283 RAS-00-00)+read/write access to OODS cache disk
- Test Machine for OODS cache manager with read/write access to OODS cache disk
- Test machine for Observatory Operations staff at "base" that can access OODS cache disk
- ODS cache manager with read/write access to OODS caches the manager with read/write access to OODS caches observatory Operations staff at "summit" that can access (SST Monitoring Service<br>SST Monitoring Service<br>Framined by • Test machine for Observatory Operations staff at "summit" that can access OODS cache disk
- Test machine for LSST Monitoring Service

Size of cache disk is determined by number of files to be included in the test.

# **4.2.34.5 Input Specification**

#### **4.2.34.6 Output Specification**

Raw image(s) that follow format defined in [LSE-61](#page-6-0) ; Database (may be SQLite file) that enables the raw image(s) to be accessed via a "Data Butler".

#### **4.2.34.7 Test Procedure**

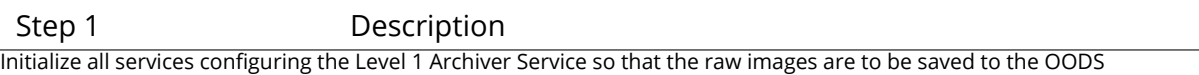

Expected Result

all camera and services for images are running and reporting green through the monitoring programs for the services.

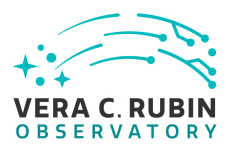

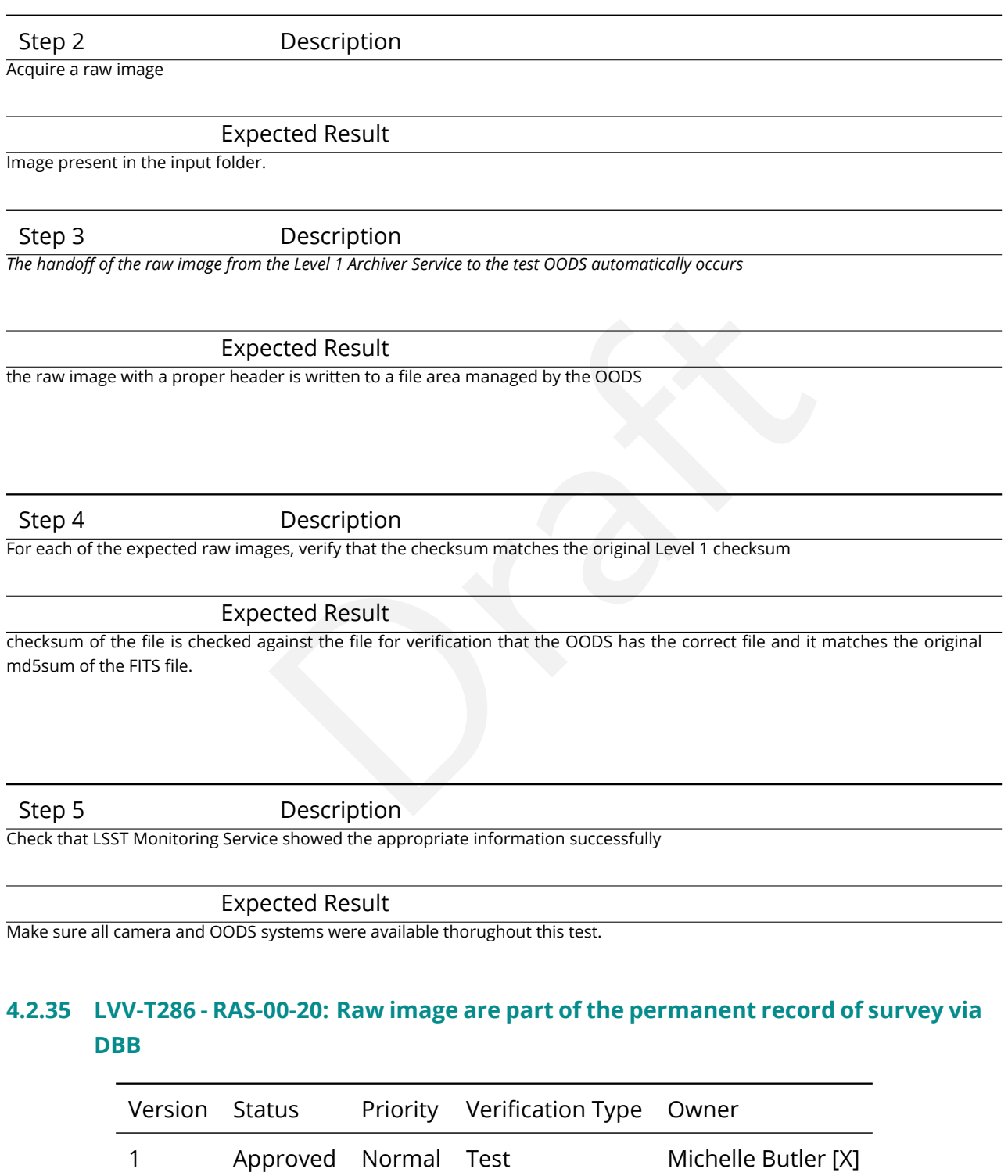

Open [LVV-T286](https://jira.lsstcorp.org/secure/Tests.jspa#/testCase/LVV-T286) in Jira

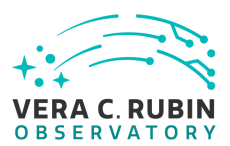

# **4.2.35.1 Verification Elements**

None.

## **4.2.35.2 Test Items**

This test will check:

- f a raw image from the Level 1 Archiver Service to the<br>ful;<br>is ingested into the Data Backbone successfully;<br>g of the above items is successful;<br>epeated for each of the different cameras (ATScam, LS:<br>ont, and Guider) combi • That the handoff of a raw image from the Level 1 Archiver Service to the DBB buffer manager is successful;
- That the raw image is ingested into the Data Backbone successfully;
- That the monitoring of the above items is successful;

This Test Case shall be repeated for each of the different cameras (ATScam, LSSTCam) and sensors (Science, Wavefront, and Guider) combination.

Note: For a complete check of the various aspects of what it means for a raw image to be in the Data Backbone, see the tests for the Data Backbone.

**4.2.35.3 Predecessors** LVV-T283

#### **4.2.35.4 Environment Needs**

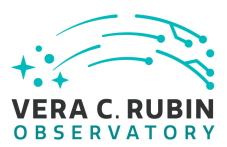

## **4.2.35.4.1 Software**

- Level 1 Test Stand
- DBB buffer manager
- DBB raw image ingestion
- DBB database
- LSST Monitoring Service and plugins specific to monitoring raw images, DBB buffer manager, and DBB

# **4.2.35.4.2 Hardware**

- rvice and plugins specific to monitoring raw images, DBB<br>include hardware from LVV-T-283 RAS-00-00) + read/wri<br>BB buffer manager with read/write access to DBB buffer<br>ach DBB endpoint with read/write access to DBB disk;<br>S • Level 1 Test Stand (include hardware from LVV-T-283 - RAS-00-00) + read/write access to DBB buffer disk;
- Test Machine for DBB buffer manager with read/write access to DBB buffer disk;
- Test machine for each DBB endpoint with read/write access to DBB disk;
- Test machine for LSST Monitoring Service

Size of buffer disk and DBB disk is determined by number of files to be included in the test.

Note: If not testing inter-machine operability, then the hardware can be minimized to a single machine outside of the Level 1 test stand.

# **4.2.35.5 Input Specification**

вЂ<вЂ<вЂ<вЂ<вЂ<None

#### **4.2.35.6 Output Specification**

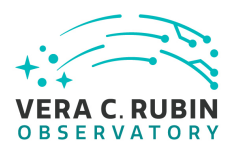

- Raw image(s) are saved to storage and replicated to correct locations with checksums that match original Level 1 checksum;
- Database containing information of the following types: physical, location, science metadata, provenance as specified in [LSE-61;](#page-6-0)
- Both image(s) and database entries replicated correctly;

# **4.2.35.7 Test Procedure**

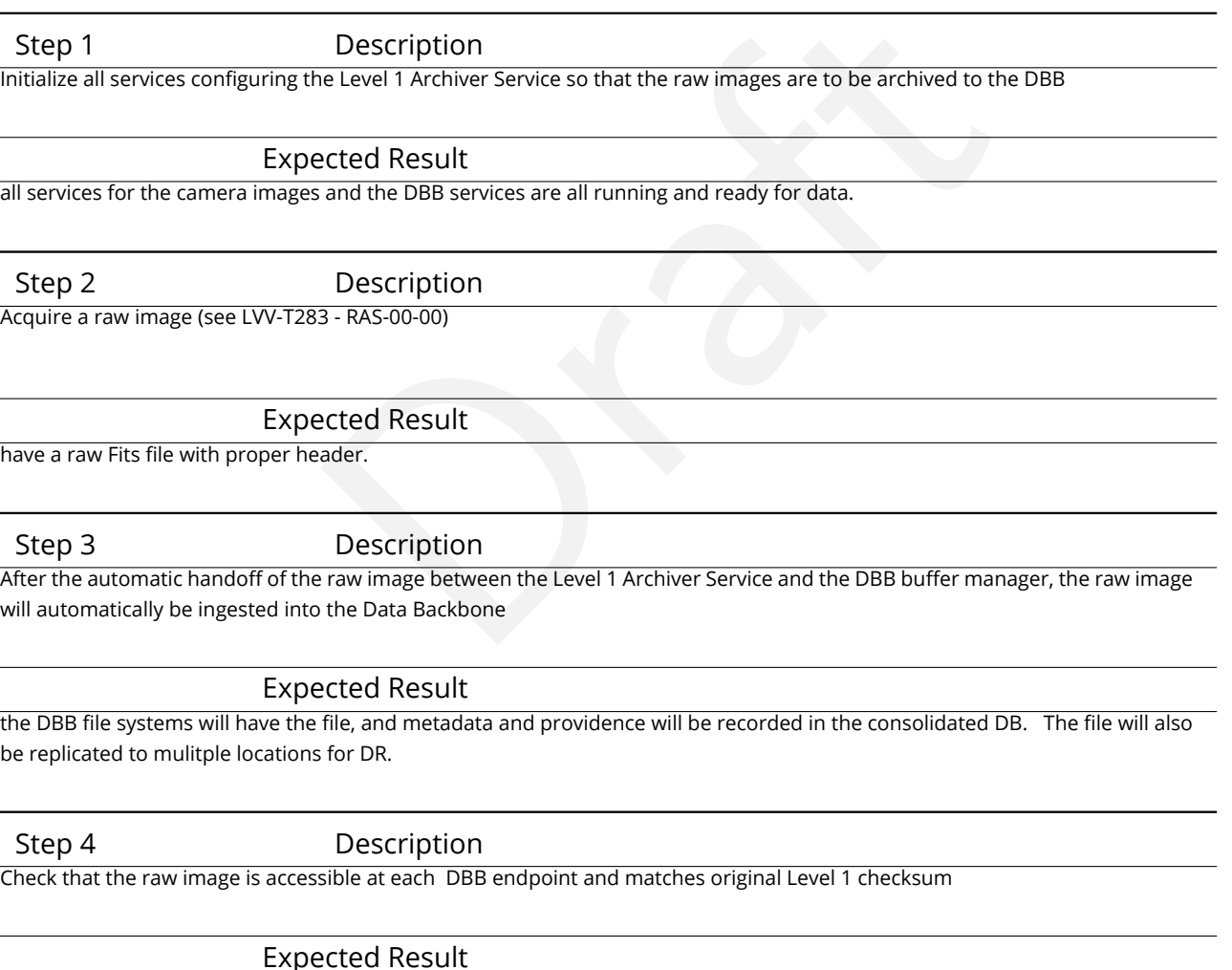

data resides at NCSA DBB end point, and Chile end point and match with the same checksum.

Step 5 Description

Check that LSST Monitoring Service showed the appropriate information successfully

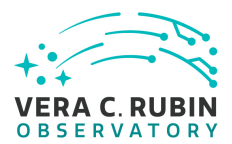

#### Expected Result

all related systems remained up during this test.

#### Step 6 Description

More complete tests of the DBB can be done by running the DBB service tests on the raw image(s). These would check correctness and completeness of the data stored in the database as well as checking that the file has been replicated to all required places

#### Expected Result

These would be more tests of when things go wrong to make sure that the DBB is able to continue to work, and not be in the way of taking images from the camera

# **4.2.36 LVV-T287 - RAS-00-30: Raw Image Archiving Availability, Throughput, Reliability, and Heterogeneity**

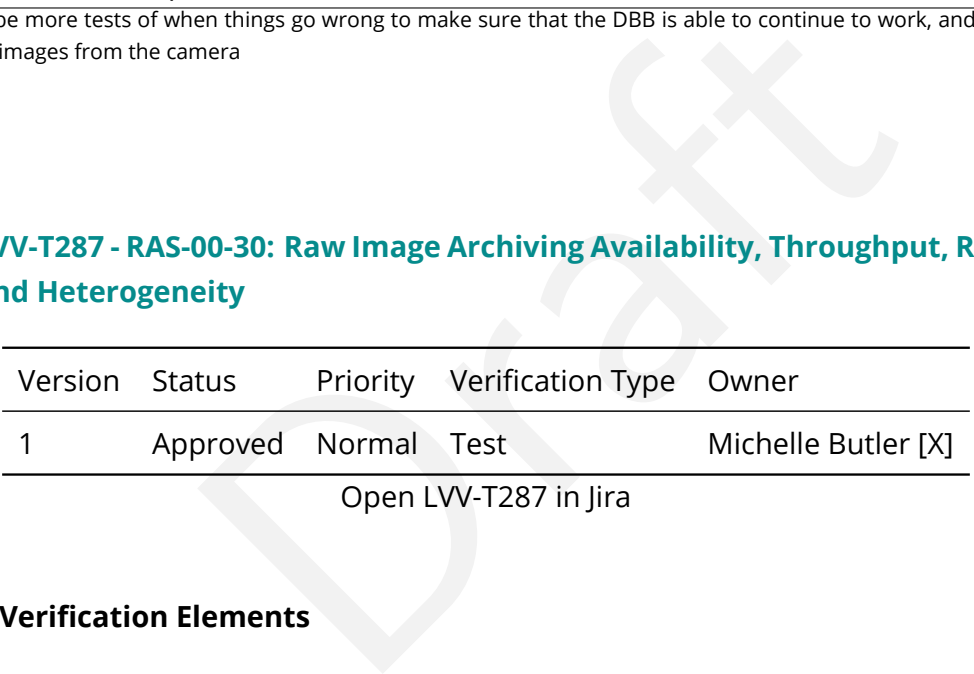

Open LVV-T287 in Jira

#### **4.2.36.1 Verification Elements**

None.

#### **4.2.36.2 Test Items**

This test will check:

• Raw Image Archiving meets availability requirements;

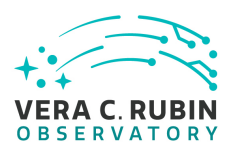

- Raw Image Archiving meets throughput requirements;
- Raw Image Archiving meets reliability requirements;
- Raw Image Archiving meets heterogeneity requirements;

This test case need to be completed when more information is available.

# **4.2.36.3 Test Procedure**

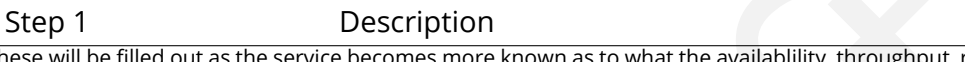

these will be filled out as the service becomes more known as to what the availablility, throughput, reliability and heterogeneity are.

Expected Result

The archive system will stay up through thick and thin and perform like it's suppose to.

# **4.2.37 LVV-T362 - Installation of the LSST Science Pipelines Payloads**

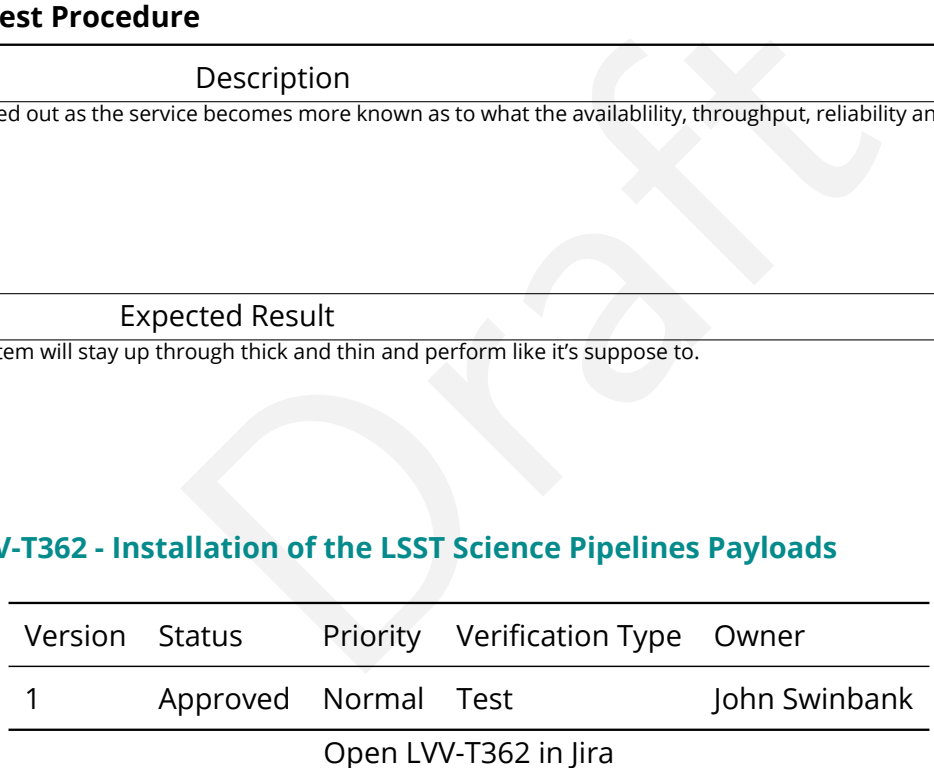

**4.2.37.1 Verification Elements**

None.

#### **4.2.37.2 Test Items**

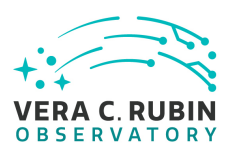

This test will check that:

- The Alert Production Pipeline payload is available for installation from documented channels;
- The Data Release Production Pipeline payload is available for installation from documented channels;
- The Calibration Products Production Pipeline payload is available for installation from documented channels;
- These payloads can be installed on systems at the LSST Data Facility following available documentation;
- rels;<br>h be installed on systems at the LSST Data Facility followi<br>ne payloads are capable of successfully executing basic<br>es packaging of the Science Pipelines software, in which a<br>d by a single "meta-package", lsst\_distri • The installed pipeline payloads are capable of successfully executing basic integration tests.

Note that this test assumes packaging of the Science Pipelines software, in which all the above payloads are represented by a single "meta-package", lsst\_distrib.

# **4.2.37.3 Environment Needs**

# **4.2.37.3.1 Software**

Science Pipelines prerequisite software, as documented at https://pipelines.lsst.io/, must be installed on the target system.

# **4.2.37.3.2 Hardware**

This test requires a workstation or equivalent system running an operating system supported by the LSST Science Pipelines.

# **4.2.37.4 Test Procedure**

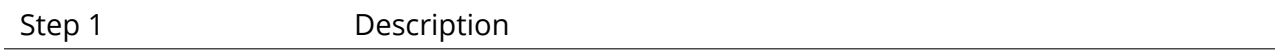

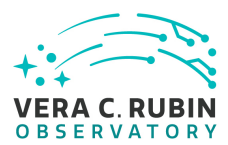

The LSST Science Pipelines, described by the lsst\_distrib meta-package, should be installed following the documentation available at https://pipelines.lsst.io/. The suggested Conda environment will be used to ensure that a supported execution environment is available.

Expected Result

Detailed output will depend on the installation method chosen, but will confirm the successful installation of the Science Pipelines.

Step 2 Description

The lsst\_distrib top-level metapackage will be enabled. Assuming that the software has been installed at \${LSST\_DIR}:

source \${LSST\_DIR}/loadLSST.bash setup lsst\_distrib

Expected Result

Nothing is printed. The command

eups list -s lsst\_distrib

may be used to confirm that the correct version of the codebase has been installed.

Step 3 Description

bash<br>
Description<br>
Description<br>
Description<br>
Description<br>
ill be downloaded onto the test system from https://github.com/lsst/pipelines<br>
he version of the Science Pipelines under test should be chosen.<br>
Lected Result The "LSST Stack Demo" package will be downloaded onto the test system from https://github.com/lsst/pipelines\_check/releases. The version corresponding to to the version of the Science Pipelines under test should be chosen.

Expected Result

Depends on the tool selected by the user for downloading.

Step 4 Description

The stack demo package is uncompressed into a directory \${DEMO\_DIR}.

Expected Result

Depends on options given to the tar command. Should confirm the availability of the stack demo source.

Step 5 Description

The demo package will be executed by following the instructions in its README file.

Expected Result

Successful execution will result in the string "Ok" being returned.

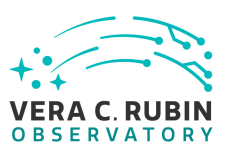

#### **4.2.38 LVV-T363 - Science Pipelines Release Documentation**

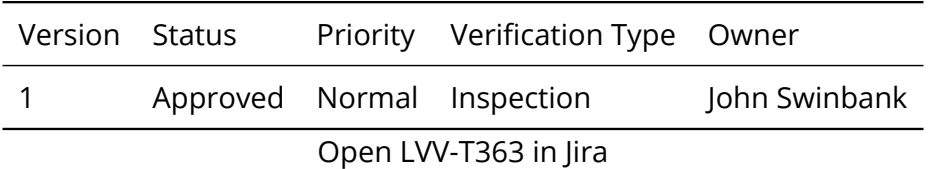

# **4.2.38.1 Verification Elements**

None.

## **4.2.38.2 Test Items**

This test will check:

- Experience<br>
Experience<br>
Pipelines release is adequately described by docum<br>
s.lsst.io/ site;<br>
pelines release is accompanied by a characterization refic<br>
performance • That a particular Science Pipelines release is adequately described by documentation at the https://pipelines.lsst.io/ site;
- That the Science Pipelines release is accompanied by a characterization report which describes its scientific performance.

#### **4.2.38.3 Environment Needs**

#### **4.2.38.3.1 Software**

A web browser.

#### **4.2.38.3.2 Hardware**

A device with internet access.

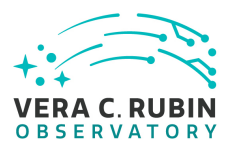

#### **4.2.38.4 Test Procedure**

Step 1 Description

Load the Science Pipelines website at https://pipelines.lsst.io/.

#### Expected Result

The website is displayed.

Step 2 Description

Identify documentation for the release under test. This should be clearly labelled on the documentation site.

lease under test. This should be clearly labelled on the documentation site.<br>
I, the default page loaded when visiting https://pipelines.lsst.io/ should be the<br>
the site should present clear instructions for changing the e If the latest release is being tested, the default page loaded when visiting https://pipelines.lsst.io/ should be the documentation required.

If this test is for another release, the site should present clear instructions for changing the edition (or version) of the documentation being examined, and documentation for the release under test should be available.

#### Expected Result

The documentation for the release under test is displayed.

Step 3 Description

Inspect the documentation to ensure that it refers to the release under test, and that it provides:

- Release notes, describing changes in this release relative to the previous;
- Installation instructions, together with a list of supported platforms and prerequisites;
- Getting started information.

Expected Result

The user is satisfied that the required information is available.

#### Step 4 Description

Locate the Characterization Metric Report corresponding to this release. It should be linked from the main release documentation.

#### Expected Result

The user is satisfied that the report is available.

Step 5 Description

Verify that the characterization metric report describes the scientific performance of the release in terms of a selection of performance metrics drawn from high-level requirements documentation (the Science Requirements Document, LPM-17; the LSST

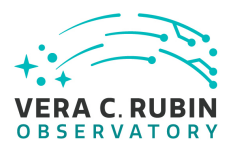

System Requirements, LSE-29; and/or the Observatory System Specifications, LSE-30).

Expected Result

Metric values describing the performance of the release, for example as computed by validate drp, are described in the report.

#### **4.2.39 LVV-T368 - Loading and processing Camera test data**

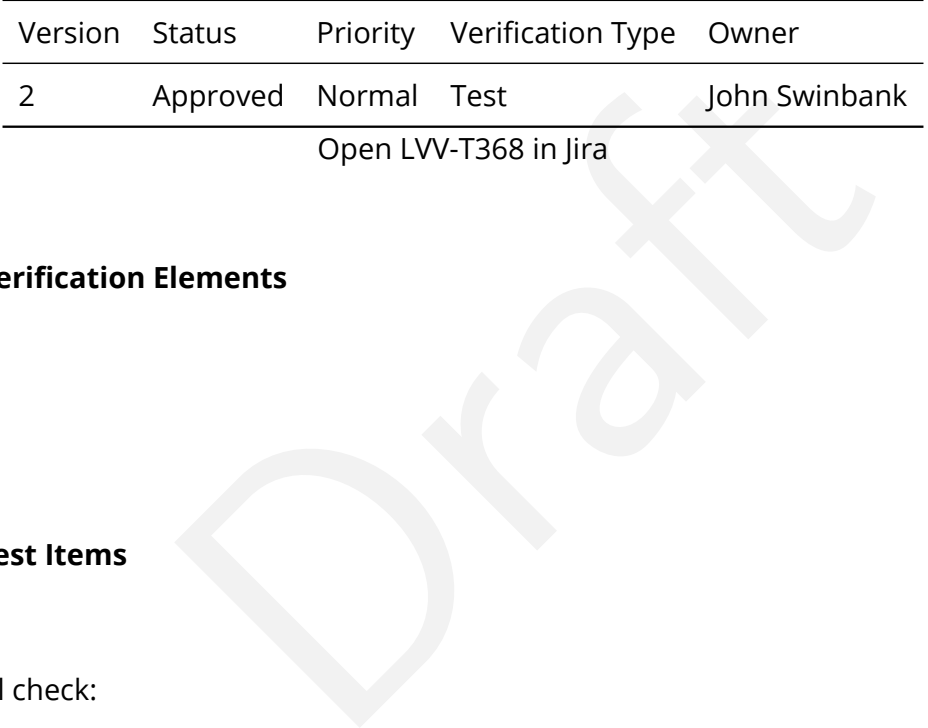

#### **4.2.39.1 Verification Elements**

None.

#### **4.2.39.2 Test Items**

This test will check:

- That Camera test data is available for processing in the LSST Data Facility, and accessible through the LSST Science Platform;
- That the Data Management I/O abstraction (the "Data Butler") can load that data into the Science Platform environment;
- That Data Management algorithmic "tasks" can be executed to process that data;
- That results can be displayed in the Firefly display tool.

#### **4.2.39.3 Predecessors**

Executing LVV-T374 will satisfy the preconditions for this test, assuming that \$REPOSITORY\_PATH is set equal to the output location used in LVV-T374.

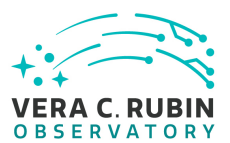

#### **4.2.39.4 Environment Needs**

#### **4.2.39.4.1 Software**

The LSST Science Pipelines version w\_2018\_45 must be available within the Notebook Aspect of the LSST Science Platform.

#### **4.2.39.4.2 Hardware**

This test assumes the availability of the Notebook and Portal aspects of the LSST Science Platform, deployed at https://lsst-lspdev.ncsa.illinois.edu.

#### **4.2.39.5 Test Procedure**

vailability of the Notebook and Portal aspects of the L<br>tps://lsst-lspdev.ncsa.illinois.edu.<br>**Conditional Example:**<br>Description<br>2018<sub>-</sub>45" and size "small".<br>ected Result<br>Description Step 1 Description Connect to the Notebook Aspect of the Science Platform following the instructions at https://nb.lsst.io/. Log in, and "spawn" a new machine with image "Weekly 2018\_45" and size "small".

Expected Result

The JupyterLab environment appears.

Step 2 Description

Create a terminal session. Use it to set up the LSST tools, then download and build version 5c12b06e6 of obs\_lsst:

\$ source /opt/lsst/software/stack/loadLSST.bash \$ setup lsst\_distrib \$ git clone https://github.com/lsst/obs\_lsst.git \$ cd obs\_lsst \$ git checkout 5c12b06e6 \$ setup -k -r . \$ scons

Arrange for obs\_lsst to automatically be added to the environment when starting a new notebook:

\$ echo "setup -j -r ~/obs\_lsst" >> ~/notebooks/.user\_setups

Exit the terminal.

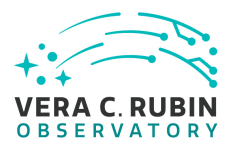

#### Expected Result

No errors are seen during execution of the provided commands.

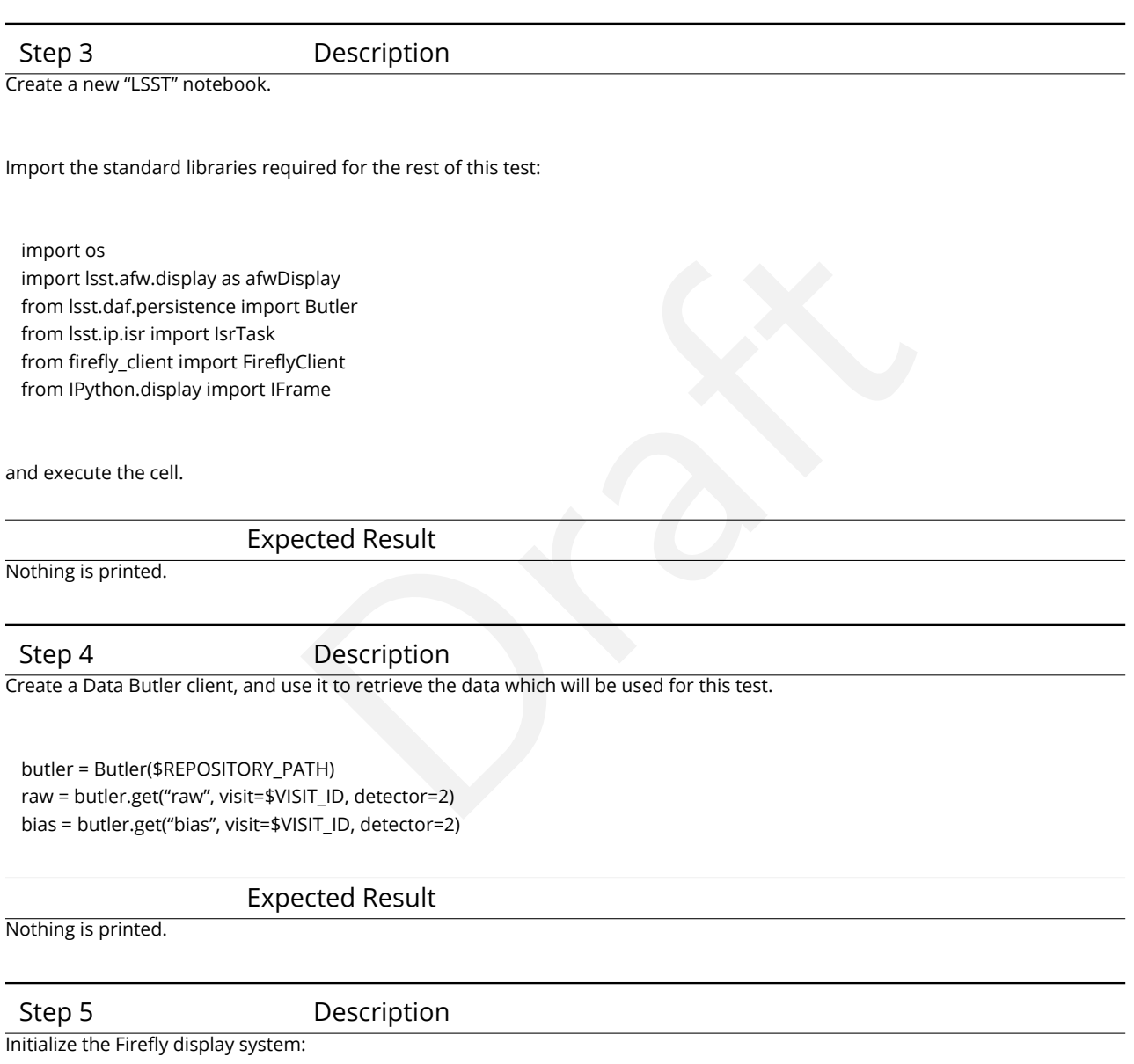

my\_channel = '{}\_test\_channel'.format(os.environ['USER']) server = 'https://lsst-lspdev.ncsa.illinois.edu' ff='{}/firefly/slate.html?\_\_wsch={}'.format(server, my\_channel) IFrame(ff,800,600) afwDisplay.setDefaultBackend('firefly') afw\_display = afwDisplay.getDisplay(frame=1, name=my\_channel)

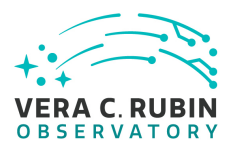

Click on the link provided after executing the above.

Expected Result

A Firefly window is shown.

Step 6 Description Display the raw image data in the Firefly window:

afw\_display.mtv(raw)

Expected Result

Raw image data is displayed.

## Step 7 Description

Perfected Result<br>Description<br>Signature Removal (ISR) task on the raw data. Most corrections are disabled for<br>alass ()<br>del=False<br>fig. Configure and run an Instrument Signature Removal (ISR) task on the raw data. Most corrections are disabled for simplicity. but the bias frame is applied.

isr\_config = IsrTask.ConfigClass() isr\_config.doDark=False isr\_config.doFlat=False isr\_config.doFringe=False isr\_config.doDefect=False isr\_config.doAddDistortionModel=False isr\_config.doLinearize=False isr = IsrTask(config=isr\_config) result = isr.run(raw, bias=bias)

#### Expected Result

Nothing is printed.

Step 8 Description Display the corrected image data in the Firefly window:

afw\_display.mtv(result.exposure)

#### Expected Result

Processed (trimmed, bias-subtracted) image data is displayed.

#### **4.2.40 LVV-T374 - Ingesting Camera test data**

**DRAFT NOT YET APPROVED – The contents of this document are subject to configuration control by the Rubin Observatory DM Change Control Board. – DRAFT NOT YET APPROVED**

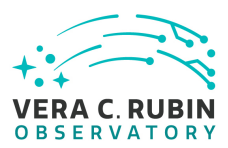

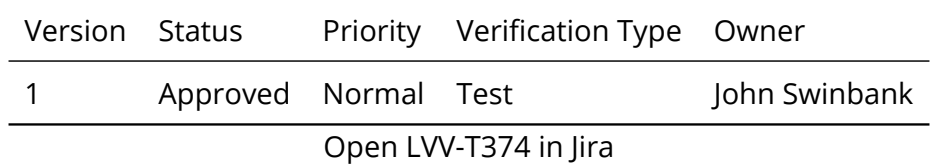

## **4.2.40.1 Verification Elements**

None.

## **4.2.40.2 Test Items**

This test will check:

- That raw Camera test data is available on a filesystem in the LSST Data Facility;
- est data is available on a filesystem in the LSST Data Facil<br>est data can be ingested and made available through the<br>oction (the "Data Butler"). • That raw Camera test data can be ingested and made available through the Data Management I/O abstraction (the "Data Butler").

# **4.2.40.3 Environment Needs**

# **4.2.40.3.1 Software**

The LSST Science Pipelines version w\_2018\_45 must be available within the Notebook Aspect of the LSST Science Platform.

# **4.2.40.3.2 Hardware**

This test assumes the availability of the Notebook aspect of the LSST Science Platform, deployed at https://lsst-lspdev.ncsa.illinois.edu.

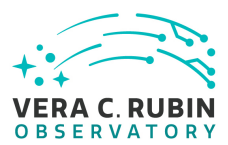

#### **4.2.40.4 Test Procedure**

Step 1 Description

Connect to the Notebook Aspect of the Science Platform following the instructions at https://nb.lsst.io/. Log in, and "spawn" a new machine with image "Weekly 2018\_45" and size "large".

#### Expected Result

The JupyterLab environment appears.

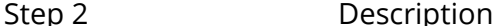

Create a terminal session. Use it to set up the LSST tools, then download and build version 5c12b06e6 of obs\_lsst:

Description<br>
o set up the LSST tools, then download and build version 5c12b06e6 of obs\_I<br>
k/loadLSST.bash<br>
st/obs\_lsst.git<br>
acted Result<br>
on of the provided commands.<br>
Description<br>
Thing the following commands: \$ source /opt/lsst/software/stack/loadLSST.bash \$ setup lsst\_distrib \$ git clone https://github.com/lsst/obs\_lsst.git \$ cd obs\_lsst \$ git checkout 5c12b06e6 \$ setup -k -r . \$ scons

Expected Result

No errors are seen during execution of the provided commands.

#### Step 3 Description

Ingest RTM-007 test data by executing the following commands:

OUTPUT\_REPO\_DIR=\$OUTPUT\_DATA\_DIR INPUT\_DATA\_DIR=\$INPUT\_DATA\_DIR mkdir -p \$OUTPUT\_REPO\_DIR echo "lsst.obs.lsst.ts8.Ts8Mapper" > \$OUTPUT\_REPO\_DIR/\_mapper ingestImages.py \$OUTPUT\_REPO\_DIR \$INPUT\_DATA\_DIR/\*/\*.fits constructBias.py \$OUTPUT\_REPO\_DIR –rerun calibs –id imageType=BIAS –batch-type smp –cores 4 ingestCalibs.py \$OUTPUT\_REPO\_DIR –calibType bias \$OUTPUT\_REPO\_DIR/rerun/calibs/bias/\*/\*.fits –validity 9999 –output \$OUT-PUT\_REPO\_DIR/CALIB –mode=link

Where:

\$OUTPUT\_DATA\_DIR is some location on shared storage to which the user has write permission; \$INPUT\_DATA\_DIR is defined in the test case description.

Expected Result

Many status messages are logged to screen, and the command exits with status 0.
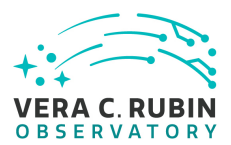

#### Step 4 Description

Demonstrate that raw and bias data for visit \$VISIT\_ID have been made available in the repository. Load a Python interpreter (run "python") and execute the following:

from lsst.daf.persistence import Butler visit\_id = \$VISIT\_ID b = Butler(\$OUTPUT\_DATA\_DIR) b.get("raw", visit=visit\_id, detector=2) b.get("bias", visit=visit\_id, detector=2)

Expected Result

Each call to b.get() returns an instance of an ExposureF object. Warnings about lack of dark-time or WCS information may be ignored.

# **4.2.41 LVV-T376 - Verify the Calculation of Ellipticity Residuals and Correlations**

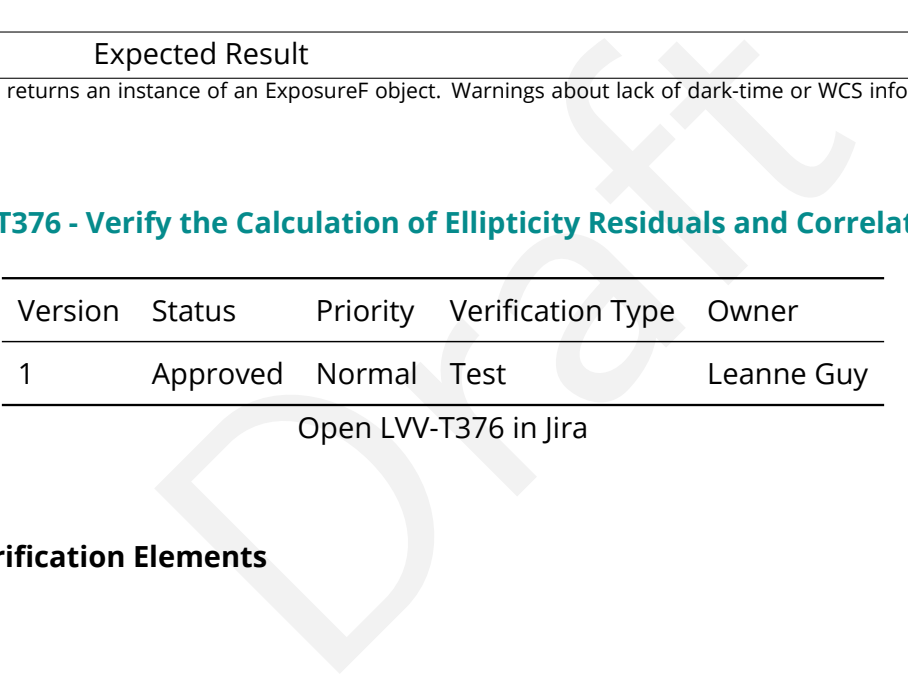

Open LVV-T376 in Jira

## **4.2.41.1 Verification Elements**

None.

#### **4.2.41.2 Test Items**

Verify that the DMS includes software to enable the calculation of the ellipticity residuals and correlation metrics defined in the OSS.

#### **4.2.41.3 Test Procedure**

Step 1-1 from [LVV-T987](#page-408-0) Description

Identify the path to the data repository, which we will refer to as 'DATA/path', then execute the following:

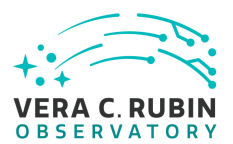

#### Example Code

from lsst.daf.butler import Butler repo = 'Data/path' collection = 'collection' butler = Butler(repo, collections=collection)

#### Expected Result

Butler repo available for reading.

Step 2 Description

Description<br>
(precursor or simulated) dataset containing data in all filters, that is sufficient<br>
hance metrics.<br>
Description<br>
Description<br>
ected Result<br>
Description<br>
Description<br>
Description<br>
Description Point the butler to an appropriate (precursor or simulated) dataset containing data in all filters, that is sufficient for the purposes of measuring astrometric performance metrics.

#### Expected Result

Step 3 Description

Execute the LSST Stack package 'validate\_drp' (or an alternate package that is relevant) on this dataset to perform the measurements of the metrics.

#### Expected Result

Measurements of validation metrics and the presence of QA plots resulting from the validation pipeline.

Step 4 Description

Compare measured ellipticity correlations to known (for simulated data) or measured (if using precursor data) values from input (precursor or simulated) data, and confirm that the output values for all of the ellipticity performance metrics are as expected.

Expected Result

Measured ellipticity metrics that are within reasonable values given the (known) input dataset.

# **4.2.42 LVV-T377 - Verify Calculation of Photometric Performance Metrics**

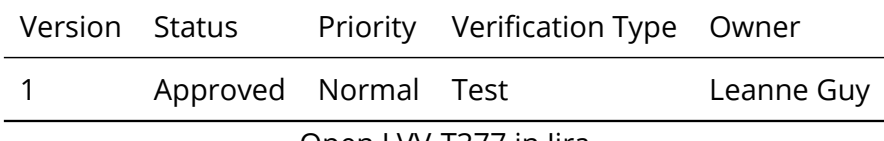

Open [LVV-T377](https://jira.lsstcorp.org/secure/Tests.jspa#/testCase/LVV-T377) in Jira

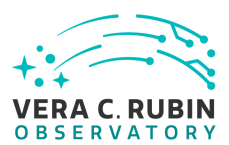

# **4.2.42.1 Verification Elements**

None.

# **4.2.42.2 Test Items**

Im provides software to calculate photometric performation are properly calculating the desired quantities. Note that the software shall be provided (and not on the actual everify all of the requirements via a single test Verify that the DMS system provides software to calculate photometric performance metrics, and that the algorithms are properly calculating the desired quantities. Note that because the DMS requirement is that the software shall be provided (and not on the actual measured values of the metrics), we verify all of the requirements via a single test case.

# **4.2.42.3 Test Procedure**

Step 1-1 from [LVV-T987](#page-408-0) Description

Identify the path to the data repository, which we will refer to as 'DATA/path', then execute the following:

Example Code

from lsst.daf.butler import Butler repo = 'Data/path' collection = 'collection' butler = Butler(repo, collections=collection)

Expected Result

Butler repo available for reading.

#### Step 2 Description

Point the butler to a simulated dataset containing data in all filters, that is sufficient for the purposes of measuring photometric performance metrics.

Expected Result

Step 3 Description

Execute the LSST Stack package 'validate\_drp' (or an alternate package that is relevant) on this dataset to perform the measurements of the metrics.

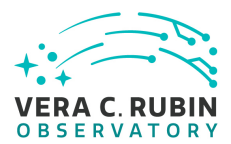

Measurements of validation metrics and the presence of QA plots resulting from the validation pipeline.

#### Step 4 Description

Compare measured photometry to known values from input simulated data, and confirm that the output values for all of the photometric performance metrics are as expected.

Expected Result

Measured astrometry metrics that are within reasonable values given the (known) input dataset.

## **4.2.43 LVV-T454 - LDM-503-8 Enable LSP viewing of spectrograph data.**

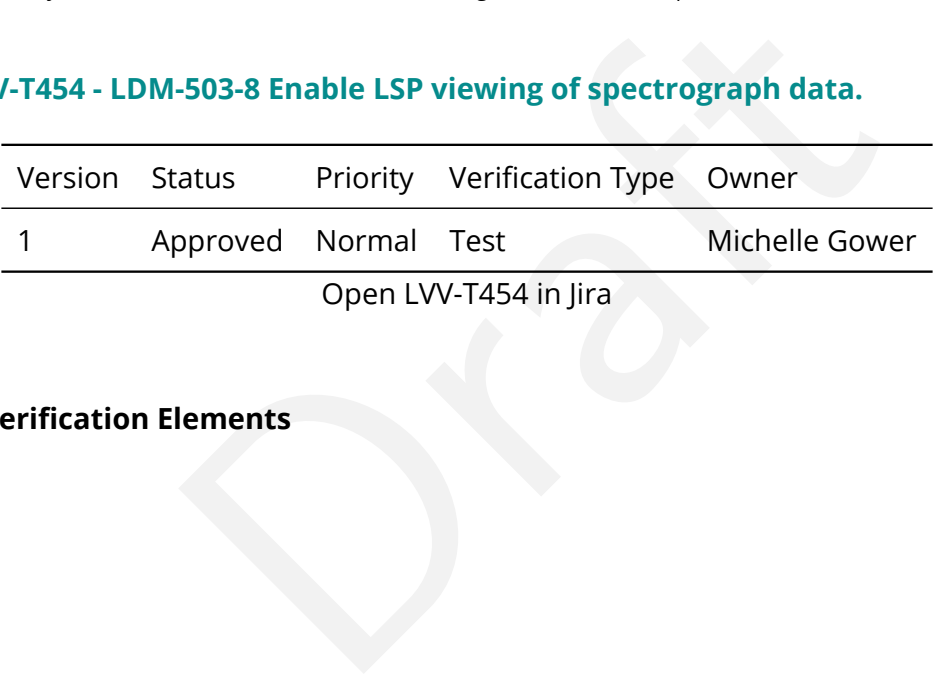

# **4.2.43.1 Verification Elements**

None.

# **4.2.43.2 Test Items**

• Acquire spectrograph image data, transfer that data to NCSA, ingest data into a Butler (G2 or G3 when available), and enable viewing of data on LSP.

#### **4.2.43.3 Predecessors**

LDM-503-4b

## **4.2.43.4 Environment Needs**

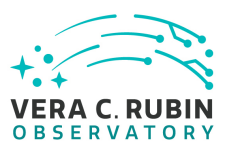

#### **4.2.43.4.1 Hardware**

ATS storage server system housed with spectrograph. Receiver system at NCSA for data.

#### **4.2.43.5 Test Procedure**

Step 1 Description

Have data on the ATS archiver system from the spectrograph.

Expected Result

Well formed files on the ATS system that need to be transferred to NCSA for further analysis

Step 2 Description

Proceed Result<br>
Im that need to be transferred to NCSA for further analysis<br>
Description<br>
In runs script to transfer data to NCSA through secure pipeline. after the proof<br>
"sync" process.<br>
Process.<br>
Description<br>
Descriptio A first few iterations is the human runs script to transfer data to NCSA through secure pipeline. after the process is unchanging/solid, a cronjob starts up data "sync" process.

Expected Result

Data is transferred to NCSA, and is located in NCSA file systems.

Step 3 Description

All files transferred have a ButlerG2 (or G3 when ready) ingest process.

Expected Result

files now can be accessed by Butler access methods

Step 4 Description

LSP processes can now view spectrograph generate files

Expected Result

LSP jupyter notebooks can view spectrograph files.

# **4.2.44 LVV-T1085 - Short Queries Functional Test**

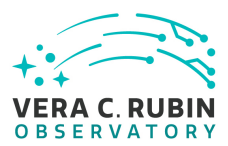

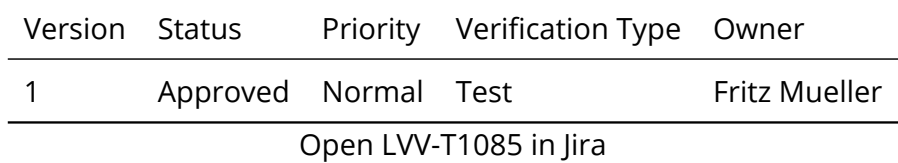

# **4.2.44.1 Verification Elements**

None.

# **4.2.44.2 Test Items**

The objective of this test is to ensure that the short queries are performing as expected and establish a timing baseline benchmark for these types of queries.

# **4.2.44.3 Test Procedure**

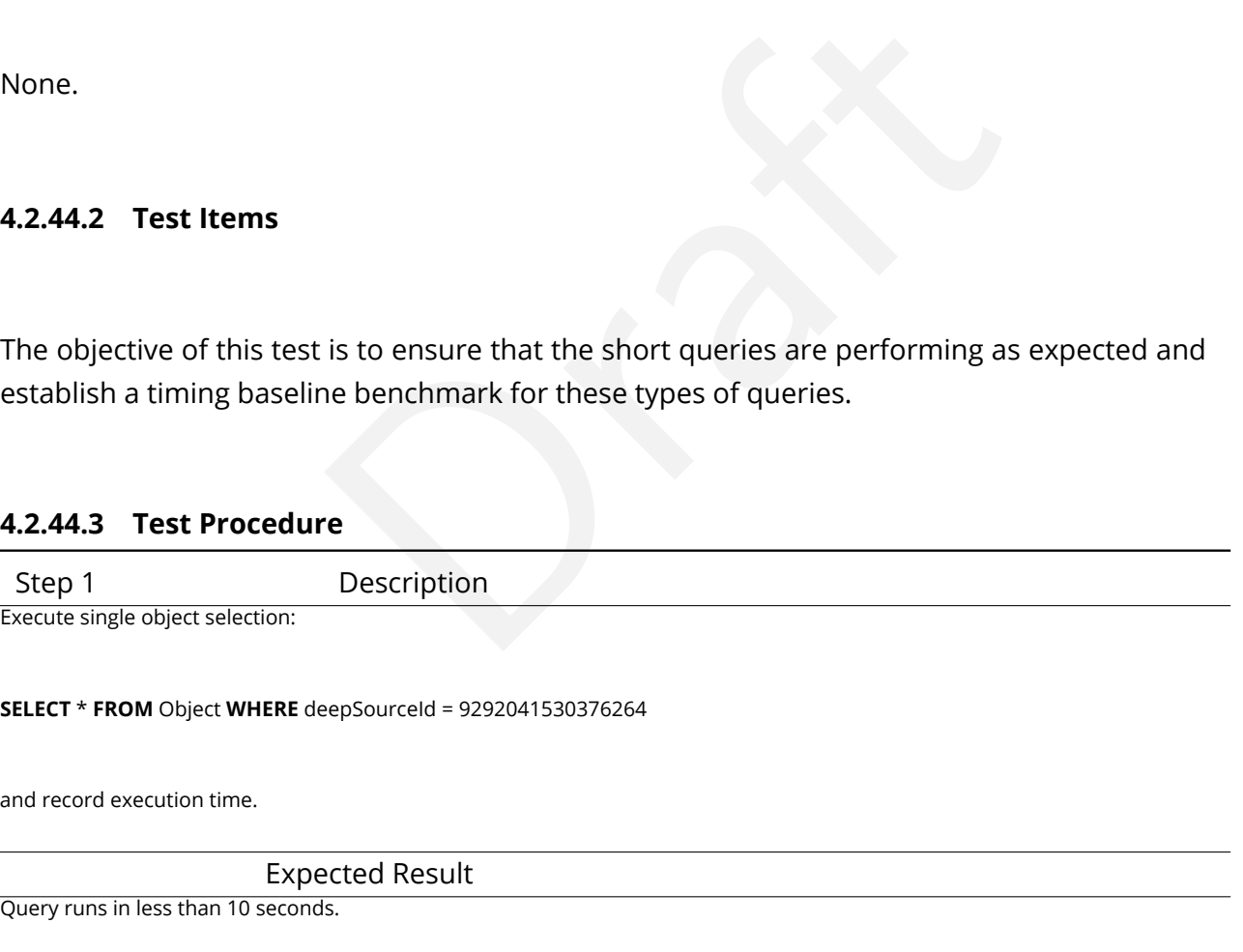

Step 2 Description Execute spatial area selection from Object:

#### **SELECT COUNT(\*) FROM** Object **WHERE**

qserv\_areaspec\_box(316.582327, −6.839078, 316.653938, −6.781822)

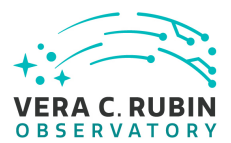

and record execution time.

Expected Result

Query runs in less than 10 seconds.

# **4.2.45 LVV-T1086 - Full Table Scans Functional Test**

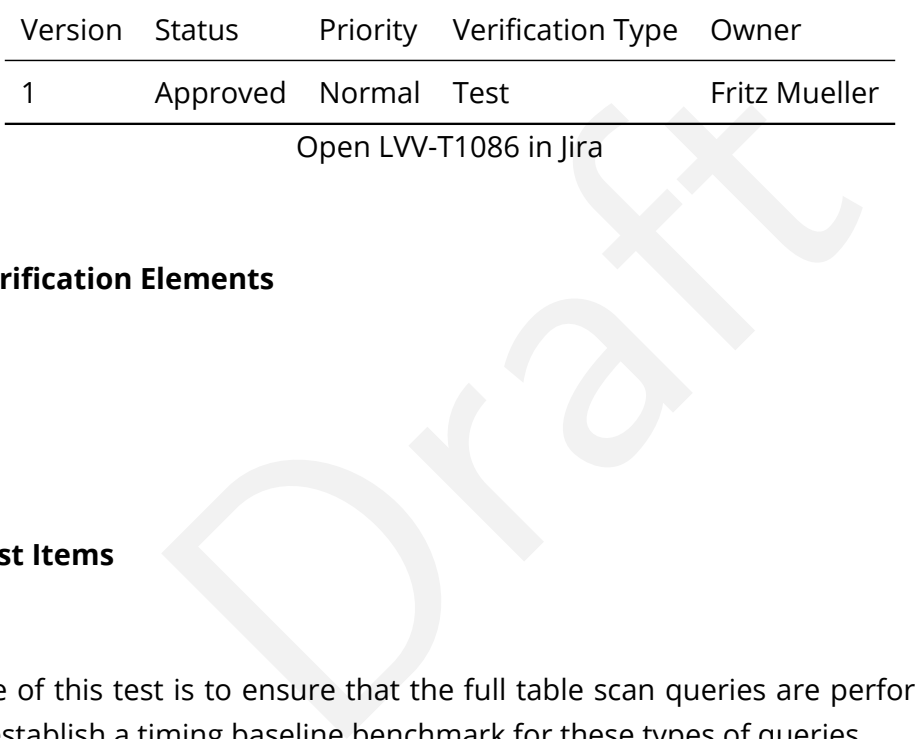

#### **4.2.45.1 Verification Elements**

None.

## **4.2.45.2 Test Items**

The objective of this test is to ensure that the full table scan queries are performing as expected and establish a timing baseline benchmark for these types of queries.

#### **4.2.45.3 Test Procedure**

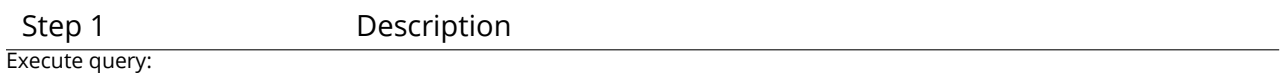

**SELECT** ra , decl , u\_psfFlux , g\_psfFlux , r\_psfFlux **FROM** Object **WHERE** y\_shapeIxx **BETWEEN** 20 **AND** 20.1

and record execution time and output size.

Expected Result

Query expected to run in less than 1 hour.

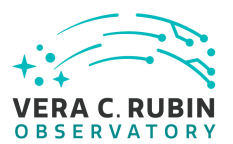

# Step 2 Description

Execute query:

#### **SELECT** COUNT(\*) **FROM** Source **WHERE** flux\_sinc **BETWEEN** 1 **AND** 1.1

and record the execution time

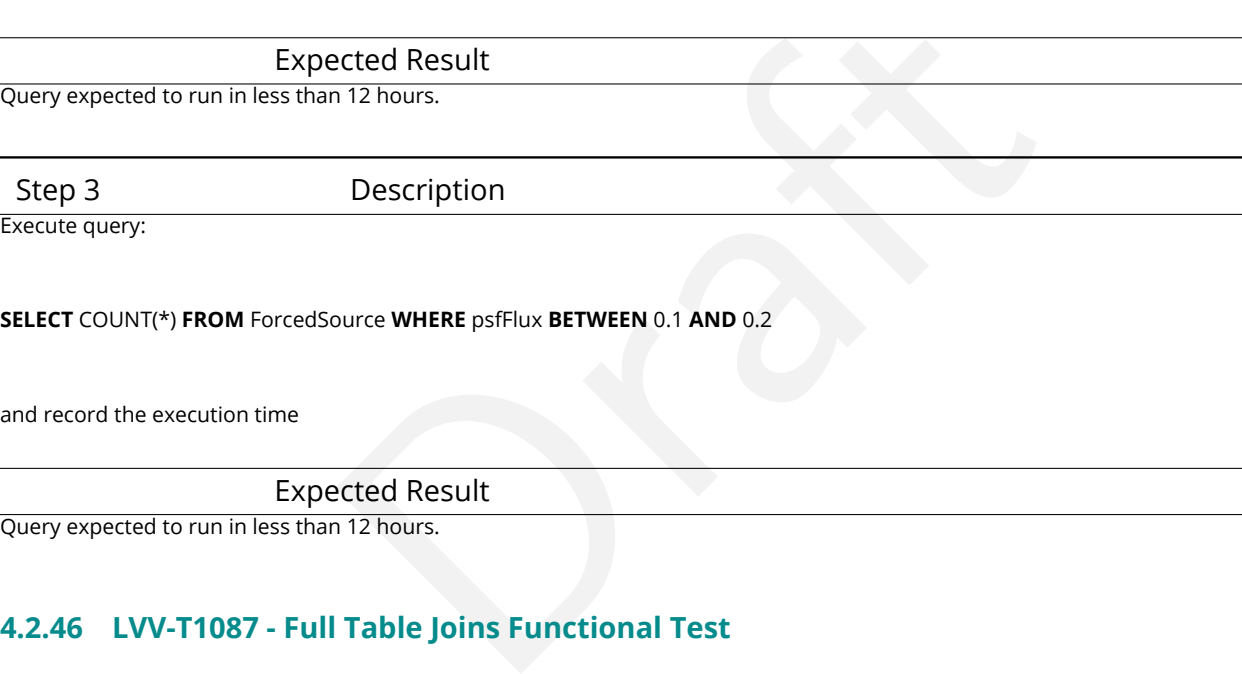

Step 3 Description

Execute query:

**SELECT** COUNT(\*) **FROM** ForcedSource **WHERE** psfFlux **BETWEEN** 0.1 **AND** 0.2

and record the execution time

Expected Result

Query expected to run in less than 12 hours.

# **4.2.46 LVV-T1087 - Full Table Joins Functional Test**

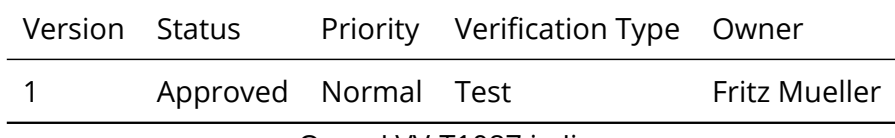

Open [LVV-T1087](https://jira.lsstcorp.org/secure/Tests.jspa#/testCase/LVV-T1087) in Jira

# **4.2.46.1 Verification Elements**

None.

## **4.2.46.2 Test Items**

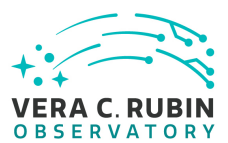

The objective of this test is to ensure that the full table join queries are performing as expected and establish a timing baseline benchmark for these types of queries.

# **4.2.46.3 Test Procedure**

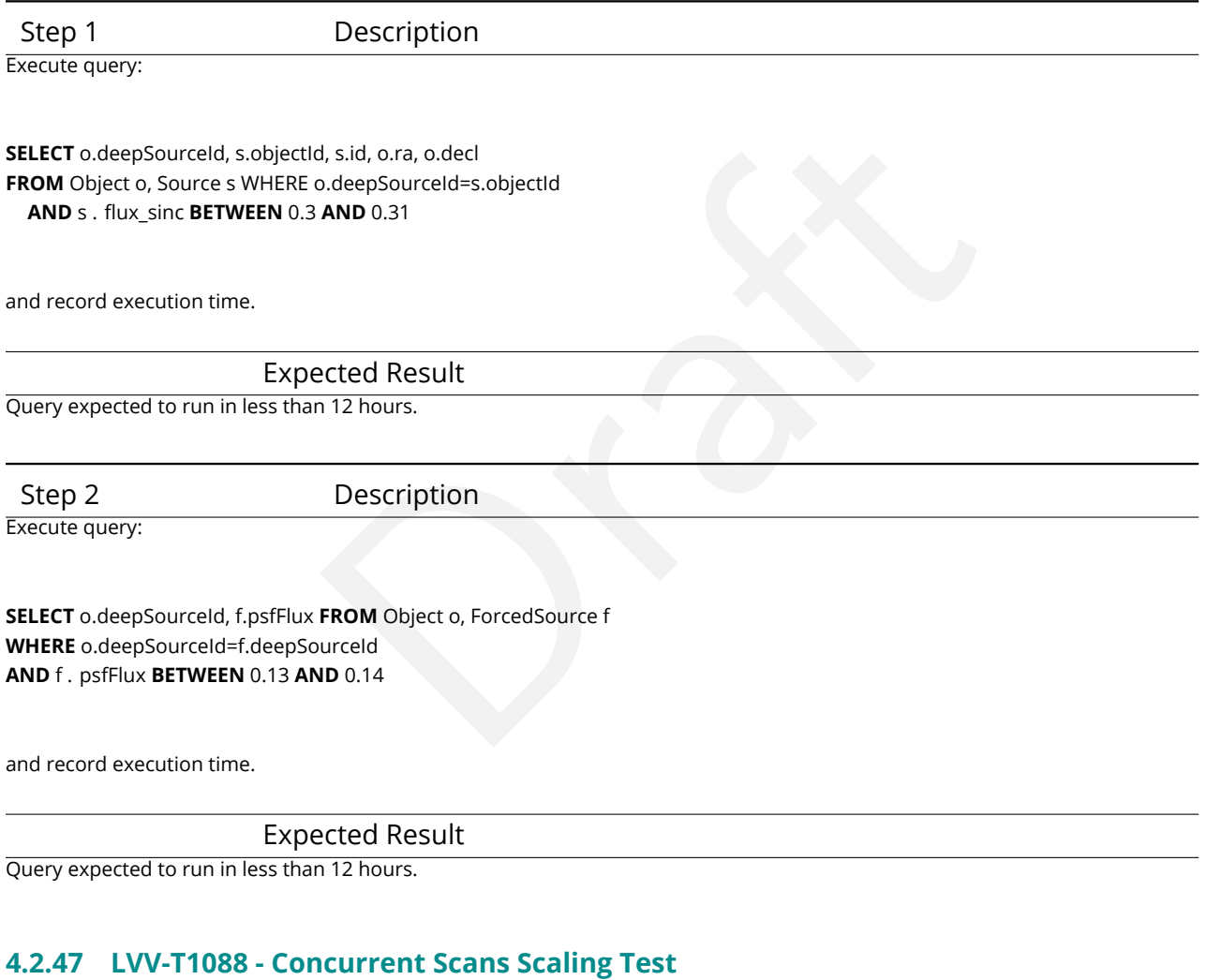

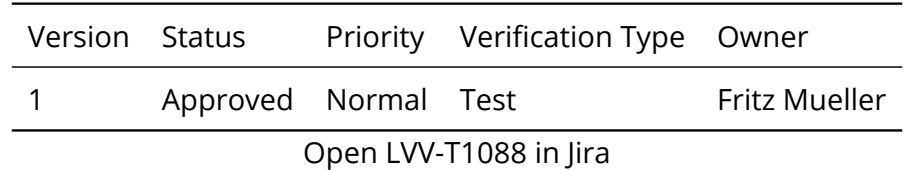

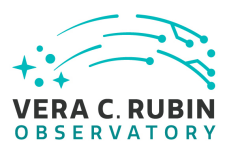

# **4.2.47.1 Verification Elements**

None.

# **4.2.47.2 Test Items**

This test will show that average completion-time of full-scan queries of the Object catalog table grows sub-linearly with respect to the number of simultaneously active full-scan queries, within the limits of machine resource exhaustion.

# **4.2.47.3 Test Procedure**

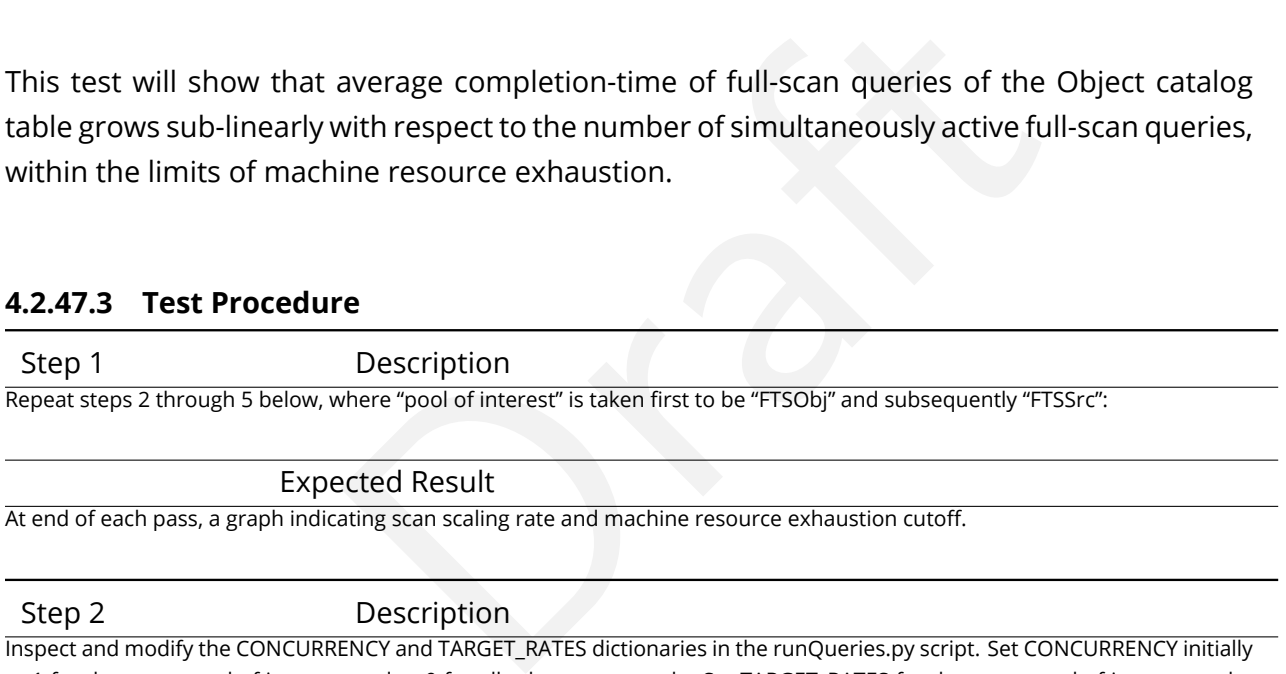

At end of each pass, a graph indicating scan scaling rate and machine resource exhaustion cutoff.

Step 2 Description

Inspect and modify the CONCURRENCY and TARGET\_RATES dictionaries in the runQueries.py script. Set CONCURRENCY initially to 1 for the query pool of interest, and to 0 for all other query pools. Set TARGET\_RATES for the query pool of interest to the yearly value per table in LDM-552, section 2.2.1.

Expected Result

rueQueries.py script updated with appropriate values for test iteration

Step 3 Description

Execute the runQueries.py script and let it run for at least one, but preferably several, query cycles.

#### Expected Result

Test script executes producing log file.

Step 4 Description

Examine log file output and compile performance statistics to obtain a growth curve point for the pool of interest for the test report.

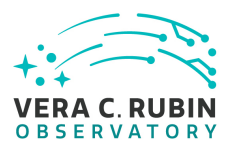

Logs indicate either successful test run, providing another growth point for curve, or errors indicating machine resource exhaustion cutoff has been reached.

Step 5 Description

Adjust the CONCURRENCY value for the pool of interest and repeat from step 3 to establish the growth trend and machine resource exhaustion cutoff for the query pool of interest to an acceptable degree of accuracy.

#### Expected Result

Average query execution time for full scan queries of each class should be demonstrated to grow sub-linearly in the number of concurrent queries to the limits of machine resource exhaustion.

## **4.2.48 LVV-T1089 - Load Test**

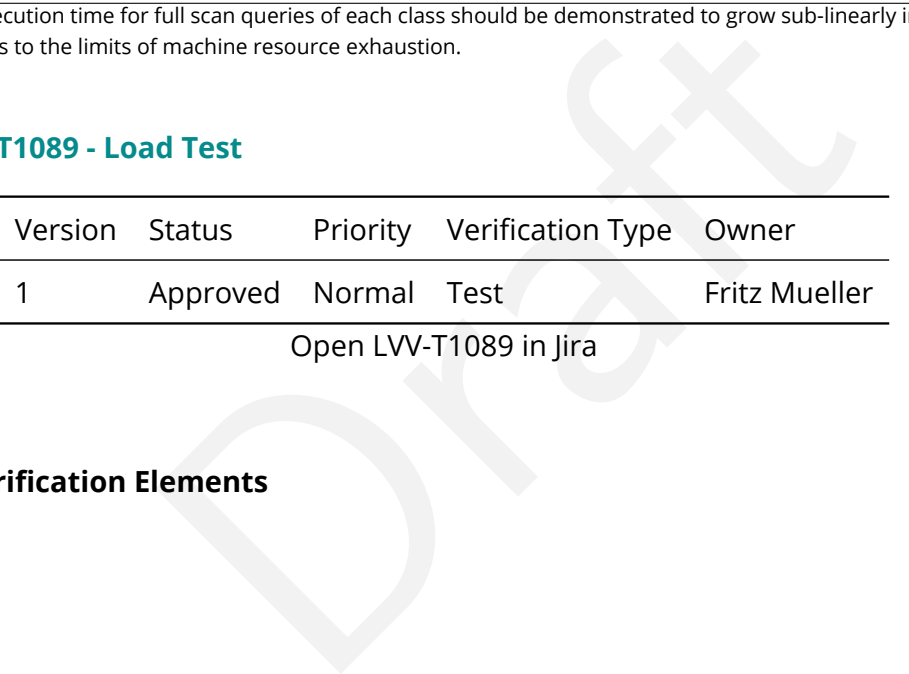

**4.2.48.1 Verification Elements**

None.

#### **4.2.48.2 Test Items**

This test will check that Qserv is able to meet average query completion time targets per query class under a representative load of simultaneous high and low volume queries while running against an appropriately scaled test catalog.

#### **4.2.48.3 Test Procedure**

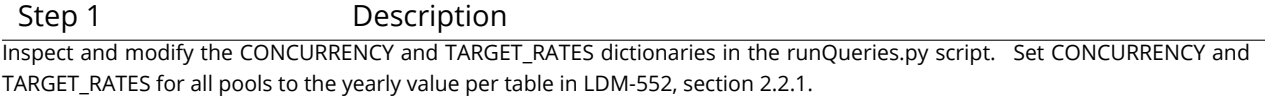

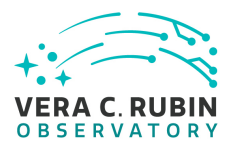

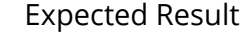

Script updated with appropriate values.

Step 2 Description

Execute the runQueries.py script and let it run for 24 hours.

#### Expected Result

Script runs without error and produces output log.

Step 3 Description

Examine log file output and compile average query execution times per query type; and compare to yearly target values per table in LDM-552, section 2.2.1.

Expected Result

Average query times per query type equal or less than corresponding yearly target values in LDM-552, section 2.2.1.

#### **4.2.49 LVV-T1090 - Heavy Load Test**

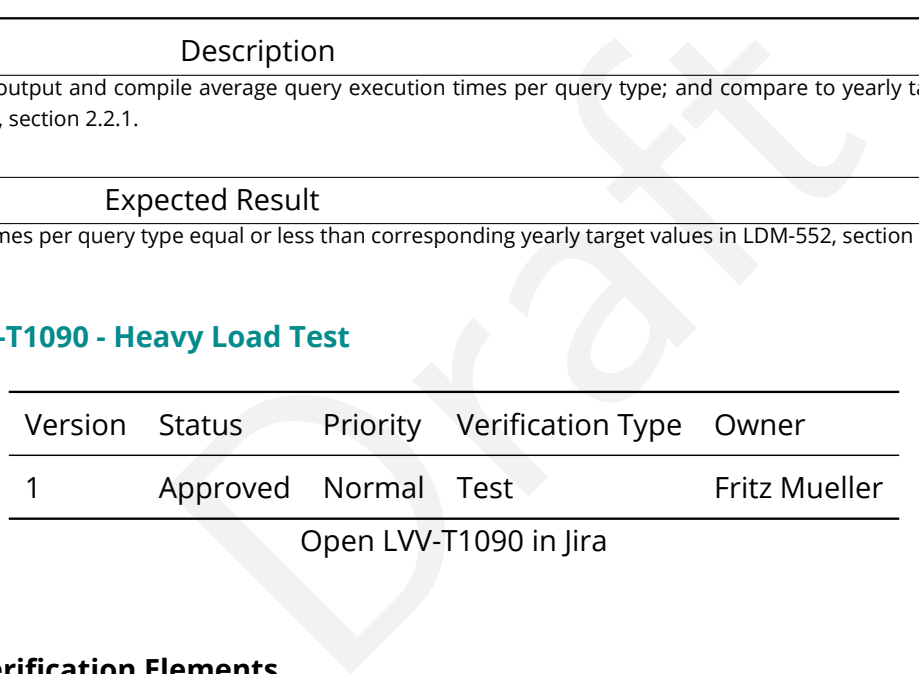

#### **4.2.49.1 Verification Elements**

None.

# **4.2.49.2 Test Items**

This test will check that Qserv is able to meet average query completion time targets per query class under a higher than average load of simultaneous high and low volume queries while running against an appropriately scaled test catalog.

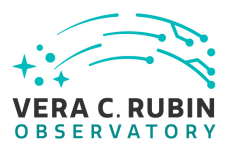

#### **4.2.49.3 Test Procedure**

Step 1 Description

Inspect and modify the CONCURRENCY and TARGET\_RATES dictionaries in the runQueries.py script. Set CONCURRENCY and TARGET\_RATES for LV query pool to 2020 value per table in LDM-552, section 2.2.1. Set CONCURRENCY and TARGET\_RATES for all other query pools to values in next column over from current year column (or to 2020 values +10% if year is 2020) per table in LDM-552, section 2.2.1.

Description<br>
and let it run for 24 hrs.<br>
ected Result<br>
Description<br>
Description<br>
ile average query execution times per query type.<br>
ected Result<br>
pe equal or less than corresponding yearly target values in LDM-552, section Expected Result Script updated with appropriate values. Step 2 Description Execute the runQueries.py script and let it run for 24 hrs. Expected Result Script runs without error and produces output log. Step 3 Description

Examine log file output and compile average query execution times per query type.

Expected Result

Average query times per query type equal or less than corresponding yearly target values in LDM-552, section 2.2.1.

# **4.2.50 LVV-T1168 - Verify Summit - Base Network Integration**

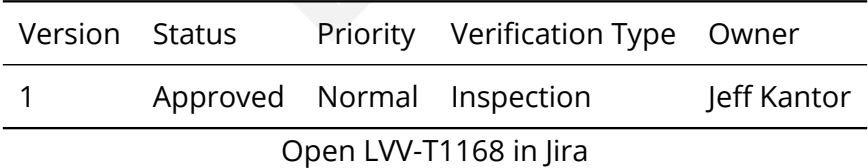

**4.2.50.1 Verification Elements**

None.

**4.2.50.2 Test Items**

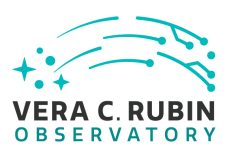

Verify the integration of the summit to base network by demonstrating a sustained and uninterrupted transfer of data between summit and base over 1 day period at or exceeding rates specified in [LDM-142.](#page-7-0) Done in 3 phases in collaboration with equipment/installation vendors (see test procedure).

# **4.2.50.3 Predecessors**

See pre-conditions by phase above.

# Needs<br>Draght Company Company Company Company Company Company Company Company Company Company Company Company Company Company Company Company Company Company Company Company Company Company Company Company Company Company C **4.2.50.4 Environment Needs**

**4.2.50.4.1 Software** perfsonar on DTN.

# **4.2.50.4.2 Hardware**

OTDR, DTN.

# **4.2.50.5 Input Specification**

PMCS DMTC-7400-2330 COMPLETE By phase:

- 1. Posts from Cerro Pachon to AURA Gatehouse repaired/improved. Fiber installed on posts from Cerro Pachon to AURA Gatehouse. Fiber installed from AURA Gatehouse to AURA compound in La Serena. OTDR purchased.
- 2. AURA DWDM installed in caseta on Cerro Pachon and in existing computer room in La Serena. DTN installed in La Serena. DTN loaded with software and test data staged.
- 3. Base Data Center (BDC) ready for installation of LSST DWDM. Fiber connecting existing computer room to BDC. LSST DWDM equipment installed in Summit Computer Room and BDC.

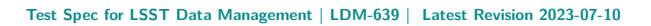

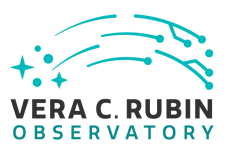

# **4.2.50.6 Output Specification**

Fiber tested to within acceptable Db. Bandwidth, latency within specifications.

# **4.2.50.7 Test Procedure**

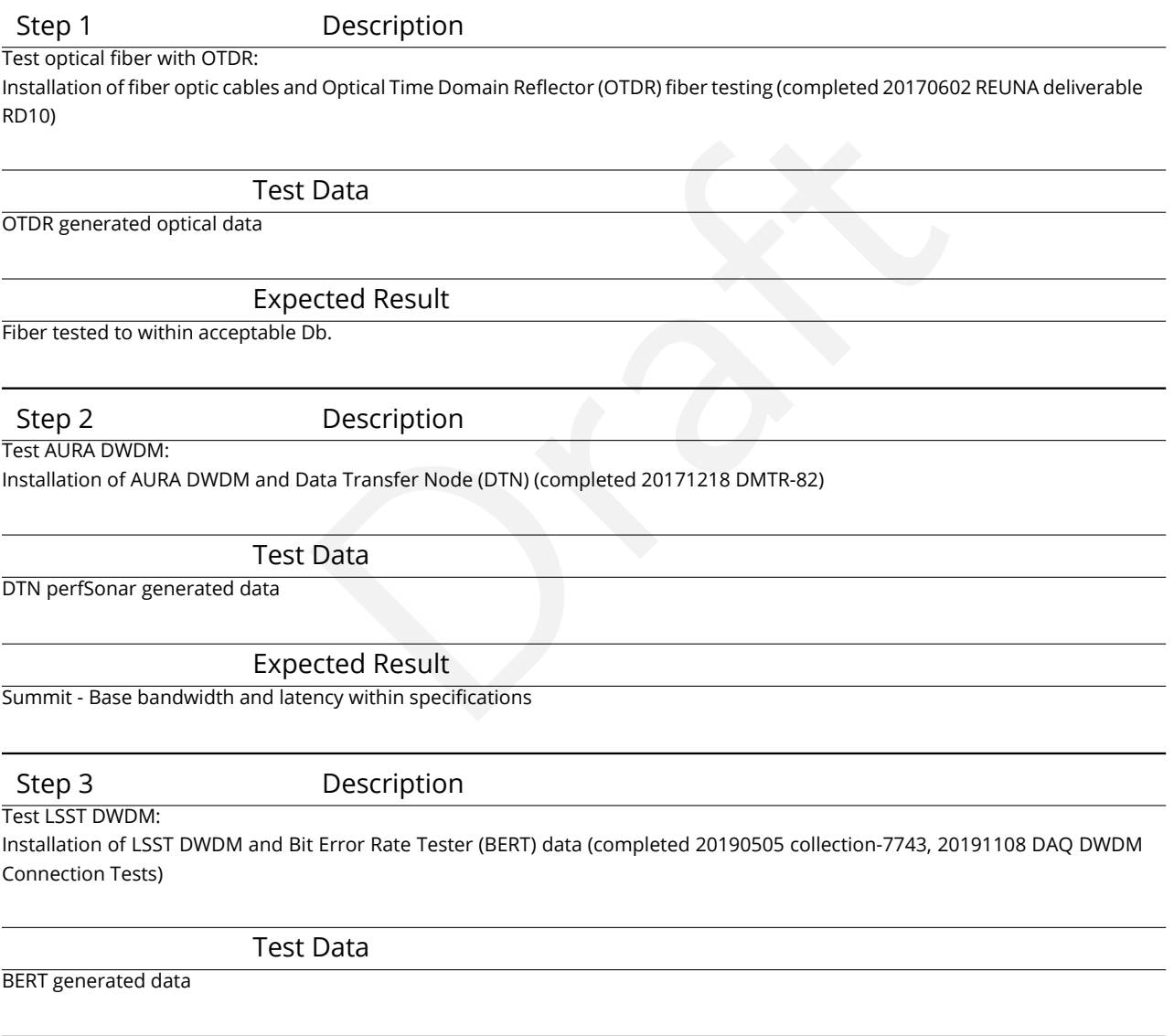

Expected Result

Summit - Base bandwidth, latency, bit error rate within specifications

# **4.2.51 LVV-T1232 - Verify Implementation of Catalog Export Formats From the Portal Aspect**

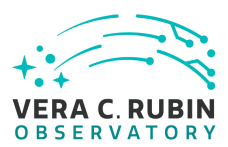

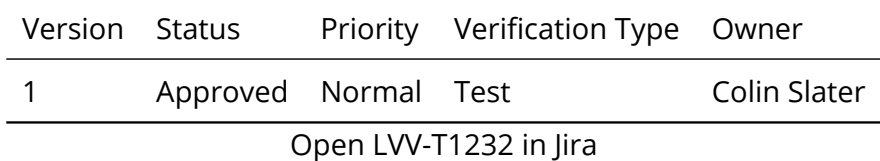

# **4.2.51.1 Verification Elements**

None.

# **4.2.51.2 Test Items**

exportable from the portal aspect in a variety of commun<br> **Property COMPT CONTEX CONTEX CONTEX CONTEX CONTEX CONTEX CONTEX CONTEX CONTEX CONTEX CONTEX CONTEX CONTEX CONTEX CONTEX CONTEX CONTEX CONTEX CONTEX CONTEX CONTEX C** Verify that catalog data is exportable from the portal aspect in a variety of community-standard formats.

# **4.2.51.3 Test Procedure**

Step 1-1 from [LVV-T849](#page-404-0) Description

Navigate to the Portal Aspect endpoint. The stable version of the RSP at the interim data facility (IDF) should be used for this test and is currently located at: https://data.lsst.cloud/. The Portal Aspect can be reached by clicking on "Portal" in the RSP home page or by navigating directly to <https://data.lsst.cloud/portal/app> .

Expected Result

A credential-entry screen should be displayed.

Step 1-2 from [LVV-T849](#page-404-0) Description

Enter a valid set of credentials for an LSST user with RSP access on the instance under test.

#### Expected Result

The Portal Aspect UI should be displayed following authentication.

Step 2 Description

Select query type "ADQL".

Expected Result

**DRAFT NOT YET APPROVED – The contents of this document are subject to configuration control by the Rubin Observatory DM Change Control Board. – DRAFT NOT YET APPROVED**

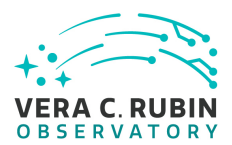

#### Step 3 Description

Execute the example query given in the example code below by entering the text in the ADQL Query box, then clicking "Search" at the lower left corner of the page.

#### Example Code

SELECT coord\_ra, coord\_dec, g\_cModelFlux, r\_cModelFlux FROM dp02\_dc2\_catalogs.Object WHERE CONTAINS(POINT('ICRS', coord\_ra, coord\_dec), CIR

Expected Result

A new page will load with the search results as a table, with some plots as well.

Step 4 Description

ected Result<br>
Christista a a table, with some plots as well.<br>
Description<br>
py disk (it says "Save the content as an IPAC, CSV, or TSV table" when you mo<br>
ected Result<br>
Description<br>
destination to save the file on your loca Click the icon that looks like a floppy disk (it says "Save the content as an IPAC, CSV, or TSV table" when you mouse over it).

#### Expected Result

Step 5 Description

• Select "CSV", then specify a destination to save the file on your local computer.

• Select "VOTable", then specify a destination to save the file on your local computer.

• Select "FITS", then specify a destination to save the file on your local computer.

Expected Result

Step 6 Description

Open each of the files (either in TOPCAT, or using Astropy io tools). Confirm that the data tables are well-formed, and that each table contains the same columns and the same number of rows.

#### Expected Result

Step 7-1 from [LVV-T850](#page-405-0) Description

Click the "logout" button at the upper right corner of the Portal screen.

#### Expected Result

Returned to the RSP home page at [https://data.lsst.cloud/.](https://data.lsst.cloud/) When navigating to the portal endpoint, expect to execute the steps in LVV-T849.

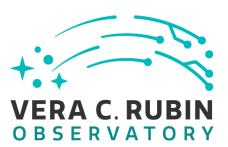

# **4.2.52 LVV-T1240 - Verify implementation of minimum astrometric standards per CCD**

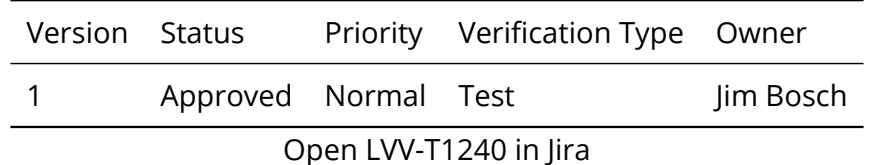

# **4.2.52.1 Verification Elements**

None.

# **4.2.52.2 Test Items**

Expressed dataset had its astrometric solution determinant and ards = 5 astrometric standards. Verify that each CCD in a processed dataset had its astrometric solution determined by at least **astrometricMinStandards = 5** astrometric standards.

# **4.2.52.3 Test Procedure**

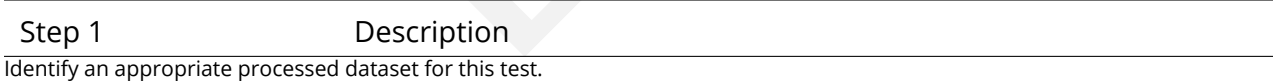

Expected Result

A dataset with Processed Visit Images.

Step 2-1 from [LVV-T987](#page-408-0) Description Identify the path to the data repository, which we will refer to as 'DATA/path', then execute the following:

#### Example Code

from lsst.daf.butler import Butler repo = 'Data/path' collection = 'collection' butler = Butler(repo, collections=collection)

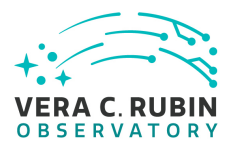

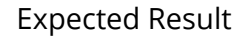

Butler repo available for reading.

#### Step 3 Description

Select a single visit from the dataset, and extract its calibration data. For a subset of CCDs, check how many astrometric standards contributed to the solution. Confirm that this number is at least **astrometricMinStandards = 5.**

Expected Result

At least **astrometricMinStandards** from each CCD were used in determining the WCS solution.

# **4.2.53 LVV-T1264 - Verify implementation of archiving camera test data**

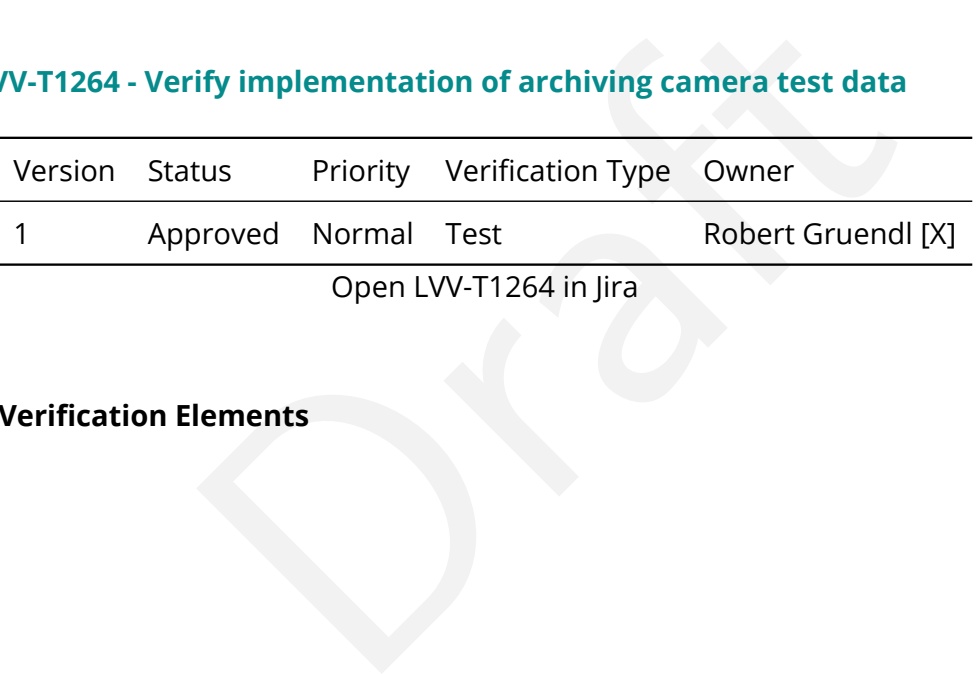

Open LVV-T1264 in Jira

# **4.2.53.1 Verification Elements**

None.

# **4.2.53.2 Test Items**

Verify that a subset of camera test data has been ingested into Butler repos and is available through standard data access tools.

#### **4.2.53.3 Test Procedure**

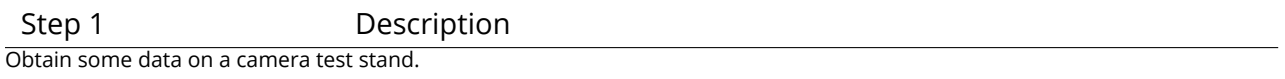

Expected Result

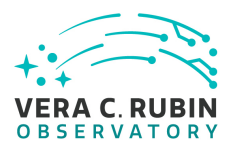

#### Step 2 Description

Wait a sufficient amount of time, then confirm that automatic transfer/ingest of the data has occurred, and a repo is available at NCSA.

#### Expected Result

The data is present at NCSA in non-empty repos.

Step 3 Description

Identify the relevant Butler repo of ingested camera test stand data.

Expected Result

Step 4-1 from [LVV-T987](#page-408-0) Description

Properties and Marian Control (Properties of the School Result)<br>
Supply Code<br>
Supply Code<br>
Department of the School<br>
Department of the School<br>
Department of the School<br>
Code<br>
Result<br>
Result<br>
Result Identify the path to the data repository, which we will refer to as 'DATA/path', then execute the following:

## Example Code

from lsst.daf.butler import Butler repo = 'Data/path' collection = 'collection' butler = Butler(repo, collections=collection)

#### Expected Result

Butler repo available for reading.

#### Step 5 Description

Read various repo data products with the Butler, and confirm that they contain the expected data.

Expected Result

Camera test stand data that is well-formed.

## **4.2.54 LVV-T1549 - LDM-503-6 Comcam verification readiness**

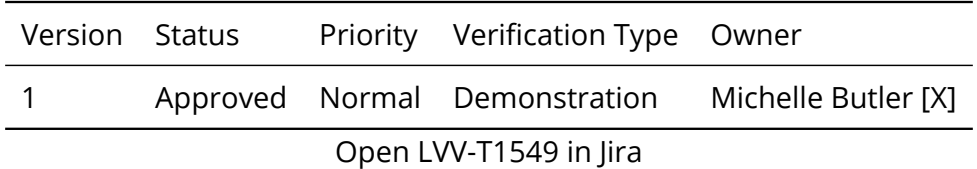

**DRAFT NOT YET APPROVED – The contents of this document are subject to configuration control by the Rubin Observatory DM Change Control Board. – DRAFT NOT YET APPROVED**

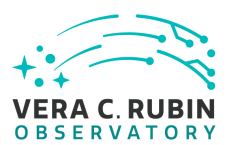

# **4.2.54.1 Verification Elements**

None.

# **4.2.54.2 Test Items**

Verify that ComCam has all the services running and verified working for retrieving an image from the ComCam DAQ and store it on file systems at the LDF for viewing by RSP.

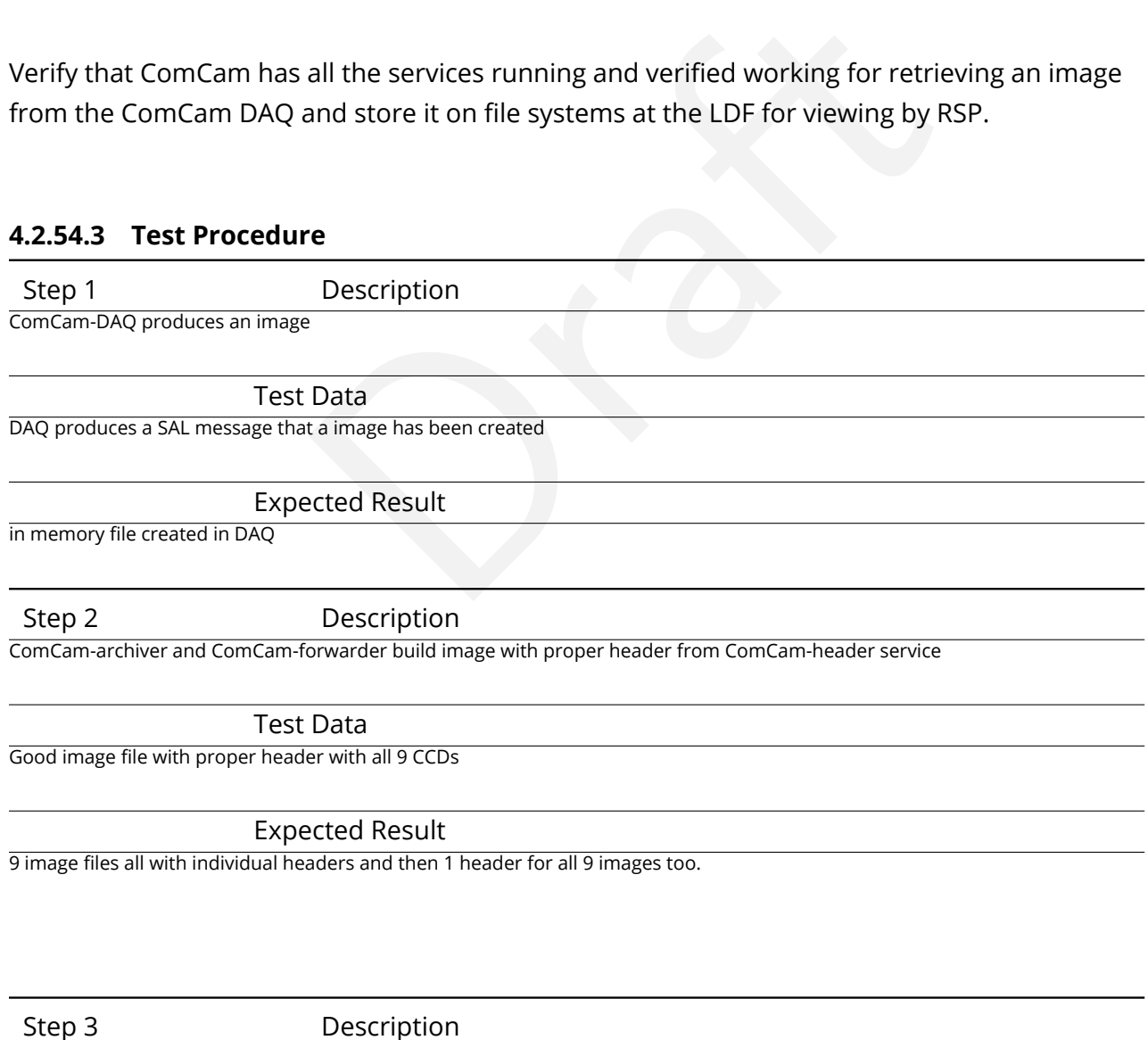

ComCam-archiver/forwarder transfers the file to the l1-handoff machine.

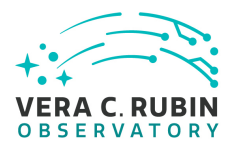

## Test Data

l1-handoff machine has image file now on local disk.

#### Expected Result

image file now found on disk on L1-handoff with hardlinks to 2 different file systems (OODS and DBB) services.

#### Step 4 Description

Description<br>
In the image file into Butler/G3 (or Gen2) and readies the file systems for the<br>
nount and see the new files.<br>
Data<br>
Data<br>
or Base<br>
Peted Result<br>
Description<br>
Description<br>
The DBB-gateway machines and DTN node OODS service running and ingests the image file into Butler/G3 (or Gen2) and readies the file systems for the commissioning cluster at the Base to be able to mount and see the new files.

Test Data

Image file ingested to local butler for Base

Expected Result

Image file ingested

Step 5 Description

DBB transfers the file to NCSA thorough the DBB-gateway machines and DTN nodes at the base.

Expected Result

data file arrives at file systems at NCSA

Step 6 Description

Files are ingested into the butler/G3 at NCSA and moved to file systems that are viewable by the RSP.

Expected Result

data can be seen and retrieved by RSP.

# **4.2.55 LVV-T1550 - LDM-503-10 DAQ Validation**

Version Status Priority Verification Type Owner

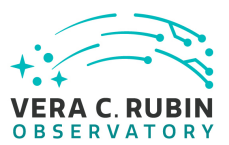

# 1 Approved Normal Demonstration Michelle Butler [X] Open [LVV-T1550](https://jira.lsstcorp.org/secure/Tests.jspa#/testCase/LVV-T1550) in Jira

# **4.2.55.1 Verification Elements**

None.

# **4.2.55.2 Test Items**

Verify that the DAQ can talk to test machines at the BDC through the DWDM network.

# **4.2.55.3 Predecessors**

ralk to test machines at the BDC through the DWDM network<br>
alk to test machines at the BDC through the DWDM network<br>
are provided to the set of the set of the set of the set of the set of the set of the set of the set of t DAQ network at the base; forwarders and L1 handoff machine must be available to the DAQ COB at the summit, and forwarders and other test machines must be configured and set up on the BDC networks.

# **4.2.55.4 Test Procedure**

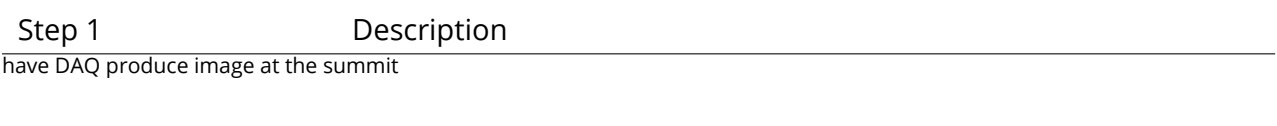

Expected Result

Image on At-archiver

#### Step 2 Description

The forwarder at the BDC should be able to have communication with the DAQ that the image was taken, and be able to see the file.

Expected Result

Image available for the forwarder at the base.

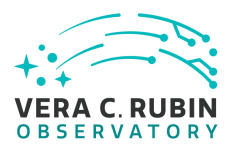

Step 3 Description

Communication between the forwarder and the DAQ are in place with messages being exchanged.

Expected Result

if messages can be exchanged, the communication has been established.

## **4.2.56 LVV-T1556 - LDM-503-10B Large Scale CCOB Data Access**

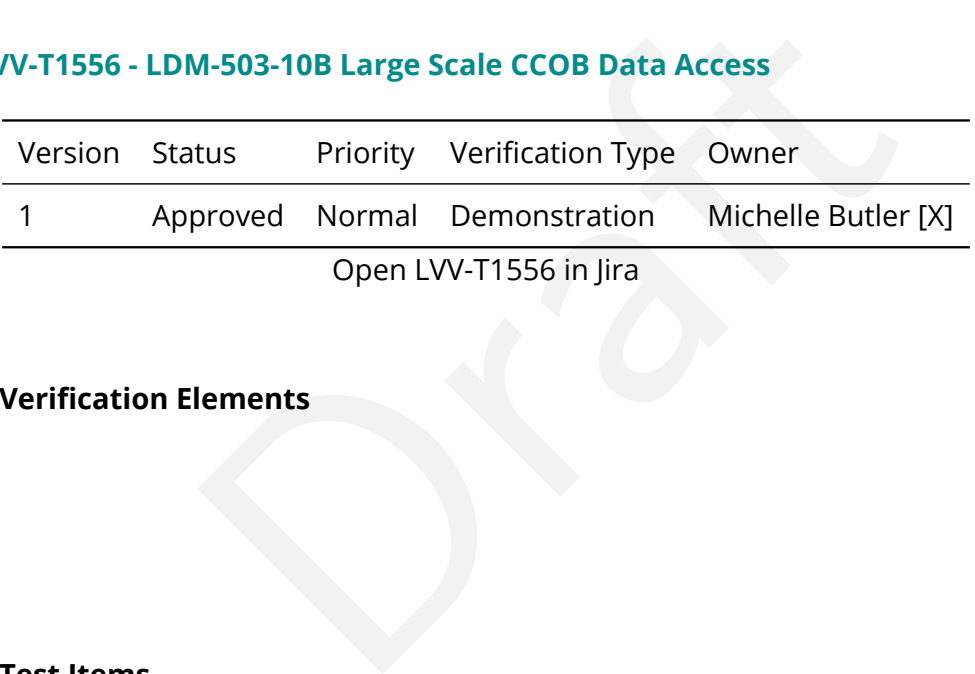

## **4.2.56.1 Verification Elements**

None.

#### **4.2.56.2 Test Items**

Demonstrate the ability to transfer data from the SLAC test stand or CCOB with 21 rafts from SLAC and ingested at NCSA and make available through an instance of the RSP

#### **4.2.56.3 Test Procedure**

Step 1 Description Have a system at SLAC that has the 21 raft data that needs to be transferred to NCSA, and all accounts and scripts installed on environment that can read that data.

Test Data

21 rafts of data with proper headers

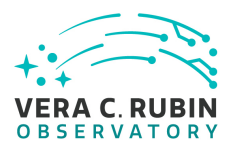

scripts are able to transfer the data to NCSA though rsync or bbcp.

Step 2 Description

Data is transferred to NCSA and ingested into Butler

Test Data

21 rafts of data

Expected Result

Data is transferred to NCSA, and can now be see in file systems by the RSP.

Data<br>
ected Result<br>
an now be see in file systems by the RSP.<br>
Description<br>
ingested directory<br>
Data<br>
Data<br>
Data<br>
ected Result Step 3 Description using the RSP view the data in the ingested directory Test Data 21 rafts of data with proper headers and available with Butler.get

Expected Result

data can be viewed.

# **4.2.57 LVV-T1745 - Verify calculation of median relative astrometric measurement error on 20 arcminute scales**

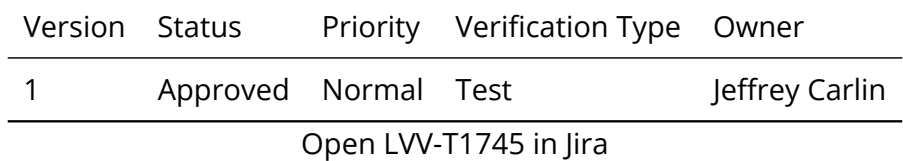

# **4.2.57.1 Verification Elements**

None.

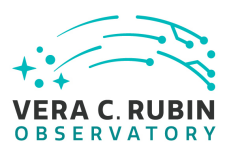

# **4.2.57.2 Test Items**

Verify that the DM system has provided the code to calculate the median relative astrometric measurement error on 20 arcminute scales and assess whether it meets the requirement that it shall be no more than AM2 = 10 milliarcseconds.

## **4.2.57.3 Test Procedure**

Step 1 Description

Identify a dataset containing at least one field with multiple overlapping visits.

Expected Result

A dataset that has been ingested into a Butler repository.

Step 2-1 from [LVV-T860](#page-405-1) Description

read Mesopolitical Mesopolitical Section<br>
2015 - Alexandre Field With multiple overlapping visits.<br>
2016 - Alexandre Federal Mesopolitical Mesopolitics<br>
2016 - Description<br>
2016 - Description<br>
2016 - Mesopolitical Mesopoli The 'path' that you will use depends on where you are running the science pipelines. Options:

- local (newinstall.sh based install):[path\_to\_installation]/loadLSST.bash
- development cluster ("lsst-dev"): /software/lsstsw/stack/loadLSST.bash
- LSP Notebook aspect (from a terminal): /opt/lsst/software/stack/loadLSST.bash

From the command line, execute the commands below in the example code:

#### Example Code

#### source 'path' setup lsst\_distrib

#### Expected Result

Science pipeline software is available for use. If additional packages are needed (for example, 'obs' packages such as 'obs\_subaru'), then additional 'setup' commands will be necessary.

To check versions in use, type: eups list -s

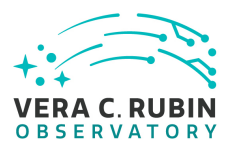

#### Step 3-1 from [LVV-T1744](#page-417-0) Description

Execute 'faro' on a repository containing processed data. Identify the path to the data, which we will call 'DATA/path', then execute something similar to the following (with paths, datasets, and flags replaced or additionally specified as needed):

#### Example Code

pipetask –long-log run -j 2 -b DATA/path/butler.yaml –register-dataset-types -p \$FARO\_DIR/pipelines/metrics\_pipeline.yaml d "band in ('g', 'r', 'i') AND tract=9813 AND skymap='hsc\_rings\_v1' AND instrument='HSC"' –output u/username/faro\_metrics -i HSC/runs/RC2/w\_2021\_06 2>&1 | tee w06\_2021\_tract9813\_faro.txt

#### Expected Result

The output collection (in this case, "u/username/faro\_metrics") containing metric measurements and any associated extras and metadata is available via the butler.

Step 4 Description

Confirm that the metric AM2 has been calculated, and that its values are reasonable.

Expected Result

A JSON file (and/or a report generated from that JSON file) demonstrating that AM2 has been calculated.

# **4.2.58 LVV-T1746 - Verify calculation of fraction of relative astrometric measurement error on 5 arcminute scales exceeding outlier limit**

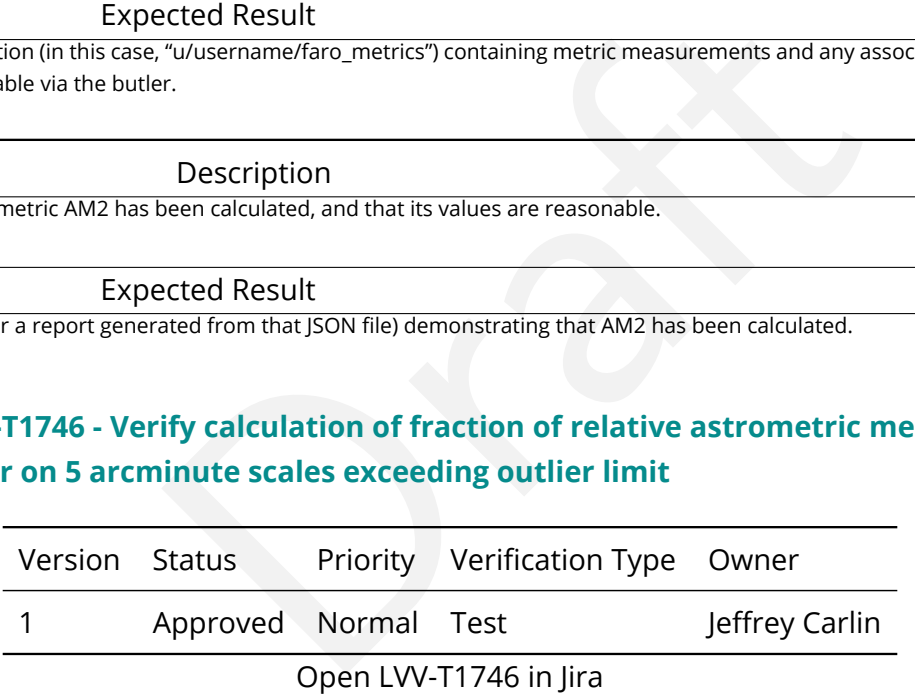

#### **4.2.58.1 Verification Elements**

None.

# **4.2.58.2 Test Items**

Verify that the DM system has provided the code to calculate the maximum fraction of relative astrometric measurements on 5 arcminute scales that exceed the 5 arcminute outlier limit

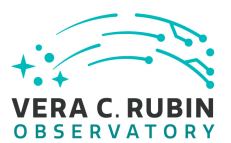

# **AD1 = 20 milliarcseconds**, and assess whether it meets the requirement that it shall be less than **AF1 = 10 percent.**

# **4.2.58.3 Test Procedure**

Step 1 Description

Identify a dataset containing at least one field with multiple overlapping visits.

Expected Result A dataset that has been ingested into a Butler repository.

Step 2-1 from [LVV-T860](#page-405-1) Description

Provided Result<br>
Into a Butler repository.<br>
Description<br>
Is on where you are running the science pipelines. Options:<br>
I install):[path\_to\_installation]/loadLSST.bash<br>
I install): /opt/lsst/software/stack/loadLSST.bash<br>
In The 'path' that you will use depends on where you are running the science pipelines. Options:

- local (newinstall.sh based install):[path\_to\_installation]/loadLSST.bash
- development cluster ("lsst-dev"): /software/lsstsw/stack/loadLSST.bash
- LSP Notebook aspect (from a terminal): /opt/lsst/software/stack/loadLSST.bash

From the command line, execute the commands below in the example code:

Example Code

source 'path' setup lsst\_distrib

#### Expected Result

Science pipeline software is available for use. If additional packages are needed (for example, 'obs' packages such as 'obs\_subaru'), then additional 'setup' commands will be necessary.

To check versions in use, type: eups list -s

#### Step 3-1 from [LVV-T1744](#page-417-0) Description

Execute 'faro' on a repository containing processed data. Identify the path to the data, which we will call 'DATA/path', then execute something similar to the following (with paths, datasets, and flags replaced or additionally specified as needed):

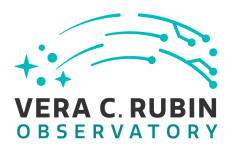

#### Example Code

pipetask –long-log run -j 2 -b DATA/path/butler.yaml –register-dataset-types -p \$FARO\_DIR/pipelines/metrics\_pipeline.yaml d "band in ('g', 'r', 'i') AND tract=9813 AND skymap='hsc\_rings\_v1' AND instrument='HSC"' –output u/username/faro\_metrics -i HSC/runs/RC2/w\_2021\_06 2>&1 | tee w06\_2021\_tract9813\_faro.txt

#### Expected Result

The output collection (in this case, "u/username/faro\_metrics") containing metric measurements and any associated extras and metadata is available via the butler.

Step 4 Description

Confirm that the metric AF1 has been calculated using the outlier limit AD1, and that its values are reasonable.

Expected Result

A JSON file (and/or a report generated from that JSON file) demonstrating that AF1 has been calculated (and used the limit AD1).

# **4.2.59 LVV-T1747 - Verify calculation of relative astrometric measurement error on 5 arcminute scales**

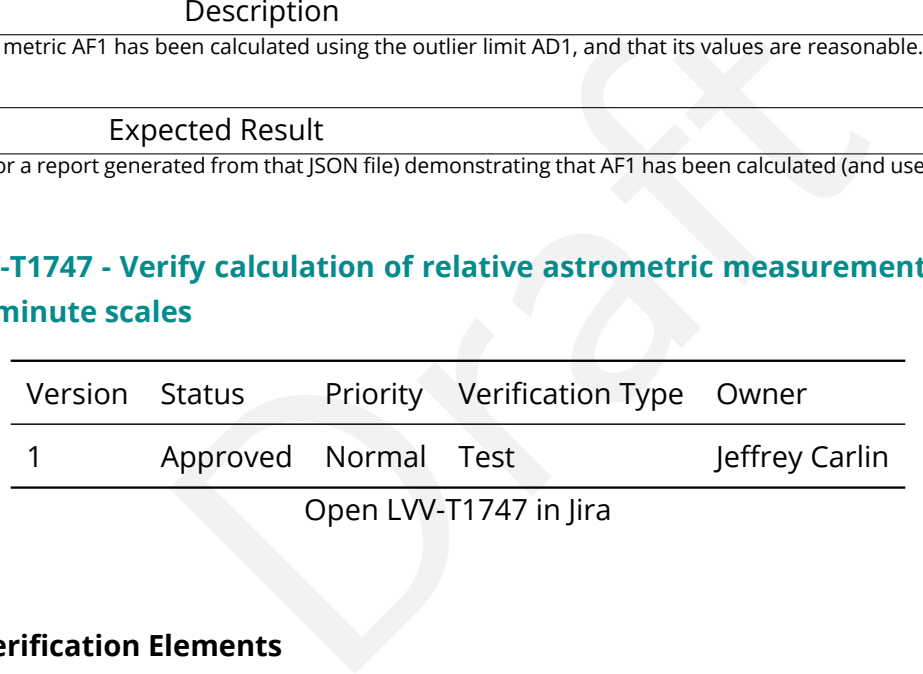

Open LVV-T1747 in Jira

# **4.2.59.1 Verification Elements**

None.

#### **4.2.59.2 Test Items**

Verify that the DM system has provided the code to calculate the relative astrometric measurement error on 5 arcminute scales, and assess whether it meets the requirement that it shall be less than **AM1 = 10 milliarcseconds.**

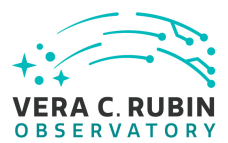

#### **4.2.59.3 Test Procedure**

Step 1 Description

Identify a dataset containing at least one field with multiple overlapping visits.

#### Expected Result

A dataset that has been ingested into a Butler repository.

Step 2-1 from [LVV-T860](#page-405-1) Description

ds on where you are running the science pipelines. Options:<br>
I install):[path\_to\_installation]/loadLSST.bash<br>
dev"): /software/lsstsw/stack/loadLSST.bash<br>
n a terminal): /opt/lsst/software/stack/loadLSST.bash<br>
the commands The 'path' that you will use depends on where you are running the science pipelines. Options:

- local (newinstall.sh based install):[path\_to\_installation]/loadLSST.bash
- development cluster ("lsst-dev"): /software/lsstsw/stack/loadLSST.bash
- LSP Notebook aspect (from a terminal): /opt/lsst/software/stack/loadLSST.bash

From the command line, execute the commands below in the example code:

#### Example Code

source 'path' setup lsst\_distrib

#### Expected Result

Science pipeline software is available for use. If additional packages are needed (for example, 'obs' packages such as 'obs\_subaru'), then additional 'setup' commands will be necessary.

To check versions in use, type: eups list -s

#### Step 3-1 from [LVV-T1744](#page-417-0) Description

Execute 'faro' on a repository containing processed data. Identify the path to the data, which we will call 'DATA/path', then execute something similar to the following (with paths, datasets, and flags replaced or additionally specified as needed):

#### Example Code

pipetask –long-log run -j 2 -b DATA/path/butler.yaml –register-dataset-types -p \$FARO\_DIR/pipelines/metrics\_pipeline.yaml d "band in ('g', 'r', 'i') AND tract=9813 AND skymap='hsc\_rings\_v1' AND instrument='HSC"' –output u/username/faro\_metrics -i HSC/runs/RC2/w\_2021\_06 2>&1 | tee w06\_2021\_tract9813\_faro.txt

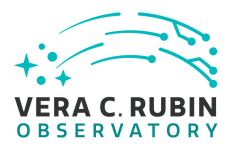

The output collection (in this case, "u/username/faro\_metrics") containing metric measurements and any associated extras and metadata is available via the butler.

Step 4 Description

Confirm that the metric AM1 has been calculated, and that its values are reasonable.

Expected Result

A JSON file (and/or a report generated from that JSON file) demonstrating that AM1 has been calculated.

# **4.2.60 LVV-T1748 - Verify calculation of median error in absolute position for RA, Dec**

#### **axes**

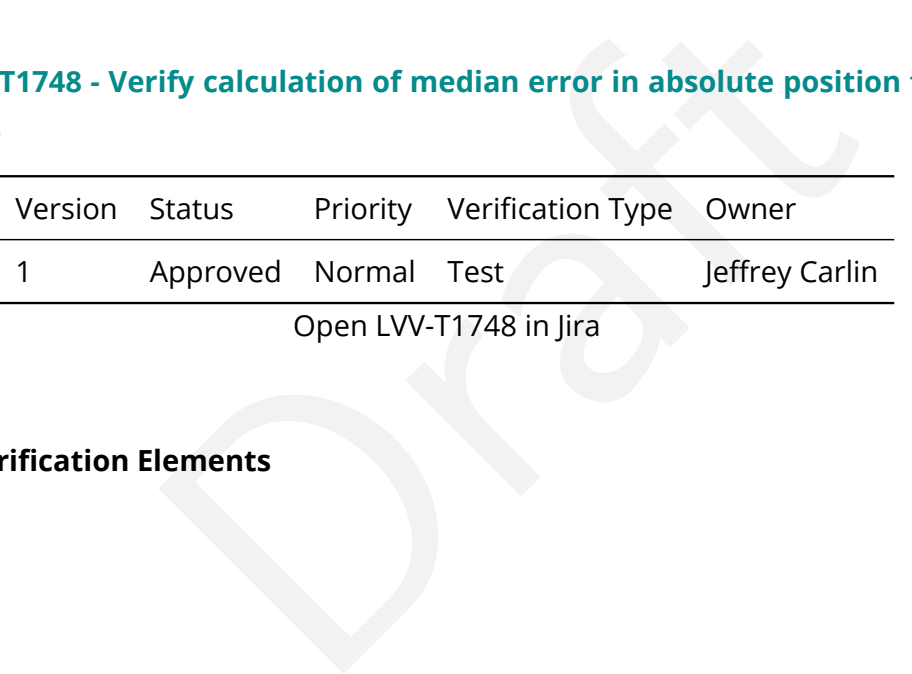

## **4.2.60.1 Verification Elements**

None.

# **4.2.60.2 Test Items**

Verify that the DM system has provided the code to calculate the median error in absolute position for each axis, RA and DEC, and assess whether it meets the requirement that it shall be less than **AA1 = 50 milliarcseconds** .

#### **4.2.60.3 Test Procedure**

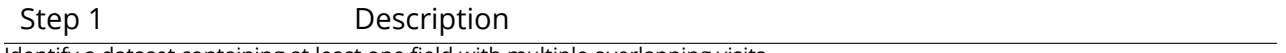

Identify a dataset containing at least one field with multiple overlapping visits.

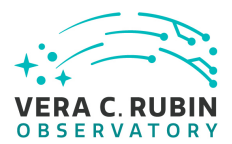

A dataset that has been ingested into a Butler repository.

Step 2-1 from [LVV-T860](#page-405-1) Description

The 'path' that you will use depends on where you are running the science pipelines. Options:

- local (newinstall.sh based install):[path\_to\_installation]/loadLSST.bash
- development cluster ("lsst-dev"): /software/lsstsw/stack/loadLSST.bash
- LSP Notebook aspect (from a terminal): /opt/lsst/software/stack/loadLSST.bash

From the command line, execute the commands below in the example code:

Example Code

source 'path' setup lsst\_distrib

#### Expected Result

I install):[path\_to\_installation]/loadLSST.bash<br>dev"): /software/lsstsw/stack/loadLSST.bash<br>a terminal): /opt/lsst/software/stack/loadLSST.bash<br>the commands below in the example code:<br><br>**nple Code**<br>example Code<br>example Code Science pipeline software is available for use. If additional packages are needed (for example, 'obs' packages such as 'obs\_subaru'), then additional 'setup' commands will be necessary.

To check versions in use, type: eups list -s

#### Step 3-1 from [LVV-T1744](#page-417-0) Description

Execute 'faro' on a repository containing processed data. Identify the path to the data, which we will call 'DATA/path', then execute something similar to the following (with paths, datasets, and flags replaced or additionally specified as needed):

#### Example Code

pipetask –long-log run -j 2 -b DATA/path/butler.yaml –register-dataset-types -p \$FARO\_DIR/pipelines/metrics\_pipeline.yaml d "band in ('g', 'r', 'i') AND tract=9813 AND skymap='hsc\_rings\_v1' AND instrument='HSC"' –output u/username/faro\_metrics -i HSC/runs/RC2/w\_2021\_06 2>&1 | tee w06\_2021\_tract9813\_faro.txt

#### Expected Result

The output collection (in this case, "u/username/faro\_metrics") containing metric measurements and any associated extras and metadata is available via the butler.

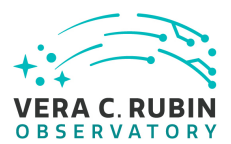

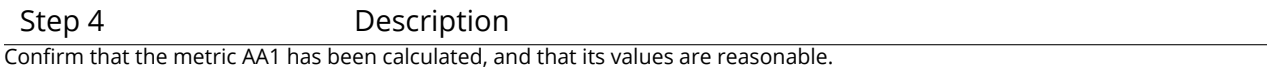

A JSON file (and/or a report generated from that JSON file) demonstrating that AA1 has been calculated.

# **4.2.61 LVV-T1749 - Verify calculation of fraction of relative astrometric measurement error on 20 arcminute scales exceeding outlier limit**

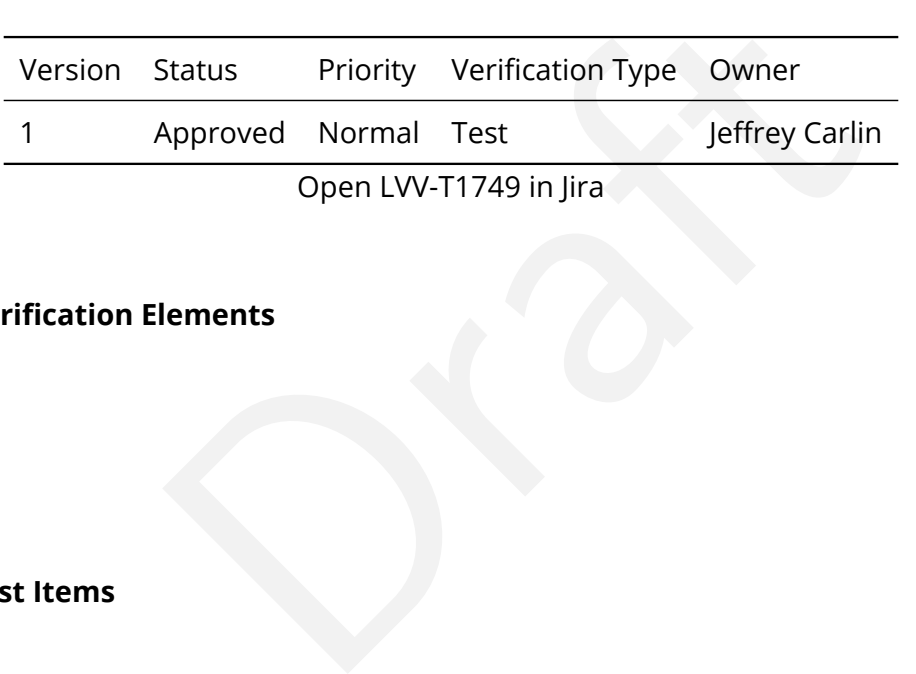

# **4.2.61.1 Verification Elements**

None.

# **4.2.61.2 Test Items**

Verify that the DM system has provided the code to calculate the maximum fraction of relative astrometric measurements on 20 arcminute scales that exceed the 20 arcminute outlier limit **AD2 = 20 milliarcseconds**, and assess whether it meets the requirement that it shall be less than **AF2 = 10 percent.**

#### **4.2.61.3 Test Procedure**

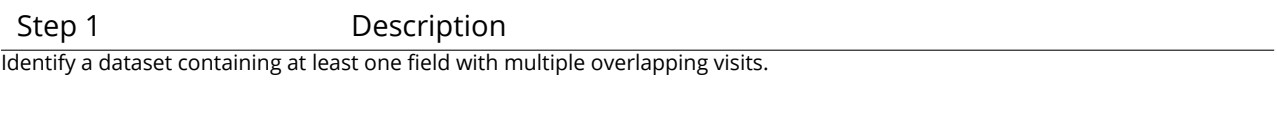

Expected Result

A dataset that has been ingested into a Butler repository.

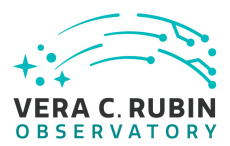

#### Step 2-1 from [LVV-T860](#page-405-1) Description

The 'path' that you will use depends on where you are running the science pipelines. Options:

- local (newinstall.sh based install):[path\_to\_installation]/loadLSST.bash
- development cluster ("lsst-dev"): /software/lsstsw/stack/loadLSST.bash
- LSP Notebook aspect (from a terminal): /opt/lsst/software/stack/loadLSST.bash

From the command line, execute the commands below in the example code:

#### Example Code

source 'path' setup lsst\_distrib

#### Expected Result

the commands below in the example code:<br>
Inple Code<br>
Dragged Result<br>
Defor use. If additional packages are needed (for example, 'obs' packages such<br>
will be necessary. Science pipeline software is available for use. If additional packages are needed (for example, 'obs' packages such as 'obs\_subaru'), then additional 'setup' commands will be necessary.

To check versions in use, type: eups list -s

#### Step 3-1 from [LVV-T1744](#page-417-0) Description

Execute 'faro' on a repository containing processed data. Identify the path to the data, which we will call 'DATA/path', then execute something similar to the following (with paths, datasets, and flags replaced or additionally specified as needed):

#### Example Code

pipetask –long-log run -j 2 -b DATA/path/butler.yaml –register-dataset-types -p \$FARO\_DIR/pipelines/metrics\_pipeline.yaml d "band in ('g', 'r', 'i') AND tract=9813 AND skymap='hsc\_rings\_v1' AND instrument='HSC"' –output u/username/faro\_metrics -i HSC/runs/RC2/w\_2021\_06 2>&1 | tee w06\_2021\_tract9813\_faro.txt

#### Expected Result

The output collection (in this case, "u/username/faro\_metrics") containing metric measurements and any associated extras and metadata is available via the butler.

Step 4 Description

Confirm that the metric AF2 has been calculated using the outlier limit AD2, and that its values are reasonable.

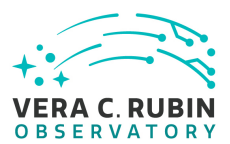

A JSON file (and/or a report generated from that JSON file) demonstrating that AF2 has been calculated (and used the limit AD2).

# **4.2.62 LVV-T1750 - Verify calculation of separations relative to r-band exceeding color difference outlier limit**

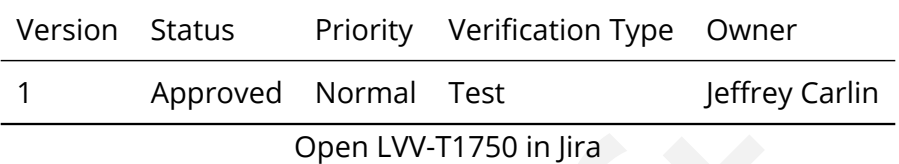

#### **4.2.62.1 Verification Elements**

None.

#### **4.2.62.2 Test Items**

Open LVV-T1750 in Jira<br>
Open LVV-T1750 in Jira<br>
Lements<br>
In has provided the code to calculate the separations meaded the color difference outlier limit AB2 = 20 milliarcse Verify that the DM system has provided the code to calculate the separations measured relative to the r-band that exceed the color difference outlier limit **AB2 = 20 milliarcseconds**, and assess whether it meets the requirement that it shall be less than **ABF1 = 10 percent.**

# **4.2.62.3 Test Procedure**

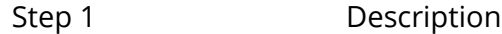

Identify a dataset containing at least one field with multiple overlapping visits, and including at least one visit in r-band.

Expected Result A dataset that has been ingested into a Butler repository.

Step 2-1 from [LVV-T860](#page-405-1) Description

The 'path' that you will use depends on where you are running the science pipelines. Options:

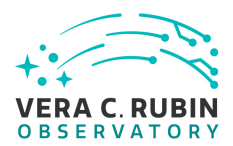

- local (newinstall.sh based install):[path\_to\_installation]/loadLSST.bash
- development cluster ("lsst-dev"): /software/lsstsw/stack/loadLSST.bash
- LSP Notebook aspect (from a terminal): /opt/lsst/software/stack/loadLSST.bash

From the command line, execute the commands below in the example code:

#### Example Code

source 'path' setup lsst\_distrib

#### Expected Result

Science pipeline software is available for use. If additional packages are needed (for example, 'obs' packages such as 'obs\_subaru'), then additional 'setup' commands will be necessary.

To check versions in use, type: eups list -s

#### Step 3-1 from [LVV-T1744](#page-417-0) Description

Proceeding (Code)<br>
Deformase. If additional packages are needed (for example, 'obs' packages such<br>
will be necessary.<br>
Description<br>
Description<br>
Description<br>
Description<br>
Description<br>
Description<br>
Description<br>
Description<br> Execute 'faro' on a repository containing processed data. Identify the path to the data, which we will call 'DATA/path', then execute something similar to the following (with paths, datasets, and flags replaced or additionally specified as needed):

#### Example Code

pipetask –long-log run -j 2 -b DATA/path/butler.yaml –register-dataset-types -p \$FARO\_DIR/pipelines/metrics\_pipeline.yaml d "band in ('g', 'r', 'i') AND tract=9813 AND skymap='hsc\_rings\_v1' AND instrument='HSC"' –output u/username/faro\_metrics -i HSC/runs/RC2/w\_2021\_06 2>&1 | tee w06\_2021\_tract9813\_faro.txt

#### Expected Result

The output collection (in this case, "u/username/faro\_metrics") containing metric measurements and any associated extras and metadata is available via the butler.

#### Step 4 Description

Confirm that the metric ABF1 has been calculated using the outlier limit AB2, and that its values are reasonable.

#### Expected Result

A JSON file (and/or a report generated from that JSON file) demonstrating that ABF1 has been calculated (and used the limit AB2).

# **4.2.63 LVV-T1751 - Verify calculation of median relative astrometric measurement error on 200 arcminute scales**
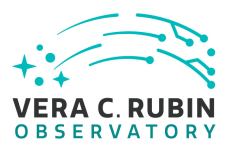

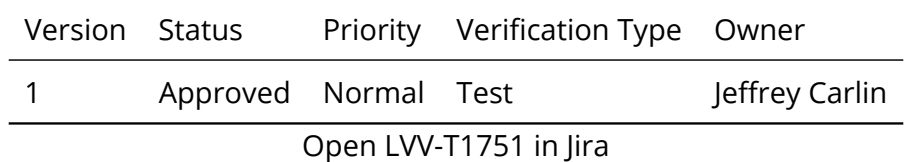

# **4.2.63.1 Verification Elements**

None.

# **4.2.63.2 Test Items**

m has provided the code to calculate the median relative<br>200 arcminute scales and assess whether it meets the r<br>han AM3 = 15 milliarcseconds.<br>**Provides** Verify that the DM system has provided the code to calculate the median relative astrometric measurement error on 200 arcminute scales and assess whether it meets the requirement that it shall be no more than AM3 = 15 milliarcseconds.

# **4.2.63.3 Test Procedure**

Step 1 Description Identify a dataset containing at least one field with multiple overlapping visits, and that covers an area larger than 200 arcminutes.

Expected Result

A dataset that has been ingested into a Butler repository.

Step 2-1 from [LVV-T860](#page-405-0) Description

The 'path' that you will use depends on where you are running the science pipelines. Options:

- local (newinstall.sh based install):[path\_to\_installation]/loadLSST.bash
- development cluster ("lsst-dev"): /software/lsstsw/stack/loadLSST.bash
- LSP Notebook aspect (from a terminal): /opt/lsst/software/stack/loadLSST.bash

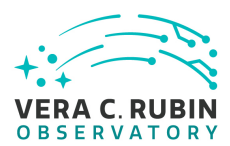

From the command line, execute the commands below in the example code:

# Example Code

source 'path' setup lsst\_distrib

# Expected Result

Science pipeline software is available for use. If additional packages are needed (for example, 'obs' packages such as 'obs\_subaru'), then additional 'setup' commands will be necessary.

To check versions in use, type: eups list -s

# Step 3-1 from [LVV-T1744](#page-417-0) Description

Execute 'faro' on a repository containing processed data. Identify the path to the data, which we will call 'DATA/path', then execute something similar to the following (with paths, datasets, and flags replaced or additionally specified as needed):

# Example Code

Description<br>Description<br>Description<br>Will be necessary.<br>Will be necessary.<br>Will be necessary.<br>Will be necessary.<br>Will be necessary.<br>Will be necessary.<br>Will be necessary.<br>Will be necessary.<br>Will be necessary.<br>Taining (with p pipetask –long-log run -j 2 -b DATA/path/butler.yaml –register-dataset-types -p \$FARO\_DIR/pipelines/metrics\_pipeline.yaml d "band in ('g', 'r', 'i') AND tract=9813 AND skymap='hsc\_rings\_v1' AND instrument='HSC"' –output u/username/faro\_metrics -i HSC/runs/RC2/w\_2021\_06 2>&1 | tee w06\_2021\_tract9813\_faro.txt

# Expected Result

The output collection (in this case, "u/username/faro\_metrics") containing metric measurements and any associated extras and metadata is available via the butler.

Step 4 Description

Confirm that the metric AM3 has been calculated, and that its values are reasonable.

Expected Result

A JSON file (and/or a report generated from that JSON file) demonstrating that AM3 has been calculated.

# **4.2.64 LVV-T1752 - Verify calculation of fraction of relative astrometric measurement error on 200 arcminute scales exceeding outlier limit**

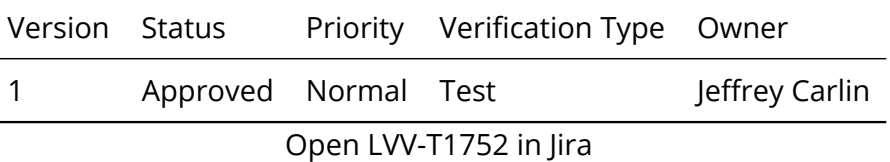

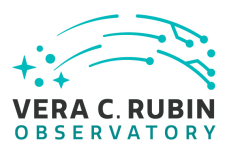

# **4.2.64.1 Verification Elements**

None.

# **4.2.64.2 Test Items**

Thas provided the code to calculate the maximum fraction<br>that on 200 arcminute scales that exceed the 200 arcmiconds, and assess whether it meets the requirement that<br>**nt.**<br>**Provided assess whether it meets the requirement** Verify that the DM system has provided the code to calculate the maximum fraction of relative astrometric measurements on 200 arcminute scales that exceed the 200 arcminute outlier limit **AD3 = 30 milliarcseconds**, and assess whether it meets the requirement that it shall be less than **AF3 = 10 percent.**

# **4.2.64.3 Test Procedure**

Step 1 Description Identify a dataset containing at least one field with multiple overlapping visits, and that covers an area larger than 200 arcminutes.

Expected Result

A dataset that has been ingested into a Butler repository.

Step 2-1 from [LVV-T860](#page-405-0) Description

The 'path' that you will use depends on where you are running the science pipelines. Options:

- local (newinstall.sh based install):[path\_to\_installation]/loadLSST.bash
- development cluster ("lsst-dev"): /software/lsstsw/stack/loadLSST.bash
- LSP Notebook aspect (from a terminal): /opt/lsst/software/stack/loadLSST.bash

From the command line, execute the commands below in the example code:

Example Code

source 'path'

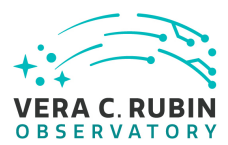

setup lsst\_distrib

### Expected Result

Science pipeline software is available for use. If additional packages are needed (for example, 'obs' packages such as 'obs\_subaru'), then additional 'setup' commands will be necessary.

To check versions in use, type: eups list -s

Step 3-1 from [LVV-T1744](#page-417-0) Description

Execute 'faro' on a repository containing processed data. Identify the path to the data, which we will call 'DATA/path', then execute something similar to the following (with paths, datasets, and flags replaced or additionally specified as needed):

# Example Code

Description<br>
ining processed data. Identify the path to the data, which we will call 'DATA<br>
wing (with paths, datasets, and flags replaced or additionally specified as nee<br>
mple Code<br>
TA/path/butler.yaml -register-datasetpipetask –long-log run -j 2 -b DATA/path/butler.yaml –register-dataset-types -p \$FARO\_DIR/pipelines/metrics\_pipeline.yaml d "band in ('g', 'r', 'i') AND tract=9813 AND skymap='hsc\_rings\_v1' AND instrument='HSC"' –output u/username/faro\_metrics -i HSC/runs/RC2/w\_2021\_06 2>&1 | tee w06\_2021\_tract9813\_faro.txt

### Expected Result

The output collection (in this case, "u/username/faro\_metrics") containing metric measurements and any associated extras and metadata is available via the butler.

Step 4 Description

Confirm that the metric AF3 has been calculated using the outlier limit AD3, and that its values are reasonable.

Expected Result

A JSON file (and/or a report generated from that JSON file) demonstrating that AF3 has been calculated (and used the limit AD3).

# **4.2.65 LVV-T1753 - Verify calculation of RMS difference of separations relative to r-**

**band**

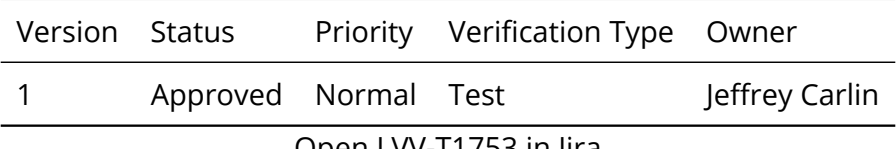

Open [LVV-T1753](https://jira.lsstcorp.org/secure/Tests.jspa#/testCase/LVV-T1753) in Jira

# **4.2.65.1 Verification Elements**

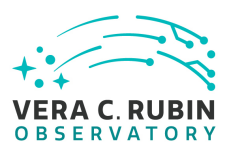

None.

# **4.2.65.2 Test Items**

Verify that the DM system has provided the code to calculate the separations measured relative to the r-band, and assess whether it meets the requirement that it shall be less than **AB1 = 10 milliarcseconds.**

# **4.2.65.3 Test Procedure**

The Matter of the Matter of the Secretary of the Secretary of the Secretary of the Secretary and including at least one visit in the Secretary of the Secretary of the Secretary of the Secretary of the Secretary of the Secr Step 1 Description Identify a dataset containing at least one field with multiple overlapping visits, and including at least one visit in r-band.

Expected Result

A dataset that has been ingested into a Butler repository.

Step 2-1 from [LVV-T860](#page-405-0) Description

The 'path' that you will use depends on where you are running the science pipelines. Options:

- local (newinstall.sh based install):[path\_to\_installation]/loadLSST.bash
- development cluster ("lsst-dev"): /software/lsstsw/stack/loadLSST.bash
- LSP Notebook aspect (from a terminal): /opt/lsst/software/stack/loadLSST.bash

From the command line, execute the commands below in the example code:

# Example Code

source 'path' setup lsst\_distrib

# Expected Result

Science pipeline software is available for use. If additional packages are needed (for example, 'obs' packages such as 'obs\_subaru'), then additional 'setup' commands will be necessary.

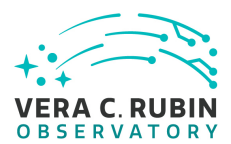

To check versions in use, type: eups list -s

# Step 3-1 from [LVV-T1744](#page-417-0) Description

Execute 'faro' on a repository containing processed data. Identify the path to the data, which we will call 'DATA/path', then execute something similar to the following (with paths, datasets, and flags replaced or additionally specified as needed):

# Example Code

pipetask –long-log run -j 2 -b DATA/path/butler.yaml –register-dataset-types -p \$FARO\_DIR/pipelines/metrics\_pipeline.yaml d "band in ('g', 'r', 'i') AND tract=9813 AND skymap='hsc\_rings\_v1' AND instrument='HSC"' –output u/username/faro\_metrics -i HSC/runs/RC2/w\_2021\_06 2>&1 | tee w06\_2021\_tract9813\_faro.txt

# Expected Result

The output collection (in this case, "u/username/faro\_metrics") containing metric measurements and any associated extras and metadata is available via the butler.

Step 4 Description

Confirm that the metric AB1 has been calculated, and that its values are reasonable.

Expected Result

A JSON file (and/or a report generated from that JSON file) demonstrating that AB1 has been calculated.

# 813 AND skymap="hsc\_rings\_v1' AND instrument="HSC" -output u/username<br>tee w06\_2021\_tract9813\_faro.txt<br>ected Result<br>"u/username/faro\_metrics") containing metric measurements and any assoc<br>r.<br>Description<br>een calculated, and **4.2.66 LVV-T1754 - Verify calculation of residual PSF ellipticity correlations for separations greater than or equal to 5 arcmin**

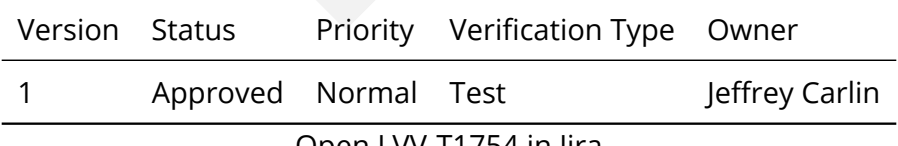

Open [LVV-T1754](https://jira.lsstcorp.org/secure/Tests.jspa#/testCase/LVV-T1754) in Jira

# **4.2.66.1 Verification Elements**

None.

# **4.2.66.2 Test Items**

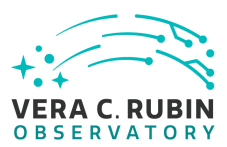

Verify that the DM system has provided the code to calculate the median residual PSF ellipticity correlations averaged over an arbitrary field of view for separations greater than or equal to 5 arcmin, and assess whether it meets the requirement that it shall be no greater than **TE2 = 1.0e-7[arcminuteSeparationCorrelation].**

# **4.2.66.3 Test Procedure**

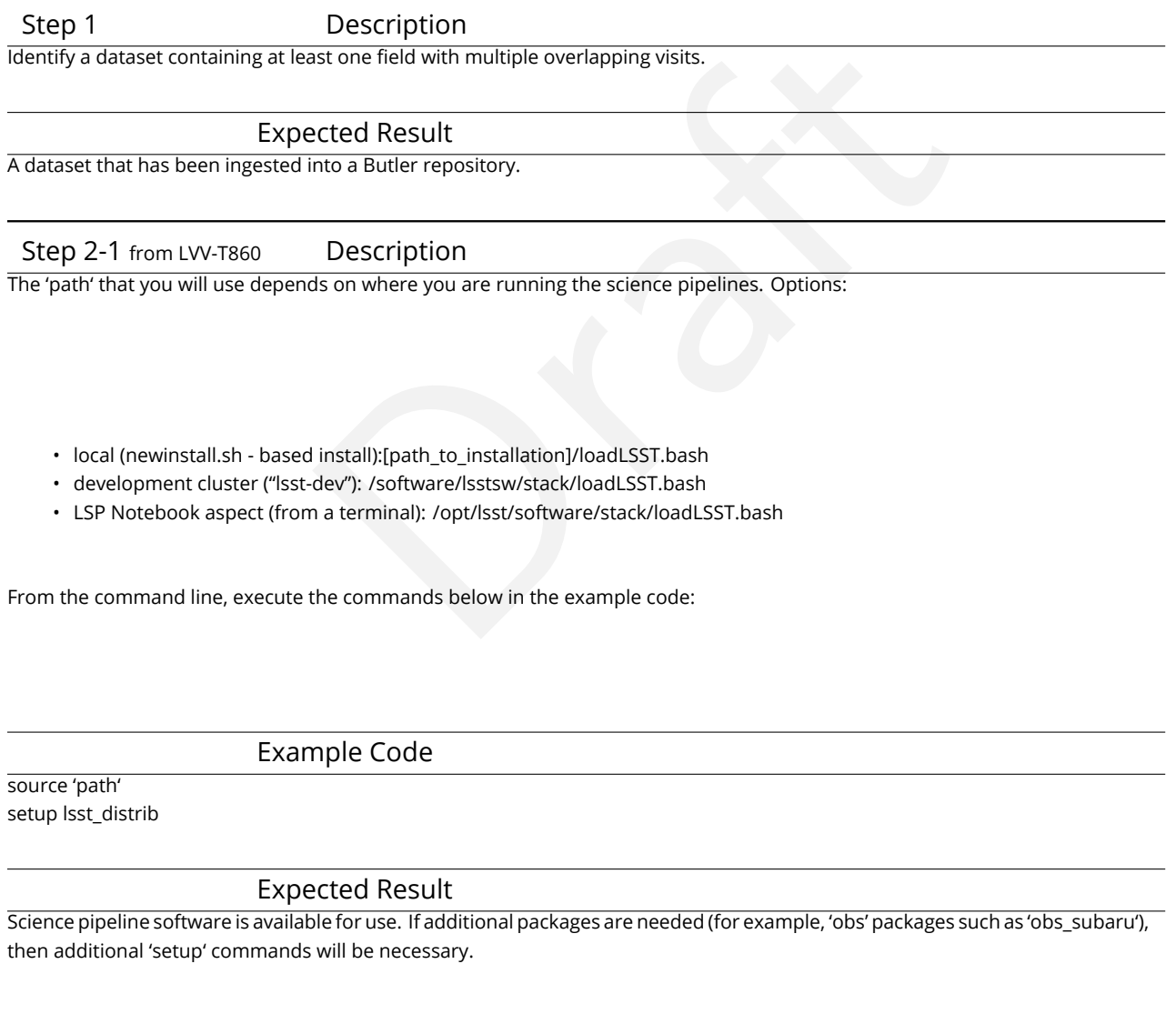

To check versions in use, type: eups list -s

Step 3-1 from [LVV-T1744](#page-417-0) Description

Execute 'faro' on a repository containing processed data. Identify the path to the data, which we will call 'DATA/path', then exe-

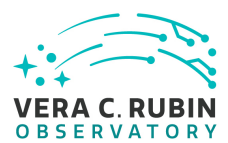

cute something similar to the following (with paths, datasets, and flags replaced or additionally specified as needed):

# Example Code

pipetask –long-log run -j 2 -b DATA/path/butler.yaml –register-dataset-types -p \$FARO\_DIR/pipelines/metrics\_pipeline.yaml d "band in ('g', 'r', 'i') AND tract=9813 AND skymap='hsc\_rings\_v1' AND instrument='HSC"' –output u/username/faro\_metrics -i HSC/runs/RC2/w\_2021\_06 2>&1 | tee w06\_2021\_tract9813\_faro.txt

# Expected Result

The output collection (in this case, "u/username/faro\_metrics") containing metric measurements and any associated extras and metadata is available via the butler.

Step 4 Description

Confirm that the metric TE2 has been calculated, and that its values are reasonable.

Expected Result

A JSON file (and/or a report generated from that JSON file) demonstrating that TE2 has been calculated.

# **4.2.67 LVV-T1755 - Verify calculation of residual PSF ellipticity correlations for separations less than 1 arcmin**

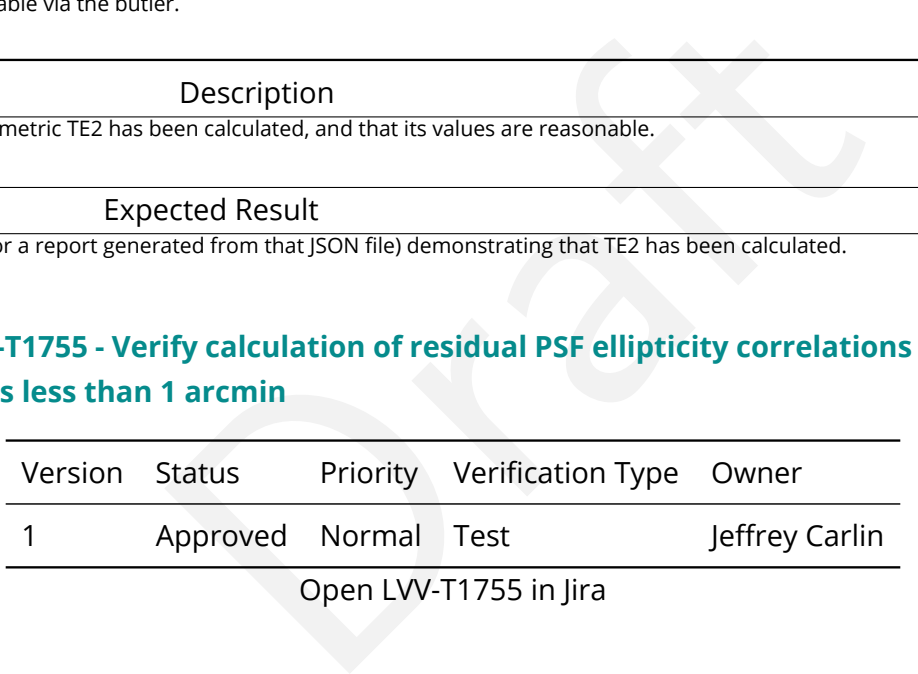

# **4.2.67.1 Verification Elements**

None.

# **4.2.67.2 Test Items**

Verify that the DM system has provided the code to calculate the median residual PSF ellipticity correlations averaged over an arbitrary field of view for separations less than 1 arcmin, and assess whether it meets the requirement that it shall be no greater than **TE1 = 2.0e-5[arcminuteSeparationCorrelation].**

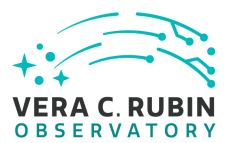

# **4.2.67.3 Test Procedure**

Step 1 Description

Identify a dataset containing at least one field with multiple overlapping visits.

### Expected Result

A dataset that has been ingested into a Butler repository.

Step 2-1 from [LVV-T860](#page-405-0) Description

ds on where you are running the science pipelines. Options:<br>
I install):[path\_to\_installation]/loadLSST.bash<br>
dev"): /software/lsstsw/stack/loadLSST.bash<br>
n a terminal): /opt/lsst/software/stack/loadLSST.bash<br>
the commands The 'path' that you will use depends on where you are running the science pipelines. Options:

- local (newinstall.sh based install):[path\_to\_installation]/loadLSST.bash
- development cluster ("lsst-dev"): /software/lsstsw/stack/loadLSST.bash
- LSP Notebook aspect (from a terminal): /opt/lsst/software/stack/loadLSST.bash

From the command line, execute the commands below in the example code:

# Example Code

source 'path' setup lsst\_distrib

### Expected Result

Science pipeline software is available for use. If additional packages are needed (for example, 'obs' packages such as 'obs\_subaru'), then additional 'setup' commands will be necessary.

To check versions in use, type: eups list -s

### Step 3-1 from [LVV-T1744](#page-417-0) Description

Execute 'faro' on a repository containing processed data. Identify the path to the data, which we will call 'DATA/path', then execute something similar to the following (with paths, datasets, and flags replaced or additionally specified as needed):

# Example Code

pipetask –long-log run -j 2 -b DATA/path/butler.yaml –register-dataset-types -p \$FARO\_DIR/pipelines/metrics\_pipeline.yaml d "band in ('g', 'r', 'i') AND tract=9813 AND skymap='hsc\_rings\_v1' AND instrument='HSC"' –output u/username/faro\_metrics -i HSC/runs/RC2/w\_2021\_06 2>&1 | tee w06\_2021\_tract9813\_faro.txt

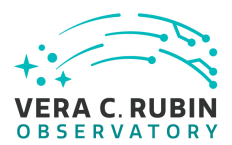

### Expected Result

The output collection (in this case, "u/username/faro\_metrics") containing metric measurements and any associated extras and metadata is available via the butler.

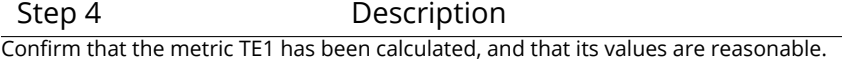

Expected Result

A JSON file (and/or a report generated from that JSON file) demonstrating that TE1 has been calculated.

# **4.2.68 LVV-T1756 - Verify calculation of photometric repeatability in uzy filters**

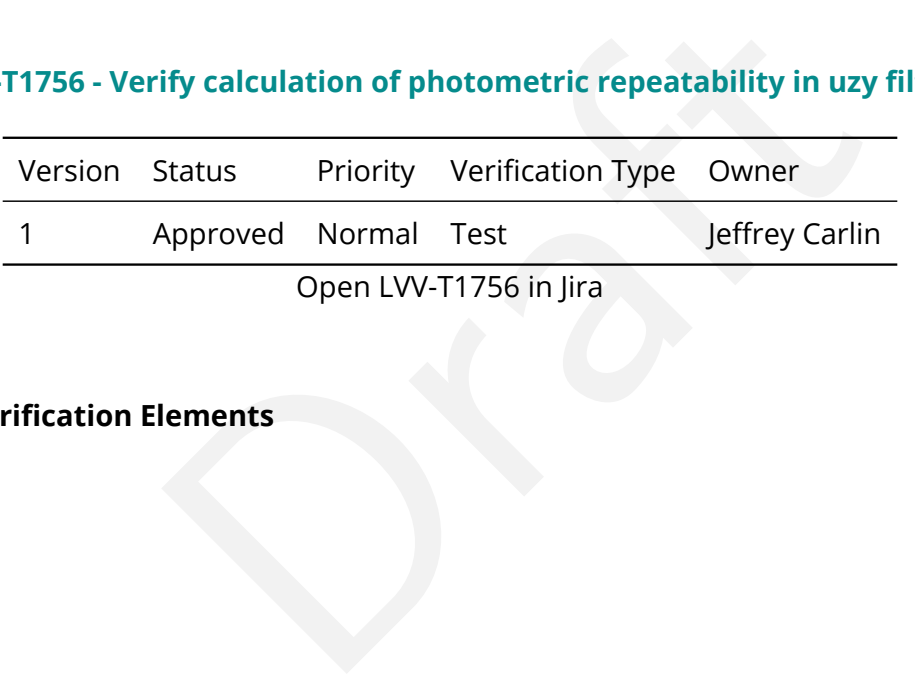

Open LVV-T1756 in Jira

# **4.2.68.1 Verification Elements**

None.

# **4.2.68.2 Test Items**

Verify that the DM system has provided the code to calculate the RMS photometric repeatability of bright non-saturated unresolved point sources in the u, z, and y filters, and assess whether it meets the requirement that it shall be less than **PA1uzy = 7.5 millimagnitudes** .

# **4.2.68.3 Test Procedure**

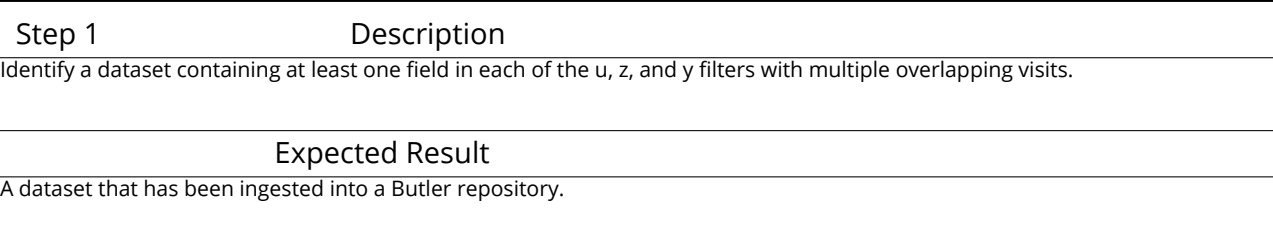

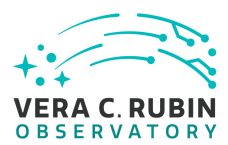

# Step 2-1 from [LVV-T1744](#page-417-0) Description

Execute 'faro' on a repository containing processed data. Identify the path to the data, which we will call 'DATA/path', then execute something similar to the following (with paths, datasets, and flags replaced or additionally specified as needed):

# Example Code

pipetask –long-log run -j 2 -b DATA/path/butler.yaml –register-dataset-types -p \$FARO\_DIR/pipelines/metrics\_pipeline.yaml d "band in ('g', 'r', 'i') AND tract=9813 AND skymap='hsc\_rings\_v1' AND instrument='HSC"' –output u/username/faro\_metrics -i HSC/runs/RC2/w\_2021\_06 2>&1 | tee w06\_2021\_tract9813\_faro.txt

# Expected Result

The output collection (in this case, "u/username/faro\_metrics") containing metric measurements and any associated extras and metadata is available via the butler.

Step 3 Description

Confirm that the metric PA1uzy has been calculated, and that its values are reasonable.

Expected Result

A JSON file (and/or a report generated from that JSON file) demonstrating that PA1uzy has been calculated.

# **4.2.69 LVV-T1757 - Verify calculation of photometric repeatability in gri filters**

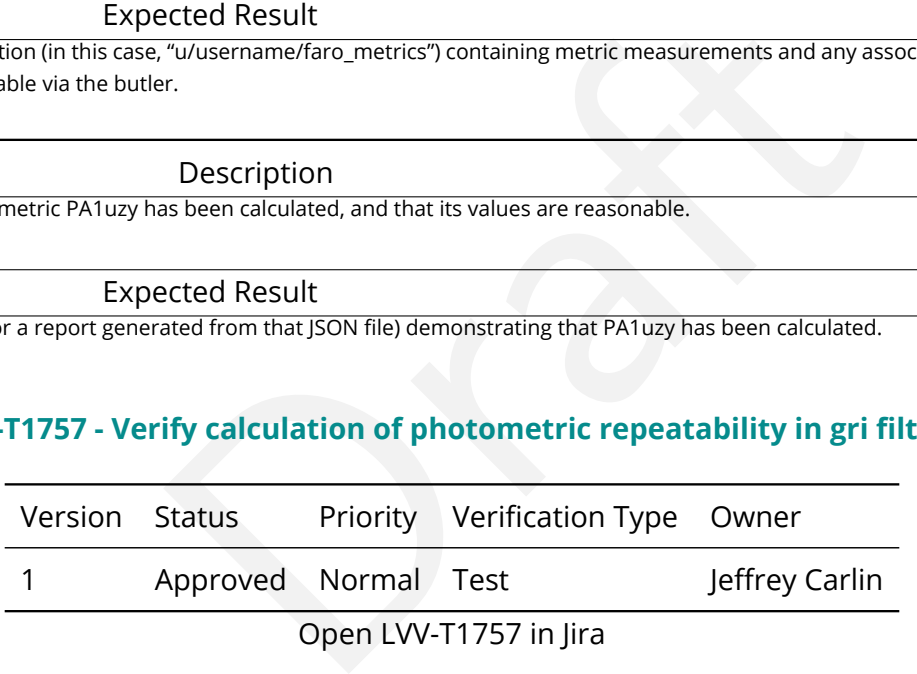

Open LVV-T1757 in Jira

# **4.2.69.1 Verification Elements**

None.

# **4.2.69.2 Test Items**

Verify that the DM system has provided the code to calculate the RMS photometric repeatability of bright non-saturated unresolved point sources in the g, r, and i filters, and assess whether it meets the requirement that it shall be less than **PA1gri = 5.0 millimagnitudes** .

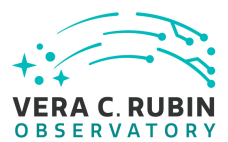

# **4.2.69.3 Test Procedure**

Step 1 Description

Identify a dataset containing at least one field in each of the g, r, and i filters with multiple overlapping visits.

# Expected Result

A dataset that has been ingested into a Butler repository.

# Step 2-1 from [LVV-T1744](#page-417-0) Description

Execute 'faro' on a repository containing processed data. Identify the path to the data, which we will call 'DATA/path', then execute something similar to the following (with paths, datasets, and flags replaced or additionally specified as needed):

# Example Code

iaining processed data. Identify the path to the data, which we will call 'DATA<br>
wing (with paths, datasets, and flags replaced or additionally specified as need<br>
mple Code<br>
TA/path/butler.yaml -register-dataset-types -p \$ pipetask –long-log run -j 2 -b DATA/path/butler.yaml –register-dataset-types -p \$FARO\_DIR/pipelines/metrics\_pipeline.yaml d "band in ('g', 'r', 'i') AND tract=9813 AND skymap='hsc\_rings\_v1' AND instrument='HSC"' –output u/username/faro\_metrics -i HSC/runs/RC2/w\_2021\_06 2>&1 | tee w06\_2021\_tract9813\_faro.txt

# Expected Result

The output collection (in this case, "u/username/faro\_metrics") containing metric measurements and any associated extras and metadata is available via the butler.

Step 3 Description

Confirm that the metric PA1gri has been calculated, and that its values are reasonable.

### Expected Result

A JSON file (and/or a report generated from that JSON file) demonstrating that PA1gri has been calculated.

# **4.2.70 LVV-T1758 - Verify that the repeatability outlier limit for isolated bright nonsaturated point sources in the u, z, and y filters (PA2uzy) can be applied.**

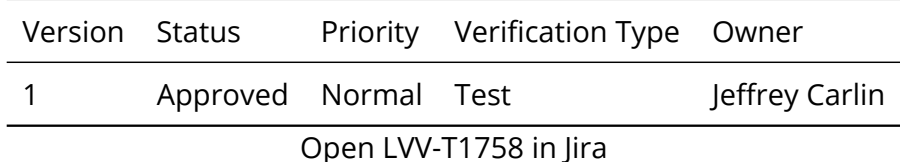

# **4.2.70.1 Verification Elements**

None.

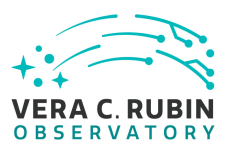

# **4.2.70.2 Test Items**

Verify that the DM system has provided the code to apply the repeatability outlier limit for isolated bright non-saturated point sources in the u, z, and y filters(PA2uzy) to to computed values of the PF1 metric.

# **4.2.70.3 Test Procedure**

Step 1 Description

read and the unity of the unity of the unity of the unity of the unity of the unity of the unity of the unity of the unity of the unity of the unity of the unity of the unity of the unity of the unity of the unity of the u Identify a dataset containing at least one field in each of the u, z, and y filters with multiple overlapping visits.

Expected Result

A dataset that has been ingested into a Butler repository.

Step 2-1 from [LVV-T860](#page-405-0) Description

The 'path' that you will use depends on where you are running the science pipelines. Options:

- local (newinstall.sh based install):[path\_to\_installation]/loadLSST.bash
- development cluster ("lsst-dev"): /software/lsstsw/stack/loadLSST.bash
- LSP Notebook aspect (from a terminal): /opt/lsst/software/stack/loadLSST.bash

From the command line, execute the commands below in the example code:

# Example Code

### source 'path' setup lsst\_distrib

# Expected Result

Science pipeline software is available for use. If additional packages are needed (for example, 'obs' packages such as 'obs\_subaru'), then additional 'setup' commands will be necessary.

To check versions in use, type: eups list -s

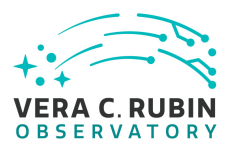

# Step 3-1 from [LVV-T1744](#page-417-0) Description

Execute 'faro' on a repository containing processed data. Identify the path to the data, which we will call 'DATA/path', then execute something similar to the following (with paths, datasets, and flags replaced or additionally specified as needed):

# Example Code

pipetask –long-log run -j 2 -b DATA/path/butler.yaml –register-dataset-types -p \$FARO\_DIR/pipelines/metrics\_pipeline.yaml d "band in ('g', 'r', 'i') AND tract=9813 AND skymap='hsc\_rings\_v1' AND instrument='HSC"' –output u/username/faro\_metrics -i HSC/runs/RC2/w\_2021\_06 2>&1 | tee w06\_2021\_tract9813\_faro.txt

# Expected Result

The output collection (in this case, "u/username/faro\_metrics") containing metric measurements and any associated extras and metadata is available via the butler.

Step 4 Description

Confirm that the PA2uzy threshold has been applied to the assessment of the computed values of PF1 for filters u,z,y.

Expected Result

A JSON file (and/or a report generated from that JSON file) demonstrating that PA2uzy has been calculated (and that it used PF1).

# **4.2.71 LVV-T1759 - Verify that the repeatability outlier limit for isolated bright nonsaturated point sources in the g, r, and i filters (PA2gri) can be applied.**

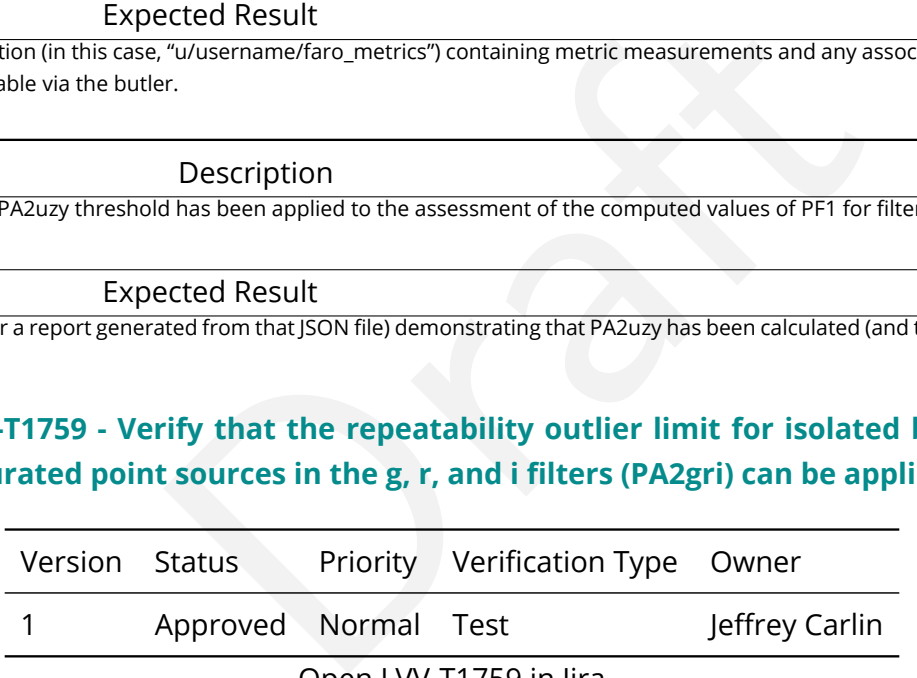

Open [LVV-T1759](https://jira.lsstcorp.org/secure/Tests.jspa#/testCase/LVV-T1759) in Jira

# **4.2.71.1 Verification Elements**

None.

# **4.2.71.2 Test Items**

Verify that the DM system has provided the code to apply the repeatability outlier limit for isolated bright non-saturated point sources in the g, r, and i filters(PA2gri) to to computed

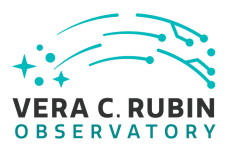

values of the PF1 metric.

# **4.2.71.3 Test Procedure**

Step 1 Description Identify a dataset containing at least one field in each of the g, r, and i filters with multiple overlapping visits. Expected Result

A dataset that has been ingested into a Butler repository.

Step 2-1 from [LVV-T860](#page-405-0) Description

into a Butler repository.<br>
Description<br>
ds on where you are running the science pipelines. Options:<br>
I install):[path\_to\_installation]/loadLSST.bash<br>
dev"): /software/lsstsw/stack/loadLSST.bash<br>
n a terminal): /opt/lsst/so The 'path' that you will use depends on where you are running the science pipelines. Options:

- local (newinstall.sh based install):[path\_to\_installation]/loadLSST.bash
- development cluster ("lsst-dev"): /software/lsstsw/stack/loadLSST.bash
- LSP Notebook aspect (from a terminal): /opt/lsst/software/stack/loadLSST.bash

From the command line, execute the commands below in the example code:

# Example Code

source 'path' setup lsst\_distrib

# Expected Result

Science pipeline software is available for use. If additional packages are needed (for example, 'obs' packages such as 'obs\_subaru'), then additional 'setup' commands will be necessary.

To check versions in use, type: eups list -s

### Step 3-1 from [LVV-T1744](#page-417-0) Description

Execute 'faro' on a repository containing processed data. Identify the path to the data, which we will call 'DATA/path', then execute something similar to the following (with paths, datasets, and flags replaced or additionally specified as needed):

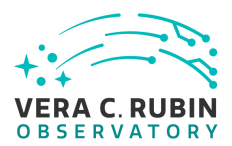

### Example Code

pipetask –long-log run -j 2 -b DATA/path/butler.yaml –register-dataset-types -p \$FARO\_DIR/pipelines/metrics\_pipeline.yaml d "band in ('g', 'r', 'i') AND tract=9813 AND skymap='hsc\_rings\_v1' AND instrument='HSC"' –output u/username/faro\_metrics -i HSC/runs/RC2/w\_2021\_06 2>&1 | tee w06\_2021\_tract9813\_faro.txt

# Expected Result

The output collection (in this case, "u/username/faro\_metrics") containing metric measurements and any associated extras and metadata is available via the butler.

Step 4 Description

Confirm that the PA2gri threshold has been applied to the assessment of the computed values of PF1 for filters g,r,i.

Expected Result

A JSON file (and/or a report generated from that JSON file) demonstrating that PA2gri has been calculated (and that it used PF1).

# **4.2.72 LVV-T1830 - Verify Implementation of Scientific Visualization of Camera Image Data**

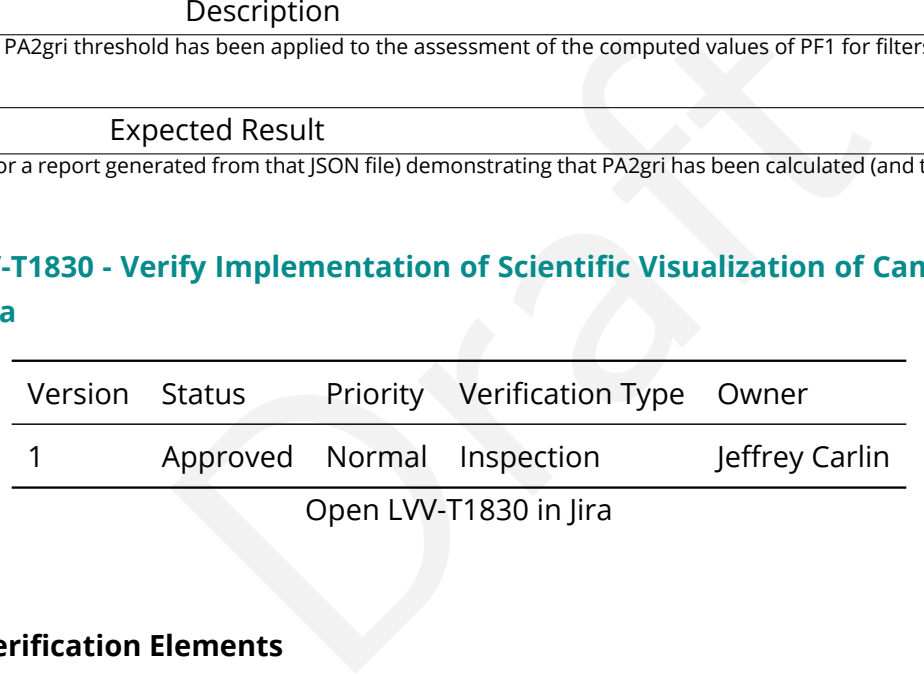

# **4.2.72.1 Verification Elements**

None.

# **4.2.72.2 Test Items**

Verify that all scientific visualization of camera image data uses the coordinate systems defined in [LSE-349](https://lse-349.lsst.io/).

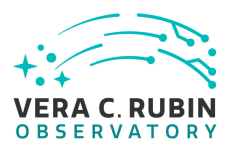

# **4.2.72.3 Test Procedure**

Step 1 Description

Identify an image containing bright saturated stars. Load this image into an image viewer such as Firefly or DS9.

# Expected Result

Image with bright stars is displayed.

Step 2 Description

Confirm that each of the following is true:

- the XY coordinate origin is at the lower left,
- the x-coordinate increases left-to-right, and the y-coordinate increases bottom-to-top
- bleed trails of saturated stars are vertical (i.e., the parallel transfer direction is oriented vertically)
- the sky orientation places east 90 degrees counter-clockwise from north

Expected Result

Via coordinate grid overlays or similar, an image is demonstrated to meet the necessary conditions.

# **4.2.73 LVV-T1946 - Verify implementation of measurements in catalogs from coadds**

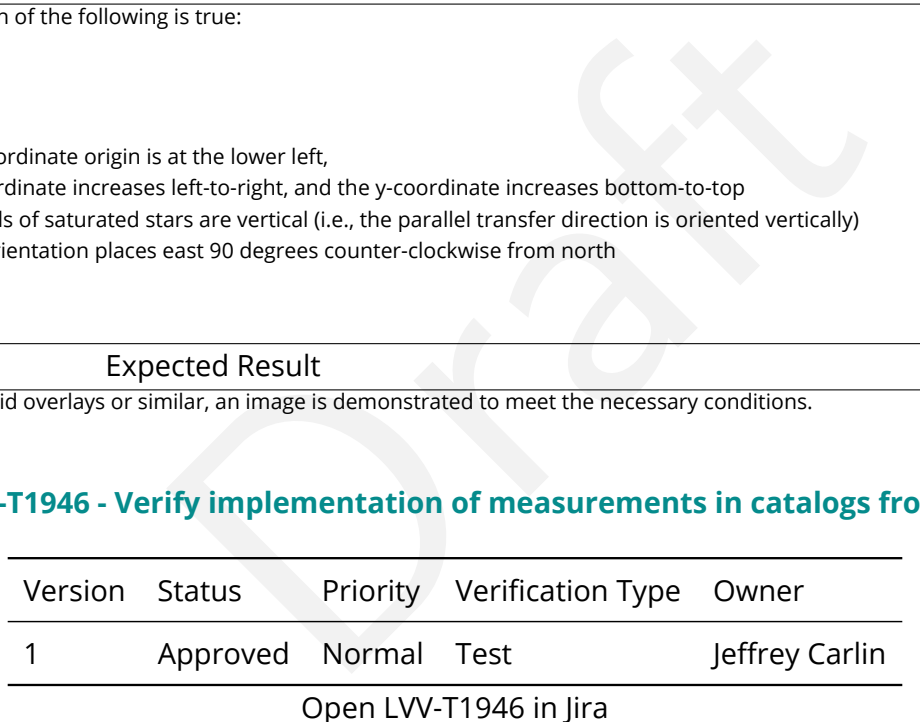

# **4.2.73.1 Verification Elements**

None.

# **4.2.73.2 Test Items**

Verify that source measurements in catalogs containing measurements from coadd images

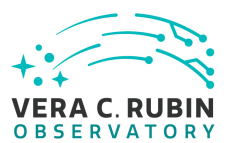

are in flux units.

# **4.2.73.3 Test Procedure**

### Step 1-1 from [LVV-T987](#page-408-0) Description

Identify the path to the data repository, which we will refer to as 'DATA/path', then execute the following:

# Example Code

from lsst.daf.butler import Butler repo = 'Data/path' collection = 'collection' butler = Butler(repo, collections=collection)

Expected Result

Butler repo available for reading.

Step 2 Description

Reserved Result<br>
Description<br>
Description<br>
Description<br>
Description<br>
Description<br>
Description Identify and read an appropriate processed precursor dataset containing coadds with the Butler.

Expected Result

Step 3 Description

Verify that the coadd catalog provides measurements in flux units.

Expected Result

Confirmation of measurements in catalogs encoded in flux units.

# **4.2.74 LVV-T1947 - Verify implementation of measurements in catalogs from difference images**

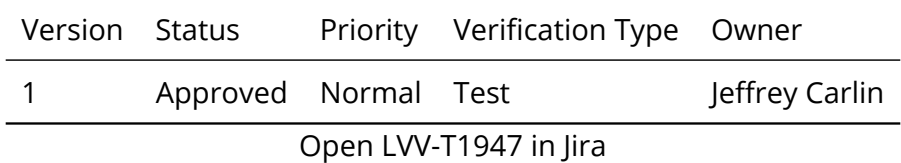

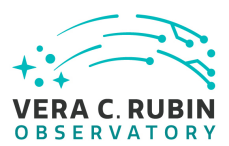

# **4.2.74.1 Verification Elements**

None.

# **4.2.74.2 Test Items**

rements in catalogs containing measurements from dif<br>
The containing measurements from different<br>
Description<br>
Sitory, which we will refer to as 'DATA/path', then execute the following:<br>
The Code<br>
Ler<br>
Insecollection) Verify that source measurements in catalogs containing measurements from difference images are in flux units.

# **4.2.74.3 Test Procedure**

Step 1-1 from [LVV-T987](#page-408-0) Description Identify the path to the data repository, which we will refer to as 'DATA/path', then execute the following:

# Example Code

from lsst.daf.butler import Butler repo = 'Data/path' collection = 'collection' butler = Butler(repo, collections=collection)

Expected Result

Butler repo available for reading.

Step 2 Description

Identify and read an appropriate processed precursor dataset containing difference images with the Butler.

# Expected Result

Step 3 Description

Verify that the difference image source catalog provides measurements in flux units.

Expected Result

Confirmation of measurements in catalogs encoded in flux units.

**DRAFT NOT YET APPROVED – The contents of this document are subject to configuration control by the Rubin Observatory DM Change Control Board. – DRAFT NOT YET APPROVED**

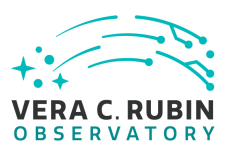

# **4.2.75 LVV-T2202 - Verify that the of zero-point error outlier limit threshold (PA4) can be applied.**

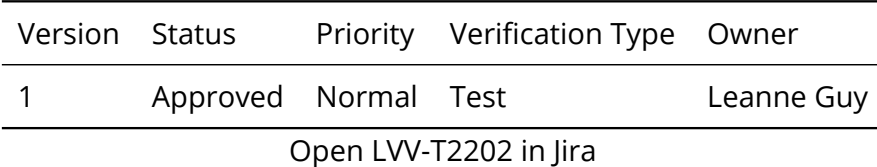

# **4.2.75.1 Verification Elements**

None.

# **4.2.75.2 Test Items**

lements<br>provided the code to apply the zero-point error outlier lim<br>s of metrics. Verify that the DMS has provided the code to apply the zero-point error outlier limit threshold (PA4) to computed values of metrics.

# **4.2.75.3 Test Procedure**

Step 1 Description Inspect the PF2 pipeline code to see if the PA4 threshold has been specified.

Example Code

config.measure.threshPA4 = 15.0

Expected Result

The PA4 threshold is specified as part of the PA4 pipeline

Step 2-1 from [LVV-T1744](#page-417-0) Description

Execute 'faro' on a repository containing processed data. Identify the path to the data, which we will call 'DATA/path', then execute something similar to the following (with paths, datasets, and flags replaced or additionally specified as needed):

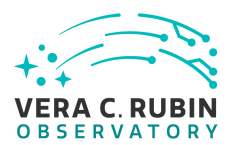

# Example Code

pipetask –long-log run -j 2 -b DATA/path/butler.yaml –register-dataset-types -p \$FARO\_DIR/pipelines/metrics\_pipeline.yaml d "band in ('g', 'r', 'i') AND tract=9813 AND skymap='hsc\_rings\_v1' AND instrument='HSC"' –output u/username/faro\_metrics -i HSC/runs/RC2/w\_2021\_06 2>&1 | tee w06\_2021\_tract9813\_faro.txt

### Expected Result

The output collection (in this case, "u/username/faro\_metrics") containing metric measurements and any associated extras and metadata is available via the butler.

Step 3 Description

Confirm that the PA4 threshold was applied to the assessment of the computed metric PF2

Expected Result

The dataset has been ingested into a Gen3 Butler repository and is accessible

# **4.3 Draft Test Cases**

# **4.3.1 LVV-T23 - Verify implementation of Storing Approximations of Per-pixel Metadata**

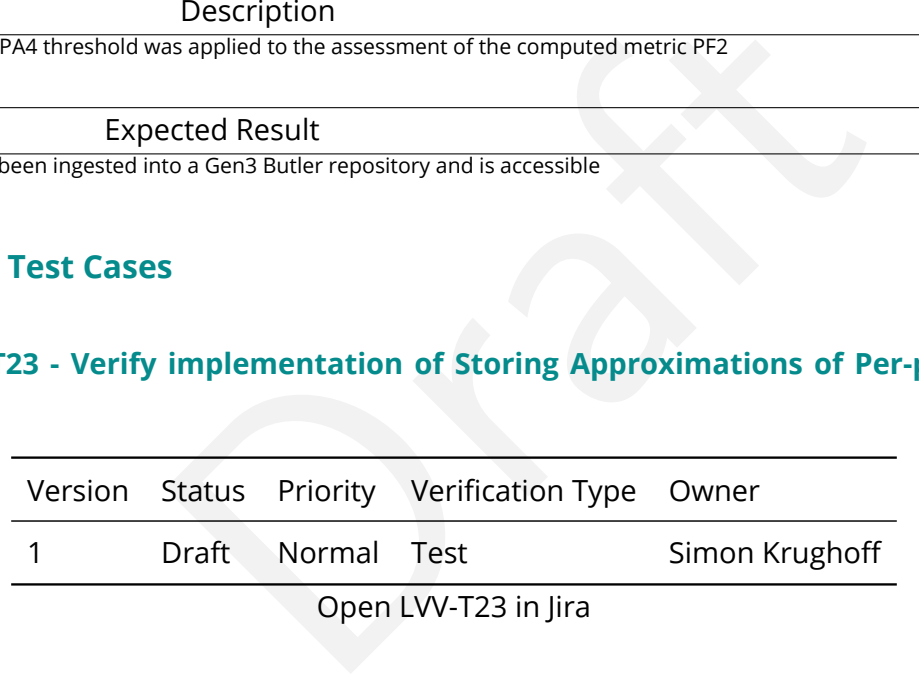

# **4.3.1.1 Verification Elements**

None.

**4.3.1.2 Test Items**

**Test Items**

Show that the compressed form depth and mask maps adequately represents the exact version of the same information.

# **4.3.1.3 Test Procedure**

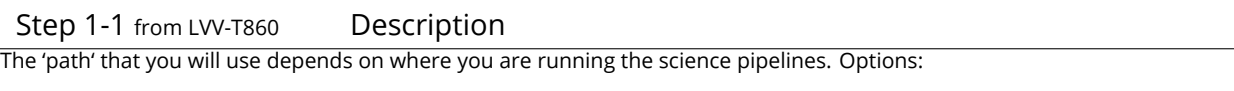

- local (newinstall.sh based install):[path\_to\_installation]/loadLSST.bash
- development cluster ("lsst-dev"): /software/lsstsw/stack/loadLSST.bash
- I install):[path\_to\_installation]/loadLSST.bash<br>dev"): /software/lsstsw/stack/loadLSST.bash<br>n a terminal): /opt/lsst/software/stack/loadLSST.bash<br>the commands below in the example code:<br>properties are needed (for example ' • LSP Notebook aspect (from a terminal): /opt/lsst/software/stack/loadLSST.bash

From the command line, execute the commands below in the example code:

### Example Code

source 'path' setup lsst\_distrib

# Expected Result

Science pipeline software is available for use. If additional packages are needed (for example, 'obs' packages such as 'obs\_subaru'), then additional 'setup' commands will be necessary.

To check versions in use, type: eups list -s

Step 2-1 from [LVV-T987](#page-408-0) Description

Identify the path to the data repository, which we will refer to as 'DATA/path', then execute the following:

# Example Code

from lsst.daf.butler import Butler repo = 'Data/path' collection = 'collection' butler = Butler(repo, collections=collection)

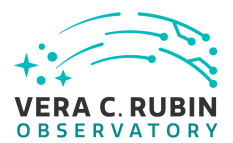

### Expected Result

Butler repo available for reading.

### Step 3 Description

For each of the expected data products types (listed in Test Items section §4.3.2) and each of the expected units (PVIs, coadds, etc), retrieve the data product from the Butler and verify that it is non-empty.

### Expected Result

Description<br>
Imap for the HSC PDR dataset.<br>
ected Result<br>
Description<br>
ion of the pixel level depth map.<br>
ected Result<br>
Description<br>
The HSC PDR dataset.<br>
The HSC PDR dataset. Step 4 Description Create the coadd pixel level depth map for the HSC PDR dataset.

### Expected Result

Step 5 Description

Generate compressed representation of the pixel level depth map.

### Expected Result

Step 6 Description

Create the coadd pixel level mask map for the HSC PDR dataset.

Expected Result

### Step 7 Description

Generate compressed representation of the mask map.

# Expected Result

Step 8 Description

Sample randomly from both the pixel level and compressed depth maps. Compare the distribution of depths sampled from the pixel level depth map to that sampled from the compressed representation.

### Expected Result

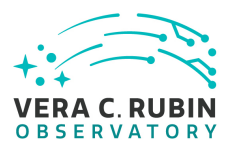

### Step 9 Description

Divide the mask planes into two groups: INFO and BAD. BAD flags are any that would cause a particular pixel to be excluded from processing: e.g. EDGE, SAT, BAD. Sample masks from both the pixel level mask map and the compressed mask map.

For each sample, compute sum(mask\_pixel xor mask\_compressed). Produce the distribution of the number of bits that differ between the samples.

Repeat for both the INFO flags and the BAD flags.

Expected Result

# **4.3.2 LVV-T24 - Verify implementation of Computing Derived Quantities**

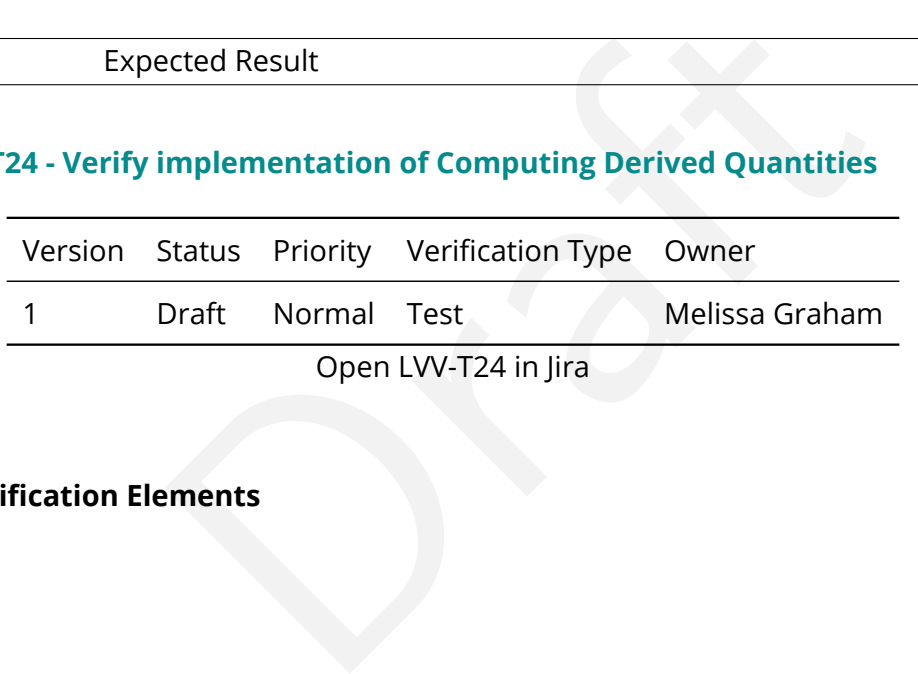

# **4.3.2.1 Verification Elements**

None.

# **4.3.2.2 Test Items**

To confirm that common derived quantities (apparent magnitude, FWHM in arcsec, ellipticity) are available to an end-user by, e.g., ensuring a color-color diagram is easy to construction, fitting functions to derived data, or generating other common scientific derivatives.

### **4.3.2.3 Test Procedure**

Step 1-1 from [LVV-T860](#page-405-0) Description

The 'path' that you will use depends on where you are running the science pipelines. Options:

- local (newinstall.sh based install):[path\_to\_installation]/loadLSST.bash
- development cluster ("lsst-dev"): /software/lsstsw/stack/loadLSST.bash
- LSP Notebook aspect (from a terminal): /opt/lsst/software/stack/loadLSST.bash

From the command line, execute the commands below in the example code:

Example Code

source 'path' setup lsst\_distrib

### Expected Result

Draft Science pipeline software is available for use. If additional packages are needed (for example, 'obs' packages such as 'obs\_subaru'), then additional 'setup' commands will be necessary.

To check versions in use, type: eups list -s

Step 2-1 from [LVV-T987](#page-408-0) Description

Identify the path to the data repository, which we will refer to as 'DATA/path', then execute the following:

### Example Code

from lsst.daf.butler import Butler repo = 'Data/path' collection = 'collection' butler = Butler(repo, collections=collection)

### Expected Result

Butler repo available for reading.

Step 3 Description

For each of the expected data product types (listed in Test Items section §4.3.2) and each of the expected units (PVIs, coadds, etc), retrieve the data product from the Butler and verify it to be non-empty.

# Expected Result

**DRAFT NOT YET APPROVED – The contents of this document are subject to configuration control by the Rubin Observatory DM Change Control Board. – DRAFT NOT YET APPROVED**

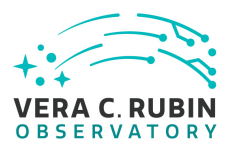

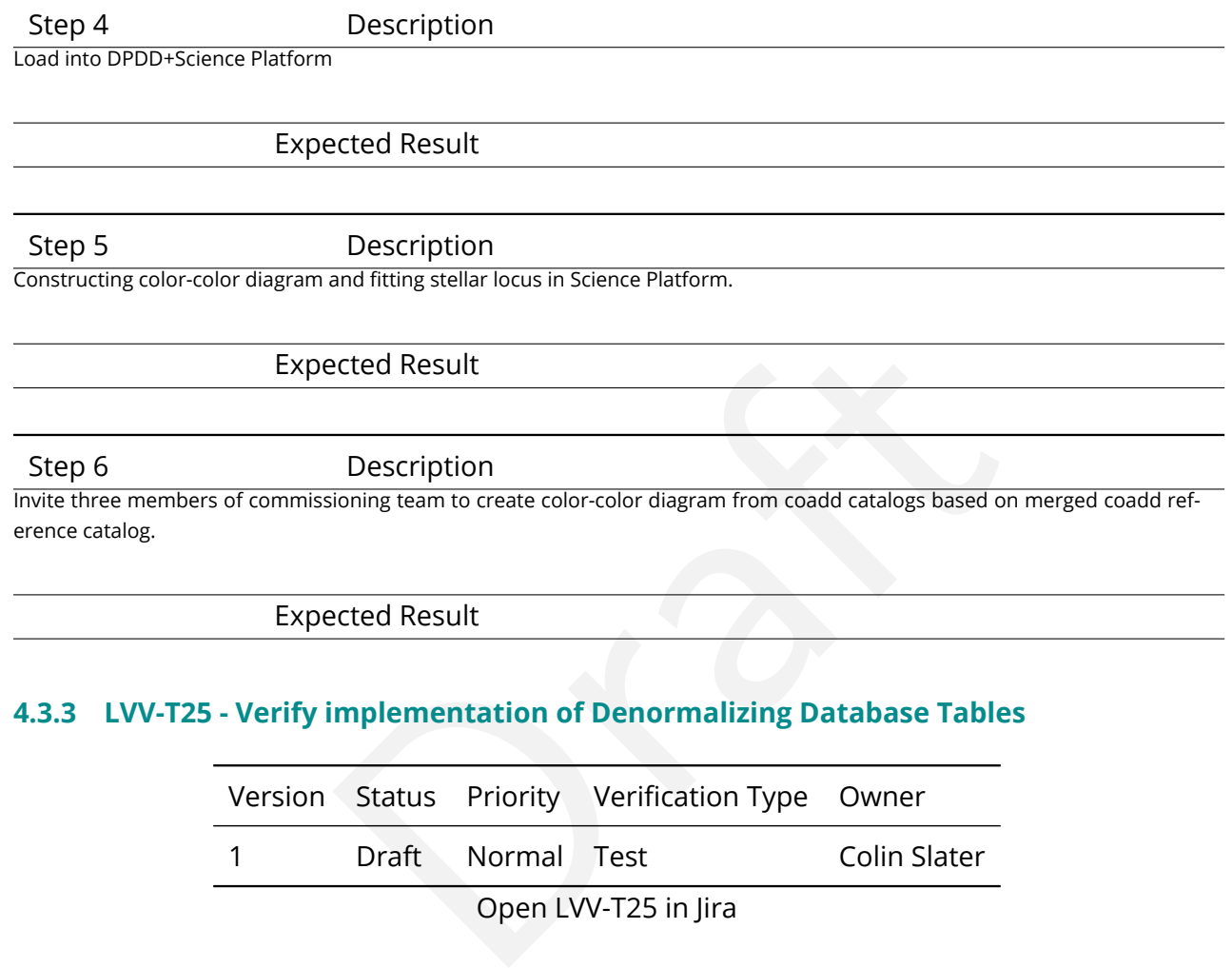

Expected Result

# **4.3.3 LVV-T25 - Verify implementation of Denormalizing Database Tables**

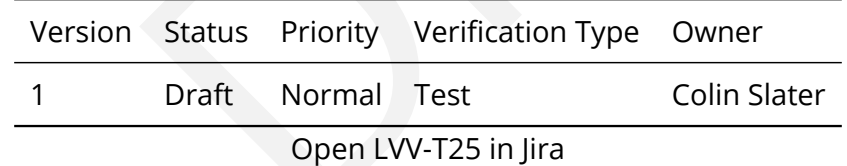

# **4.3.3.1 Verification Elements**

None.

# **4.3.3.2 Test Items**

Verify that commonly useful views of data are easy to obtain through the Science Platform.

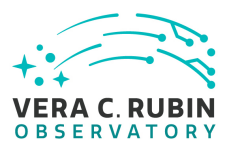

# **4.3.3.3 Test Procedure**

Step 1 Description

Connect to the Science Platform's portal query interface.

Expected Result

Step 2 Description

List the available views in the database.

Expected Result

Step 3 Description

Take 20 sampled queries and determine which are easily done on views and which require complicated joins. Discuss the complicated ones and determine if any could be simplified by adding additional views.

Expected Result

# **4.3.4 LVV-T26 - Verify implementation of Maximum Likelihood Values and Covariances**

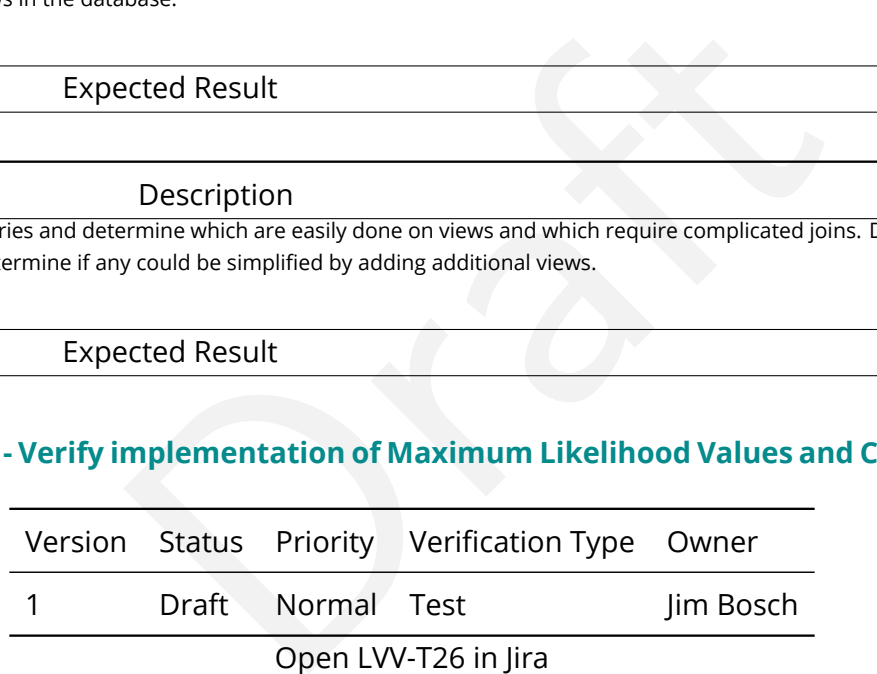

Open LVV-T26 in Jira

# **4.3.4.1 Verification Elements**

None.

# **4.3.4.2 Test Items**

• Check that all measurements in source and object schemas include columns containing uncertainties, including covariances between jointly-measured quantities.

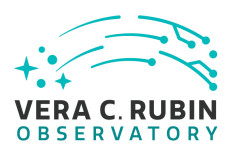

- Check that all model-fit measurements in source and object schemas include columns that report goodness-of-fit.
- Check that most sources and objects with successful measurements report finite uncertainty values for those measurements.
- Check that most sources and objects with successful model-fit measurements report finite goodness-of-fit values.

# **4.3.4.3 Test Procedure**

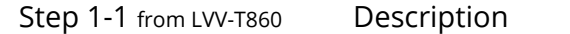

Proposition<br>
So on where you are running the science pipelines. Options:<br>
I install):[path\_to\_installation]/loadLSST.bash<br>
dev"): /software/lsstsw/stack/loadLSST.bash<br>
n a terminal): /opt/lsst/software/stack/loadLSST.bash<br> The 'path' that you will use depends on where you are running the science pipelines. Options:

- local (newinstall.sh based install):[path\_to\_installation]/loadLSST.bash
- development cluster ("lsst-dev"): /software/lsstsw/stack/loadLSST.bash
- LSP Notebook aspect (from a terminal): /opt/lsst/software/stack/loadLSST.bash

From the command line, execute the commands below in the example code:

# Example Code

source 'path' setup lsst\_distrib

# Expected Result

Science pipeline software is available for use. If additional packages are needed (for example, 'obs' packages such as 'obs\_subaru'), then additional 'setup' commands will be necessary.

To check versions in use, type: eups list -s

Step 2-1 from [LVV-T987](#page-408-0) Description

Identify the path to the data repository, which we will refer to as 'DATA/path', then execute the following:

Example Code

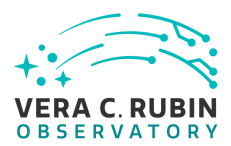

from lsst.daf.butler import Butler repo = 'Data/path' collection = 'collection' butler = Butler(repo, collections=collection)

# Expected Result

Butler repo available for reading.

Step 3 Description

For each of the expected data product types (listed in Test Items section §4.3.2) and each of the expected units (PVIs, coadds, etc), retrieve the data product from the Butler and verify it to be non-empty.

# Expected Result

Step 4 Description

Verify that maximum likelihood and covariant quantities are provided. Test and manually inspect that they are reasonable (finite, appropriately normed).

Expected Result

# **4.3.5 LVV-T27 - Verify implementation of Data Availability**

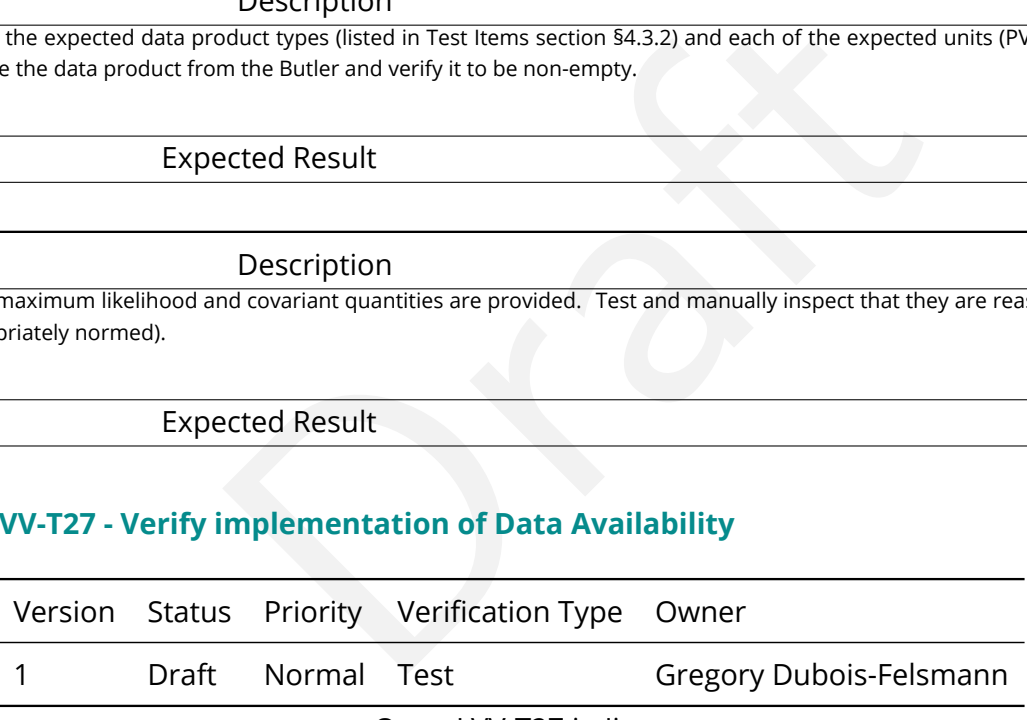

Open [LVV-T27](https://jira.lsstcorp.org/secure/Tests.jspa#/testCase/LVV-T27) in Jira

# **4.3.5.1 Verification Elements**

None.

# **4.3.5.2 Test Items**

Determine if all required categories of raw data (specifically enumerated: raw exposures, cal-

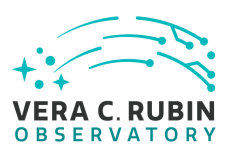

ibration frames, telemetry, configuration metadata) can be located through the Science Platform and are available for download. Verify through (1) administrative review; (2) checking with precursor data; (3) checking on early data feeds from the Summit such as from AuxTel and ComCam.

# **4.3.5.3 Test Procedure**

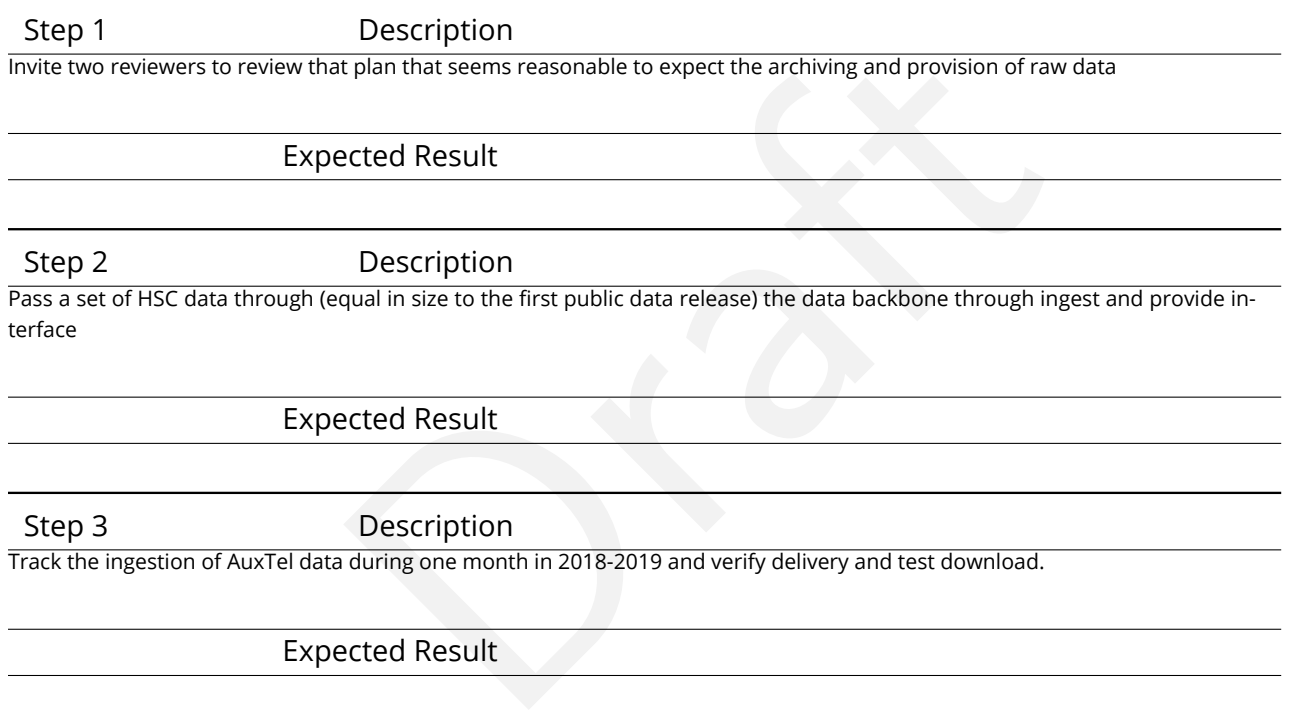

# **4.3.6 LVV-T35 - Verify implementation of Nightly Data Accessible Within 24 hrs**

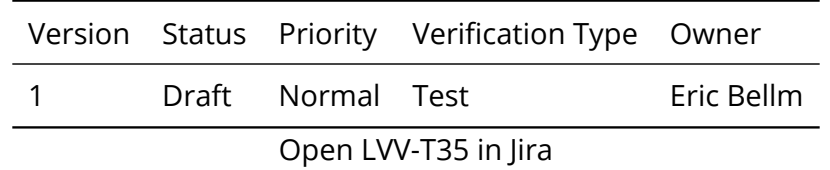

# **4.3.6.1 Verification Elements**

None.

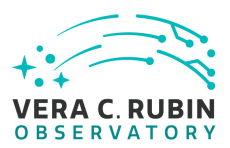

# **4.3.6.2 Test Items**

# **Test Items**

Verify that

1. Alerts are available within OTT1

2. Level 1 Data Products are available within L1PublicT

are available within L1PublicT<br>
rbits are available within L1PublicT of the updated calcul<br>
night.<br>
Description<br>
ds on where you are running the science pipelines. Options:<br>
disconvere you are running the science pipelines 3. Solar System Object orbits are available within L1PublicT of the updated calculations com-

pletion on the following night.

# **4.3.6.3 Test Procedure**

Step 1-1 from [LVV-T860](#page-405-0) Description

The 'path' that you will use depends on where you are running the science pipelines. Options:

- local (newinstall.sh based install):[path\_to\_installation]/loadLSST.bash
- development cluster ("lsst-dev"): /software/lsstsw/stack/loadLSST.bash
- LSP Notebook aspect (from a terminal): /opt/lsst/software/stack/loadLSST.bash

From the command line, execute the commands below in the example code:

Example Code

### source 'path' setup lsst\_distrib

# Expected Result

Science pipeline software is available for use. If additional packages are needed (for example, 'obs' packages such as 'obs\_subaru'), then additional 'setup' commands will be necessary.

To check versions in use, type: eups list -s

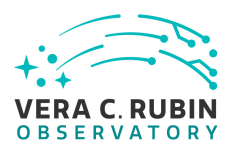

### Step 2-1 from [LVV-T866](#page-406-0) Description

Perform the steps of Alert Production (including, but not necessarily limited to, single frame processing, ISR, source detection/measurement, PSF estimation, photometric and astrometric calibration, difference imaging, DIASource detection/measurement, source association). During Operations, it is presumed that these are automated for a given dataset.

### Expected Result

An output dataset including difference images and DIASource and DIAObject measurements.

# Step 2-2 from [LVV-T866](#page-406-0) Description

Verify that the expected data products have been produced, and that catalogs contain reasonable values for measured quantities of interest.

Expected Result

Step 3 Description

Description<br>Description<br>Description<br>Trom (pre-ingested) raw files until an alert is available for distribution; verify<br>Description<br>Description<br>Description<br>Now files until the required data products are available in than L1 Time processing of data starting from (pre-ingested) raw files until an alert is available for distribution; verify that this time is less than OTT1.

Expected Result

Step 4 Description

Time processing of data starting from (pre-ingested) raw files until the required data products are available in the Science Platform. Verify that this time is less than L1PublicT.

Expected Result

Step 5 Description

Run MOPS on 1 night equivalent of LSST observing worth of precursor data and verify that Solar System Object orbits can be updated within 24 hours.

# Expected Result

# Step 6 Description

Record time between completion of MOPS processing and availability of the updated SSObject catalogue through the Science Platform; verify this time is less than L1PublicT.

Expected Result

# **4.3.7 LVV-T36 - Verify implementation of Difference Exposures**

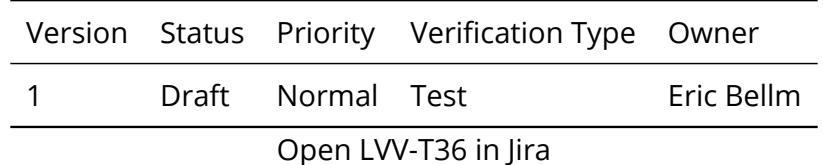

# **4.3.7.1 Verification Elements**

None.

# **4.3.7.2 Test Items**

Verify successful creation of a

- nnents<br>
a bridge for a given Processed Visit Image<br>
rom each Processed Visit Image<br>
. 1. PSF-matched template image for a given Processed Visit Image
- 2. Difference Exposure from each Processed Visit Image

# **4.3.7.3 Test Procedure**

Step 1-1 from [LVV-T860](#page-405-0) Description

The 'path' that you will use depends on where you are running the science pipelines. Options:

- local (newinstall.sh based install):[path\_to\_installation]/loadLSST.bash
- development cluster ("lsst-dev"): /software/lsstsw/stack/loadLSST.bash
- LSP Notebook aspect (from a terminal): /opt/lsst/software/stack/loadLSST.bash

From the command line, execute the commands below in the example code:

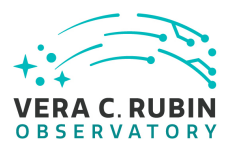

### Example Code

source 'path' setup lsst\_distrib

Expected Result

Science pipeline software is available for use. If additional packages are needed (for example, 'obs' packages such as 'obs\_subaru'), then additional 'setup' commands will be necessary.

To check versions in use, type: eups list -s

### Step 2-1 from [LVV-T866](#page-406-0) Description

Description<br>
Incidential (including, but not necessarily limited to, single frame processing, ISI<br>
1, photometric and astrometric calibration, difference imaging, DIASource det<br>
Operations, it is presumed that these are au Perform the steps of Alert Production (including, but not necessarily limited to, single frame processing, ISR, source detection/measurement, PSF estimation, photometric and astrometric calibration, difference imaging, DIASource detection/measurement, source association). During Operations, it is presumed that these are automated for a given dataset.

### Expected Result

An output dataset including difference images and DIASource and DIAObject measurements.

# Step 2-2 from [LVV-T866](#page-406-0) Description

Verify that the expected data products have been produced, and that catalogs contain reasonable values for measured quantities of interest.

### Expected Result

Step 3 Description

Demonstrate successful creation of a template image from HSC PDF and DECAM HiTS data. Demonstrate successful creation of a Difference Exposure for at least 10 other images from survey, ideally at a range of arimass. In particular, HiTS has 2013A u-band data. While the Blanco 4-m does have an ADC, there are still some chromatic effects and we should demonstrate that we can successfully produce Difference Exposures and templates for diferent airmass bins.

Expected Result

# **4.3.8 LVV-T37 - Verify implementation of Difference Exposure Attributes**

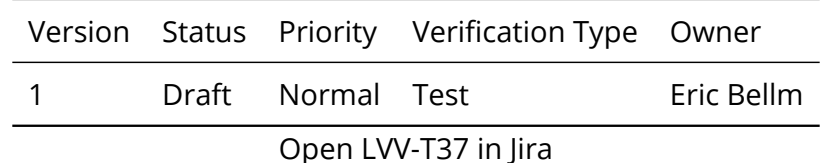

**DRAFT NOT YET APPROVED – The contents of this document are subject to configuration control by the Rubin Observatory DM Change Control Board. – DRAFT NOT YET APPROVED**

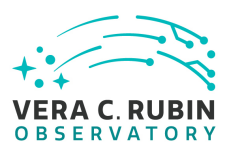

# **4.3.8.1 Verification Elements**

None.

# **4.3.8.2 Test Items**

Verify that for each Difference Exposure the DMS stores

- 1. The identify of the input exposures and related provenance information
- rence Exposure the DMS stores<br>ut exposures and related provenance information<br>f the subtraction, including the PSF-matching kernel used<br>best the subtraction<br>ds on where you are running the science pipelines. Options:<br>insta 2. Metadata attributes of the subtraction, including the PSF-matching kernel used.

# **4.3.8.3 Test Procedure**

Step 1-1 from [LVV-T860](#page-405-0) Description

The 'path' that you will use depends on where you are running the science pipelines. Options:

- local (newinstall.sh based install):[path\_to\_installation]/loadLSST.bash
- development cluster ("lsst-dev"): /software/lsstsw/stack/loadLSST.bash
- LSP Notebook aspect (from a terminal): /opt/lsst/software/stack/loadLSST.bash

From the command line, execute the commands below in the example code:

# Example Code

source 'path' setup lsst\_distrib

# Expected Result

Science pipeline software is available for use. If additional packages are needed (for example, 'obs' packages such as 'obs\_subaru'), then additional 'setup' commands will be necessary.

To check versions in use, type: eups list -s

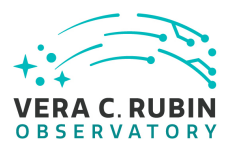

### Step 2-1 from [LVV-T866](#page-406-0) Description

Perform the steps of Alert Production (including, but not necessarily limited to, single frame processing, ISR, source detection/measurement, PSF estimation, photometric and astrometric calibration, difference imaging, DIASource detection/measurement, source association). During Operations, it is presumed that these are automated for a given dataset.

### Expected Result

An output dataset including difference images and DIASource and DIAObject measurements.

# Step 2-2 from [LVV-T866](#page-406-0) Description

Verify that the expected data products have been produced, and that catalogs contain reasonable values for measured quantities of interest.

Expected Result

Step 3 Description

Description<br>
Description<br>
Description<br>
Description<br>
HiTS data: set up three different templates and run subtractions on 10 different<br>
HiTS data: set up three different templates and run subtractions on 10 different<br>
differ For each of HSC PDR and DECAM HiTS data: set up three different templates and run subtractions on 10 different images from at least two different filters. Verify that we can recover the provenance information about which template was used for each subtraction, which input images were used for that template, and that we can successfull extract the PSF matching kernel.

Expected Result

# **4.3.9 LVV-T44 - Verify implementation of Documenting Image Characterization**

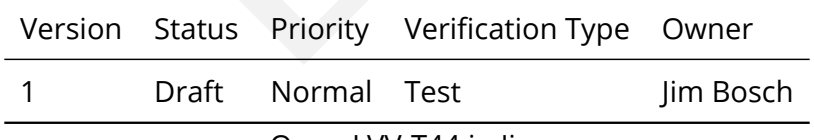

Open [LVV-T44](https://jira.lsstcorp.org/secure/Tests.jspa#/testCase/LVV-T44) in Jira

# **4.3.9.1 Verification Elements**

None.

# **4.3.9.2 Test Items**
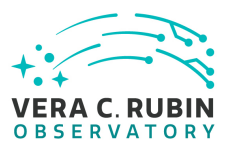

Verify that the persisted format for Processed Visit Images and associated instrument-signatureremoval data products is documented.

# **4.3.9.3 Test Procedure**

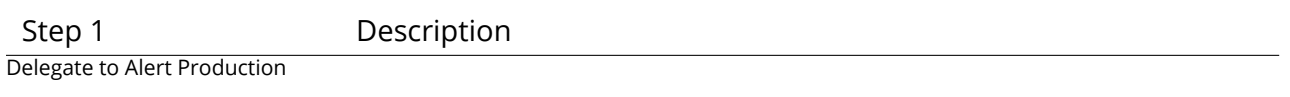

Expected Result

# **4.3.10 LVV-T46 - Verify implementation of Prompt Processing Performance Report Definition**

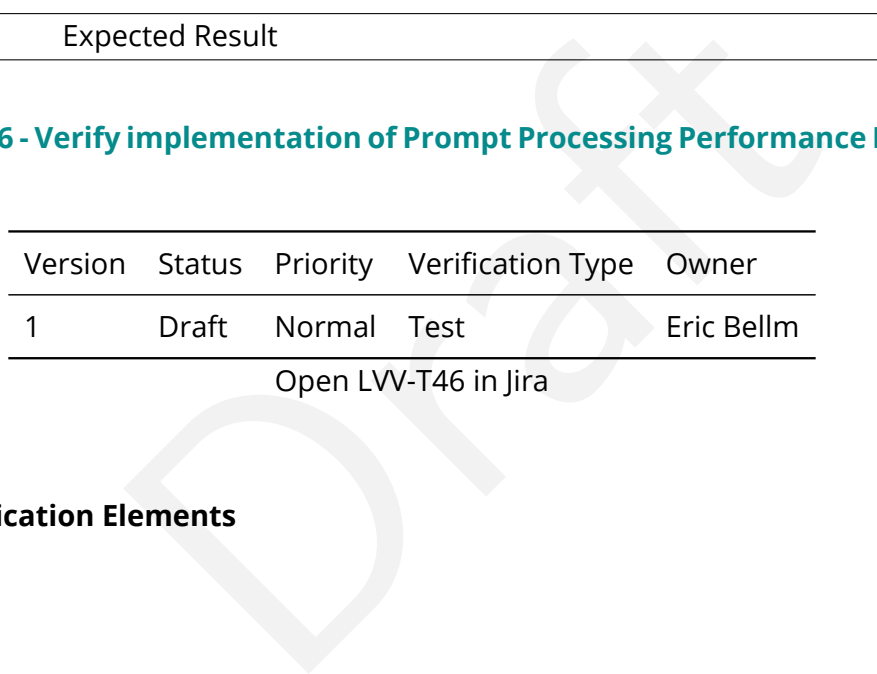

# **4.3.10.1 Verification Elements**

None.

# **4.3.10.2 Test Items**

Verify that the DMS produces a Prompt Processing Performance Report. Specifically check that the number of observations that describe each of the following:

- 1. Successfully processed, recoverable failures, unrecoverable failures.
- 2. Archived
- 3. Result in science.

This is testing more the processing rather than the observatory system.

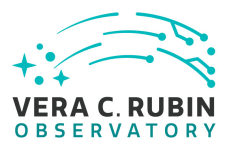

## **4.3.10.3 Test Procedure**

Step 1 Description

Execute single-day operations rehearsal, observe report

Expected Result

# **4.3.11 LVV-T49 - Verify implementation of DIASource Catalog**

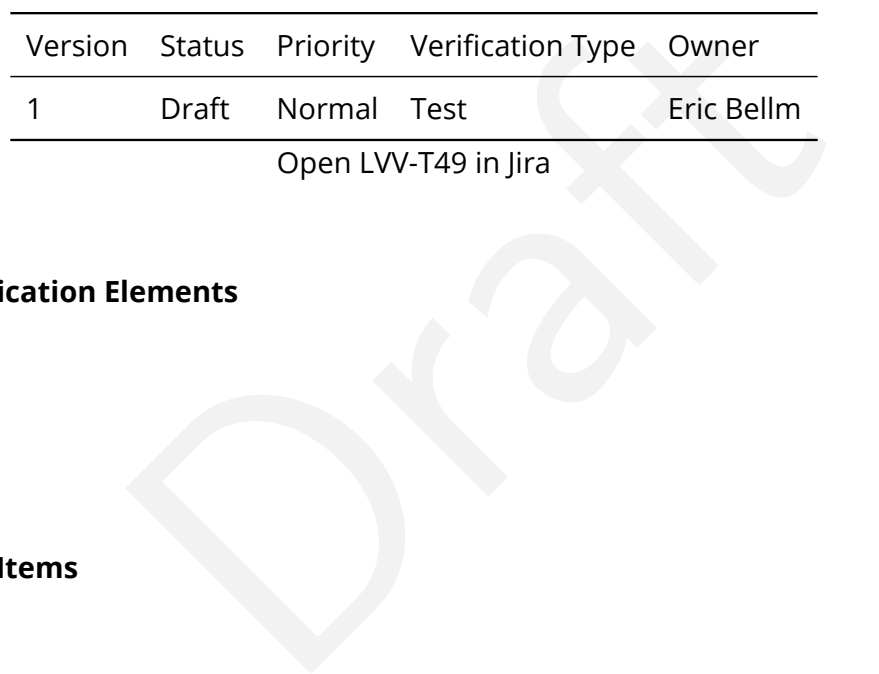

# **4.3.11.1 Verification Elements**

None.

# **4.3.11.2 Test Items**

Verify that the DMS produces a Source catalog from Difference Exposures with the required attributes.

## **4.3.11.3 Test Procedure**

Step 1-1 from [LVV-T860](#page-405-0) Description The 'path' that you will use depends on where you are running the science pipelines. Options:

• local (newinstall.sh - based install):[path\_to\_installation]/loadLSST.bash

• development cluster ("lsst-dev"): /software/lsstsw/stack/loadLSST.bash

• LSP Notebook aspect (from a terminal): /opt/lsst/software/stack/loadLSST.bash

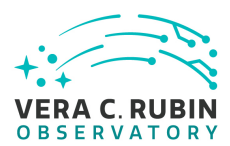

From the command line, execute the commands below in the example code:

## Example Code

source 'path' setup lsst\_distrib

Expected Result

Science pipeline software is available for use. If additional packages are needed (for example, 'obs' packages such as 'obs\_subaru'), then additional 'setup' commands will be necessary.

To check versions in use, type: eups list -s

## Step 2-1 from [LVV-T866](#page-406-0) Description

Deformational packages are needed (for example, 'obs' packages such<br>
Sele formational packages are needed (for example, 'obs' packages such<br>
will be necessary.<br>
Will be necessary.<br>
The mechanical packages are needed (for e Perform the steps of Alert Production (including, but not necessarily limited to, single frame processing, ISR, source detection/measurement, PSF estimation, photometric and astrometric calibration, difference imaging, DIASource detection/measurement, source association). During Operations, it is presumed that these are automated for a given dataset.

## Expected Result

An output dataset including difference images and DIASource and DIAObject measurements.

Step 2-2 from [LVV-T866](#page-406-0) Description

Verify that the expected data products have been produced, and that catalogs contain reasonable values for measured quantities of interest.

Expected Result

Step 3-1 from [LVV-T987](#page-408-0) Description

Identify the path to the data repository, which we will refer to as 'DATA/path', then execute the following:

## Example Code

from lsst.daf.butler import Butler repo = 'Data/path' collection = 'collection' butler = Butler(repo, collections=collection)

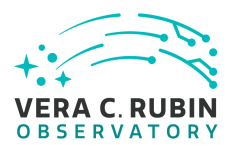

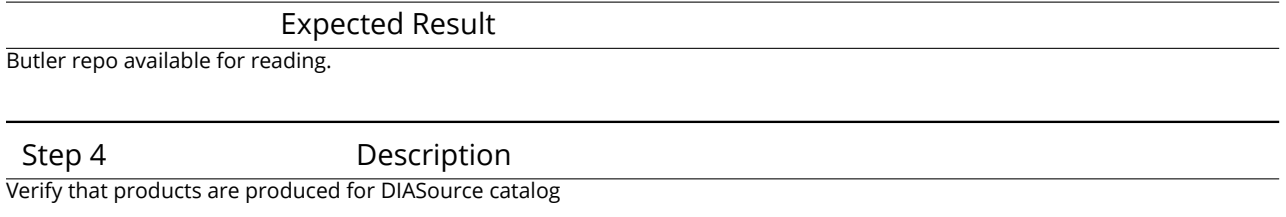

Expected Result

# **4.3.12 LVV-T50 - Verify implementation of Faint DIASource Measurements**

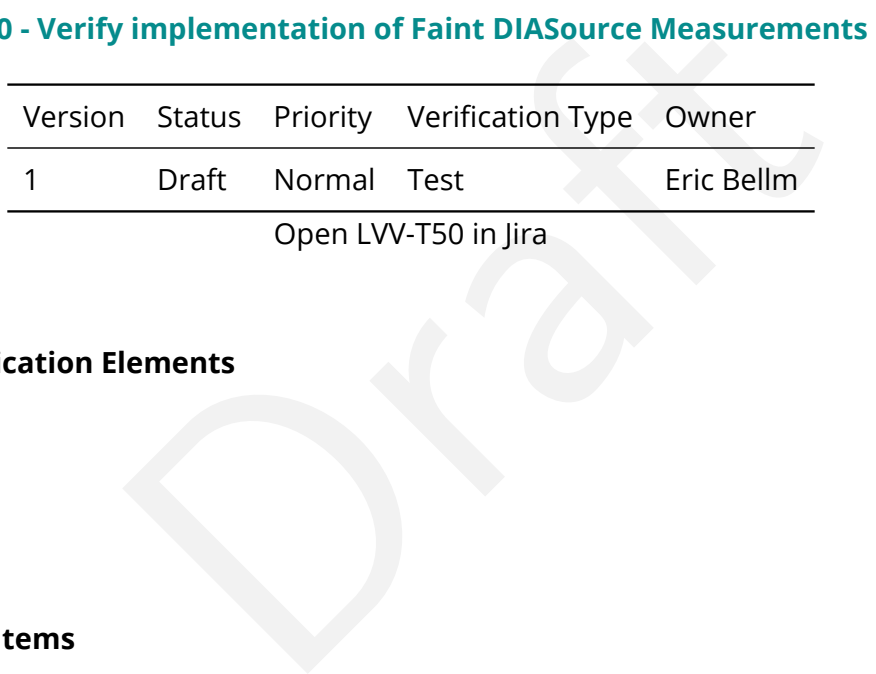

# **4.3.12.1 Verification Elements**

None.

# **4.3.12.2 Test Items**

Verify that the DMS can produces DIASources measurements for sources below the nominal S/N cutoff that satisfy additional criteria.

# **4.3.12.3 Test Procedure**

Step 1-1 from [LVV-T860](#page-405-0) Description The 'path' that you will use depends on where you are running the science pipelines. Options:

• local (newinstall.sh - based install):[path\_to\_installation]/loadLSST.bash

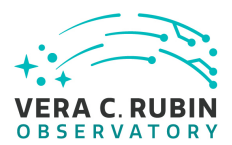

- development cluster ("lsst-dev"): /software/lsstsw/stack/loadLSST.bash
- LSP Notebook aspect (from a terminal): /opt/lsst/software/stack/loadLSST.bash

From the command line, execute the commands below in the example code:

#### Example Code

source 'path' setup lsst\_distrib

## Expected Result

Science pipeline software is available for use. If additional packages are needed (for example, 'obs' packages such as 'obs\_subaru'), then additional 'setup' commands will be necessary.

To check versions in use, type: eups list -s

#### Step 2-1 from [LVV-T866](#page-406-0) Description

Proceed Result<br>Deformate. If additional packages are needed (for example, 'obs' packages such<br>will be necessary.<br>Description<br>Description<br>In, photometric and astrometric calibration, difference imaging, DIASource dete<br>Opera Perform the steps of Alert Production (including, but not necessarily limited to, single frame processing, ISR, source detection/measurement, PSF estimation, photometric and astrometric calibration, difference imaging, DIASource detection/measurement, source association). During Operations, it is presumed that these are automated for a given dataset.

#### Expected Result

An output dataset including difference images and DIASource and DIAObject measurements.

Step 2-2 from [LVV-T866](#page-406-0) Description

Verify that the expected data products have been produced, and that catalogs contain reasonable values for measured quantities of interest.

## Expected Result

Step 3 Description

As an example of selecting with constrains, Re-run source detection as an afterburner to select isolated sources (defined as more than 2 arcseconds away from any other objects in the single-image-depth catalog) that are fainter than the fiducial transSNR cut.

## Expected Result

**DRAFT NOT YET APPROVED – The contents of this document are subject to configuration control by the Rubin Observatory DM Change Control Board. – DRAFT NOT YET APPROVED**

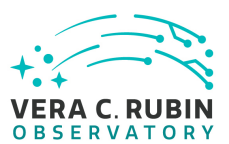

# **4.3.13 LVV-T51 - Verify implementation of DIAObject Catalog**

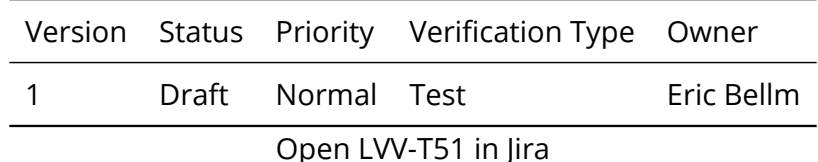

## **4.3.13.1 Verification Elements**

None.

## **4.3.13.2 Test Items**

includes a unique ID, identifiers for nearest stars and nearestimes to static Object. Verify that the DIAObject includes a unique ID, identifiers for nearest stars and nearest galaxies, and probability of matching to static Object.

## **4.3.13.3 Test Procedure**

Step 1-1 from [LVV-T866](#page-406-0) Description

Perform the steps of Alert Production (including, but not necessarily limited to, single frame processing, ISR, source detection/measurement, PSF estimation, photometric and astrometric calibration, difference imaging, DIASource detection/measurement, source association). During Operations, it is presumed that these are automated for a given dataset.

Expected Result

An output dataset including difference images and DIASource and DIAObject measurements.

Step 1-2 from [LVV-T866](#page-406-0) Description

Verify that the expected data products have been produced, and that catalogs contain reasonable values for measured quantities of interest.

Expected Result

Step 2-1 from [LVV-T987](#page-408-0) Description

Identify the path to the data repository, which we will refer to as 'DATA/path', then execute the following:

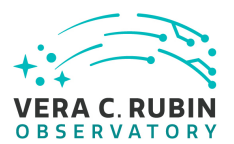

## Example Code

from lsst.daf.butler import Butler repo = 'Data/path' collection = 'collection' butler = Butler(repo, collections=collection)

## Expected Result

Butler repo available for reading.

Step 3 Description

Verify that DIAObjects have diaNearbyObjMaxStar and diaNearbyObjMaxGalaxies that point to the Object catalog and are within dianNearbyObjRadius; the probability of association; and the required DIAObject properties.

Expected Result

# **4.3.14 LVV-T52 - Verify implementation of DIAObject Attributes**

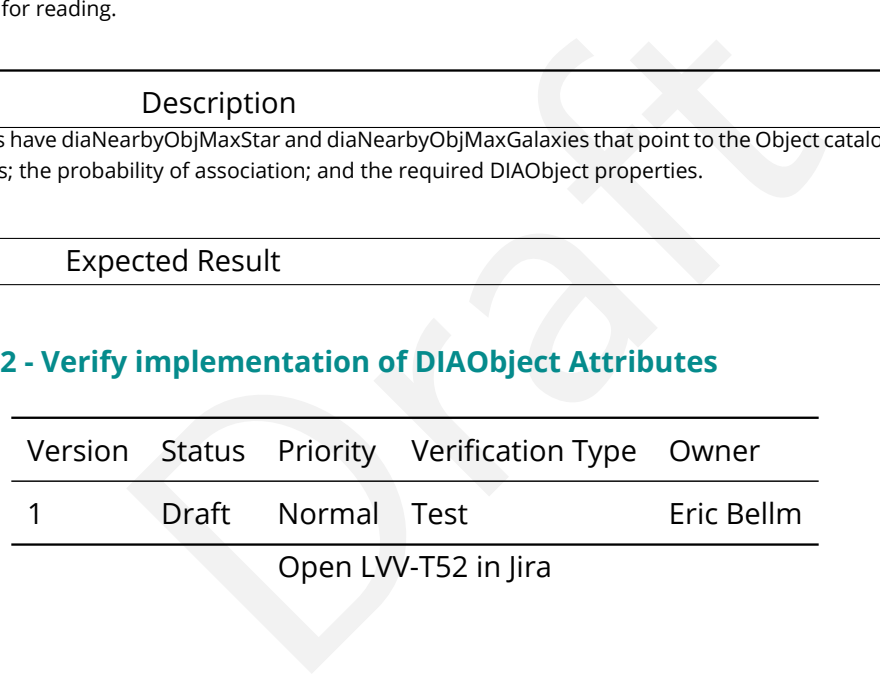

# **4.3.14.1 Verification Elements**

None.

## **4.3.14.2 Test Items**

Verify that the DMS provides summary attributes for each DIAObject, including periodicity measures.

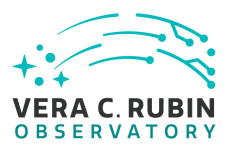

## **4.3.14.3 Test Procedure**

#### Step 1-1 from [LVV-T866](#page-406-0) Description

Perform the steps of Alert Production (including, but not necessarily limited to, single frame processing, ISR, source detection/measurement, PSF estimation, photometric and astrometric calibration, difference imaging, DIASource detection/measurement, source association). During Operations, it is presumed that these are automated for a given dataset.

Expected Result

An output dataset including difference images and DIASource and DIAObject measurements.

Step 1-2 from [LVV-T866](#page-406-0) Description

Description<br>
Unducts have been produced, and that catalogs contain reasonable values for m<br>
Description<br>
Description<br>
Description<br>
Sitory, which we will refer to as 'DATA/path', then execute the following:<br>
Imple Code<br>
Ler Verify that the expected data products have been produced, and that catalogs contain reasonable values for measured quantities of interest.

Expected Result

Step 2-1 from [LVV-T987](#page-408-0) Description

Identify the path to the data repository, which we will refer to as 'DATA/path', then execute the following:

## Example Code

from lsst.daf.butler import Butler repo = 'Data/path' collection = 'collection' butler = Butler(repo, collections=collection)

Expected Result

Butler repo available for reading.

Step 3 Description

Confirm that the DIAObjects include summary attributes as specified.

Expected Result

## **4.3.15 LVV-T53 - Verify implementation of SSObject Catalog**

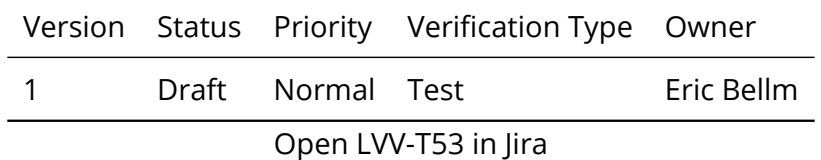

**DRAFT NOT YET APPROVED – The contents of this document are subject to configuration control by the Rubin Observatory DM Change Control Board. – DRAFT NOT YET APPROVED**

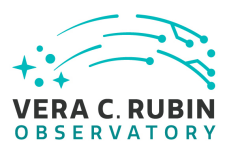

# **4.3.15.1 Verification Elements**

None.

# **4.3.15.2 Test Items**

Verify that the DMS produces a catalog of Solar System Objects identify from Moving Object Processing.

Verify that the SSObject catalog includes orbital elements and additional related quanitites.

# **4.3.15.3 Test Procedure**

Step 1-1 from [LVV-T866](#page-406-0) Description

luces a catalog of Solar System Objects identify from Mc<br>Catalog includes orbital elements and additional related<br>**representing**<br>Description<br>minimization (including, but not necessarily limited to, single frame processing, Perform the steps of Alert Production (including, but not necessarily limited to, single frame processing, ISR, source detection/measurement, PSF estimation, photometric and astrometric calibration, difference imaging, DIASource detection/measurement, source association). During Operations, it is presumed that these are automated for a given dataset.

## Expected Result

An output dataset including difference images and DIASource and DIAObject measurements.

#### Step 1-2 from [LVV-T866](#page-406-0) Description

Verify that the expected data products have been produced, and that catalogs contain reasonable values for measured quantities of interest.

## Expected Result

Step 2-1 from [LVV-T901](#page-407-0) Description

Perform the steps of Moving Object Pipeline (MOPS) processing on newly detected DIASources, and generate Solar System data products including Solar System objects with associated Keplerian orbits, errors, and detected DIASources. This includes running processes to link DIASource detections within a night (called tracklets), to link these tracklets across multiple nights (into tracks), to fit the tracks with an orbital model to identify those tracks that are consistent with an asteroid orbit, to match these new orbits with existing SSObjects, and to update the SSObject table.

## Expected Result

An output dataset consisting of an updated SSObject database with SSObjects both added and pruned as the orbital fits have been refined, and an updated DIASource database with DIASources assigned and unassigned to SSObjects.

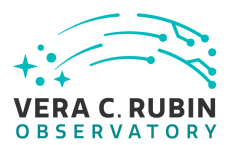

#### Step 2-2 from [LVV-T901](#page-407-0) Description

Verify that the expected data products have been produced, and that catalogs contain reasonable values for measured quantities of interest.

## Expected Result

Step 3-1 from [LVV-T987](#page-408-0) Description

Identify the path to the data repository, which we will refer to as 'DATA/path', then execute the following:

## Example Code

from lsst.daf.butler import Butler repo = 'Data/path' collection = 'collection' butler = Butler(repo, collections=collection)

Expected Result

Butler repo available for reading.

Step 4 Description

nple Code<br>
Ler<br>
ns=collection)<br>
<u>Description</u><br>
Description<br>
y the presence of the required elements (ÄäLVV-104),Ää,Ää,Ää.<br>
acted Result Inspect SSObject catalog and verify the presence of the required elements (,ÄãLVV-104),Äã,Äã,Äã.

Expected Result

# **4.3.16 LVV-T54 - Verify implementation of Alert Content**

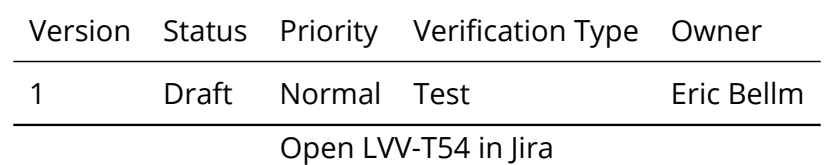

# **4.3.16.1 Verification Elements**

None.

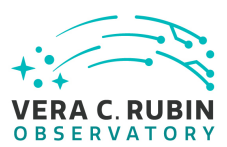

# **4.3.16.2 Test Items**

Verify that the DMS creates an Alert for each detected DIASource Verify that this Alert is broadcasted using community protocols Verify that the context of the Alert packet match requirements.

# **4.3.16.3 Test Procedure**

Step 1-1 from [LVV-T866](#page-406-0) Description

The Description<br>
The Description<br>
The Description (including, but not necessarily limited to, single frame processing, ISI<br>
Dependions, it is presumed that these are automated for a given dataset.<br>
Description<br>
Description Perform the steps of Alert Production (including, but not necessarily limited to, single frame processing, ISR, source detection/measurement, PSF estimation, photometric and astrometric calibration, difference imaging, DIASource detection/measurement, source association). During Operations, it is presumed that these are automated for a given dataset.

## Expected Result

An output dataset including difference images and DIASource and DIAObject measurements.

Step 1-2 from [LVV-T866](#page-406-0) Description

Verify that the expected data products have been produced, and that catalogs contain reasonable values for measured quantities of interest.

## Expected Result

Step 2 Description

Examine the serialized alert packets to confirm the presence of the required elements([LVV-105\)](https://jira.lsstcorp.org/browse/LVV-105).

Expected Result

# **4.3.17 LVV-T55 - Verify implementation of DIAForcedSource Catalog**

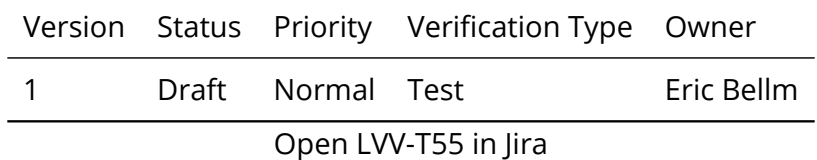

# **4.3.17.1 Verification Elements**

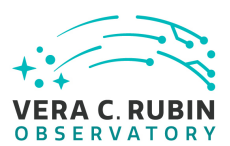

None.

# **4.3.17.2 Test Items**

Verify that the DMS produces a DIAForcedSource Catalog and that the catalog contains measured fluxes for DIAObjects.

# **4.3.17.3 Test Procedure**

Step 1-1 from [LVV-T866](#page-406-0) Description

**PERIC (CONTER 1997)**<br>
Description<br>
The including, but not necessarily limited to, single frame processing, ISI<br>
The increasions, it is presumed that these are automated for a given dataset.<br>
Description<br>
Description<br>
Desc Perform the steps of Alert Production (including, but not necessarily limited to, single frame processing, ISR, source detection/measurement, PSF estimation, photometric and astrometric calibration, difference imaging, DIASource detection/measurement, source association). During Operations, it is presumed that these are automated for a given dataset.

# Expected Result

An output dataset including difference images and DIASource and DIAObject measurements.

Step 1-2 from [LVV-T866](#page-406-0) Description

Verify that the expected data products have been produced, and that catalogs contain reasonable values for measured quantities of interest.

Expected Result

Step 2-1 from [LVV-T987](#page-408-0) Description

Identify the path to the data repository, which we will refer to as 'DATA/path', then execute the following:

# Example Code

from lsst.daf.butler import Butler repo = 'Data/path' collection = 'collection' butler = Butler(repo, collections=collection)

## Expected Result

Butler repo available for reading.

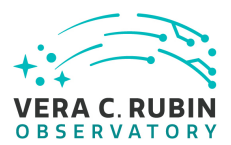

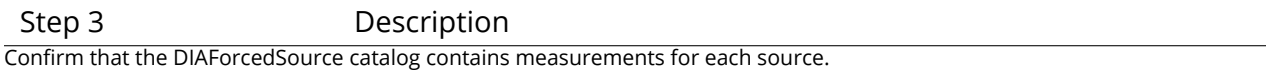

Expected Result

# **4.3.18 LVV-T56 - Verify implementation of Characterizing Variability**

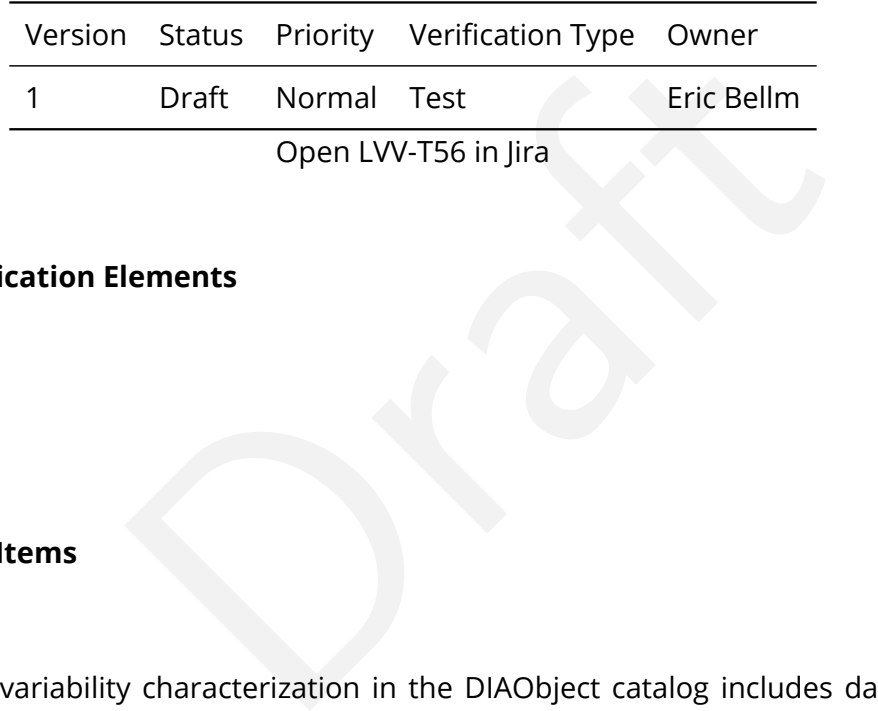

# **4.3.18.1 Verification Elements**

None.

# **4.3.18.2 Test Items**

Verify that the variability characterization in the DIAObject catalog includes data collected within previous "diaCharacterizationCutoff" period of time.

## **4.3.18.3 Test Procedure**

## Step 1-1 from [LVV-T866](#page-406-0) Description

Perform the steps of Alert Production (including, but not necessarily limited to, single frame processing, ISR, source detection/measurement, PSF estimation, photometric and astrometric calibration, difference imaging, DIASource detection/measurement, source association). During Operations, it is presumed that these are automated for a given dataset.

## Expected Result

An output dataset including difference images and DIASource and DIAObject measurements.

## Step 1-2 from [LVV-T866](#page-406-0) Description

Verify that the expected data products have been produced, and that catalogs contain reasonable values for measured quantities of interest.

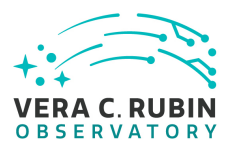

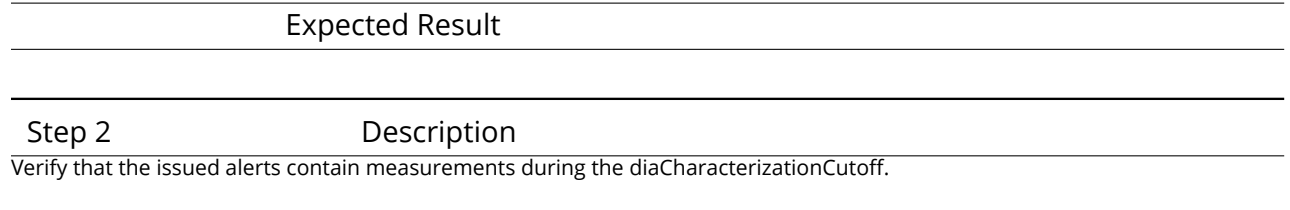

Expected Result

# **4.3.19 LVV-T57 - Verify implementation of Calculating SSObject Parameters**

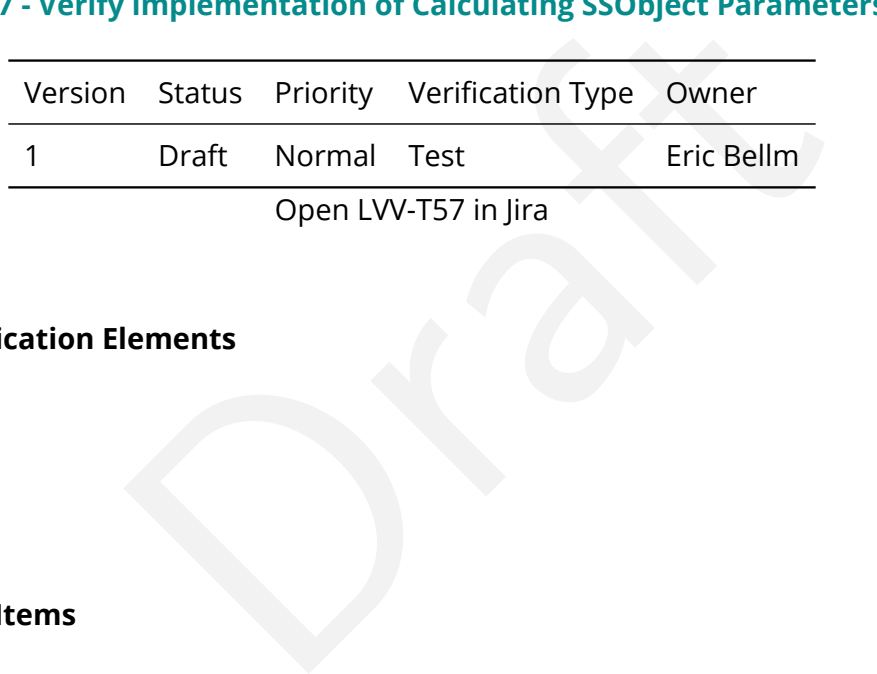

# **4.3.19.1 Verification Elements**

None.

# **4.3.19.2 Test Items**

Verify that the DMS database provides functions to compute phase angles and magnitudes in LSST bands for every SSObject.

## **4.3.19.3 Test Procedure**

Step 1-1 from [LVV-T866](#page-406-0) Description

Perform the steps of Alert Production (including, but not necessarily limited to, single frame processing, ISR, source detection/measurement, PSF estimation, photometric and astrometric calibration, difference imaging, DIASource detection/measurement, source association). During Operations, it is presumed that these are automated for a given dataset.

Expected Result

An output dataset including difference images and DIASource and DIAObject measurements.

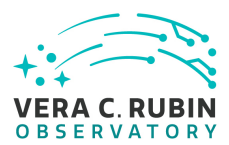

#### Step 1-2 from [LVV-T866](#page-406-0) Description

Verify that the expected data products have been produced, and that catalogs contain reasonable values for measured quantities of interest.

## Expected Result

#### Step 2-1 from [LVV-T901](#page-407-0) Description

bijects with associated Keplerian orbits, errors, and detected DIASources. The<br>detections within a night (called tracklets), to link these tracklets across multi<br>bital model to identify those tracks that are consistent wit Perform the steps of Moving Object Pipeline (MOPS) processing on newly detected DIASources, and generate Solar System data products including Solar System objects with associated Keplerian orbits, errors, and detected DIASources. This includes running processes to link DIASource detections within a night (called tracklets), to link these tracklets across multiple nights (into tracks), to fit the tracks with an orbital model to identify those tracks that are consistent with an asteroid orbit, to match these new orbits with existing SSObjects, and to update the SSObject table.

## Expected Result

An output dataset consisting of an updated SSObject database with SSObjects both added and pruned as the orbital fits have been refined, and an updated DIASource database with DIASources assigned and unassigned to SSObjects.

## Step 2-2 from [LVV-T901](#page-407-0) Description

Verify that the expected data products have been produced, and that catalogs contain reasonable values for measured quantities of interest.

Expected Result

Step 3 Description

Computer the phase angle, reduced and absolute asteroid magnitudes for objects identified in SSObject Catalog

Expected Result

# **4.3.20 LVV-T58 - Verify implementation of Matching DIASources to Objects**

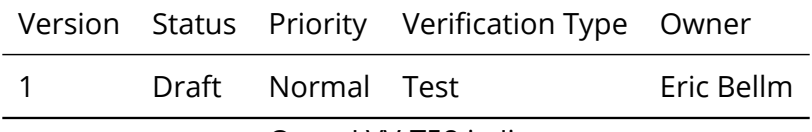

Open [LVV-T58](https://jira.lsstcorp.org/secure/Tests.jspa#/testCase/LVV-T58) in Jira

# **4.3.20.1 Verification Elements**

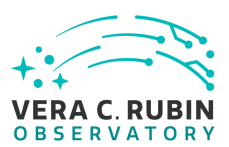

None.

# **4.3.20.2 Test Items**

Verify that a cross-match table is available between DIASources and Objects.

# **4.3.20.3 Test Procedure**

## Step 1-1 from [LVV-T866](#page-406-0) Description

The Mesopolitical Constant Constant Constant Constant Constant Constant Constant Constant Constant Constant Constant Constant Constant Operations, it is presumed that these are automated for a given dataset.<br>
Dependions, i Perform the steps of Alert Production (including, but not necessarily limited to, single frame processing, ISR, source detection/measurement, PSF estimation, photometric and astrometric calibration, difference imaging, DIASource detection/measurement, source association). During Operations, it is presumed that these are automated for a given dataset.

## Expected Result

An output dataset including difference images and DIASource and DIAObject measurements.

Step 1-2 from [LVV-T866](#page-406-0) Description

Verify that the expected data products have been produced, and that catalogs contain reasonable values for measured quantities of interest.

# Expected Result

Step 2-1 from [LVV-T987](#page-408-0) Description

Identify the path to the data repository, which we will refer to as 'DATA/path', then execute the following:

# Example Code

from lsst.daf.butler import Butler repo = 'Data/path' collection = 'collection' butler = Butler(repo, collections=collection)

## Expected Result

Butler repo available for reading.

Step 3 Description

Verify that a cross-match table between the Prompt DIASources and DRP Objects is available.

**DRAFT NOT YET APPROVED – The contents of this document are subject to configuration control by the Rubin Observatory DM Change Control Board. – DRAFT NOT YET APPROVED**

## Expected Result

# **4.3.21 LVV-T59 - Verify implementation of Regenerating L1 Data Products During Data Release Processing**

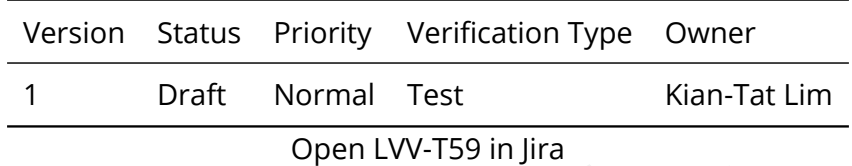

# **4.3.21.1 Verification Elements**

None.

# **4.3.21.2 Test Items**

Open LVV-T59 in Jira<br>
lements<br>
terments<br>
cocessing data products are regenerated during DRP. Verify that the Prompt Processing data products are regenerated during DRP.

# **4.3.21.3 Test Procedure**

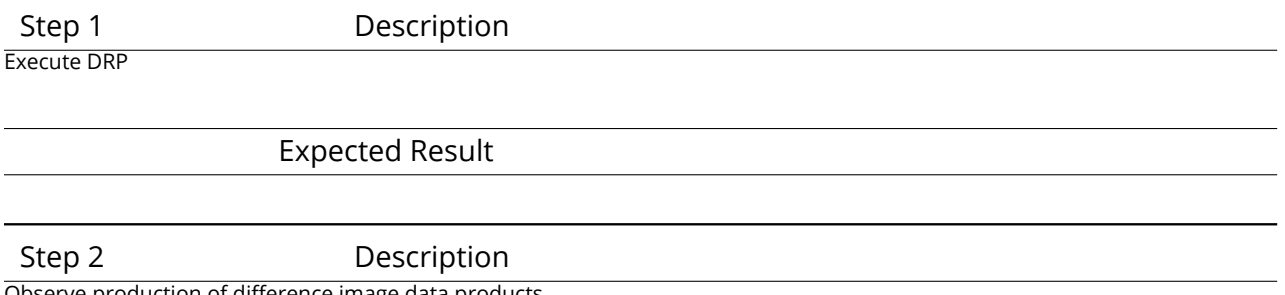

Observe production of difference image data products

Expected Result

# **4.3.22 LVV-T60 - Verify implementation of Publishing predicted visit schedule**

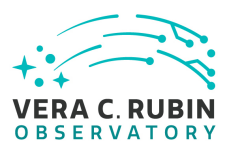

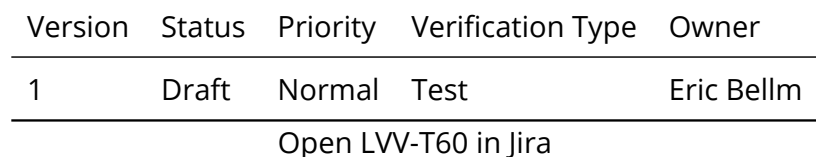

# **4.3.22.1 Verification Elements**

None.

# **4.3.22.2 Test Items**

Verify that a predict-visit schedule can be published by the OCS.

# **4.3.22.3 Test Procedure**

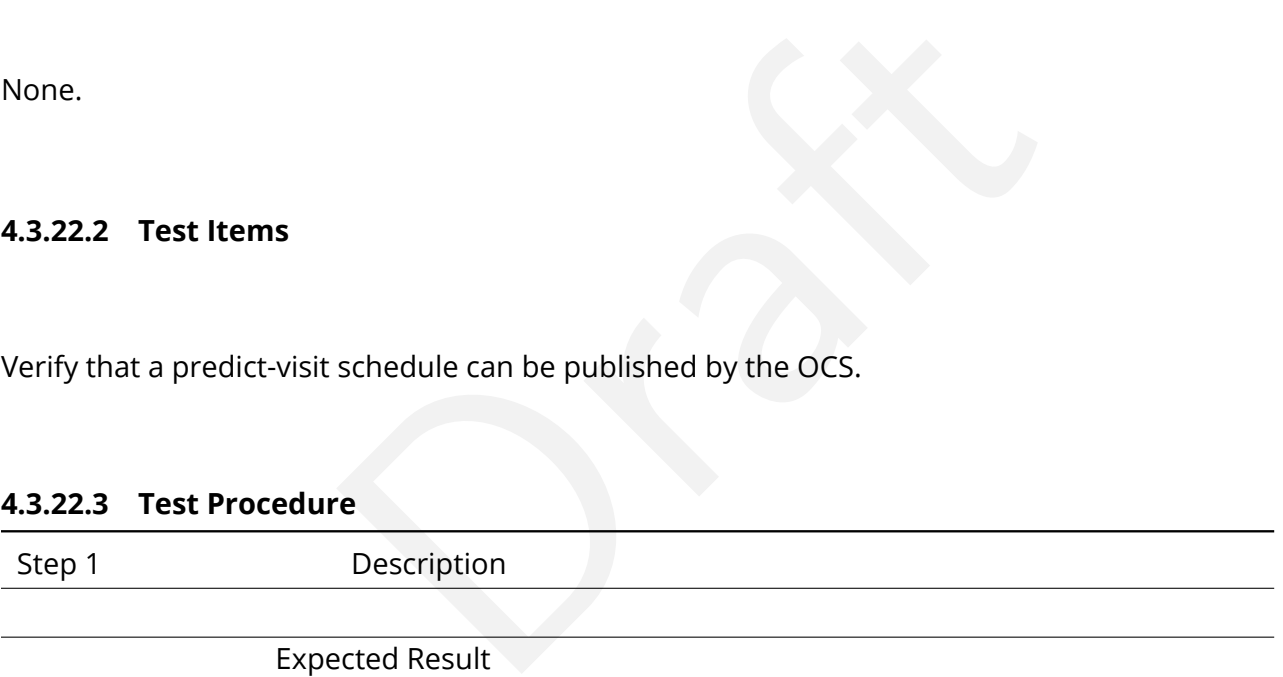

# **4.3.23 LVV-T63 - Verify implementation of Produce Images for EPO**

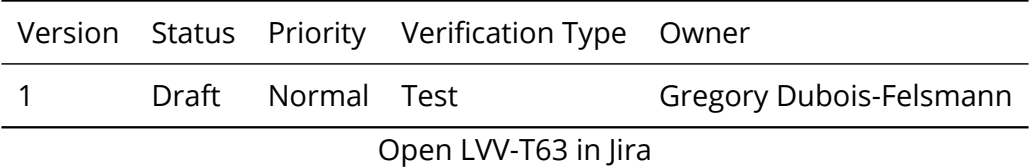

# **4.3.23.1 Verification Elements**

None.

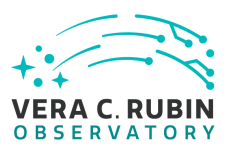

# **4.3.23.2 Test Items**

This test will verify that the DRP pipelines produce the image data products called out in [LSE-](#page-6-0)[131.](#page-6-0) Currently this is limited to a color all-sky HiPS map. This will be verified (1) by inspection of pipeline configurations and (2) in operations rehearsals on precursor data. The production of a usable HiPS map will be verified by browsing it with community tools.

# **4.3.23.3 Test Procedure**

Properties and the will refer to as 'DATA/path', then execute the following:<br>
Strony, which we will refer to as 'DATA/path', then execute the following:<br>
properties and the research of the strong second terms<br>
and the stro Step 1-1 from [LVV-T987](#page-408-0) Description Identify the path to the data repository, which we will refer to as 'DATA/path', then execute the following:

# Example Code

from lsst.daf.butler import Butler repo = 'Data/path' collection = 'collection' butler = Butler(repo, collections=collection)

## Expected Result

Butler repo available for reading.

#### Step 2 Description

For each of the expected data product types needed for creation of HiPS images, retrieve the data product from the Butler and verify it to be non-empty.

Expected Result

## Step 3 Description

Verify that a HiPS image map covering the LSST survey area, with a limiting depth yielding 1 arcsecond resolution, has been produced matching the color prescriptions provided by EPO (in updates to LSE-131 which are expected to be made "once ComCam data is available").

## Expected Result

Step 4 Description

Place the image map in a location accessible to a Firefly and an Aladin Lite client, ideally with the client running in the EPO data

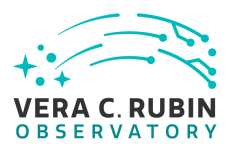

systems environment.

## Expected Result

Step 5 Description

Use Firefly to manually explore the image map at the largest scales to verify coverage of the entire sky. Sample in various locations to confirm the 1 arcsecond maximum depth.

Confirm using Aladin Lite that the format of the image map is supported by this common community tool.

## Expected Result

Step 6 Description

Properties and Manuscription<br>
Description<br>
both by sampling a variety of locations, and by counting the tiles created at t<br>
complete and meets its specifications.<br>
Properties and Manuscription<br>
Description<br>
Properties vali Verify programmatically, perhaps both by sampling a variety of locations, and by counting the tiles created at the 1-arcsecondresolution depth, that the map is complete and meets its specifications.

Expected Result

Step 7 Description

Apply an IVOA-community HiPS service validation tool, if available, to the service location.

Expected Result

Step 8 Description

Verify that the HiPS map created is in a location accessible to the EPO data systems.

Expected Result

# **4.3.24 LVV-T64 - Verify implementation of Coadded Image Provenance**

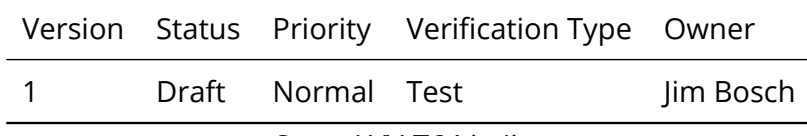

Open [LVV-T64](https://jira.lsstcorp.org/secure/Tests.jspa#/testCase/LVV-T64) in Jira

# **4.3.24.1 Verification Elements**

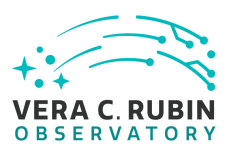

None.

# **4.3.24.2 Test Items**

Verify that all coadd data products produced by the DRP pipelines are associated with provenance information that includes the set of input epochs contributing to that coadd as well as any additional information needed to exactly produce that coadd.

# **4.3.24.3 Test Procedure**

on needed to exactly produce that coadd.<br>
The Description<br>
So on where you are running the science pipelines. Options:<br>
I install):[path\_to\_installation]/loadLSST.bash<br>
dev"): /software/lsstsw/stack/loadLSST.bash<br>
n a term Step 1-1 from [LVV-T860](#page-405-0) Description The 'path' that you will use depends on where you are running the science pipelines. Options:

- local (newinstall.sh based install):[path\_to\_installation]/loadLSST.bash
- development cluster ("lsst-dev"): /software/lsstsw/stack/loadLSST.bash
- LSP Notebook aspect (from a terminal): /opt/lsst/software/stack/loadLSST.bash

From the command line, execute the commands below in the example code:

## Example Code

source 'path' setup lsst\_distrib

## Expected Result

Science pipeline software is available for use. If additional packages are needed (for example, 'obs' packages such as 'obs\_subaru'), then additional 'setup' commands will be necessary.

To check versions in use, type: eups list -s

Step 2-1 from [LVV-T987](#page-408-0) Description

Identify the path to the data repository, which we will refer to as 'DATA/path', then execute the following:

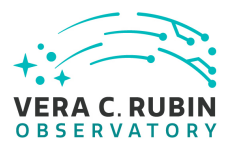

## Example Code

from lsst.daf.butler import Butler repo = 'Data/path' collection = 'collection' butler = Butler(repo, collections=collection)

## Expected Result

Butler repo available for reading.

Step 3 Description

Description<br>
Description<br>
Muct types and each of the expected units (PVIs, coadds, etc), retrieve the da<br>
empty.<br>
Description<br>
Description<br>
Description<br>
Description<br>
Description<br>
Description<br>
Description<br>
Mudds tract+patch For each of the expected data product types and each of the expected units (PVIs, coadds, etc), retrieve the data product from the Butler and verify it to be non-empty.

Expected Result

Step 4 Description

Query and verify provenance of input images, and software versions that went into producing stack.

Expected Result

Step 5 Description

Test re-generating 10 different coadds tract+patches based on the provenance image given

Expected Result

# **4.3.25 LVV-T67 - Verify implementation of Object Catalog**

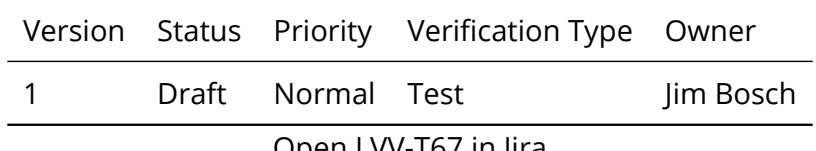

Open [LVV-T67](https://jira.lsstcorp.org/secure/Tests.jspa#/testCase/LVV-T67) in Jira

# **4.3.25.1 Verification Elements**

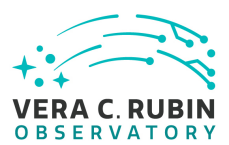

None.

# **4.3.25.2 Test Items**

Verify that the DRP pipelines produce an Object catalog derived from detections made on both coadded images and difference images and measurements performed on coadds and possibly overlapping single-epoch images.

# **4.3.25.3 Test Procedure**

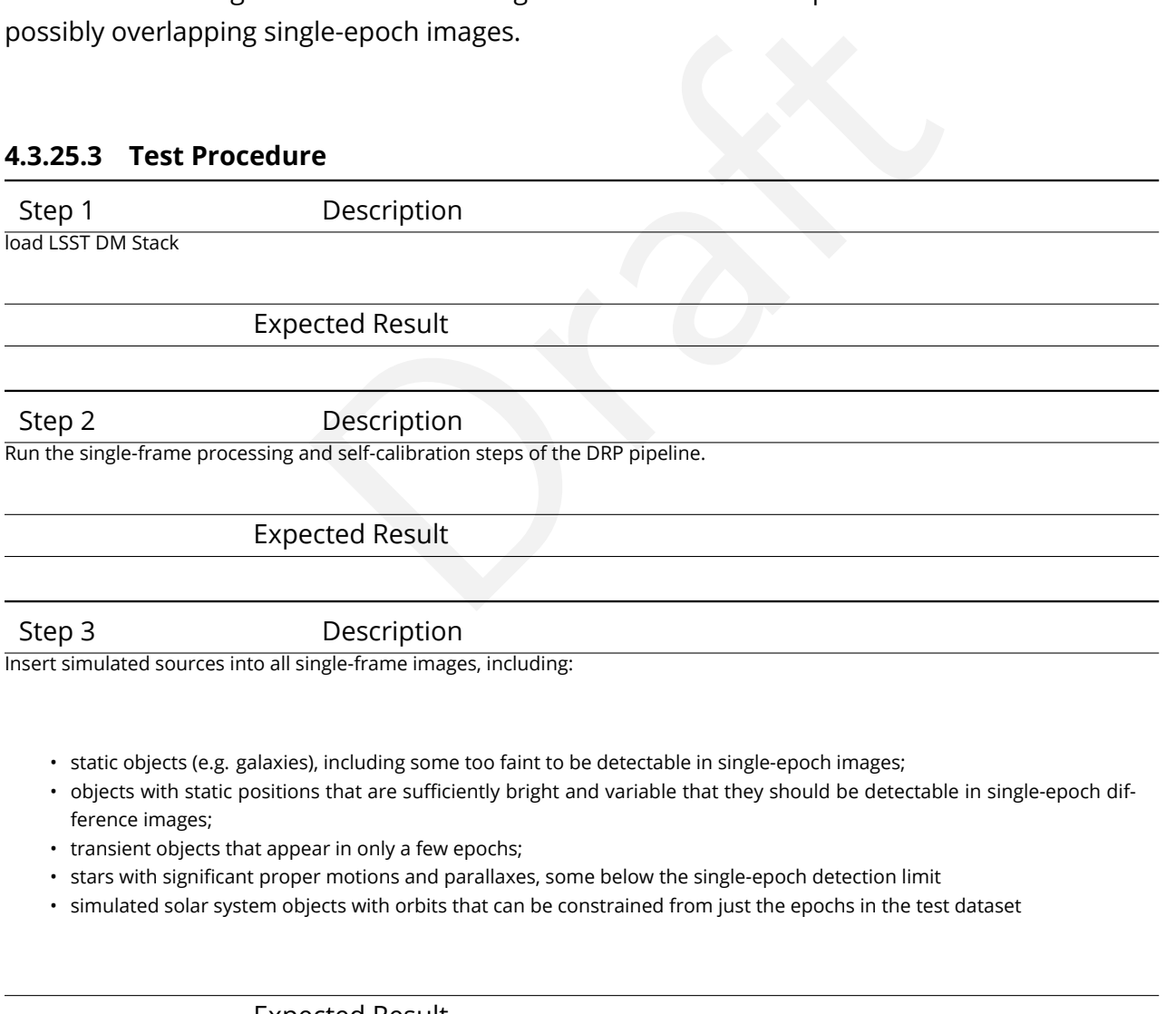

Expected Result

Step 4 Description

Run all remaining DRP pipeline steps.

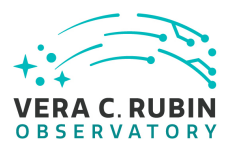

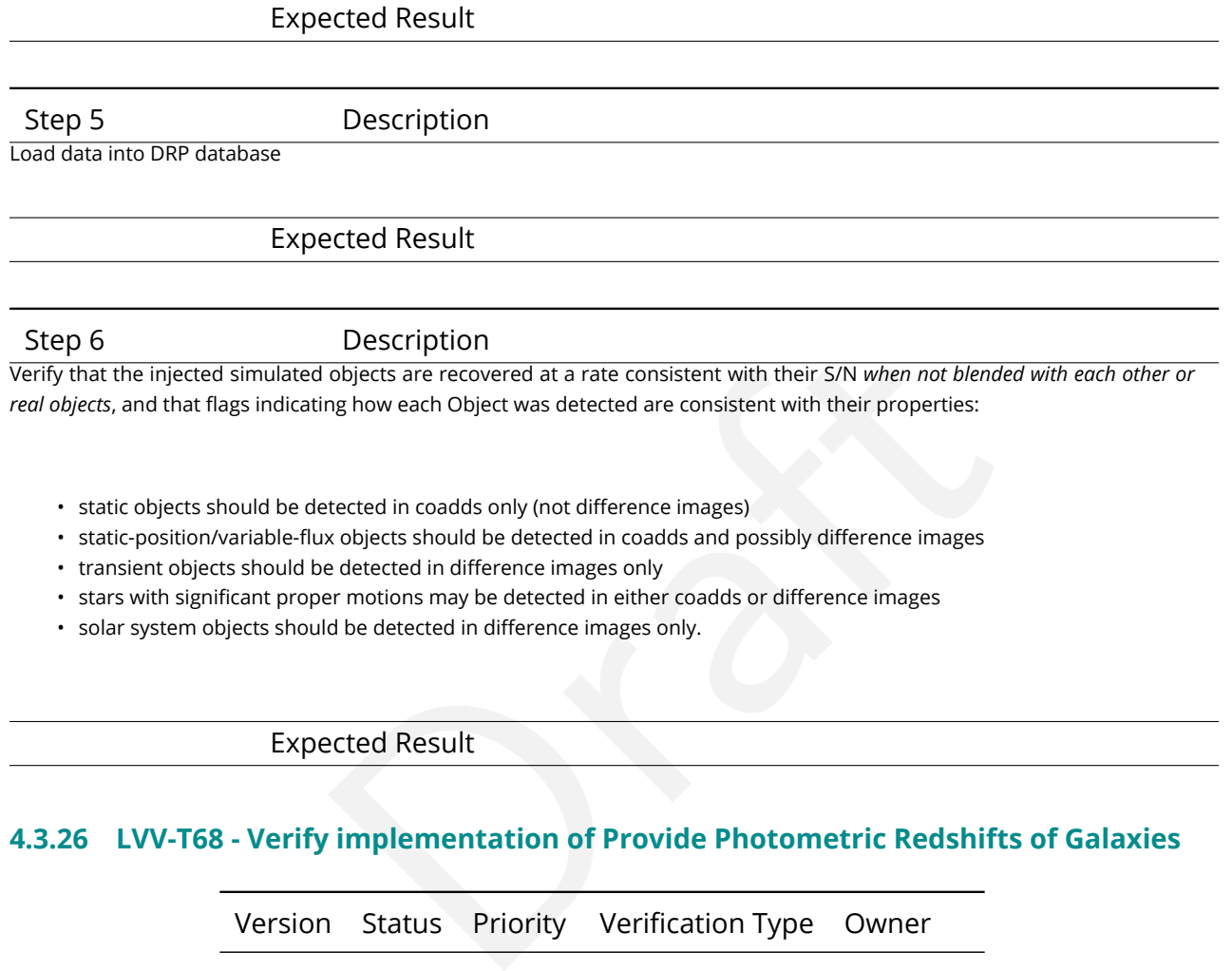

- stars with significant proper motions may be detected in either coadds or difference images
- solar system objects should be detected in difference images only.

Expected Result

# **4.3.26 LVV-T68 - Verify implementation of Provide Photometric Redshifts of Galaxies**

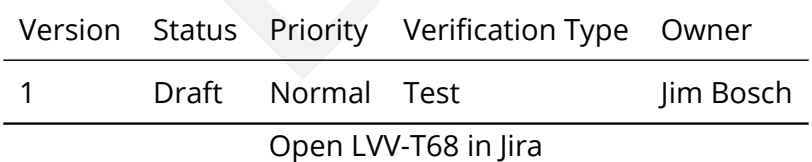

# **4.3.26.1 Verification Elements**

None.

## **4.3.26.2 Test Items**

Verify that Object catalogs produced by the DRP Pipeline include photometric redshift infor-

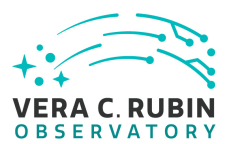

mation.

# **4.3.26.3 Test Procedure**

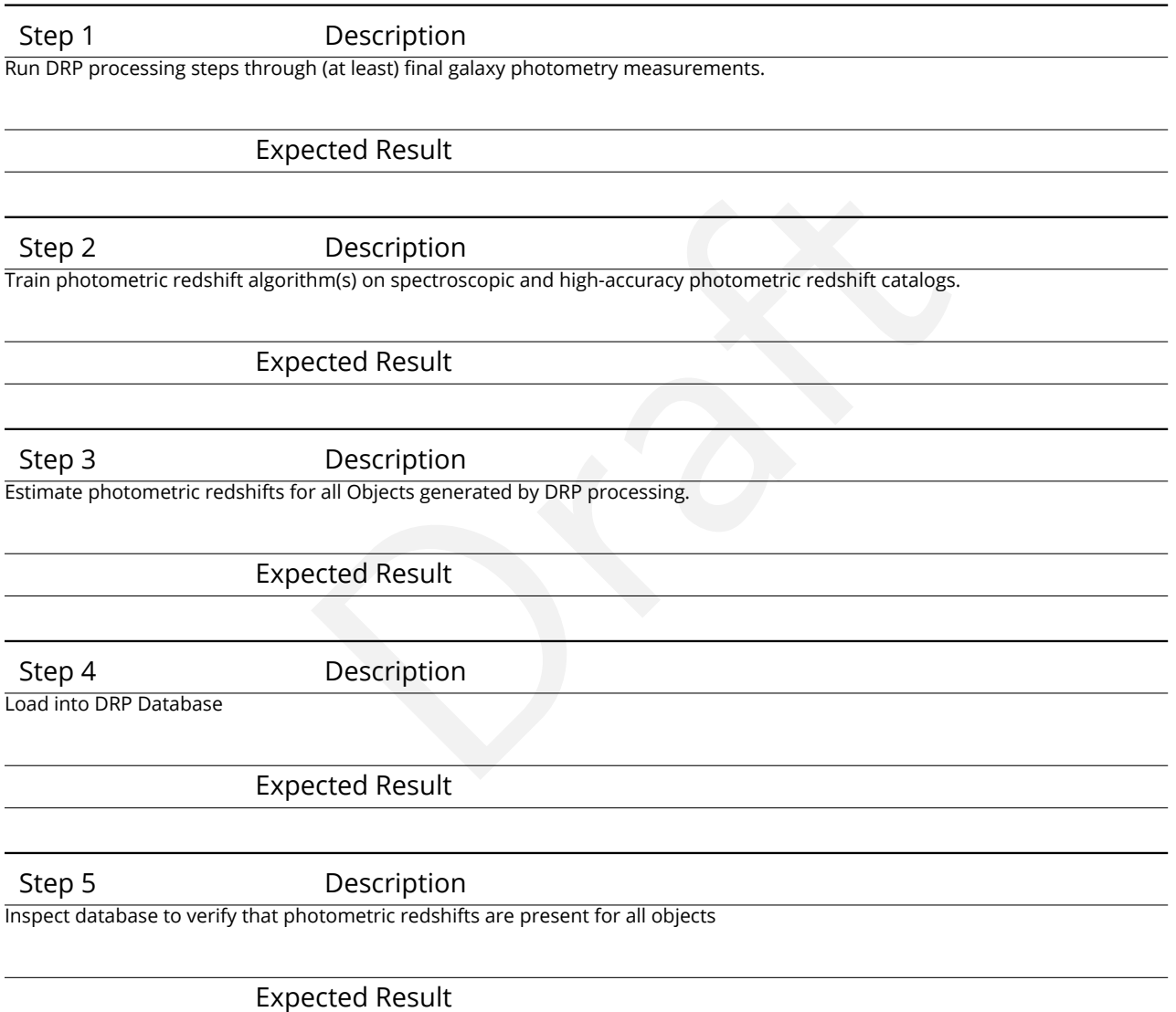

# **4.3.27 LVV-T69 - Verify implementation of Object Characterization**

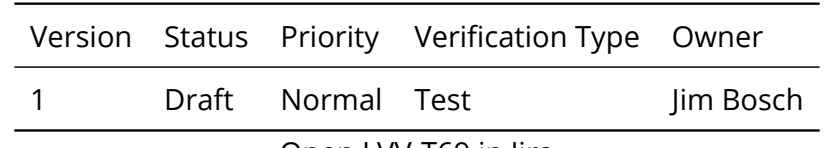

Open [LVV-T69](https://jira.lsstcorp.org/secure/Tests.jspa#/testCase/LVV-T69) in Jira

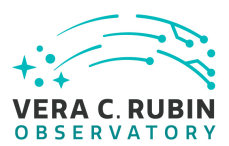

# **4.3.27.1 Verification Elements**

None.

# **4.3.27.2 Test Items**

Expredicted by the DRP pipeline include all measureme<br>
source model fit, a bulge-disk model fit, standard colors<br>
trosian and Kron fluxes, surface brightness at multiple<br>
lax, and a variability characterization.<br>
The Descr Verify that Object catalogs produced by the DRP pipeline include all measurements listed in DMS-REQ-0276: a point-source model fit, a bulge-disk model fit, standard colors, a centroid, adap- tive moments, Petrosian and Kron fluxes, surface brightness at multiple apertures, proper motion and parallax, and a variability characterization.

# **4.3.27.3 Test Procedure**

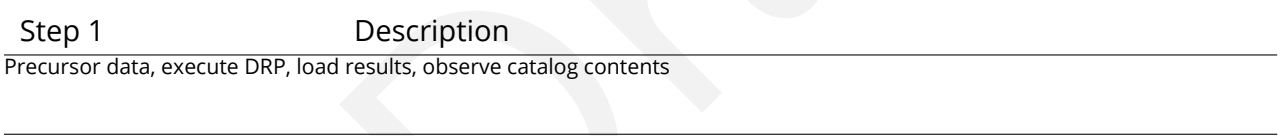

Expected Result

# **4.3.28 LVV-T71 - Verify implementation of Detecting extended low surface brightness objects**

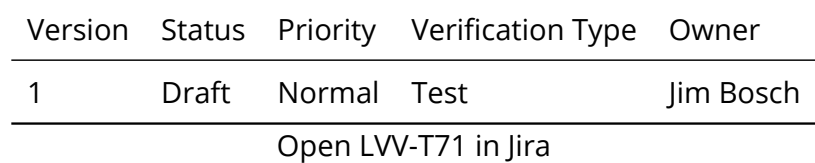

# **4.3.28.1 Verification Elements**

None.

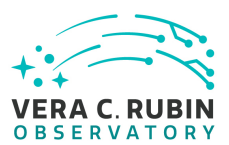

# **4.3.28.2 Test Items**

Verify that low-surface brightness objects (including those whose PSF S/N is lower than the detection threshold) are detected in coadds.

# **4.3.28.3 Test Procedure**

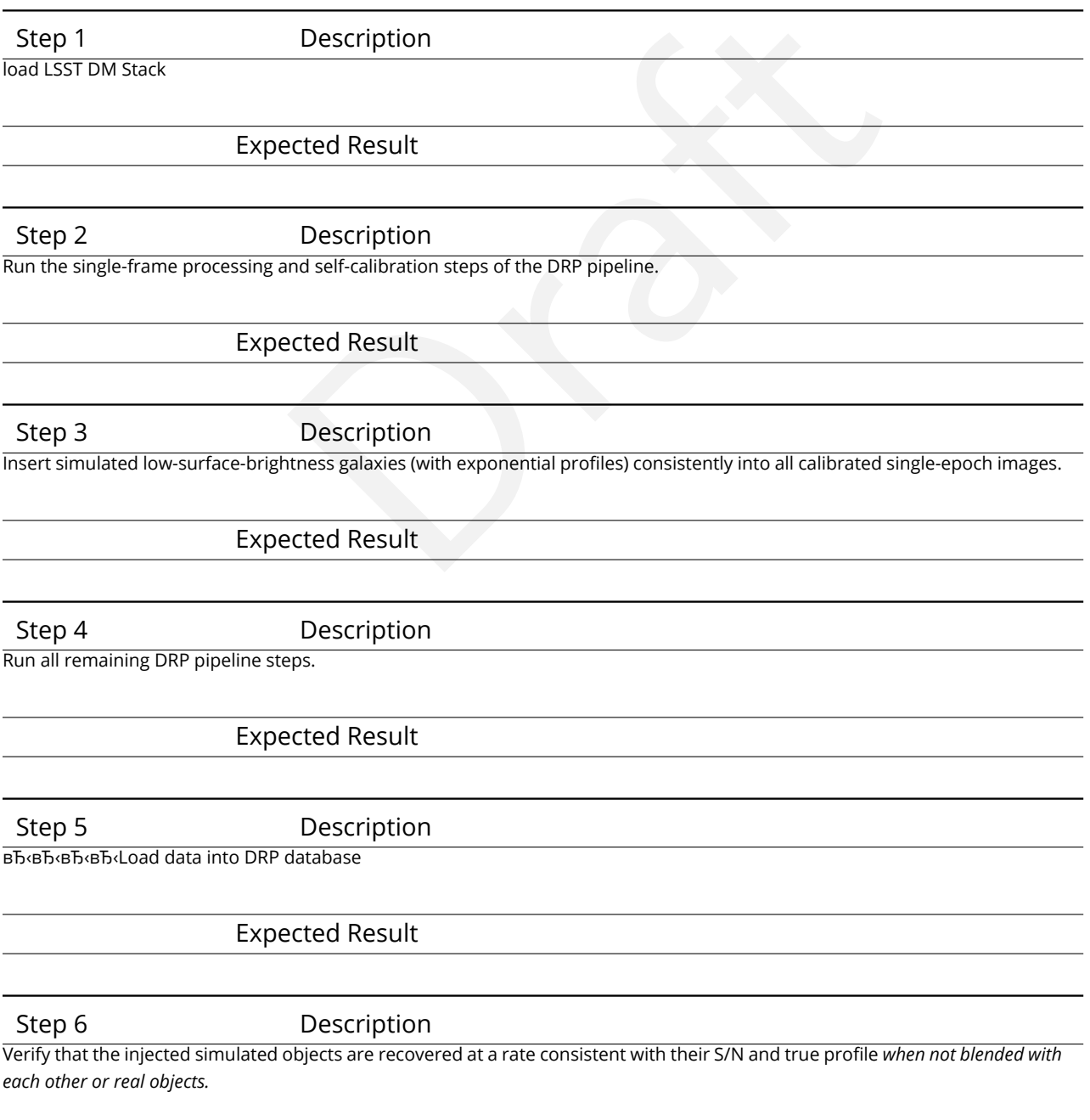

**DRAFT NOT YET APPROVED – The contents of this document are subject to configuration control by the Rubin Observatory DM Change Control Board. – DRAFT NOT YET APPROVED**

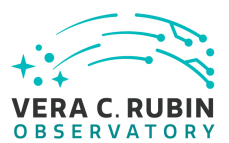

# Expected Result

# **4.3.29 LVV-T72 - Verify implementation of Coadd Image Method Constraints**

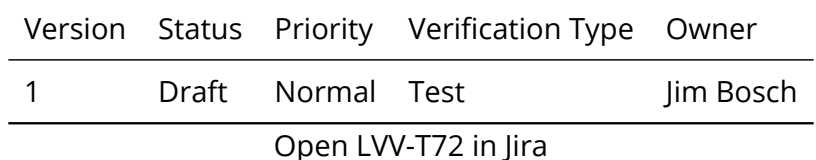

## **4.3.29.1 Verification Elements**

None.

# **4.3.29.2 Test Items**

lements<br>
In of how Coadd images are created.<br>
The Verify the implementation of how Coadd images are created.

## **4.3.29.3 Test Procedure**

Step 1 Description Identify a dataset that has been processed to create coadd images.

Expected Result

Step 2-1 from [LVV-T987](#page-408-0) Description

Identify the path to the data repository, which we will refer to as 'DATA/path', then execute the following:

## Example Code

from lsst.daf.butler import Butler repo = 'Data/path' collection = 'collection' butler = Butler(repo, collections=collection)

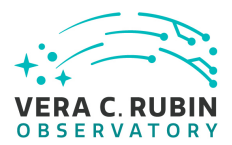

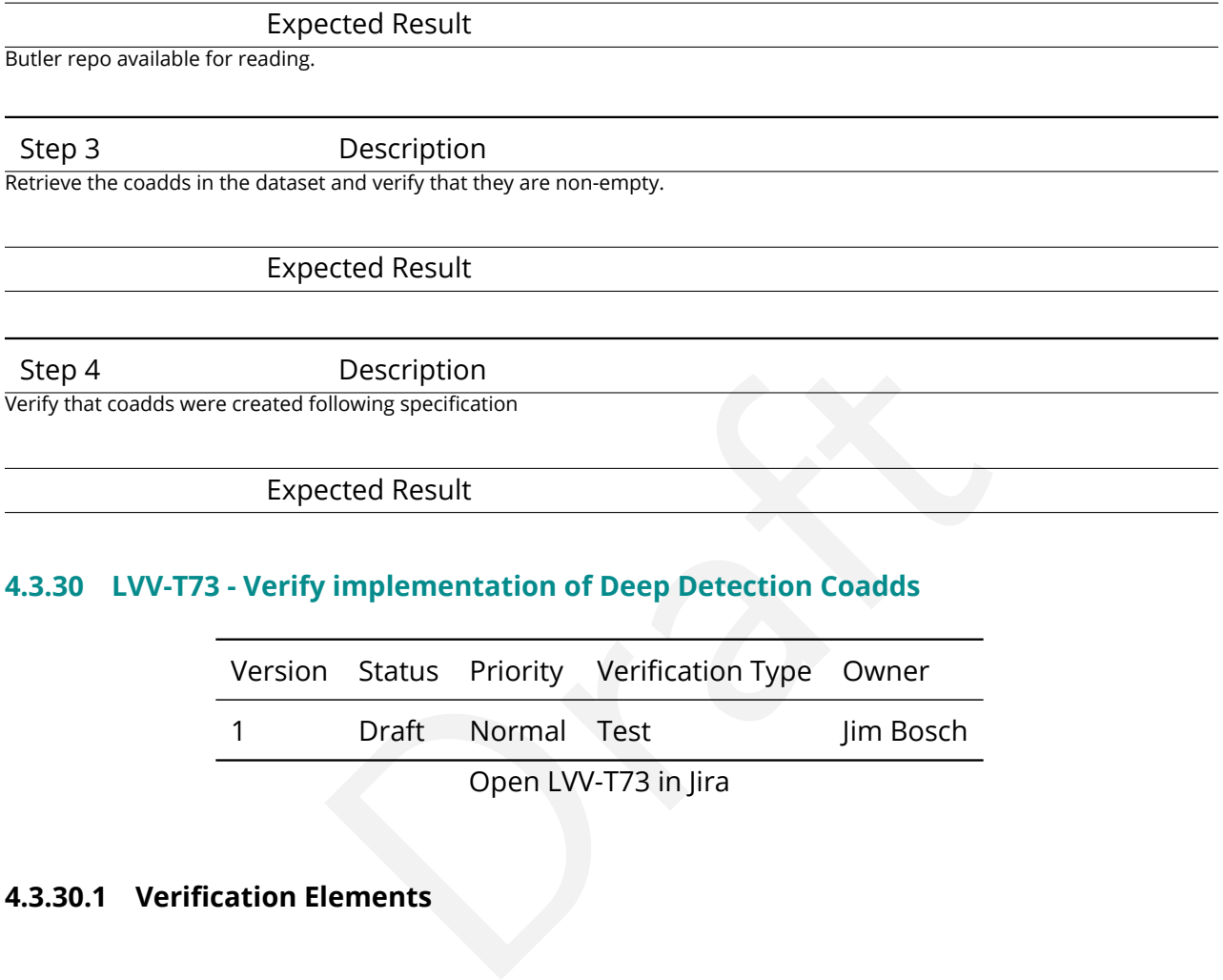

# **4.3.30 LVV-T73 - Verify implementation of Deep Detection Coadds**

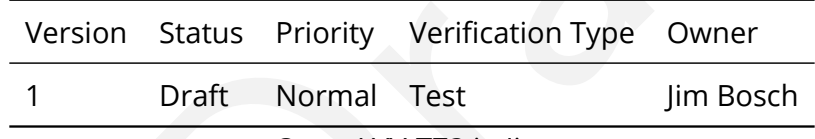

Open LVV-T73 in Jira

# **4.3.30.1 Verification Elements**

None.

# **4.3.30.2 Test Items**

Verify that the DRP pipelines produce a suite of per-band coadded images that are optimized for depth.

## **4.3.30.3 Test Procedure**

Step 1-1 from [LVV-T987](#page-408-0) Description

Identify the path to the data repository, which we will refer to as 'DATA/path', then execute the following:

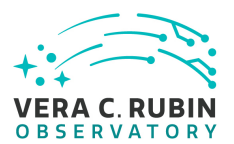

## Example Code

from lsst.daf.butler import Butler repo = 'Data/path' collection = 'collection' butler = Butler(repo, collections=collection)

Expected Result

Butler repo available for reading.

Description<br>
-filter coadds exist for each tract+patch possible<br>
-cted Result<br>
Description<br>
-cted Result<br>
-cted Result<br>
Description<br>
Description<br>
-cted Result<br>
-cted Result<br>
-cted Result<br>
-cted Result<br>
-cted Result<br>
-cted Step 2 Description Verify through inspection that per-filter coadds exist for each tract+patch possible

Expected Result

Step 3 Description

Verify through inspection that the images used to generate those coadds met specified conditions

Expected Result

Step 4 Description

Visually inspect a subset of the coadds to verify that they visually appear reasonable and to be from good quality data.

Expected Result

# **4.3.31 LVV-T75 - Verify implementation of Multi-band Coadds**

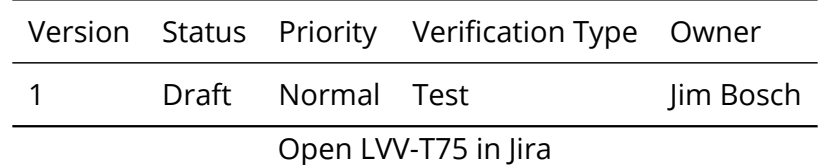

## **4.3.31.1 Verification Elements**

None.

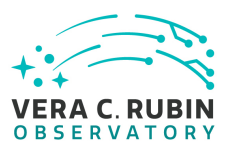

# **4.3.31.2 Test Items**

Verify that the DRP pipelines produce multi-band coadds for detection purposes.

# **4.3.31.3 Test Procedure**

Description<br>
sitory, which we will refer to as 'DATA/path', then execute the following:<br>
mple Code<br>
Ler<br>
ns=collection)<br>
Description<br>
Description<br>
exist based on all filters. Step 1-1 from [LVV-T987](#page-408-0) Description Identify the path to the data repository, which we will refer to as 'DATA/path', then execute the following:

Example Code

from lsst.daf.butler import Butler repo = 'Data/path' collection = 'collection' butler = Butler(repo, collections=collection)

Expected Result Butler repo available for reading.

Step 2 Description Verify that deep detection coadds exist based on all filters.

Expected Result

# **4.3.32 LVV-T76 - Verify implementation of All-Sky Visualization of Data Releases**

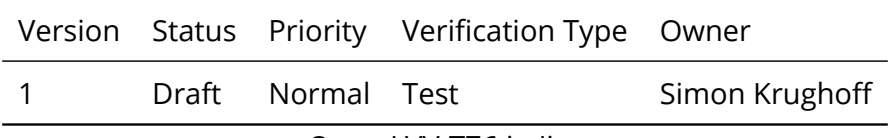

Open [LVV-T76](https://jira.lsstcorp.org/secure/Tests.jspa#/testCase/LVV-T76) in Jira

# **4.3.32.1 Verification Elements**

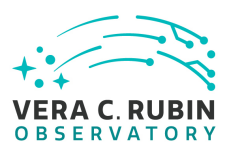

None.

# **4.3.32.2 Test Items**

Show that it's possible to produce large area visualizations from Data Release data products.

# **4.3.32.3 Test Procedure**

Step 1-1 from [LVV-T987](#page-408-0) Description

Proposes the Contract of the Magnetic School of the School of the School of the School of the School of the School of the School of the School of the School of the School of the School of the School of the School of the Sc Identify the path to the data repository, which we will refer to as 'DATA/path', then execute the following:

## Example Code

from lsst.daf.butler import Butler repo = 'Data/path' collection = 'collection' butler = Butler(repo, collections=collection)

## Expected Result

Butler repo available for reading.

Step 2 Description

Run all sky tile generation task to produce the data products necessary for serving the all sky visualization.

# Expected Result

#### Step 3 Description

Manually perform, and log (including timing where applicable), the following steps against that all sky visualization application. At all steps take special care to note any missing or un-rendered image tiles:

1. Navigate to the all sky viewer and log the URL, browser and version.

2. Zoom to native pixel display (1 image pixel per display pixel)

3. Zoom to fit the full PDR footprint

4. Zoom to 1/4x native resolution

5. Pan to eastern edge of the footprint.

6. Pan to western edge of the footprint.

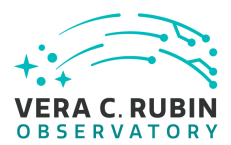

7. Navigate to the middle of the footprint.

8. Zoom to max magnification

Expected Result

# **4.3.33 LVV-T79 - Verify implementation of PSF-Matched Coadds**

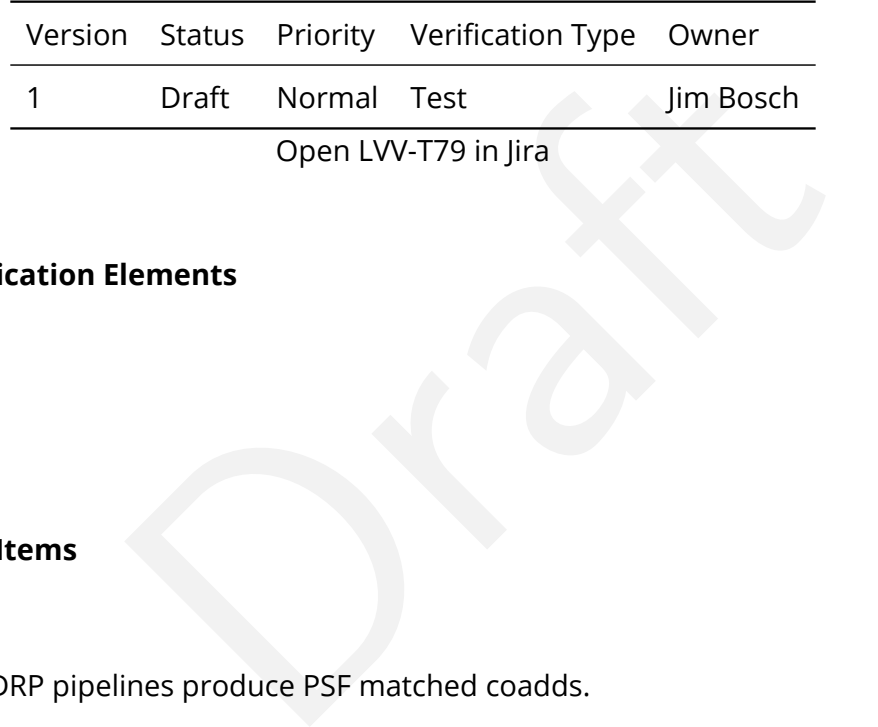

# **4.3.33.1 Verification Elements**

None.

# **4.3.33.2 Test Items**

Verify that the DRP pipelines produce PSF matched coadds.

## **4.3.33.3 Test Procedure**

Step 1-1 from [LVV-T987](#page-408-0) Description

Identify the path to the data repository, which we will refer to as 'DATA/path', then execute the following:

## Example Code

from lsst.daf.butler import Butler repo = 'Data/path' collection = 'collection' butler = Butler(repo, collections=collection)

Expected Result

Butler repo available for reading.

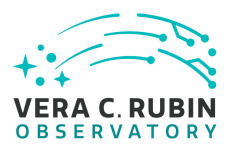

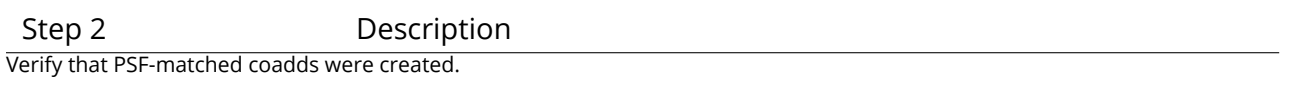

Expected Result

# **4.3.34 LVV-T80 - Verify implementation of Detecting faint variable objects**

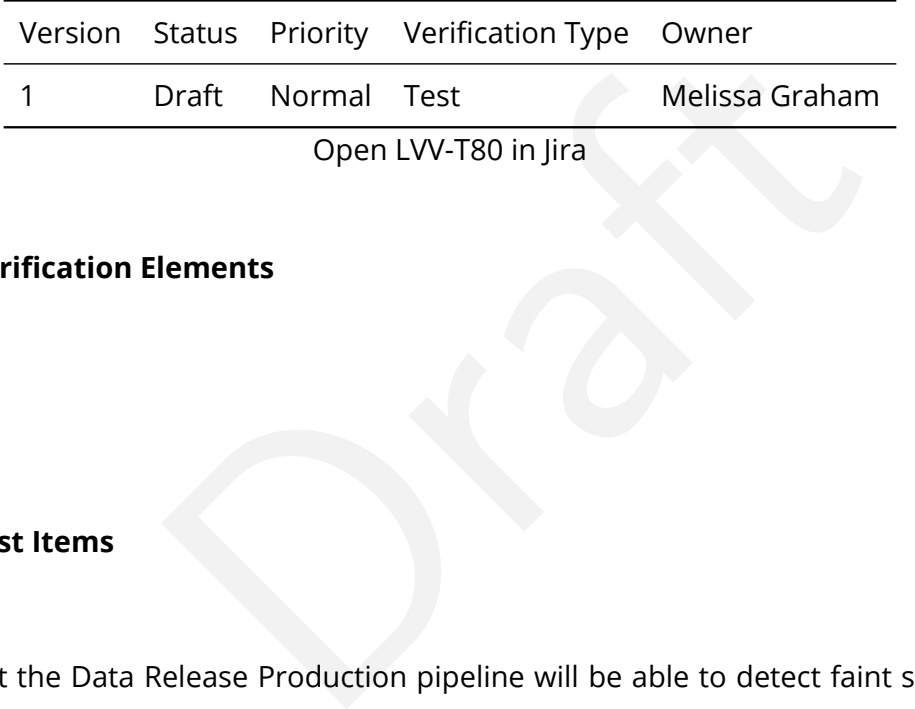

# **4.3.34.1 Verification Elements**

None.

# **4.3.34.2 Test Items**

To verify that the Data Release Production pipeline will be able to detect faint sources with long-term variability (e.g., quasars, proper motion stars) via, e.g., shorter timescale coadds (month to a few months).

# **4.3.34.3 Test Procedure**

## Step 1-1 from [LVV-T866](#page-406-0) Description

Perform the steps of Alert Production (including, but not necessarily limited to, single frame processing, ISR, source detection/measurement, PSF estimation, photometric and astrometric calibration, difference imaging, DIASource detection/measurement, source association). During Operations, it is presumed that these are automated for a given dataset.

Expected Result

An output dataset including difference images and DIASource and DIAObject measurements.

Step 1-2 from [LVV-T866](#page-406-0) Description

Verify that the expected data products have been produced, and that catalogs contain reasonable values for measured quanti-

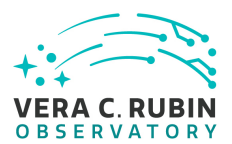

ties of interest.

## Expected Result

Step 2-1 from [LVV-T987](#page-408-0) Description

Identify the path to the data repository, which we will refer to as 'DATA/path', then execute the following:

## Example Code

from lsst.daf.butler import Butler repo = 'Data/path' collection = 'collection' butler = Butler(repo, collections=collection)

Expected Result

Butler repo available for reading.

Step 3 Description

Resembered Result<br>Description<br>Description<br>Proper motions high enough to have detectably moved during HSC observanced<br>Description<br>Description Identify 100 objects from Gaia with proper motions high enough to have detectably moved during HSC observations.

## Expected Result

Step 4 Description

Measure reported proper motion of these objects in DM Stack processing. Verify that it is consistent with Gaia objects.

Expected Result

Step 5 Description

Identify 100 quasars from color-space or existing extragalactic spectroscopic catalog.

Expected Result

Step 6 Description

Measure lightcurves of these quasars. Determine if structure function is reasonable (may require at least a year to determine if the structure function of 100 quasars is "reasonable").

Expected Result

**DRAFT NOT YET APPROVED – The contents of this document are subject to configuration control by the Rubin Observatory DM Change Control Board. – DRAFT NOT YET APPROVED**

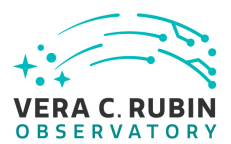

#### Step 7 Description

(Alternative: if faint variable source can be injected into the input data, test to see if they are recovered).

## Expected Result

(This Alternative would enable us not only to tell if faint variable objects are detected, but exactly which kinds, how faint, and with what efficiency.)

# **4.3.35 LVV-T81 - Verify implementation of Targeted Coadds**

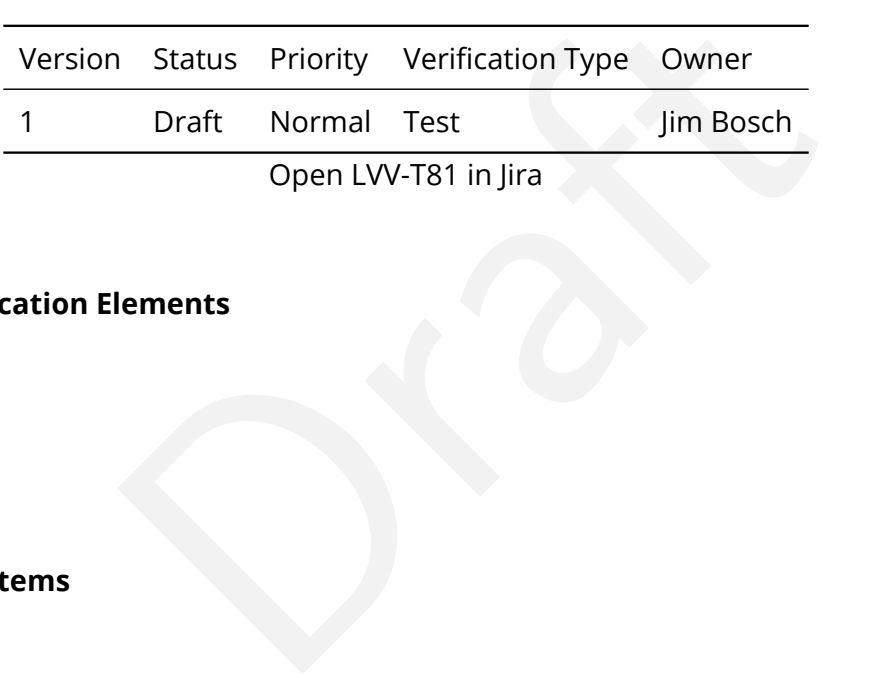

# **4.3.35.1 Verification Elements**

None.

# **4.3.35.2 Test Items**

Verify that small sections of any coadd produced by the DRP pipelines can be retained, even if the full coadd is not.

## **4.3.35.3 Test Procedure**

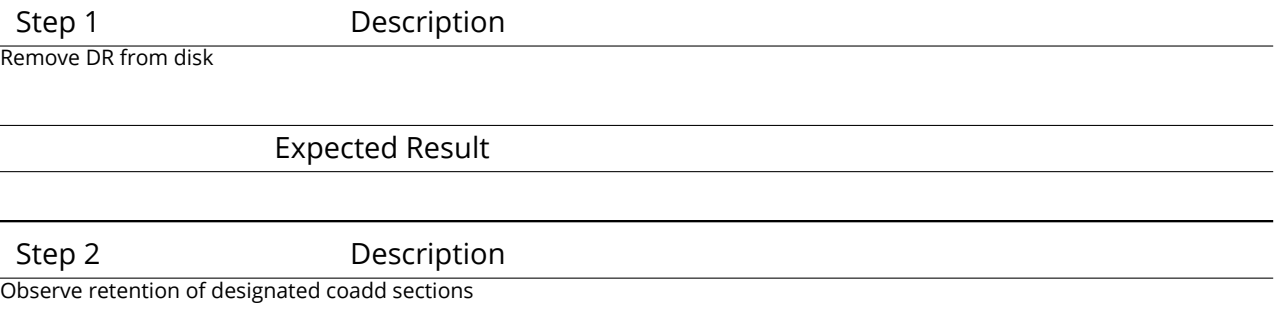
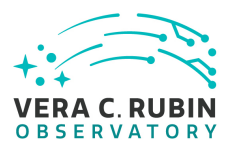

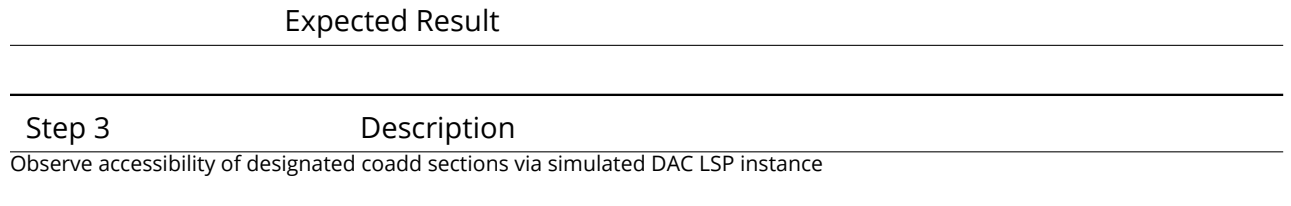

Expected Result

## **4.3.36 LVV-T86 - Verify implementation of Illumination Correction Frame**

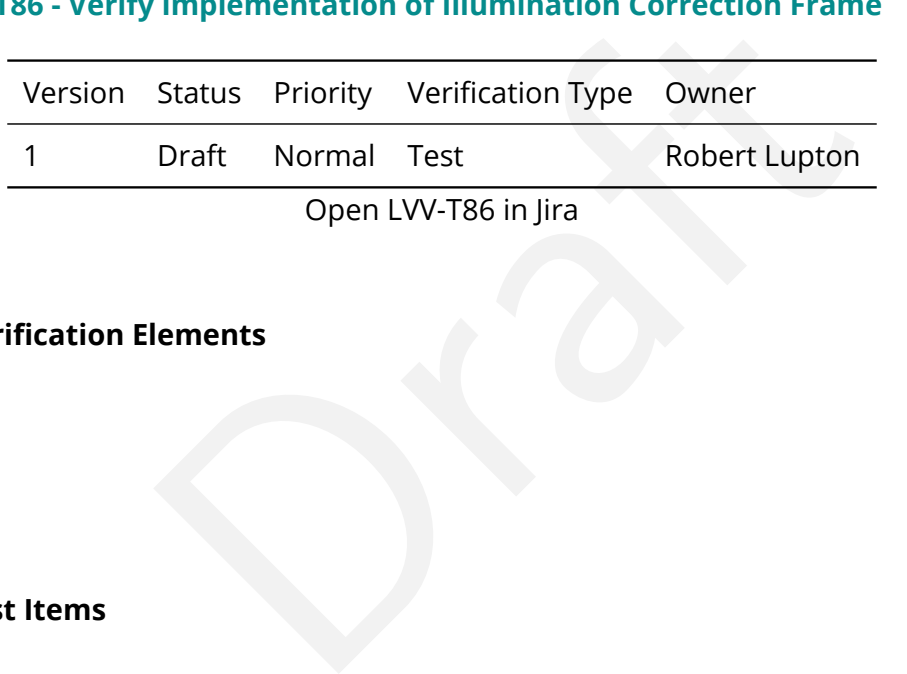

#### **4.3.36.1 Verification Elements**

None.

## **4.3.36.2 Test Items**

Verify that the DMS can produce an illumination correction frame calibration product. Verify that the DMS can determine the effectiveness of an illumination correction and determine how often it should be updated.

#### **4.3.36.3 Test Procedure**

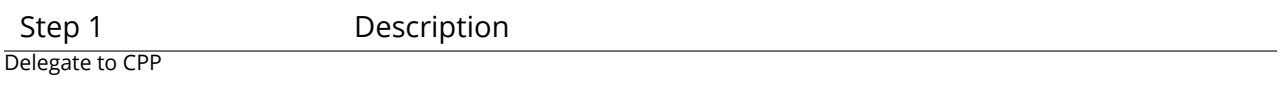

Expected Result

## **4.3.37 LVV-T87 - Verify implementation of Monochromatic Flatfield Data Cube**

**DRAFT NOT YET APPROVED – The contents of this document are subject to configuration control by the Rubin Observatory DM Change Control Board. – DRAFT NOT YET APPROVED**

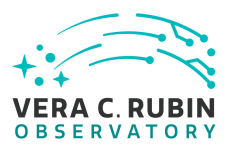

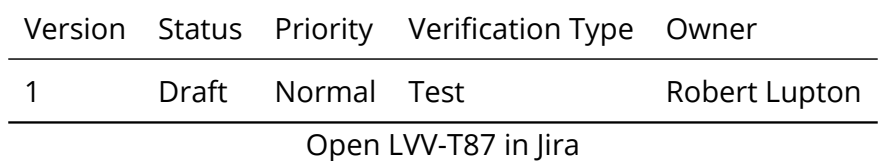

## **4.3.37.1 Verification Elements**

None.

## **4.3.37.2 Test Items**

Experience a calibration image/cube that corrects for protector response.<br>
The effectiveness of this monochromatic flatfield<br>
Description Verify that the DMS can generate a calibration image/cube that corrects for pixel-to-pixel wavelength-dependent detector response.

Verify that the DMS can measure the effectiveness of this monochromatic flatfield data cube.

#### **4.3.37.3 Test Procedure**

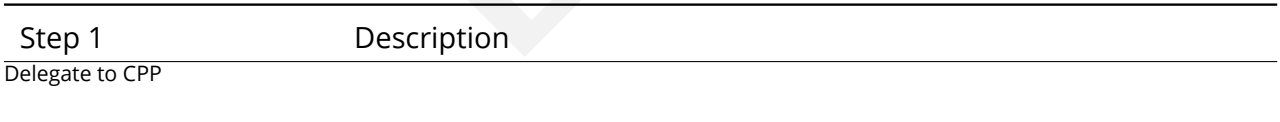

Expected Result

## **4.3.38 LVV-T92 - Verify implementation of Processing of Data From Special Programs**

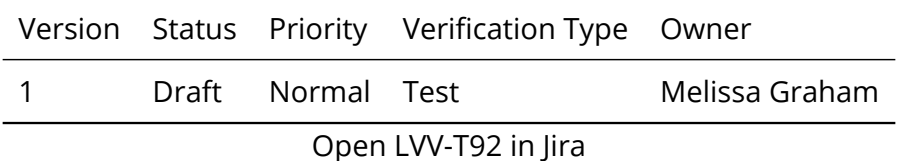

## **4.3.38.1 Verification Elements**

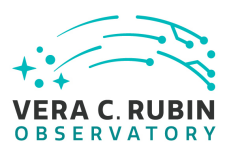

None.

#### **4.3.38.2 Test Items**

For a simulated night of observing that includes some special program observations, show that the SP observations are reduced using their designated reconfigured pipelines (i.e., that the image metadata is sufficient to trigger the processing and include all other relevant images in the processing).

#### **4.3.38.3 Test Procedure**

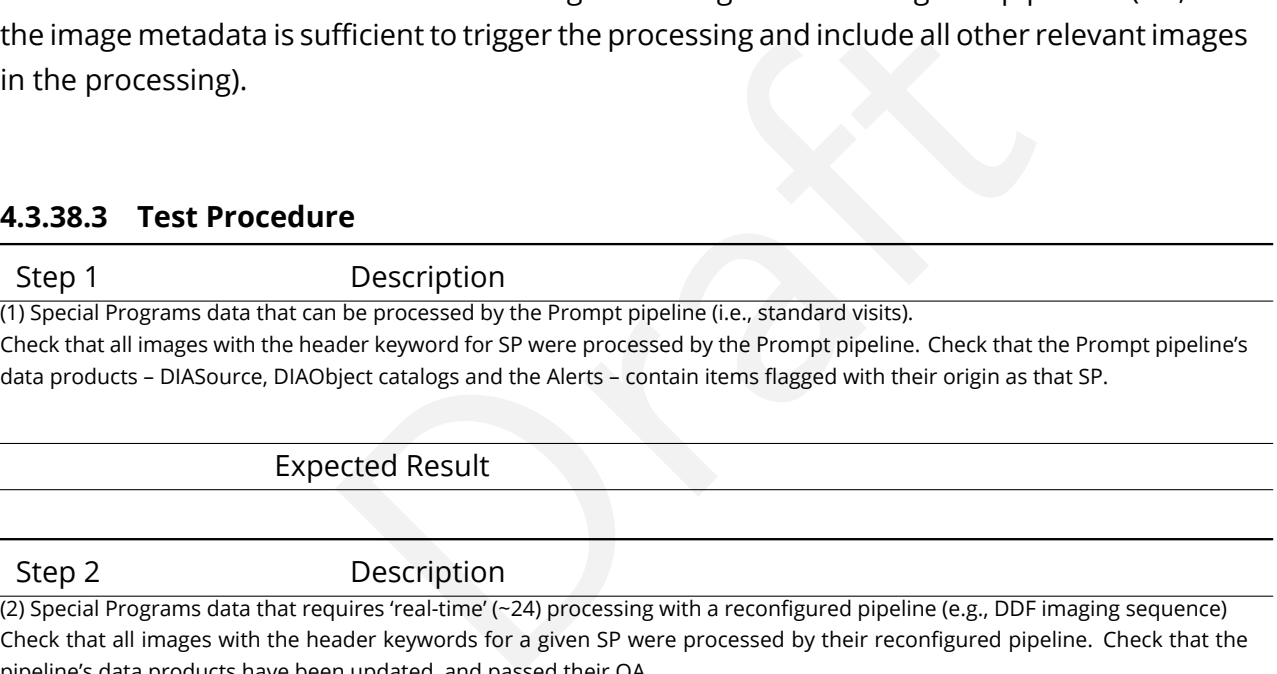

Expected Result

Step 2 Description

 $(2)$  Special Programs data that requires 'real-time' (~24) processing with a reconfigured pipeline (e.g., DDF imaging sequence) Check that all images with the header keywords for a given SP were processed by their reconfigured pipeline. Check that the pipeline's data products have been updated, and passed their QA.

Expected Result

Step 3 Description

(3) Special Programs data that can (should) be processed by the Data Release pipeline (e.g., North Ecliptic Spur standard visits). SP data would be added manually to the DRP processing. Check that the DRP's data products – Source, Object, CoAdds – contain items flagged as originating in that SP.

Expected Result

#### **4.3.39 LVV-T93 - Verify implementation of Level 1 Processing of Special Programs Data**

Version Status Priority Verification Type Owner

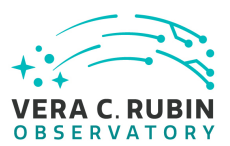

1 Draft Normal Test Melissa Graham

Open [LVV-T93](https://jira.lsstcorp.org/secure/Tests.jspa#/testCase/LVV-T93) in Jira

## **4.3.39.1 Verification Elements**

None.

#### **4.3.39.2 Test Items**

tions rehearsal. Observe whether Prompt Processing danfirm whether processing has completed before the star<br>Profile the star<br>Description<br>am that requires processing with the Prompt pipeline was obtained the previ<br>ts/Alerts Execute multi-day operations rehearsal. Observe whether Prompt Processing data products generated in time and confirm whether processing has completed before the start of the next simulated night.

#### **4.3.39.3 Test Procedure**

Step 1 Description

If imaging data for a Special Program that requires processing with the Prompt pipeline was obtained the previous night, check that there exist DIASources/Objects/Alerts with flags that they originated from the Special Program.

Expected Result Step 2 Description If imaging data for a Special Program that requires prompt processing with a reconfigured pipeline was obtained the previous night, check that the relevant data products have been updated.

Expected Result

## **4.3.40 LVV-T94 - Verify implementation of Special Programs Database**

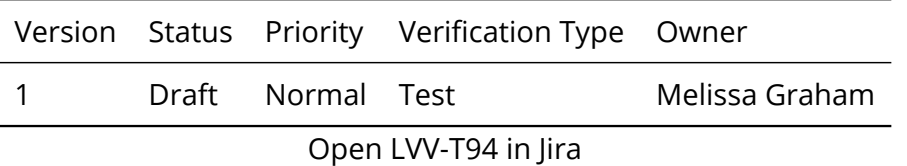

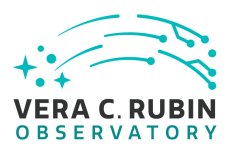

## **4.3.40.1 Verification Elements**

None.

## **4.3.40.2 Test Items**

To confirm that data products from Special Programs are based solely on images obtained as part of SP via, e.g., metadata queries. To confirm that the SP data products can be joined to Prompt and DRP products by attempting to do so via, e.g., coordinate table joins, and attempting to e.g., find the faint counterparts in a Deep Drilling stack to variables with no Object detections in the DRP coadds.

#### **4.3.40.3 Test Procedure**

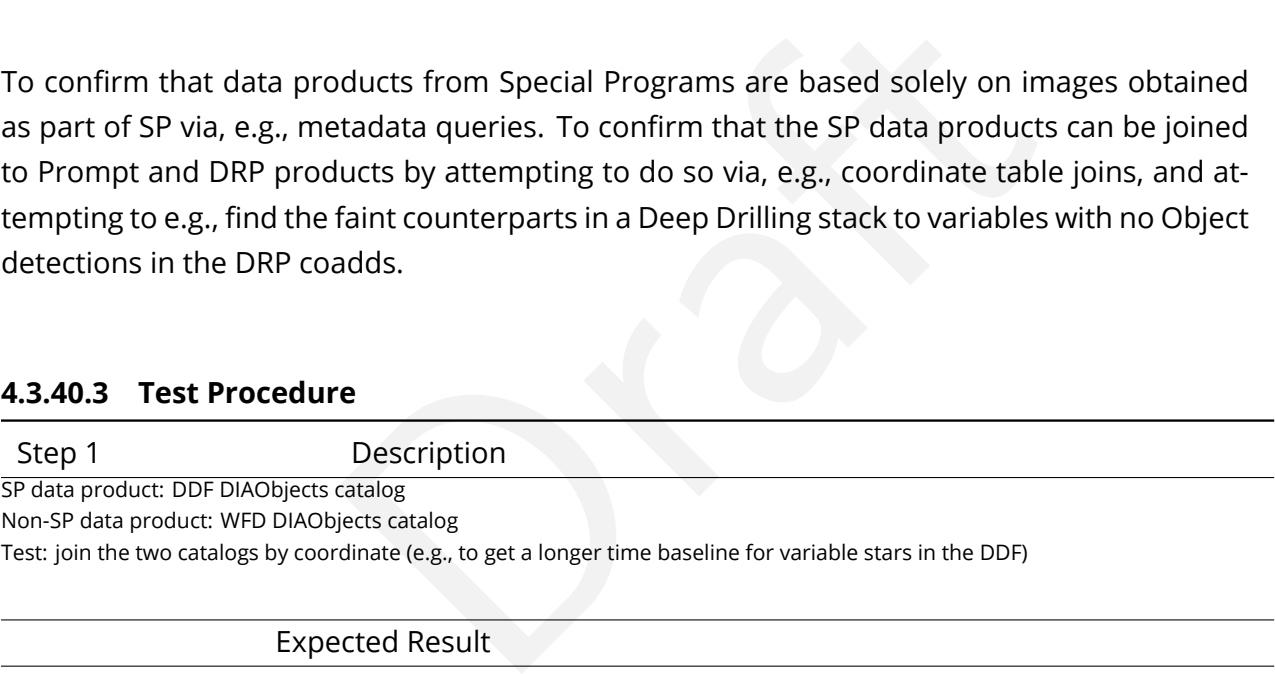

Step 2 Description

SP data product: DDF Objects catalog

Non-SP data product: WFD DIAObjects catalog

Test: join the two catalogs by coordinate to identify faint host galaxies of transients found in WFD

#### Expected Result

# **4.3.41 LVV-T95 - Verify implementation of Constraints on Level 1 Special Program Products Generation**

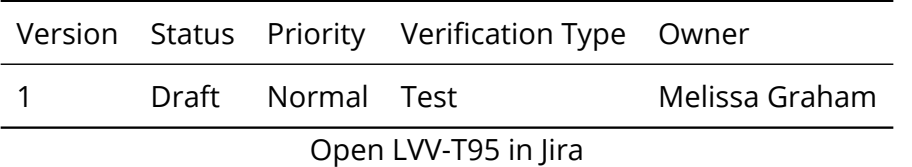

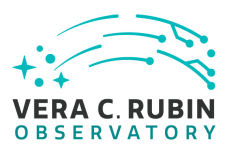

#### **4.3.41.1 Verification Elements**

None.

#### **4.3.41.2 Test Items**

ations rehearsal. Observe Prompt Processing data process at data from Special Programs is processed with the sam data: release of public data within L1 publicT and Alerts v<br>data: release of public data within L1 publicT an Execute single-day operations rehearsal. Observe Prompt Processing data products generated in time. Confirm that data from Special Programs is processed with the same latency as required for main survey data: release of public data within L1publicT and Alerts within OTT1.

#### **4.3.41.3 Test Procedure**

Step 1-1 from [LVV-T866](#page-406-0) Description

Perform the steps of Alert Production (including, but not necessarily limited to, single frame processing, ISR, source detection/measurement, PSF estimation, photometric and astrometric calibration, difference imaging, DIASource detection/measurement, source association). During Operations, it is presumed that these are automated for a given dataset.

Expected Result

An output dataset including difference images and DIASource and DIAObject measurements.

#### Step 1-2 from [LVV-T866](#page-406-0) Description

Verify that the expected data products have been produced, and that catalogs contain reasonable values for measured quantities of interest.

Expected Result

Step 2 Description

Confirm that Special Program prompt data products have been generated within 24 hours.

Expected Result

# **4.3.42 LVV-T96 - Verify implementation of Query Repeatability**

Version Status Priority Verification Type Owner

**DRAFT NOT YET APPROVED – The contents of this document are subject to configuration control by the Rubin Observatory DM Change Control Board. – DRAFT NOT YET APPROVED**

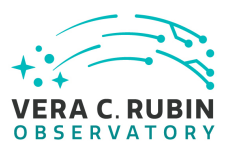

1 Draft Normal Test Colin Slater

Open [LVV-T96](https://jira.lsstcorp.org/secure/Tests.jspa#/testCase/LVV-T96) in Jira

## **4.3.42.1 Verification Elements**

None.

## **4.3.42.2 Test Items**

Verify that prior queries can be rerun with identical results, or with new additional data for live (Alert Production) databases.

#### **4.3.42.3 Test Procedure**

can be rerun with identical results, or with new additional<br>tabases.<br>The contract of the metal results of the metal results of the metal<br>is a random subsample of records from Data Release Object and Source table<br>acted Resu Step 1 Description Select and download (deterministic) random subsample of records from Data Release Object and Source tables.

Expected Result

Step 2 Description

Select and download random subsample of PPDB DIAObject and DIASource tables.

Expected Result

#### Step 3 Description

As appropriate, wait for some amount of non-trivial database usage to occur, such as Prompt Processing ingestion or ingestion of other DRP database tables.

Expected Result

Step 4 Description

Re-run the queries in steps 1 and 2 and verify that the resulting data are identical.

**DRAFT NOT YET APPROVED – The contents of this document are subject to configuration control by the Rubin Observatory DM Change Control Board. – DRAFT NOT YET APPROVED**

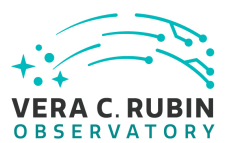

## Expected Result

## **4.3.43 LVV-T99 - Verify implementation of Processing of Datasets**

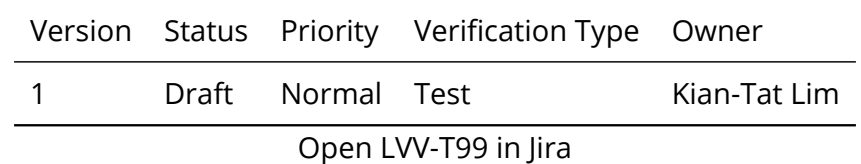

## **4.3.43.1 Verification Elements**

None.

#### **4.3.43.2 Test Items**

lements<br>
ulate failures, observe correct processing<br>
e Execute AP and DRP, simulate failures, observe correct processing

#### **4.3.43.3 Test Procedure**

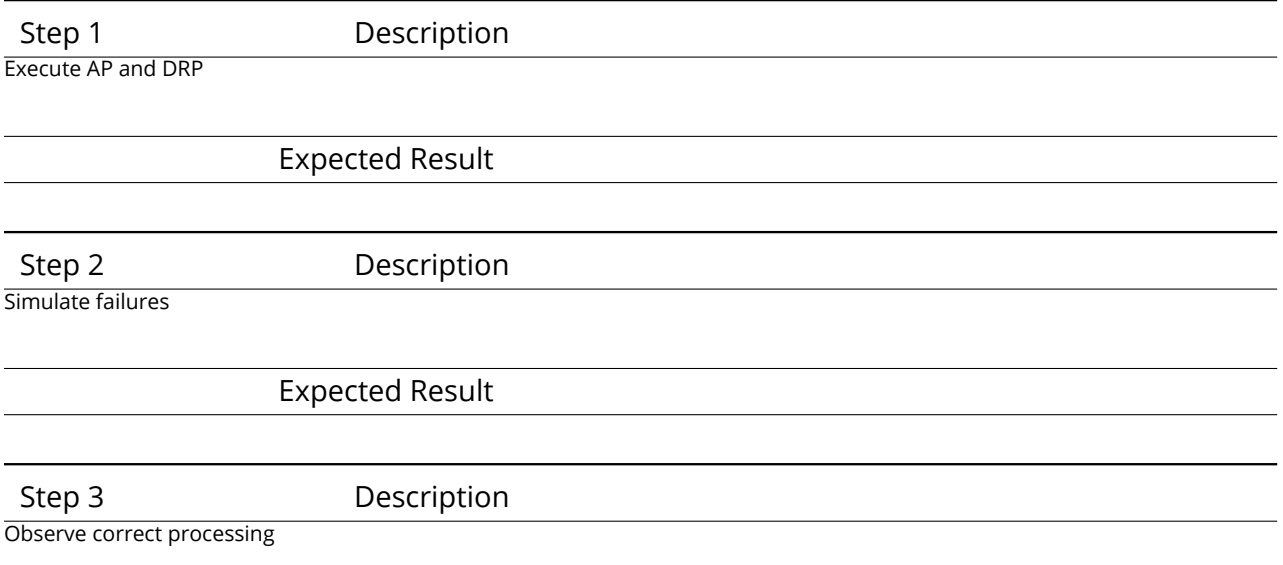

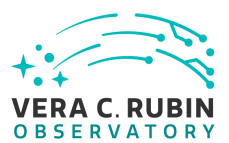

#### Expected Result

# **4.3.44 LVV-T100 - Verify implementation of Transparent Data Access**

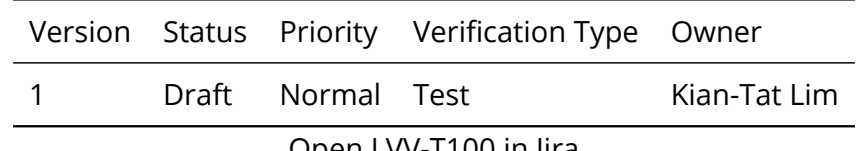

Open [LVV-T100](https://jira.lsstcorp.org/secure/Tests.jspa#/testCase/LVV-T100) in Jira

## **4.3.44.1 Verification Elements**

None.

#### **4.3.44.2 Test Items**

#### **Test Items**

lements<br>Demonstration of the CSP instances<br>Demonstration of the CSP instances Observe dataset retrieval from multiple LSP instances

#### **4.3.44.3 Test Procedure**

Step 1 Description Observe dataset retrieval from multiple LSP instances

Expected Result

#### **4.3.45 LVV-T101 - Verify implementation of Transient Alert Distribution**

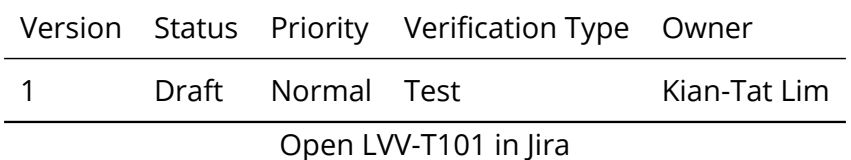

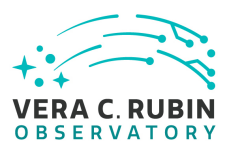

## **4.3.45.1 Verification Elements**

None.

## **4.3.45.2 Test Items**

Precursor or simulated data, execute AP, observe distribution to simulated clients using standard protocols

#### **4.3.45.3 Test Procedure**

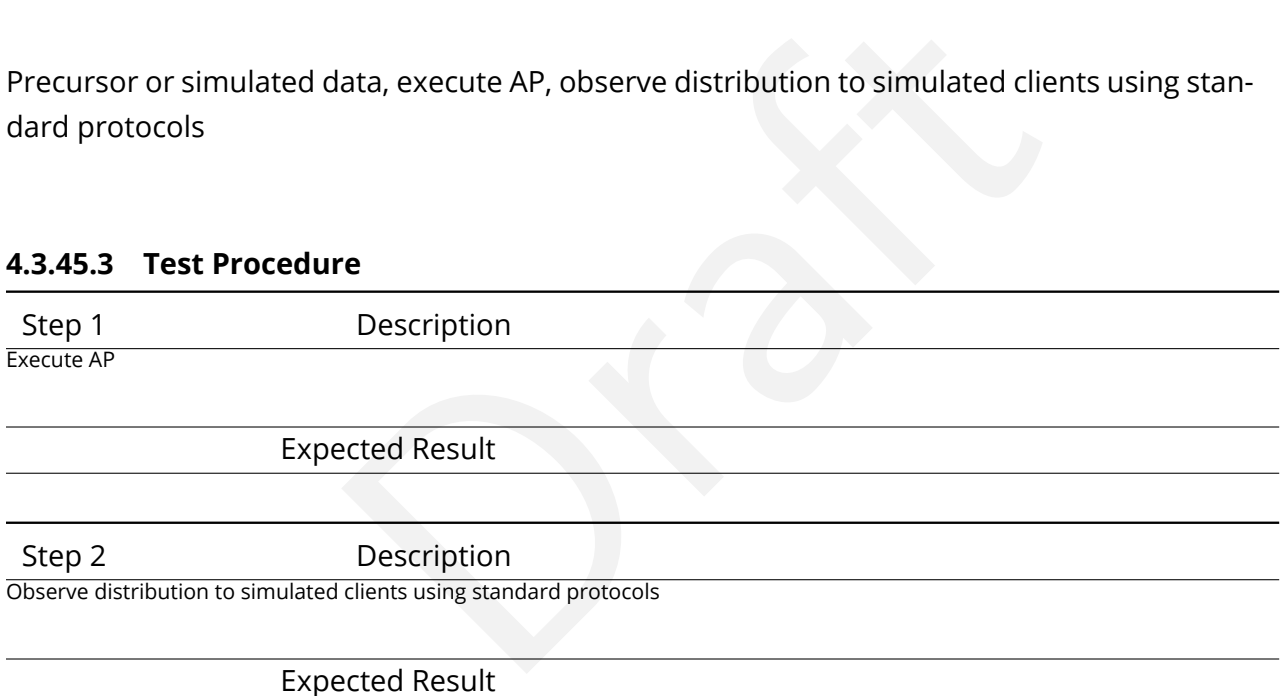

# **4.3.46 LVV-T102 - Verify implementation of Solar System Objects Available Within Specified Time**

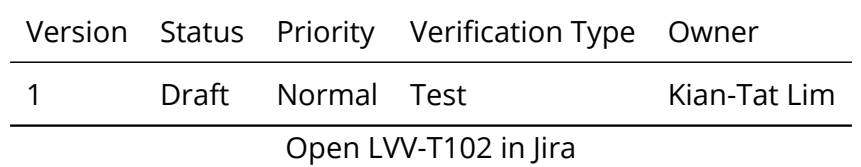

## **4.3.46.1 Verification Elements**

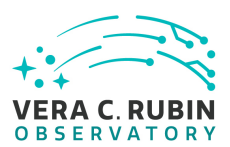

None.

#### **4.3.46.2 Test Items**

Execute single-day operations rehearsal, observe that data products for Solar System Objects are generated in time

#### **4.3.46.3 Test Procedure**

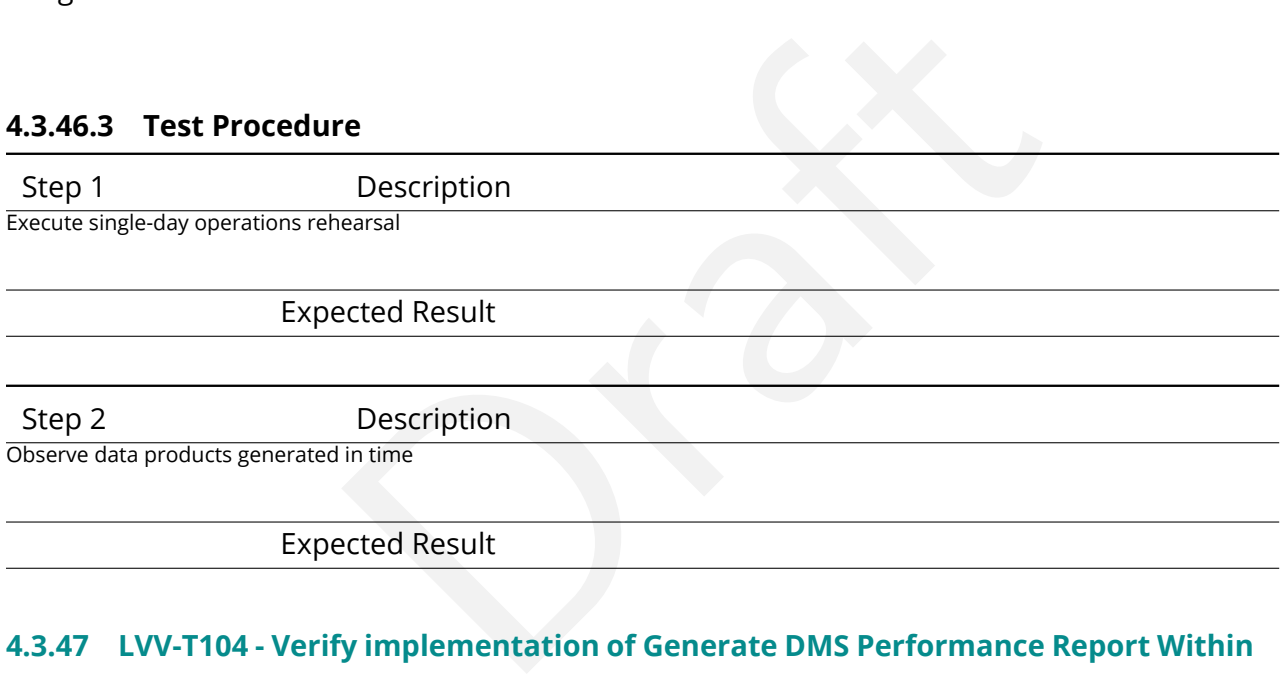

# **4.3.47 LVV-T104 - Verify implementation of Generate DMS Performance Report Within Specified Time**

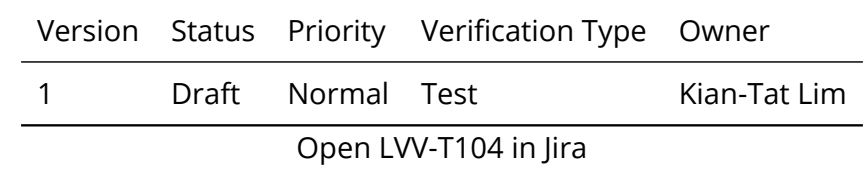

## **4.3.47.1 Verification Elements**

None.

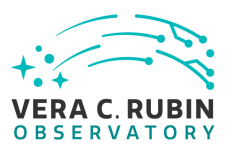

## **4.3.47.2 Test Items**

Verify that the DMS can generate a nightly Perfomance Report within perfReportComplTime

## **4.3.47.3 Test Procedure**

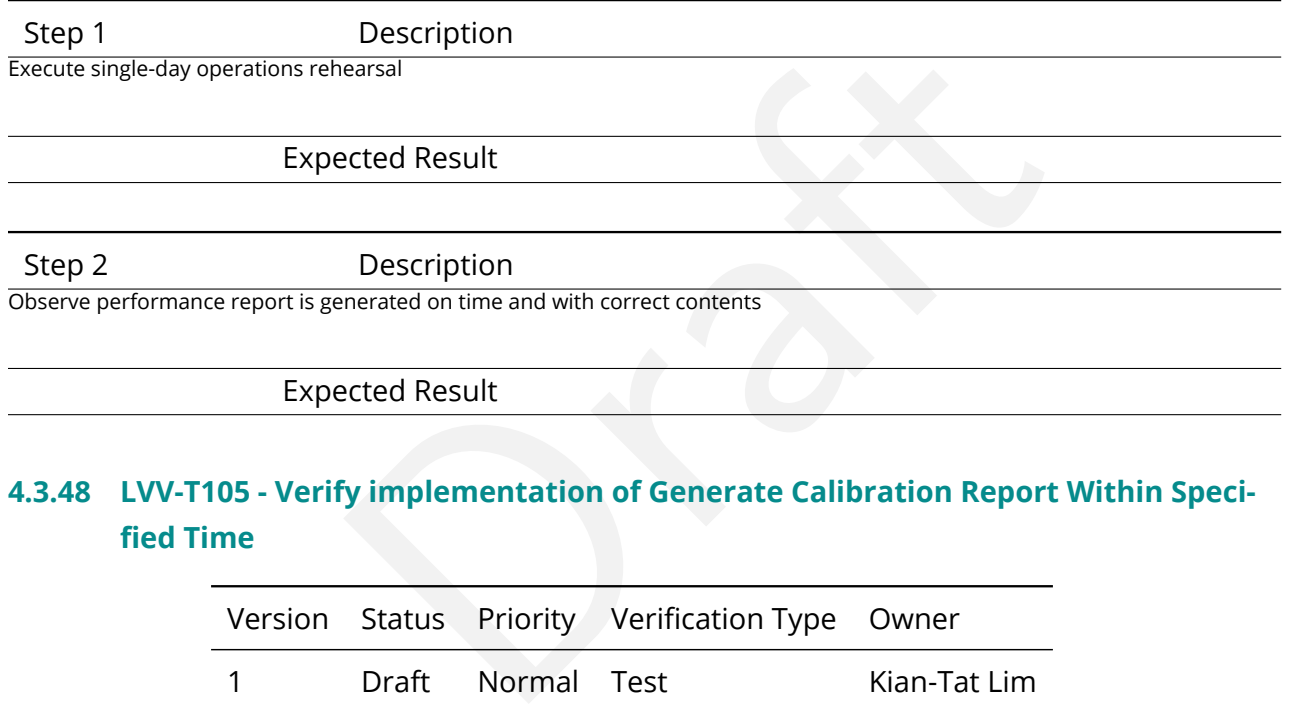

# **4.3.48 LVV-T105 - Verify implementation of Generate Calibration Report Within Specified Time**

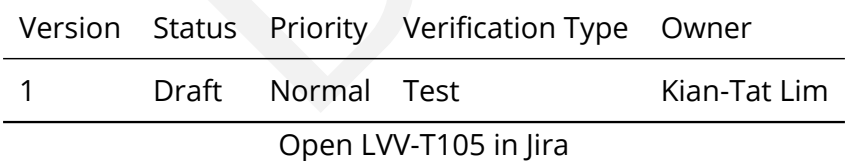

## **4.3.48.1 Verification Elements**

None.

### **4.3.48.2 Test Items**

Verify that the DMS can generate a night Calibration Report in both human-readable and

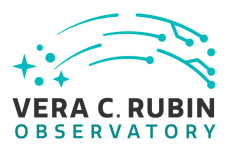

machine-parseable forms.

## **4.3.48.3 Test Procedure**

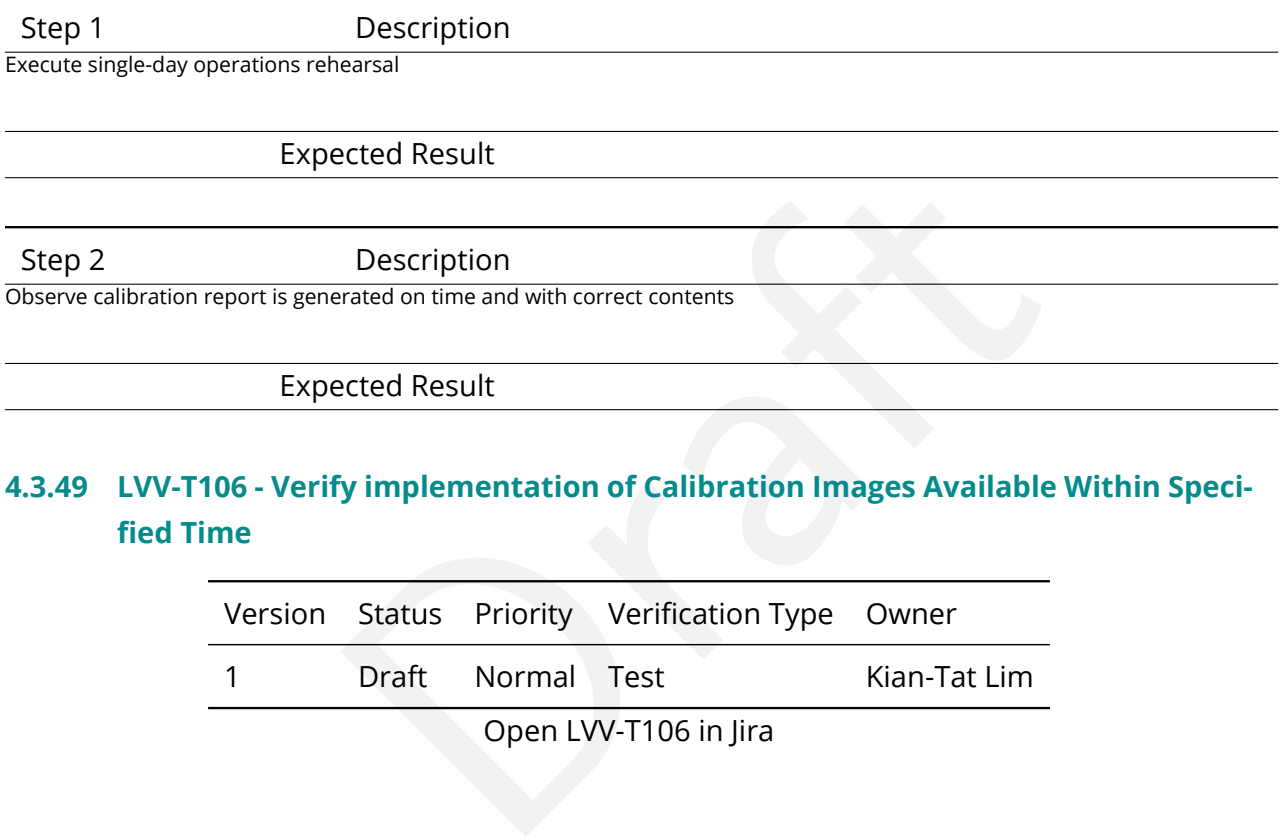

# **4.3.49 LVV-T106 - Verify implementation of Calibration Images Available Within Specified Time**

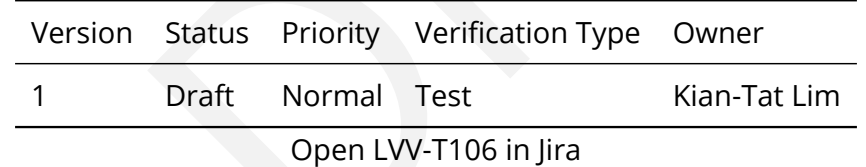

#### **4.3.49.1 Verification Elements**

None.

#### **4.3.49.2 Test Items**

Execute single-day operations rehearsal, observe data products generated

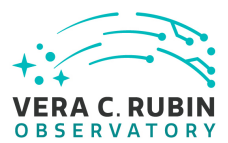

#### **4.3.49.3 Test Procedure**

Step 1 Description

Identify a dataset of raw calibration exposures containing at least **nCalExpProc = 25** exposures. (If it contains more than 25 exposures, use only 25 for the test.)

#### Expected Result

Step 2-1 from [LVV-T1059](#page-409-0) Description

Conception images and information images and information images and informations Update payload. The payload uses raw calibration Database entries in the Database of Master Calibration Images and Calibration Database entri Execute the Daily Calibration Products Update payload. The payload uses raw calibration images and information from the Transformed EFD to generate a subset of Master Calibration Images and Calibration Database entries in the Data Backbone.

Expected Result

Step 2-2 from [LVV-T1059](#page-409-0) Description

Confirm that the expected Master Calibration images and Calibration Database entries are present and well-formed.

Expected Result

Step 3 Description

Confirm that the processing completed successfully within **calProcTime = 1200 seconds.**

Expected Result

Calibration products resulting from processed raw calibration exposures are present within calProcTime, and are well-formed images.

## **4.3.50 LVV-T107 - Verify implementation of Level-1 Production Completeness**

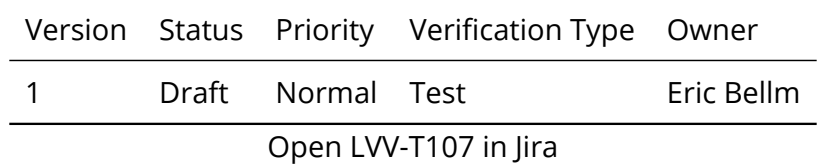

## **4.3.50.1 Verification Elements**

None.

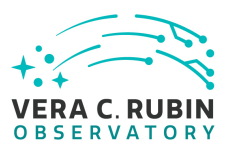

#### **4.3.50.2 Test Items**

Verify that the DMS successfully processes all images of sufficiently quality for processing are eventually processed even after connectivity failures.

#### **4.3.50.3 Predecessors**

[LVV-T284](https://jira.lsstcorp.org/secure/Tests.jspa#/testCase/LVV-T284)

## **4.3.50.4 Test Procedure**

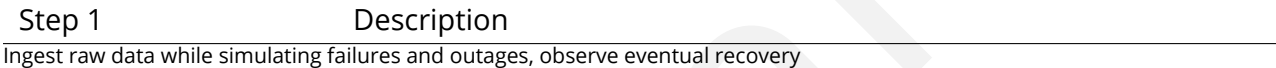

Expected Result

## **4.3.51 LVV-T108 - Verify implementation of Level 1 Source Association**

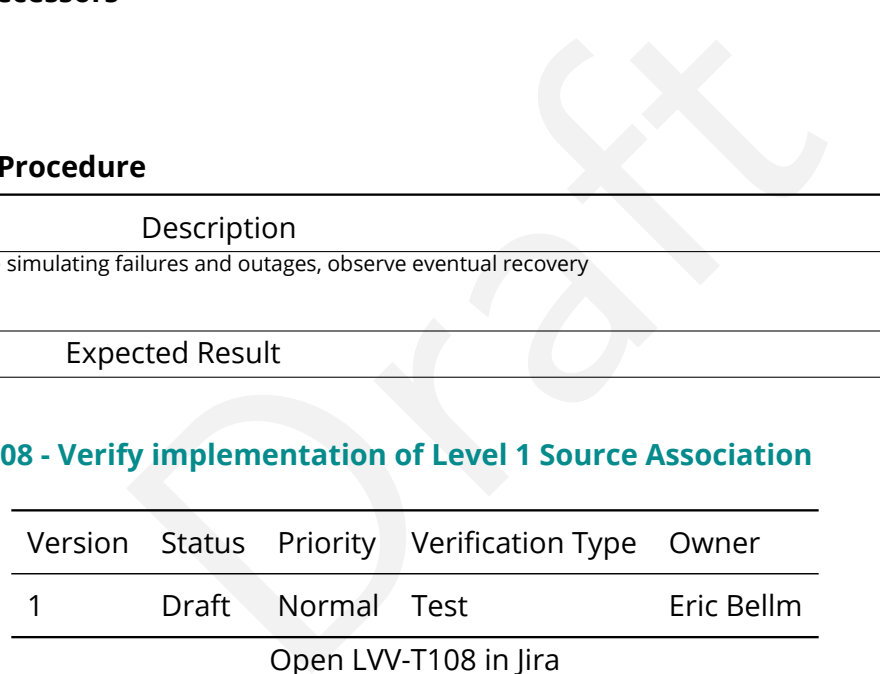

Open LVV-T108 in Jira

## **4.3.51.1 Verification Elements**

None.

## **4.3.51.2 Test Items**

Verify that the DMS associates DIASources into a DIAObject or SSObject.

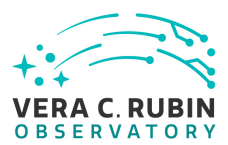

## **4.3.51.3 Test Procedure**

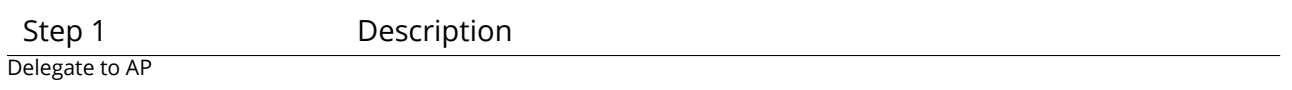

Expected Result

## **4.3.52 LVV-T109 - Verify implementation of SSObject Precovery**

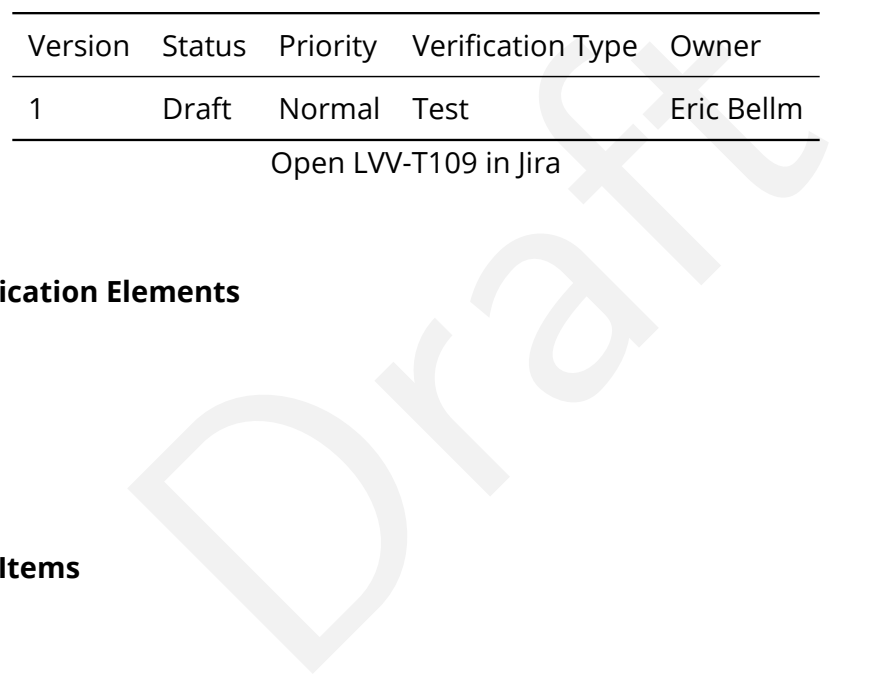

## **4.3.52.1 Verification Elements**

None.

#### **4.3.52.2 Test Items**

Verify that the DMS associates additional DIAObjects (both forward and back in time) with objects classified as SSObjects.

#### **4.3.52.3 Test Procedure**

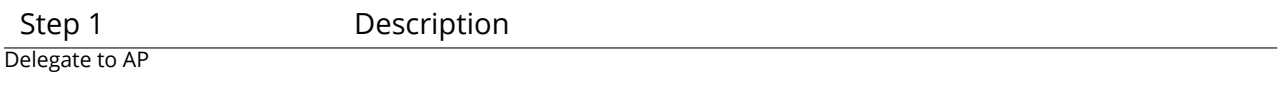

Expected Result

#### **4.3.53 LVV-T110 - Verify implementation of DIASource Precovery**

Version Status Priority Verification Type Owner

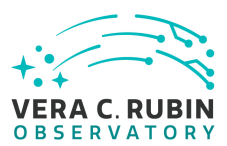

1 Draft Normal Test Eric Bellm

Open [LVV-T110](https://jira.lsstcorp.org/secure/Tests.jspa#/testCase/LVV-T110) in Jira

## **4.3.53.1 Verification Elements**

None.

## **4.3.53.2 Test Items**

Verify that DMS performs forced photometry for new DIAObjects at all available images within the precoveryWindow.

#### **4.3.53.3 Test Procedure**

S forced photometry for new DIAObjects at all available in Step 1 Description Execute single-day operations rehearsal, observe data products generated in time

Expected Result

## **4.3.54 LVV-T111 - Verify implementation of Use of External Orbit Catalogs**

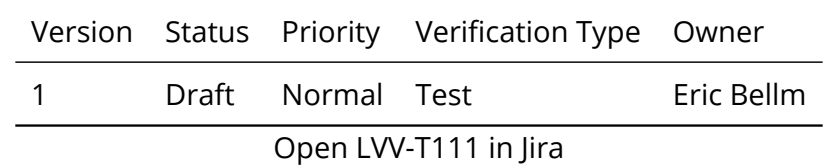

## **4.3.54.1 Verification Elements**

None.

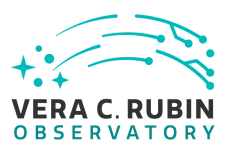

## **4.3.54.2 Test Items**

Verify that the DMS can make use of external catalogs to improve identification of SSObjects.

#### **4.3.54.3 Test Procedure**

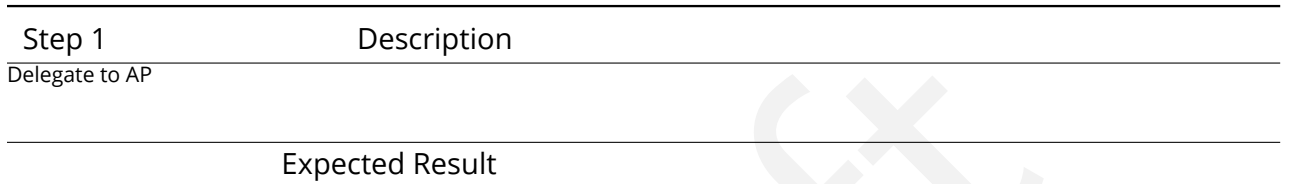

# **4.3.55 LVV-T116 - Verify implementation of Associating Objects across data releases**

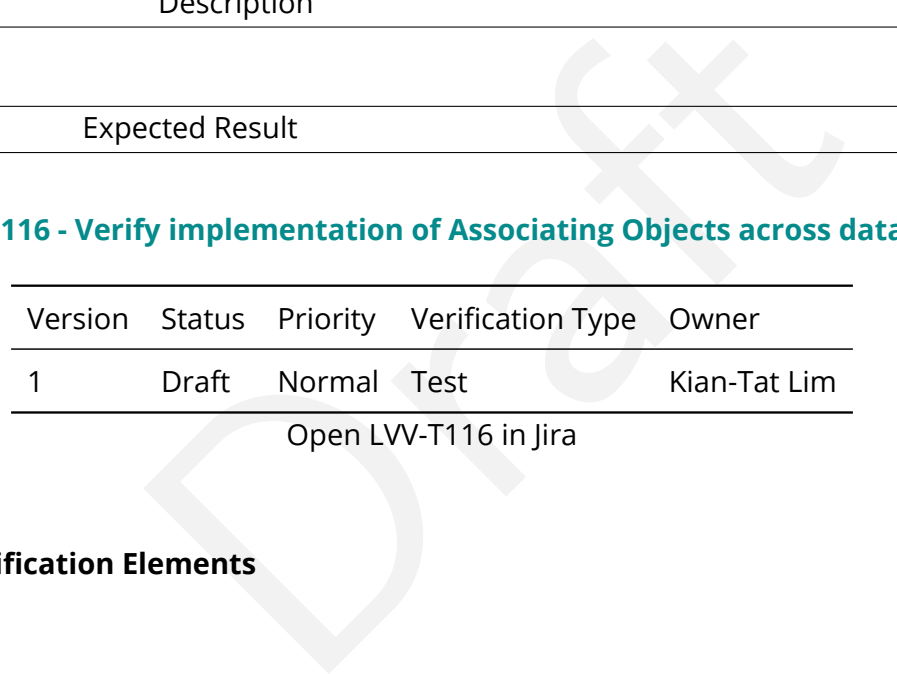

#### **4.3.55.1 Verification Elements**

None.

#### **4.3.55.2 Test Items**

Load DR, observe queryable association

#### **4.3.55.3 Test Procedure**

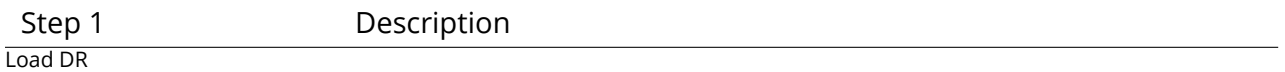

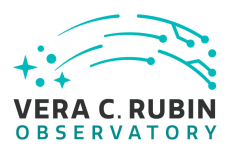

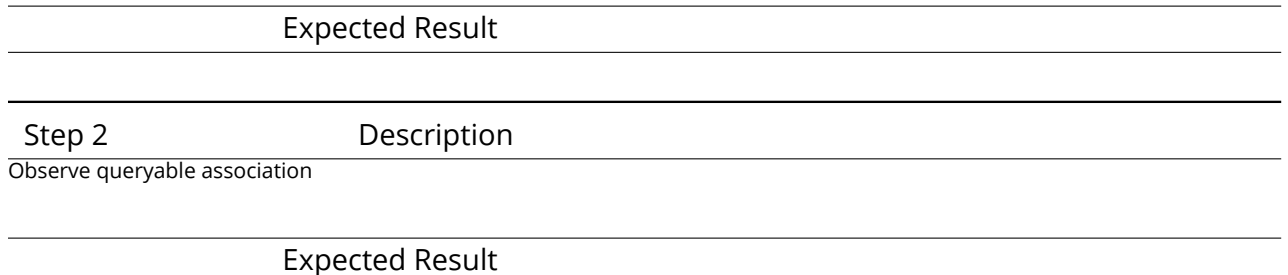

# **4.3.56 LVV-T117 - Verify implementation of DAC resource allocation for Level 3 processing**

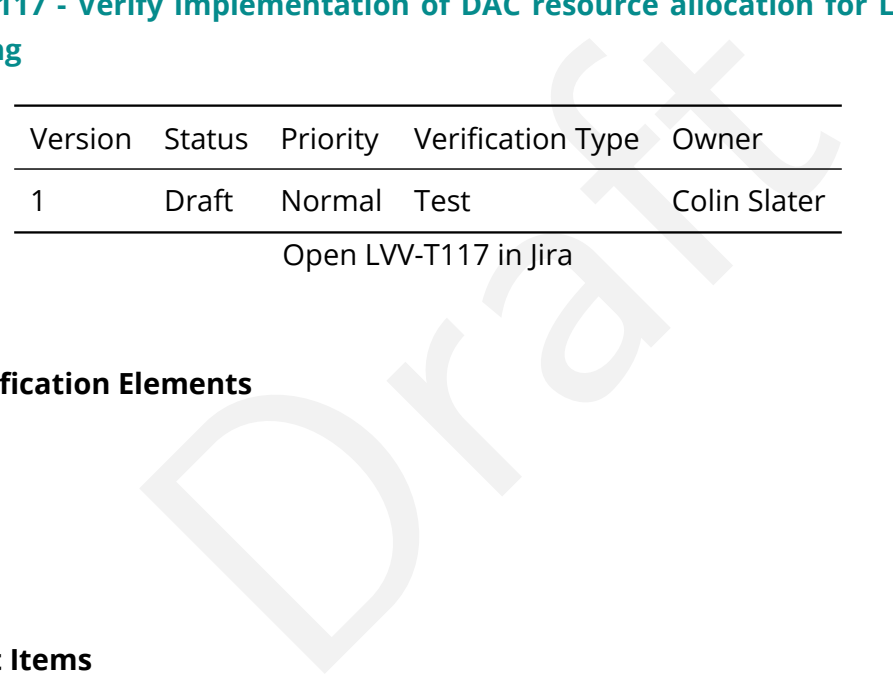

#### **4.3.56.1 Verification Elements**

None.

## **4.3.56.2 Test Items**

Verify that compute time and storage space allocations can be granted to science users.

#### **4.3.56.3 Test Procedure**

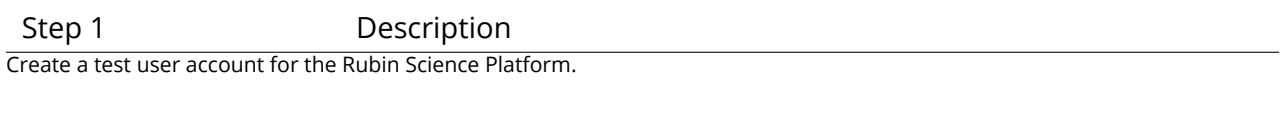

### Expected Result

Step 2 Description

Set the RSP resource allocations for the test user to very low values.

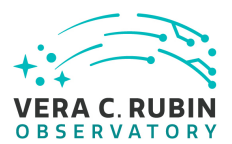

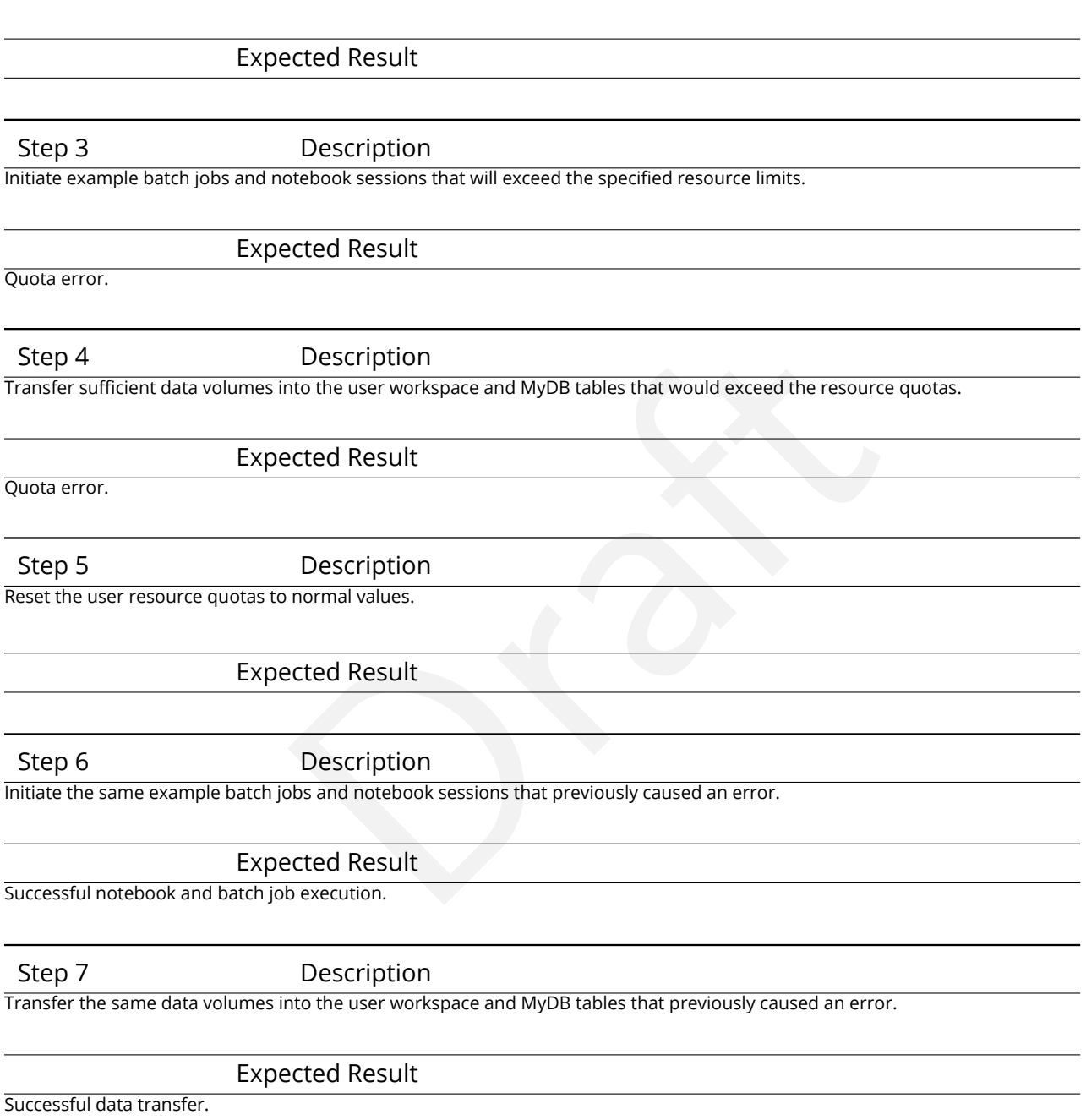

## **4.3.57 LVV-T118 - Verify implementation of Level 3 Data Product Self Consistency**

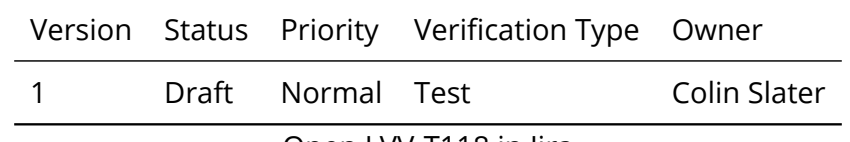

Open [LVV-T118](https://jira.lsstcorp.org/secure/Tests.jspa#/testCase/LVV-T118) in Jira

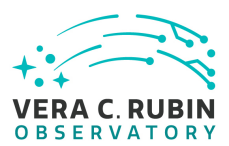

## **4.3.57.1 Verification Elements**

None.

## **4.3.57.2 Test Items**

Verify that user-driven Level 3 processing is conducted on consistent sets of input data.

#### **4.3.57.3 Test Procedure**

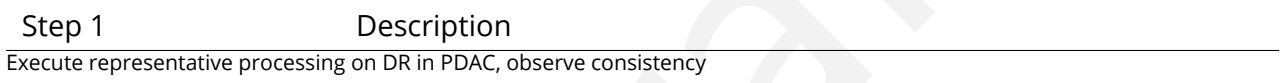

Expected Result

#### **4.3.58 LVV-T119 - Verify implementation of Provenance for Level 3 processing at DACs**

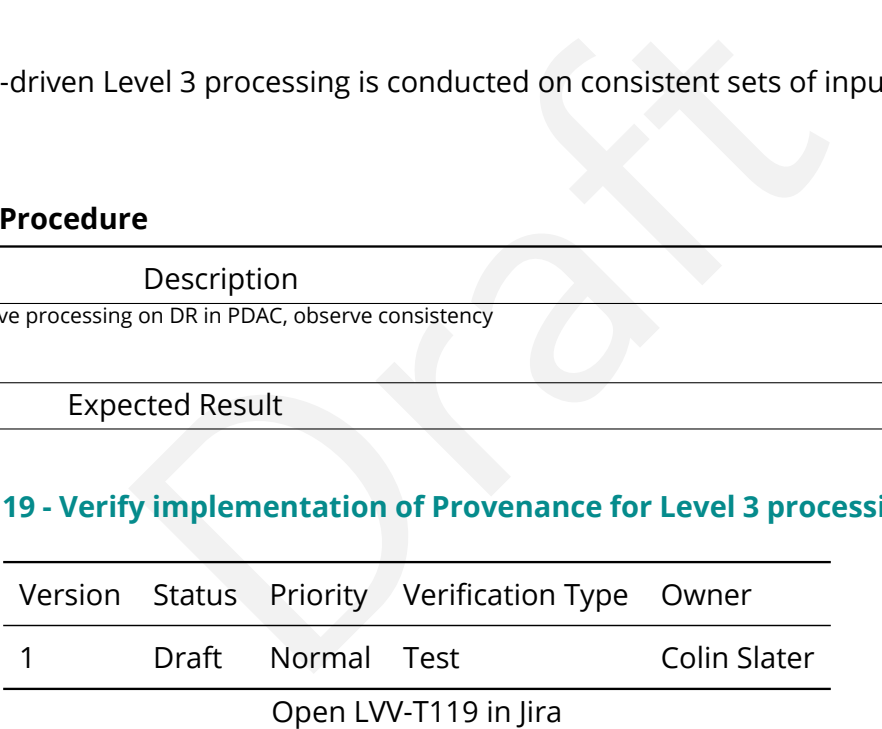

#### **4.3.58.1 Verification Elements**

None.

#### **4.3.58.2 Test Items**

Verify that provenance information is recorded and accessible for user-generated Level 3

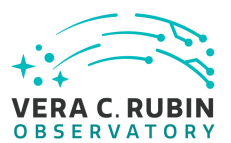

products.

#### **4.3.58.3 Test Procedure**

Step 1 Description Execute representative processing on DR in PDAC, observe provenance recording

Expected Result

# **4.3.59 LVV-T120 - Verify implementation of Software framework for Level 3 catalog processing**

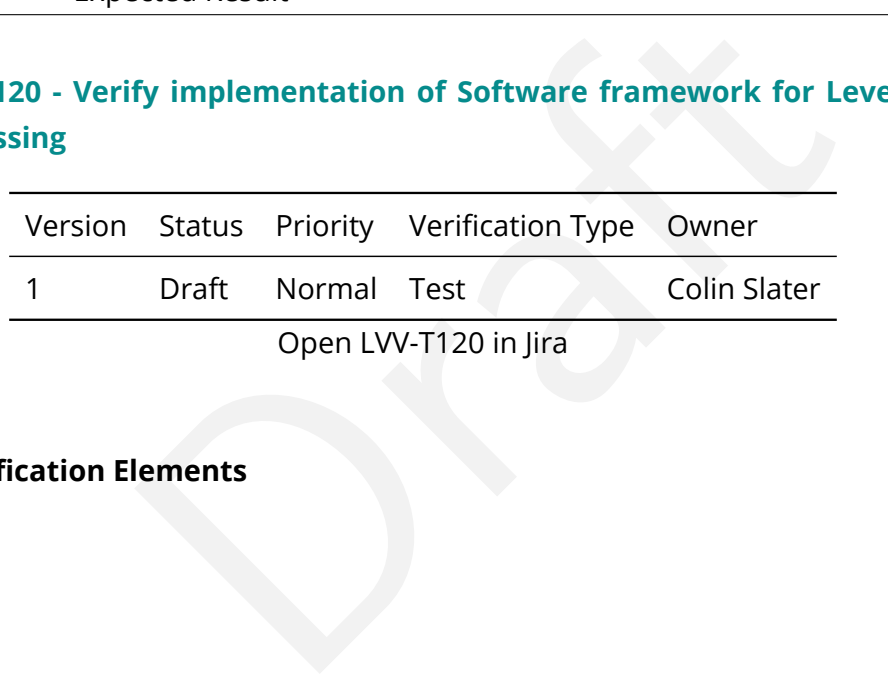

Open LVV-T120 in Jira

#### **4.3.59.1 Verification Elements**

None.

#### **4.3.59.2 Test Items**

Verify that user-driven Level 3 processing can be consistently applied to all records in a catalog.

#### **4.3.59.3 Test Procedure**

Step 1 Description Execute representative processing on DR in PDAC, observe recognition of and recovery from failures

Expected Result

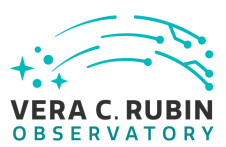

# **4.3.60 LVV-T121 - Verify implementation of Software framework for Level 3 image processing**

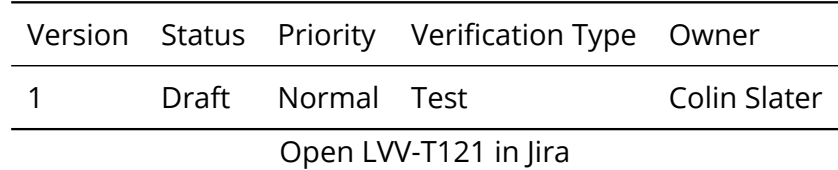

## **4.3.60.1 Verification Elements**

None.

## **4.3.60.2 Test Items**

Verify that user-specified Level 3 processing can be applied to the desired set of images.

## **4.3.60.3 Test Procedure**

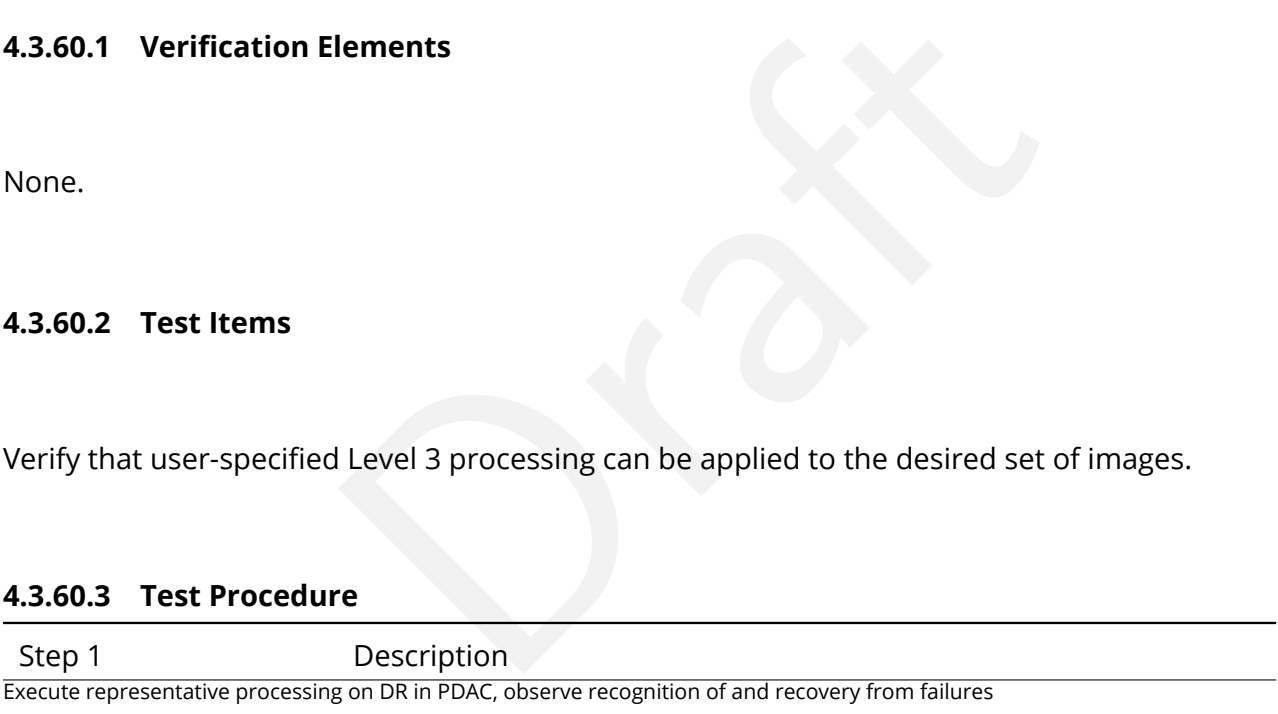

Expected Result

## **4.3.61 LVV-T122 - Verify implementation of Level 3 Data Import**

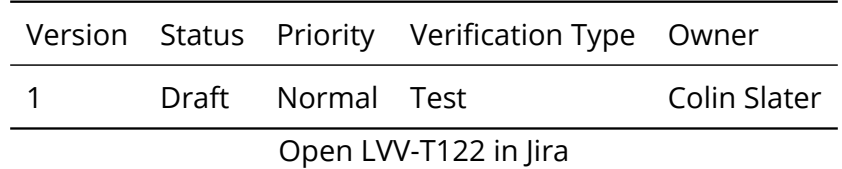

## **4.3.61.1 Verification Elements**

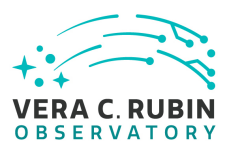

None.

#### **4.3.61.2 Test Items**

Verify that the Science Platform can ingest data from community-standard file formats.

#### **4.3.61.3 Test Procedure**

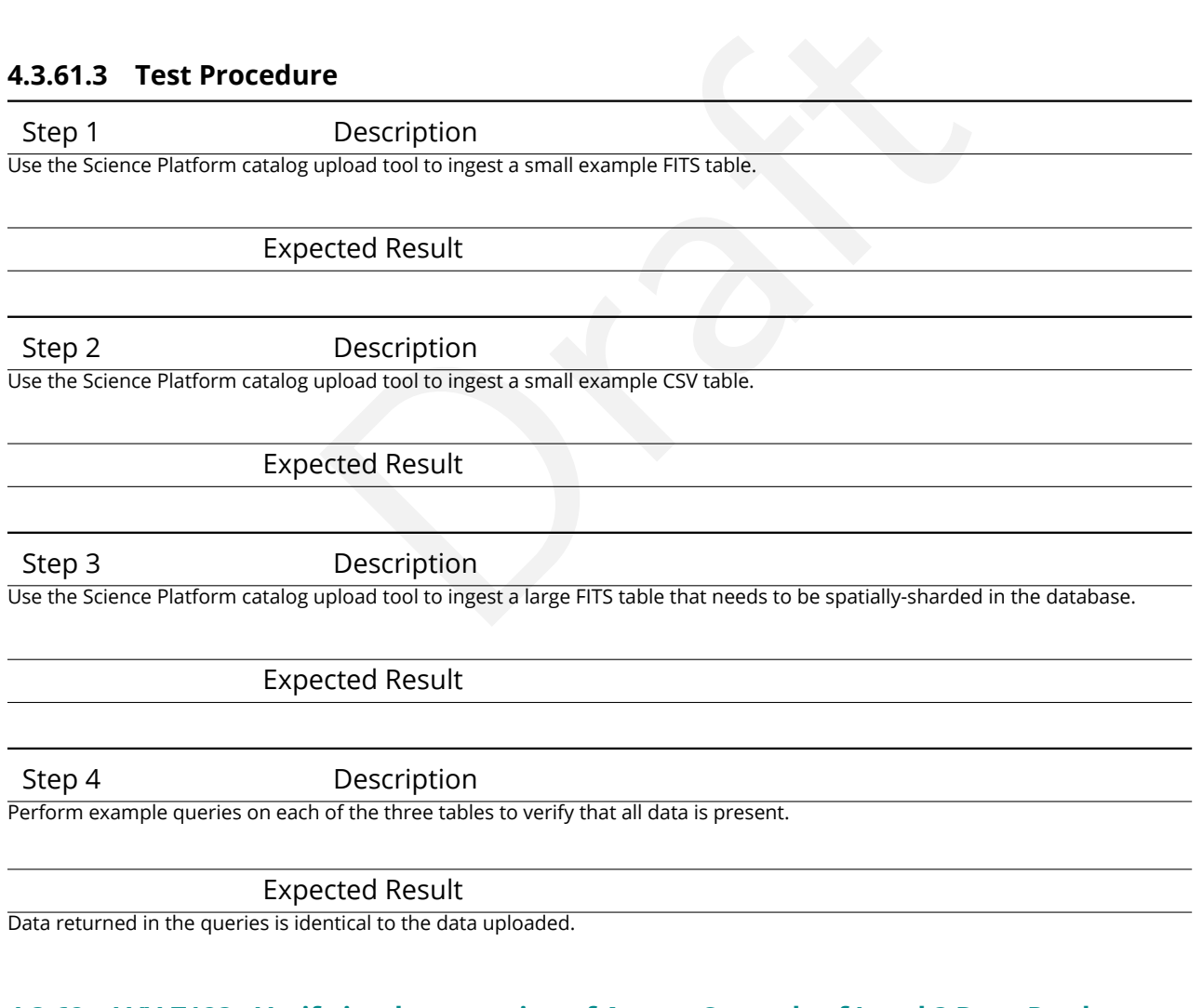

## **4.3.62 LVV-T123 - Verify implementation of Access Controls of Level 3 Data Products**

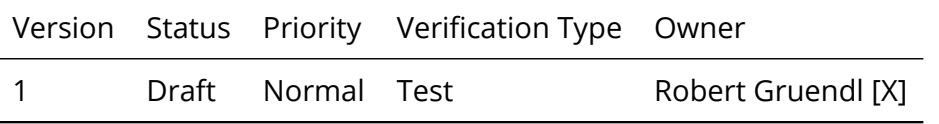

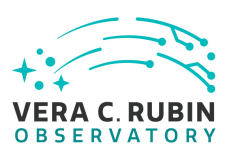

Open [LVV-T123](https://jira.lsstcorp.org/secure/Tests.jspa#/testCase/LVV-T123) in Jira

## **4.3.62.1 Verification Elements**

None.

## **4.3.62.2 Test Items**

the interface between the following areas: IT Security, Id<br>
I Parallel Distributed Database. The purpose is to show<br>
products (previously Level 3) can have a variety of access<br>
a list, a named group, or open access.<br>
Pescr This test touches upon the interface between the following areas: IT Security, Identity Management, LSP Portal, and Parallel Distributed Database. The purpose is to show that access to user generated data products (previously Level 3) can have a variety of access restrictions varying from single-user, a list, a named group, or open access.

## **4.3.62.3 Test Procedure**

Step 1 Description

Configure representative access controls in PDAC, observe proper restrictions

Expected Result

# **4.3.63 LVV-T128 - Verify implementation Provide Astrometric Model**

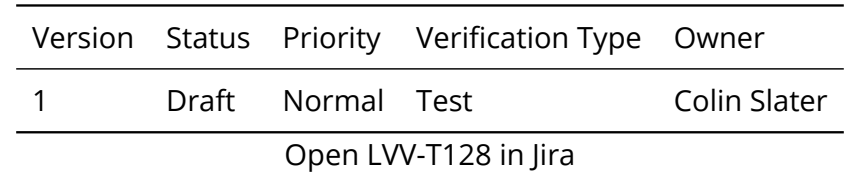

#### **4.3.63.1 Verification Elements**

None.

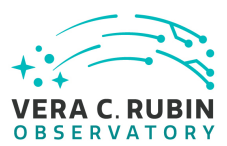

## **4.3.63.2 Test Items**

Verify that an astrometric model is available for Objects and DIAObjects.

#### **4.3.63.3 Test Procedure**

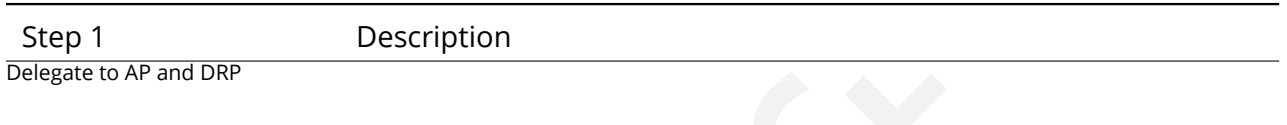

Expected Result

# **4.3.64 LVV-T130 - Verify implementation of Enable a Range of Shape Measurement Approaches**

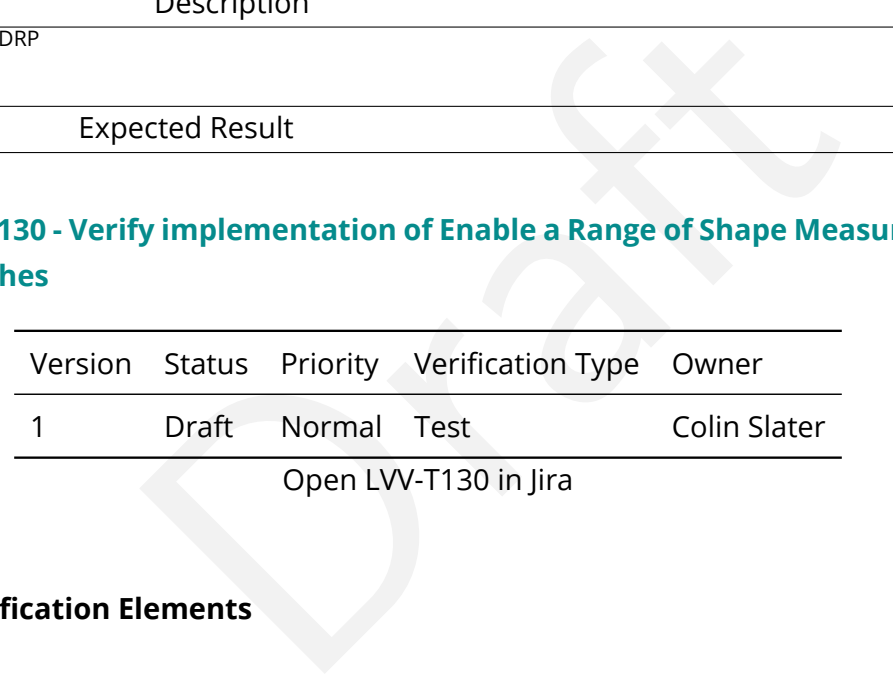

## **4.3.64.1 Verification Elements**

None.

#### **4.3.64.2 Test Items**

Verify that multiple shape measurement algorithms can be used.

#### **4.3.64.3 Test Procedure**

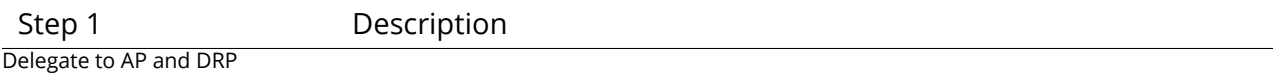

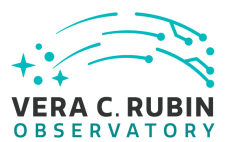

#### Expected Result

## **4.3.65 LVV-T134 - Verify implementation of Provide Image Access Services**

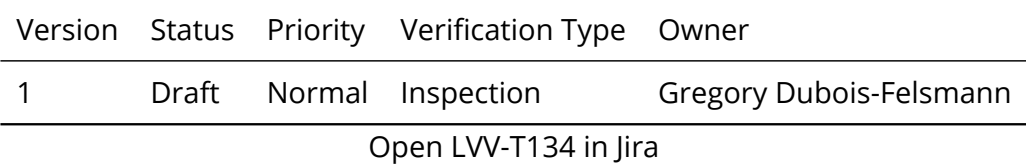

#### **4.3.65.1 Verification Elements**

None.

#### **4.3.65.2 Test Items**

lements<br>identified and that images and image cut-outs can be rett<br>primarily IVOA standards-based - and Python APIs provide Verify that images can be identified and that images and image cut-outs can be retrieved using the network interfaces - primarily IVOA standards-based - and Python APIs provided for image access by science users.

#### **4.3.65.3 Test Procedure**

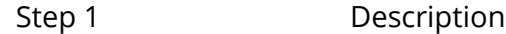

Inspect that the following test cases have been executed and passed: [LVV-T803](https://jira.lsstcorp.org/secure/Tests.jspa#/testCase/LVV-T803) , [LVV-T810](https://jira.lsstcorp.org/secure/Tests.jspa#/testCase/LVV-T810) , [LVV-T811](https://jira.lsstcorp.org/secure/Tests.jspa#/testCase/LVV-T811) , [LVV-T812](https://jira.lsstcorp.org/secure/Tests.jspa#/testCase/LVV-T812) .

The requirement is fully satisfied by lower-level LSP test cases.

Expected Result

Test cases [LVV-T803](https://jira.lsstcorp.org/secure/Tests.jspa#/testCase/LVV-T803) , [LVV-T810](https://jira.lsstcorp.org/secure/Tests.jspa#/testCase/LVV-T810) , [LVV-T811](https://jira.lsstcorp.org/secure/Tests.jspa#/testCase/LVV-T811) , [LVV-T812](https://jira.lsstcorp.org/secure/Tests.jspa#/testCase/LVV-T812) passed without blocking issues.

#### **4.3.66 LVV-T138 - Verify implementation of Bulk Download Service**

Version Status Priority Verification Type Owner

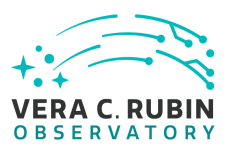

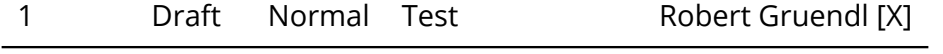

Open [LVV-T138](https://jira.lsstcorp.org/secure/Tests.jspa#/testCase/LVV-T138) in Jira

#### **4.3.66.1 Verification Elements**

None.

**4.3.66.2 Test Items**

Bulk Download

#### **4.3.66.3 Test Procedure**

re de la contraction de la contraction de la contraction de la contraction de la contraction de la contraction de la contraction de la contraction de la contraction de la contraction de la contraction de la contraction de Step 1 Description

Setup large transfer request and examine the data transfer rates achieved.

Expected Result

Step 2 Description

Test should be repeated while observing in firehose mode (with LSSTCam) during science verification to ensure that bulk transfer does not compromise normal nightly operations.

Expected Result

#### **4.3.67 LVV-T142 - Verify implementation of Production Fault Tolerance**

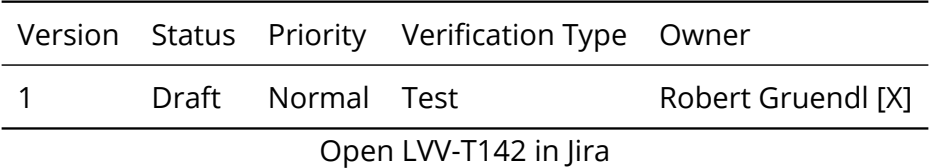

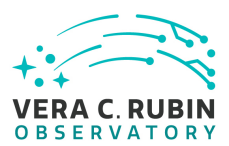

## **4.3.67.1 Verification Elements**

None.

## **4.3.67.2 Test Items**

systems report faults in pipeline executions and that sy<br>ery can mean the ability to provide production artifacts filements ready for subsequent use, and/or reset and rep<br><br>**Craft Example 1:**<br>Description<br>exted Result<br>**Examp** Demonstrate production systems report faults in pipeline executions and that system is able to recover. Where recovery can mean the ability to provide production artifacts for examination, return production elements ready for subsequent use, and/or reset and repeat production attempts.

#### **4.3.67.3 Test Procedure**

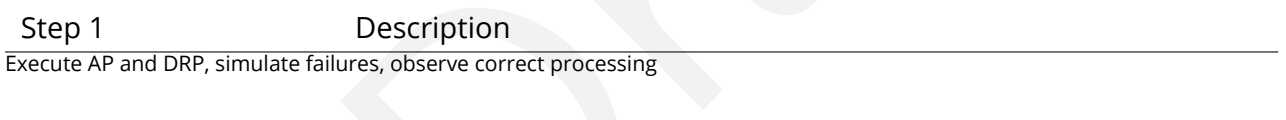

Expected Result

#### **4.3.68 LVV-T147 - Verify implementation of Control of Level-1 Production**

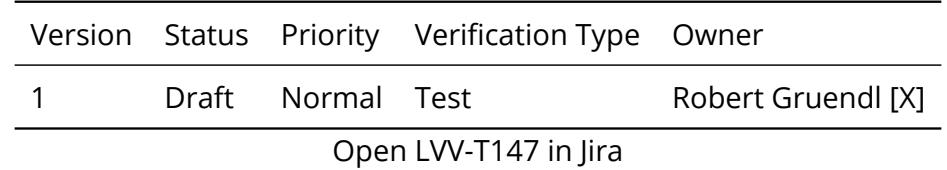

**4.3.68.1 Verification Elements**

None.

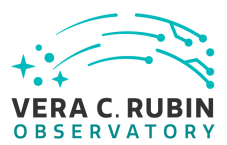

#### **4.3.68.2 Test Items**

Demonstrate that the DMS can control all Prompt Processing across DMS facilities.

#### **4.3.68.3 Test Procedure**

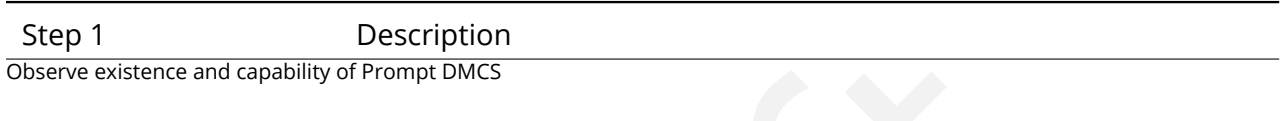

Expected Result

## **4.3.69 LVV-T148 - Verify implementation of Unique Processing Coverage**

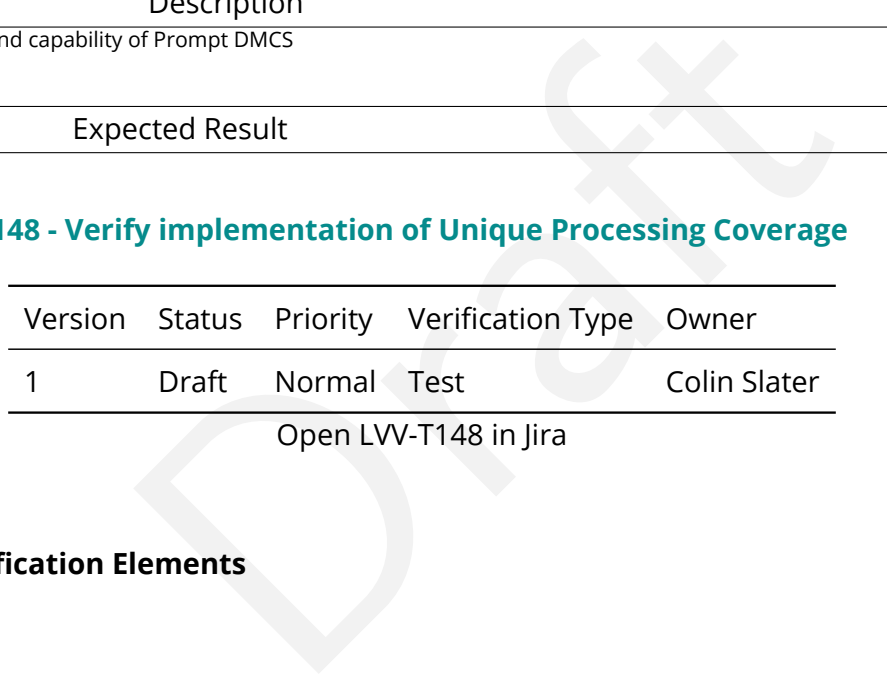

#### **4.3.69.1 Verification Elements**

None.

#### **4.3.69.2 Test Items**

Verify that a user-specified criterion can be used to process each record in a table exactly once.

#### **4.3.69.3 Test Procedure**

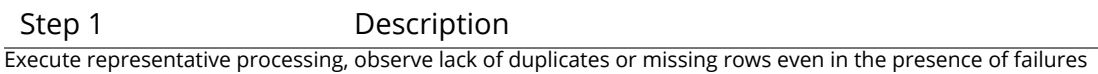

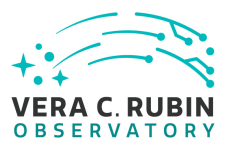

#### Expected Result

## **4.3.70 LVV-T152 - Verify implementation of Keep Historical Alert Archive**

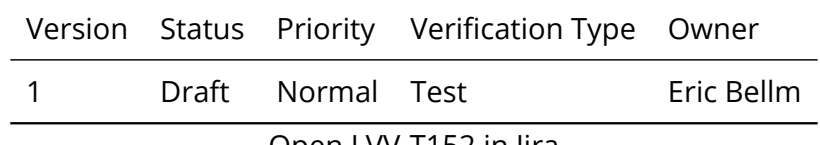

Open [LVV-T152](https://jira.lsstcorp.org/secure/Tests.jspa#/testCase/LVV-T152) in Jira

#### **4.3.70.1 Verification Elements**

None.

#### **4.3.70.2 Test Items**

lements<br>Express and makes accessible an Alert Archive for refere<br>Express and makes accessible an Alert Archive for refere Verify that the DMS preserves and makes accessible an Alert Archive for reference and for false alert analyses

#### **4.3.70.3 Test Procedure**

Step 1 Description Simulated alert stream, load Alert DB, observe access to Alert DB

Expected Result

### **4.3.71 LVV-T154 - Verify implementation of Raw Data Archiving Reliability**

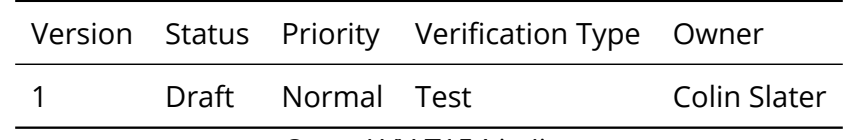

Open [LVV-T154](https://jira.lsstcorp.org/secure/Tests.jspa#/testCase/LVV-T154) in Jira

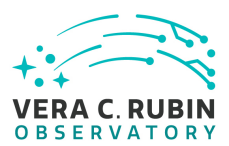

## **4.3.71.1 Verification Elements**

None.

## **4.3.71.2 Test Items**

Verify that raw images are reliably archived.

#### **4.3.71.3 Test Procedure**

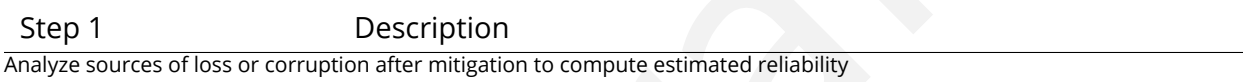

Expected Result

#### **4.3.72 LVV-T155 - Verify implementation of Un-Archived Data Product Cache**

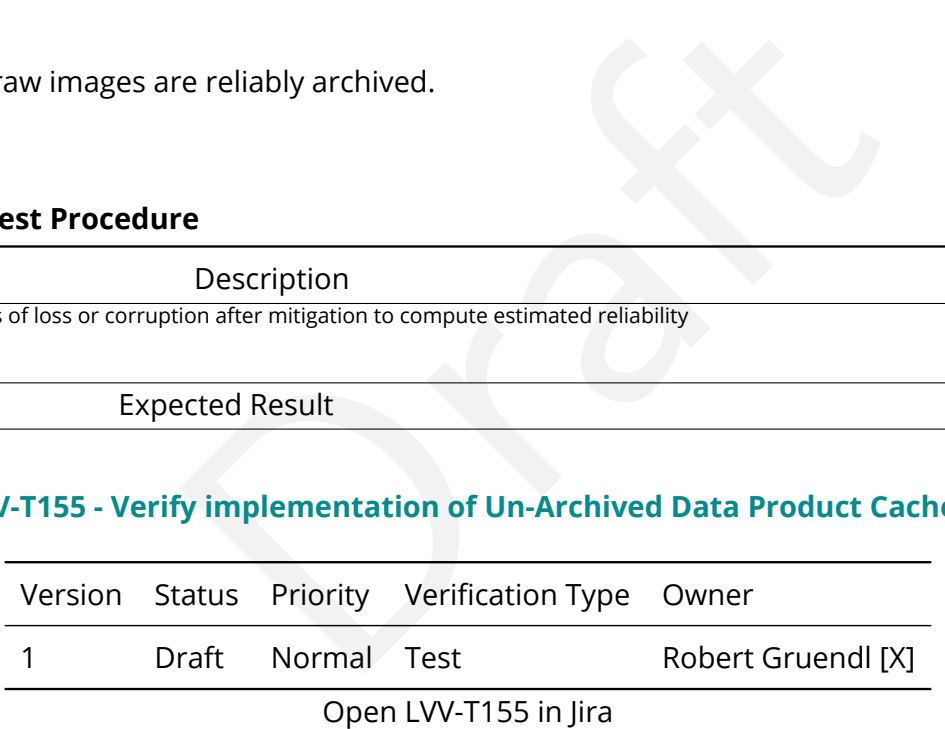

#### **4.3.72.1 Verification Elements**

None.

### **4.3.72.2 Test Items**

Demonstrate that the DMS provides low-latency storage for at least I1CacheLifetime (30 days)

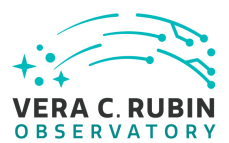

to keep prompt processing pre-covery images on hand.

#### **4.3.72.3 Test Procedure**

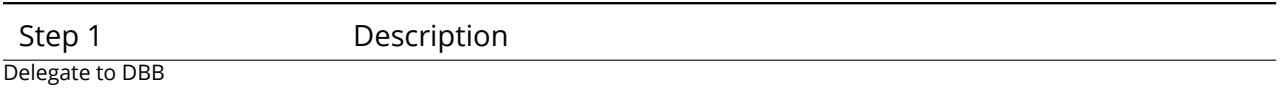

Expected Result

## **4.3.73 LVV-T156 - Verify implementation of Regenerate Un-archived Data Products**

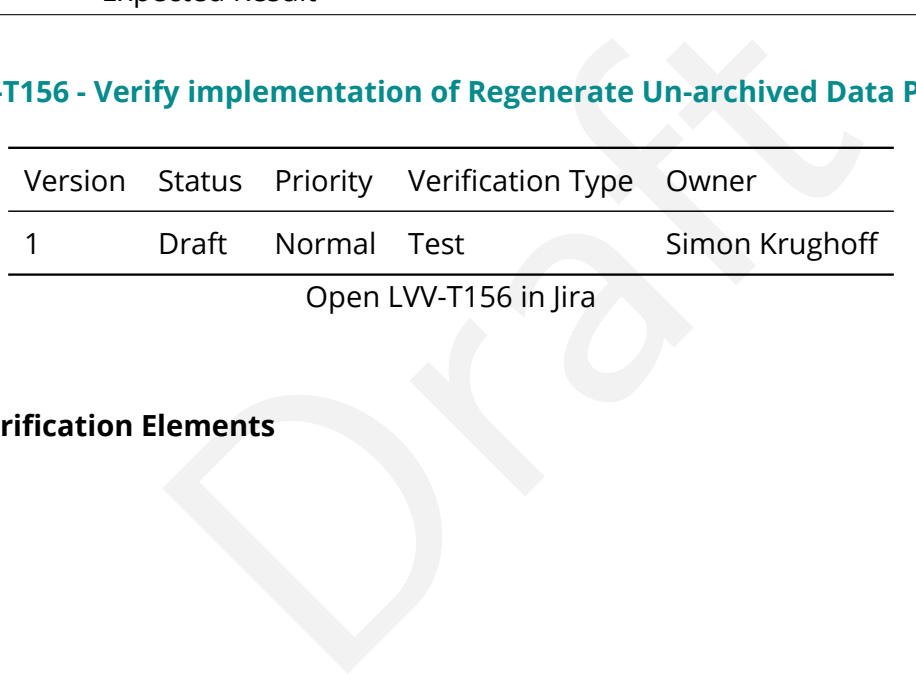

#### **4.3.73.1 Verification Elements**

None.

## **4.3.73.2 Test Items**

Not all of the ancillary data products produced by a data release will be archived permanently. These ancillary products have been promised as accessible to the community. Show that these products can be produced from an archived data release after the fact.

## **4.3.73.3 Test Procedure**

Step 1 Description

Run a small DRP processing job and download unarchived data products.

Expected Result

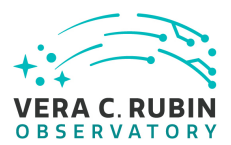

#### Step 2 Description

Wait for (or force) a processing stack change so that the subsequent re-processing will be forced to use an older software build.

## Expected Result

Step 3 Description

Using provenance information from the products in Step 1, request a re-processing and compare results with previously unarchived products.

Expected Result

## **4.3.74 LVV-T157 - Verify implementation Level 1 Data Product Access**

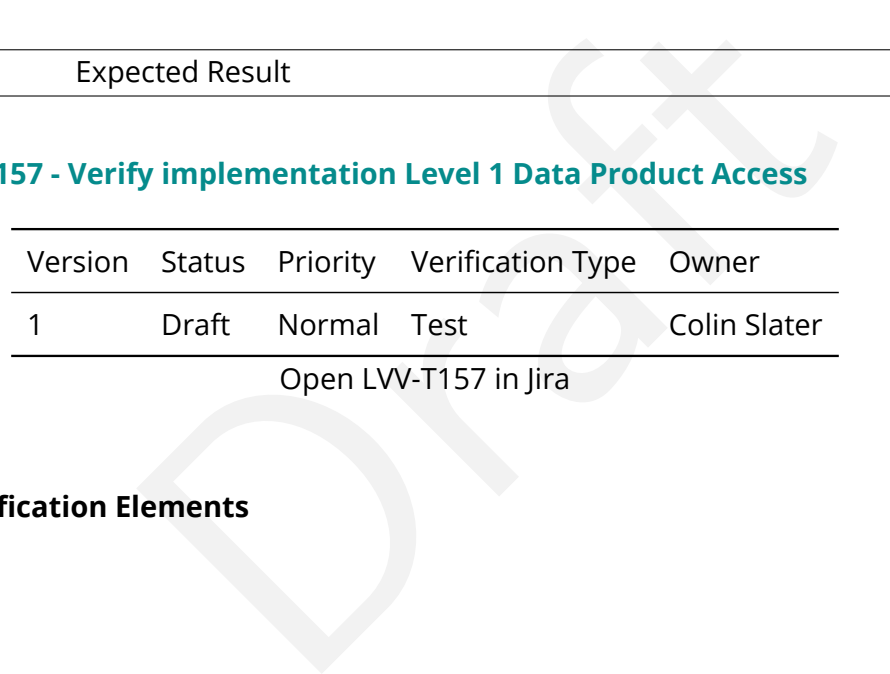

Open LVV-T157 in Jira

#### **4.3.74.1 Verification Elements**

None.

#### **4.3.74.2 Test Items**

Verify that Level 1 Data Products are accessible by science users.

#### **4.3.74.3 Test Procedure**

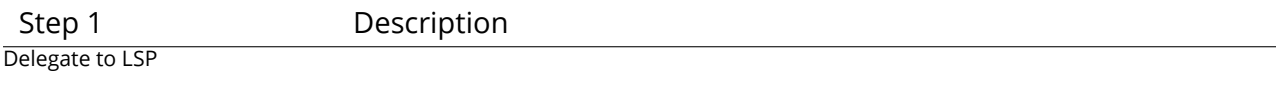

Expected Result

## **4.3.75 LVV-T158 - Verify implementation Level 1 and 2 Catalog Access**

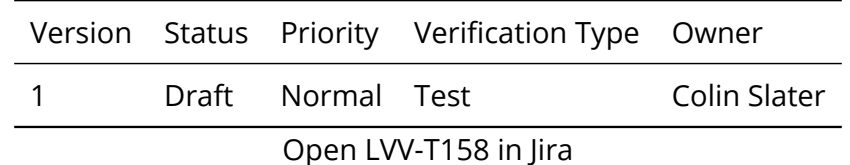

## **4.3.75.1 Verification Elements**

None.

#### **4.3.75.2 Test Items**

Verify that Data Release Products are accessible by science users.

#### **4.3.75.3 Test Procedure**

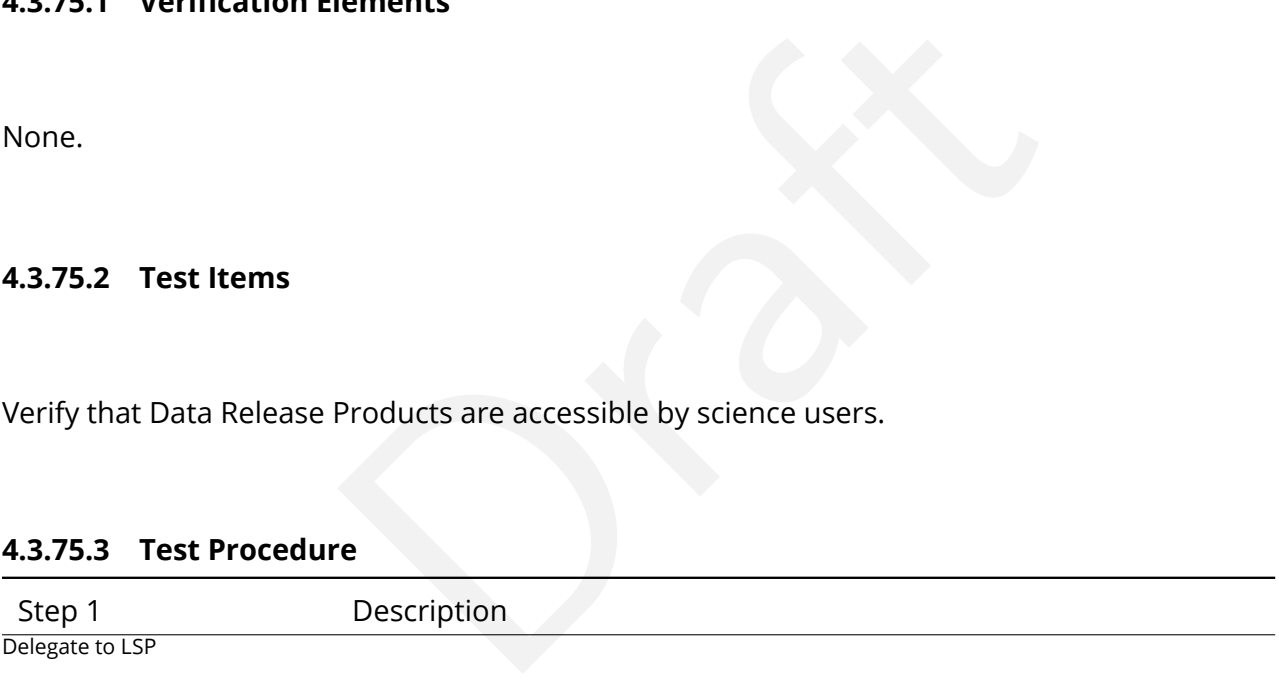

Expected Result

# **4.3.76 LVV-T159 - Verify implementation of Regenerating Data Products from Previous Data Releases**

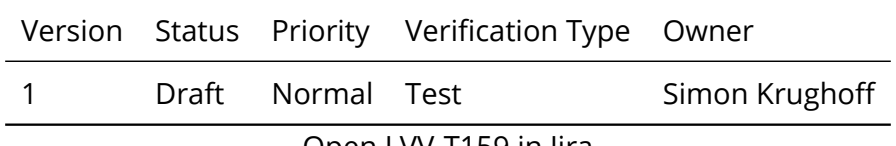

Open [LVV-T159](https://jira.lsstcorp.org/secure/Tests.jspa#/testCase/LVV-T159) in Jira

## **4.3.76.1 Verification Elements**

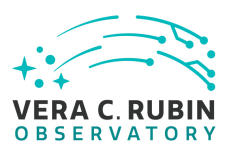

None.

## **4.3.76.2 Test Items**

Show that un-archived data products from previous data releases can be generated using through the LSST Science Platform.

#### **4.3.76.3 Test Procedure**

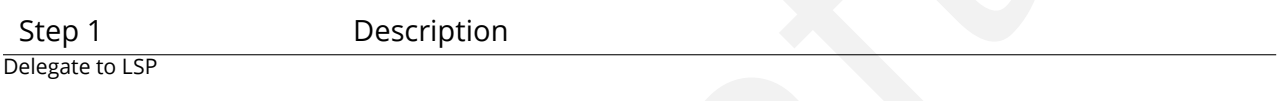

Expected Result

# **4.3.77 LVV-T160 - Verify implementation of Providing a Precovery Service**

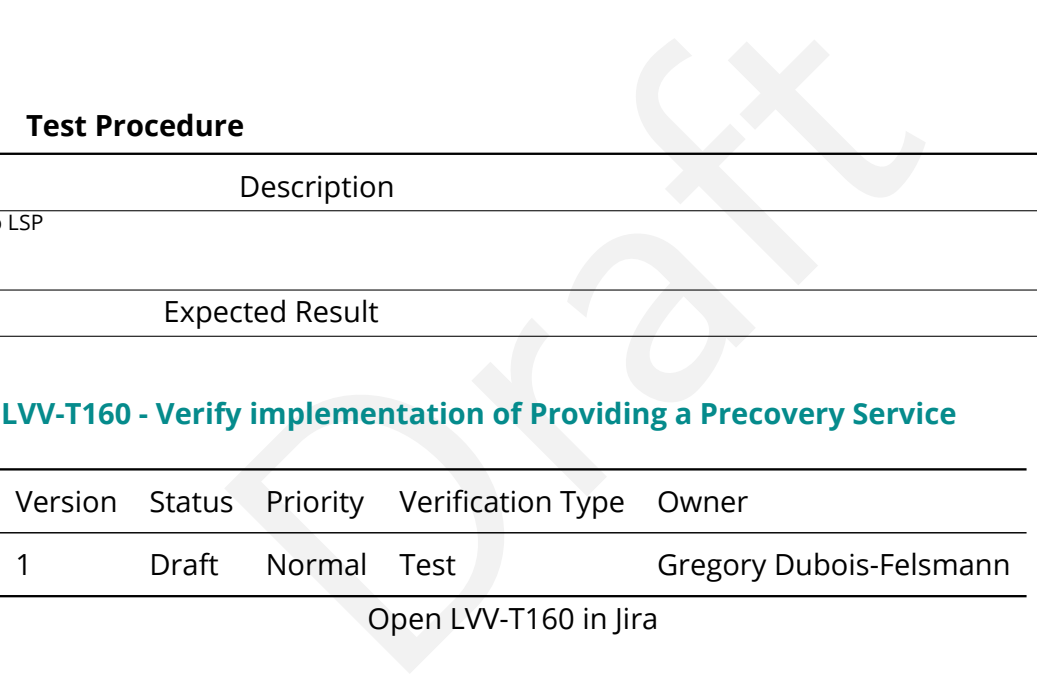

#### **4.3.77.1 Verification Elements**

None.

## **4.3.77.2 Test Items**

Verify that a technical capability to perform user-directed precovery analyses on difference images exists and that it is exposed through the LSST Science Platform. Verified by testing against precursor datasets.
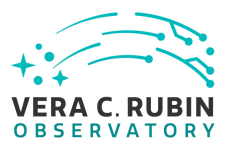

(Involves: LSP Portal, MOPS and Forced Photometry)

#### **4.3.77.3 Test Procedure**

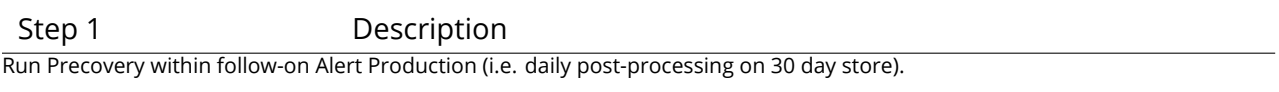

#### Expected Result

Step 2 Description

Within Science Platform, initiate request to perform precovery for a list of sources over same period (and longer). Include among the sources for precovery quasars from LVV-T80 .

Expected Result

Step 3 Description

Description<br>
quest to perform precovery for a list of sources over same period (and longer).<br>
from LVV-T80.<br>
Description<br>
Description<br>
re results for the period where there is overlap with precovery run... and quases ervic Examine the results. Compare the results for the period where there is overlap with precovery run… and quasar photometry with those from [LVV-T80](https://jira.lsstcorp.org/secure/Tests.jspa#/testCase/LVV-T80) to verify user service performs as production services.

Expected Result

# **4.3.78 LVV-T161 - Verify implementation of Logging of catalog queries**

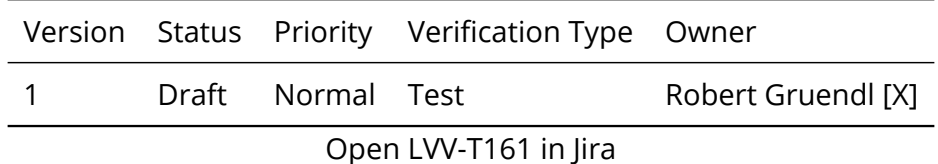

## **4.3.78.1 Verification Elements**

None.

#### **4.3.78.2 Test Items**

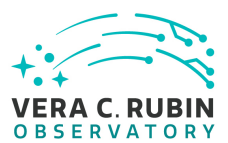

Demonstrate logging of queries of LSST databases. Logged queries are globally available to DB administrators but otherwise private excepting the user that made the query.

# **4.3.78.3 Test Procedure**

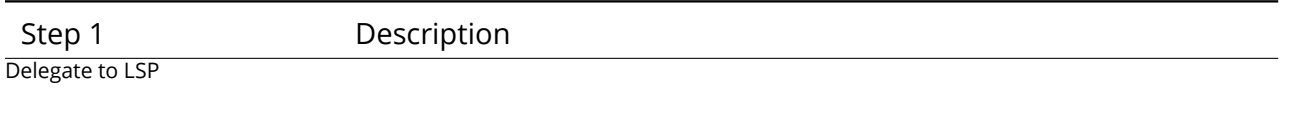

Expected Result

# **4.3.79 LVV-T162 - Verify implementation of Access to Previous Data Releases**

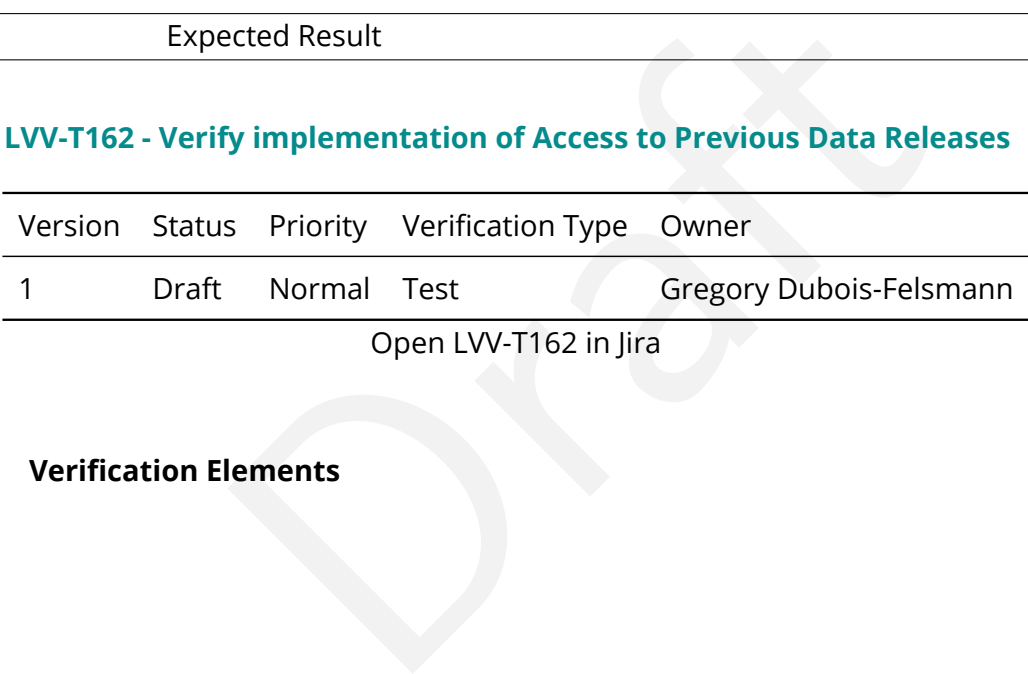

en Lvv

# **4.3.79.1 Verification Elements**

None.

# **4.3.79.2 Test Items**

Verify this high-level requirement, which states that the other data access requirements, for images and catalogs, all must be satisfied for multiple data releases. Verified by inspection, i.e., by determining that the data access system components, from middleware through APIs to user interfaces, are designed to support data from multiple releases, as well as by direct testing using a synthetic test environment containing multiple releases.

(Involves: Data Backbone, Managed Database, LSP Portal, LSP JupyterLab, LSP Web APIs, Parallel Distributed Database)

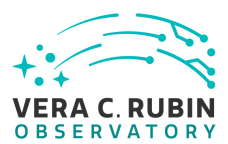

#### **4.3.79.3 Test Procedure**

Step 1 Description

From Science Platform initiate request for image and catalog products from one of the two release sets.

Expected Result

Step 2 Description

From Science Platform re-issue the same request but specifying the alternate/earlier release set.

Expected Result

Step 3 Description

Compare results and identify differences that are germaine to the relevant Data Release Sets are found.

Expected Result

#### **4.3.80 LVV-T163 - Verify implementation of Data Access Services**

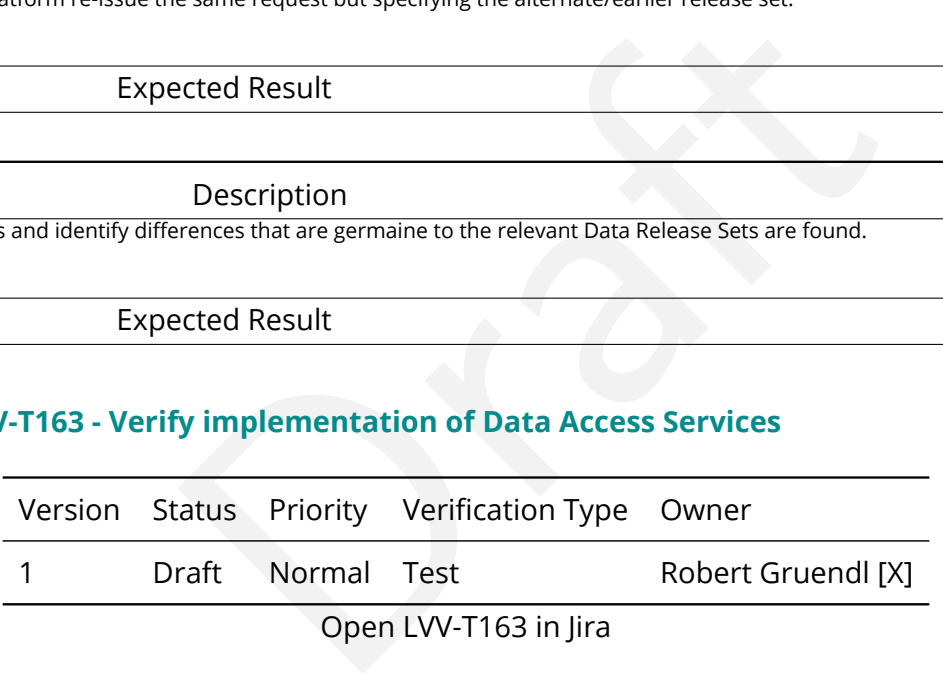

#### **4.3.80.1 Verification Elements**

None.

## **4.3.80.2 Test Items**

Demonstrate that Data Access Services are capable of scaling to serve data from nDRTot (11) data releases over a surveyYears (10) year survey.

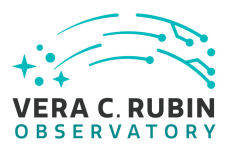

#### **4.3.80.3 Test Procedure**

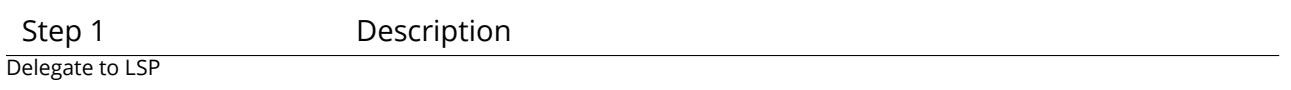

Expected Result

# **4.3.81 LVV-T164 - Verify implementation of Operations Subsets**

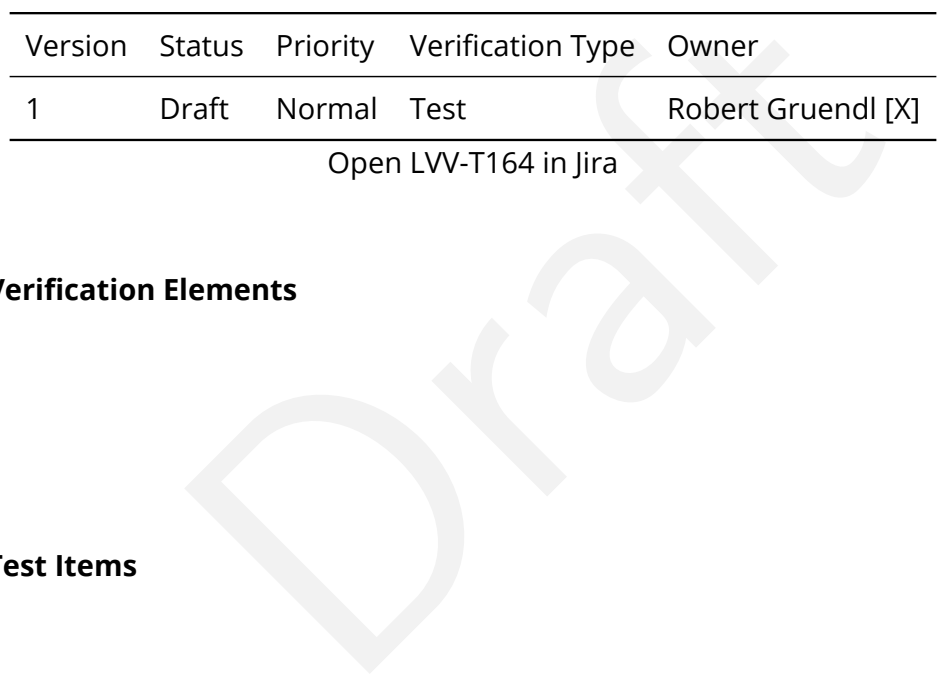

## **4.3.81.1 Verification Elements**

None.

#### **4.3.81.2 Test Items**

Demonstrate that Data Access Services are designed such that subsets of a Data Release may be retained and served (made available) after a Data Release has been superseded. (Data Backbone, Managed Database, LSP Portal, LSP JupyterLab, LSP Web APIs, Parallel Distributed Database)

#### **4.3.81.3 Test Procedure**

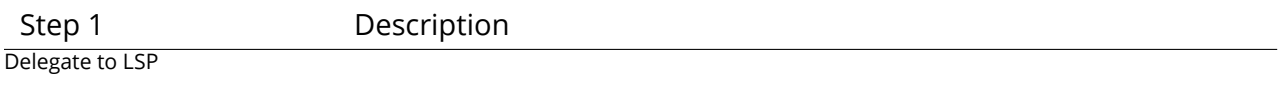

Expected Result

#### **4.3.82 LVV-T165 - Verify implementation of Subsets Support**

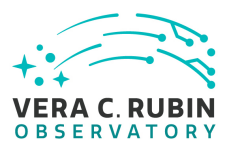

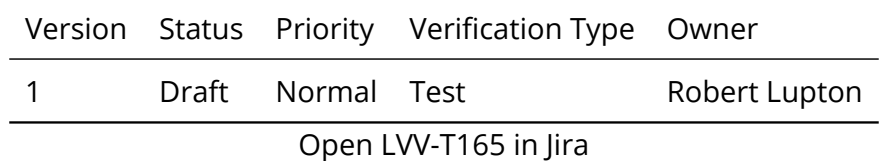

## **4.3.82.1 Verification Elements**

None.

#### **4.3.82.2 Test Items**

Verify that the DMS can provide designated subsets of previous Data Releases.

#### **4.3.82.3 Test Procedure**

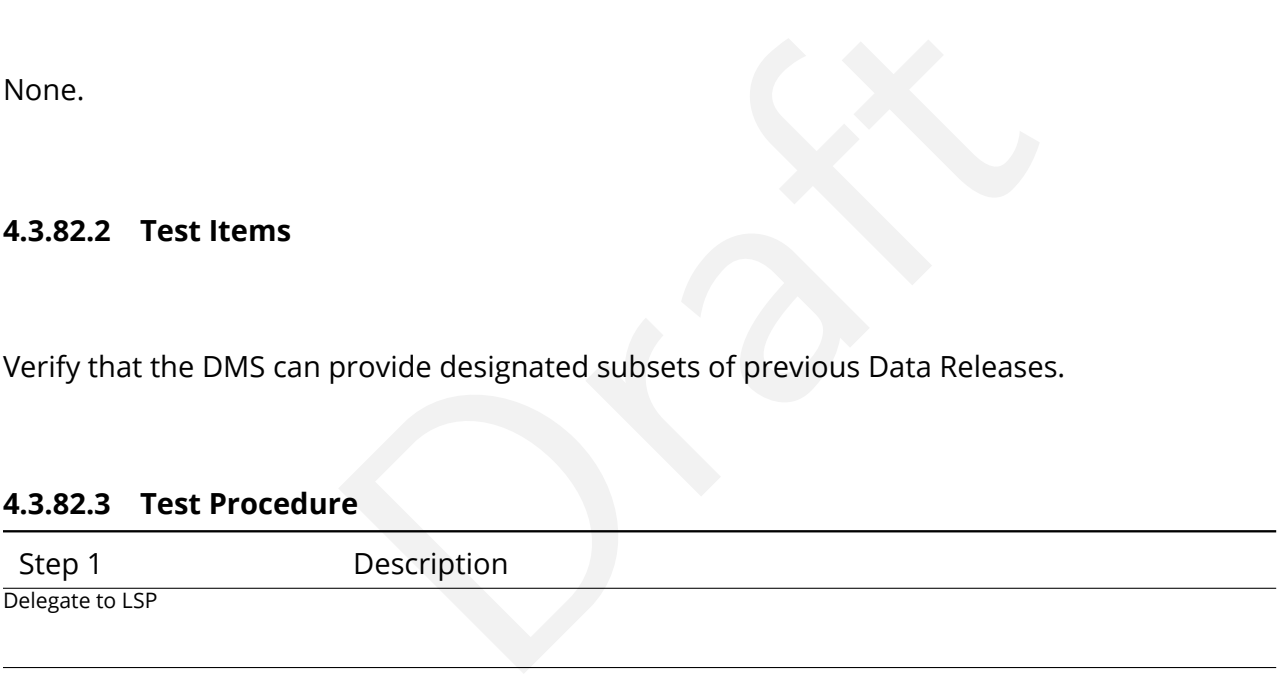

Expected Result

# **4.3.83 LVV-T166 - Verify implementation of Access Services Performance**

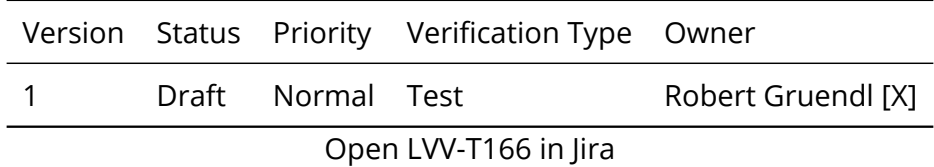

# **4.3.83.1 Verification Elements**

None.

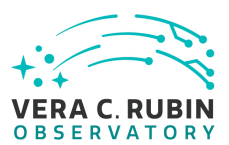

#### **4.3.83.2 Test Items**

Demonstrate monitoring of Data Access Services that give real and long-time views of system performance and usage.

## **4.3.83.3 Test Procedure**

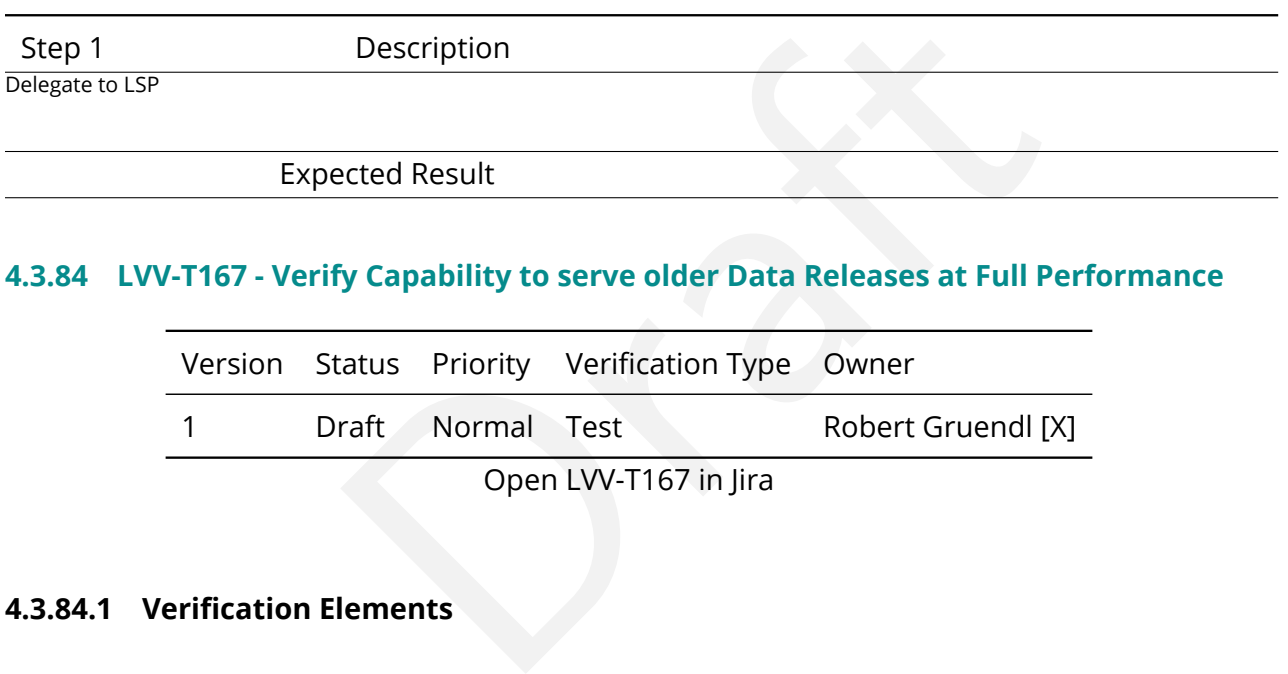

# **4.3.84 LVV-T167 - Verify Capability to serve older Data Releases at Full Performance**

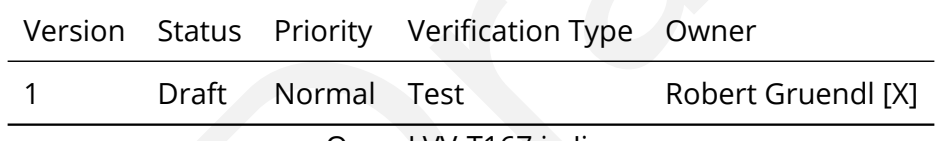

Open LVV-T167 in Jira

# **4.3.84.1 Verification Elements**

None.

#### **4.3.84.2 Test Items**

Verify that implementation of the data access services do not preclude serving all older Data Releases with the same performance requirements as current Data Releases. Note that it is an operational consideration whether sufficient compute and storage resources would actually be provisioned to meet those requirements.

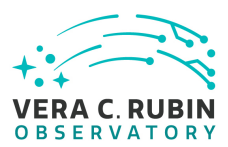

#### **4.3.84.3 Test Procedure**

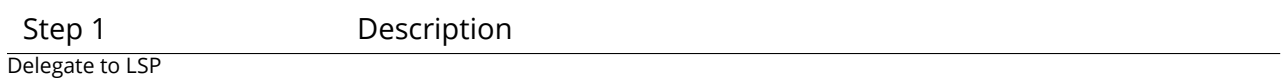

Expected Result

# **4.3.85 LVV-T168 - Verify design of Data Access Services allows Evolution of the LSST Data Model**

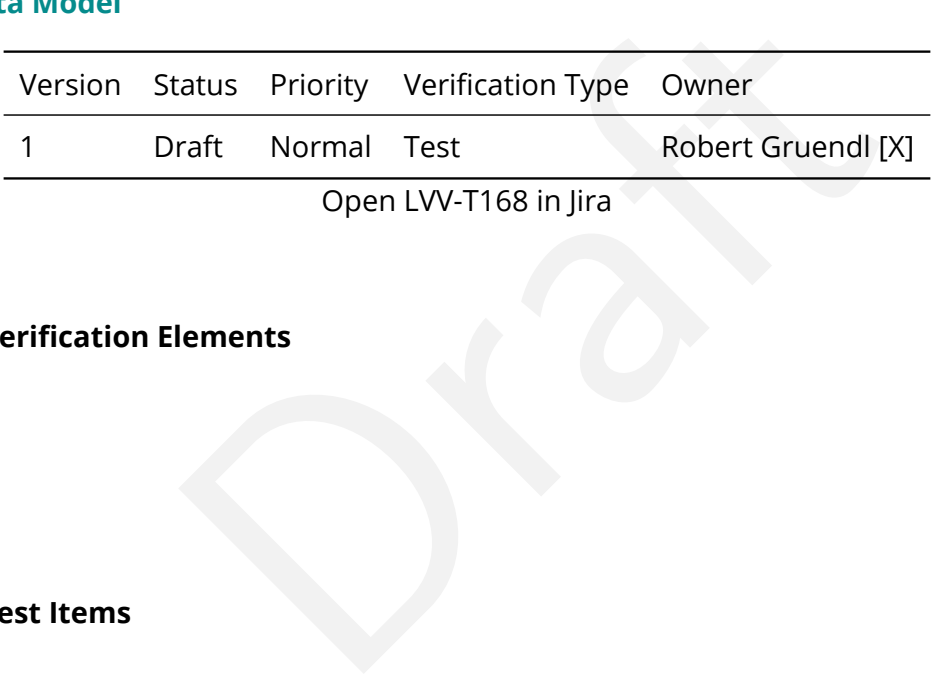

# **4.3.85.1 Verification Elements**

None.

#### **4.3.85.2 Test Items**

Verify that the design of the Data Access Services are able to accommodate changes/evolution of the LSST data model from one release to another.

#### **4.3.85.3 Test Procedure**

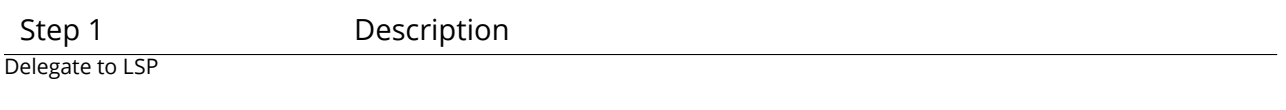

Expected Result

## **4.3.86 LVV-T169 - Verify implementation of Older Release Behavior**

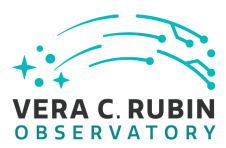

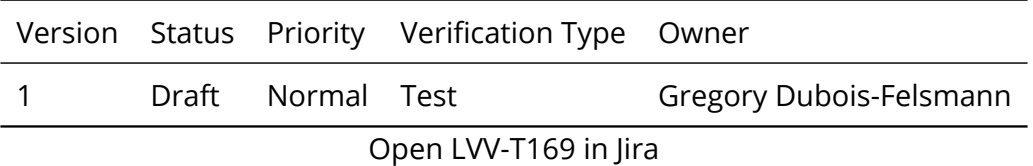

#### **4.3.86.1 Verification Elements**

None.

#### **4.3.86.2 Test Items**

nts of the data access system are technically capable of has for which full services are required. DMS-REQ-0364 represented by inspection, i.e., by determination that the systain the necessary features to support this numb Verify that the components of the data access system are technically capable of handling data releases beyond the two for which full services are required. DMS-REQ-0364 requires that up to 11 be supported. Verified by inspection, i.e., by determination that the system design and implementation contain the necessary features to support this number of releases, and by direct test in a synthetic test environment with multiple releases.

(Involves: Data Backbone, Managed Database, LSP Portal, LSP JupyterLab, LSP Web APIs, Parallel Distributed Database)

#### **4.3.86.3 Test Procedure**

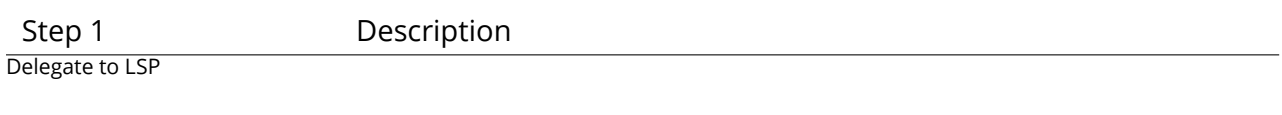

Expected Result

#### **4.3.87 LVV-T170 - Verify implementation of Query Availability**

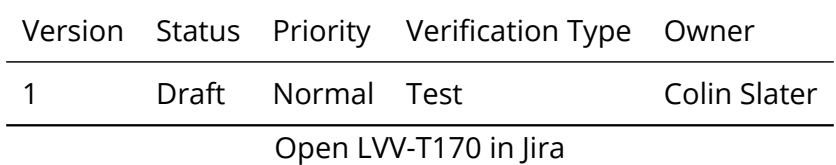

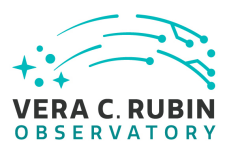

## **4.3.87.1 Verification Elements**

None.

#### **4.3.87.2 Test Items**

Verify that queries continue to be successfully executable over time.

#### **4.3.87.3 Test Procedure**

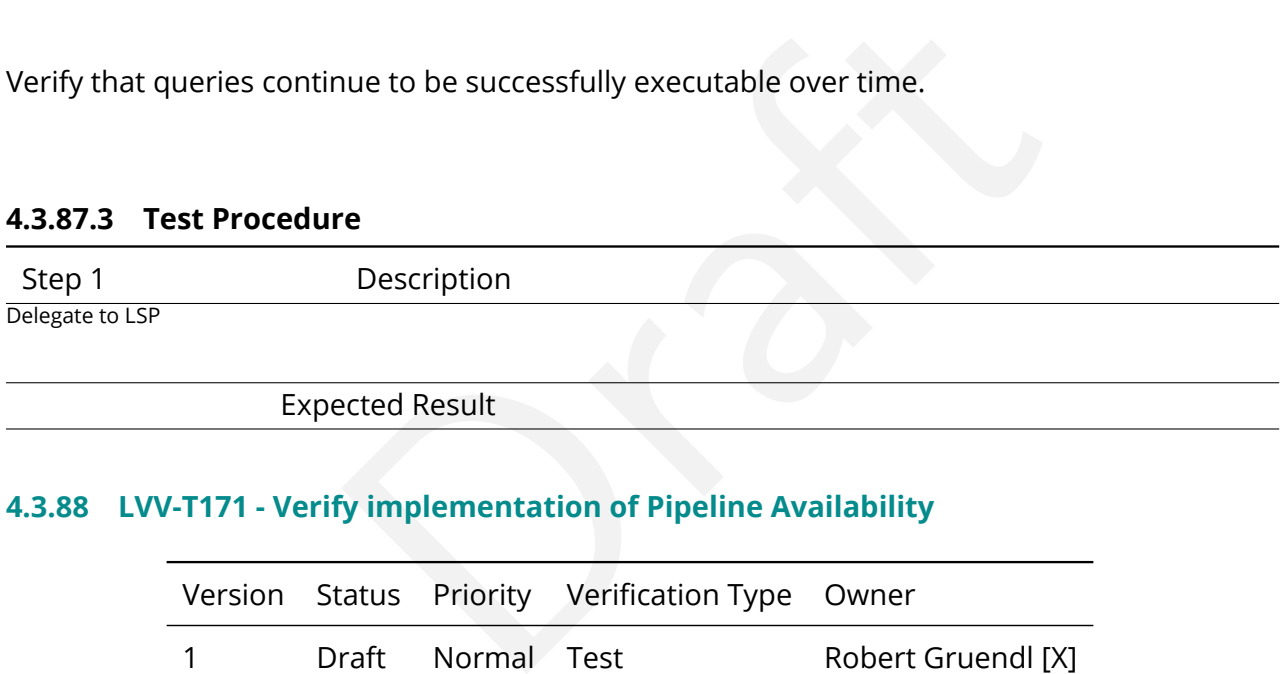

Expected Result

#### **4.3.88 LVV-T171 - Verify implementation of Pipeline Availability**

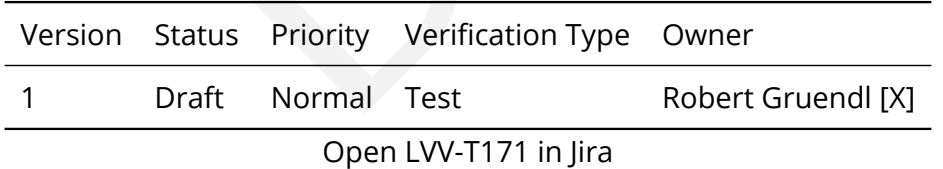

#### **4.3.88.1 Verification Elements**

None.

#### **4.3.88.2 Test Items**

Demonstrate that Data Management System pipelines are available for use without disrup-

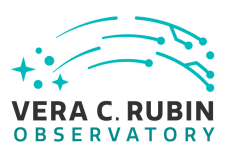

tions of greater than productionMaxDowntime (24 hours). This requires a regimented change control process and testing infrastructure for all pipelines and their underlying software services, and regimented management and monitoring of compute and networking resources. The list of services covered by this test include: Image and EFD Archiving, Prompt Processing, OCS Driven Batch, Telemetry Gateway, Alert Distribution, Alert Filtering, Batch Production, Data Backbone, Compute/Storage/LAN, Inter-Site Networks, and Service Management and Monitoring.

# **4.3.88.3 Test Procedure**

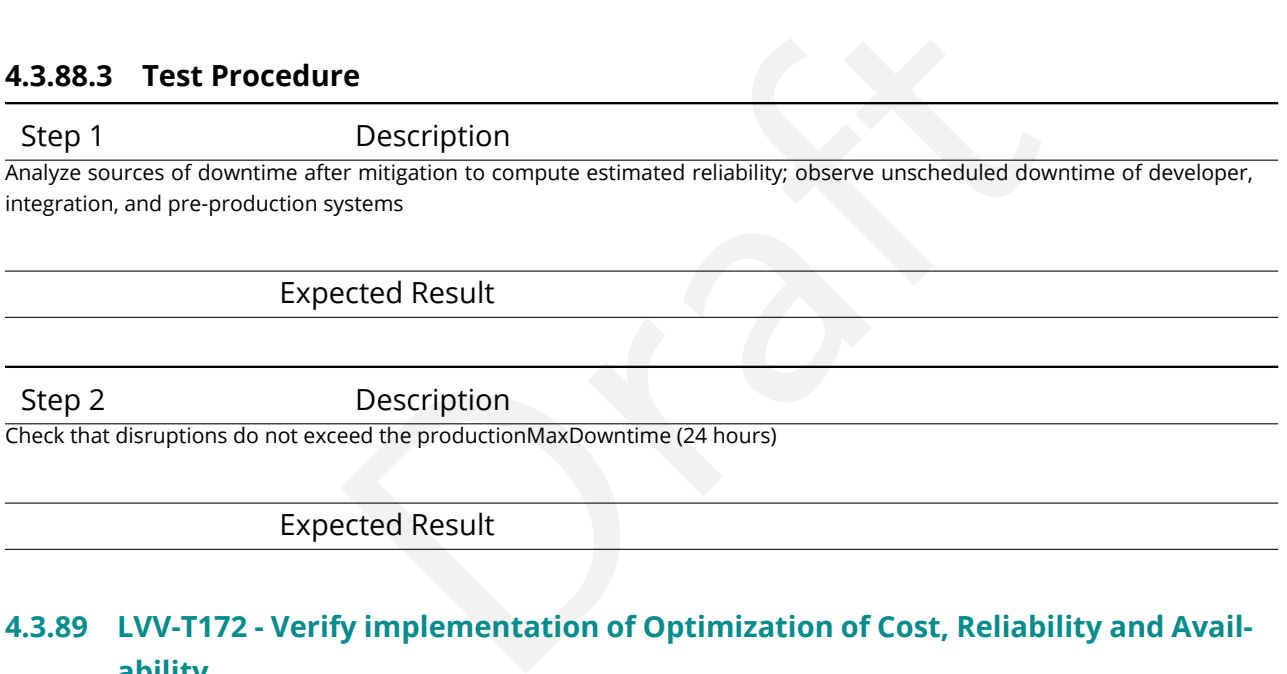

Expected Result

# **4.3.89 LVV-T172 - Verify implementation of Optimization of Cost, Reliability and Availability**

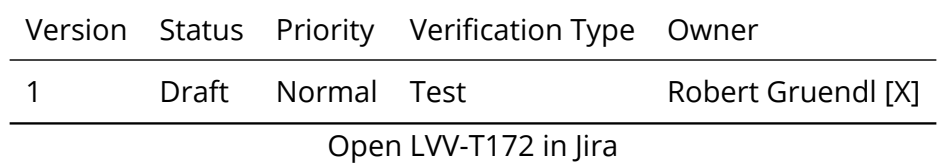

**4.3.89.1 Verification Elements**

None.

#### **4.3.89.2 Test Items**

In matters of cost, system reliability (functioning properly at a given time) has precedence over system availability (ability to use the system at a given time). The optimization may be outside the realm of direct testing as it is more of a system provisioning guideline but on its face it demands that the Data Management System include failure reporting, regimented change control, acceptance testing, maintenance and monitoring.

#### **4.3.89.3 Test Procedure**

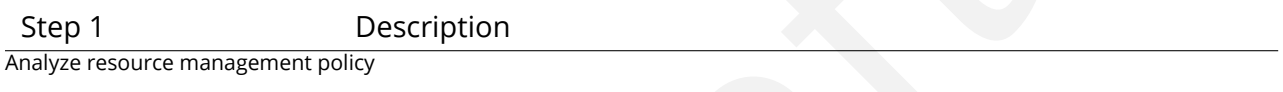

Expected Result

## **4.3.90 LVV-T173 - Verify implementation of Pipeline Throughput**

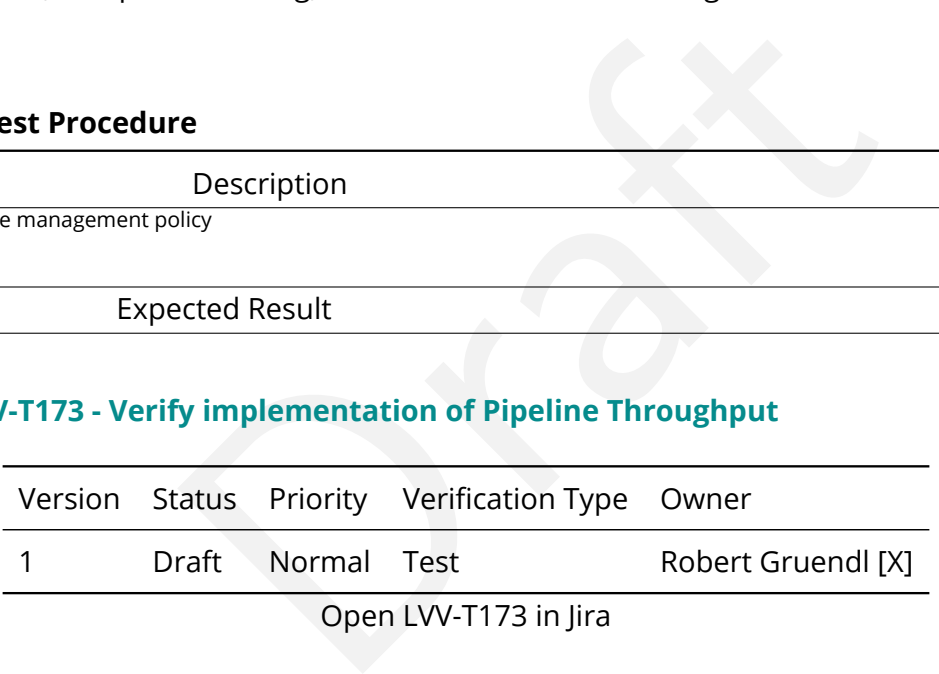

#### **4.3.90.1 Verification Elements**

None.

#### **4.3.90.2 Test Items**

Demonstrate that the Alert Production Pipeline is capable of processing nRawExpNightMax (2800) science exposures within a (24-nightDurationMax) 12 hour period and issue alerts in offline batch mode.

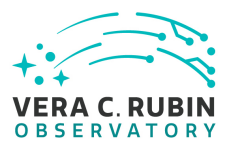

#### **4.3.90.3 Test Procedure**

Step 1 Description

Execute single-day operations rehearsal, observe data products generated in time

Expected Result

# **4.3.91 LVV-T174 - Verify implementation of Re-processing Capacity**

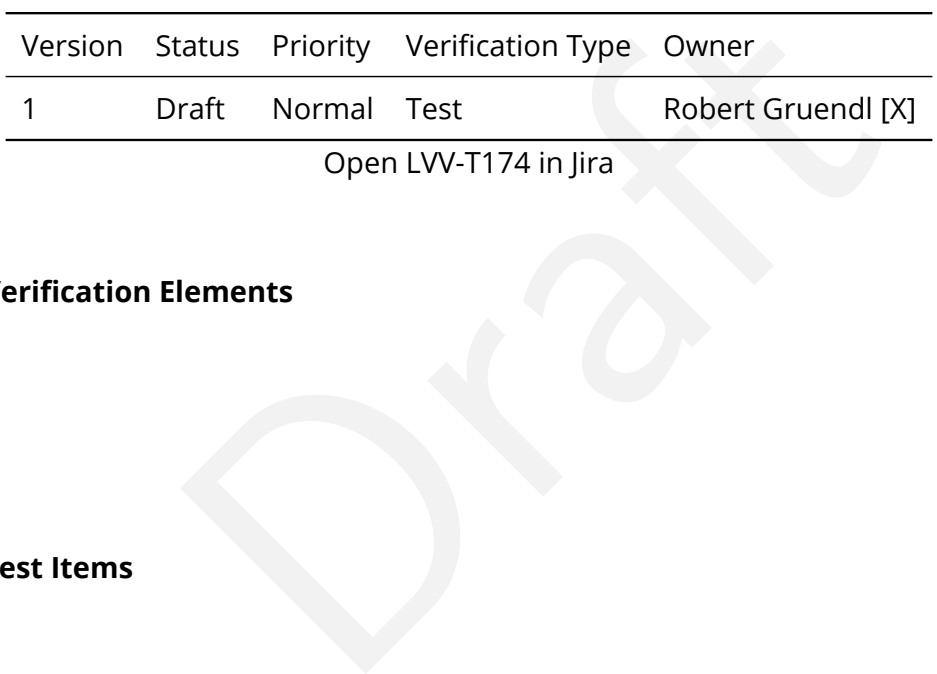

#### **4.3.91.1 Verification Elements**

None.

#### **4.3.91.2 Test Items**

Verify that the DMS has sufficient processing, storage, and network to reprocess all data within "drProcessingPeriod" (1 year) while maintaining full Prompt Processing capability.

#### **4.3.91.3 Test Procedure**

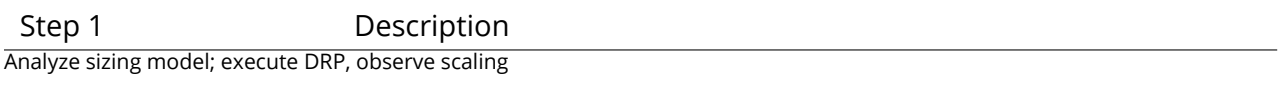

Expected Result

# **4.3.92 LVV-T175 - Verify implementation of Temporary Storage for Communications Links**

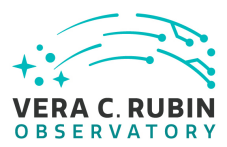

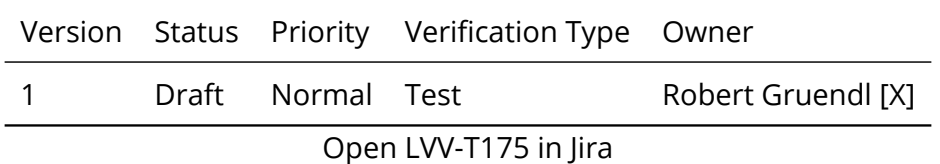

# **4.3.92.1 Verification Elements**

None.

# **4.3.92.2 Test Items**

e capacity is present and usable to prevent data loss if no<br>nmit and base, base and archive, or archive and DAC. 1<br>necessary to hold tempStorageReIMTTR (200%) of the ex<br>uring the Mean Time to Repair (summToBaseNetMTTR<br>8 ho Demonstrate that storage capacity is present and usable to prevent data loss if networking is interrupted between summit and base, base and archive, or archive and DAC. The requirement is to have storage necessary to hold tempStorageReIMTTR (200%) of the expected raw data that would arrive during the Mean Time to Repair (summToBaseNetMTTR = 24 hours, baseToArchNetMTTR = 48 hours, archToDacNetMTTR = 48 hours). This scale is further set by nCalibExpDay + nRawExpNightMax = 450 + 2800 = 3250 exposures/day.

#### **4.3.92.3 Test Procedure**

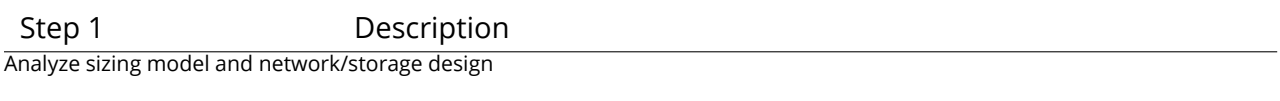

Expected Result

# **4.3.93 LVV-T176 - Verify implementation of Infrastructure Sizing for "catching up"**

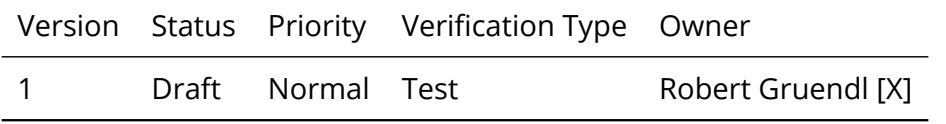

Open [LVV-T176](https://jira.lsstcorp.org/secure/Tests.jspa#/testCase/LVV-T176) in Jira

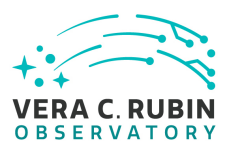

## **4.3.93.1 Verification Elements**

None.

## **4.3.93.2 Test Items**

many areas capacity (compute<br>
tht's data (2800 exposures) within 24 hours while also<br>
(note this is very similar to LVV-T173).<br>
The Description<br>
Description<br>
earsal including catch-up a[ft](https://jira.lsstcorp.org/secure/Tests.jspa#/testCase/LVV-T173)er failure, observe data products g Demonstrate Data Management System has sufficient excess capacity (compute infrastructure) to process one night's data (2800 exposures) within 24 hours while also maintaining nightly Alert Production (note this is very similar to LVV-T173).

#### **4.3.93.3 Test Procedure**

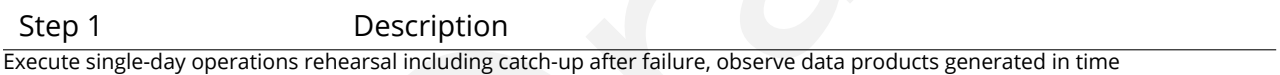

Expected Result

#### **4.3.94 LVV-T177 - Verify implementation of Incorporate Fault-Tolerance**

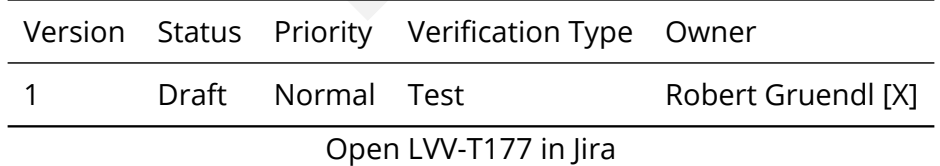

#### **4.3.94.1 Verification Elements**

None.

#### **4.3.94.2 Test Items**

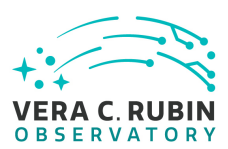

Demonstrate that Data Management Systems have features that prevent data loss. Includes: MD5SUM/checksum verification for data transfer; RAID to eliminate single-point disk failures; multi-site and tape for disaster recovery of raw data; multiple site (and tape?) for backup/recovery of Data Release products; DB transaction logging and backup to maintain DB integrity. (Note: storage to prevent loss in case of networking failures is covered in [LVV-T175](https://jira.lsstcorp.org/secure/Tests.jspa#/testCase/LVV-T175) ).

# **4.3.94.3 Test Procedure**

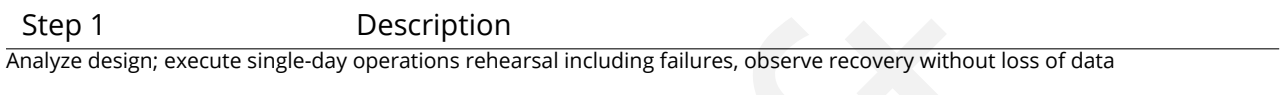

Expected Result

# **4.3.95 LVV-T178 - Verify implementation of Incorporate Autonomics**

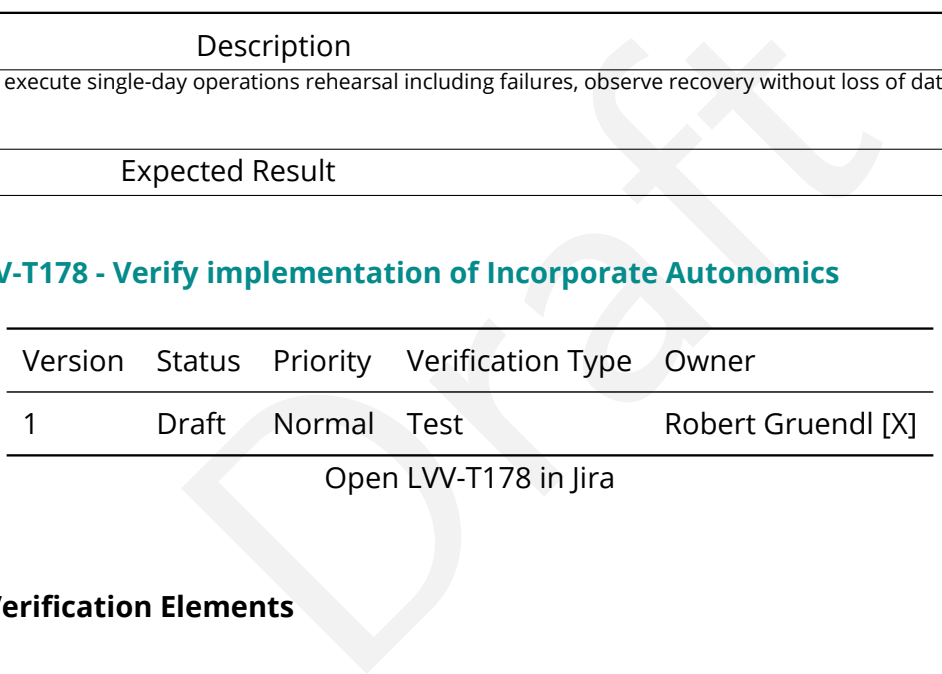

# **4.3.95.1 Verification Elements**

None.

# **4.3.95.2 Test Items**

Demonstrate that production systems monitor and report faults. Where possible fault mitigation can include re-start, re-submission, or return of partial products for triage.

#### **4.3.95.3 Test Procedure**

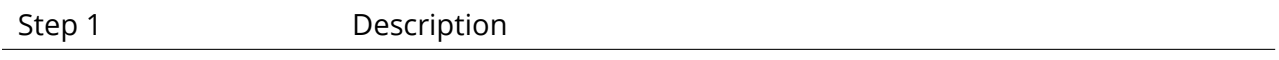

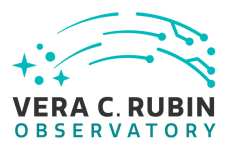

Analyze design; execute single-day operations rehearsal including failures, observe automated recovery and continuation of processing

Expected Result

## **4.3.96 LVV-T179 - Verify implementation of Compute Platform Heterogeneity**

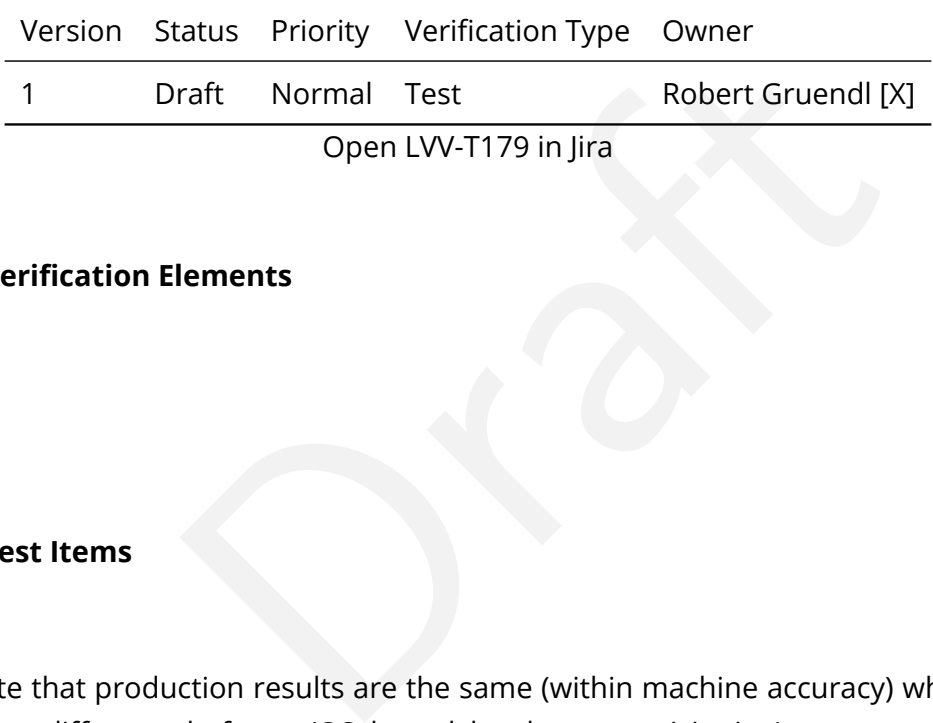

#### **4.3.96.1 Verification Elements**

None.

# **4.3.96.2 Test Items**

Demonstrate that production results are the same (within machine accuracy) when production occurs on different platforms (OS, kernel, hardware provisioning).

#### **4.3.96.3 Test Procedure**

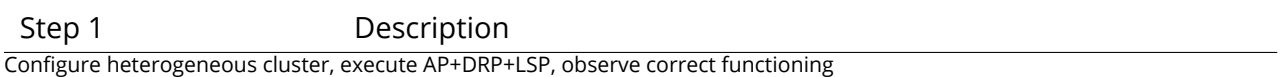

Expected Result

#### **4.3.97 LVV-T180 - Verify implementation of Data Management Unscheduled Downtime**

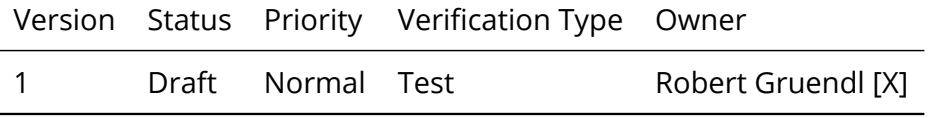

**DRAFT NOT YET APPROVED – The contents of this document are subject to configuration control by the Rubin Observatory DM Change Control Board. – DRAFT NOT YET APPROVED**

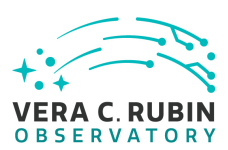

Open [LVV-T180](https://jira.lsstcorp.org/secure/Tests.jspa#/testCase/LVV-T180) in Jira

# **4.3.97.1 Verification Elements**

None.

# **4.3.97.2 Test Items**

ntime that would prevent the collection of survey data.<br>
occurred to identify likely hardware failures that would pritigations that minimize the downtime to less than DME<br>
nown systems that fall in this category include: I This applies only to downtime that would prevent the collection of survey data. Verification means that analysis has occurred to identify likely hardware failures that would prevent survey operations and that mitigations that minimize the downtime to less than DMDowntime (1 day/year) are in place. Known systems that fall in this category include: Image and EFD Archiving, Observatory Operations Data, Telemetry Gateway, Data Backbone, Managed Database, Inter-Site Networks, and Service Management and Monitoring.

# **4.3.97.3 Test Procedure**

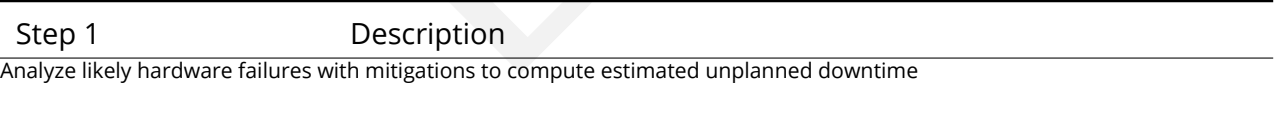

Expected Result

# **4.3.98 LVV-T181 - Verify Base Voice Over IP (VOIP)**

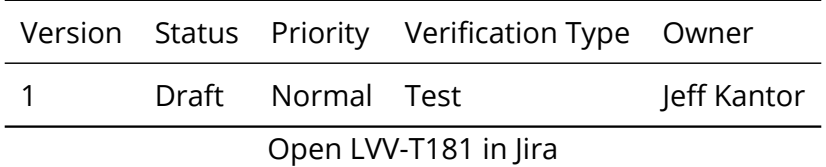

# **4.3.98.1 Verification Elements**

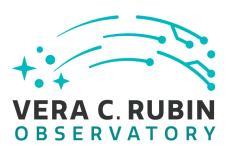

None.

#### **4.3.98.2 Test Items**

and videoconferening.<br>Needs<br>Needs Verify as-built VOIP at the Base Facility is operational and performs as expected (i.e. sufficient number of extensions allocated properly, no frequent drop-outs, no frequent jaggies on video, etc.) on both voice calls and videoconferening.

# **4.3.98.3 Predecessors**

PMCS DLP-465 Complete PMCS IT-702 Complete

#### **4.3.98.4 Environment Needs**

#### **4.3.98.4.1 Software**

See pre-conditions.

#### **4.3.98.4.2 Hardware**

See pre-conditions.

#### **4.3.98.5 Test Procedure**

Step 1 Description Test voice calls over VOIP system from Base Facility to locations in Base and to other Rubin Observatory facilities.

#### Expected Result

As-built VOIP at the Base Facility is operational and performs as expected (i.e. sufficient number of extensions allocated properly, no frequent drop-outs, etc.).

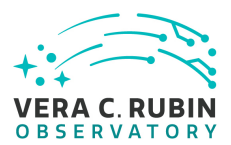

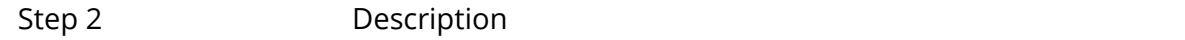

Test video conferences over system from Base Facility to locations in Base and to other Rubin Observatory facilities.

#### Expected Result

Verify (a) plannned and (b) as-built VOIP at the Base Facility is operational and performs as expected (i.e. no frequent drop-outs, no frequent audio glitches, no frequent jaggies on video, etc.).

## **4.3.99 LVV-T182 - Verify implementation of Prefer Computing and Storage Down**

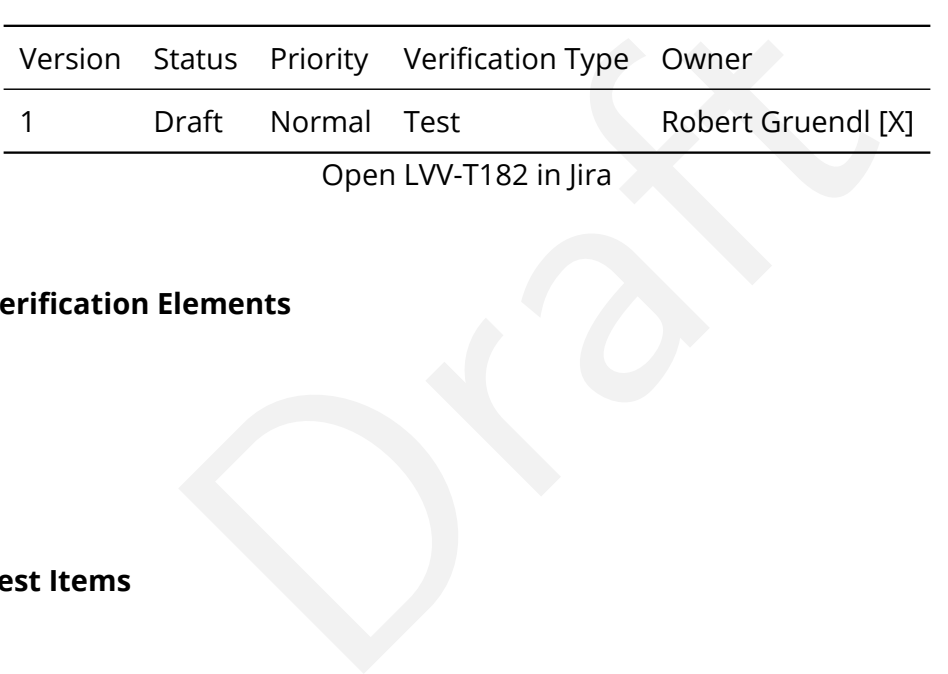

#### **4.3.99.1 Verification Elements**

None.

#### **4.3.99.2 Test Items**

Only build compute or storage facilities at the summit that are justified by operational need or to prevent loss of data during networking downtimes.

#### **4.3.99.3 Test Procedure**

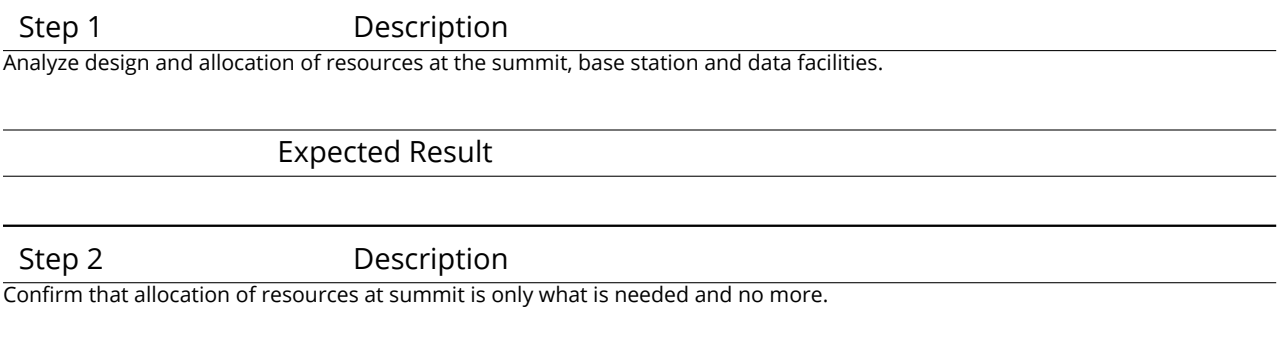

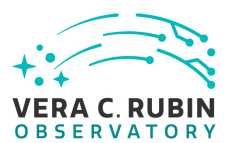

#### Expected Result

# **4.3.100 LVV-T185 - Verify implementation of Summit to Base Network Availability**

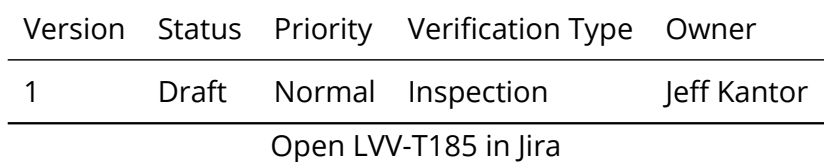

#### **4.3.100.1 Verification Elements**

None.

#### **4.3.100.2 Test Items**

Elements<br>Summit to Base Network by demonstrating that the me<br>n summToBaseNetMTBF (90 days) over 1 year. Verify the availability of Summit to Base Network by demonstrating that the mean time between failures is less than summToBaseNetMTBF (90 days) over 1 year.

#### **4.3.100.3 Predecessors**

See pre-conditions.

#### **4.3.100.4 Environment Needs**

# **4.3.100.4.1 Software** See pre-conditions.

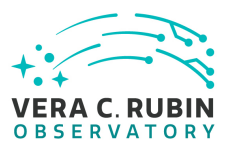

## **4.3.100.4.2 Hardware**

See pre-conditions.

#### **4.3.100.5 Test Procedure**

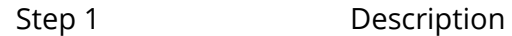

Monitor summit to base networking for at least 1 week

Test Data

LATISS, ComCAM, and/or Full Camera data.

Expected Result

Summit - base network is operational for 1 week and monitoring data is collected.

Step 2 Description

Extrapolate annual availability, compare with at least 6 months of historical data on the link.

Test Data

Historical and current logs

Expected Result

The mean time between failures (MTBF) is projected to be less than summToBaseNetMTBF (90 days) over 1 year.

# Data<br>
Data<br>
2cted Result<br>
2cted Result<br>
Description<br>
Description<br>
mpare with at least 6 months of historical data on the link.<br>
Data<br>
2cted Result<br>
2cted Result<br>
MTBF) is projected to be less than summToBaseNetMTBF (90 day **4.3.101 LVV-T186 - Verify implementation of Summit to Base Network Reliability**

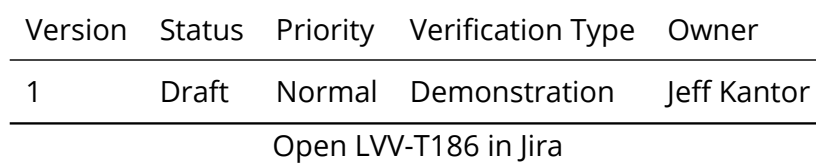

#### **4.3.101.1 Verification Elements**

None.

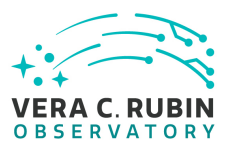

#### **4.3.101.2 Test Items**

Verify the reliability of the summit to base network by demonstrating reconnection and recovery to transfer of data at or exceeding rates specified in [LDM-142](#page-7-0) following a cut in network connection, within MTTR specification. The network operator will provide MTTR data on links during commissioning and operations.

**4.3.101.3 Predecessors** See pre-conditions.

# S<br>ENeeds<br>Critical Company of Company of Company of Company of Company of Company of Company of Company of Company of Company of Company of Company of Company of Company of Company of Company of Company of Company of Compan **4.3.101.4 Environment Needs**

#### **4.3.101.4.1 Software**

See pre-conditions.

#### **4.3.101.4.2 Hardware**

See pre-conditions.

#### **4.3.101.5 Test Procedure**

Step 1 Description Disconnect fiber cable at an endpoint location on the base side of the Summit - Base fiber.

#### Test Data

• LATISS, ComCAM, or LSSTCam data

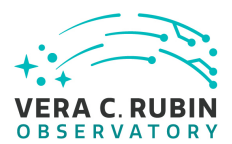

#### Expected Result

Fiber is disconnected and the fault is detected by the network monitoring system.

Step 2 Description

Measure the cable with the OTDR to locate the distance from the end point. Diagnose that it is a break.

NA

Test Data

Expected Result

OTDR shows the fiber is disconnected (break).

Step 3 Description

Elapse time to simulate the following:

- ected Result<br>
Description<br>
Description<br>
e place which would mean carrying all the tools/splicer/generator/tent equip<br>
olice<br>
empiece of cable<br>
the cable again to ensure it is break free.<br>
isolated pole (not in the actual f • Go to the most inaccessible place which would mean carrying all the tools/splicer/generator/tent equipment some metres.
- Erect a tent to make the splice
- Start the generator
- Do a splice on some random piece of cable
- At an end point measure the cable again to ensure it is break free.
- Take down and reinstall an isolated pole (not in the actual fiber path)
- Put the cable on the pole.

Test Data

NA

Expected Result

Wall clock advances by 24 hours.

Step 4 Description

Clean fiber connections. Restore connection (e.g. reconnect cable). Cycle equipment as necessary to confirm fiber is connected.

Test Data

NA

Expected Result

Network recovers and resumes sending data.

Step 5 Description

Measure with OTDR to ensure back to normal state.

**DRAFT NOT YET APPROVED – The contents of this document are subject to configuration control by the Rubin Observatory DM Change Control Board. – DRAFT NOT YET APPROVED**

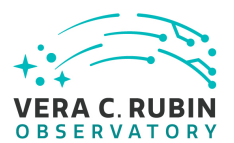

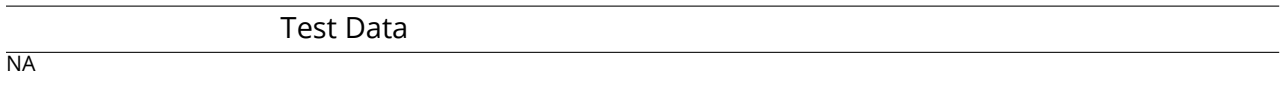

Expected Result

OTDR indicates normal state.

# **4.3.102 LVV-T187 - Verify implementation of Summit to Base Network Secondary Link**

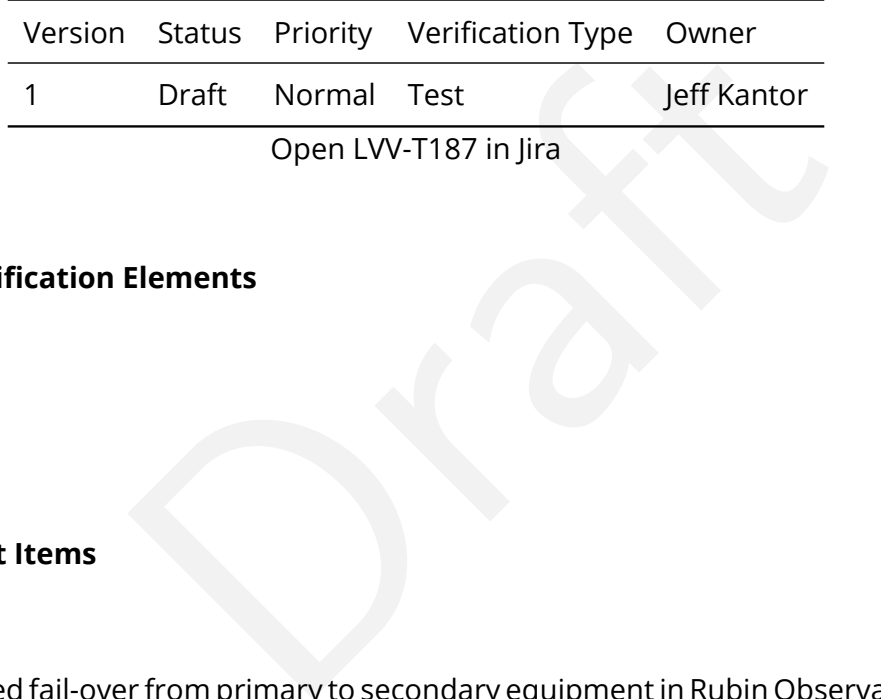

## **4.3.102.1 Verification Elements**

None.

#### **4.3.102.2 Test Items**

Verify automated fail-over from primary to secondary equipment in Rubin Observatory DWDM on simulated failure of primary. Verify bandwidth sufficiency on secondary. Verify automated recovery to primary equipment on simulated restoration of primary. Repeat for failure of Rubin Observatory fiber and fail-over to AURA fiber and DWDM. Demonstrate use of secondary in "catch-up" mode.

#### **4.3.102.3 Predecessors**

See pre-conditions.

#### **4.3.102.4 Environment Needs**

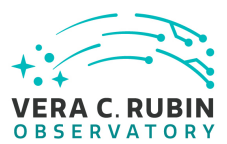

#### **4.3.102.4.1 Software**

See pre-conditions.

#### **4.3.102.4.2 Hardware**

See pre-conditions.

#### **4.3.102.5 Test Procedure**

**INTERNATION**<br>
Description<br>
Data<br>
Data<br>
Description<br>
Description<br>
Connecting power card from primary DWDM equipment on base side of Sum<br>
Data Step 1 Description Transfer data between summit and base on primary equipment (LSST Summit - Base) over uninterrupted 1 day period.

Test Data

LATISS, ComCAM, or LSSTCAM data.

Expected Result

Normal operations.

Step 2 Description

Simulate equipment outage by disconnecting power card from primary DWDM equipment on base side of Summit - Base Fiber.

NA

Test Data

Expected Result Network fails over to secondary equipment in <=60s.

Step 3 Description

Transfer data between summit and base over secondary equipment uninterrupted 1 day period while monitoring network.

Test Data

NA

Expected Result

Verify that secondary equipment is capable of transferring 1 night of raw data (nCalibExpDay + nRawExpNightMax = 450 + 2800 = 3250 exposures) within summToBaseNet2TransMax (72 hours), i.e. at or exceeding rates specified in LDM-142.

Step 4 Description

Restore primary equipment (i.e. reconnect power card to primary equipment.)

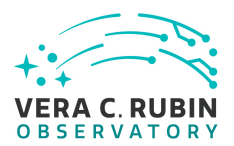

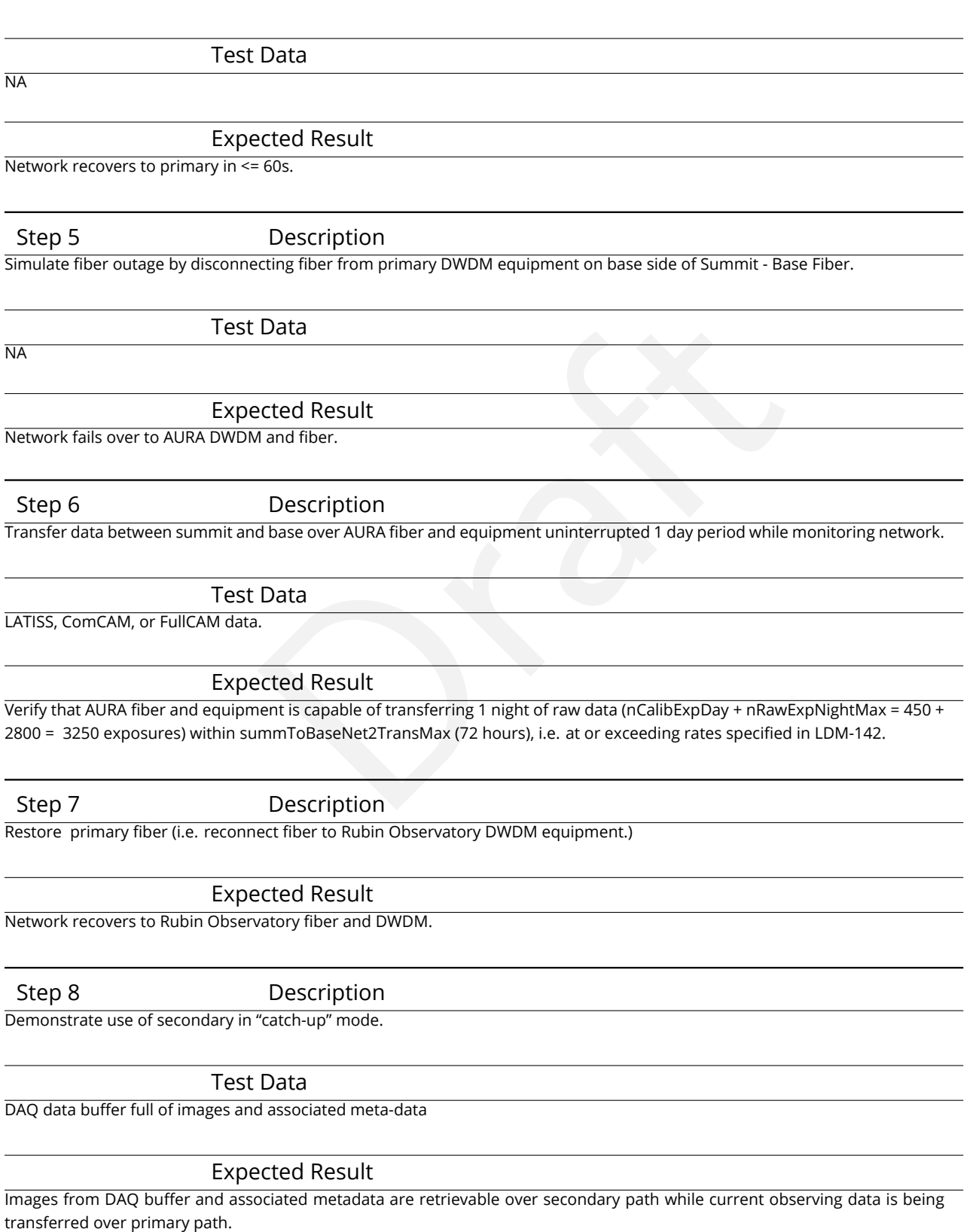

**DRAFT NOT YET APPROVED – The contents of this document are subject to configuration control by the Rubin Observatory DM Change Control Board. – DRAFT NOT YET APPROVED**

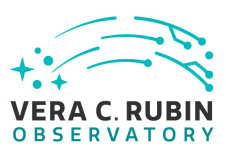

# **4.3.103 LVV-T188 - Verify implementation of Summit to Base Network Ownership and Operation**

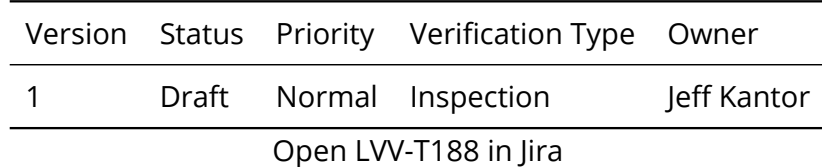

# **4.3.103.1 Verification Elements**

None.

# **4.3.103.2 Test Items**

Elements<br>etwork Ownership and Operation by LSST and/or the operation and operations contracts and Indefeasible Righ<br>s Verify Summit to Base Network Ownership and Operation by LSST and/or the operations entity by inspection of construction and operations contracts and Indefeasible Rights.

# **4.3.103.3 Predecessors**

PMCS DMTC-7400-2140, -2240, -2330 Complete

# **4.3.103.4 Environment Needs**

**4.3.103.4.1 Software** None

## **4.3.103.4.2 Hardware**

None

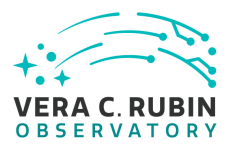

#### **4.3.103.5 Test Procedure**

Step 1 Description

Examine contracts with REUNA and telefonica for fiber ownership and maintenance terms.

Expected Result

Rubin Observatory is owner of fibers on AURA property and Summit - Base DWDM and has 15-year IRU for use of fibers on all segments. REUNA is owner of LS - SCL DWDM on AURA property and in Santiago, and is operator on all fibers and DWDM. Telefonica is contracted to maintain fibers not on AURA property.

# **4.3.104 LVV-T189 - Verify implementation of Base Facility Infrastructure**

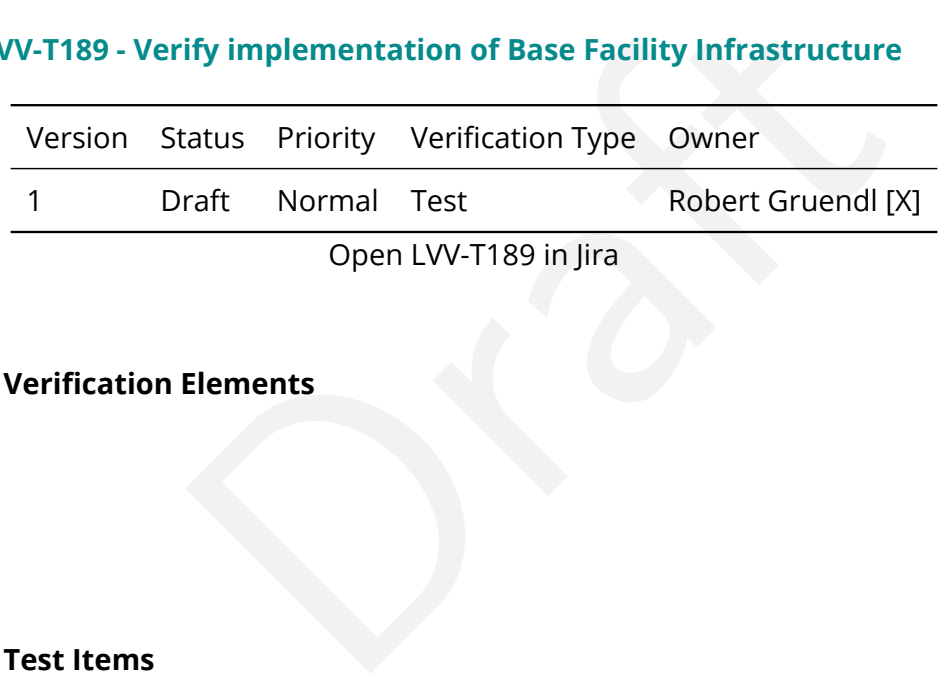

**4.3.104.1 Verification Elements**

None.

#### **4.3.104.2 Test Items**

Verify that the (a) planned infrastructure and (b) as-built infrastructure for the Base Facility satisfies the needs for data transfer and buffering, a copy of the Archive Facility, and support for Commissioning.

#### **4.3.104.3 Test Procedure**

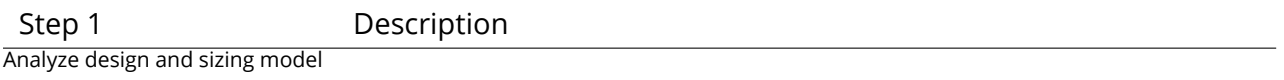

Expected Result

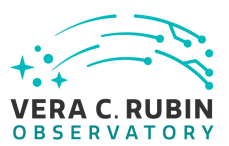

# **4.3.105 LVV-T191 - Verify implementation of Commissioning Cluster**

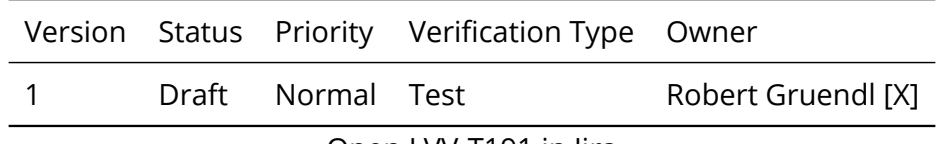

Open [LVV-T191](https://jira.lsstcorp.org/secure/Tests.jspa#/testCase/LVV-T191) in Jira

# **4.3.105.1 Verification Elements**

None.

#### **4.3.105.2 Test Items**

Elements<br>
Discriming Cluster has sufficient Compute/Storage/LAN at the ling.<br>
Description Verify that the Commissioning Cluster has sufficient Compute/Storage/LAN at the Base Facility to support Commissioning.

#### **4.3.105.3 Test Procedure**

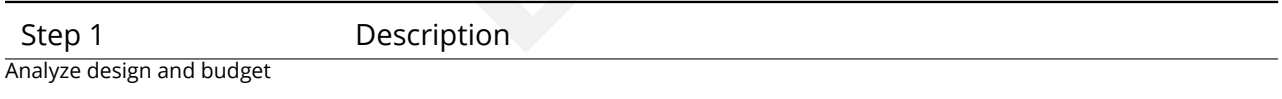

Expected Result

#### **4.3.106 LVV-T192 - Verify implementation of Base Wireless LAN (WiFi)**

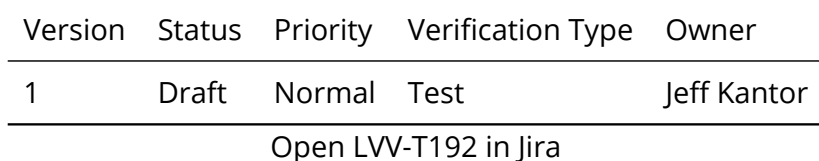

**4.3.106.1 Verification Elements**

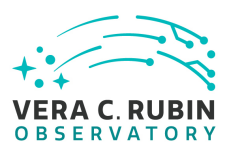

None.

#### **4.3.106.2 Test Items**

Verify as-built wireless network at the Base Facility supports minBaseWiFi bandwidth (1000 Mbs).

#### **4.3.106.3 Predecessors**

PMCS DLP-465 Complete.

S<br>ENeeds<br>Draght Company Company Company Company Company Company Company Company Company Company Company Company Company Company Company Company Company Company Company Company Company Company Company Company Company Compan **4.3.106.4 Environment Needs**

#### **4.3.106.4.1 Software**

See pre-conditions.

#### **4.3.106.4.2 Hardware**

Desktop with WiFi NIC, email reader, internet browser.

#### **4.3.106.5 Test Procedure**

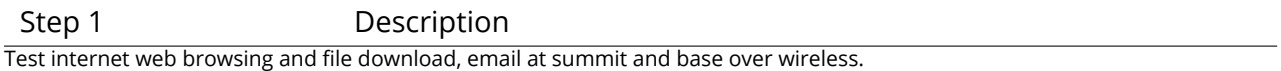

Test Data

NA

#### Expected Result

Verify as-built wireless network at the Base Facility supports minBaseWiFi bandwidth (1000 Mbs). Verify wireless signal strength meets or exceeds typical, and average and peak bandwidths meet or exceed minBaseWiFI bandwidth.

## **4.3.107 LVV-T193 - Verify implementation of Base to Archive Network**

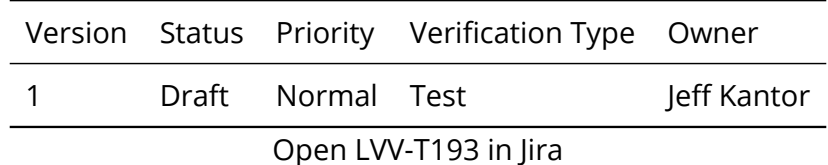

# **4.3.107.1 Verification Elements**

None.

#### **4.3.107.2 Test Items**

F[r](#page-7-0)ements<br>
Final by a DAQ can be transferred within the required time<br>
Insferring image for prompt processing in oArchiveMaxTi<br>
The reeding rates specified in LDM-142.<br>
S Verify that the data acquired by a DAQ can be transferred within the required time, i.e. verify that link is capable of transferring image for prompt processing in oArchiveMaxTransferTime = 5[second], i.e. at or exceeding rates specified in LDM-142 .

#### **4.3.107.3 Predecessors**

PMCS DM-Net-5 Complete

#### **4.3.107.4 Environment Needs**

#### **4.3.107.4.1 Software**

See pre-conditions.

## **4.3.107.4.2 Hardware**

See pre-conditions.

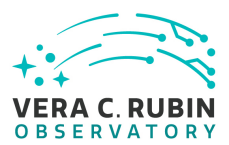

#### **4.3.107.5 Test Procedure**

Step 1 Description

Transfer data between base and archive while monitoring the network over uninterrupted 1 day period (with repeated transfers on normal observing cadence).

Test Data

LATISS, ComCAM, or FullCAM data.

Expected Result Data transfers occur without significant delay or frequent latency spikes.

Step 2 Description

Analyze the network logs and monitoring system to determine average and peak latency and packet loss statistics.

Expected Result

Data can be transferred within the required time, i.e. verify that link is capable of transferring image for prompt processing in oArchiveMaxTransferTime = 5[second]. Verify transfer of data at or exceeding rates specified in LDM-142 at least 98% of the time.

# **4.3.108 LVV-T194 - Verify implementation of Base to Archive Network Availability**

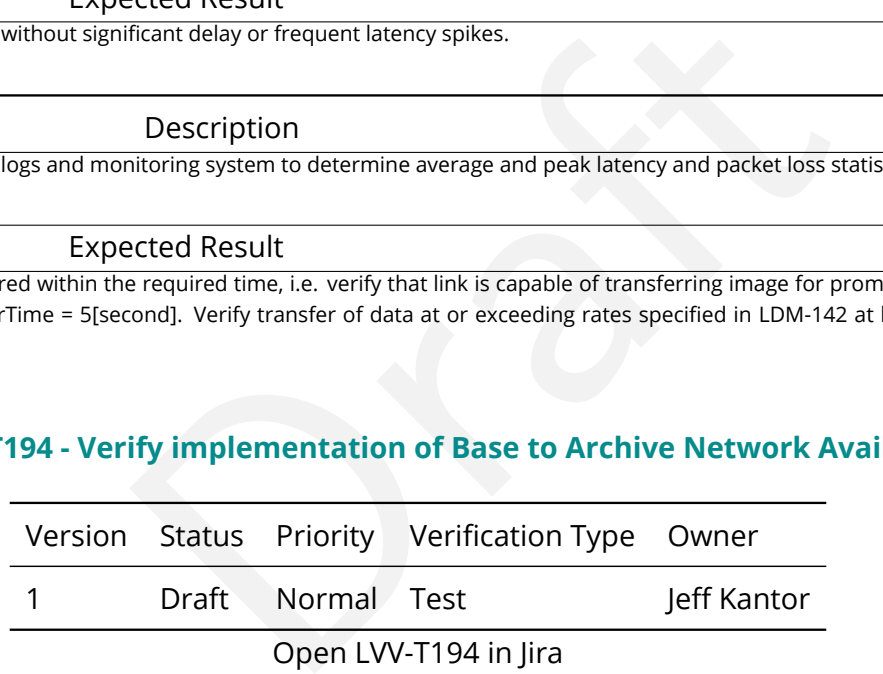

#### **4.3.108.1 Verification Elements**

None.

#### **4.3.108.2 Test Items**

Verify the availability of the Base to Archive Network communications by demonstrating that it meets or exceeds a mean time between failures, measured over a 1-yr period of MTBF > baseToArchNetMTBF (180[day])

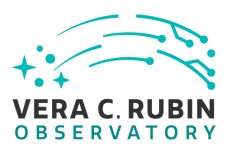

#### **4.3.108.3 Predecessors**

PMCS DMTC-7400-2130 Complete

#### **4.3.108.4 Test Procedure**

Step 1 Description

Transfer data between base and archive over uninterrupted 1 week period.

Test Data

LATISS, ComCAM, or FullCAM data.

Expected Result

Data is successfully transferred during the entire week.

Step 2 Description

Data<br>
I.<br>
Cected Result<br>
Description<br>
Data<br>
Data<br>
Data<br>
Data<br>
Data<br>
Cected Result<br>
Pata<br>
Pata<br>
Pata<br>
Pata<br>
Pata<br>
Pata<br>
Pata<br>
Pata<br>
Pata<br>
Pata<br>
Pata<br>
Pata<br>
Pata<br>
Pata<br>
Pata<br>
Pata<br>
Pata<br>
Pata<br>
Pata<br>
Pata<br>
Pata<br>
Pata<br>
Pata<br>
P Analyze monitoring/performance data, compare to historical data, and extrapolate to a full year, average and peak throughput and latency.

Test Data

NA

Expected Result

Extrapolated network availability meets baseToArchNetMTBF = 180[day]. Note that this is for complete loss of transfer service (all paths), not a single path failure with successful fail-over.

#### **4.3.109 LVV-T195 - Verify implementation of Base to Archive Network Reliability**

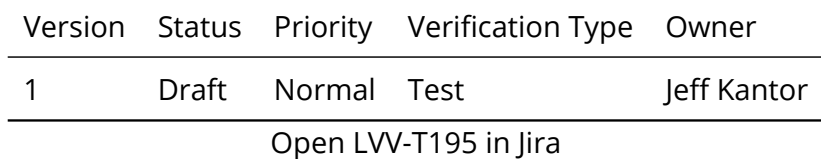

#### **4.3.109.1 Verification Elements**

None.

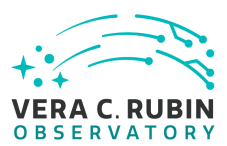

#### **4.3.109.2 Test Items**

Verify Base to Archive Network Reliability by demonstrating that the network can recover from outages within baseToArchNetMTTR = 48[hour].

**4.3.109.3 Predecessors** PMCS DM-NET-5 Complete

the charge of the charge of the charge of the charge of the charge of the charge of the charge of the charge of the charge of the charge of the charge of the charge of the charge of the charge of the charge of the charge o **4.3.109.4 Environment Needs**

**4.3.109.4.1 Software**

See pre-conditions.

#### **4.3.109.4.2 Hardware**

See pre-conditions.

#### **4.3.109.5 Test Procedure**

Step 1 Description

Disconnect primary fiber on base side of Base - Archive network.

Test Data

LATISS, ComCAM, or FullCAM data.

Expected Result

Network fails over to secondary path.

Step 2 Description

Simulate diagnosis and repair by elapsed time.

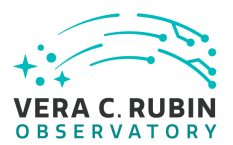

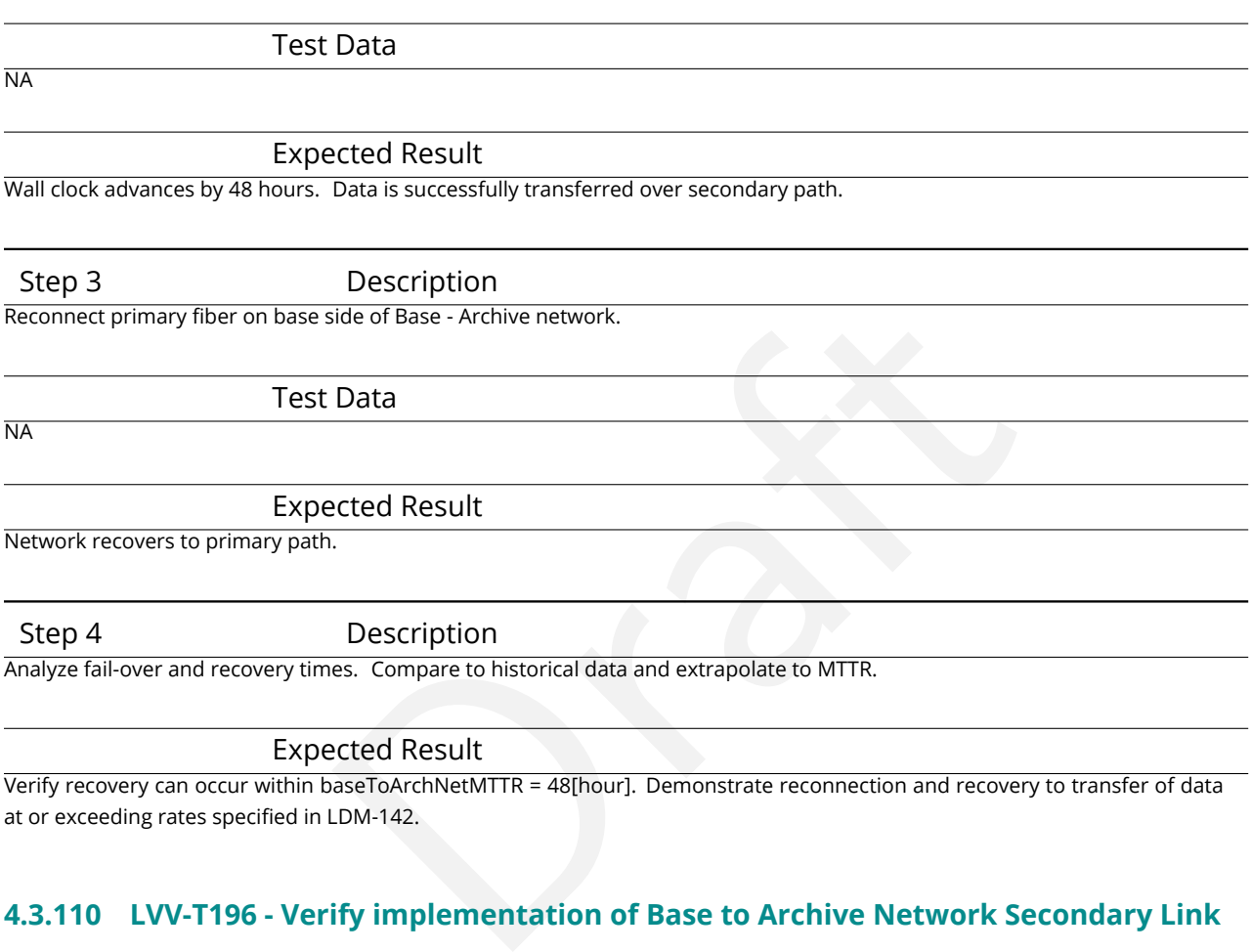

# **4.3.110 LVV-T196 - Verify implementation of Base to Archive Network Secondary Link**

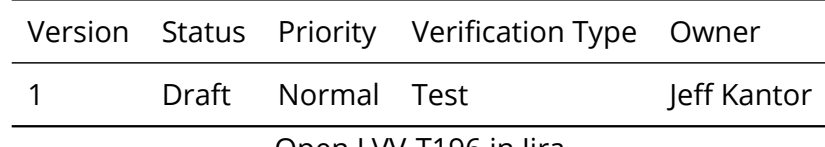

Open [LVV-T196](https://jira.lsstcorp.org/secure/Tests.jspa#/testCase/LVV-T196) in Jira

# **4.3.110.1 Verification Elements**

None.

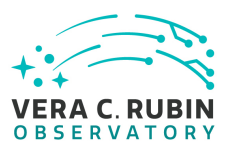

#### **4.3.110.2 Test Items**

Verify Base to Archive Network Secondary Link failover and capacity, and subsequent recovery primary. Demonstrate the use of the secondary path in "catch-up" mode.

#### **4.3.110.3 Predecessors**

Free<br>Complete<br>Complete<br>Complete<br>It Needs<br>It Needs PMCS DM-NET-5 Complete PMCS DMTC-8000-0990 Complete PMCS DMTC-8100-2130 Complete PMCS DMTC-8100-2530 Complete PMCS DMTC-8200-0600 Complete

**4.3.110.4 Environment Needs**

**4.3.110.4.1 Software**

See pre-conditions.

#### **4.3.110.4.2 Hardware**

See pre-conditions.

#### **4.3.110.5 Test Procedure**

Step 1 Description Transfer data between base and archive on primary links over uninterrupted 1 day period.

Test Data

LATISS, ComCAM, or FullCAM data.

Expected Result

Data is successfully transferred over primary link at or exceeding rates specified in LDM-142 throughout period.
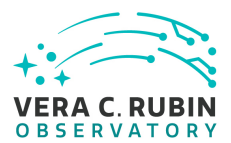

#### Step 2 Description

Simulate outage by disconnecting fiber on primary fiber on Base side of Base - Archive Network.

Test Data

NA

#### Expected Result

Network fails over to secondary links in <=60s

Step 3 Description

Transfer data between base and archive over secondary equipment uninterrupted 1 day period.

Test Data

LATISS, ComCAM, or FullCAM data.

Expected Result

Description<br>
Transference over secondary equipment uninterrupted 1 day period.<br>
Data<br>
I.<br>
Description<br>
Description<br>
New reconnecting fiber.<br>
Description<br>
IRENT AND TRENT AND TRENT AND TRENT AND TRENT AND TRENT AND TRENT AN Data is successfully transferred over secondary link at or exceeding rates specified in LDM-142 throughout period.

Step 4 Description

Restore connection on primary link by reconnecting fiber.

Test Data

NA

Expected Result

Network recovers to primary.

Step 5 Description

Demonstrate use of secondary in catch-up mode.

#### Test Data

DAQ buffer full of images and associated metadata.

#### Expected Result

Images from DAQ buffer and associated metadata are retrievable over secondary path while current observing data is being transferred over primary path.

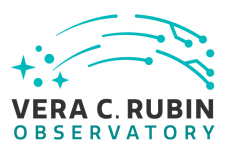

## **4.3.111 LVV-T197 - Verify implementation of Archive Center**

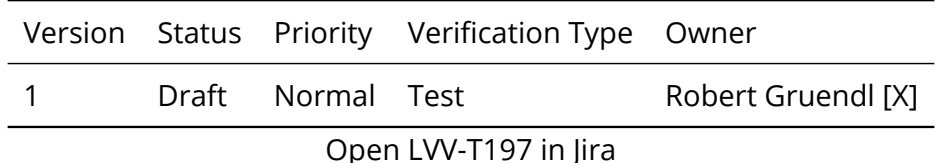

# **4.3.111.1 Verification Elements**

None.

## **4.3.111.2 Test Items**

Enements<br>Penter is sufficiently provisioned to support prompt processed<br>International Description Verify that the Archive Center is sufficiently provisioned to support prompt processing, DRP, and data access needs.

## **4.3.111.3 Test Procedure**

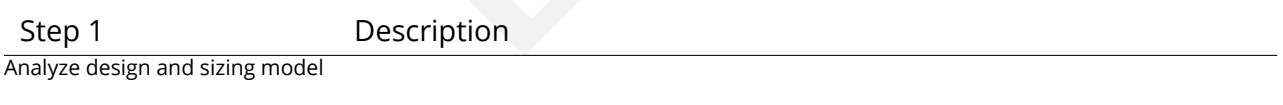

Expected Result

## **4.3.112 LVV-T198 - Verify implementation of Archive Center Disaster Recovery**

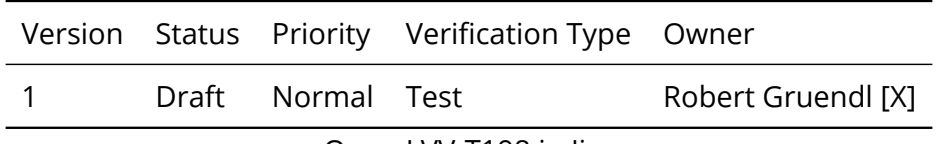

Open [LVV-T198](https://jira.lsstcorp.org/secure/Tests.jspa#/testCase/LVV-T198) in Jira

## **4.3.112.1 Verification Elements**

None.

#### **4.3.112.2 Test Items**

Verify disaster recovery plan for Archive Center.

#### **4.3.112.3 Test Procedure**

Step 1 Description Analyze design; simulate storage failure, observe restore from disaster recovery

Expected Result

## **4.3.113 LVV-T200 - Verify implementation of Archive to Data Access Center Network**

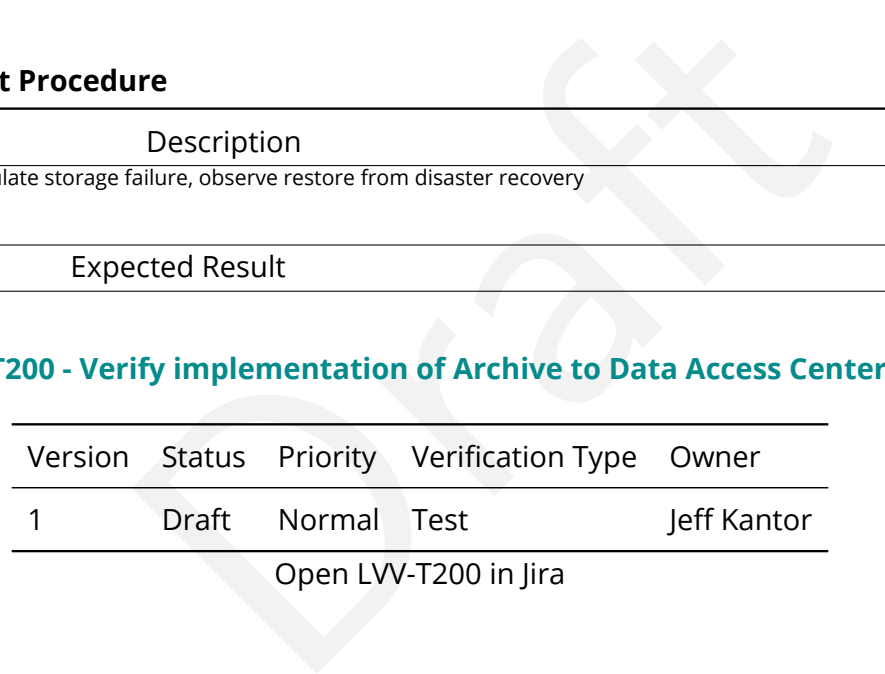

#### **4.3.113.1 Verification Elements**

None.

## **4.3.113.2 Test Items**

Verify archiving of data to Data Access Center Network at or exceeding rates specified in [LDM-](#page-7-0)[142,](#page-7-0) i.e at archToDacBandwidth = 10000[megabit per second].

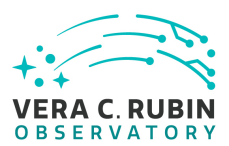

## **4.3.113.3 Predecessors**

PMCS DMTC-8100-2550 Complete

#### **4.3.113.4 Environment Needs**

#### **4.3.113.4.1 Software**

See pre-conditions.

#### **4.3.113.4.2 Hardware**

See pre-conditions.

#### **4.3.113.5 Test Procedure**

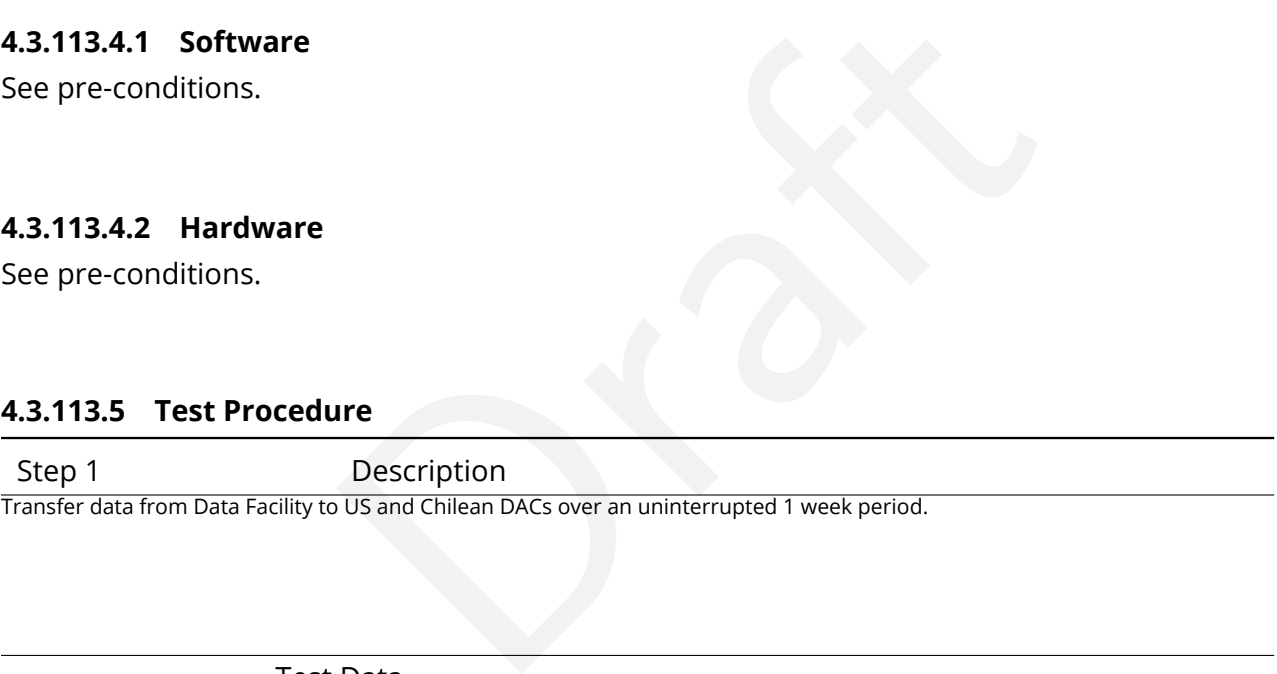

Transfer data from Data Facility to US and Chilean DACs over an uninterrupted 1 week period.

Test Data

Data Release

Expected Result

Data transfers without significant failures or extended latency spikes

Step 2 Description

Analyze network logs and compare with historical data on the links.

Test Data

NA

Expected Result

The networks can transfer data at archToDacBandwidth = 10000[megabit per second], i.e. at or exceeding rates specified in LDM-142.

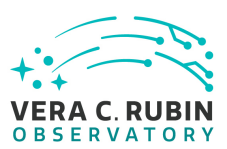

# **4.3.114 LVV-T201 - Verify implementation of Archive to Data Access Center Network Availability**

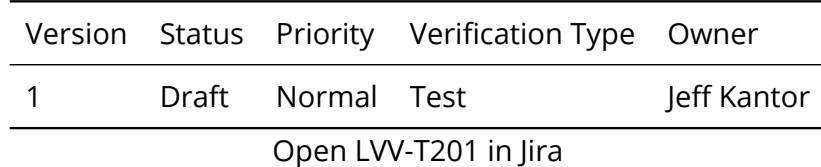

## **4.3.114.1 Verification Elements**

None.

# **4.3.114.2 Test Items**

Elements<br>Viring to Data Access Center Network using test and histo<br>NetMTBF= 180[day].<br>S Verify availability of archiving to Data Access Center Network using test and historical data of or exceeding archToDacNetMTBF= 180[day].

## **4.3.114.3 Predecessors**

PMCS DMTC-8100-2550 Complete

## **4.3.114.4 Environment Needs**

## **4.3.114.4.1 Software**

See pre-conditions.

## **4.3.114.4.2 Hardware**

See pre-conditions.

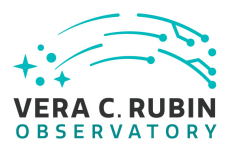

#### **4.3.114.5 Test Procedure**

Step 1 Description

Transfer data between archive and DACs over uninterrupted 1 week period.

Test Data

Data Release or petabyte-scale test data set

Expected Result

Data transfers without failures or extended latency spikes

Step 2 Description

Analyze test data and compare to historical data. Extrapolate to 1 year testimate of MTBF.

Test Data

NA

Expected Result

Networks can meet archToDacNetMTBF = 180[day] at or exceeding rates specified in LDM-142.

# **4.3.115 LVV-T202 - Verify implementation of Archive to Data Access Center Network Reliability**

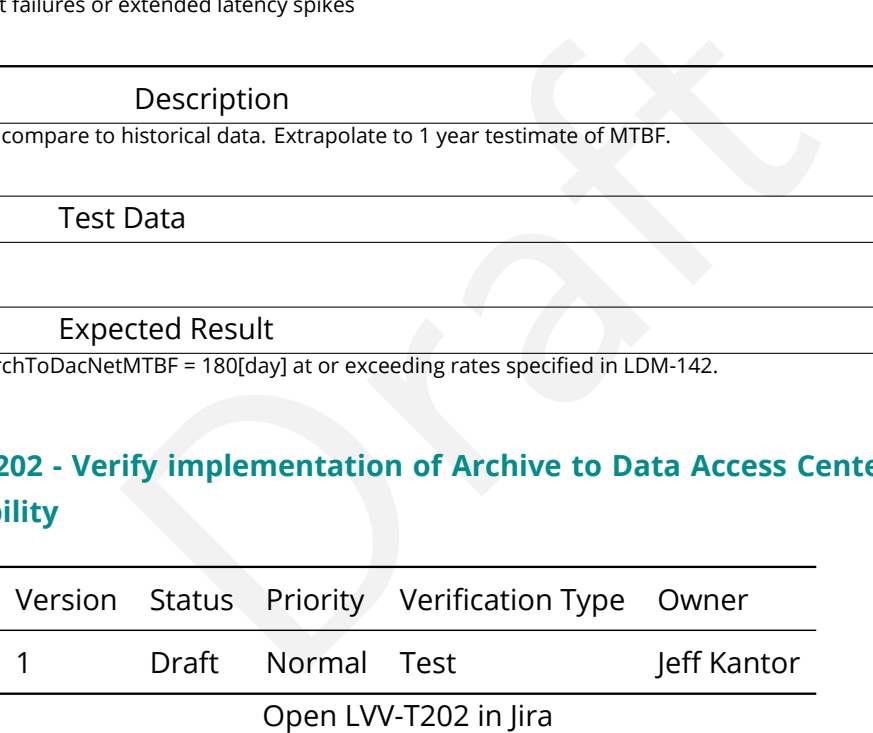

## **4.3.115.1 Verification Elements**

None.

#### **4.3.115.2 Test Items**

Verify the reliability of Archive to Data Access Center Network by demonstrating successful

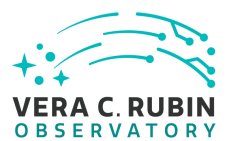

failover and capacity to the secondary part and subsequent recovery to primary within or exceeding chToDacNetMTTR = 48[hour].

## **4.3.115.3 Predecessors**

PMCS DMTC-8100-2550 Complete

## **4.3.115.4 Environment Needs**

## **4.3.115.4.1 Software**

See pre-conditions.

## **4.3.115.4.2 Hardware**

See pre-conditions.

## **4.3.115.5 Test Procedure**

t Needs<br>Media (1996)<br>Description Step 1 Description Simulate failure on primary paths by disconnecting fiber at an endpoint location in the archive on the Archive - DACs network.

Test Data

NA

Expected Result

Networks fail over to secondary paths.

Step 2 Description

Monitor transfers on secondary paths for 1 day.

#### Expected Result

Transfers occur without extended failures or extended latency spikes. Data transfers on secondary at rates at or above those specified in LDM-142.

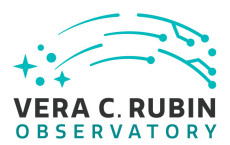

#### Step 3 Description

Simulate repair and recovery period by leaving primary fiber disconnected for at least 1 day, then reconnecting primary fiber.

Test Data

NA

Expected Result

Wall clock advances by 1 day. Network recovers to primary path. Verify entire process meets chToDacNetMTTR = 48[hour].

# **4.3.116 LVV-T203 - Verify implementation of Archive to Data Access Center Network Secondary Link**

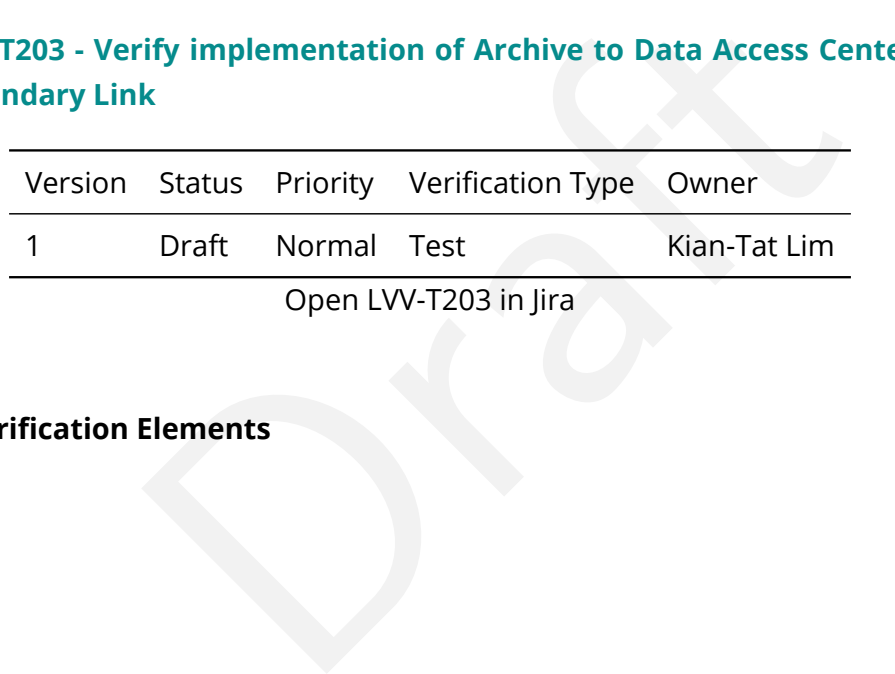

#### **4.3.116.1 Verification Elements**

None.

#### **4.3.116.2 Test Items**

Verify the Archive to Data Access Center Network via Secondary Link by simulating a failure on the primary path and capacity on the secondary path.

#### **4.3.116.3 Predecessors**

PMCS DMTC-8100-2550 Complete

#### **4.3.116.4 Environment Needs**

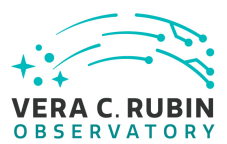

#### **4.3.116.4.1 Software**

See pre-conditions.

#### **4.3.116.4.2 Hardware**

See pre-conditions.

#### **4.3.116.5 Test Procedure**

Step 1 Description

Transfer data between Archive and DACs on primary path over uninterrupted 1 week period.

Test Data

Data Release or other petabyte-scale test data set.

#### Expected Result

**INTERNATION**<br>
Description<br>
Data<br>
Data<br>
Data<br>
Description<br>
extended latency spikes, at or exceeding rates specified in LDM-142 through<br>
Description<br>
Description<br>
Description<br>
Description<br>
Data Data transfers without failures or extended latency spikes, at or exceeding rates specified in LDM-142 throughout fail-over period.

Step 2 Description

Simulate outage on primary path by disconnecting fiber on primary on Archive side of Archive - DACs networks.

Test Data

NA

Expected Result

Network fails over to secondary links in <= 60s.

Step 3 Description

Transfer data between base and archive over secondary equipment uninterrupted 1 day period.

#### Test Data

Data Release or other petabyte-scale test data set.

#### Expected Result

Data transfers without failures or extended latency spikes, at or exceeding rates specified in LDM-142 throughout fail-over period.

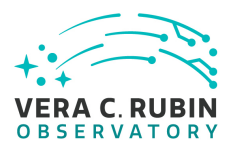

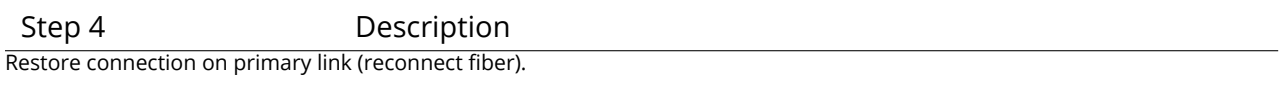

Test Data

NA

Expected Result

Network recovers to primary in <= 60s.

# **4.3.117 LVV-T204 - Verify implementation of Access to catalogs for external Level 3 processing**

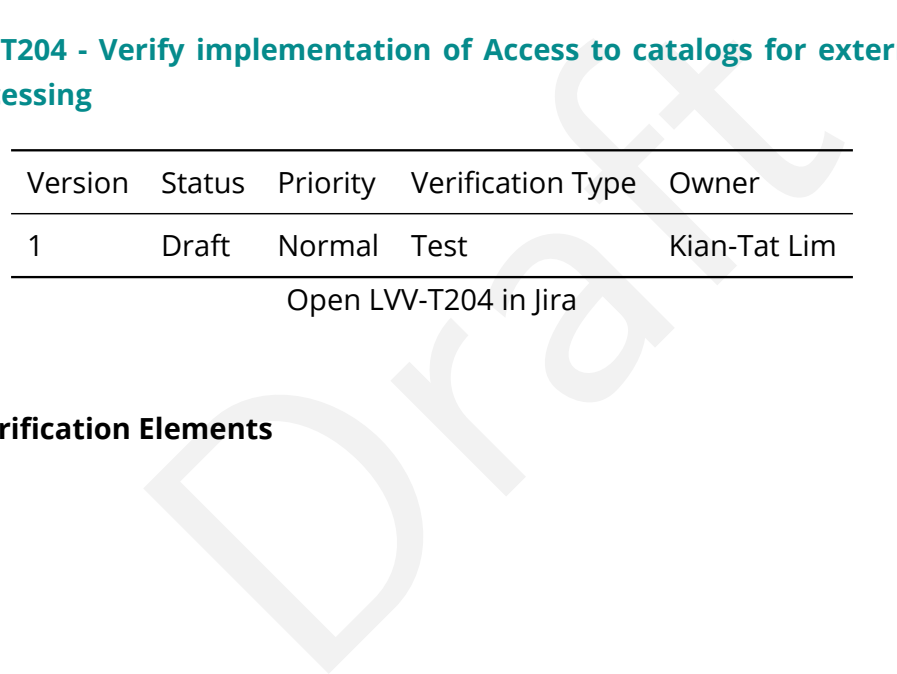

#### **4.3.117.1 Verification Elements**

None.

#### **4.3.117.2 Test Items**

Verify that catalog export, and maintenance/validation tools for Level 3 products to outside of the Data Access Centers.

#### **4.3.117.3 Test Procedure**

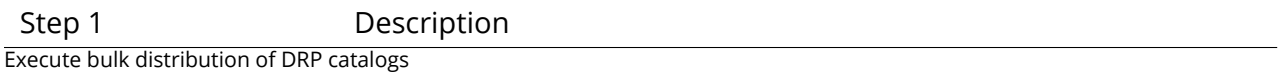

#### Expected Result

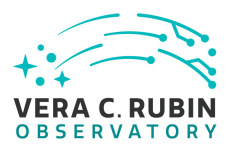

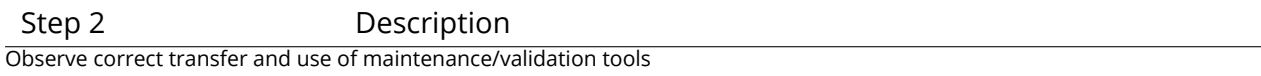

Expected Result

# **4.3.118 LVV-T205 - Verify implementation of Access to input catalogs for DAC-based Level 3 processing**

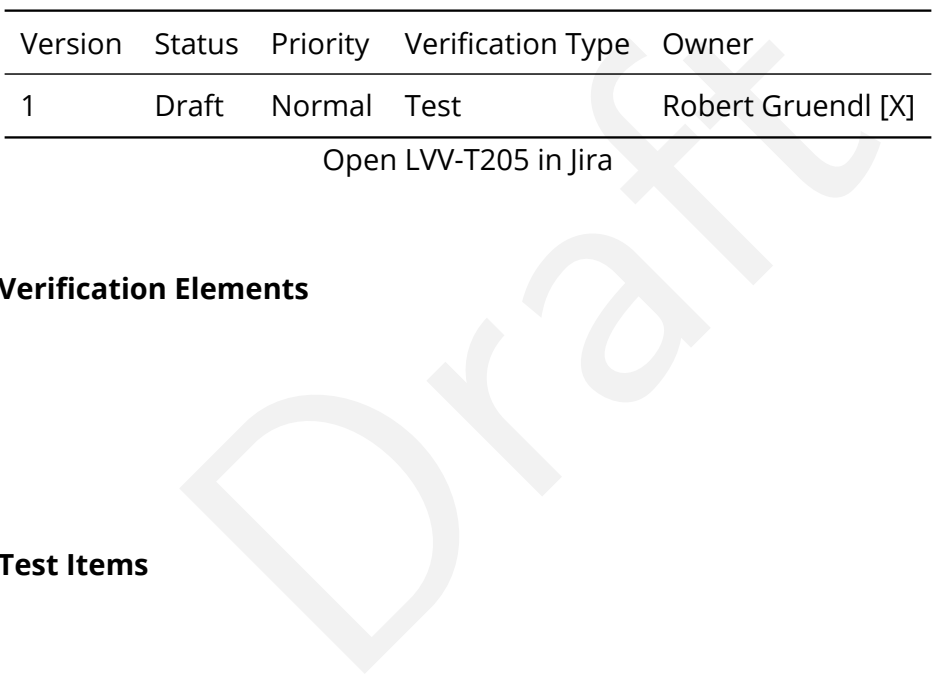

**4.3.118.1 Verification Elements**

None.

## **4.3.118.2 Test Items**

Verify that data products are available at the Data Access Centers for use in Level 3 processing.

#### **4.3.118.3 Test Procedure**

Step 1 Description

Load Prompt and DR catalogs into PDAC, observe access via Rubin Science Platform

Expected Result

## **4.3.119 LVV-T206 - Verify implementation of Federation with external catalogs**

Version Status Priority Verification Type Owner

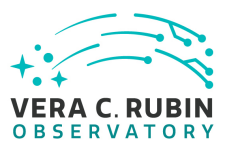

1 Draft Normal Test Colin Slater

Open [LVV-T206](https://jira.lsstcorp.org/secure/Tests.jspa#/testCase/LVV-T206) in Jira

## **4.3.119.1 Verification Elements**

None.

## **4.3.119.2 Test Items**

Verify that LSST-produced data can be combined with external datasets.

#### **4.3.119.3 Test Procedure**

d data can be combined with external datasets.<br>
Internal datasets.<br>
Internal datasets.<br>
Internal datasets.<br>
Internal datasets.<br>
Internal datasets.<br>
Internal datasets.<br>
Internal datasets.<br>
Internal datasets with the catalog Step 1 Description Load external catalog into PDAC (using VO if possible), observe federation with other catalogs via Rubin Science Platform (RSP)

Expected Result

# **4.3.120 LVV-T207 - Verify implementation of Access to images for external Level 3 processing**

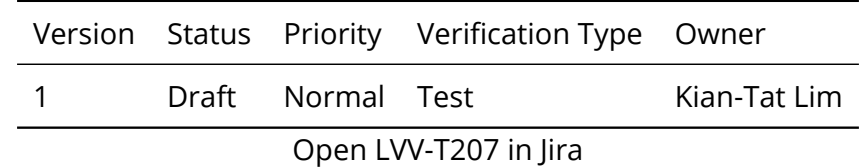

# **4.3.120.1 Verification Elements**

None.

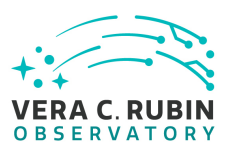

## **4.3.120.2 Test Items**

Verify that bulk distribution of images, and accompanying maintenance/validation tools for Level 3 image products to outside of the Data Access Centers.

## **4.3.120.3 Test Procedure**

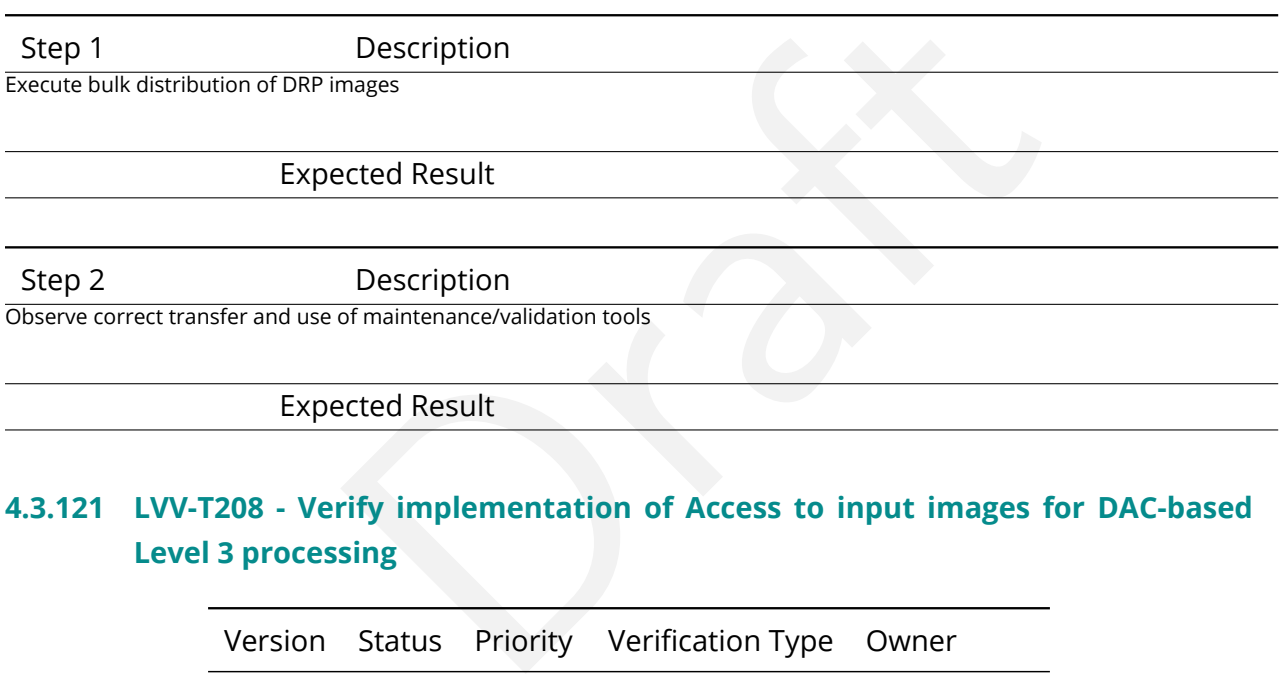

# **4.3.121 LVV-T208 - Verify implementation of Access to input images for DAC-based Level 3 processing**

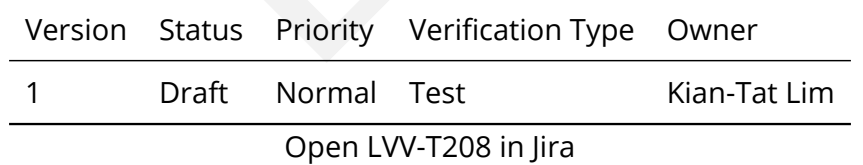

## **4.3.121.1 Verification Elements**

None.

#### **4.3.121.2 Test Items**

Verify that prompt processing and DRP products are available at the DACs for Level 3 processing at the DACs.

## **4.3.121.3 Test Procedure**

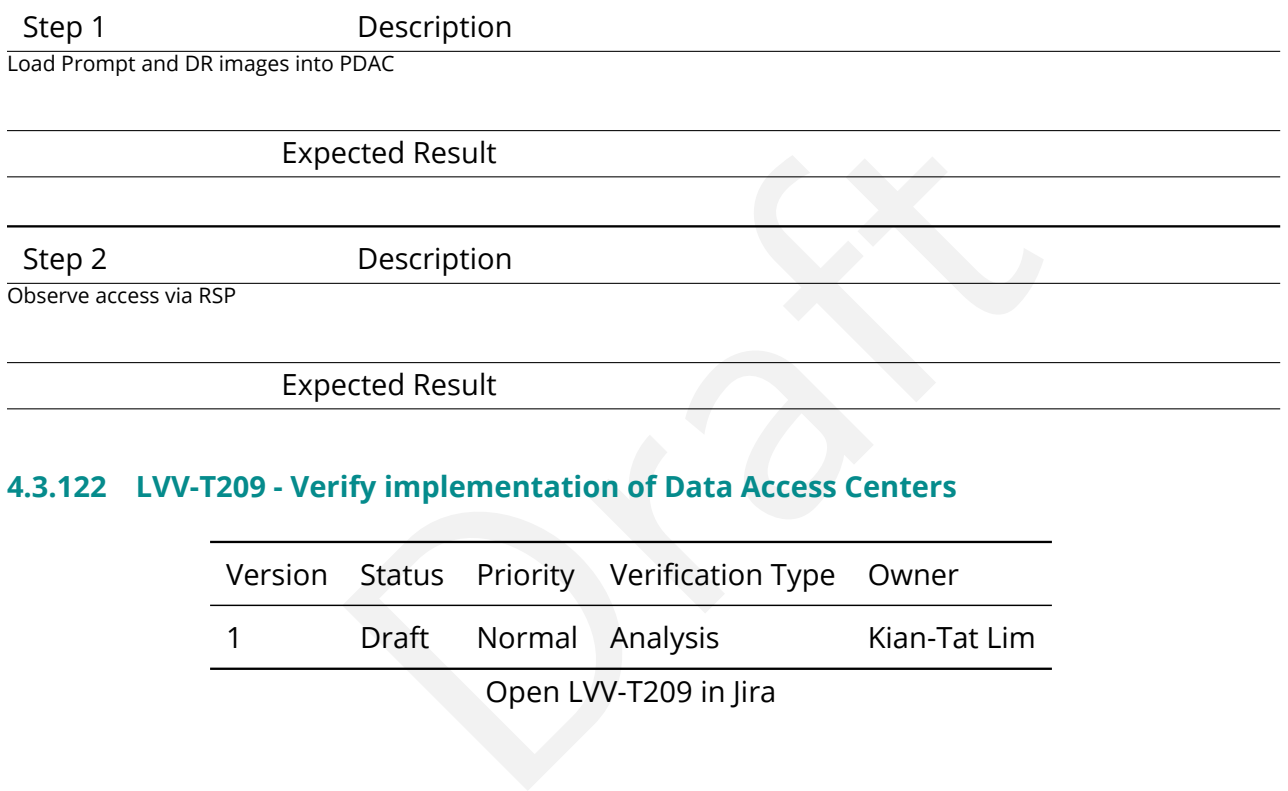

# **4.3.122 LVV-T209 - Verify implementation of Data Access Centers**

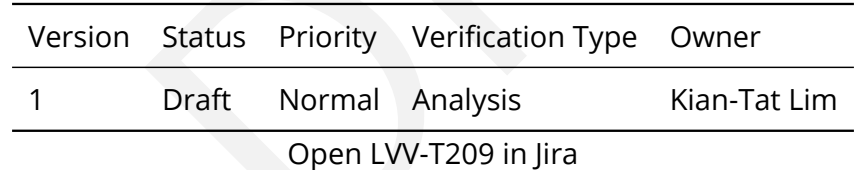

## **4.3.122.1 Verification Elements**

None.

## **4.3.122.2 Test Items**

Verify that the Data Access Centers are provisioned with computing resources necessary to support end-user access to LSST Data Products.

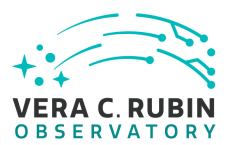

#### **4.3.122.3 Test Procedure**

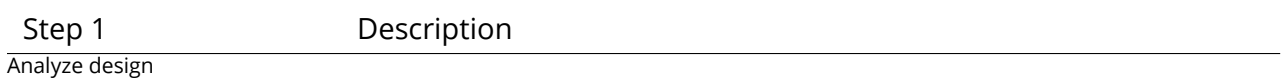

Expected Result

# **4.3.123 LVV-T210 - Verify implementation of Data Access Center Simultaneous Connections**

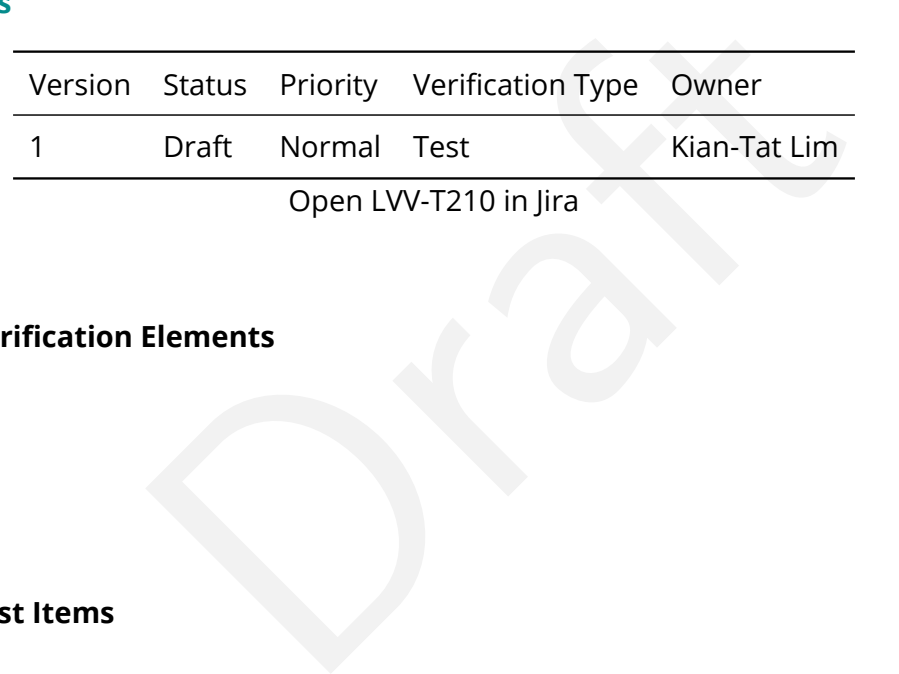

## **4.3.123.1 Verification Elements**

None.

## **4.3.123.2 Test Items**

Verify that the each DAC can support at least dacMinConnections simultaneously

#### **4.3.123.3 Test Procedure**

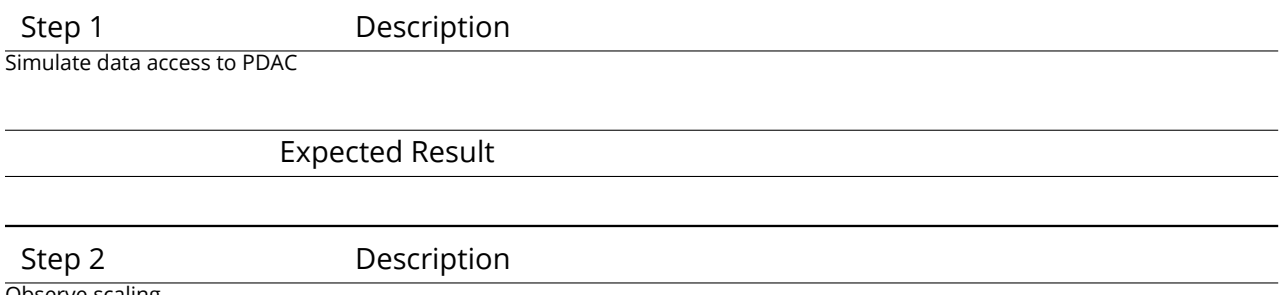

Observe scaling

## Expected Result

# **4.3.124 LVV-T211 - Verify implementation of Data Access Center Geographical Distribution**

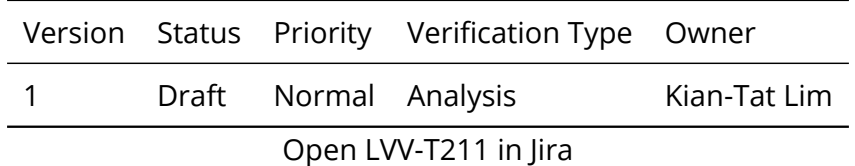

## **4.3.124.1 Verification Elements**

None.

## **4.3.124.2 Test Items**

Open LVV-T211 in Jira<br>Elements<br>Elements<br>eographically distributed to provide low-latency access to Verify that the DACs are geographically distributed to provide low-latency access to data-rights community.

## **4.3.124.3 Test Procedure**

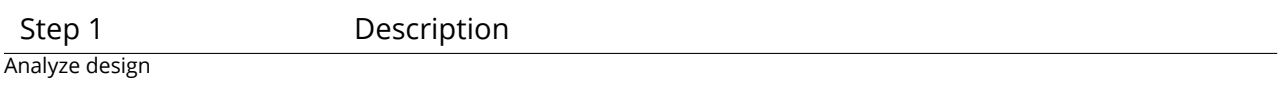

Expected Result

#### **4.3.125 LVV-T212 - Verify implementation of No Limit on Data Access Centers**

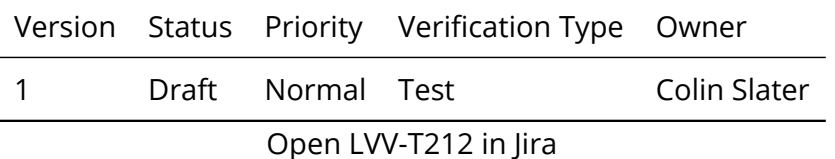

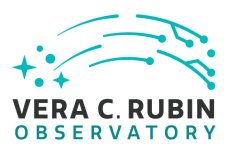

# **4.3.125.1 Verification Elements**

None.

## **4.3.125.2 Test Items**

Verify that additional Data Access Centers can be set up.

#### **4.3.125.3 Test Procedure**

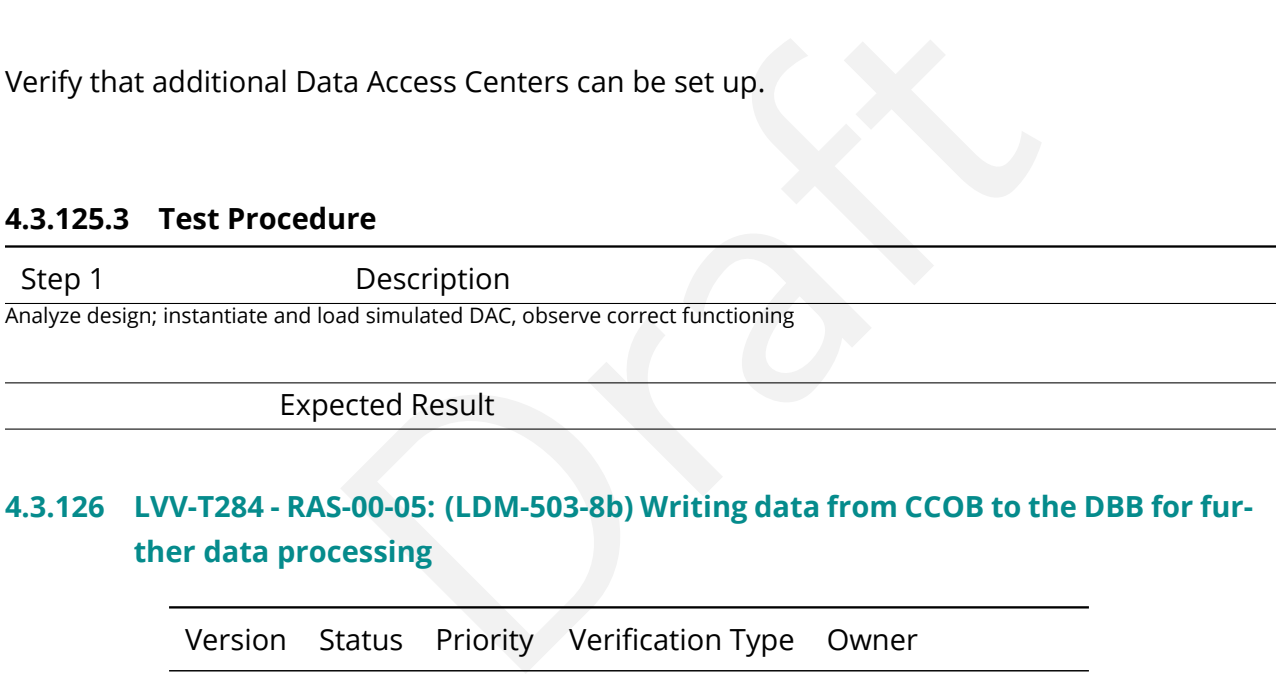

Expected Result

# **4.3.126 LVV-T284 - RAS-00-05: (LDM-503-8b) Writing data from CCOB to the DBB for further data processing**

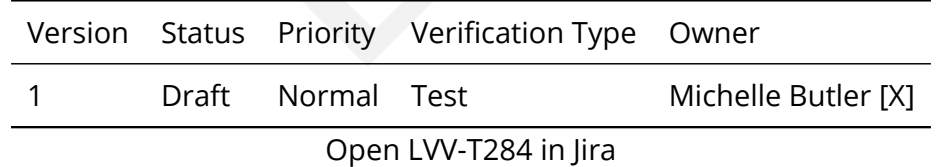

## **4.3.126.1 Verification Elements**

None.

#### **4.3.126.2 Test Items**

This test will check:

- The successful integration of the DAQ archiver components with the CCOB
- That the file can then be ingested into the DBB and be retrieved for further analysis

## **4.3.126.3 Predecessors**

None.

## **4.3.126.4 Environment Needs**

## **4.3.126.4.1 Software**

- t Needs<br>
are software to produce a file to be transferred and kept<br>
oduce a retrieval file for further processing • CCOB device and the software to produce a file to be transferred and kept
- DBB software to produce a retrieval file for further processing

## **4.3.126.4.2 Hardware**

- CCOB
- Test machine for LSST Monitoring Service
- consolidate DB
- DBB ingest file system
- DBB output file system
- data transfer protocol to move data from CCOB file systems to DBB ingest file system

## **4.3.126.5 Input Specification**

None.

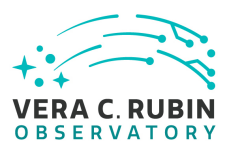

#### **4.3.126.6 Output Specification**

- CCOB (raw image) files that follow specifications;
- DBB files that follow specifications;
- CCOB device directs a human to where a file is wanted to be stored in the DBB;
- Transfer the file to the DBB ingest area;

#### **4.3.126.7 Test Procedure**

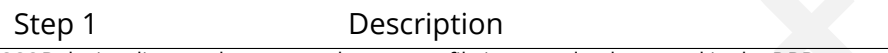

CCOB device directs a human to where a raw file is wanted to be stored in the DBB

Expected Result

A file with a unique file name is in a file system somewhere, and the data is then transferred to NCSA.

Step 2 Description

Move the data from the transferred directory into the DBB foreign file ingest file system.

#### Expected Result

**INTERNATION EXECUTE CONSIDENT CONSIDENT CONSIDENT CONSIDENT CONSIDENT CONSIDENT CONSIDENT CONSIDENT CONSIDENT CONSIDENT CONSIDENT CONSIDENT CONSIDENT CONSIDENT CONSIDENT CONSIDENT CONSIDENT CONSIDENT CONSIDENT CONSIDENT C** A command is executed by a human with a file name and path to the file wanted to be stored in the DBB. The file is transferred to NCSA's DBB ingest area.

Step 3 Description

Have data inspected by scientist for managing that all data was transferred.

Expected Result

a specific Okay to move forward; or something is broke.

Step 4 Description

The DBB is notified of a new file being in the ingest area, and the DBB ingest is run manually to ingest the CCOB file.

#### Expected Result

The DBB puts the resulting file into the DBB file systems depending on what type of file it is. The DB is updated with metadata and providence of the file to be kept. The resulting file system is queryable by the LSP to find the CCOB raw image.

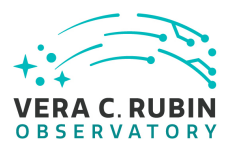

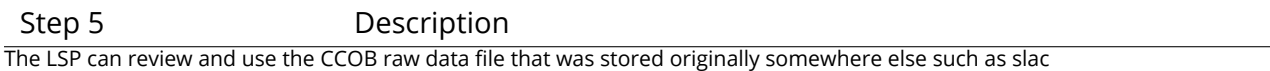

Expected Result

LSP has the ability to find the file and view/use it.

# **4.3.127 LVV-T1097 - Verify Summit Facility Network Implementation**

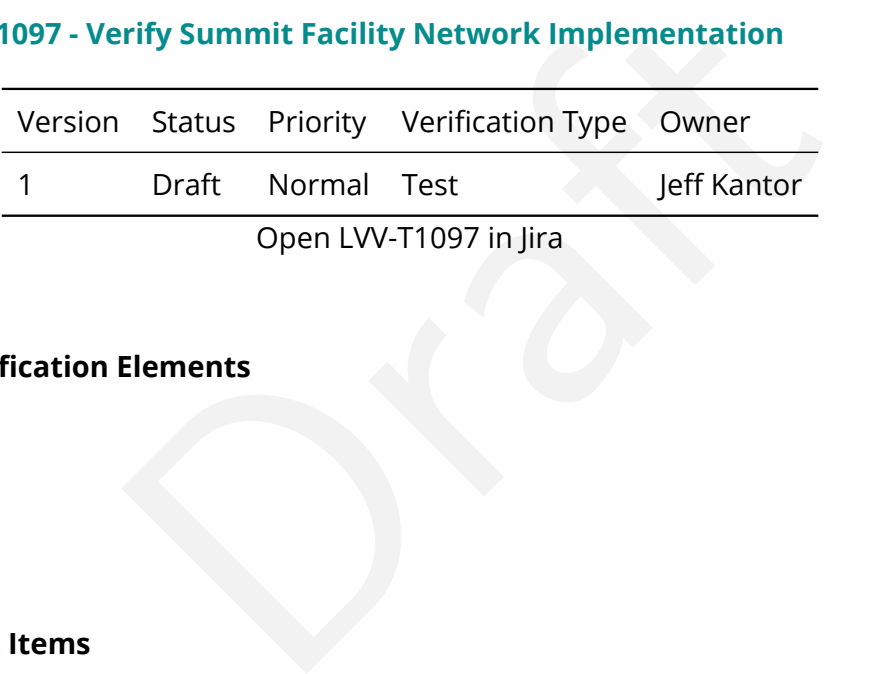

## **4.3.127.1 Verification Elements**

None.

## **4.3.127.2 Test Items**

Verify that data acquired by a AuxTel DAQ can be transferred to Summit DWDM and loaded in the EFD without problems.

# **4.3.127.3 Predecessors**

PMCS DMTC-7400-2400 Complete PMCS T&SC-2600-1545 Complete

## **4.3.127.4 Environment Needs**

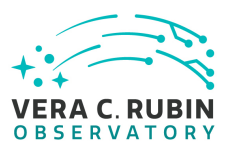

#### **4.3.127.4.1 Software**

See pre-conditions

#### **4.3.127.4.2 Hardware**

See pre-conditions.

#### **4.3.127.5 Test Procedure**

**IFF ACTS**<br> **Description**<br> **Data**<br> **Description**<br> **Description**<br> **Description**<br> **IFF ACTS**<br> **Description**<br> **IFF ACTS**<br> **IFF ACTS**<br> **IFF ACTS**<br> **IFF ACTS**<br> **IFF ACTS**<br> **IFF ACTS**<br> **IFF ACTS**<br> **IFF ACTS**<br> **IFF ACTS**<br> **IFF AC** Step 1 Description Verify the pre-conditions have been satisfied

Test Data

NA

Expected Result

Pre-conditions are satisfied.

Step 2 Description

Control the AuxTel through a night of Observing. While observing, read out LATISS data and transfer to Rubin Observatory Summit DWDM while monitoring latency.

Test Data

LATISS images and metadata

#### Expected Result

Data is fed to DWDM without delays or errors.

#### Step 3 Description

Verify that data acquired by a AuxTel DAQ can be transferred and loaded in EFD without problems.

#### Test Data

LATISS images and metadata

Expected Result

Examine the EFD to ensure that the data has been loaded properly.

**DRAFT NOT YET APPROVED – The contents of this document are subject to configuration control by the Rubin Observatory DM Change Control Board. – DRAFT NOT YET APPROVED**

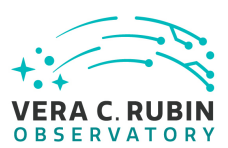

# **4.3.128 LVV-T1250 - Verify implementation of minimum number of simultaneous DM EFD query users**

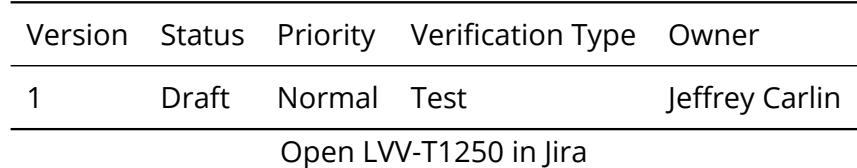

## **4.3.128.1 Verification Elements**

None.

## **4.3.128.2 Test Items**

Elements<br>
Elements<br>
Can support dmEfdQueryUsers = 5 simultaneous querit<br>
teach query must last no more than dmEfdQueryTim<br>
arately in LVV-T1251, but these must be satisfied togethe Verify that the DM EFD can support **dmEfdQueryUsers = 5** simultaneous queries. The additional requirement that each query must last no more than **dmEfdQueryTime = 10 seconds** will be verified separately in LVV-T1251, but these must be satisfied together.

## **4.3.128.3 Test Procedure**

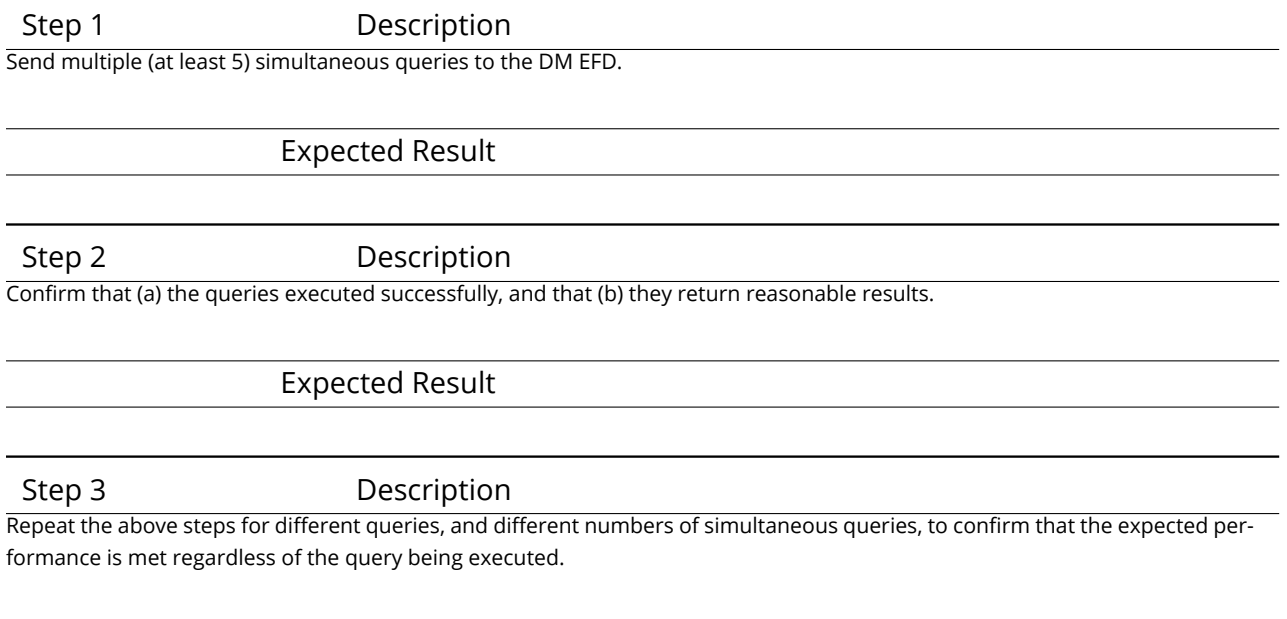

#### Expected Result

# **4.3.129 LVV-T1251 - Verify implementation of maximum time to retrieve DM EFD query results**

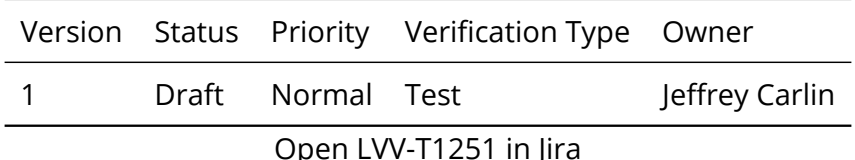

#### **4.3.129.1 Verification Elements**

None.

#### **4.3.129.2 Test Items**

Open LVV-T1251 in Jira<br>
Elements<br>
Elements<br>
an support dmEfdQueryUsers = 5 simultaneous querie<br>
no more than dmEfdQueryTime = 10 seconds. The requ<br>
queries will be verified separately in LVV-T1250, but the Verify that the DM EFD can support **dmEfdQueryUsers = 5** simultaneous queries, with each query must executing in no more than **dmEfdQueryTime = 10 seconds.** The requirement on at least 5 simultaneous queries will be verified separately in LVV-T1250, but these must be satisfied together.

#### **4.3.129.3 Test Procedure**

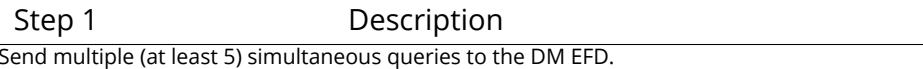

Expected Result

Step 2 Description

Confirm that (a) the queries executed successfully, and that (b) they return reasonable results. Check that the time of execution for all queries was less than 10 seconds.

Expected Result

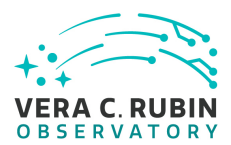

#### Step 3 Description

Repeat the above steps for different queries, and different numbers of simultaneous queries, to confirm that the expected performance is met regardless of the query being executed.

Expected Result

## **4.3.130 LVV-T1276 - Verify implementation of latency of reporting optical transients**

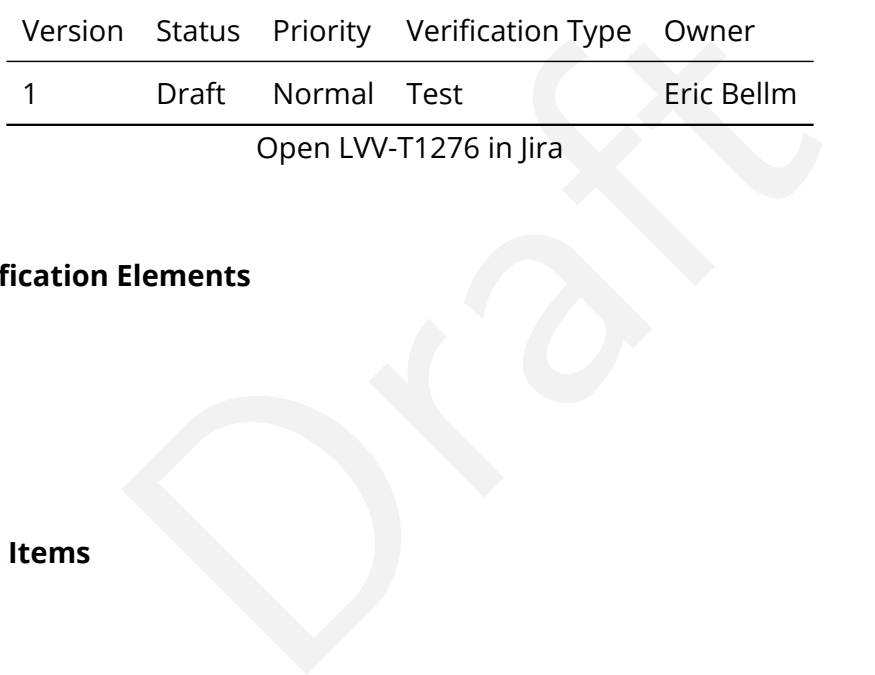

**4.3.130.1 Verification Elements**

None.

#### **4.3.130.2 Test Items**

Verify that alerts are generated for optical transients within **OTT1 = 1 minute** of the completion of the readout of the last image.

#### **4.3.130.3 Test Procedure**

Step 1 Description Identify a precursor dataset containing raw images (and templates), that is suitable for testing the Alert Production.

#### Expected Result

Step 2-1 from [LVV-T866](#page-406-0) Description

Perform the steps of Alert Production (including, but not necessarily limited to, single frame processing, ISR, source detection/measurement, PSF estimation, photometric and astrometric calibration, difference imaging, DIASource detection/measurement, source association). During Operations, it is presumed that these are automated for a given dataset.

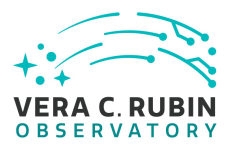

#### Expected Result

An output dataset including difference images and DIASource and DIAObject measurements.

Step 2-2 from [LVV-T866](#page-406-0) Description

Verify that the expected data products have been produced, and that catalogs contain reasonable values for measured quantities of interest.

#### Expected Result

Step 3 Description

Time processing of data starting from (pre-ingested) raw files until an alert is available for distribution; verify that this time is less than OTT1.

Expected Result

Alerts are received via the alert stream within OTT1=1 minute from the time the Alert Production payload was executed.

#### **4.3.131 LVV-T1277 - Verify processing of maximum number of calibration exposures**

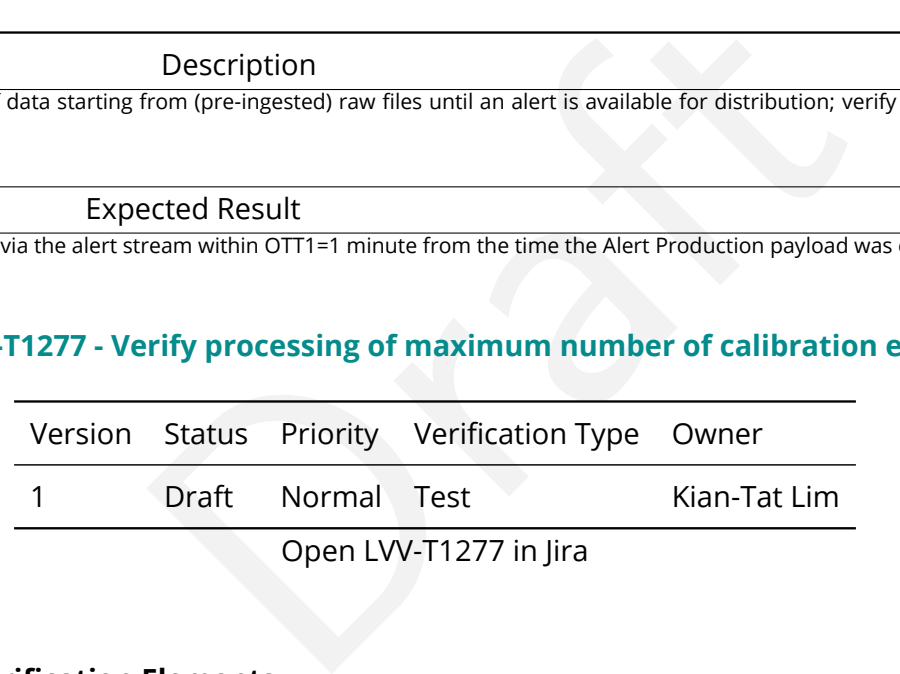

## **4.3.131.1 Verification Elements**

None.

#### **4.3.131.2 Test Items**

Verify that as many as **nCalExpProc = 25** calibration exposures can be processed together within time calProcTime.

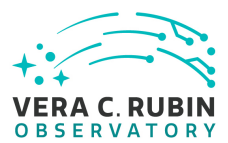

#### **4.3.131.3 Test Procedure**

Step 1 Description

Identify a dataset of raw calibration exposures containing at least **nCalExpProc = 25** exposures. (If it contains more than 25 exposures, use only 25 for the test.)

#### Expected Result

Step 2-1 from [LVV-T1059](#page-409-0) Description

Conception images and information images and information images and informations Update payload. The payload uses raw calibration Database entries in the Database of Master Calibration Images and Calibration Database entri Execute the Daily Calibration Products Update payload. The payload uses raw calibration images and information from the Transformed EFD to generate a subset of Master Calibration Images and Calibration Database entries in the Data Backbone.

Expected Result

#### Step 2-2 from [LVV-T1059](#page-409-0) Description

Confirm that the expected Master Calibration images and Calibration Database entries are present and well-formed.

Expected Result

Step 3 Description

Confirm that the processing completed successfully within **calProcTime = 1200 seconds.**

#### Expected Result

Calibration products resulting from processed raw calibration exposures are present within calProcTime, and are well-formed images.

Step 4 Description

Perform the test again with *more than* nCalExpProc = 25 images, and confirm that the processing completes within **calProcTime = 1200 seconds.**

#### Expected Result

Calibration products resulting from processed raw calibration exposures are present within calProcTime, and are well-formed images. (To verify that the test with 25 images was not at the limits of what the software can handle – should be able to exceed that bare minimum.)

## **4.3.132 LVV-T1524 - Verify Implementation of Exporting MOCs as FITS**

Version Status Priority Verification Type Owner

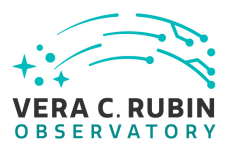

# 1 Draft Normal Demonstration Jeffrey Carlin Open [LVV-T1524](https://jira.lsstcorp.org/secure/Tests.jspa#/testCase/LVV-T1524) in Jira

## **4.3.132.1 Verification Elements**

None.

## **4.3.132.2 Test Items**

Verify that the Data Management system provides a means for exporting the LSST-generated MOCs in the FITS serialization form defined in the IVOA MOC Recommendation.

## **4.3.132.3 Test Procedure**

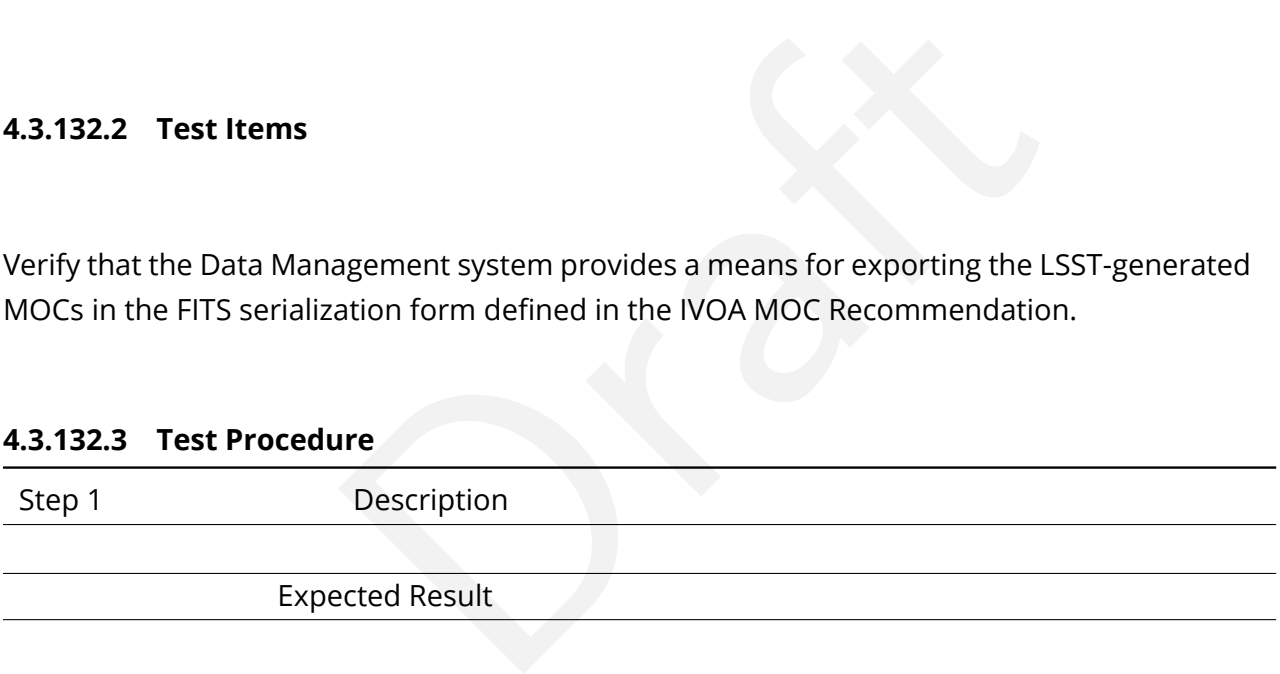

# **4.3.133 LVV-T1525 - Verify Implementation of Linkage Between HiPS Maps and Coadded Images**

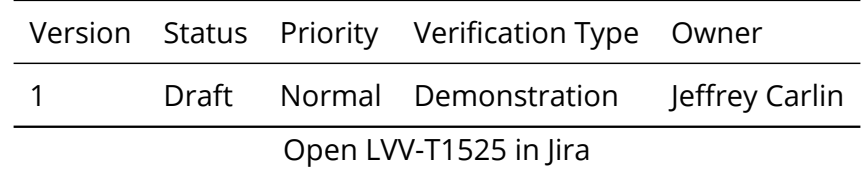

## **4.3.133.1 Verification Elements**

None.

## **4.3.133.2 Test Items**

Verify that the HiPS maps produced by the Data Management system provide for straightforward linkage from the HiPS data to the underlying LSST coadded images, and that this has been implemented using a mechanism supported by both the LSST Science Platform and by community tools.

## **4.3.133.3 Test Procedure**

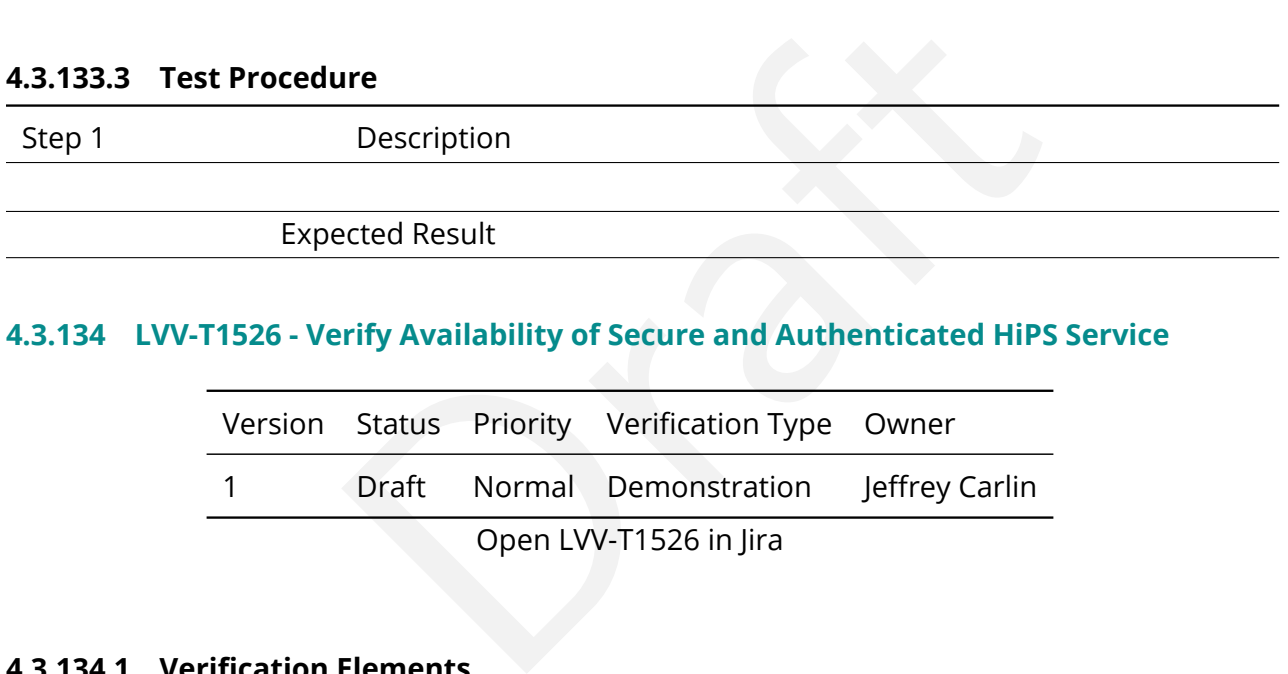

## **4.3.134 LVV-T1526 - Verify Availability of Secure and Authenticated HiPS Service**

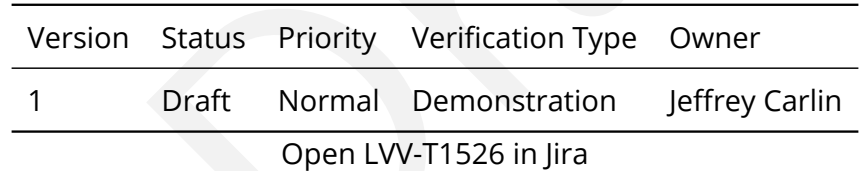

## **4.3.134.1 Verification Elements**

None.

## **4.3.134.2 Test Items**

Verify that the Data Management system includes a secure and authenticated Internet endpoint for an IVOA-compliant HiPS service. Confirm that this service is advertised via Registry as well as in the HiPS community mechanism operated by CDS, or whatever equivalent mechanism may exist in the LSST operations era.

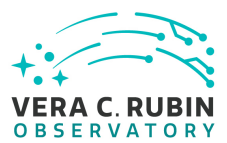

## **4.3.134.3 Test Procedure**

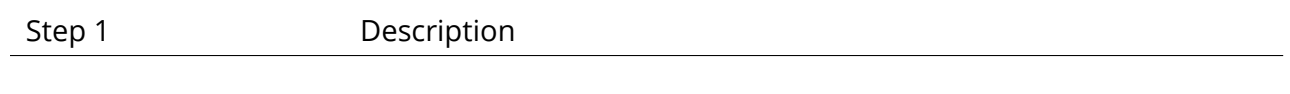

Expected Result

# **4.3.135 LVV-T1527 - Verify Support for HiPS Visualization**

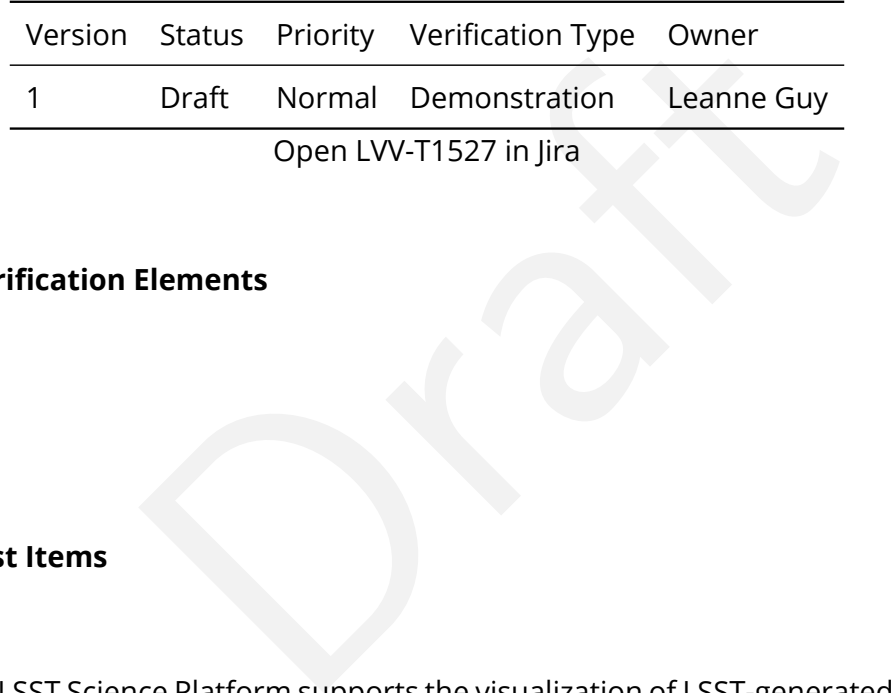

## **4.3.135.1 Verification Elements**

None.

## **4.3.135.2 Test Items**

Verify that the LSST Science Platform supports the visualization of LSST-generated HiPS image maps as well as other HiPS maps which satisfy the IVOA HiPS Recommendation. Also verify that integrated behavior is available, such as the overplotting of catalog entries, comparable to that provided for individual source images (e.g., PVIs and coadd tiles).

## **4.3.135.3 Test Procedure**

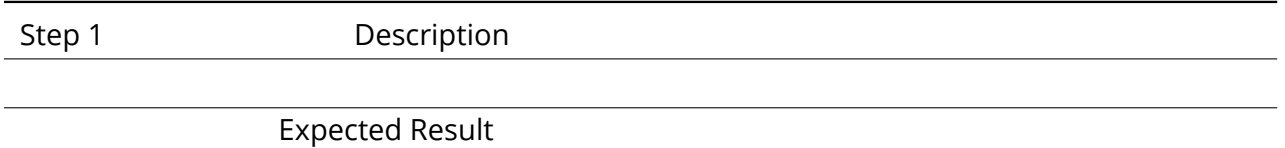

## **4.3.136 LVV-T1528 - Verify Visualization of MOCs via Science Platform**

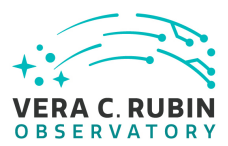

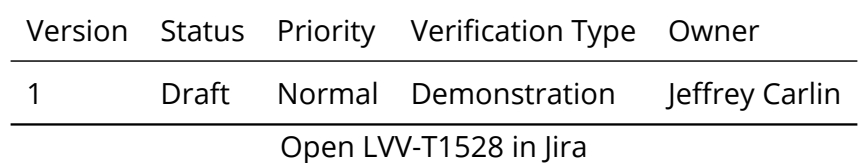

## **4.3.136.1 Verification Elements**

None.

## **4.3.136.2 Test Items**

Verify that the LSST Science Platform supports the visualization of the LSST-generated MOCs as well as other MOCs which satisfy the IVOA MOC Recommendation.

#### **4.3.136.3 Test Procedure**

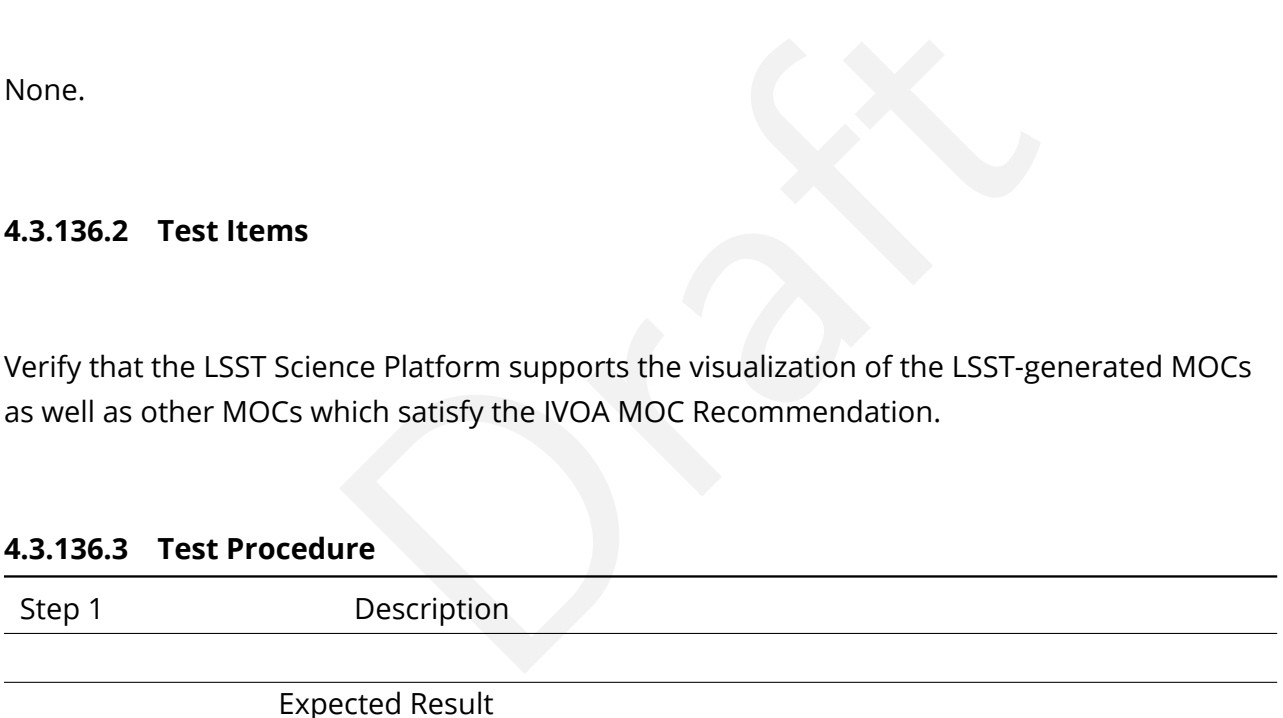

## **4.3.137 LVV-T1529 - Verify Production of All-Sky HiPS Map**

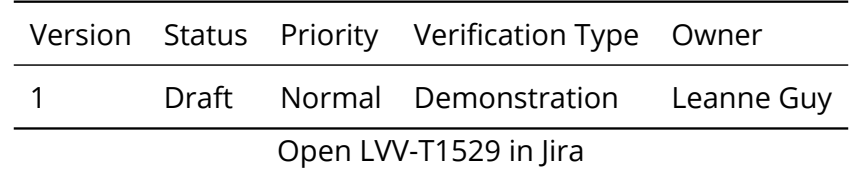

## **4.3.137.1 Verification Elements**

None.

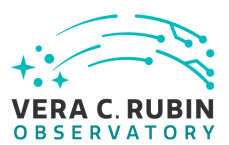

## **4.3.137.2 Test Items**

Verify that Data Release Production includes the production of an all-sky image map for the existing coadded image area in each filter band, and at least one pre-defined all-sky color image map, following the IVOA HiPS Recommendation.

## **4.3.137.3 Test Procedure**

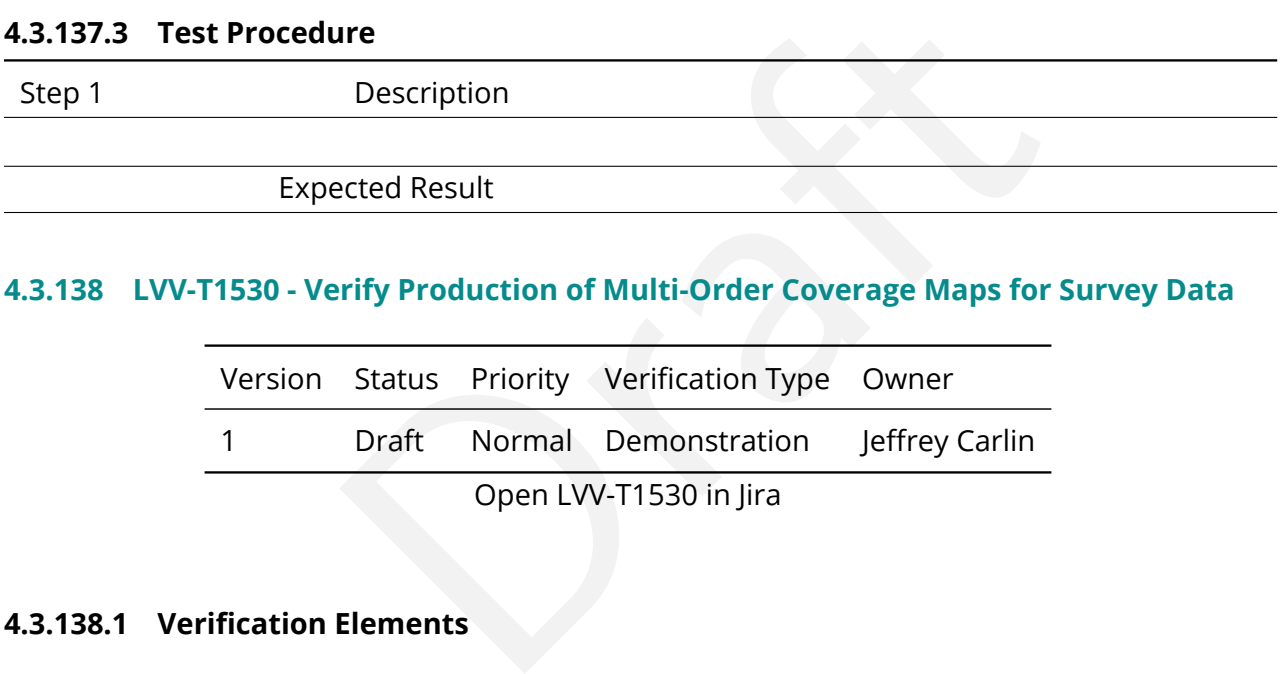

## **4.3.138 LVV-T1530 - Verify Production of Multi-Order Coverage Maps for Survey Data**

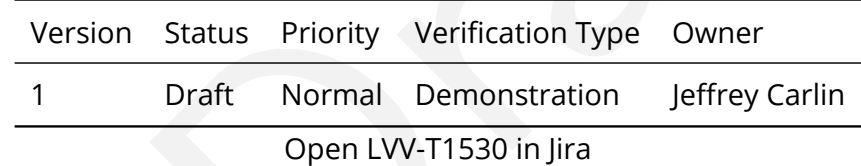

## **4.3.138.1 Verification Elements**

None.

## **4.3.138.2 Test Items**

Verify that Data Release Production includes the production of Multi-Order Coverage maps for the survey data, conformant with the IVOA MOC recommendation. Confirm that separate MOC are produced for each filter band for the main survey, and additional MOCs are produced to represent special-programs datasets and other collections of on-sky data.

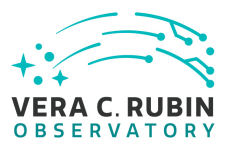

## **4.3.138.3 Test Procedure**

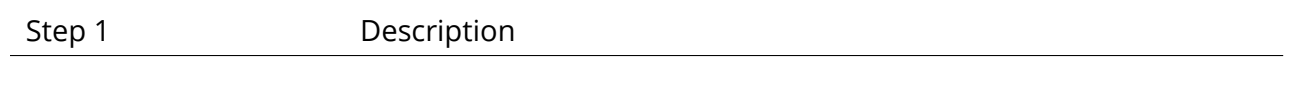

Expected Result

## **4.3.139 LVV-T1560 - Verify archiving of processing provenance**

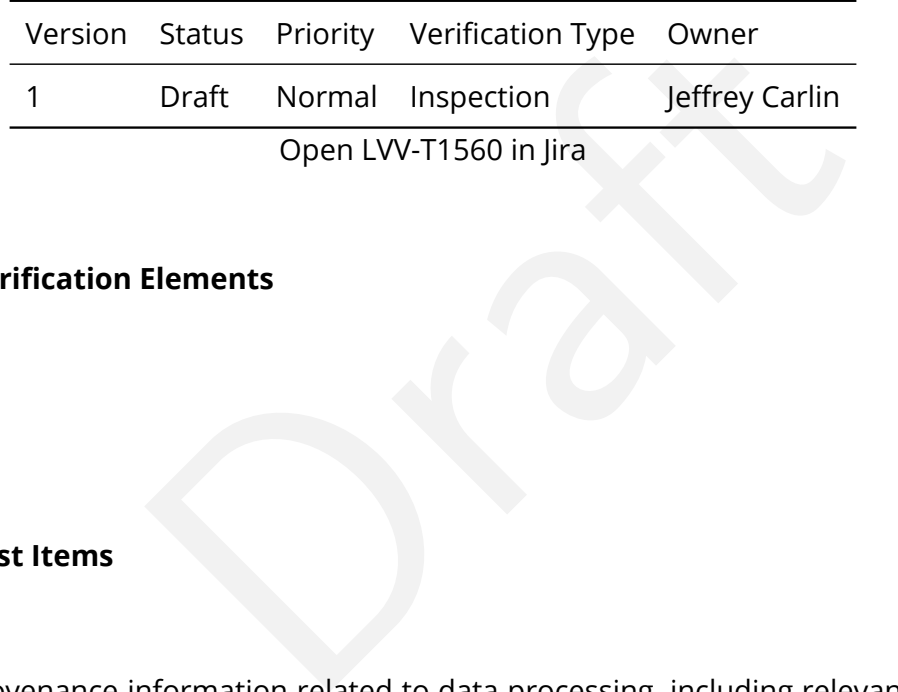

## **4.3.139.1 Verification Elements**

None.

## **4.3.139.2 Test Items**

Verify that provenance information related to data processing, including relevant data from other subsystems, has been archived.

#### **4.3.139.3 Test Procedure**

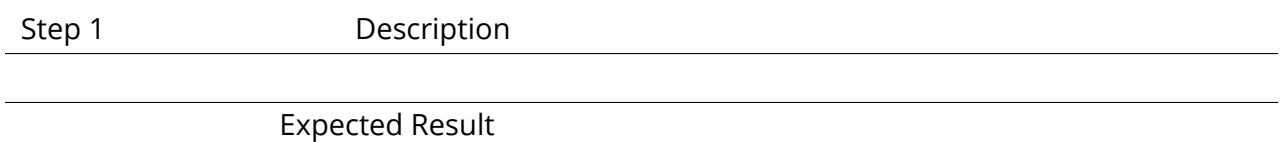

## **4.3.140 LVV-T1561 - Verify provenance availability to science users**

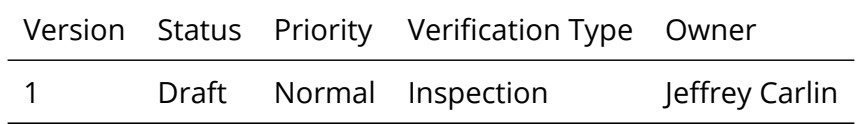

**DRAFT NOT YET APPROVED – The contents of this document are subject to configuration control by the Rubin Observatory DM Change Control Board. – DRAFT NOT YET APPROVED**

## Open [LVV-T1561](https://jira.lsstcorp.org/secure/Tests.jspa#/testCase/LVV-T1561) in Jira

## **4.3.140.1 Verification Elements**

None.

## **4.3.140.2 Test Items**

Verify that archived provenance data is available to science users together with the associated science data products.

#### **4.3.140.3 Test Procedure**

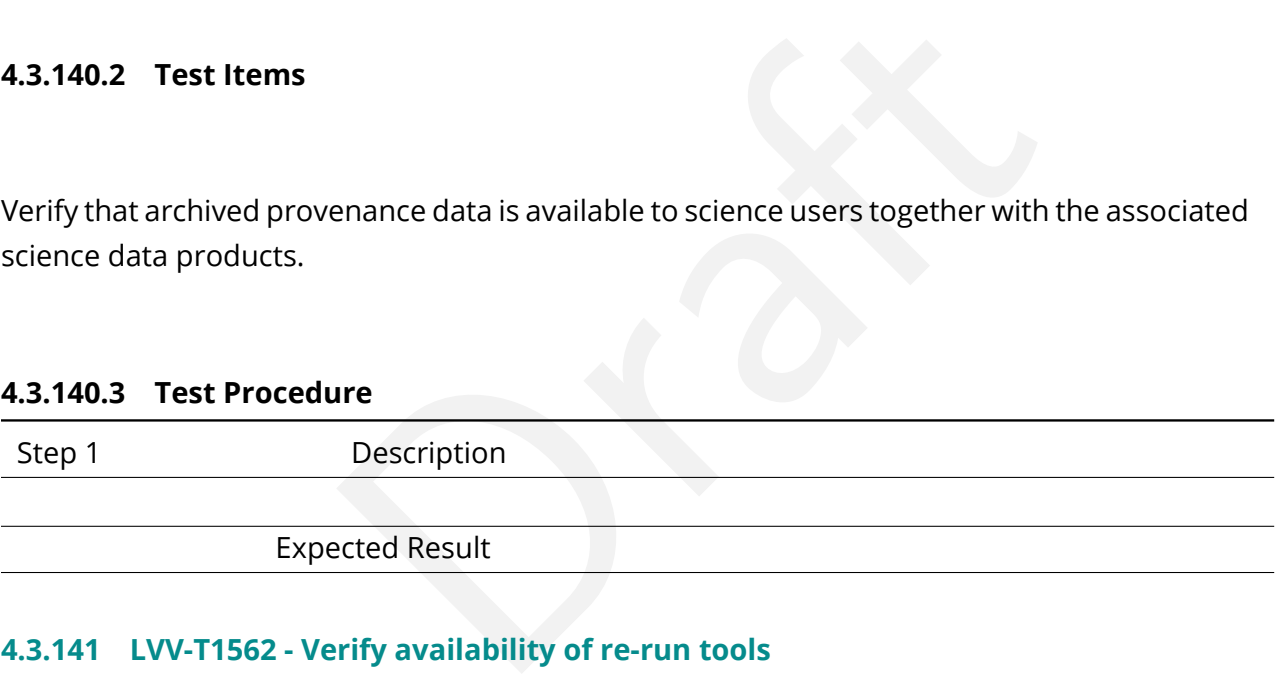

## **4.3.141 LVV-T1562 - Verify availability of re-run tools**

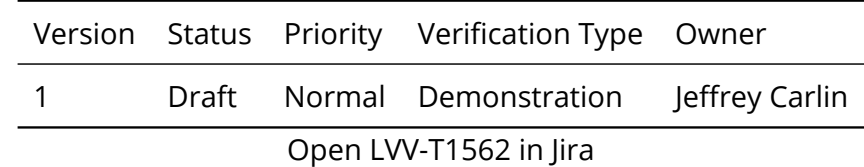

## **4.3.141.1 Verification Elements**

None.

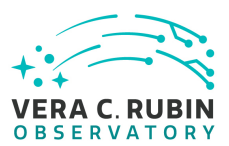

## **4.3.141.2 Test Items**

Verify that tools are provided to use the archived provenance data to re-run a data processing operation under the same conditions (including LSST software version, its configuration parameters, and supporting data such as calibration frames) as a previous run of that operation.

## **4.3.141.3 Test Procedure**

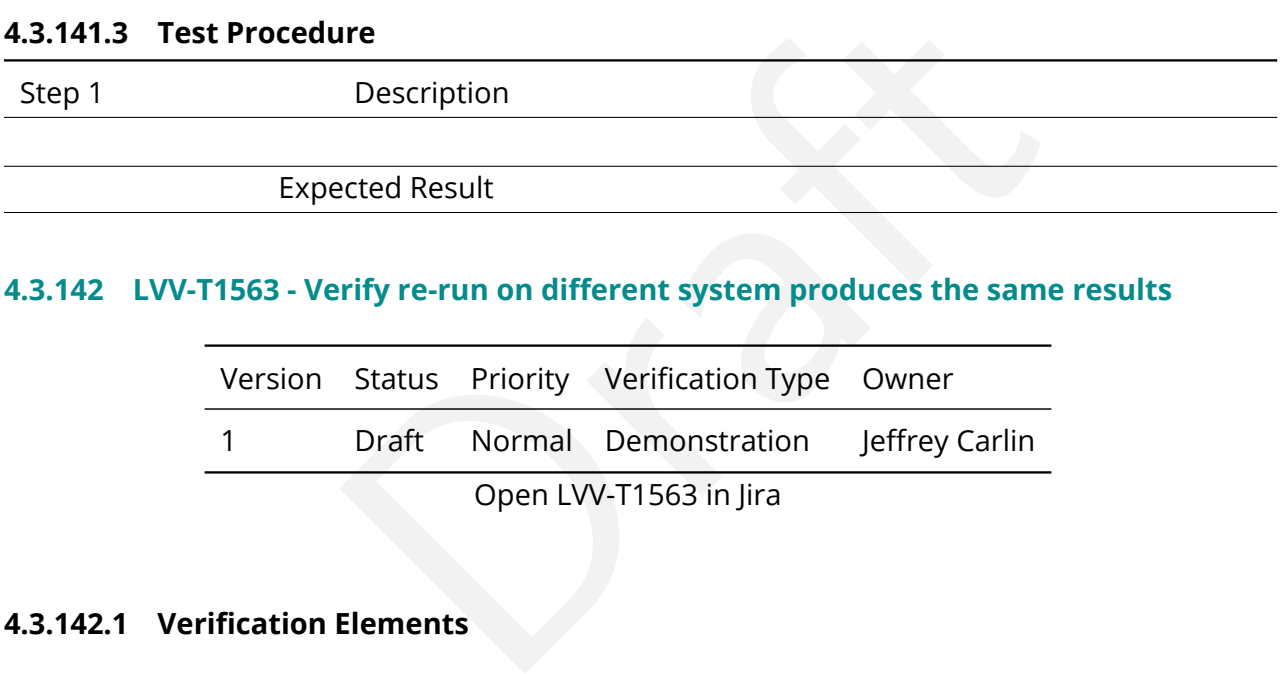

## **4.3.142 LVV-T1563 - Verify re-run on different system produces the same results**

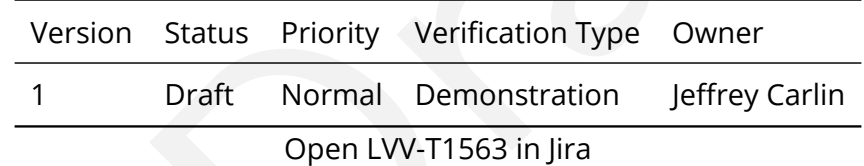

## **4.3.142.1 Verification Elements**

None.

## **4.3.142.2 Test Items**

Verify that tools are provided to use the archived provenance data to re-run a data processing operation on different systems, and that the results produced are the same to the extent computationally feasible.

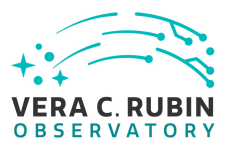

## **4.3.142.3 Test Procedure**

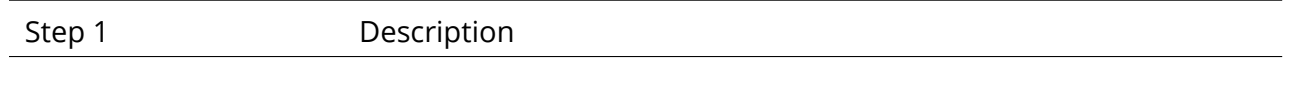

Expected Result

## **4.3.143 LVV-T1564 - Verify re-run on similar system produces the same results**

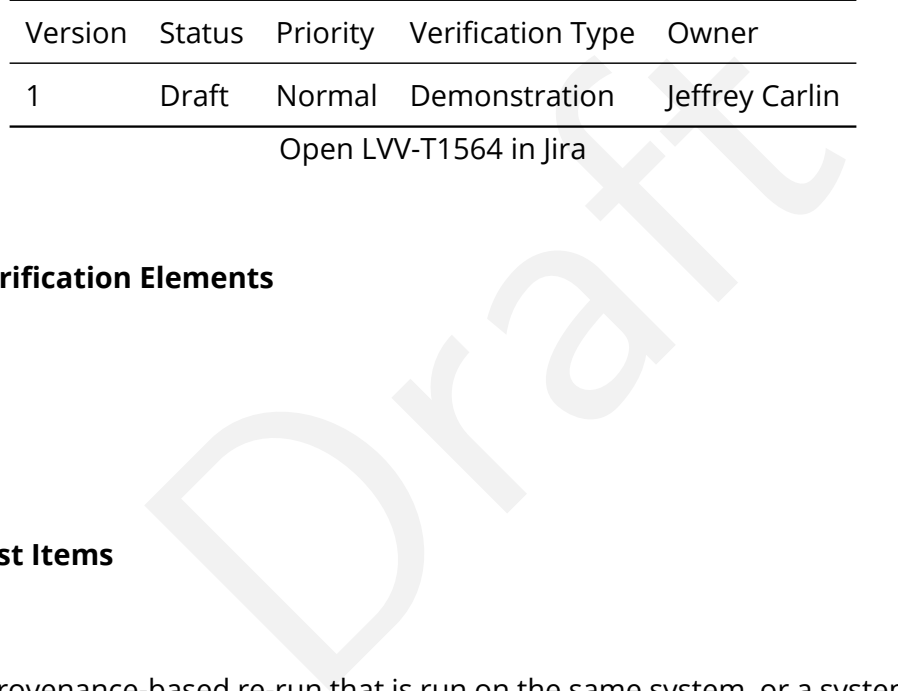

## **4.3.143.1 Verification Elements**

None.

## **4.3.143.2 Test Items**

Verify that a provenance-based re-run that is run on the same system, or a system with identically configured hardware and system software, produces the same results.

#### **4.3.143.3 Test Procedure**

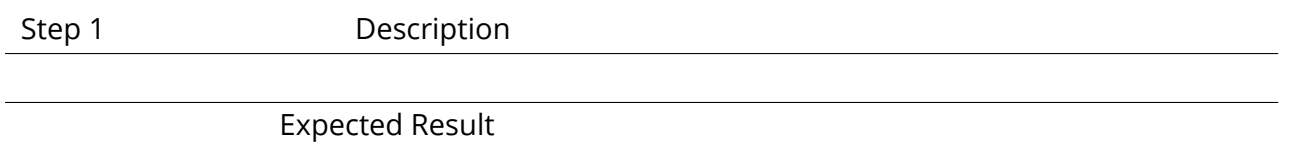

## **4.3.144 LVV-T1612 - Verify Summit - Base Network Integration (System Level)**

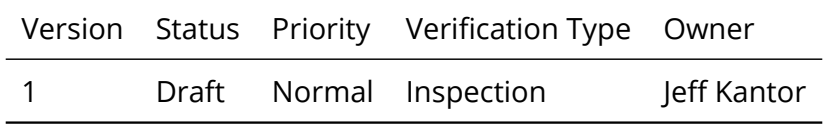

**DRAFT NOT YET APPROVED – The contents of this document are subject to configuration control by the Rubin Observatory DM Change Control Board. – DRAFT NOT YET APPROVED**

## Open [LVV-T1612](https://jira.lsstcorp.org/secure/Tests.jspa#/testCase/LVV-T1612) in Jira

## **4.3.144.1 Verification Elements**

None.

## **4.3.144.2 Test Items**

x 10 Gbps ethernet ports on DAQ side with test data from the set of team do test). Demonstrate transfer of data at or excess to the set of the set of the set of the set of the set of the set of the set of the set of the se Verify ISO Layer 3 full (22 x 10 Gbps ethernet ports on DAQ side with test data from DAQ test stand, AURA, Camera DAQ team do test). Demonstrate transfer of data at or exceeding rates specified in [LDM-142](#page-7-0) .

## **4.3.144.3 Predecessors**

See pre-conditions.

#### **4.3.144.4 Environment Needs**

**4.3.144.4.1 Software**

See pre-conditions.

## **4.3.144.4.2 Hardware**

See pre-conditions.

## **4.3.144.5 Test Procedure**

Step 1 Description Verify Pre-conditions are satisfied.
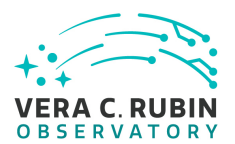

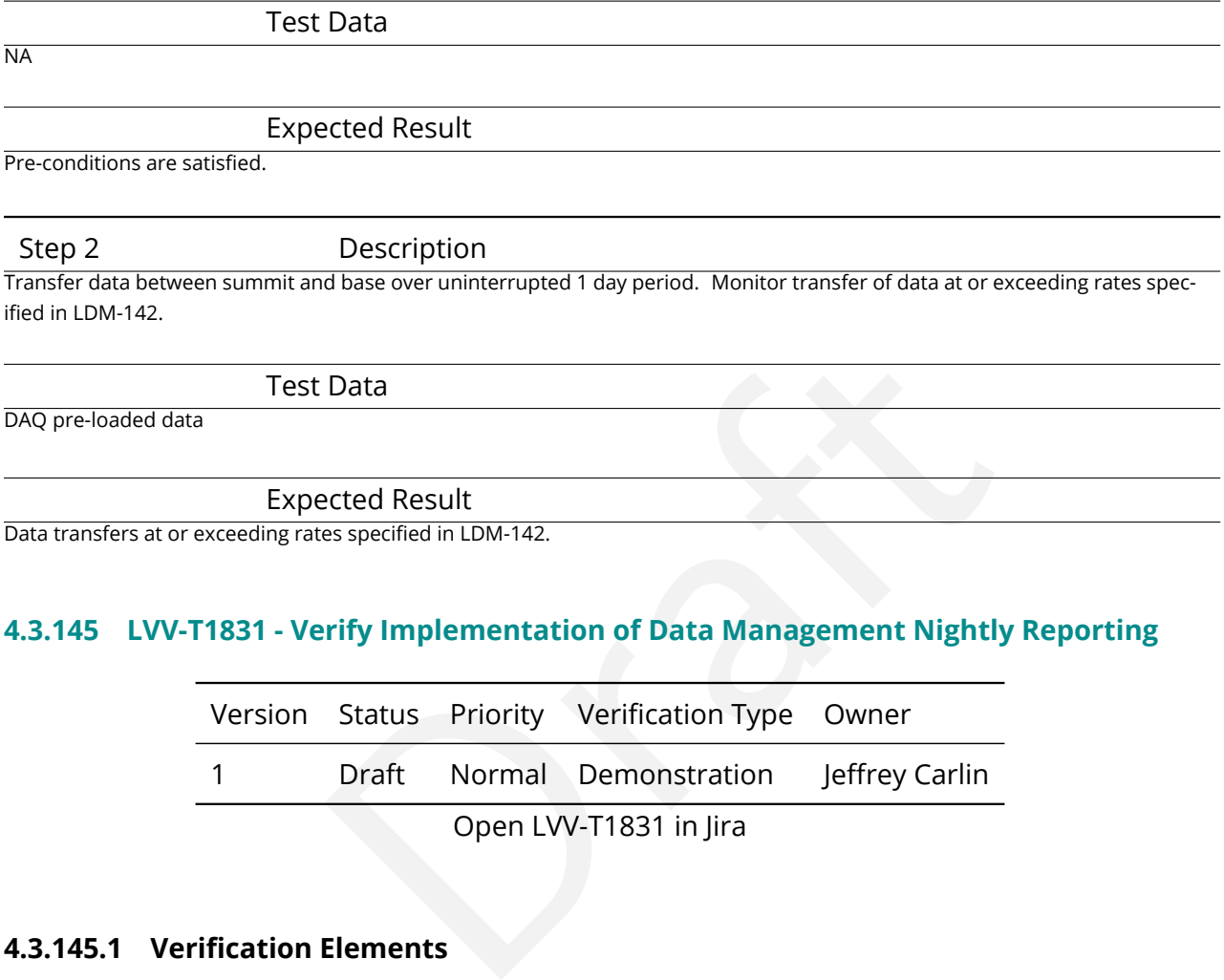

Data transfers at or exceeding rates specified in LDM-142.

## **4.3.145 LVV-T1831 - Verify Implementation of Data Management Nightly Reporting**

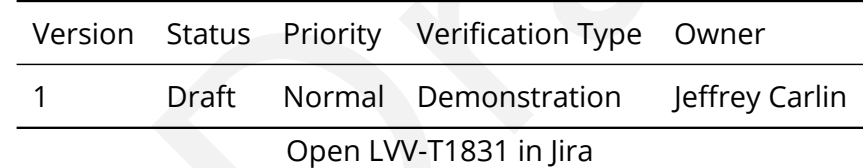

### **4.3.145.1 Verification Elements**

None.

#### **4.3.145.2 Test Items**

Verify that the LSST Data Management subsystem produces a searchable - interactive nightly report(s), from information published in the EFD by each subsystem, summarizing performance and behavior over a user defined period of time (e.g. the previous 24 hours).

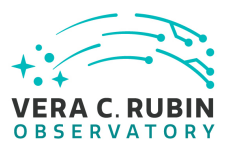

#### **4.3.145.3 Test Procedure**

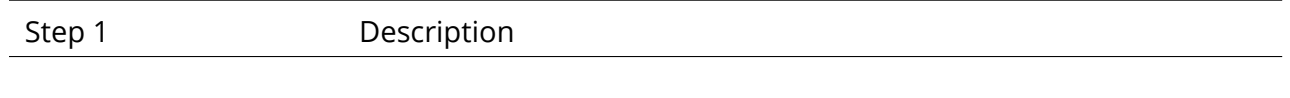

Expected Result

## **4.3.146 LVV-T1836 - Verify calculation of resolved-to-unresolved flux ratio errors**

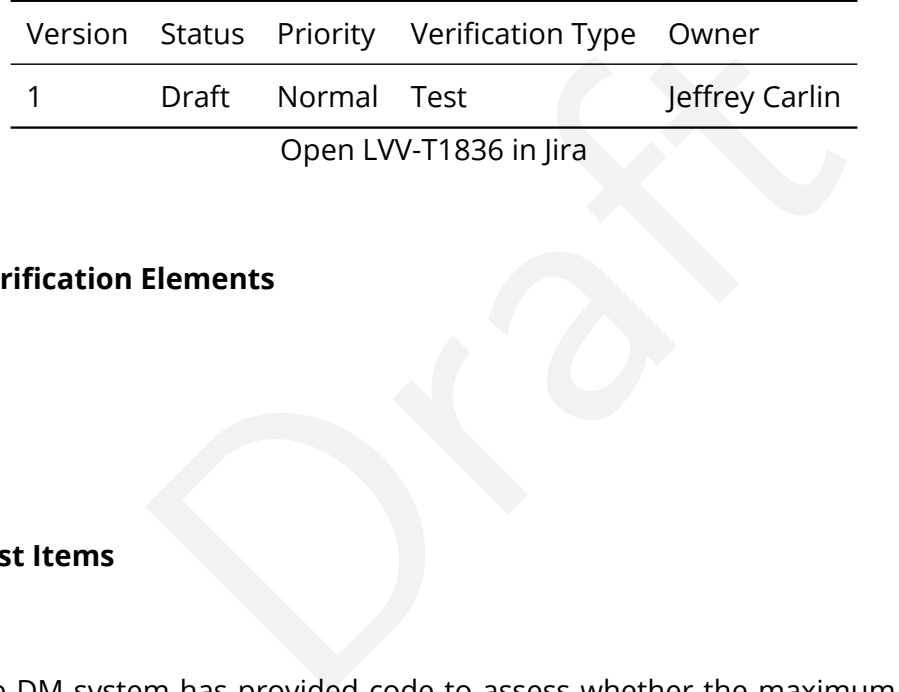

### **4.3.146.1 Verification Elements**

None.

### **4.3.146.2 Test Items**

Verify that the DM system has provided code to assess whether the maximum RMS of the ratio of the error in integrated flux measurement between bright, isolated, resolved sources less than 10 arcsec in diameter and bright, isolated unresolved point sources is less than **ResSource = 2** .

#### **4.3.146.3 Test Procedure**

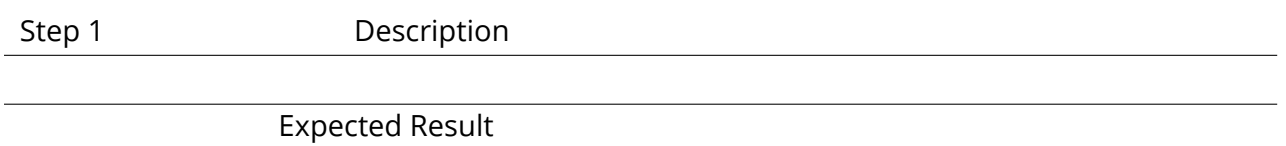

#### **4.3.147 LVV-T1837 - Verify calculation of band-to-band color zero-point accuracy**

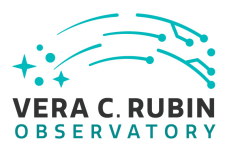

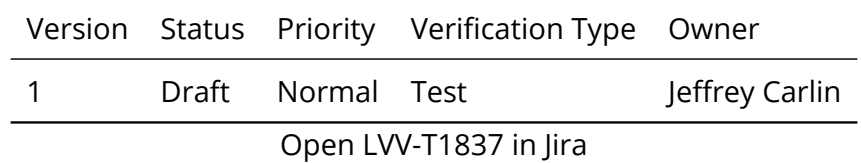

## **4.3.147.1 Verification Elements**

None.

## **4.3.147.2 Test Items**

m provides code to assess whether the accuracy of absolution and real colors constructed from any filter pair, excluding the agnitudes. Verify that the DM system provides code to assess whether the accuracy of absolute band-toband color zero-points for all colors constructed from any filter pair, excluding the u-band, is less than **PA5 = 5 millimagnitudes** .

#### **4.3.147.3 Test Procedure**

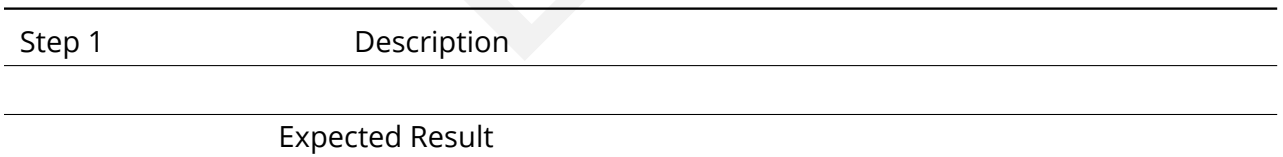

## **4.3.148 LVV-T1838 - Verify calculation of image fraction affected by ghosts**

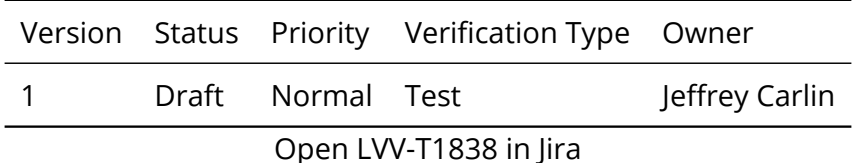

#### **4.3.148.1 Verification Elements**

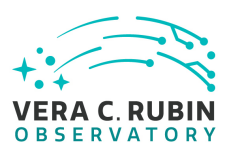

None.

## **4.3.148.2 Test Items**

Verify that the DM system provides code to assess whether the percentage of image area that has ghosts with surface brightness gradient amplitude of more than 1/3 of the sky noise over 1 arcsec is less than **GhostAF = 1 percent** .

#### **4.3.148.3 Test Procedure**

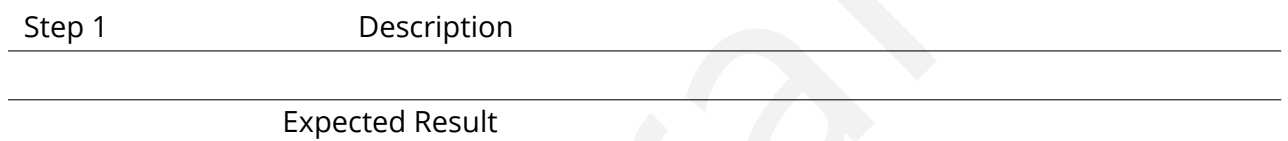

## **4.3.149 LVV-T1839 - Verify calculation of RMS width of photometric zeropoint**

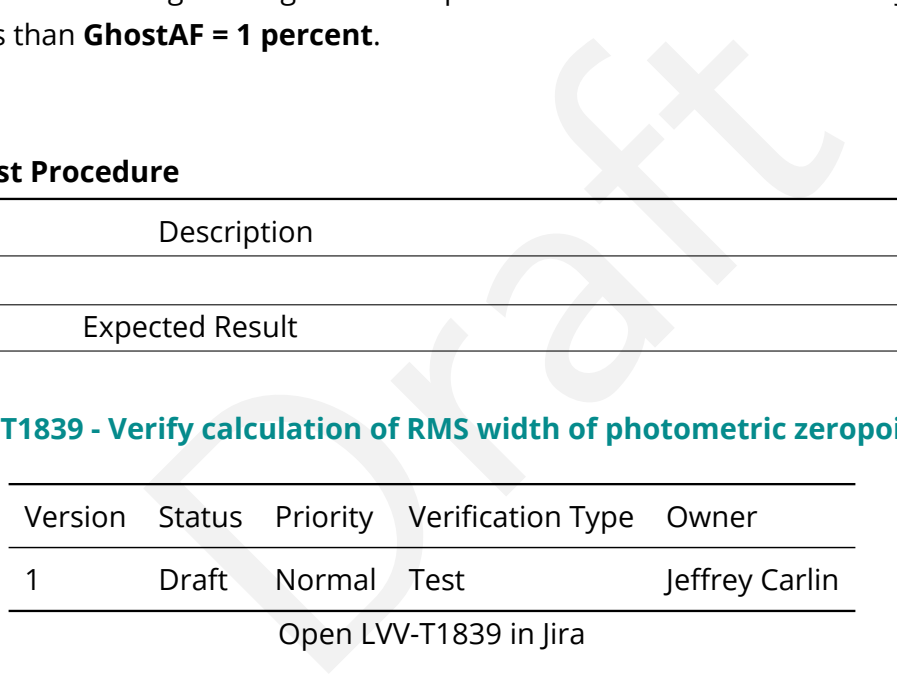

## **4.3.149.1 Verification Elements**

None.

## **4.3.149.2 Test Items**

Verify that the DM system provides code to assess whether the RMS width of the internal photometric zero-point (precision of system uniformity across the sky) for all bands except u-band is less than **PA3 = 10 millimagnitudes** .

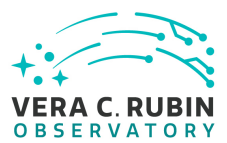

#### **4.3.149.3 Test Procedure**

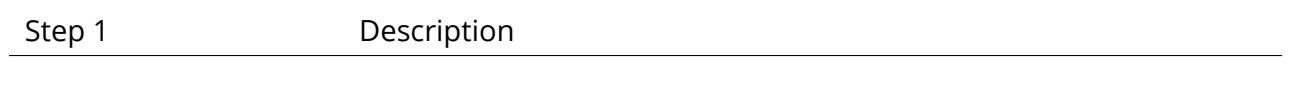

Expected Result

## **4.3.150 LVV-T1840 - Verify calculation of sky brightness precision**

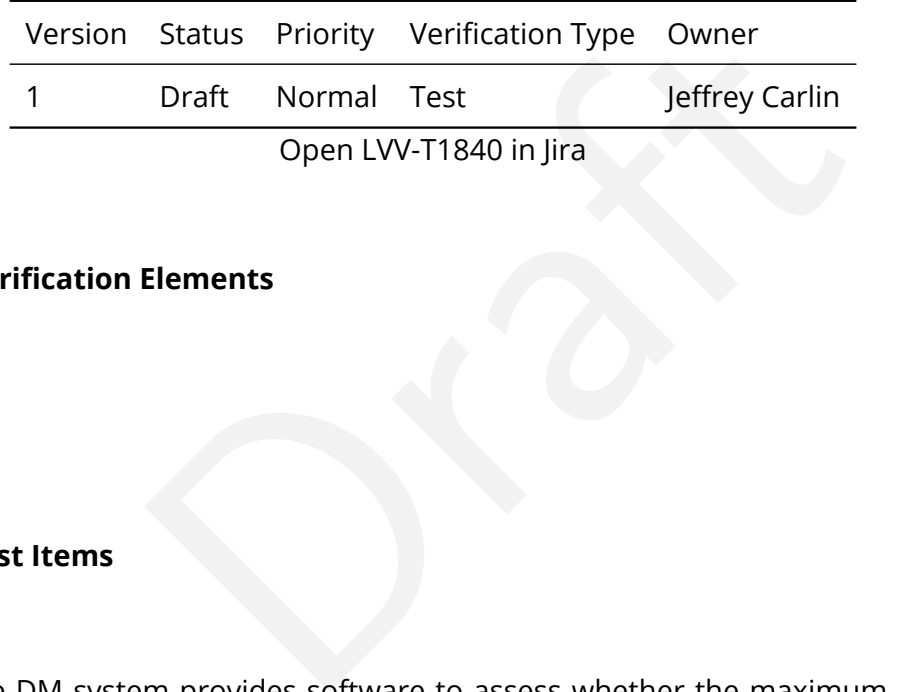

#### **4.3.150.1 Verification Elements**

None.

#### **4.3.150.2 Test Items**

Verify that the DM system provides software to assess whether the maximum error in the precision of the sky brightness determination is less than **SBPrec = 1 percent.**

#### **4.3.150.3 Test Procedure**

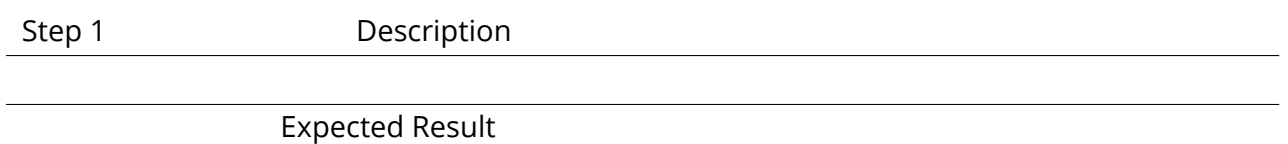

## **4.3.151 LVV-T1841 - Verify calculation of scientifically unusable pixel fraction**

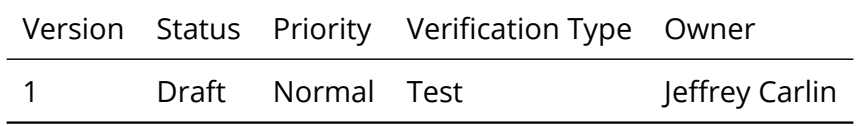

**DRAFT NOT YET APPROVED – The contents of this document are subject to configuration control by the Rubin Observatory DM Change Control Board. – DRAFT NOT YET APPROVED**

## Open [LVV-T1841](https://jira.lsstcorp.org/secure/Tests.jspa#/testCase/LVV-T1841) in Jira

## **4.3.151.1 Verification Elements**

None.

## **4.3.151.2 Test Items**

Verify that the DM system provides software to assess whether the maximum fraction of pixels scientifically unusable per sensor out of the total allowable fraction of sensors meeting this performance is less than **PixFrac = 1 percent** .

#### **4.3.151.3 Test Procedure**

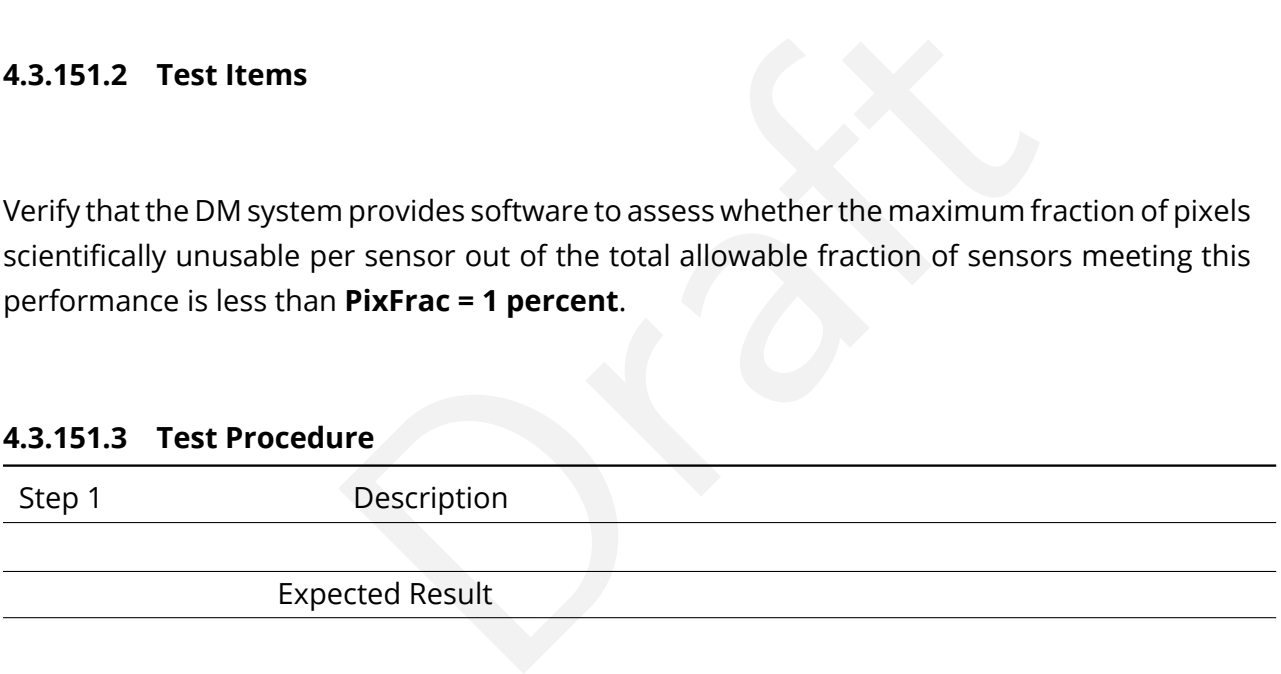

## **4.3.152 LVV-T1842 - Verify calculation of zeropoint error fraction exceeding the outlier limit**

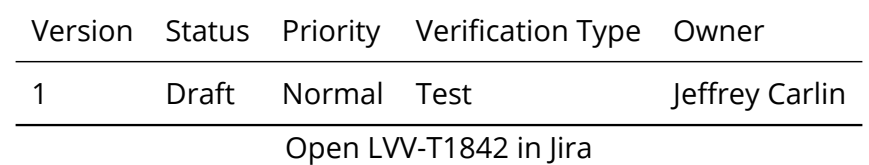

## **4.3.152.1 Verification Elements**

None.

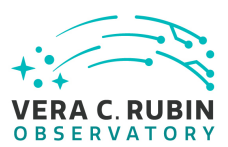

## **4.3.152.2 Test Items**

Verify that the DM system provides software to calculate the fraction of zeropoint errors that exceed the zero point error outlier limit, and confirm that it is less than **PF2 = 10 percent.**

## **4.3.152.3 Test Procedure**

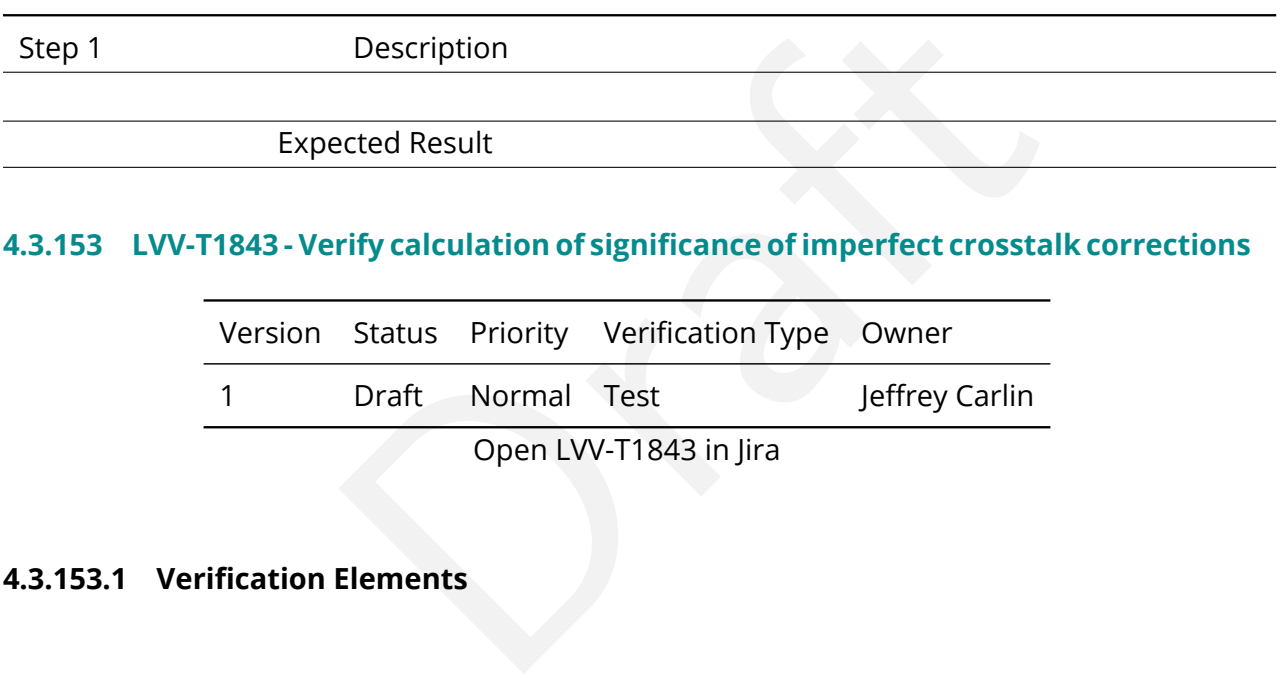

## **4.3.153 LVV-T1843 - Verify calculation of significance of imperfect crosstalk corrections**

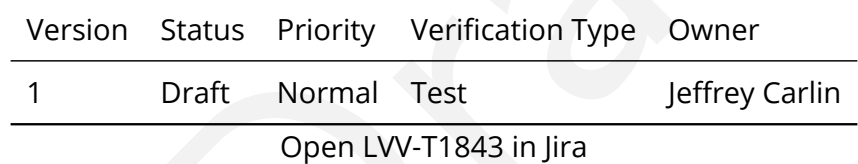

## **4.3.153.1 Verification Elements**

None.

## **4.3.153.2 Test Items**

Verify that the DM system provides software to assess whether the maximum local significance integrated over the PSF of imperfect crosstalk corrections is less than **Xtalk = 3 sigma**.

## **4.3.153.3 Test Procedure**

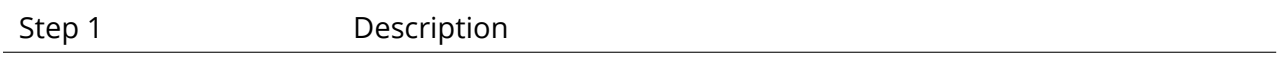

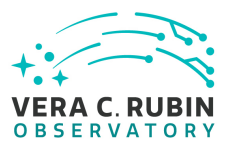

#### Expected Result

## **4.3.154 LVV-T1844 - Verify calculation of u-band photometric zero-point RMS**

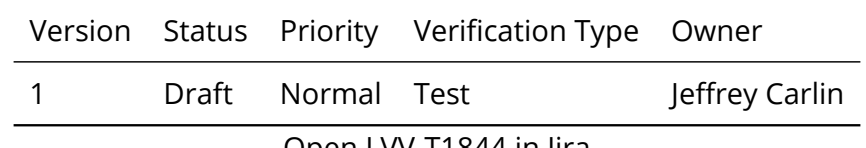

Open [LVV-T1844](https://jira.lsstcorp.org/secure/Tests.jspa#/testCase/LVV-T1844) in Jira

#### **4.3.154.1 Verification Elements**

None.

### **4.3.154.2 Test Items**

Elements<br>
m provides software to assess whether the RMS width<br>
precision of system uniformity across the sky) in the u-<br>
gnitudes. Verify that the DM system provides software to assess whether the RMS width of internal photometric zero-point (precision of system uniformity across the sky) in the u-band is less than **PA3u = 20 millimagnitudes** .

#### **4.3.154.3 Test Procedure**

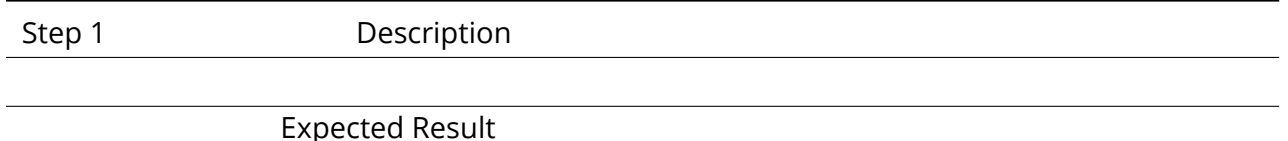

#### **4.3.155 LVV-T1845 - Verify accuracy of photometric transformation to physical scale**

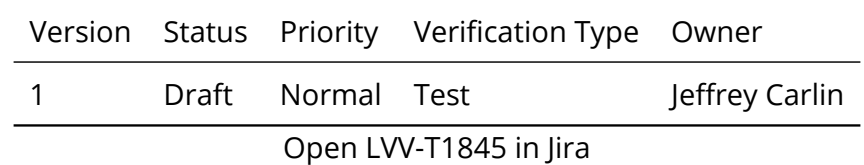

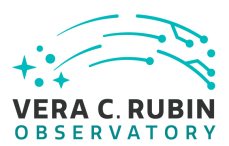

## **4.3.155.1 Verification Elements**

None.

## **4.3.155.2 Test Items**

Verify that the DM system provides software to assess whether the accuracy of the transformation of internal LSST photometry to a physical scale (e.g. AB magnitudes) is less than **PA6 = 10 millimagnitudes** .

#### **4.3.155.3 Test Procedure**

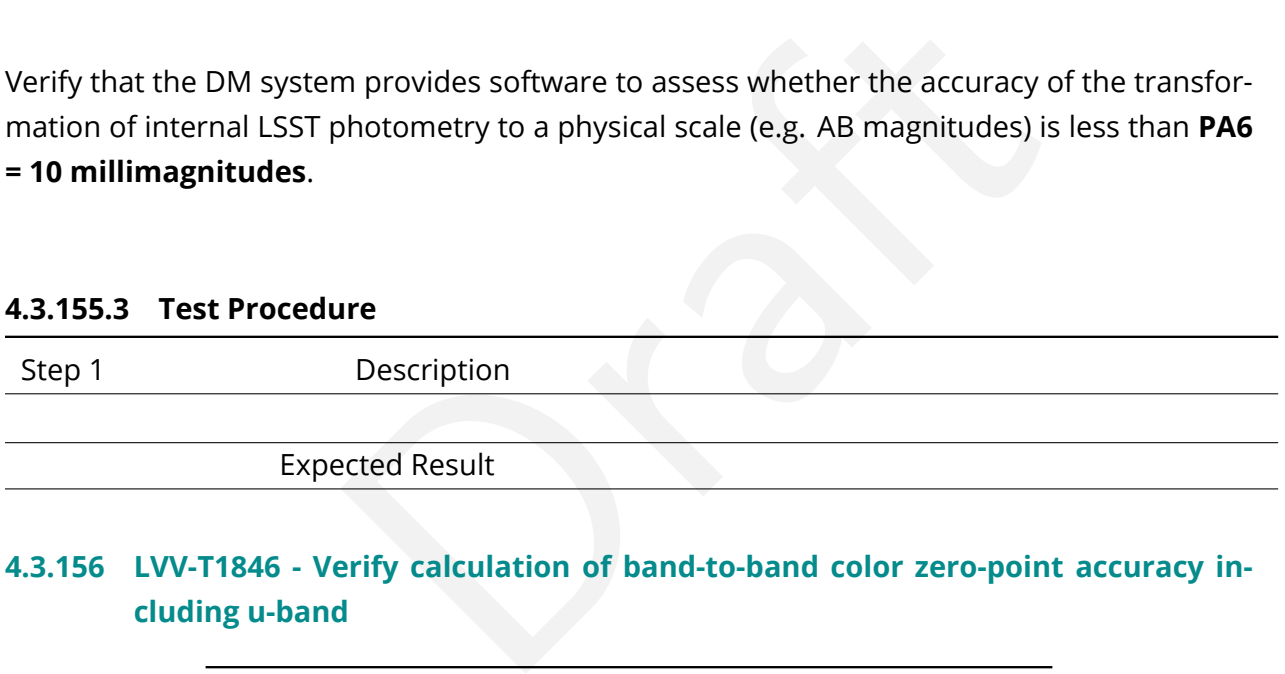

# **4.3.156 LVV-T1846 - Verify calculation of band-to-band color zero-point accuracy including u-band**

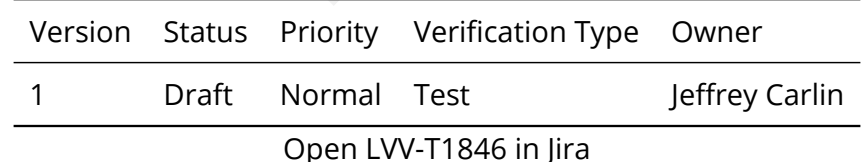

## **4.3.156.1 Verification Elements**

None.

#### **4.3.156.2 Test Items**

Verify that the DM system provides software to assess whether the accuracy of absolute bandto-band color zero-points for all colors constructed from any filter pair, including the u-band, is less than **PA5u = 10 millimagnitudes** .

## **4.3.156.3 Test Procedure**

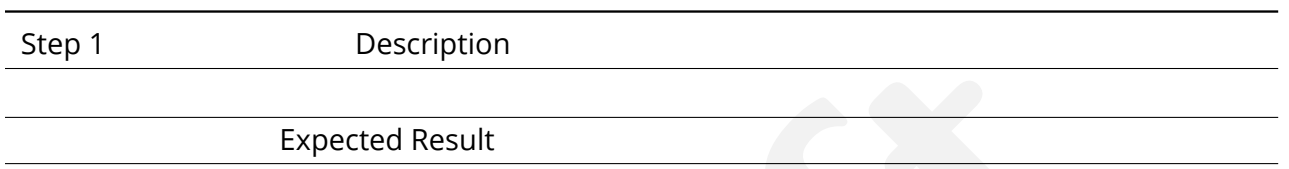

## **4.3.157 LVV-T1847 - Verify calculation of sensor fraction with unusable pixels**

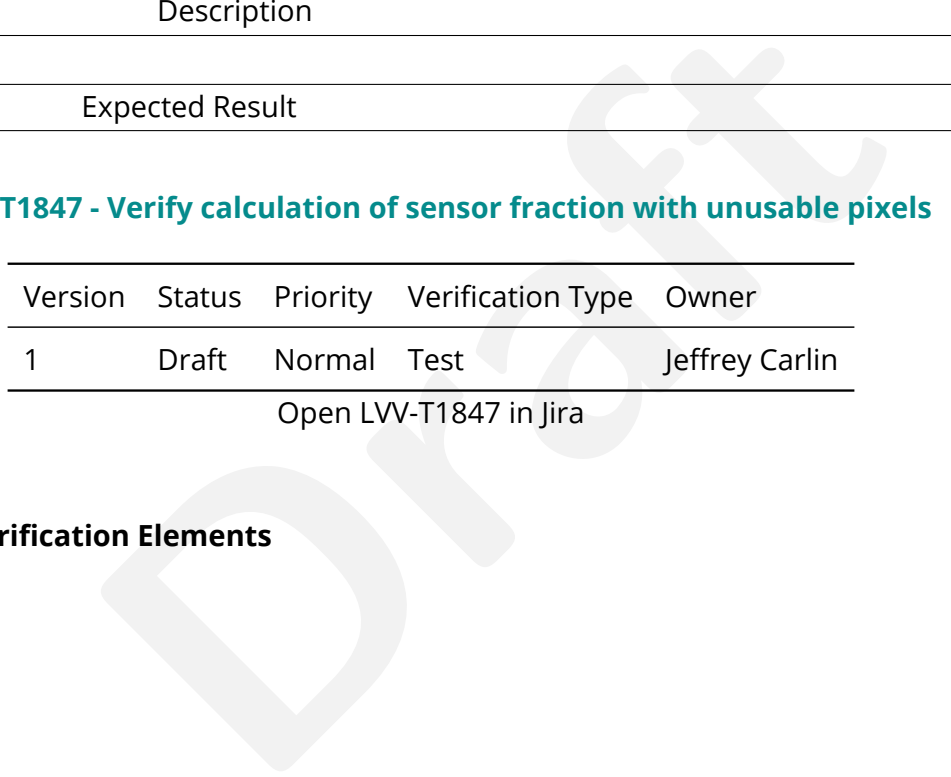

## **4.3.157.1 Verification Elements**

None.

## **4.3.157.2 Test Items**

Verify that the DM system provides software to assess whether the maximum allowable fraction of sensors with **PixFrac > 1** percent scientifically unusable pixels is less than **SensorFraction = 15 percent.**

#### **4.3.157.3 Test Procedure**

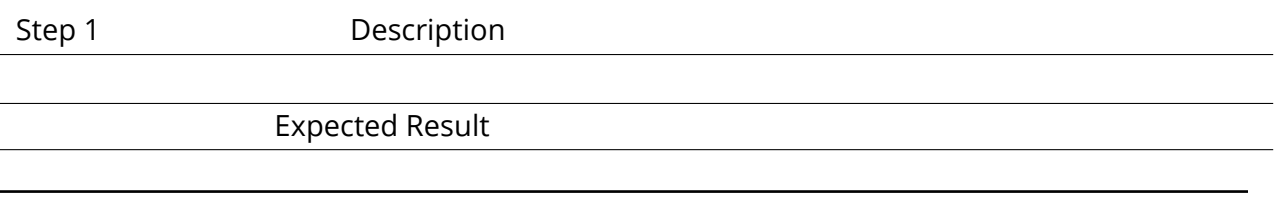

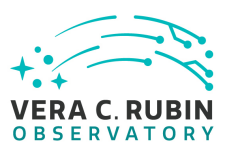

#### **4.3.158 LVV-T1862 - Verify determining effectiveness of dark current frame**

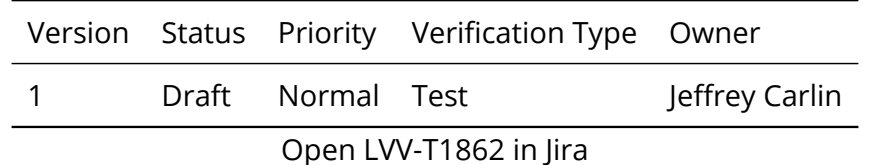

## **4.3.158.1 Verification Elements**

None.

#### **4.3.158.2 Test Items**

Elements<br>
determine the effectiveness of a dark correction and determine<br>
determine the effectiveness of a dark correction and determine<br>
s Verify that the DMS can determine the effectiveness of a dark correction and determine how often it should be updated.

#### **4.3.158.3 Predecessors**

Execution of [LVV-T90](https://jira.lsstcorp.org/secure/Tests.jspa#/testCase/LVV-T90) .

#### **4.3.158.4 Test Procedure**

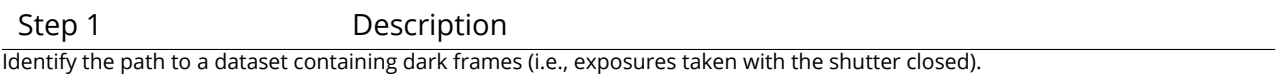

#### Expected Result

Step 2-1 from [LVV-T1060](#page-409-0) Description

Execute the Calibration Products Production payload. The payload uses raw calibration images and information from the Transformed EFD to generate a subset of Master Calibration Images and Calibration Database entries in the Data Backbone.

Expected Result

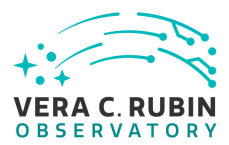

#### Step 2-2 from [LVV-T1060](#page-409-0) Description

Confirm that the expected Master Calibration images and Calibration Database entries are present and well-formed.

#### Expected Result

#### Step 3 Description

Determining whether the dark correction is being done properly will require on-sky science data. The dark correction can be applied to these frames and the results inspected to ensure that the correction was correctly measured and applied.

Expected Result

Applying the dark correction to a dataset produces noticeable differences between the original frame(s) and the corrected outputs.

# **4.3.159 LVV-T1863 - Verify ability to process Special Programs data alongside normal processing**

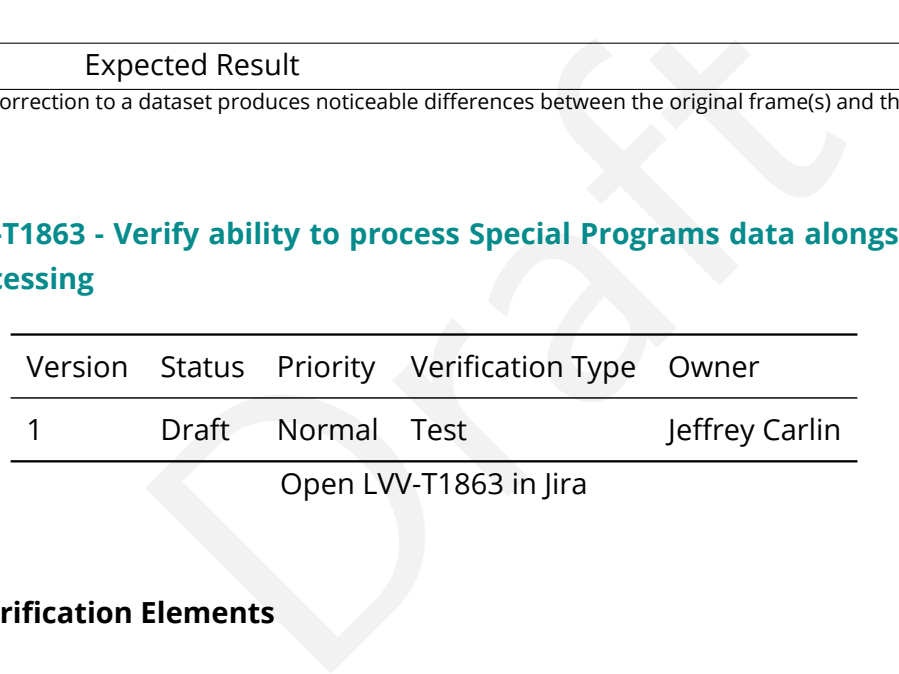

Open LVV-T1863 in Jira

#### **4.3.159.1 Verification Elements**

None.

#### **4.3.159.2 Test Items**

Verify that Special Programs data can be processed alongside either prompt-products or datarelease processing with little or no extra effort by DM staff.

#### **4.3.159.3 Test Procedure**

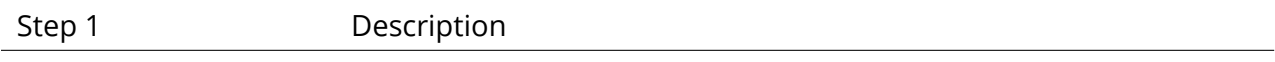

**DRAFT NOT YET APPROVED – The contents of this document are subject to configuration control by the Rubin Observatory DM Change Control Board. – DRAFT NOT YET APPROVED**

#### Expected Result

# **4.3.160 LVV-T1865 - Verify implementation of time to L1 public release for Special Programs**

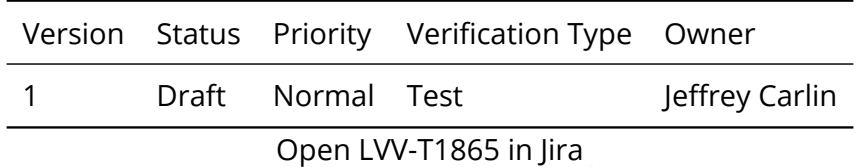

## **4.3.160.1 Verification Elements**

None.

#### **4.3.160.2 Test Items**

Open LVV-T1865 in Jira<br>Elements<br>Elements<br>Cial Programs are made available via public release within<br>Lisition of science data. Verify that data from Special Programs are made available via public release within **L1PublicT = 24[hour]** from the acquisition of science data.

#### **4.3.160.3 Test Procedure**

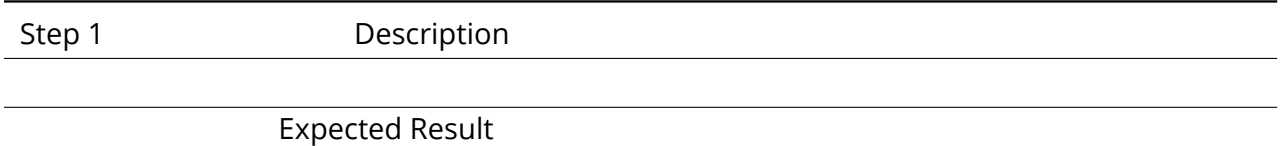

#### **4.3.161 LVV-T1866 - Verify latency of reporting optical transients from Special Programs**

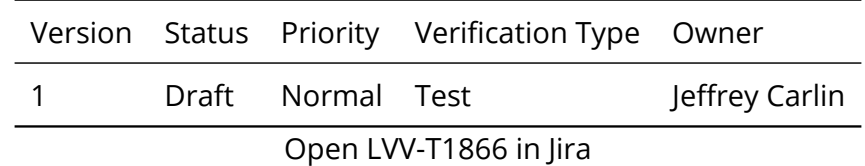

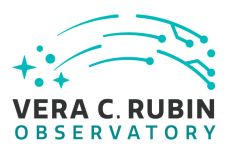

## **4.3.161.1 Verification Elements**

None.

## **4.3.161.2 Test Items**

Verify that optical transients (Level 1 data products) are reported within OTT1 = 1 minute of last image readout for Special Programs.

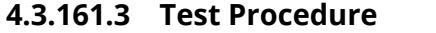

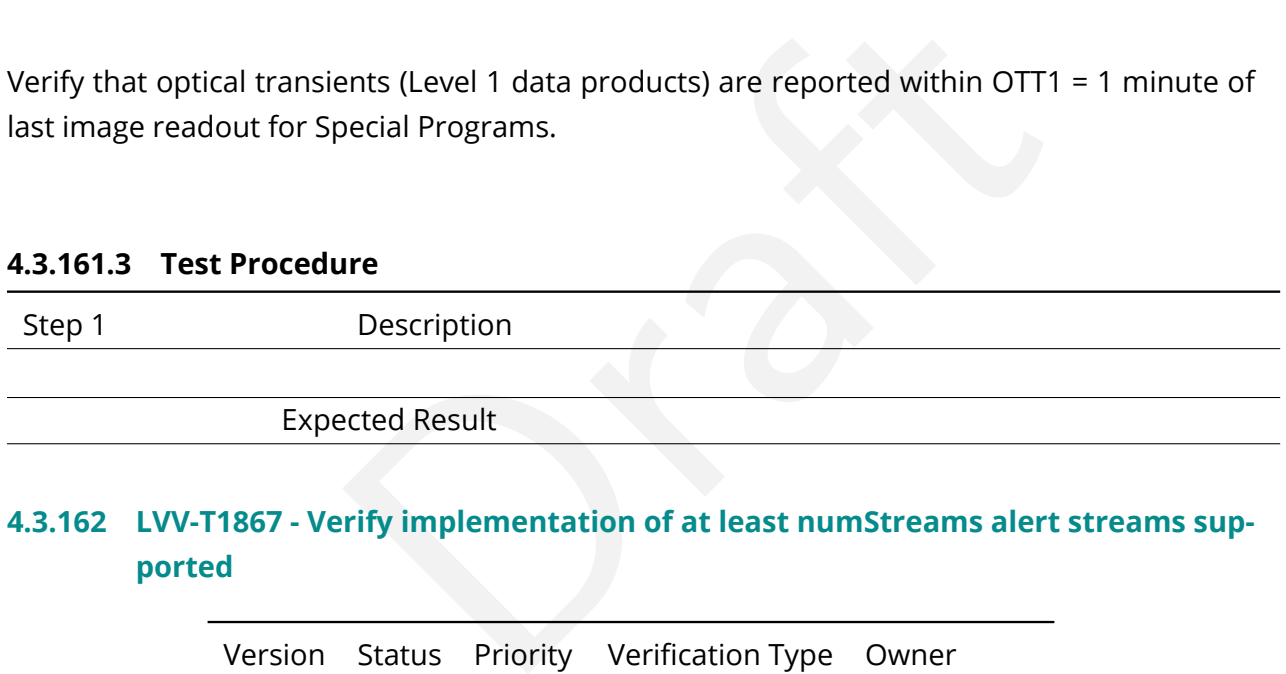

# **4.3.162 LVV-T1867 - Verify implementation of at least numStreams alert streams supported**

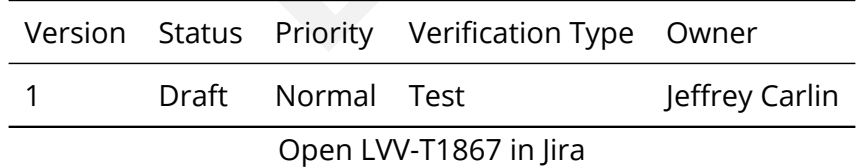

## **4.3.162.1 Verification Elements**

None.

### **4.3.162.2 Test Items**

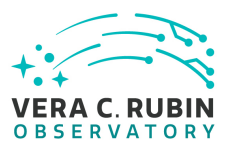

Verify that the LSST system supports the transmission of at least **numStreams=5** full alert streams out of the alert distribution system within **OTT1=1 minute** .

## **4.3.162.3 Test Procedure**

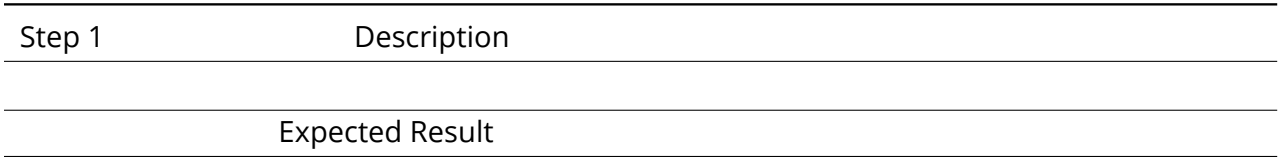

# **4.3.163 LVV-T1868 - Verify implementation of alert streams distributed within latency limit**

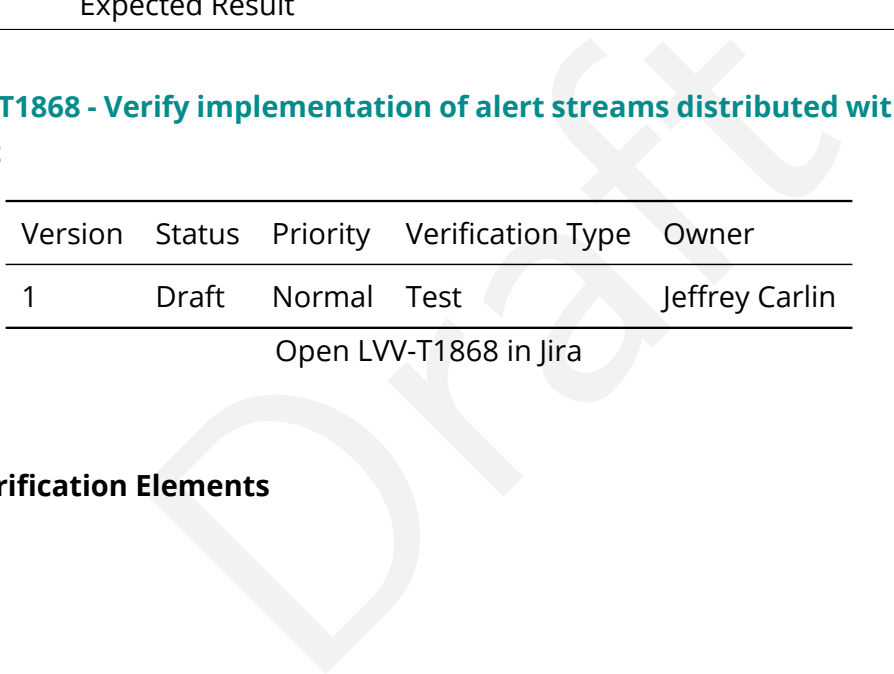

## **4.3.163.1 Verification Elements**

None.

## **4.3.163.2 Test Items**

Verify that the LSST system supports the transmission of full alert streams out of the alert distribution system within **OTT1=1 minute** .

## **4.3.163.3 Test Procedure**

Step 1 Description Expected Result

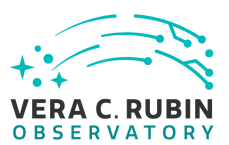

## **4.3.164 LVV-T2091 - Verify Fraction of Alerts Transmitted Within Latency Threshold**

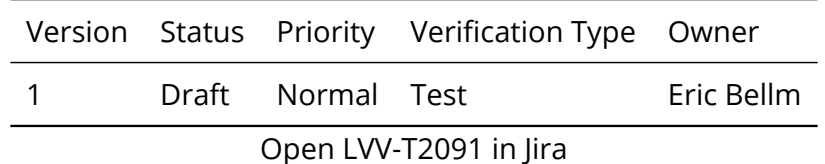

## **4.3.164.1 Verification Elements**

None.

#### **4.3.164.2 Test Items**

Eventions<br>
1 = 98[percent] of detectable alerts are actually transmit<br>
1.<br>
Description Verify that at least **OTR1 = 98[percent]** of detectable alerts are actually transmitted within latency **OTT1 = 1[minute]** .

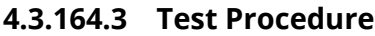

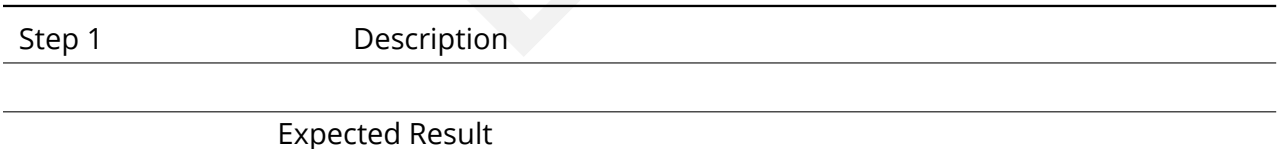

# **4.3.165 LVV-T2092 - Verify Meeting Threshold for Max Fraction of Visits With Failed Alerts**

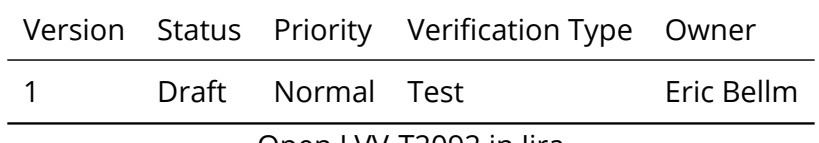

Open [LVV-T2092](https://jira.lsstcorp.org/secure/Tests.jspa#/testCase/LVV-T2092) in Jira

## **4.3.165.1 Verification Elements**

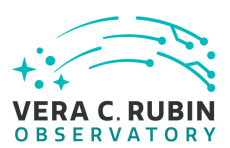

None.

## **4.3.165.2 Test Items**

Verify that no more than **sciVisitAlertFailure = 0.1[percent]** of visits fail to generate or distribute alerts.

#### **4.3.165.3 Test Procedure**

Step 1 Description

Expected Result

## **4.3.166 LVV-T2093 - Verify Latency of Reporting Transients**

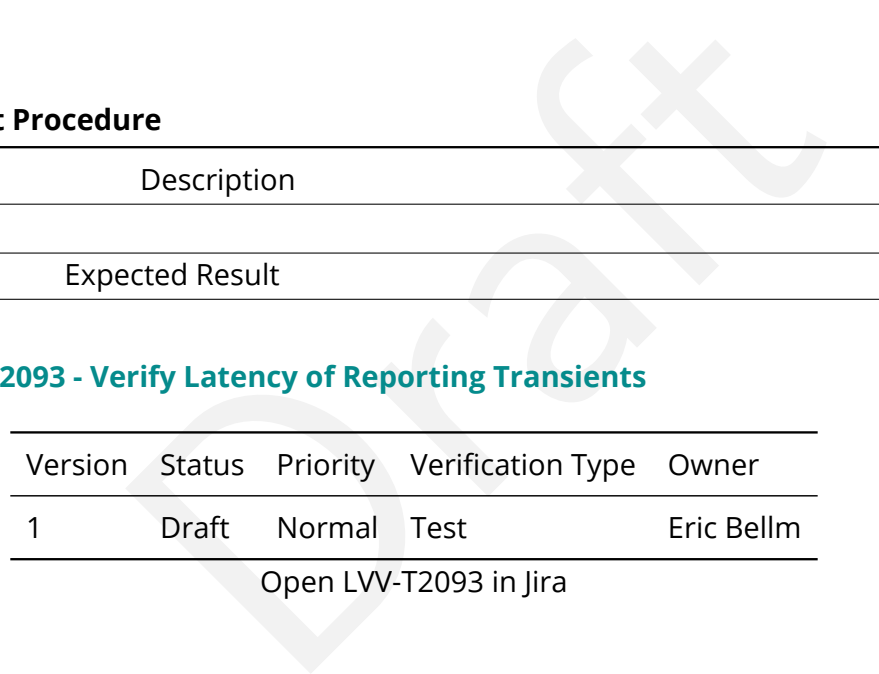

## **4.3.166.1 Verification Elements**

None.

#### **4.3.166.2 Test Items**

Verify that transients are reported within **OTT1 = 1[minute]** following the completion of readout of the last image of a visit. At least **OTR1 = 98[percent]** of the alerts should be transmitted within this latency period.

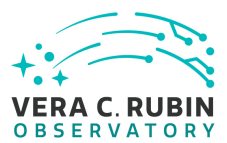

#### **4.3.166.3 Test Procedure**

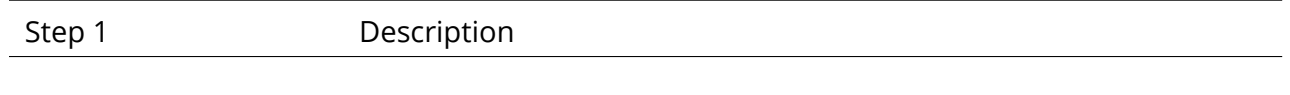

Expected Result

## **4.3.167 LVV-T2094 - Verify Peak Number of Alerts Per Standard Visit**

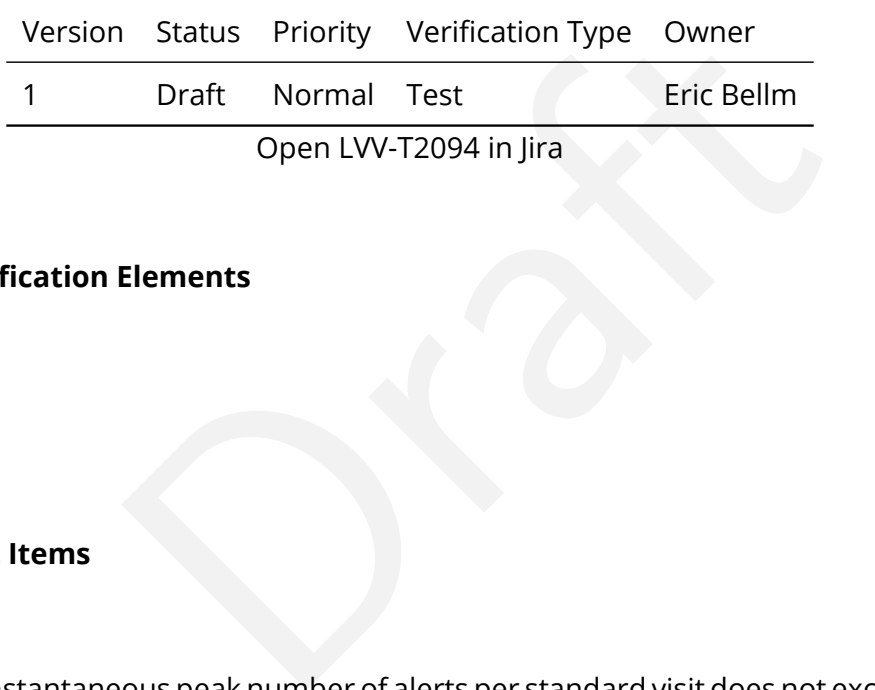

Open LVV-T2094 in Jira

## **4.3.167.1 Verification Elements**

None.

### **4.3.167.2 Test Items**

Verify that the instantaneous peak number of alerts per standard visit does not exceed **nAlertVisitPeak = 40000[integer]**.

#### **4.3.167.3 Test Procedure**

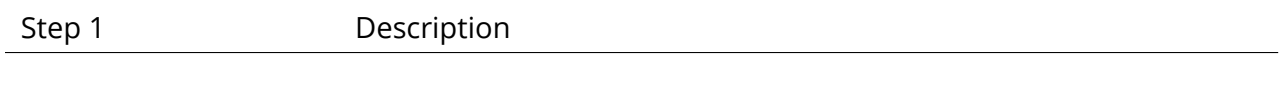

Expected Result

#### **4.3.168 LVV-T2095 - Verify Max Fraction of Visits With Alert Delays**

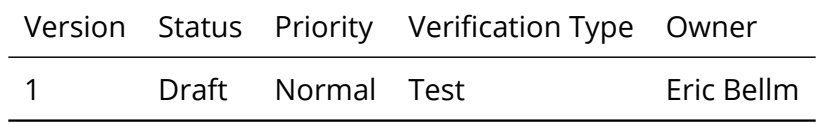

**DRAFT NOT YET APPROVED – The contents of this document are subject to configuration control by the Rubin Observatory DM Change Control Board. – DRAFT NOT YET APPROVED**

## Open [LVV-T2095](https://jira.lsstcorp.org/secure/Tests.jspa#/testCase/LVV-T2095) in Jira

## **4.3.168.1 Verification Elements**

None.

### **4.3.168.2 Test Items**

Verify that no more than **sciVisitAlertDelay = 1[percent]** of science visits have less than **OTR1 = 98[percent]** of the alerts distributed within **OTT1 = 1[minute]** .

#### **4.3.168.3 Test Procedure**

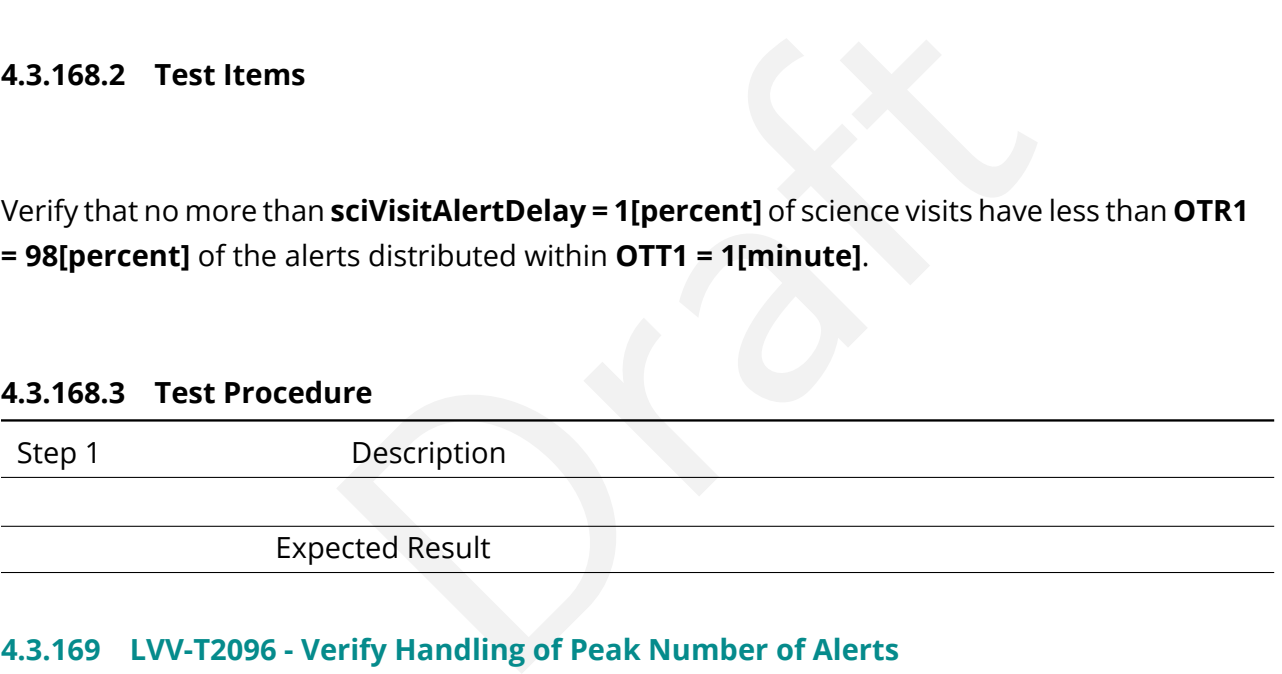

## **4.3.169 LVV-T2096 - Verify Handling of Peak Number of Alerts**

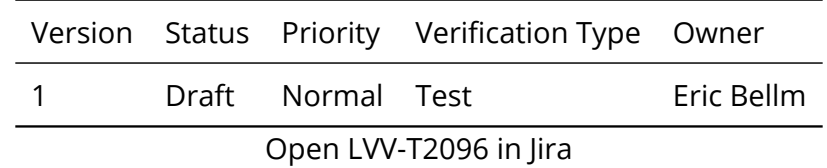

**4.3.169.1 Verification Elements**

None.

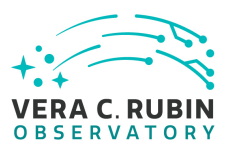

### **4.3.169.2 Test Items**

Verify that the system can identify and distribute at least **nAlertVisitPeak = 40000[integer]** alerts per standard visit.

#### **4.3.169.3 Test Procedure**

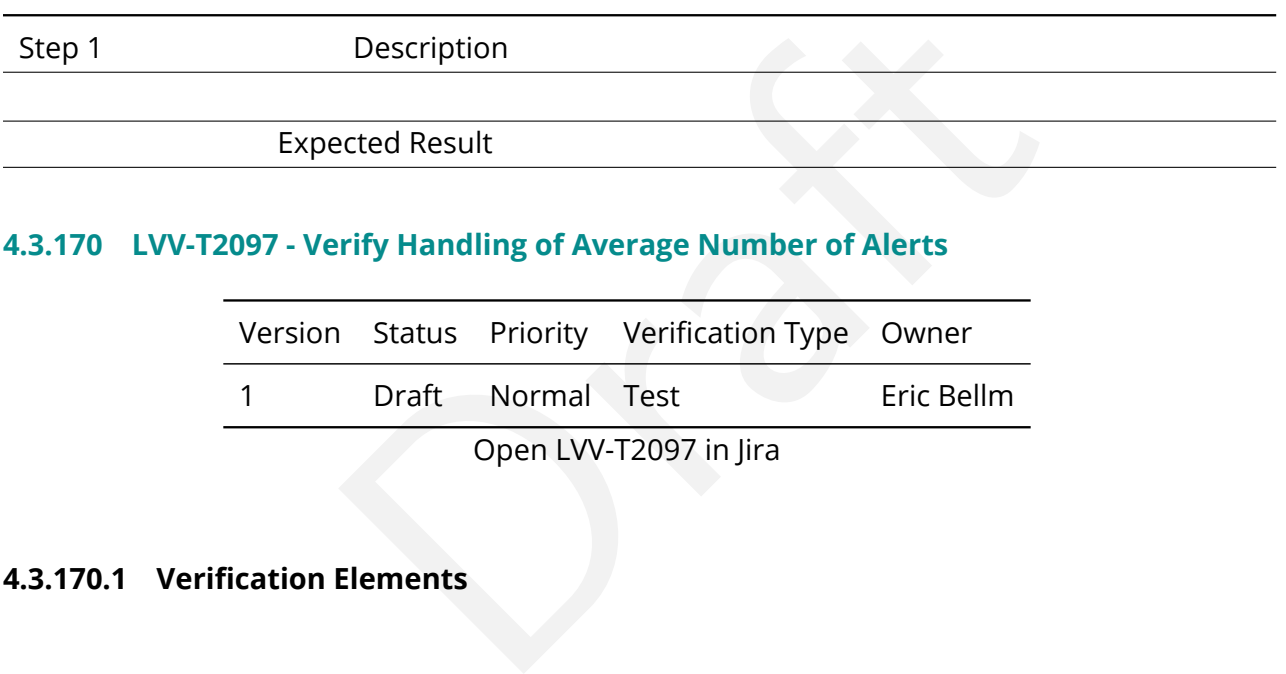

#### **4.3.170 LVV-T2097 - Verify Handling of Average Number of Alerts**

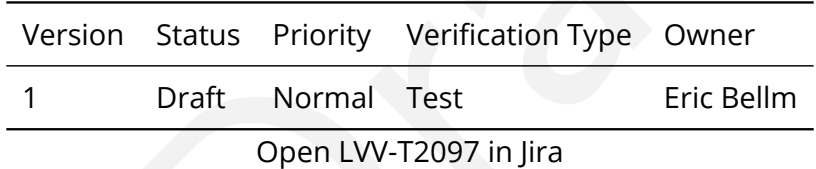

## **4.3.170.1 Verification Elements**

None.

## **4.3.170.2 Test Items**

Verify that the system can identify and distribute an average of **nAlertVisitAvg = 10000[integer]** alerts per standard visit over a given night.

#### **4.3.170.3 Test Procedure**

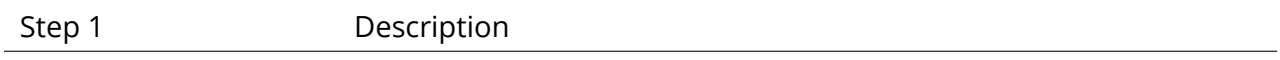

#### Expected Result

# **4.3.171 LVV-T2176 - Per-image limit on the median residual ellipticity correlations at scales greater than or equal to 5 arcmin.**

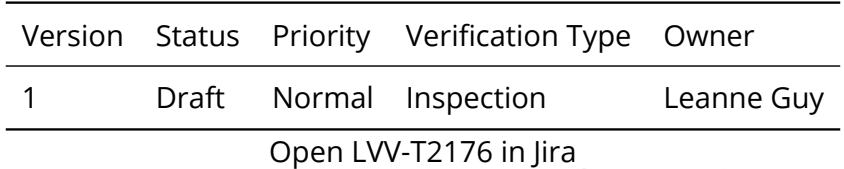

## **4.3.171.1 Verification Elements**

None.

#### **4.3.171.2 Test Items**

Open LVV-T2176 in Jira<br>
Elements<br>
Elements<br>
I limit on the median residual ellipticity correlations at sc<br>
TE4) can be configured in the DMS and applied to the Verify that the per-image limit on the median residual ellipticity correlations at scales greater than or equal to 5 arcmin (TE4) can be configured in the DMS and applied to the appropriate metrics

#### **4.3.171.3 Test Procedure**

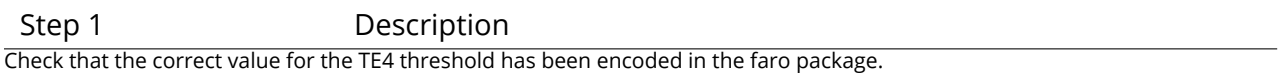

Expected Result

# **4.3.172 LVV-T2177 - Per-image limit on the median residual ellipticity correlations at scales less than to 5 arcmin.**

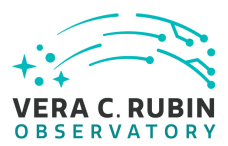

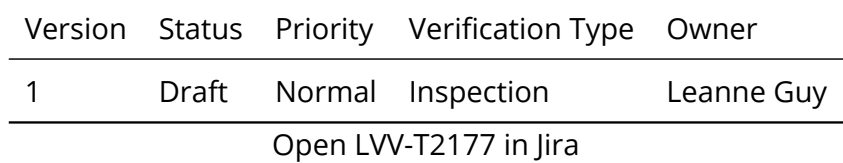

## **4.3.172.1 Verification Elements**

None.

### **4.3.172.2 Test Items**

limit on the median residual ellipticity correlations at scale<br>offigured in the DMS and applied to the appropriate metric<br>properties the appropriate metric<br>Description<br> $\frac{1}{153}$  threshold has been encoded in the faro pac Verify that the per-image limit on the median residual ellipticity correlations at scales less than 5 arcmin (TE3) can be configured in the DMS and applied to the appropriate metrics.

#### **4.3.172.3 Test Procedure**

Step 1 Description

Check that the correct value for the TE3 threshold has been encoded in the faro package.

Expected Result

#### **4.3.173 LVV-T2297 - Verify implementation of Science Data Archive**

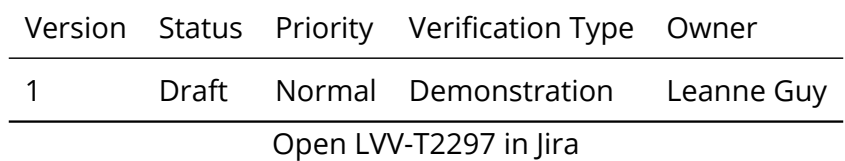

### **4.3.173.1 Verification Elements**

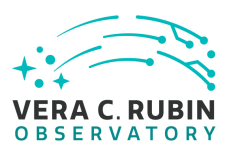

None.

## **4.3.173.2 Test Items**

Verify that a Science Data Archive has been created and that all LSST public data products have been archived together with the raw data necessary to reproduce them. Verify that the archive is scalable to the data from the full survey and all Data Releases.

This requirement will be verified by analysis. Verification must demonstrate that we have a a written plan for how data will be archived and that the storage systems needed exist. The plan should include details on recovery. This is needed before commissioning to support commissioning data taking.

#### **4.3.173.3 Test Procedure**

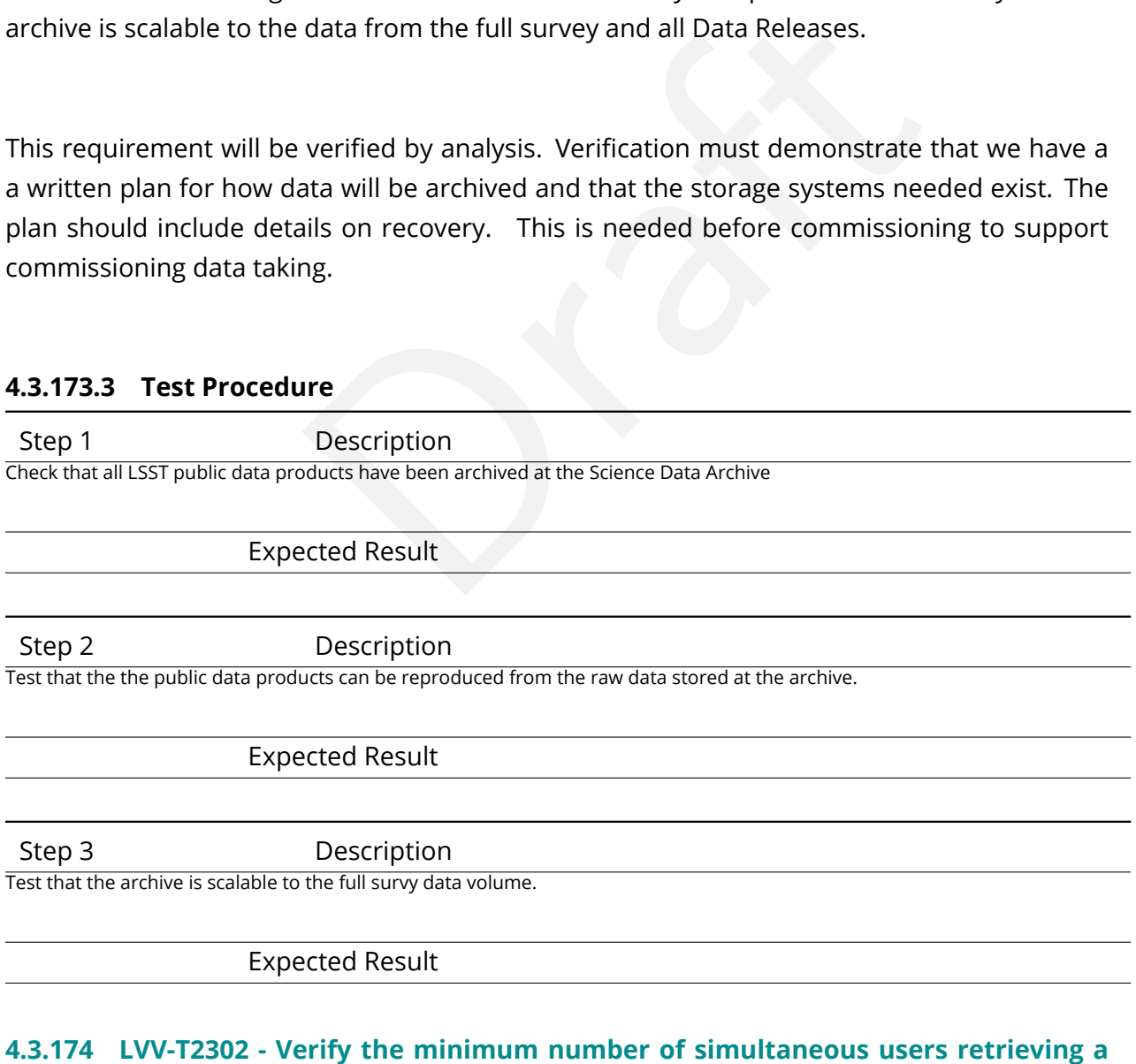

**set of postage stamp images**

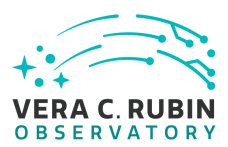

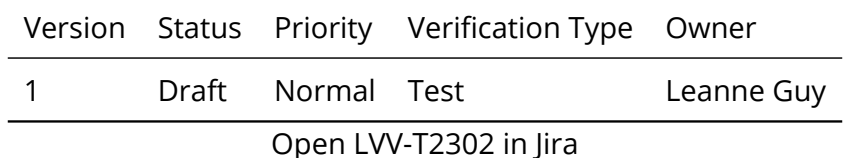

#### **4.3.174.1 Verification Elements**

None.

#### **4.3.174.2 Test Items**

support at least postageStampRetrievalUsers = 10 simulostage stamp images in postageStampRetrievalTime =<br>
The scription<br>
Description<br>
Simultaneously to retrieve a set of postage stamp images. Time the execution Verify that the DMS can support at least postageStampRetrievalUsers = 10 simuylataneous users retrieving a set of postage stamp images in postageStampRetrievalTime = 10sec.

#### **4.3.174.3 Test Procedure**

Step 1 Description Execute ten independent processes simultaneously to retrieve a set of postage stamp images. Time the execution until all complete

Expected Result

Step 2 Description

Verify that the time to execute all processes is within specification

Expected Result

#### **4.3.175 LVV-T2303 - Verify Image Archive**

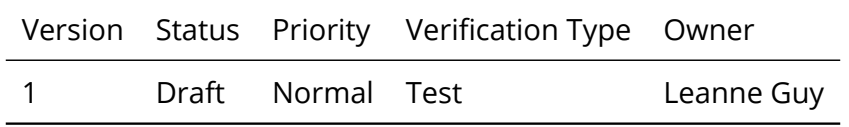

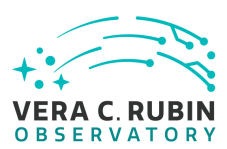

#### Open [LVV-T2303](https://jira.lsstcorp.org/secure/Tests.jspa#/testCase/LVV-T2303) in Jira

## **4.3.175.1 Verification Elements**

None.

## **4.3.175.2 Test Items**

Verify that all image Data Products produced by the DMS (Processed Science Exposures, Calibration Exposures, Coadded Exposures) are either archived, or be capable of being recreated on-demand from inputs and processing provenance.

#### **4.3.175.3 Test Procedure**

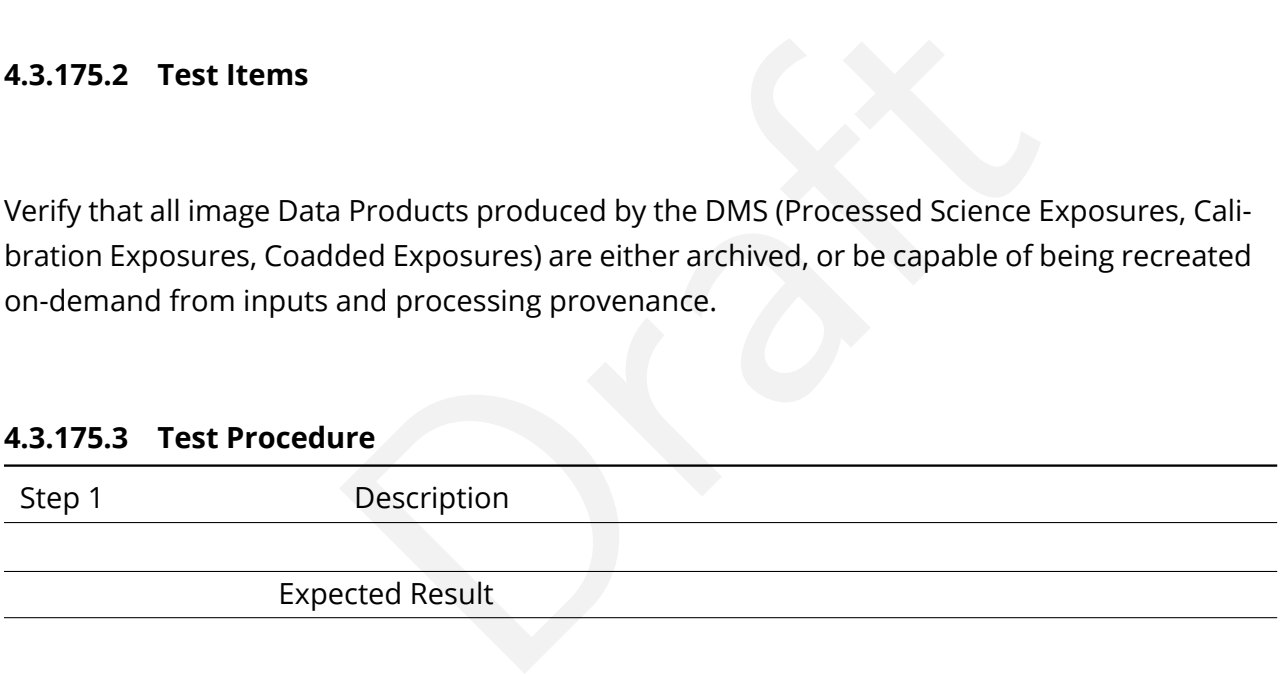

#### **4.3.176 LVV-T2304 - Verify maximum number of stars associated with a DIASource.**

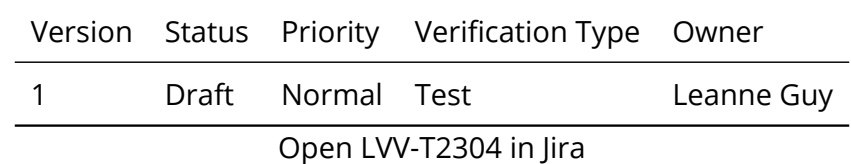

#### **4.3.176.1 Verification Elements**

None.

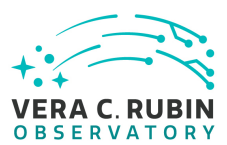

#### **4.3.176.2 Test Items**

Verify the maximum number of stars associated with a DIASource does not exceed the maximum of diaNearbyObjMaxStar=3

#### **4.3.176.3 Test Procedure**

Step 1-1 from [LVV-T866](#page-406-0) Description

Description<br>
The internal astrometric calibration, difference imaging, DIASource details<br>
The photometric and astrometric calibration, difference imaging, DIASource details<br>
Dependions, it is presumed that these are automa Perform the steps of Alert Production (including, but not necessarily limited to, single frame processing, ISR, source detection/measurement, PSF estimation, photometric and astrometric calibration, difference imaging, DIASource detection/measurement, source association). During Operations, it is presumed that these are automated for a given dataset.

#### Expected Result

An output dataset including difference images and DIASource and DIAObject measurements.

Step 1-2 from [LVV-T866](#page-406-0) Description

Verify that the expected data products have been produced, and that catalogs contain reasonable values for measured quantities of interest.

#### Expected Result

Step 2-1 from [LVV-T987](#page-408-0) Description

Identify the path to the data repository, which we will refer to as 'DATA/path', then execute the following:

#### Example Code

from lsst.daf.butler import Butler repo = 'Data/path' collection = 'collection' butler = Butler(repo, collections=collection)

#### Expected Result

Butler repo available for reading.

Step 3 Description

Verify that DIAObjects have no more than diaNearbyObjMaxStar that point to the Object catalog

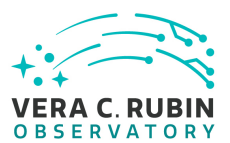

#### Expected Result

#### **4.3.177 LVV-T2305 - Verify radius considered nearby**

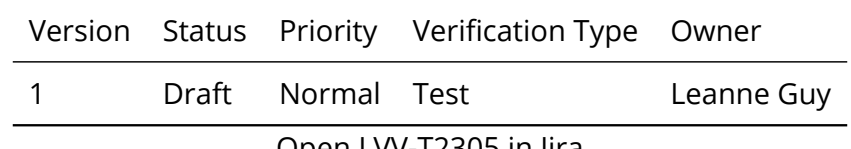

Open [LVV-T2305](https://jira.lsstcorp.org/secure/Tests.jspa#/testCase/LVV-T2305) in Jira

#### **4.3.177.1 Verification Elements**

None.

### **4.3.177.2 Test Items**

Elements<br>
In which an Object is considered to be near, and possibly<br>
ty greater that the maximum spcification of diaNearbyOb Verify that the radius within which an Object is considered to be near, and possibly coincident with, the DIASource is not greater that the maximum spcification of diaNearbyObjRadius = 6 arcsec.

#### **4.3.177.3 Test Procedure**

Step 1-1 from [LVV-T866](#page-406-0) Description

Perform the steps of Alert Production (including, but not necessarily limited to, single frame processing, ISR, source detection/measurement, PSF estimation, photometric and astrometric calibration, difference imaging, DIASource detection/measurement, source association). During Operations, it is presumed that these are automated for a given dataset.

#### Expected Result

An output dataset including difference images and DIASource and DIAObject measurements.

Step 1-2 from [LVV-T866](#page-406-0) Description

Verify that the expected data products have been produced, and that catalogs contain reasonable values for measured quantities of interest.

Expected Result

**DRAFT NOT YET APPROVED – The contents of this document are subject to configuration control by the Rubin Observatory DM Change Control Board. – DRAFT NOT YET APPROVED**

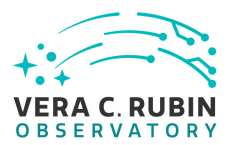

#### Step 2-1 from [LVV-T987](#page-408-0) Description

Identify the path to the data repository, which we will refer to as 'DATA/path', then execute the following:

#### Example Code

from lsst.daf.butler import Butler repo = 'Data/path' collection = 'collection' butler = Butler(repo, collections=collection)

Expected Result

Butler repo available for reading.

Step 3 Description

Verify that all stars adn galaxies associated with DIAObjects are within dianNearbyObjRadius.

Expected Result

#### **4.3.178 LVV-T2328 - Verify regeneration of un-archived Data Products (Services)\_1**

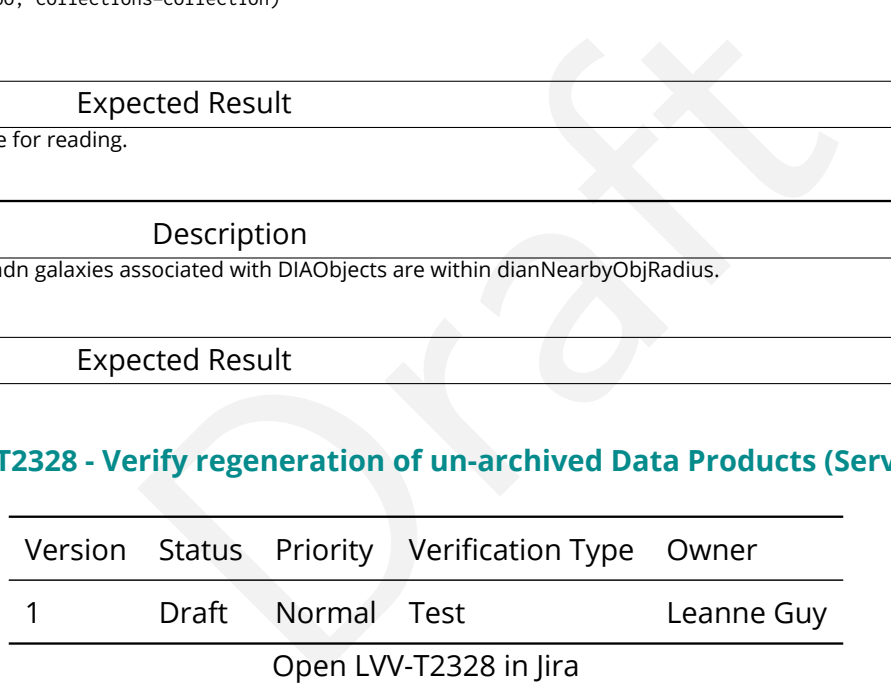

### **4.3.178.1 Verification Elements**

None.

#### **4.3.178.2 Test Items**

Verify that unarchived Level 1 and Level 2 data products can be regenerated on-demand using and IVOA-standards based service that usese archived inputs and provenance data.

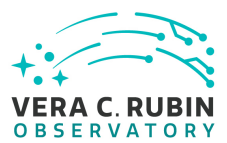

## **4.3.178.3 Test Procedure**

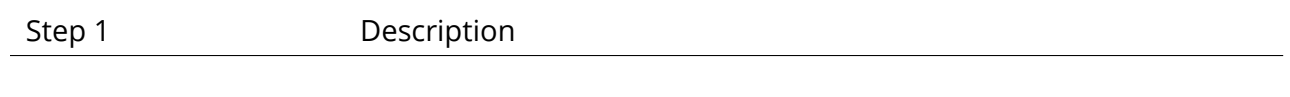

Expected Result

## **4.3.179 LVV-T2329 - Verify the archiving of ancilliary data**

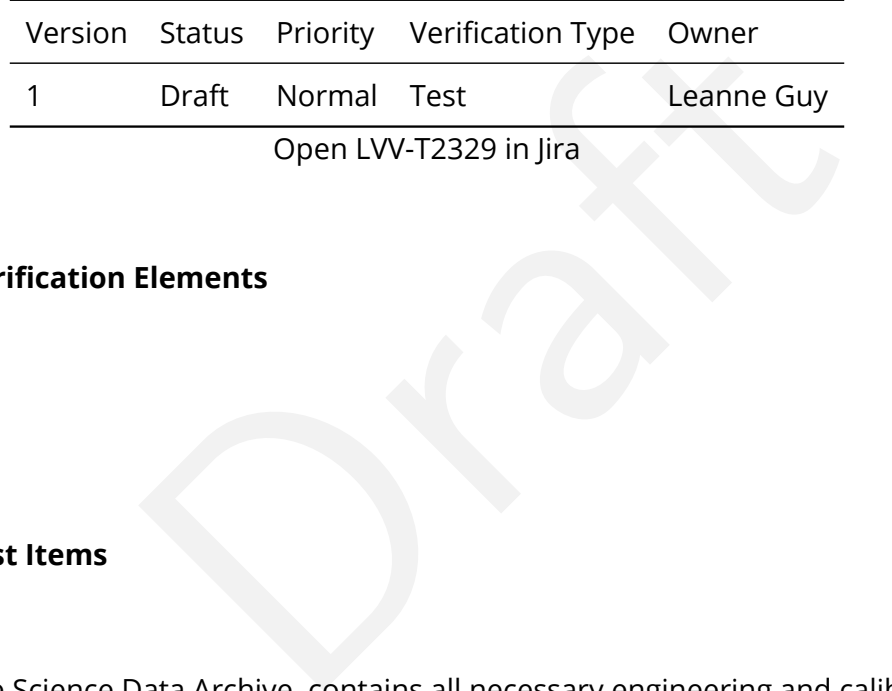

## **4.3.179.1 Verification Elements**

None.

#### **4.3.179.2 Test Items**

Verufy that the Science Data Archive contains all necessary engineering and calibration data for the full understanding of the performance and operation of the Observatory.

#### **4.3.179.3 Test Procedure**

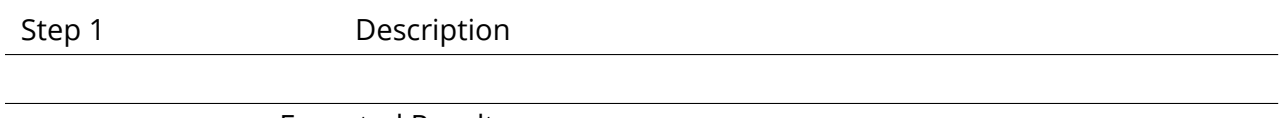

Expected Result

## **4.3.180 LVV-T2330 - Verify that the data processing infrastructure for user computing exists**

Version Status Priority Verification Type Owner

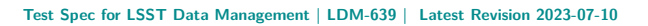

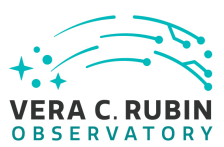

1 Draft Normal Test Leanne Guy

Open [LVV-T2330](https://jira.lsstcorp.org/secure/Tests.jspa#/testCase/LVV-T2330) in Jira

## **4.3.180.1 Verification Elements**

None.

## **4.3.180.2 Test Items**

Verify that at least **userComputingFraction** of the total capability of the DMS is provided for user-dedicated processing and user-dedicated storage, including for the generation of Level 3 data products.

## **4.3.180.3 Test Procedure**

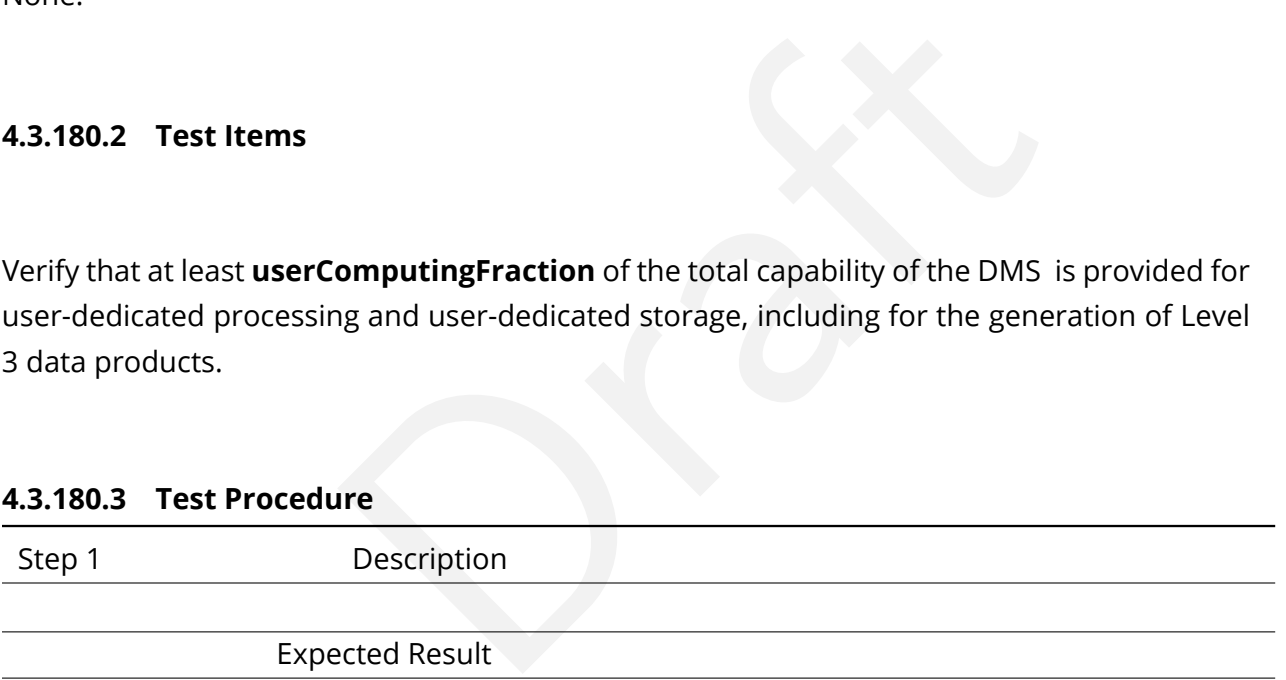

## **4.3.181 LVV-T2331 - Verify the number of precovery serivce connections**

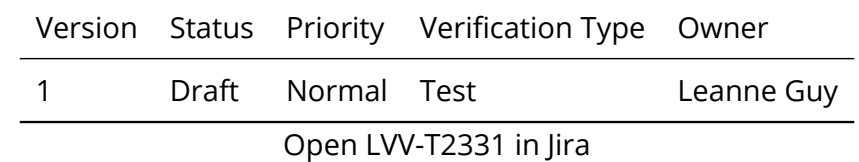

## **4.3.181.1 Verification Elements**

None.

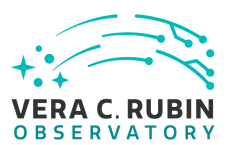

### **4.3.181.2 Test Items**

Verify that the minimum number of precovery service connections that can be supported per hour is precoveryServePeakUsers

#### **4.3.181.3 Test Procedure**

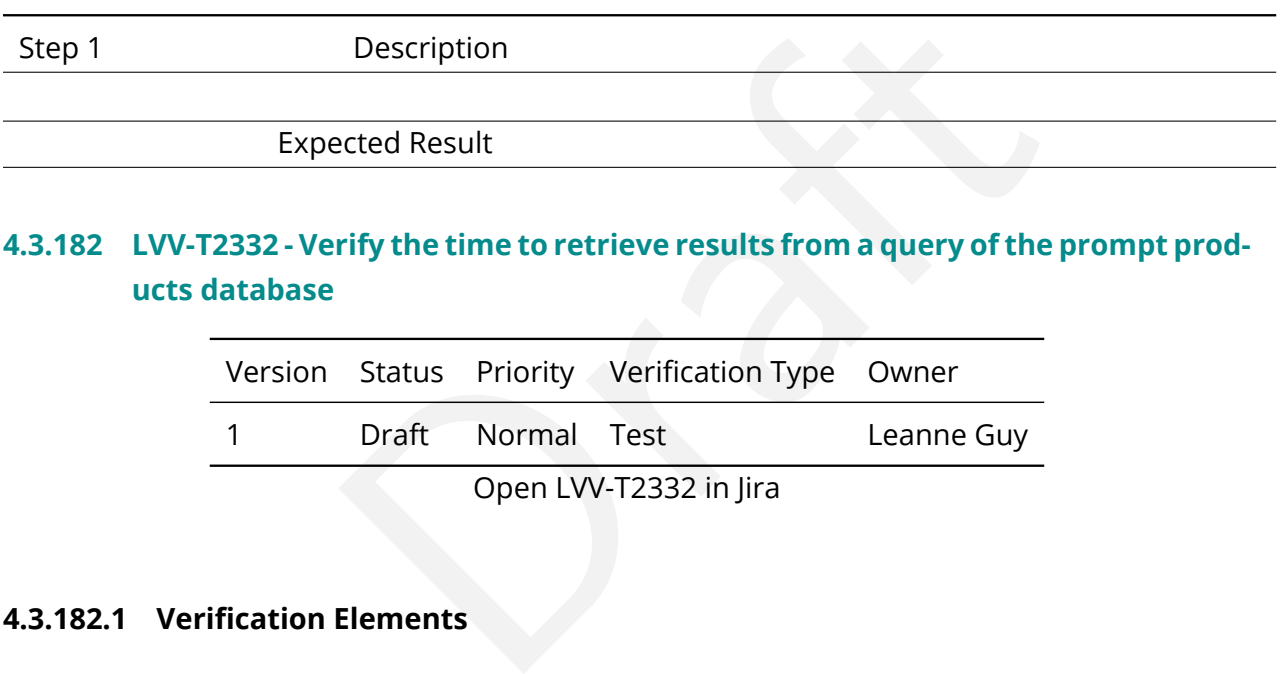

## **4.3.182 LVV-T2332 - Verify the time to retrieve results from a query of the prompt products database**

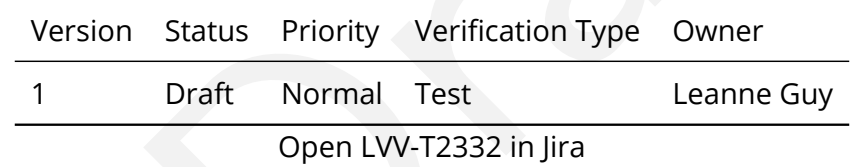

#### **4.3.182.1 Verification Elements**

None.

#### **4.3.182.2 Test Items**

Verify that the maximum time allowed for retrieving results of a query of the Prompt Products Database is no more that l1QueryTime (10 seconds)

#### **4.3.182.3 Test Procedure**

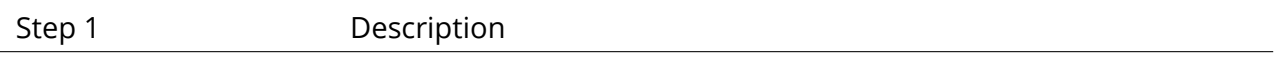

#### Expected Result

# **4.3.183 LVV-T2333 - Verify the minimum number of simultaneous users querying the prompt products database.**

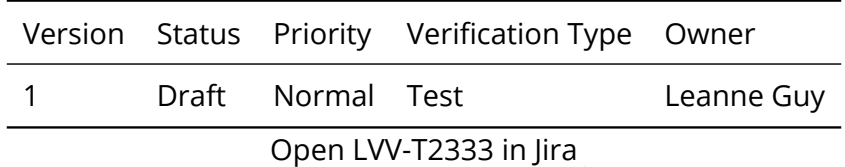

## **4.3.183.1 Verification Elements**

None.

#### **4.3.183.2 Test Items**

Open LVV-T2333 in Jira<br>Elements<br>Herments<br>Alternation of Simultaneous users querying the prompt prod<br>**1QueryUsers = 20[integer]** , assuming that the query la Verify that the minimum number of simultaneous users querying the prompt products database that can be supported is **1QueryUsers = 20[integer]** , assuming that the query lasts no more than **l1QueryTime** .

#### **4.3.183.3 Test Procedure**

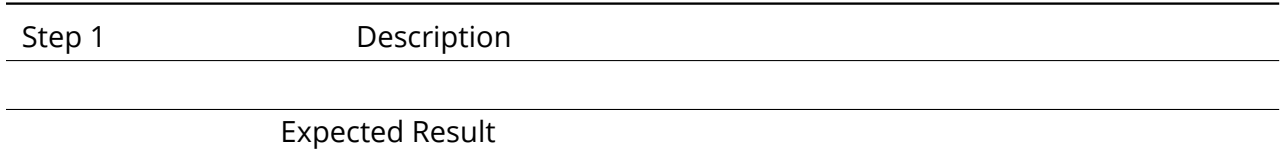

#### **4.3.184 LVV-T2334 - Verify implementation of processed visit images - snaps**

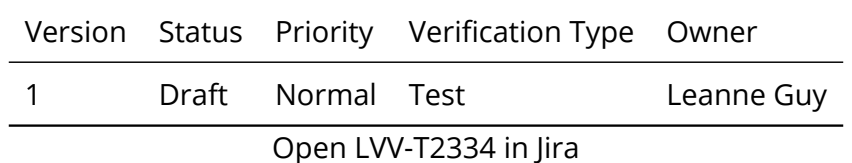

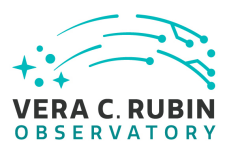

## **4.3.184.1 Verification Elements**

None.

## **4.3.184.2 Test Items**

Verify that the DMS

1. Successfully produces Processed Visit Images, where the instrument signature has been removed.

2. Successfully combines images obtained during a standard visit.

s Processed Visit Images, where the instrument signature<br>
images obtained during a standard visit.<br>
Include confirming that the images have been trimmed<br>
of the instrumental signature (including crosstalk) has b<br>
sthe comb The verification should include confirming that the images have been trimmed of the overscan, and that correction of the instrumental signature (including crosstalk) has been applied properly.

This test specifically tests the combination of snaps.

#### **4.3.184.3 Test Procedure**

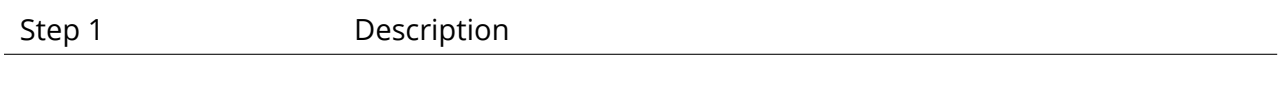

Expected Result

#### **4.3.185 LVV-T2692 - Verify implementation of Image Metadata Access**

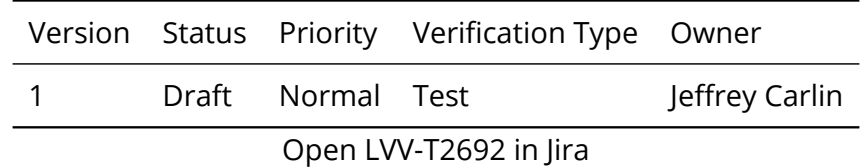

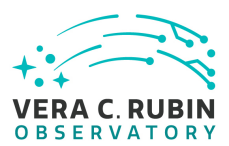

## **4.3.185.1 Verification Elements**

None.

## **4.3.185.2 Test Items**

Verify that available image data products' metadata can be listed and retrieved.

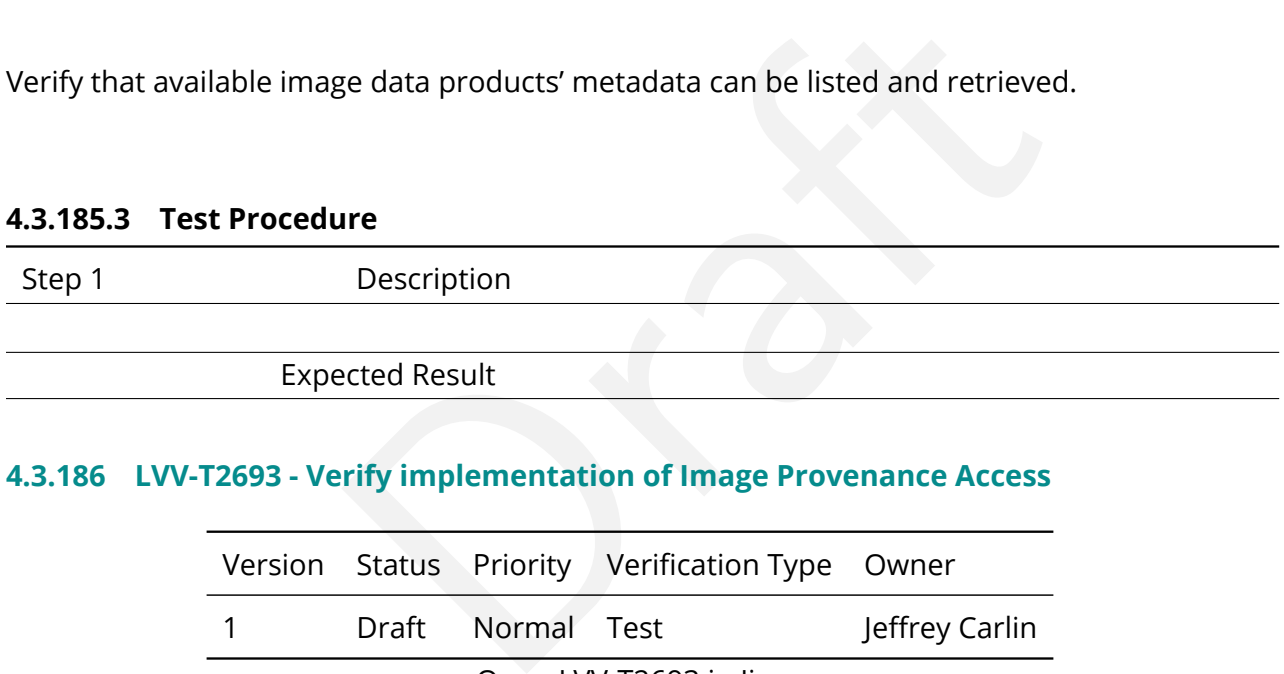

# **4.3.186 LVV-T2693 - Verify implementation of Image Provenance Access**

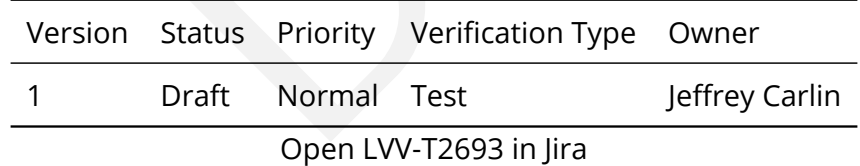

#### **4.3.186.1 Verification Elements**

None.

#### **4.3.186.2 Test Items**

Verify that available image data products' provenance information can be listed and retrieved.

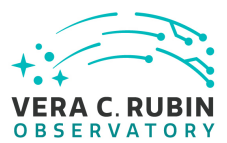

#### **4.3.186.3 Test Procedure**

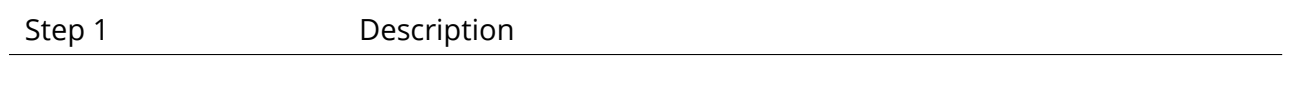

Expected Result

## **4.3.187 LVV-T2694 - Verify implementation of File Data Product Access**

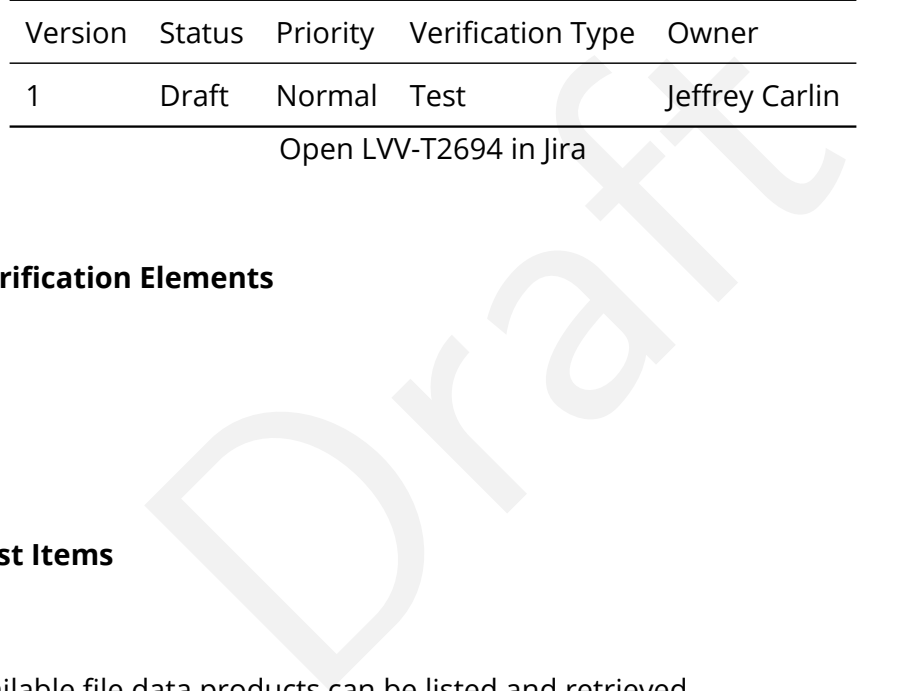

#### **4.3.187.1 Verification Elements**

None.

### **4.3.187.2 Test Items**

Verify that available file data products can be listed and retrieved.

#### **4.3.187.3 Test Procedure**

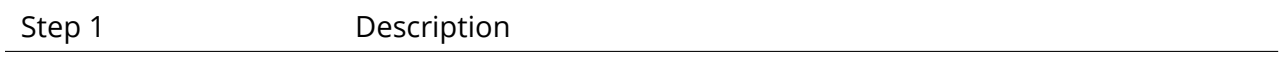

Expected Result

## **4.3.188 LVV-T2695 - Verify implementation of file metadata access**

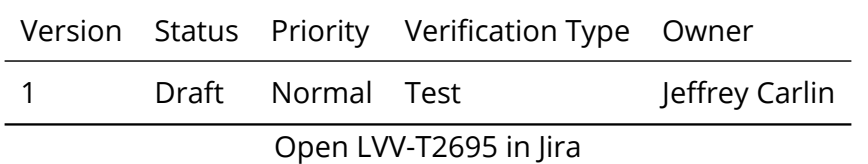

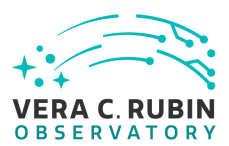

## **4.3.188.1 Verification Elements**

None.

### **4.3.188.2 Test Items**

Verify that available file data products' metadata can be listed and retrieved.

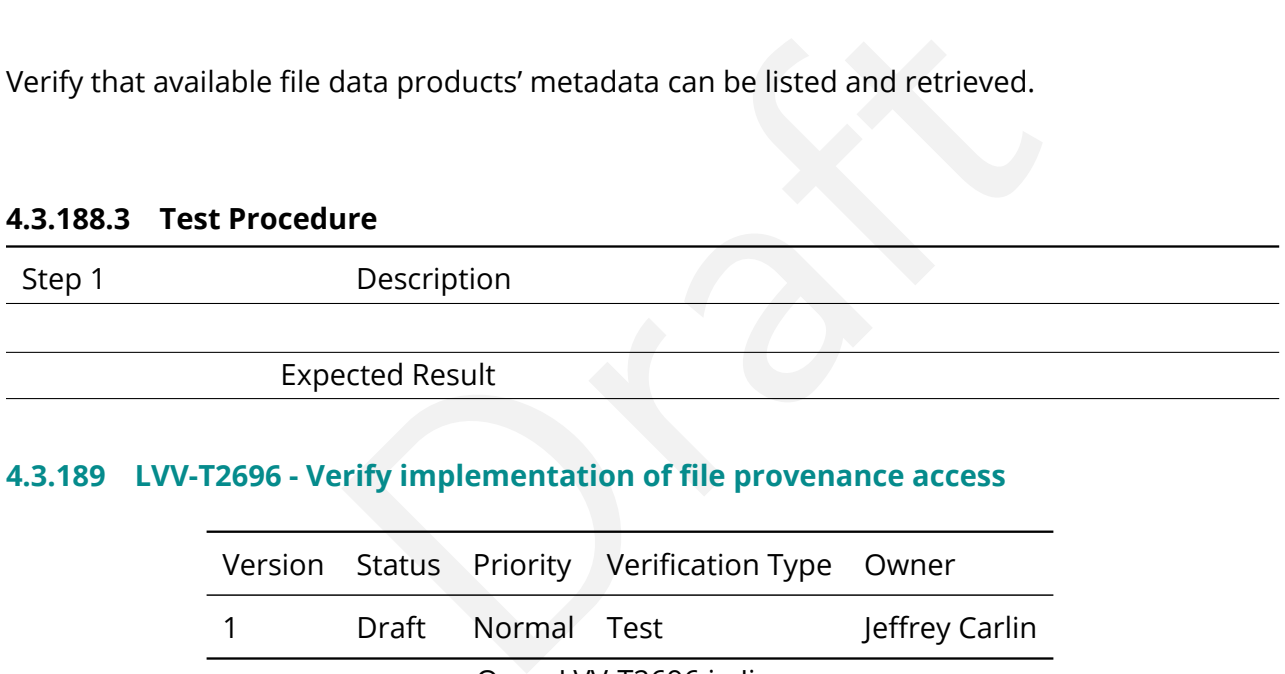

# **4.3.189 LVV-T2696 - Verify implementation of file provenance access**

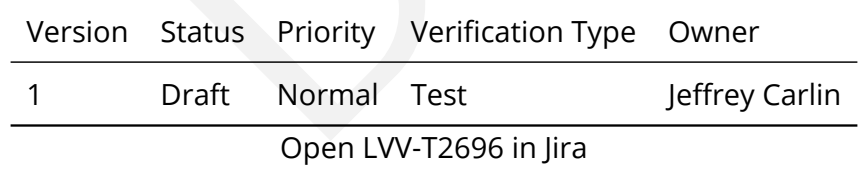

#### **4.3.189.1 Verification Elements**

None.

#### **4.3.189.2 Test Items**

Verify that available file data products' provenance can be listed and retrieved.
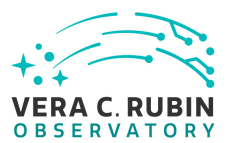

### **4.3.189.3 Test Procedure**

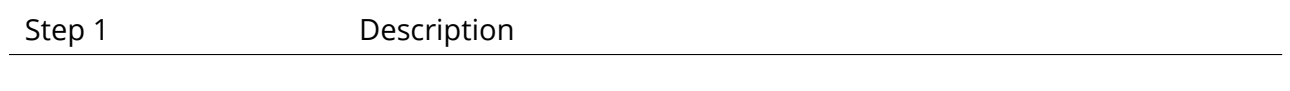

Expected Result

# **4.3.190 LVV-T2697 - Verify implementation of Catalog Data Product Access**

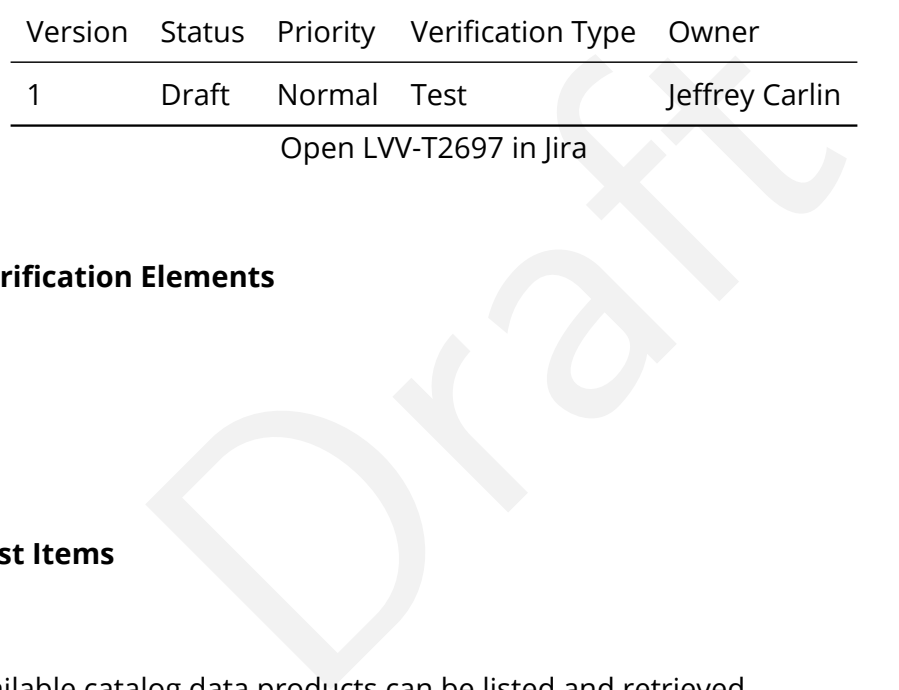

# **4.3.190.1 Verification Elements**

None.

### **4.3.190.2 Test Items**

Verify that available catalog data products can be listed and retrieved.

#### **4.3.190.3 Test Procedure**

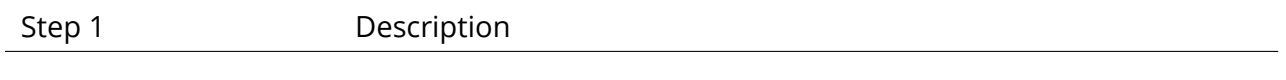

Expected Result

# **4.3.191 LVV-T2698 - Verify implementation of Catalog Metadata Access**

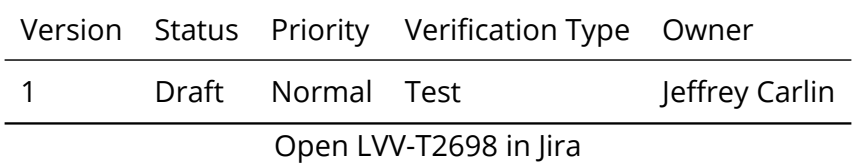

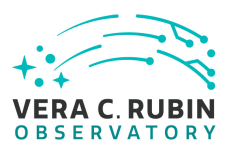

# **4.3.191.1 Verification Elements**

None.

### **4.3.191.2 Test Items**

Verify that available catalog data products' metadata can be listed and retrieved.

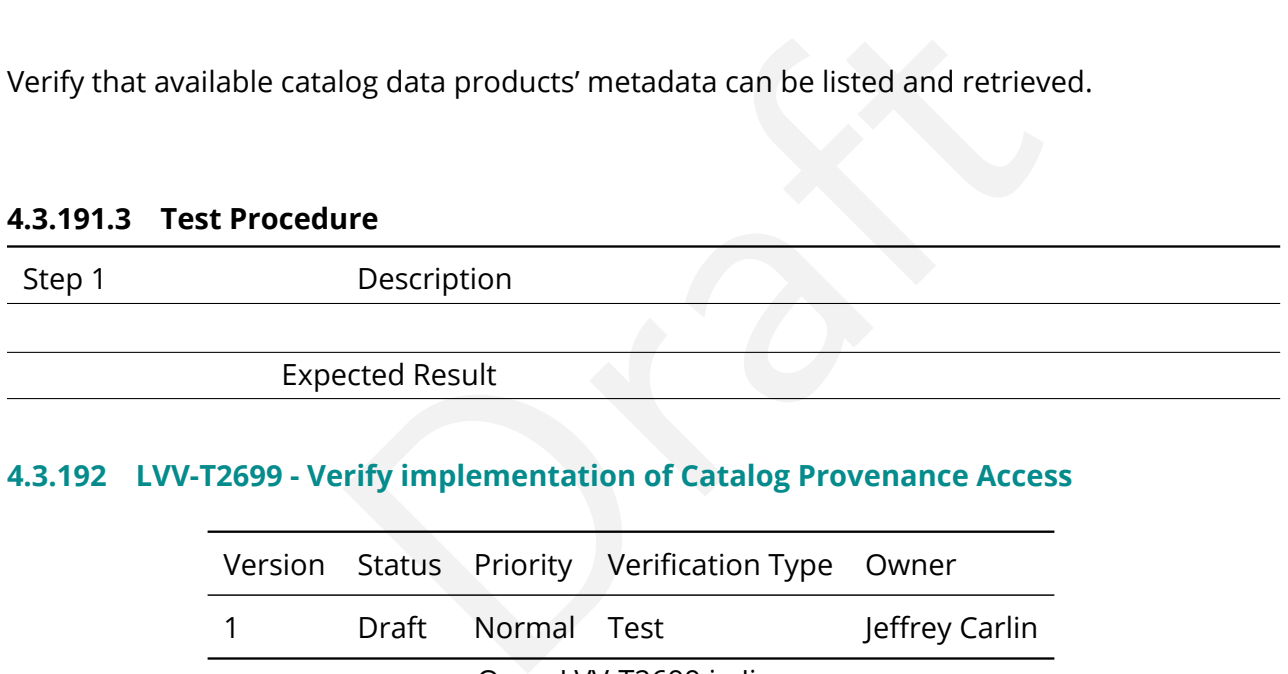

# **4.3.192 LVV-T2699 - Verify implementation of Catalog Provenance Access**

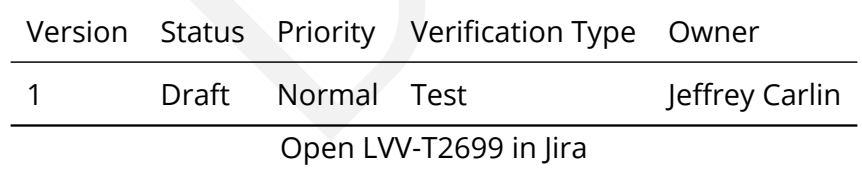

### **4.3.192.1 Verification Elements**

None.

### **4.3.192.2 Test Items**

Verify that available catalog data products' provenance can be listed and retrieved.

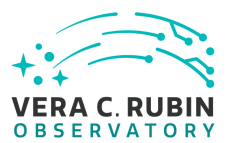

# **4.3.192.3 Test Procedure**

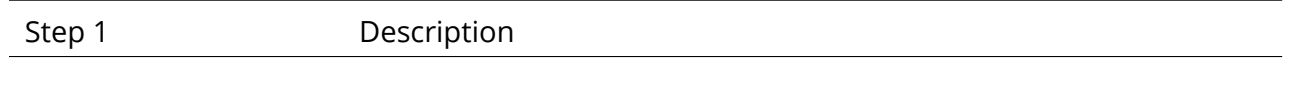

Expected Result

# **4.3.193 LVV-T2700 - Verify Result latency for high-volume complex queries**

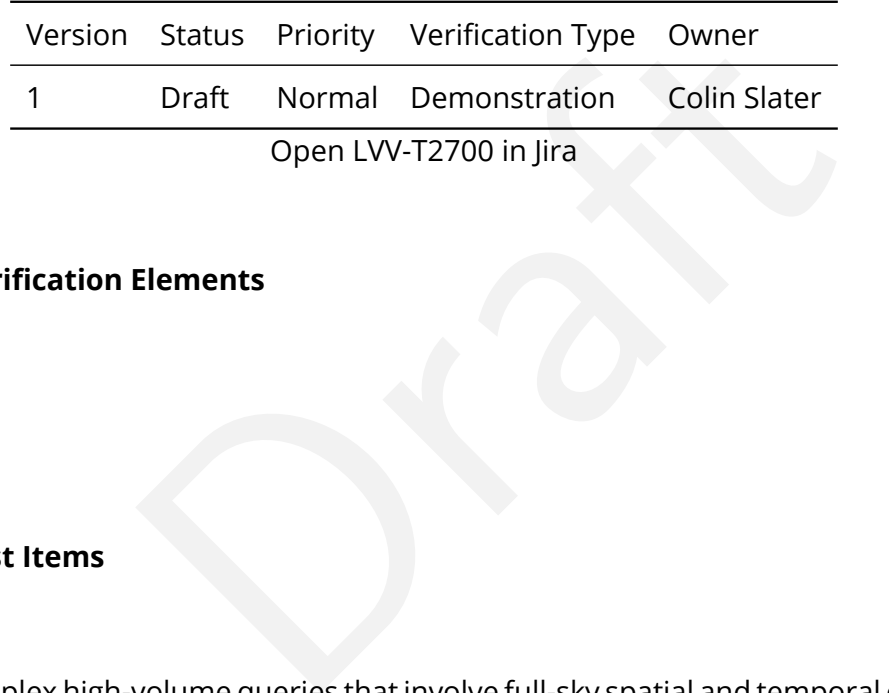

### **4.3.193.1 Verification Elements**

None.

### **4.3.193.2 Test Items**

Verify that complex high-volume queries that involve full-sky spatial and temporal correlations can be answered in less than **hvComplexQueryTime** .

#### **4.3.193.3 Test Procedure**

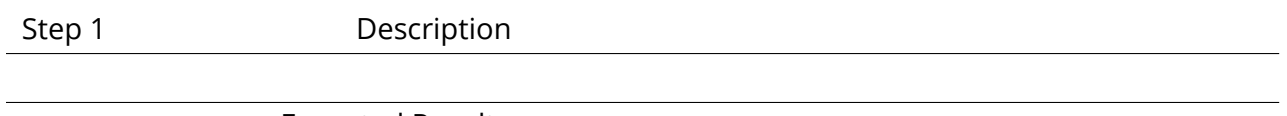

Expected Result

# **4.3.194 LVV-T2724 - Verify Result latency for high-volume full-sky queries on the Object table**

Version Status Priority Verification Type Owner

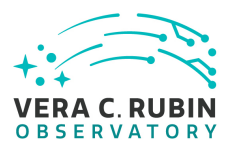

1 Draft Normal Test Colin Slater

Open [LVV-T2724](https://jira.lsstcorp.org/secure/Tests.jspa#/testCase/LVV-T2724) in Jira

## **4.3.194.1 Verification Elements**

None.

## **4.3.194.2 Test Items**

ull scale, e.g DR1 sized Object catalog<br>
<u>re</u><br>
Description Verify latency against a full scale, e.g DR1 sized Object catalog

### **4.3.194.3 Test Procedure**

Step 1 Description

Expected Result

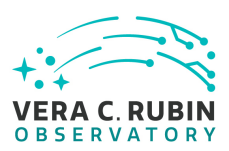

# **5 Reusable Test Cases**

Test cases in this section are made up of commonly encountered steps that have been factored out into modular, reusable scripts. These test cases are meant solely for the building of actual tests used for verification, to be inserted in test scripts via the "Call to Test" functionality in Jira/ATM. They streamline the process of writing test scripts by providing pre-designed steps, while also ensuring homogeneity throughout the test suite. These reusable modules are not themselves verifying requirements. Also, these test cases shall not call other reusable test cases in their script.

# **5.1 LVV-T216 - Installation of the Alert Distribution payloads.**

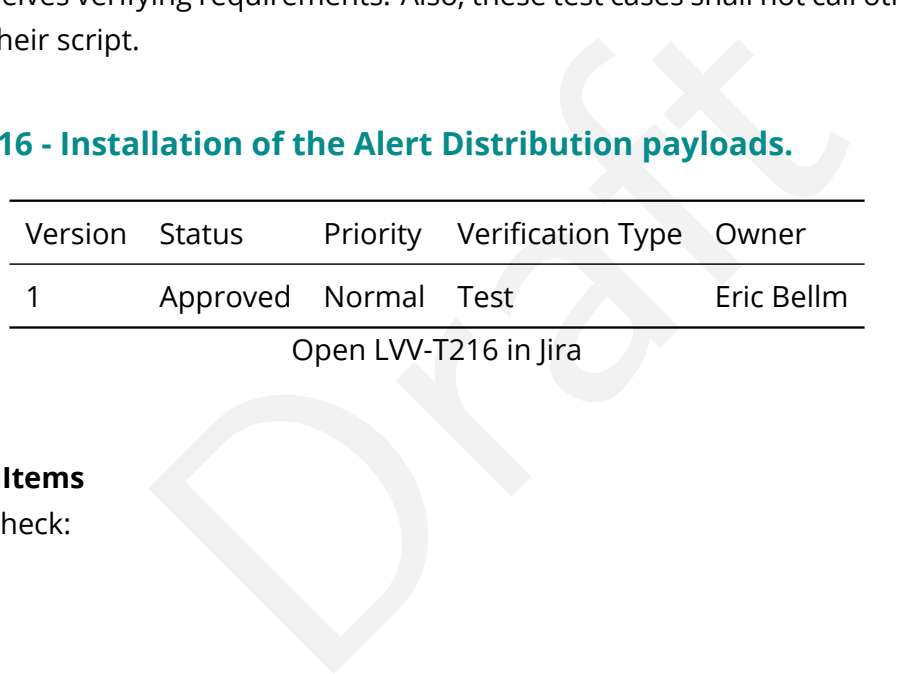

Open LVV-T216 in Jira

# **5.1.0.1 Test Items**

This test will check:

- That the Alert Distribution payloads are available from documented channels.
- That the Alert Distribution payloads can be installed on LSST Data Facility-managed systems.
- That the Alert Distribution payloads can be executed by LSST Data Facility-managed systems.

# **5.1.0.2 Environment Needs**

### **5.1.0.2.1 Hardware**

This test case shall be executed on the Kubernetes Commons at the LDF.

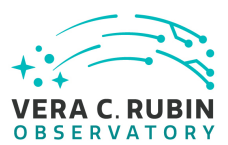

As discussed in https://dmtn-028.lsst.io/ and https://dmtn-081.lsst.io/, the test machine should have at least 16 cores, 64 GB of memory and access to at least 1.5 TB of shared storage.

## **5.1.0.3 Test Procedure**

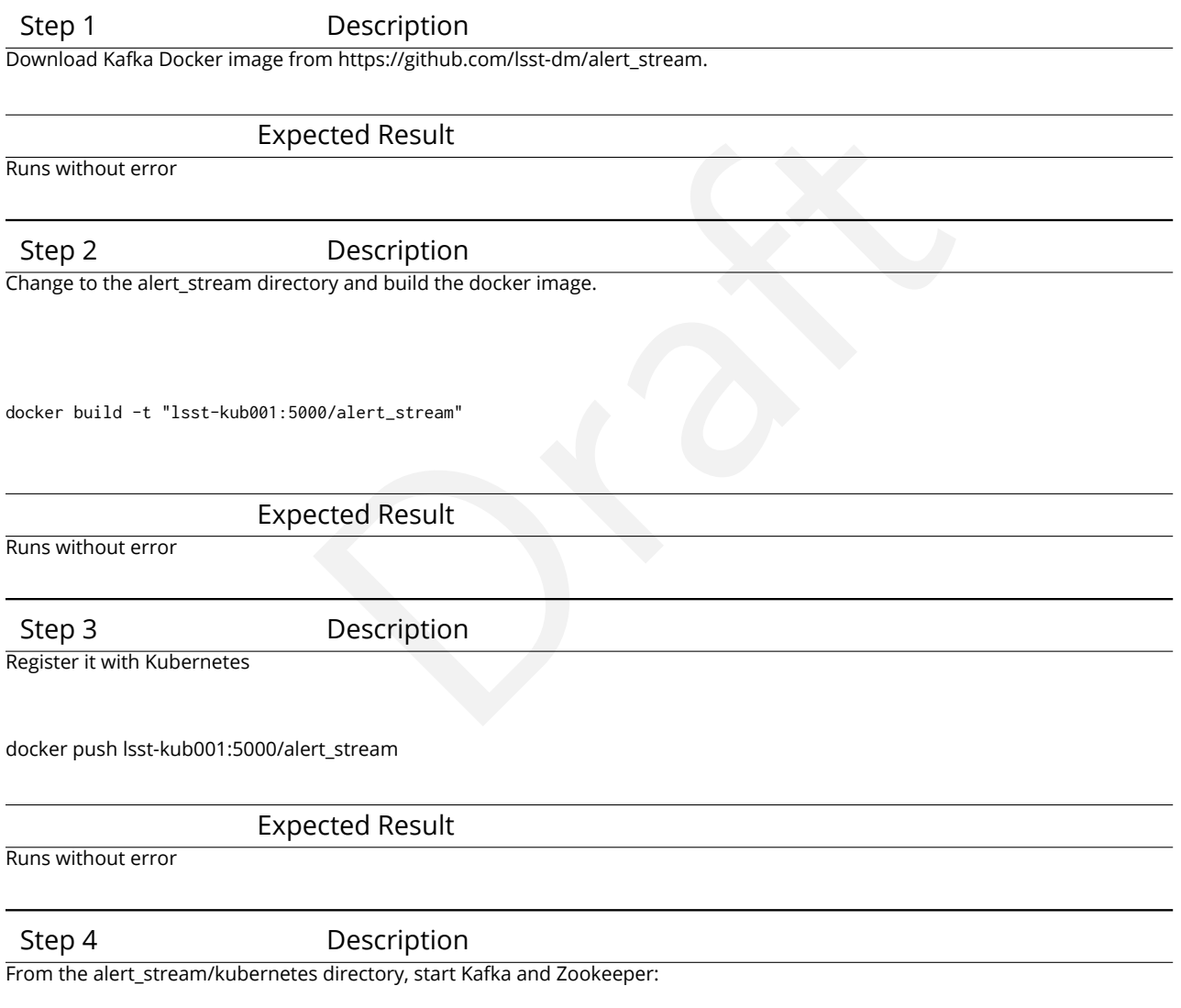

kubectl create -f zookeeper-service.yaml kubectl create -f zookeeper-deployment.yaml kubectl create -f kafka-deployment.yaml kubectl create -f kafka-service.yaml

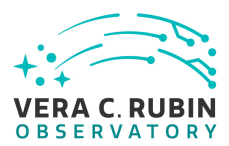

(use kubectl get pods/services between each command to check status; wait until each is "Running" before starting the next command)

Expected Result

Runs without error

Step 5 Description

Confirm Kafka and Zookeeper are listed when running

kubectl get pods

and

kubectl get services

Expected Result

Output should be similar to:

Examples<br>
Isted when running<br>
Examples<br>
Contained Result<br>
Running 0 31s<br>
Running 0 1m kubectl get pods NAME READY STATUS RESTARTS AGE kafka-768ddf5564-xwgvh 1/1 Running 0 31s zookeeper-f798cc548-mgkpn 1/1 Running 0 1m

kubectl get services NAME TYPE CLUSTER-IP EXTERNAL-IP PORT(S) AGE kafka ClusterIP 10.105.19.124 <none> 9092/TCP 6s zookeeper ClusterIP 10.97.110.124 <none> 32181/TCP 2m

# **5.2 LVV-T837 - Authenticate to Notebook Aspect**

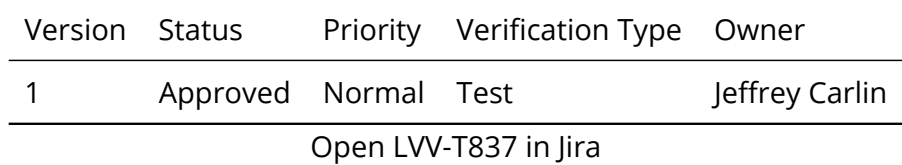

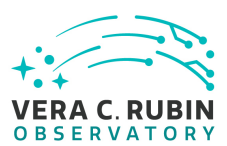

#### **5.2.0.1 Test Items**

Not specifically a test – modular script to be used in multiple other Test Scripts.

## **5.2.0.2 Input Specification**

Must have a user account on the LSP.

## **5.2.0.3 Test Procedure**

Step 1 Description

Authenticate to the notebook aspect of the Rubin Science Platform (NB-RSP). This is currently at either [https://data.lsst.cloud/](https://data.lsst.cloud/nb) [nb](https://data.lsst.cloud/nb) (for the interim data facility, or IDF) or https://usdf-rsp.slac.stanford.edu/nb (for the US data facility, or USDF).

#### Expected Result

Redirection to the spawner page of the NB-RSP allowing selection of the containerized science pipelines version and machine flavor.

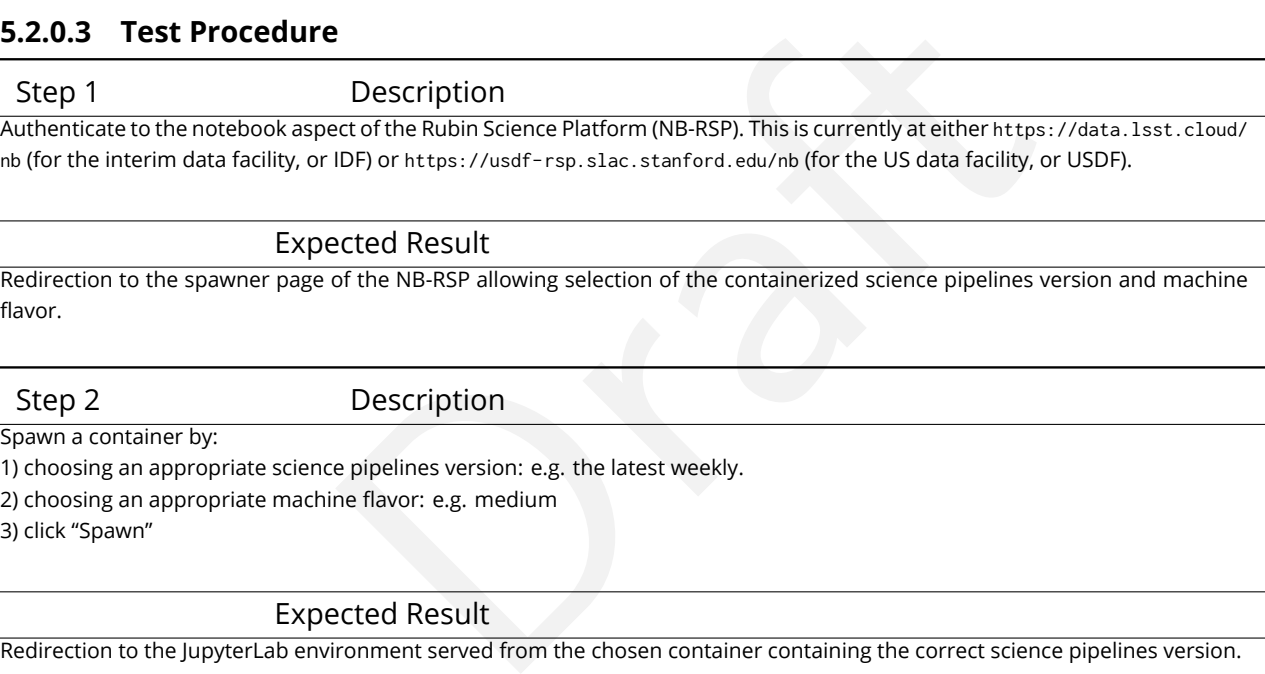

Expected Result

Redirection to the JupyterLab environment served from the chosen container containing the correct science pipelines version.

# **5.3 LVV-T838 - Access an empty notebook in the Notebook Aspect**

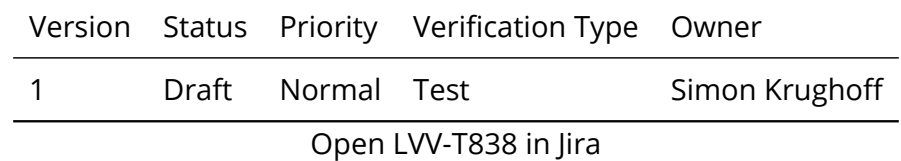

#### **5.3.0.1 Test Items**

The steps here cover just those necessary to gain access to an empty notebook after authentication is complete.

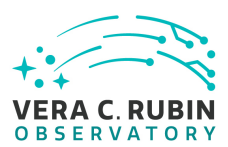

### **5.3.0.2 Input Specification**

Authentication to the Notebook aspect.

### **5.3.0.3 Test Procedure**

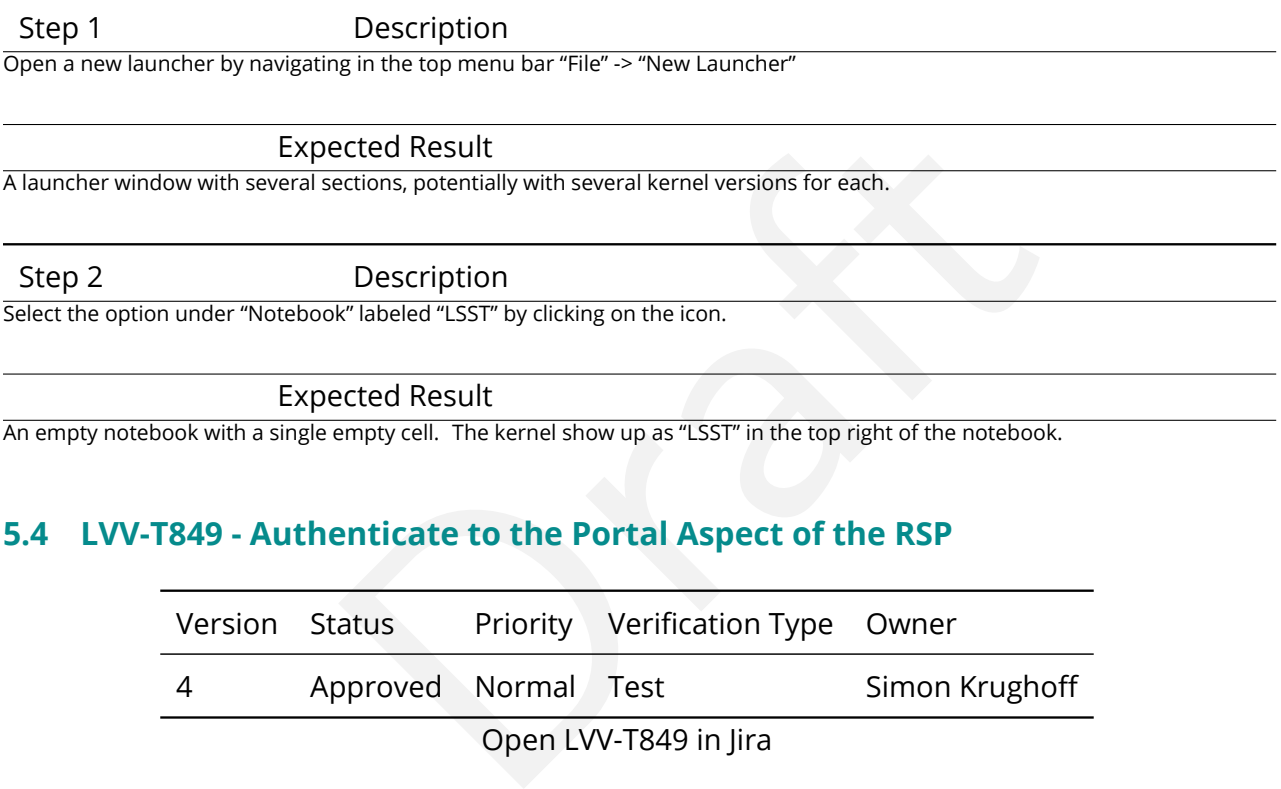

An empty notebook with a single empty cell. The kernel show up as "LSST" in the top right of the notebook.

# **5.4 LVV-T849 - Authenticate to the Portal Aspect of the RSP**

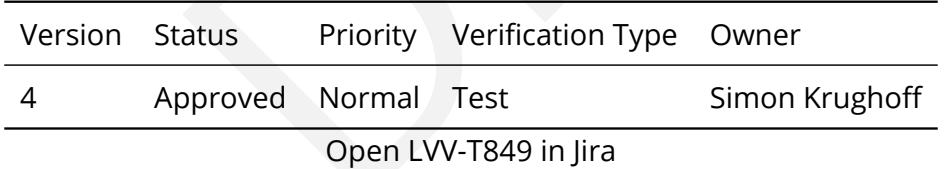

## **5.4.0.1 Test Items**

Obtain an authenticated session in the Portal Aspect of the Rubin Science Platform

### **5.4.0.2 Test Procedure**

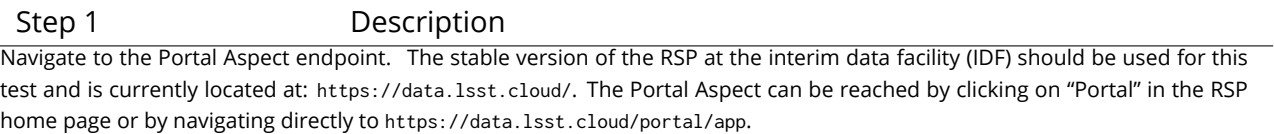

Expected Result

A credential-entry screen should be displayed.

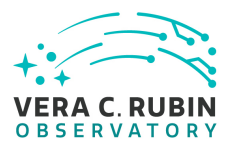

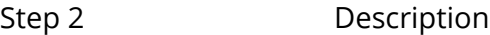

Enter a valid set of credentials for an LSST user with RSP access on the instance under test.

Expected Result

The Portal Aspect UI should be displayed following authentication.

# **5.5 LVV-T850 - Log out of the portal aspect of the RSP**

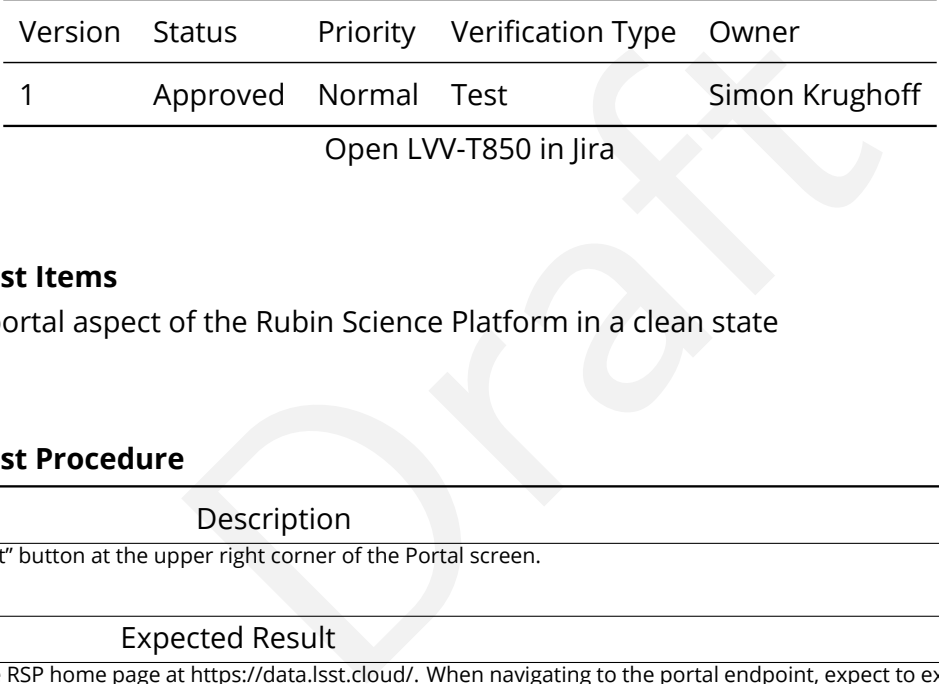

#### **5.5.0.1 Test Items**

Leave the portal aspect of the Rubin Science Platform in a clean state

#### **5.5.0.2 Test Procedure**

Step 1 Description

Click the "logout" button at the upper right corner of the Portal screen.

#### Expected Result

Returned to the RSP home page at https://data.lsst.cloud/. When navigating to the portal endpoint, expect to execute the steps in LVV-T849.

# **5.6 LVV-T860 - Initialize science pipelines**

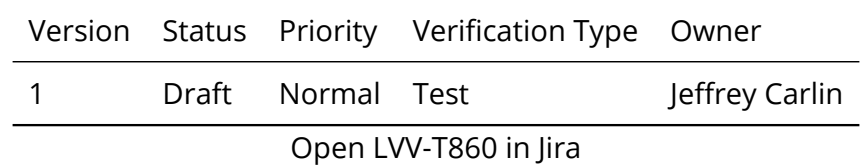

### **5.6.0.1 Test Items**

Initialize the science pipelines software for use.

#### **5.6.0.2 Input Specification**

An installed software stack, either locally, on 'lsst-dev', or through the Notebook aspect.

#### **5.6.0.3 Test Procedure**

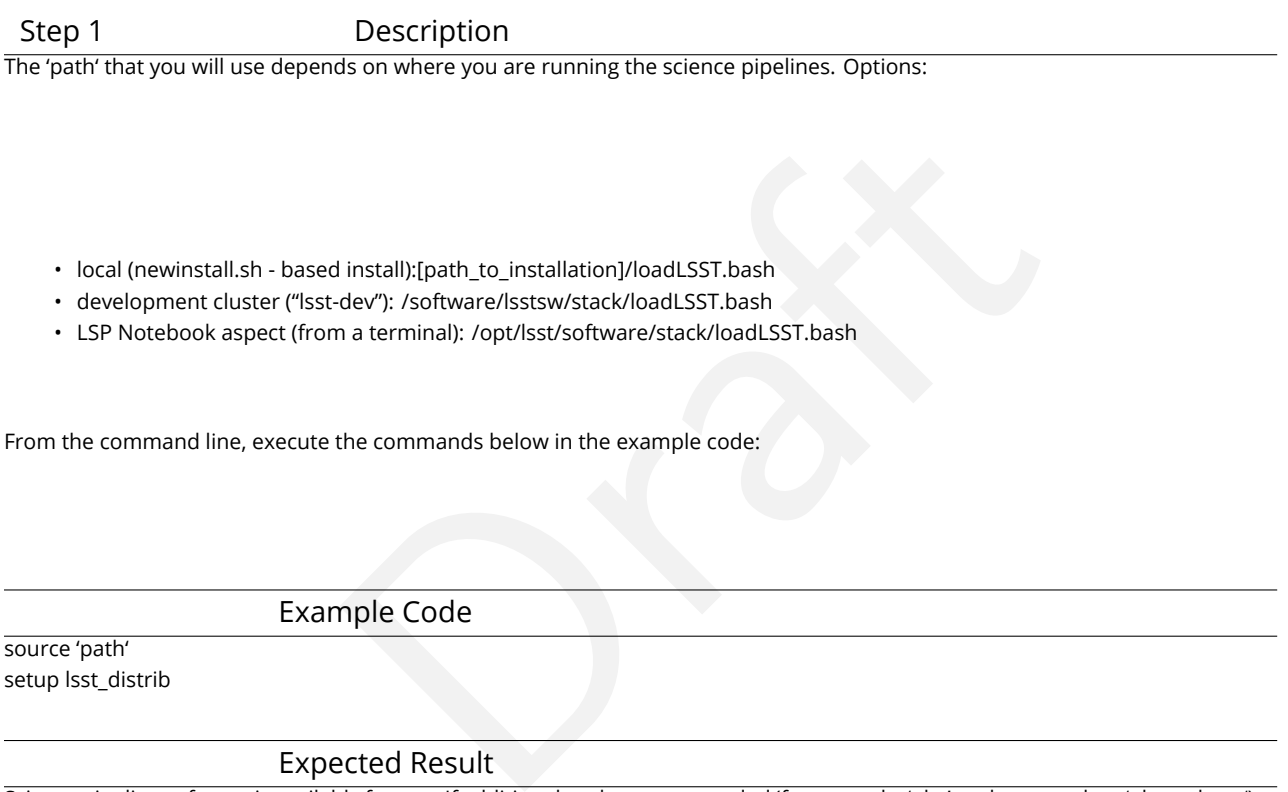

• local (newinstall.sh - based install):[path\_to\_installation]/loadLSST.bash

• development cluster ("lsst-dev"): /software/lsstsw/stack/loadLSST.bash

• LSP Notebook aspect (from a terminal): /opt/lsst/software/stack/loadLSST.bash

From the command line, execute the commands below in the example code:

#### Example Code

source 'path' setup lsst\_distrib

#### Expected Result

Science pipeline software is available for use. If additional packages are needed (for example, 'obs' packages such as 'obs\_subaru'), then additional 'setup' commands will be necessary.

To check versions in use, type: eups list -s

# **5.7 LVV-T866 - Run Alert Production Payload**

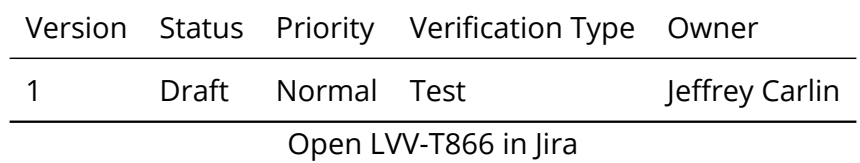

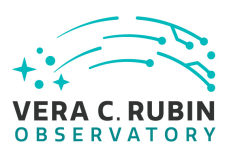

#### **5.7.0.1 Test Items**

Execute Alert Production payload on a dataset. Generate all (or a subset of) Prompt science data products including Alerts (with the exception of Solar System object orbits) and load them into the Data Backbone and Prompt Products Database.

## **5.7.0.2 Test Procedure**

Step 1 Description

Description<br>
Traveline, but not necessarily limited to, single frame processing, ISI<br>
The photometric and astrometric calibration, difference imaging, DIASource det<br>
Operations, it is presumed that these are automated for Perform the steps of Alert Production (including, but not necessarily limited to, single frame processing, ISR, source detection/measurement, PSF estimation, photometric and astrometric calibration, difference imaging, DIASource detection/measurement, source association). During Operations, it is presumed that these are automated for a given dataset.

Expected Result

An output dataset including difference images and DIASource and DIAObject measurements.

Step 2 Description

Verify that the expected data products have been produced, and that catalogs contain reasonable values for measured quantities of interest.

Expected Result

# **5.8 LVV-T901 - Run MOPS payload**

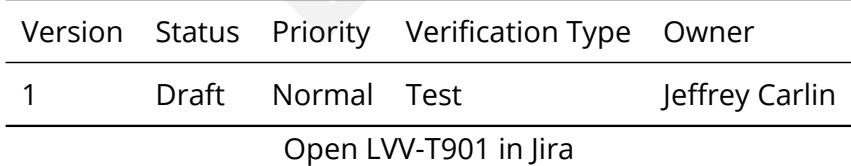

### **5.8.0.1 Test Items**

Run MOPS payload on a dataset (for example, one night's data). Generate entries in the MOPS Database and the Prompt Products Database, including Solar System Object records, measurements, and orbits. Perform precovery forced photometry of transients.

### **5.8.0.2 Predecessors**

Uses results loaded into Prompt Products database and Data Backbone services in [LVV-T866](https://jira.lsstcorp.org/secure/Tests.jspa#/testCase/LVV-T866) .

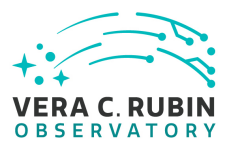

#### **5.8.0.3 Test Procedure**

#### Step 1 Description

Perform the steps of Moving Object Pipeline (MOPS) processing on newly detected DIASources, and generate Solar System data products including Solar System objects with associated Keplerian orbits, errors, and detected DIASources. This includes running processes to link DIASource detections within a night (called tracklets), to link these tracklets across multiple nights (into tracks), to fit the tracks with an orbital model to identify those tracks that are consistent with an asteroid orbit, to match these new orbits with existing SSObjects, and to update the SSObject table.

#### Expected Result

An output dataset consisting of an updated SSObject database with SSObjects both added and pruned as the orbital fits have been refined, and an updated DIASource database with DIASources assigned and unassigned to SSObjects.

Step 2 Description

Verify that the expected data products have been produced, and that catalogs contain reasonable values for measured quantities of interest.

Expected Result

# **5.9 LVV-T987 - Instantiate the Butler for reading data**

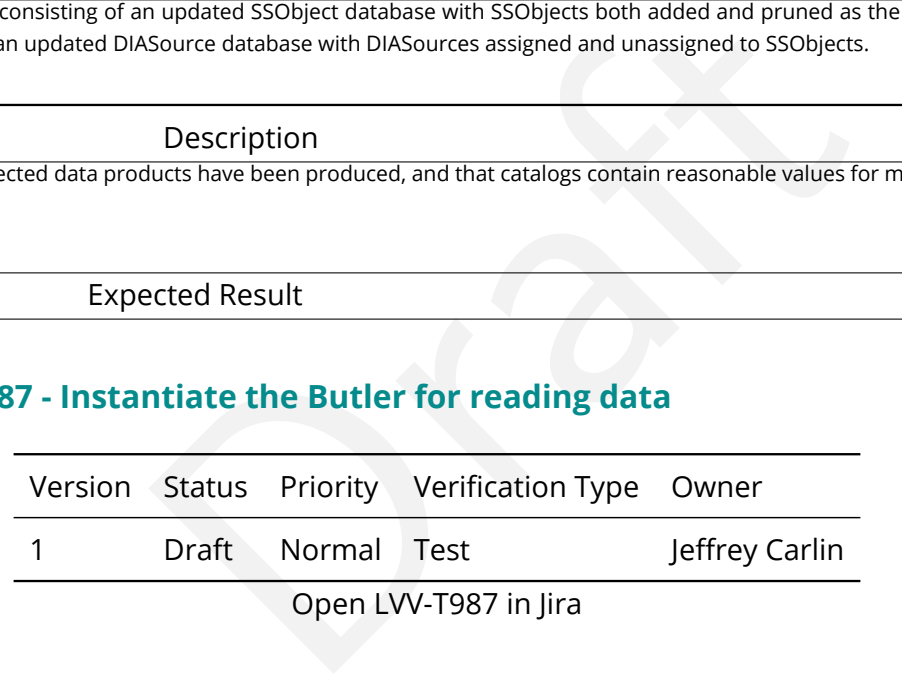

#### **5.9.0.1 Test Items**

Create a Butler client to read data from an input repository.

### **5.9.0.2 Input Specification**

[LVV-T860](https://jira.lsstcorp.org/secure/Tests.jspa#/testCase/LVV-T860) must be executed to initialize the science pipelines.

### **5.9.0.3 Test Procedure**

Step 1 Description

Identify the path to the data repository, which we will refer to as 'DATA/path', then execute the following:

Example Code

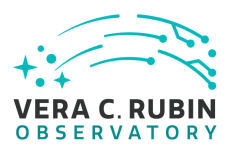

from lsst.daf.butler import Butler repo = 'Data/path' collection = 'collection' butler = Butler(repo, collections=collection)

Expected Result

Butler repo available for reading.

# **5.10 LVV-T1059 - Run Daily Calibration Products Update Payload**

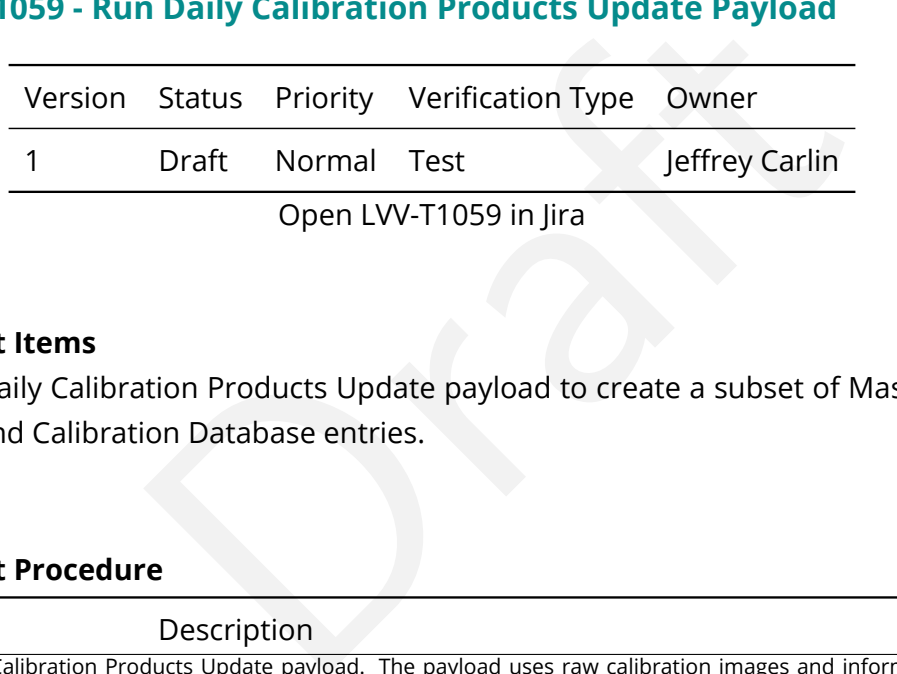

### **5.10.0.1 Test Items**

Execute the Daily Calibration Products Update payload to create a subset of Master Calibration images and Calibration Database entries.

### **5.10.0.2 Test Procedure**

Step 1 Description Execute the Daily Calibration Products Update payload. The payload uses raw calibration images and information from the Transformed EFD to generate a subset of Master Calibration Images and Calibration Database entries in the Data Backbone.

Expected Result

Step 2 Description

Confirm that the expected Master Calibration images and Calibration Database entries are present and well-formed.

Expected Result

# **5.11 LVV-T1060 - Run Periodic Calibration Products Production Payload**

Version Status Priority Verification Type Owner

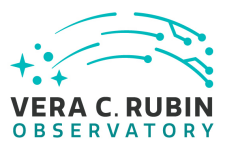

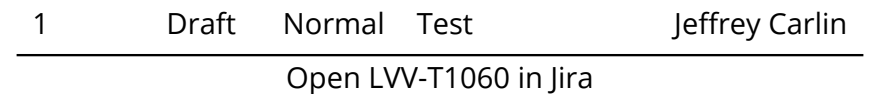

### **5.11.0.1 Test Items**

Execute the Calibration Products Production payload to create a subset of Master Calibration images and Calibration Database entries.

## **5.11.0.2 Test Procedure**

Step 1 Description

**Production and The payload uses raw calibration images and information**<br>Production payload. The payload uses raw calibration images and information<br>of Master Calibration Images and Calibration Database entries in the Data Execute the Calibration Products Production payload. The payload uses raw calibration images and information from the Transformed EFD to generate a subset of Master Calibration Images and Calibration Database entries in the Data Backbone.

Expected Result

Step 2 Description

Confirm that the expected Master Calibration images and Calibration Database entries are present and well-formed.

Expected Result

# **5.12 LVV-T1064 - Run Data Release Production Payload**

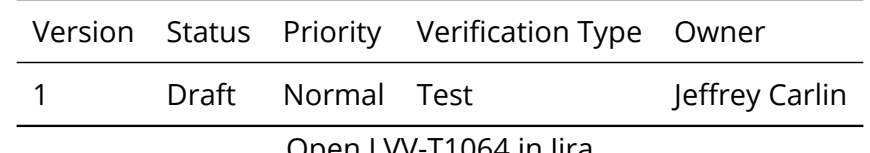

Open [LVV-T1064](https://jira.lsstcorp.org/secure/Tests.jspa#/testCase/LVV-T1064) in Jira

### **5.12.0.1 Test Items**

Execute the Data Release Production payload, starting from raw images and producing science data products.

#### **5.12.0.2 Test Procedure**

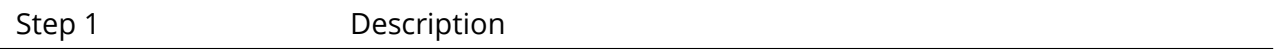

**DRAFT NOT YET APPROVED – The contents of this document are subject to configuration control by the Rubin Observatory DM Change Control Board. – DRAFT NOT YET APPROVED**

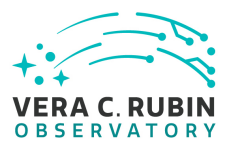

Process data with the Data Release Production payload, starting from raw science images and generating science data products, placing them in the Data Backbone.

Expected Result

# **5.13 LVV-T1207 - Execute a simple ADQL query using the TAP service in the notebook aspect**

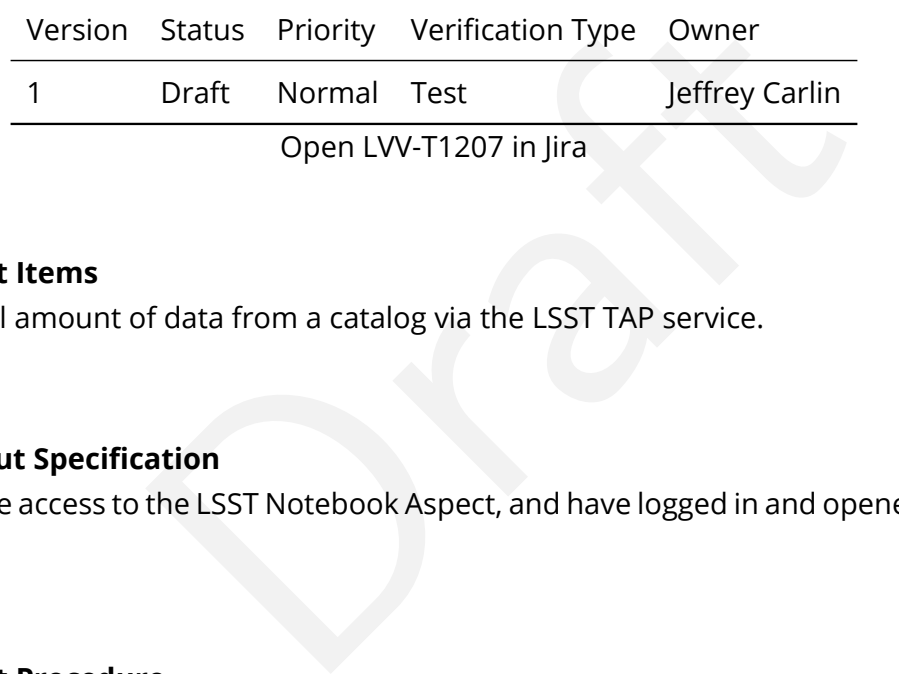

## **5.13.0.1 Test Items**

Extract a small amount of data from a catalog via the LSST TAP service.

# **5.13.0.2 Input Specification**

One must have access to the LSST Notebook Aspect, and have logged in and opened an empty notebook.

### **5.13.0.3 Test Procedure**

Step 1 Description Execute a query in a notebook to select a small number of stars. In the example code below, we query the Data Preview 0.2 (DP0.2) catalog, then extract the results to an Astropy table.

### Example Code

CELL 1:

from IPython.display import Markdown as md from lsst.rsp import get\_tap\_service, retrieve\_query

service = get\_tap\_service() md(f'The service endpoint for TAP in this environment is:\n\n ➡ {service.baseurl}')

CELL 2:

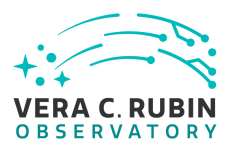

results = service.search("SELECT coord\_ra, coord\_dec, g\_cModelFlux, r\_cModelFlux \ FROM dp02\_dc2\_catalogs.Object \ WHERE CONTAINS(POINT('ICRS', coord\_ra, coord\_dec), \ CIRCLE('ICRS', 60.0, -30.0, 0.05)) = 1")

#### Expected Result

Screen output from CELL 1:

The service endpoint for TAP in this environment is: <https://data.lsst.cloud/api/tap>

national<br>p<br>2 (may not contain the same 10 entries):<br>a<br>p<br>p<br>contain the same 10 entries): Example screen output from CELL 2 (may not contain the same 10 entries):

*Table length=5533*

coord\_ra

coord\_dec

g\_cModelFlux

r\_cModelFlux

deg

deg

nJy

nJy

float64

float64

float64

float64

59.9987401

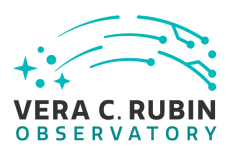

-29.9728812

62.7060123

49.3496319

59.9995813

-29.9743232

166.0433743

394.8261645

59.9989853

-29.9750457

78.9557388

85.2691232

59.9993731

-29.9732406

111.0082072

165.6229656

60.0477786

-29.9736805

68.4818592

49.4783714

60.0400024

-29.9731507

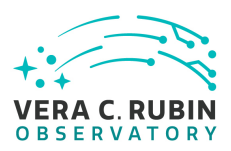

52.0567337

114.2562171

60.0054666

-29.9728639

146.053072

134.1795803

60.00489

-29.9732239

1436.7150639

3606.8163133

60.0469583

-29.9735655

64.8838762

#### 56.5677789

………… ...

- ...
- 
- ...
- 
- $\ldots$

#### 60.0053313

-30.0240394

125.6977786

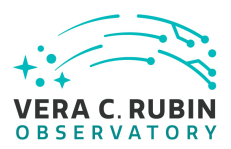

379.8120713

59.9574061

-30.0163726

181.050889

200.8032979

60.0294415

-30.0241709

133.662163

230.8673464

59.9563419

-30.0239843

1551.2308712

4611.0406542

59.9879157

-30.0181116

76.3796313

46.5682713

60.0204061

-30.0228981

174.7738892

304.9991558

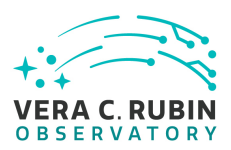

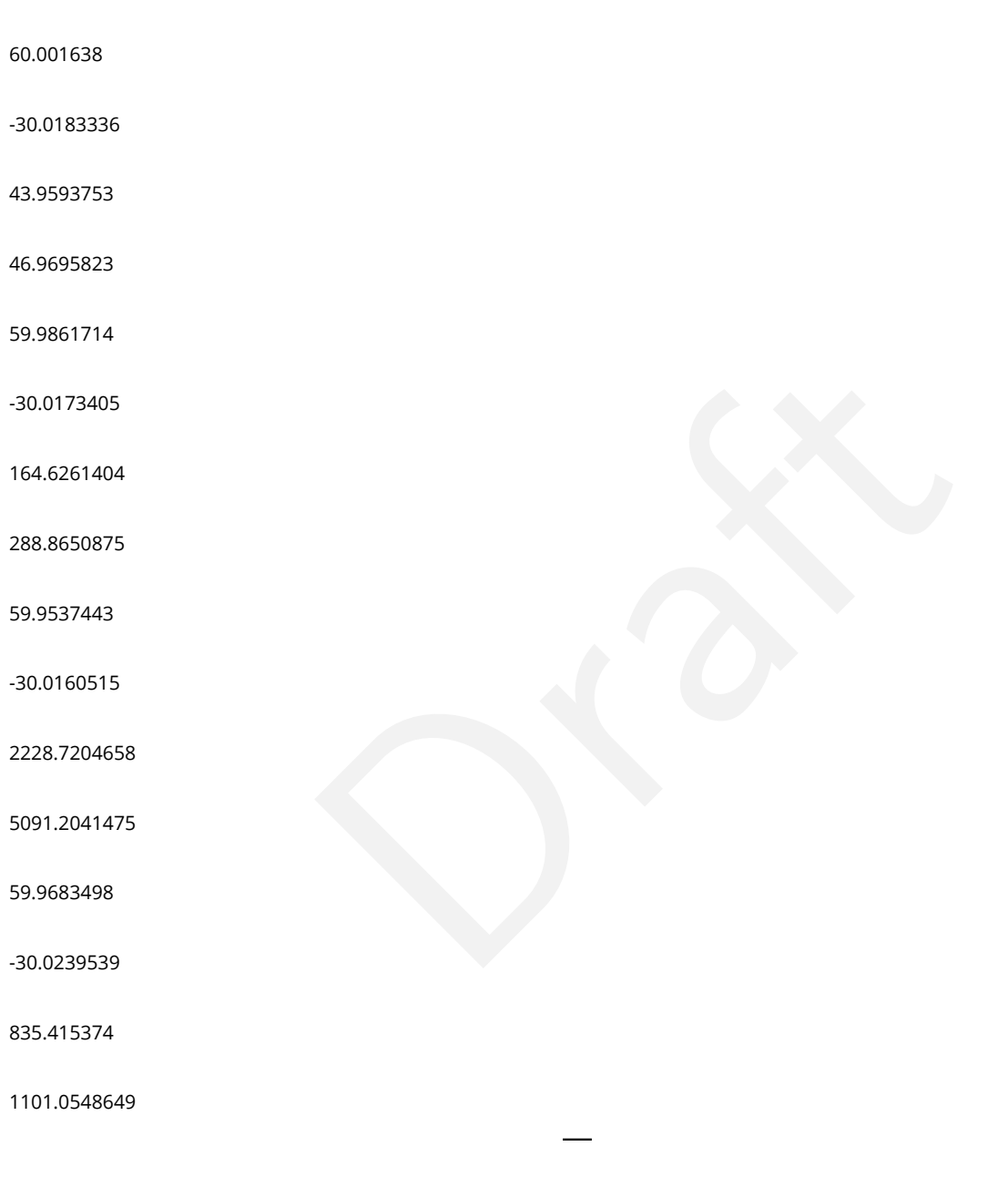

# **5.14 LVV-T1208 - Log out of the notebook aspect of the RSP**

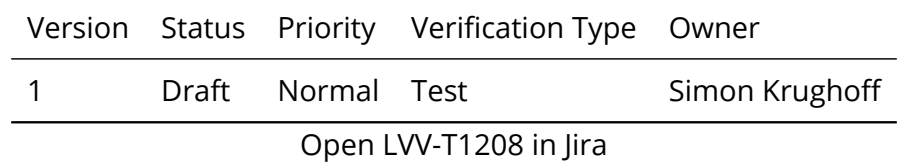

#### **5.14.0.1 Test Items**

Leave the notebook aspect of the Rubin Science Platform in a clean state

#### **5.14.0.2 Test Procedure**

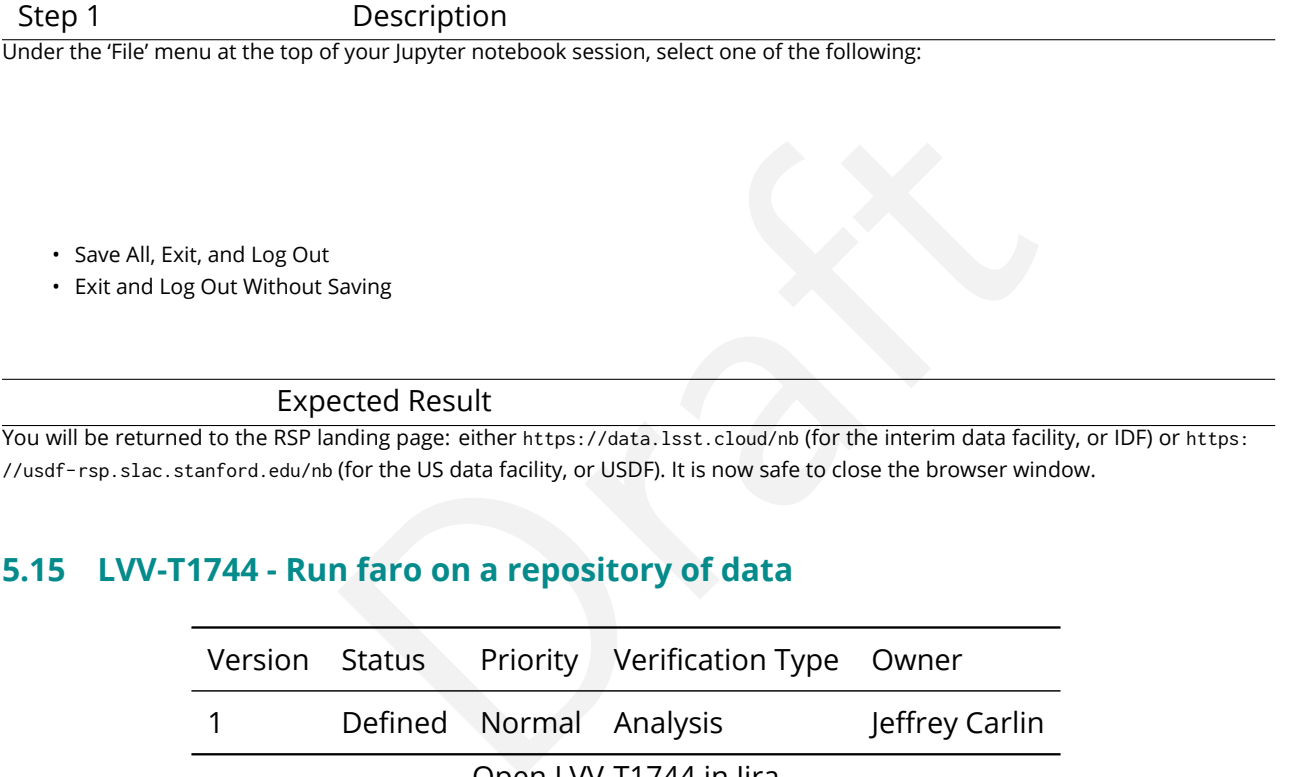

Expected Result

You will be returned to the RSP landing page: either https://data.lsst.cloud/nb (for the interim data facility, or IDF) or [https:](https://usdf-rsp.slac.stanford.edu/nb) [//usdf-rsp.slac.stanford.edu/nb](https://usdf-rsp.slac.stanford.edu/nb) (for the US data facility, or USDF). It is now safe to close the browser window.

# **5.15 LVV-T1744 - Run faro on a repository of data**

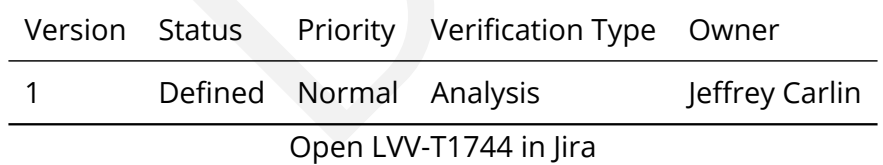

#### **5.15.0.1 Test Items**

Run the faro code on a dataset containing the appropriate data products, to evaluate the metrics that have been implemented in faro.

#### **5.15.0.2 Test Procedure**

Step 1 Description Execute 'faro' on a repository containing processed data. Identify the path to the data, which we will call 'DATA/path', then execute something similar to the following (with paths, datasets, and flags replaced or additionally specified as needed):

Example Code

pipetask –long-log run -j 2 -b DATA/path/butler.yaml –register-dataset-types -p \$FARO\_DIR/pipelines/metrics\_pipeline.yaml -

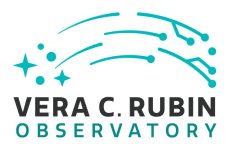

d "band in ('g', 'r', 'i') AND tract=9813 AND skymap='hsc\_rings\_v1' AND instrument='HSC"' –output u/username/faro\_metrics -i HSC/runs/RC2/w\_2021\_06 2>&1 | tee w06\_2021\_tract9813\_faro.txt

#### Expected Result

The output collection (in this case, "u/username/faro\_metrics") containing metric measurements and any associated extras and metadata is available via the butler.

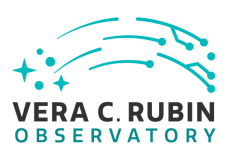

# **6 Deprecated Test Cases**

This section includes all test cases that have been marked as deprecated. These test cases will never be executed again, but have been in the past. For this reason it is important to keep them in the baseline as a reference.

# **6.1 LVV-T10 - DRP-00-00: Installation of the Data Release Production v14.0 science payload**

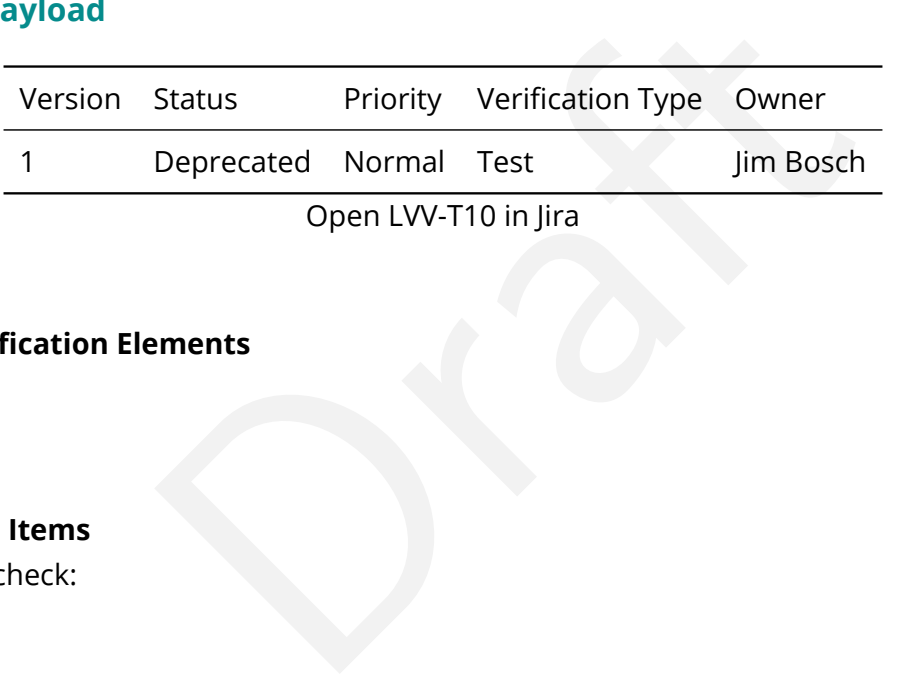

# **6.1.0.1 Verification Elements**

None.

# **6.1.0.2 Test Items**

This test will check:

- That the Data Release Production science payload is available for distribution from documented channels;
- That the Data Release Production science payload can be installed on LSST Data Facilitymanaged systems.

# **6.2 LVV-T11 - DRP-00-05: Execution of the DRP Science Payload by the Batch Production Service**

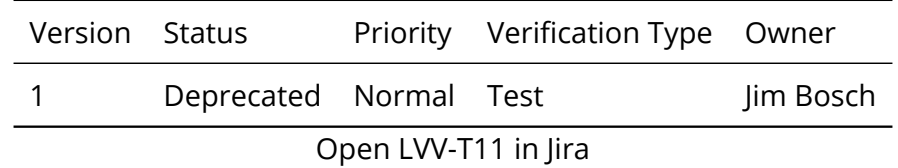

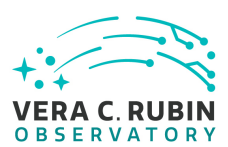

### **6.2.0.1 Verification Elements**

None.

## **6.2.0.2 Test Items**

This test will check that the DRP Science Payload can be executed using a specific version of the Batch Production Service provided by the LSST Data Facility. Since the outputs are stored in the Data Backbone, it too is a component of this test.

# **6.3 LVV-T12 - DRP-00-10: Data Release Includes Required Data Products**

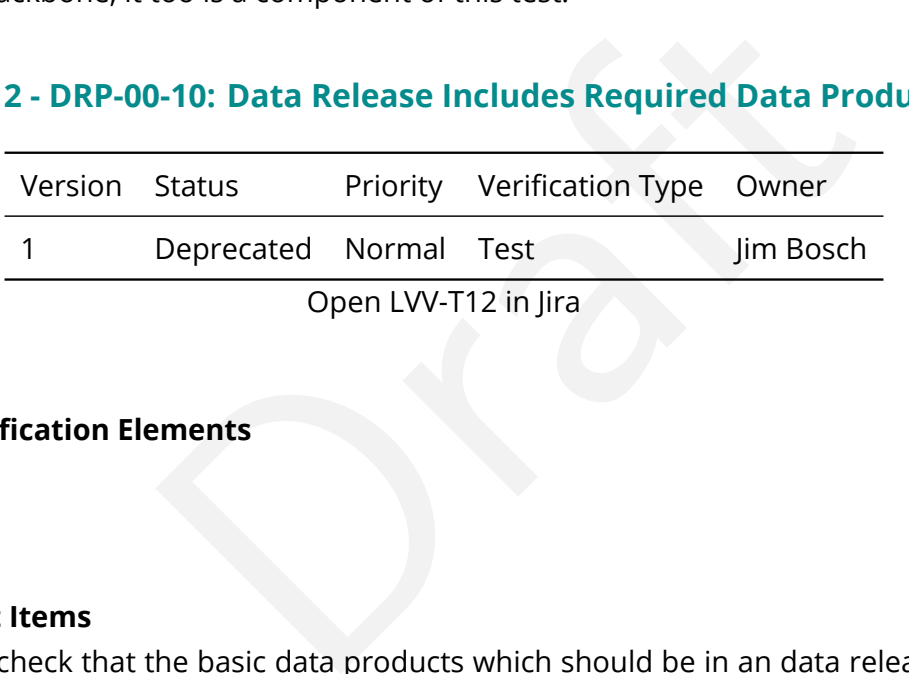

## **6.3.0.1 Verification Elements**

None.

# **6.3.0.2 Test Items**

This test will check that the basic data products which should be in an data release are generated by execution of the science payload.

These products will include:

- Source catalogs, derived from PVIs and coadded images (DMS-REQ-0267 & DMS-REQ-0277);
- Forced source catalogs (DMS-REQ-0268);
- Object catalogs (DMS-REQ-0275);
- Processed visit images (PVIs; DMS-REQ-0069);
- Coadded images (DMS-REQ-0279);

# **6.4 LVV-T13 - DRP-00-15: Scientific Verification of Source Catalog**

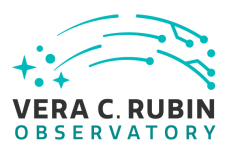

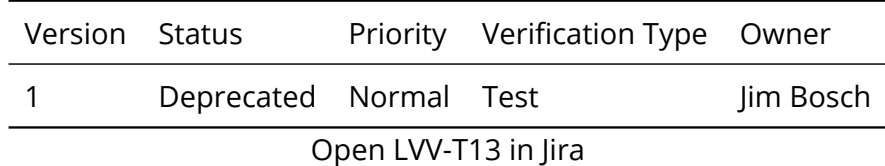

## **6.4.0.1 Verification Elements**

None.

# **6.4.0.2 Test Items**

the source catalogs delivered by the DRP science payloa<br>by LSE-61.<br>onstrate that:<br>he catalog are presented in flux units (DMS-REQ-0347);<br>are provided in pre-computed columns (DMS-REQ-0331)<br>as for different photometry algor This test will check that the source catalogs delivered by the DRP science payload meet the requirements laid down by LSE-61 .

Specifically, this will demonstrate that:

- Measurements in the catalog are presented in flux units (DMS-REQ-0347);
- Derived quantities are provided in pre-computed columns (DMS-REQ-0331);
- Aperture corrections for different photometry algorithms are consistent.
- Photometry measurements are consistent with reference catalog photometry (including sources not used in photometric calibration).
- Astrometry measurements are consistent with reference catalog positions (including sources not used in astrometric calibration).

This test does not include quantitative targets for the science quality criteria; we instead require for each test that we be able to quickly construct a plot in which such a target can be visualized.

# **6.5 LVV-T14 - DRP-00-25: Scientific Verification of Object Catalog**

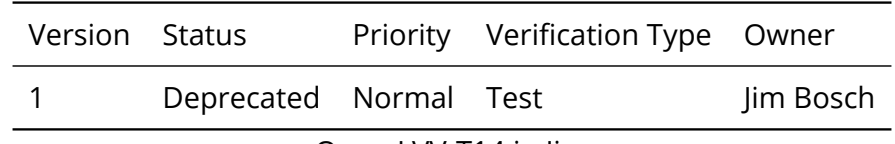

Open [LVV-T14](https://jira.lsstcorp.org/secure/Tests.jspa#/testCase/LVV-T14) in Jira

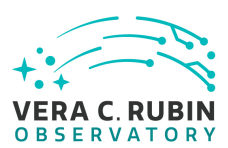

## **6.5.0.1 Verification Elements**

None.

# **6.5.0.2 Test Items**

This test will check that the object catalogs delivered by the DRP science payload meet the requirements laid down by [LSE-61](#page-6-0) .

Specifically, this will demonstrate that:

- Measurements in the catalog are presented in flux units (DMS-REQ-0347);
- Derived quantities are provided in pre-computed columns (DMS-REQ-0331);
- Aperture corrections for different photometry algorithms are consistent.
- PSF models correctly predict the ellipticities of stars over each tract.
- Photometry measurements are consistent with reference catalog photometry (including sources not used in photometric calibration).
- bracket and the catalog are presented in flux units (DMS-REQ-0347);<br>are provided in pre-computed columns (DMS-REQ-0331)<br>as for different photometry algorithms are consistent.<br>ly predict the ellipticities of stars over each • Astrometry measurements are consistent with reference catalog positions (including sources not used in astrometric calibration).
- Forced and unforced photometry measurements are consistent.
- The slope of the stellar locus in color-color space is not a function of position on the sky.

This test does not include quantitative targets for the science quality criteria; we instead require for each test that we be able to quickly construct a plot in which such a target can be visualized.

All science quality tests in this section shall distinguish between blended and isolated objects.

# **6.6 LVV-T15 - DRP-00-30: Scientific Verification of Processed Visit Images**

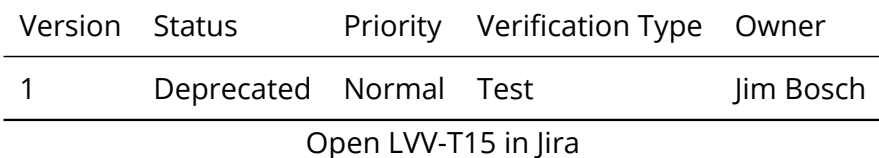

# **6.6.0.1 Verification Elements**

None.

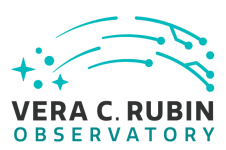

## **6.6.0.2 Test Items**

This test will check that the Processed Visit Images (PVIs) delivered by the DRP science payload meet the requirements laid down by [LSE-61](#page-6-0) .

Specifically, this will demonstrate that:

- Processed visit images have been generated and persisted during payload execution;
- Each PVI includes a background model (DMS-REQ-0327), photometric zero-point (DMS-REQ-0029), spatially-varying PSF (DMS-REQ-0070) and WCS (DMS-REQ-0030).
- Saturated pixels are correctly masked.
- Pixels affected by cosmic rays are correctly masked.
- The background is not oversubtracted around bright objects.

This test does not include quantitative targets for the science quality criteria; we instead require for each test that we be able to quickly construct a plot or display summary images that allow such a target can be visualized.

# **6.7 LVV-T16 - DRP-00-35: Scientific Verification of Coadd Images**

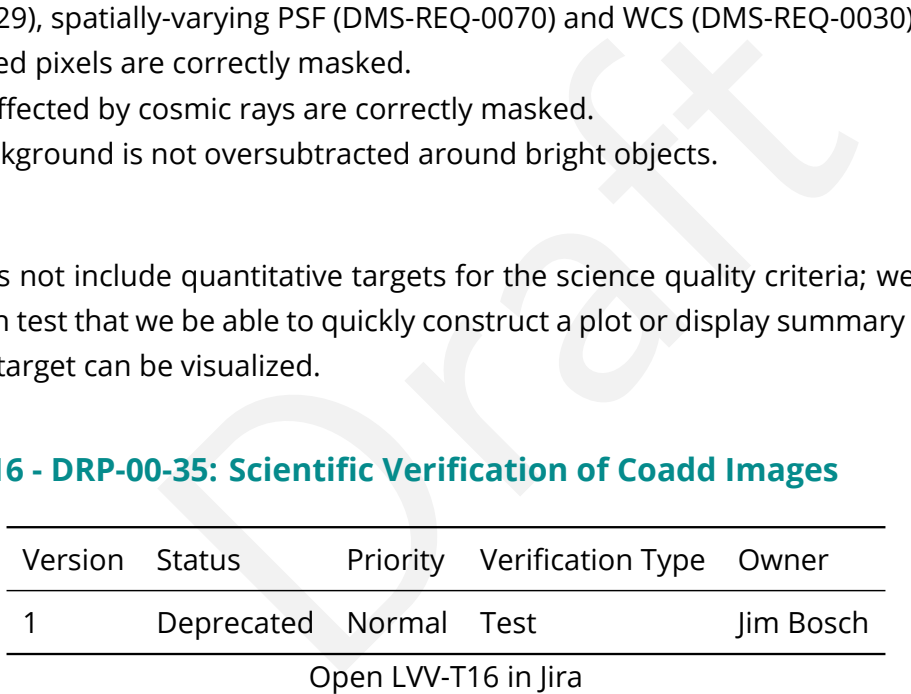

# **6.7.0.1 Verification Elements**

None.

# **6.7.0.2 Test Items**

This test will check that the coadded images delivered by the DRP science payload meet the requirements laid down by [LSE-61](#page-6-0) .

Specifically, this will demonstrate that:

• Coadds have been generated and persisted during payload execution;

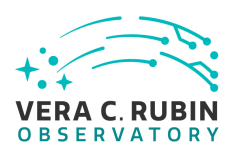

- Each coadd provides a spatially varying PSF model (DMS-REQ-0047).
- Saturated pixels are correctly masked.
- Pixels affected by satellite trails and ghosts are rejected from the coadd.
- The background is not oversubtracted around bright objects.

This test does not include quantitative targets for the science quality criteria; we instead require for each test that we be able to quickly construct a plot or display summary images that allow such a target can be visualized.

# **6.8 LVV-T17 - AG-00-00: Installation of the Alert Generation v16.0 science payload.**

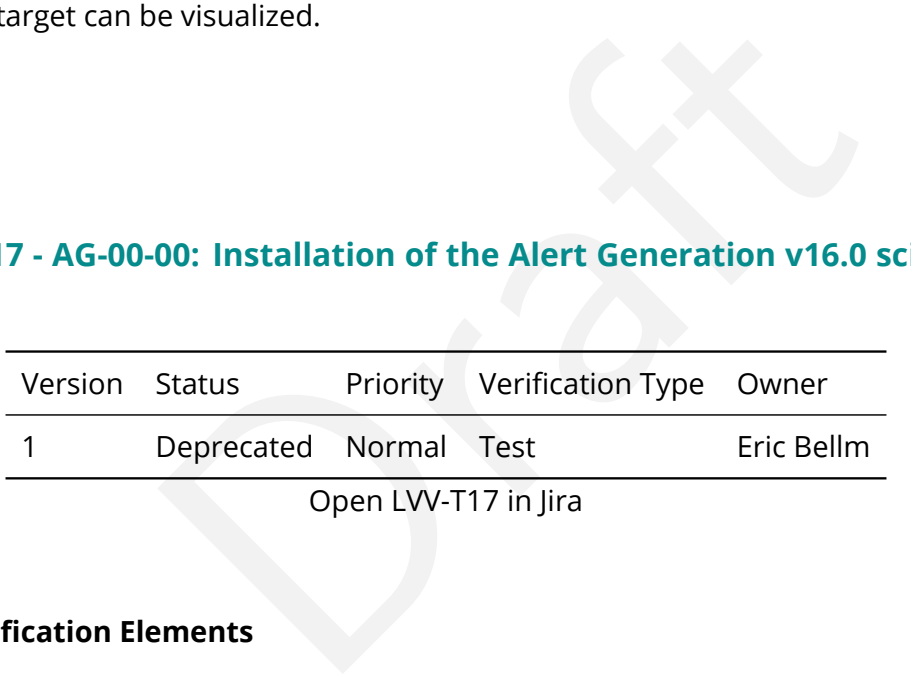

# **6.8.0.1 Verification Elements**

None.

# **6.8.0.2 Test Items**

This test will check:

- That the Alert Generation science payload is available for distribution from documented channels;
- That the Alert Generation science payload can be installed on LSST Data Facility-managed systems.

# **6.9 LVV-T18 - AG-00-05: Alert Generation Produces Required Data Products**

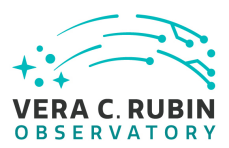

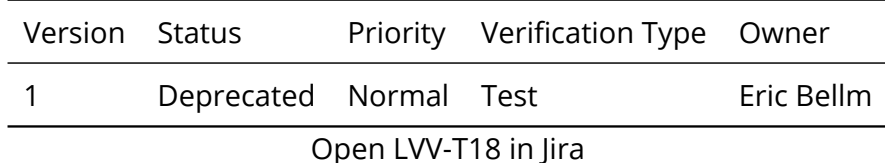

## **6.9.0.1 Verification Elements**

None.

# **6.9.0.2 Test Items**

he basic data products produced by Alert Generation and<br>
de:<br>
ges (PVIs; DMS-REQ-0069);<br>
es (DMS-REQ-0010);<br>
(DMS-REQ-0269);<br>
(DMS-REQ-0271);<br>
10: Scientific Verification of Processed Visit Ima This test will check that the basic data products produced by Alert Generation are generated by execution of the science payload.

These products will include:

- Processed visit images (PVIs; DMS-REQ-0069);
- Difference Exposures (DMS-REQ-0010);
- DIASource catalogs (DMS-REQ-0269);
- DIAObject catalogs (DMS-REQ-0271);

# **6.10 LVV-T19 - AG-00-10: Scientific Verification of Processed Visit Images**

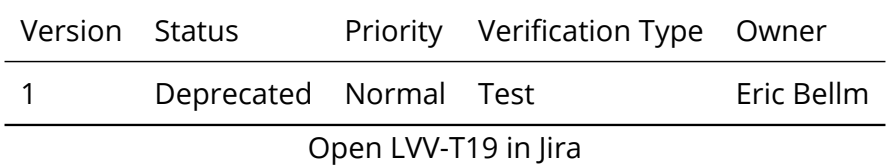

# **6.10.0.1 Verification Elements**

None.

### **6.10.0.2 Test Items**

This test will check that the Processed Visit Images (PVIs) delivered by the alert generation science payload meet the requirements laid down by [LSE-61](#page-6-0) .

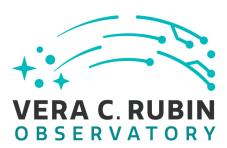

Specifically, this will demonstrate that:

- Processed visit images have been generated and persisted during payload execution;
- Each PVI includes a science pixel array, a mask array, and a variance array. (DMS-REQ-0072).
- Each PVI includes a background model (DMS-REQ-0327), photometric zero-point (DMS-REQ-0029), spatially-varying PSF (DMS-REQ-0070) and WCS (DMS-REQ-0030).
- Saturated pixels are correctly masked.
- Pixels affected by cosmic rays are correctly masked.
- The background is not oversubtracted around bright objects.

This test does not include quantitative targets for the science quality criteria.

# **6.11 LVV-T20 - AG-00-15: Scientific Verification of Difference Images**

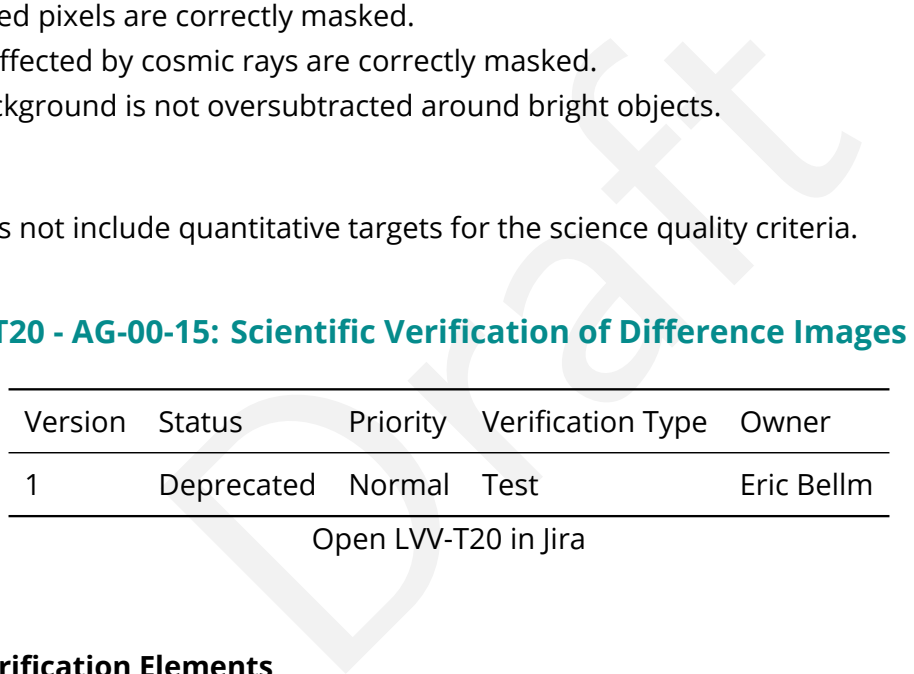

# **6.11.0.1 Verification Elements**

None.

# **6.11.0.2 Test Items**

This test will check that the difference images delivered by the Alert Generation science payload meet the requirements laid down by [LSE-61.](#page-6-0) Specifically, this will demonstrate that:

- Difference images have been generated and persisted during payload execution;
- Each difference image includes information about the identity of the input exposures, and metadata such as a representation of the PSF matching kernel (DMS-REQ-0074);
- Masks are correctly propagated from the input images.

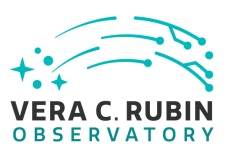

This test does not include quantitative targets for the science quality criteria.

# **6.12 LVV-T21 - AG-00-20: Scientific Verification of DIASource Catalog**

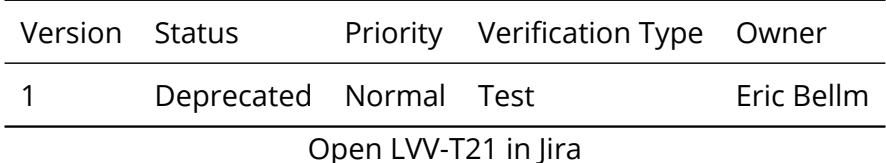

# **6.12.0.1 Verification Elements**

None.

# **6.12.0.2 Test Items**

This test will check that the difference image source catalogs delivered by the Alert Generation science payload meet the requirements laid down by LSE-61 .

- Specifically, this will demonstrate that:
- Measurements in the catalog are presented in flux units (DMS-REQ-0347);
- **lements**<br>
interference image source catalogs delivered by the Alert<br>
e requirements laid down by LSE-61.<br>
I demonst[ra](#page-6-0)te that:<br>
he catalog are presented in flux units (DMS-REQ-0347);<br>
cord contains an appropriate subset of • Each DIASource record contains an appropriate subset of the attributes required by DMS-REQ-0269. In particular, the LDM-503-3-era pipeline is expected to provide DIA-Source positions (sky and focal plane), fluxes, and flags indicative of issues encountered during processing.
- Faint DIASources satisfying additional criteria are stored (DMS-REQ-0270).
- Derived quantities are provided in pre-computed columns (DMS-REQ-0331);

This test does not include quantitative targets for the science quality criteria.

# **6.13 LVV-T22 - AG-00-25: Scientific Verification of DIAObject Catalog**

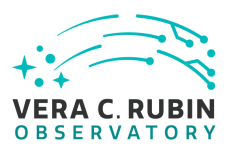

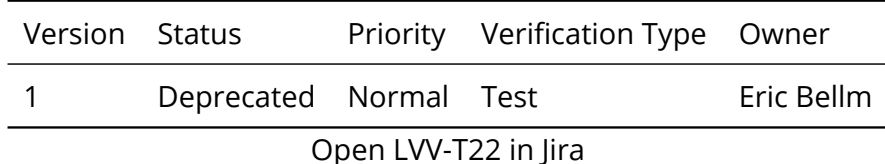

## **6.13.0.1 Verification Elements**

None.

# **6.13.0.2 Test Items**

ne DIAObject c[a](#page-6-0)talogs delivered by the Alert Generation s<br>
ents laid down by LSE-61.<br>
onstrate that:<br>
orded with unique identifiers (DMS-REQ-0271);<br>
he catalog are presented in flux units (DMS-REQ-0347);<br>
rdcontainscontain This test will check that the DIAObject catalogs delivered by the Alert Generation science payload meet the requirements laid down by LSE-61.

Specifically, this will demonstrate that:

- DIAObjects are recorded with unique identifiers (DMS-REQ-0271);
- Measurements in the catalog are presented in flux units (DMS-REQ-0347);
- EachDIAObjectrecordcontainscontainsanappropriatesetofsummaryattributes(DMS- REQ-0271 and DMS-REQ-0272). Note:
	- **–** This test is executed independently of the Data Release Production system. Hence, DIAObjects are not associated to Objects, and the association metadata specified by DMS-REQ-0271 is not expected to be available.
	- **–** TheLDM-503-3erapipelineisnotexpectedtocalculateorpersistallattributesspec- ified by DMS-REQ-0272 requirement.
- Relevant derived quantities are provided in pre-computed columns (DMS-REQ-0331);

This test does not include quantitative targets for the science quality criteria.

# **6.14 LVV-T31 - Verify implementation of Crosstalk Corrected Science Image Data Acquisition**

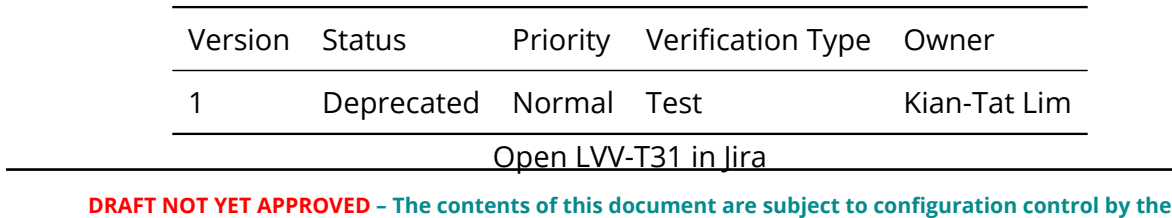

**Rubin Observatory DM Change Control Board. – DRAFT NOT YET APPROVED**

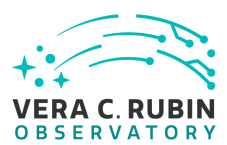

### **6.14.0.1 Verification Elements**

None.

## **6.14.0.2 Test Items**

Verify successful ingestion of crosstalk corrected data from L1 Test Stand DAQ while simulating all modes.

# **6.15 LVV-T378 - Verify Calculation of Astrometric Performance Metrics**

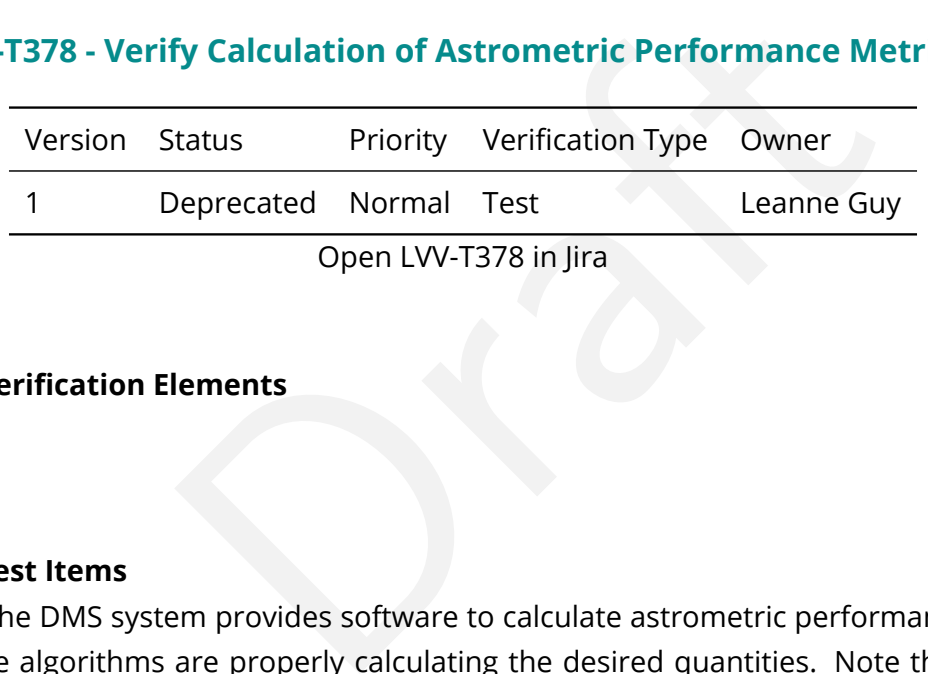

## **6.15.0.1 Verification Elements**

None.

### **6.15.0.2 Test Items**

Verify that the DMS system provides software to calculate astrometric performance metrics, and that the algorithms are properly calculating the desired quantities. Note that because the DMS requirement is that the software shall be provided (and not on the actual measured values of the metrics), we verify all of the requirements via a single test case.

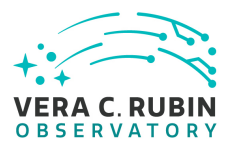

# **A Traceability**

Verification Elements **High Level Requirements** Test Cases

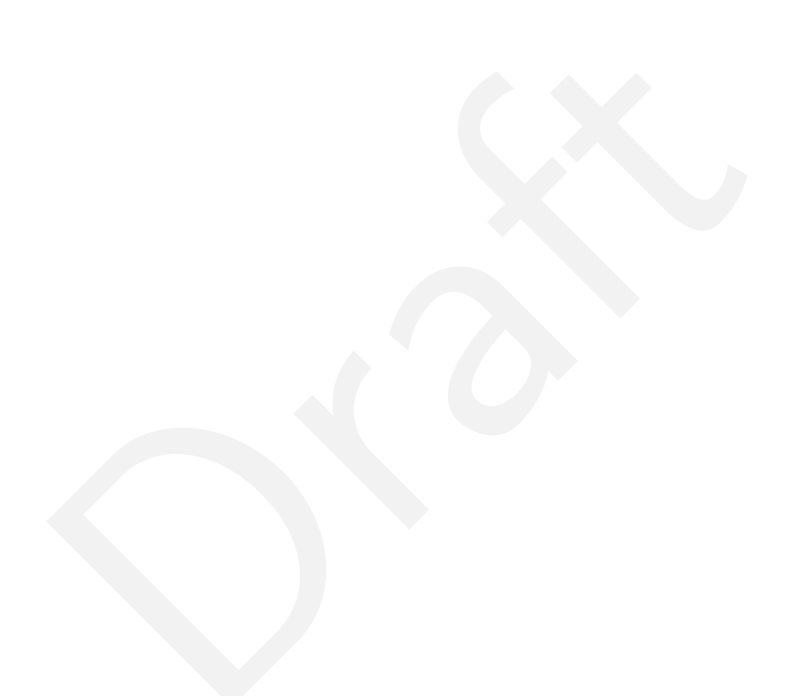